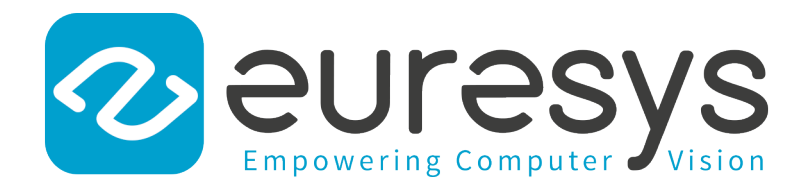

### HANDBOOK

# eGrabber

#### Grablink Duo Handbook

1628 Grablink Duo

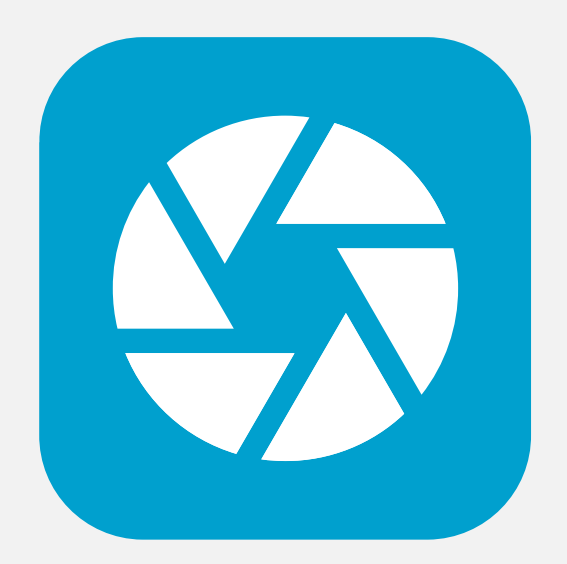

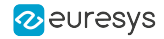

This documentation is provided with eGrabber 24.04.0 (doc build 2187). [www.euresys.com](https://www.euresys.com/)

This documentation is subject to the General Terms and Conditions stated on the website of EURESYS S.A. and available on the webpage [https://www.euresys.com/en/Menu-Legal/Terms-conditions.](https://www.euresys.com/en/Menu-Legal/Terms-conditions) The article 10 (Limitations of Liability and Disclaimers) and article 12 (Intellectual Property Rights) are more specifically applicable.

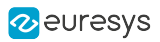

# Contents

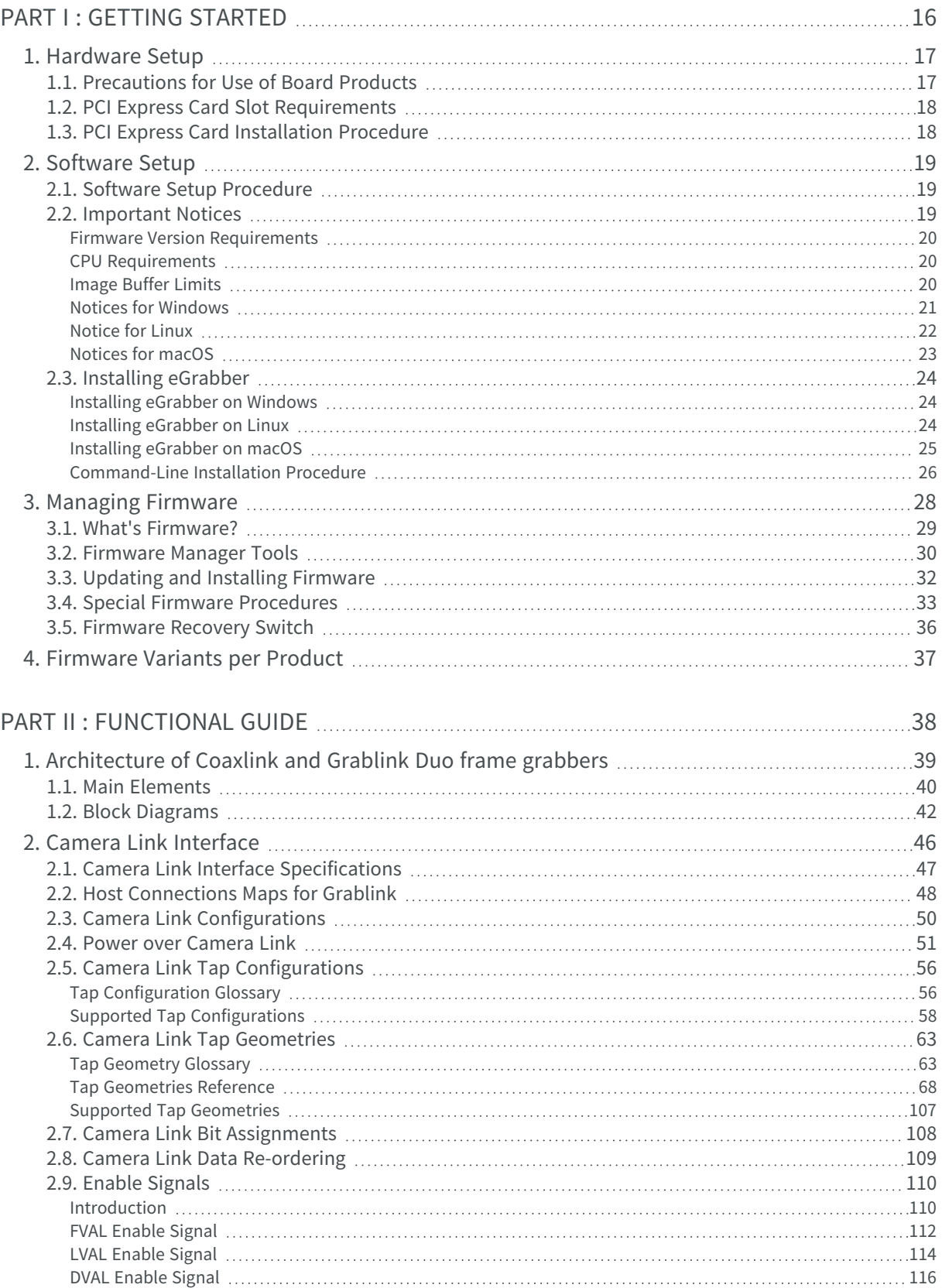

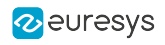

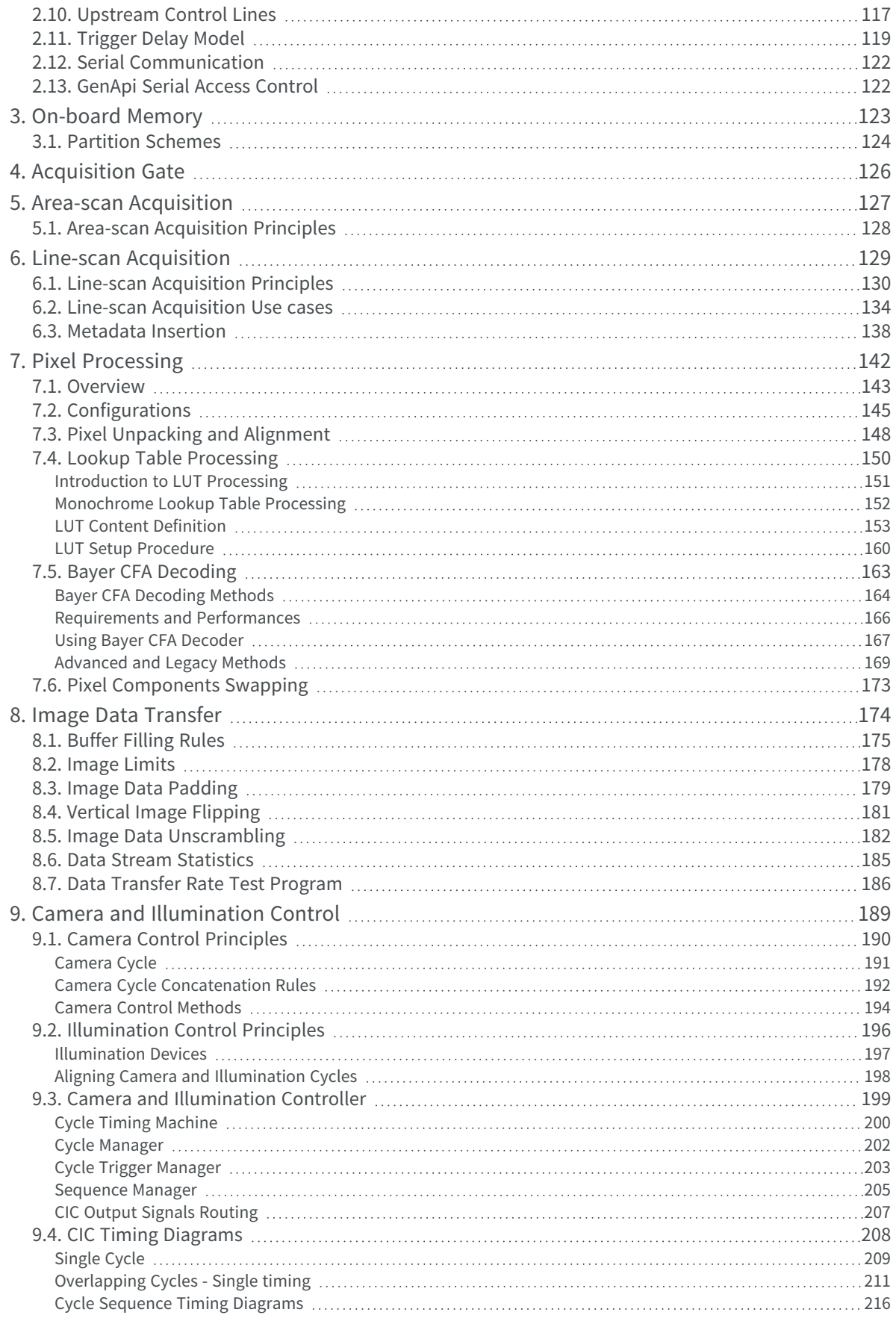

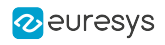

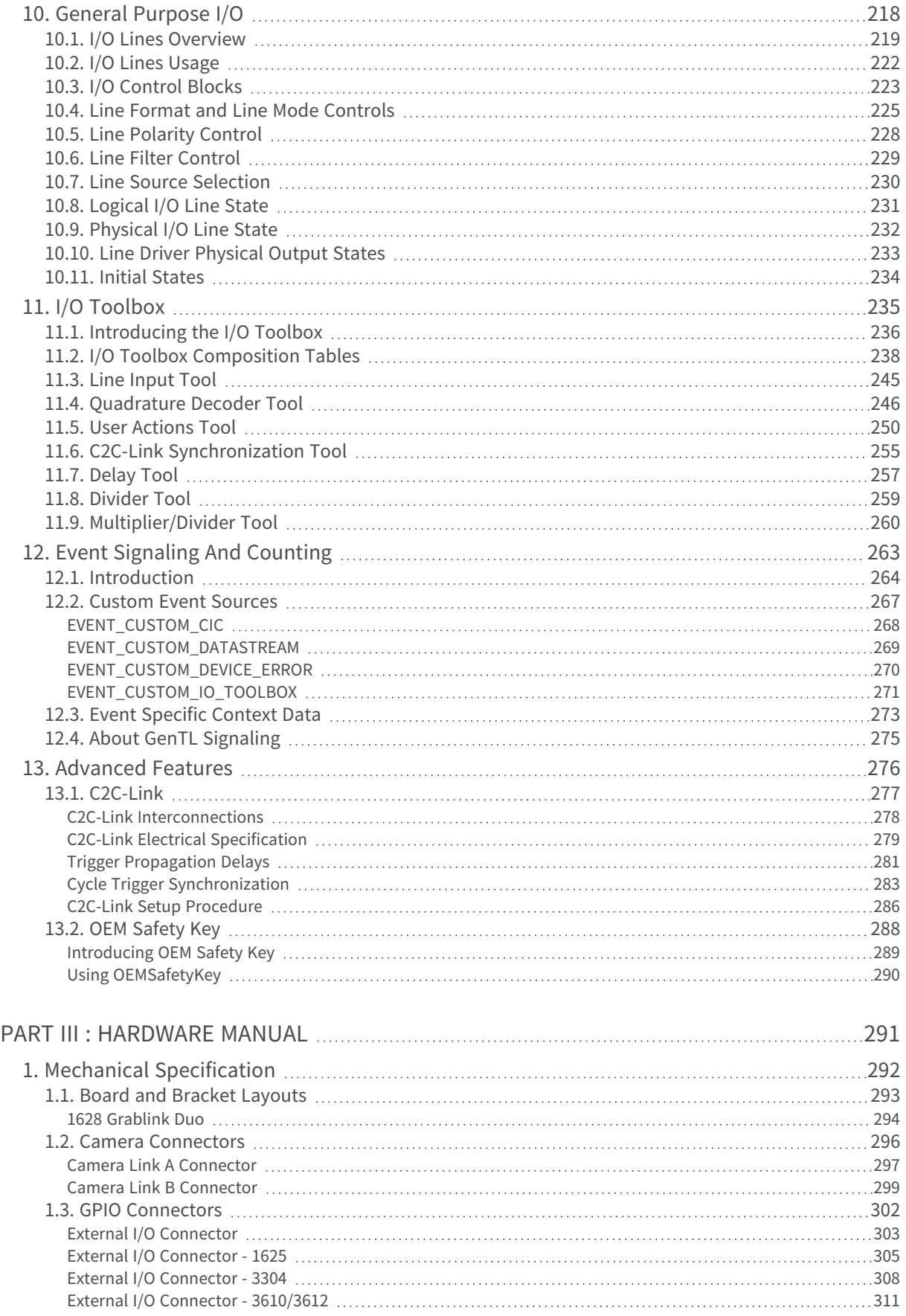

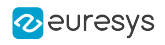

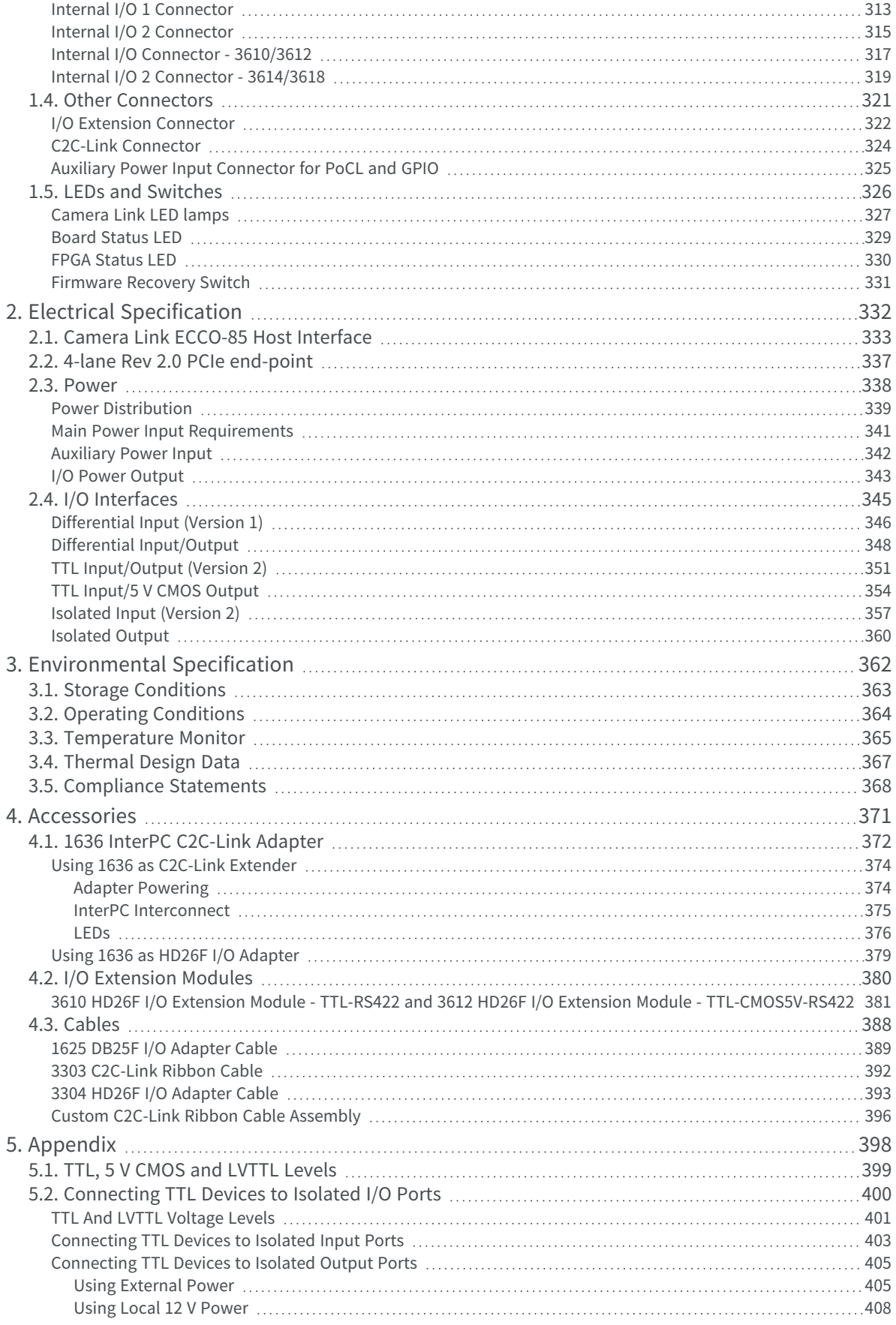

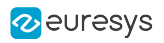

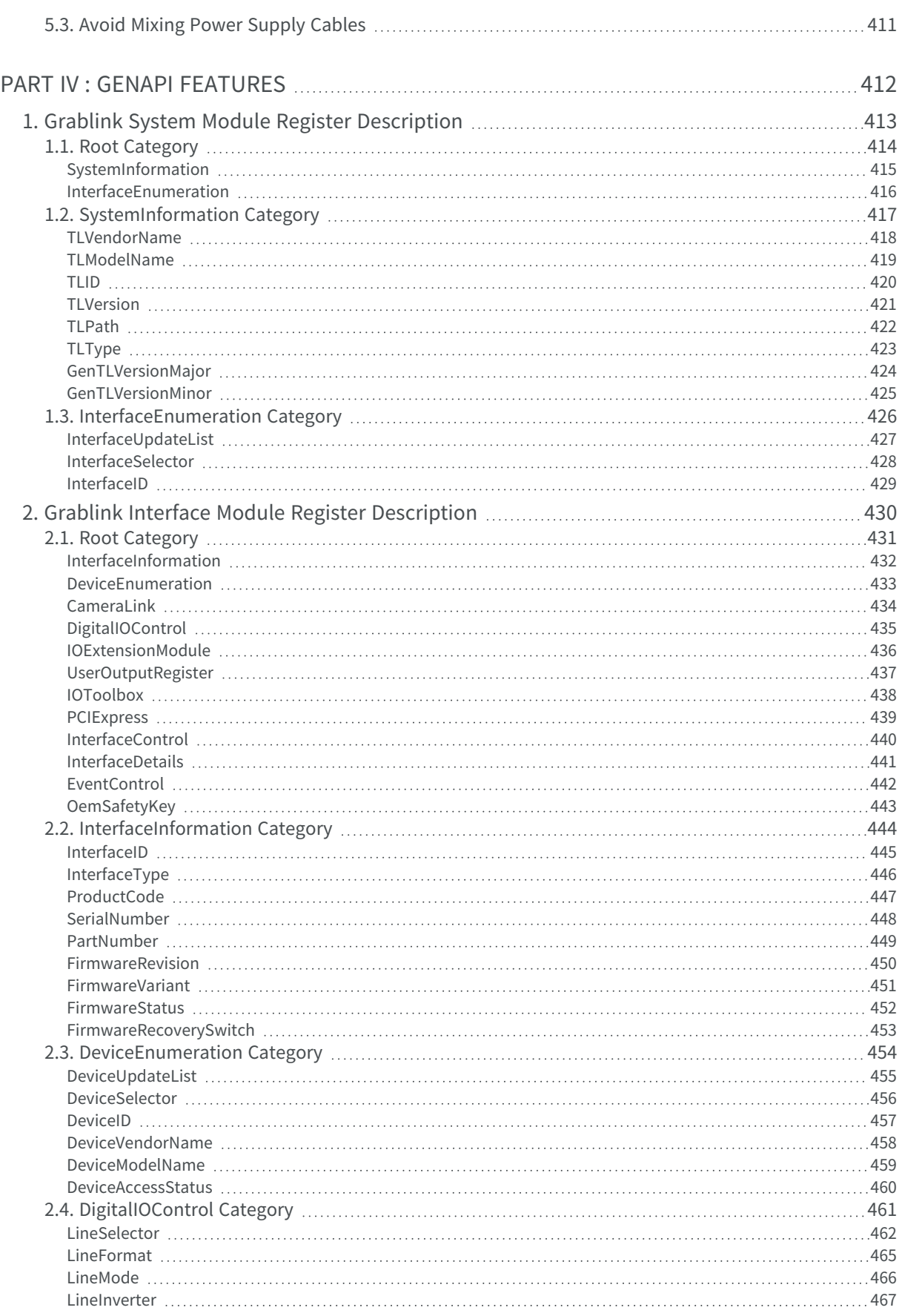

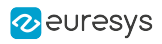

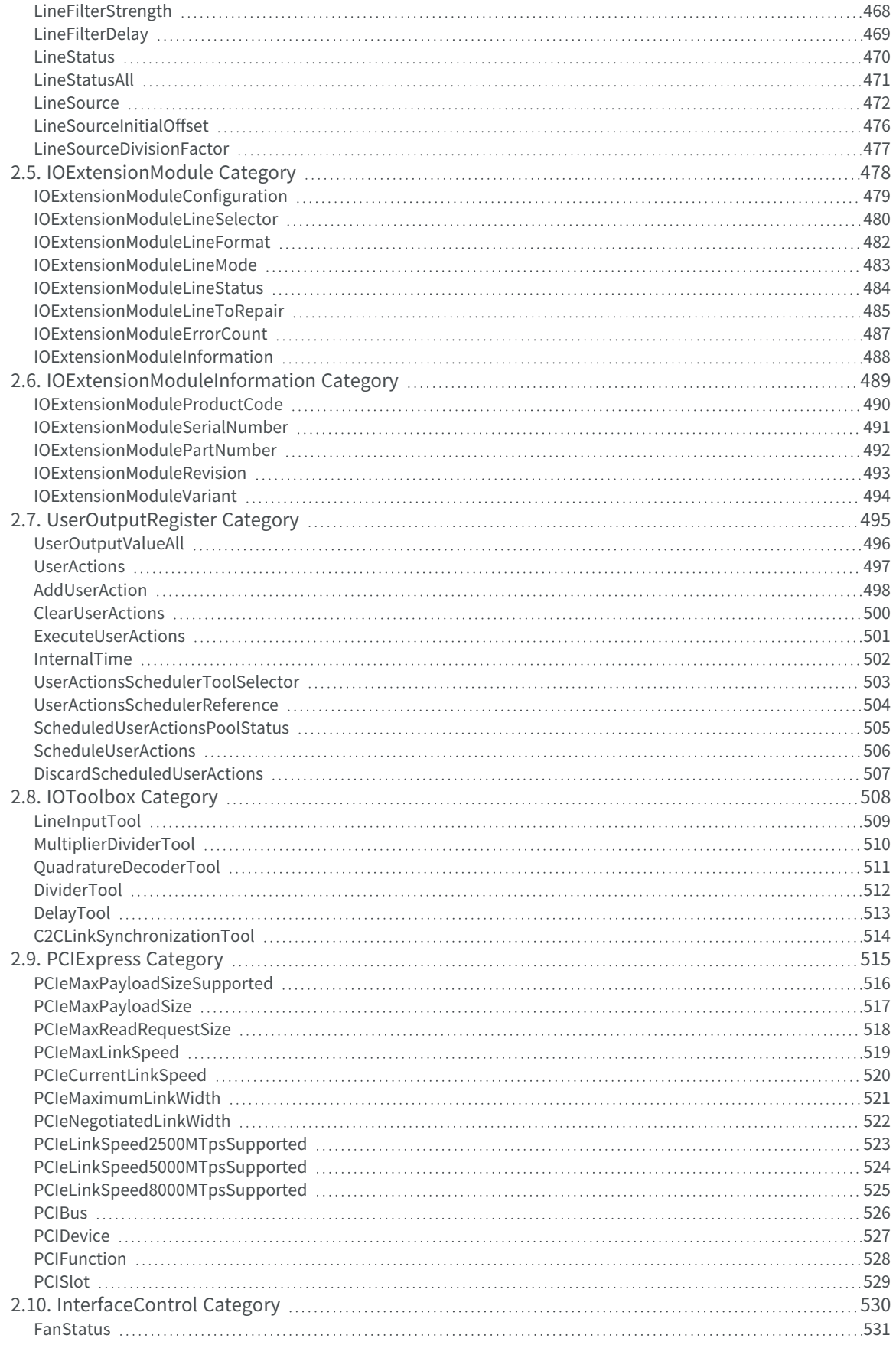

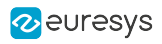

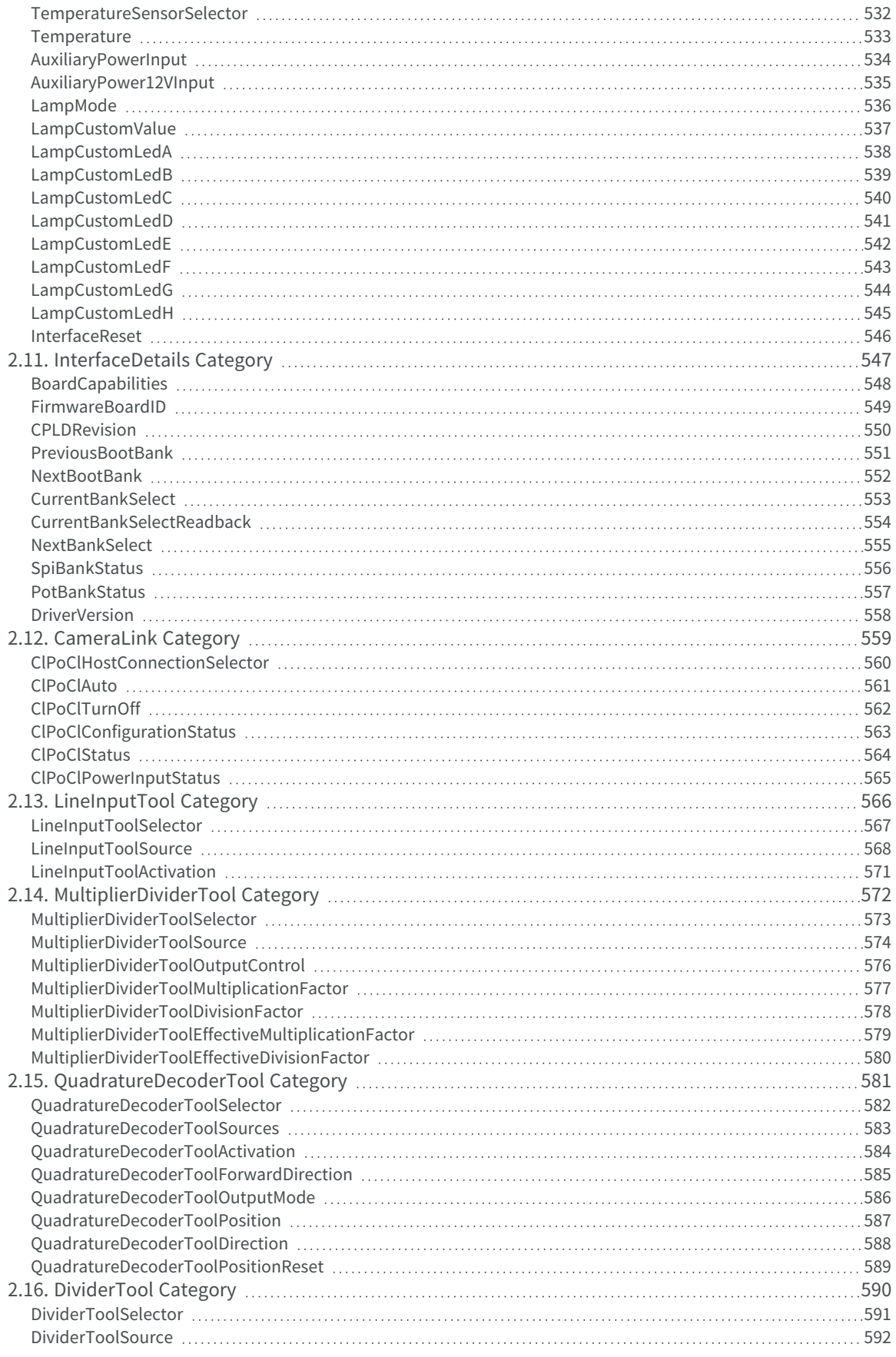

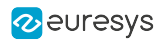

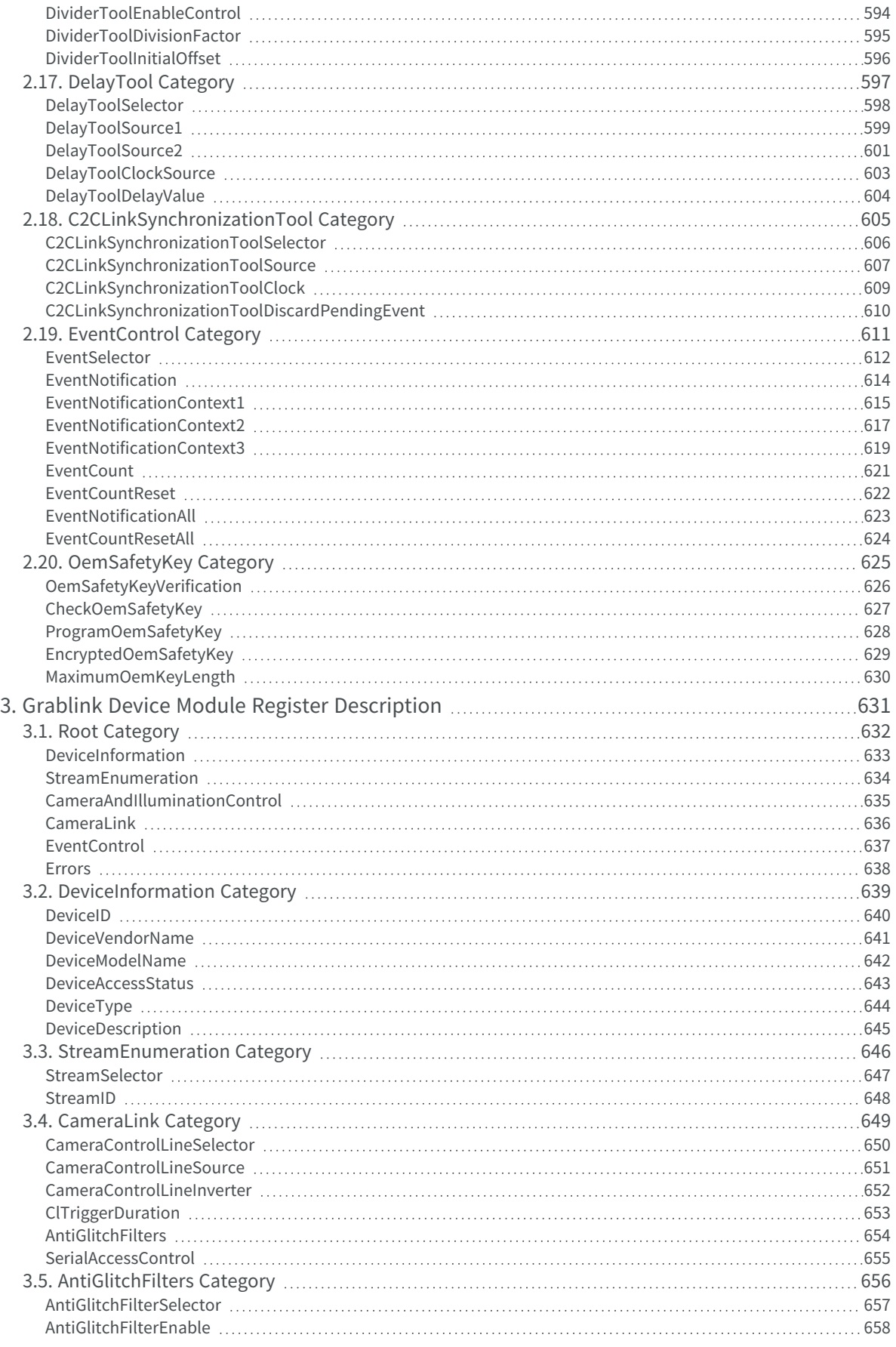

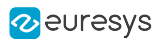

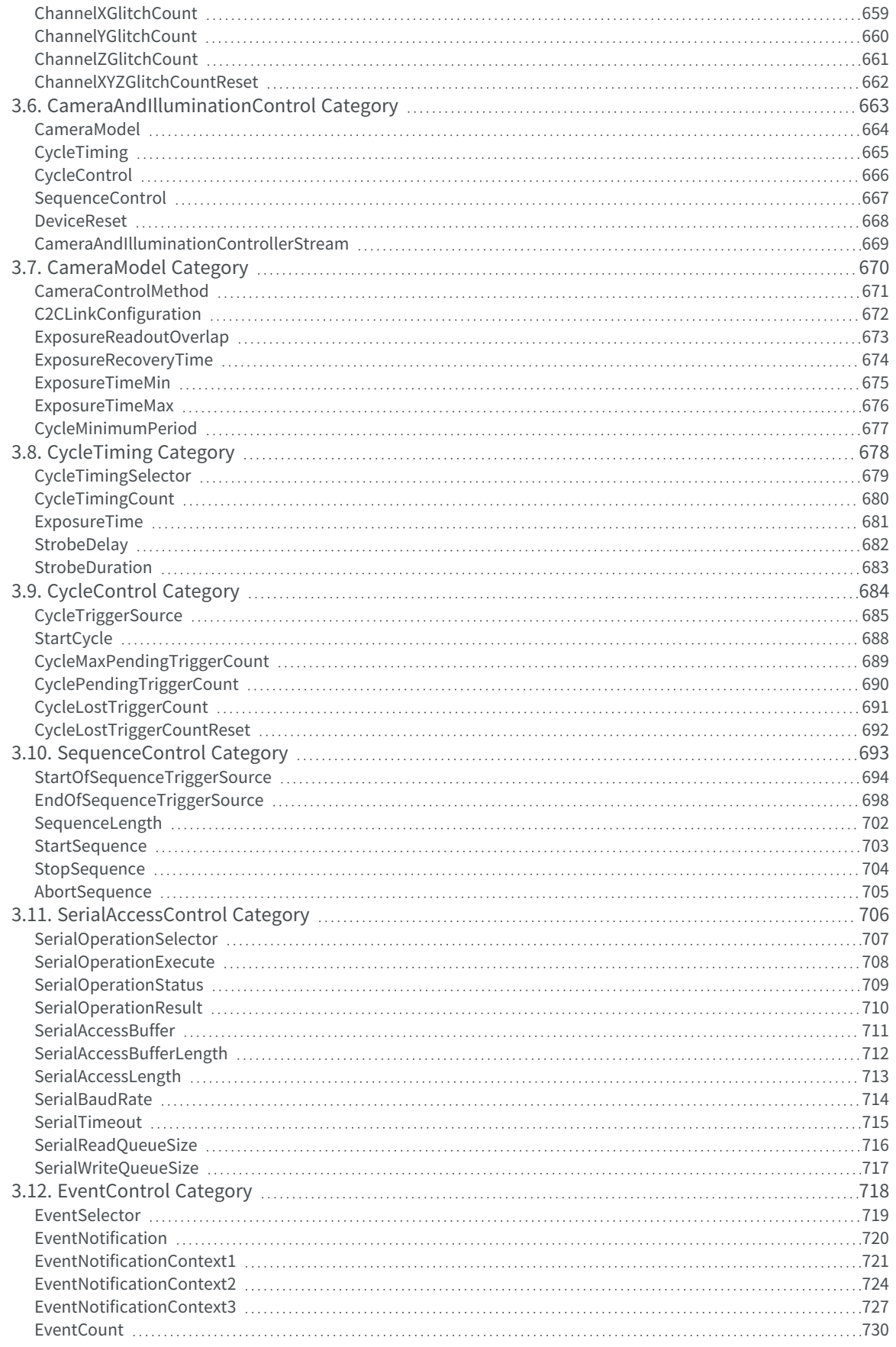

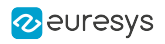

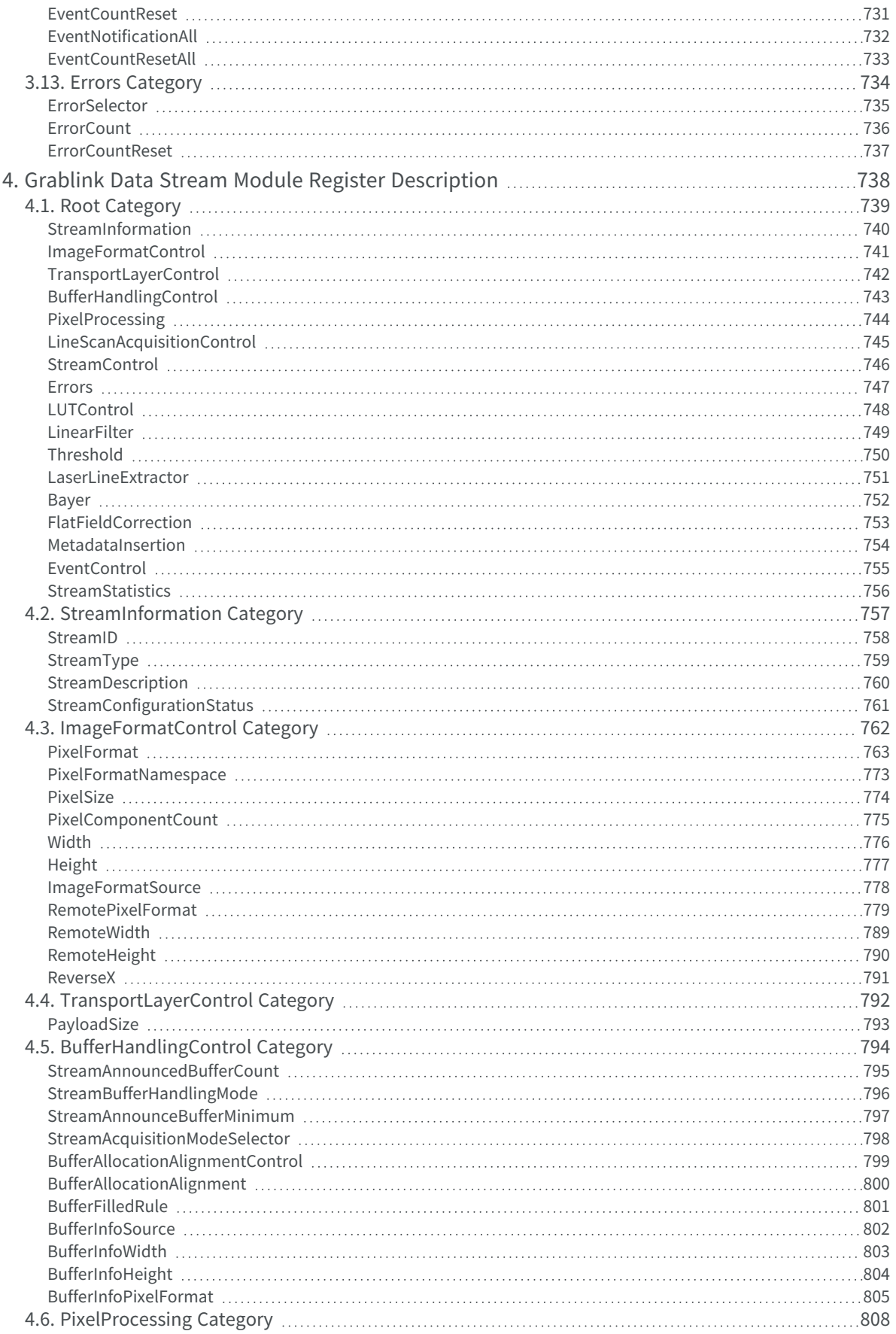

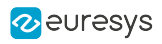

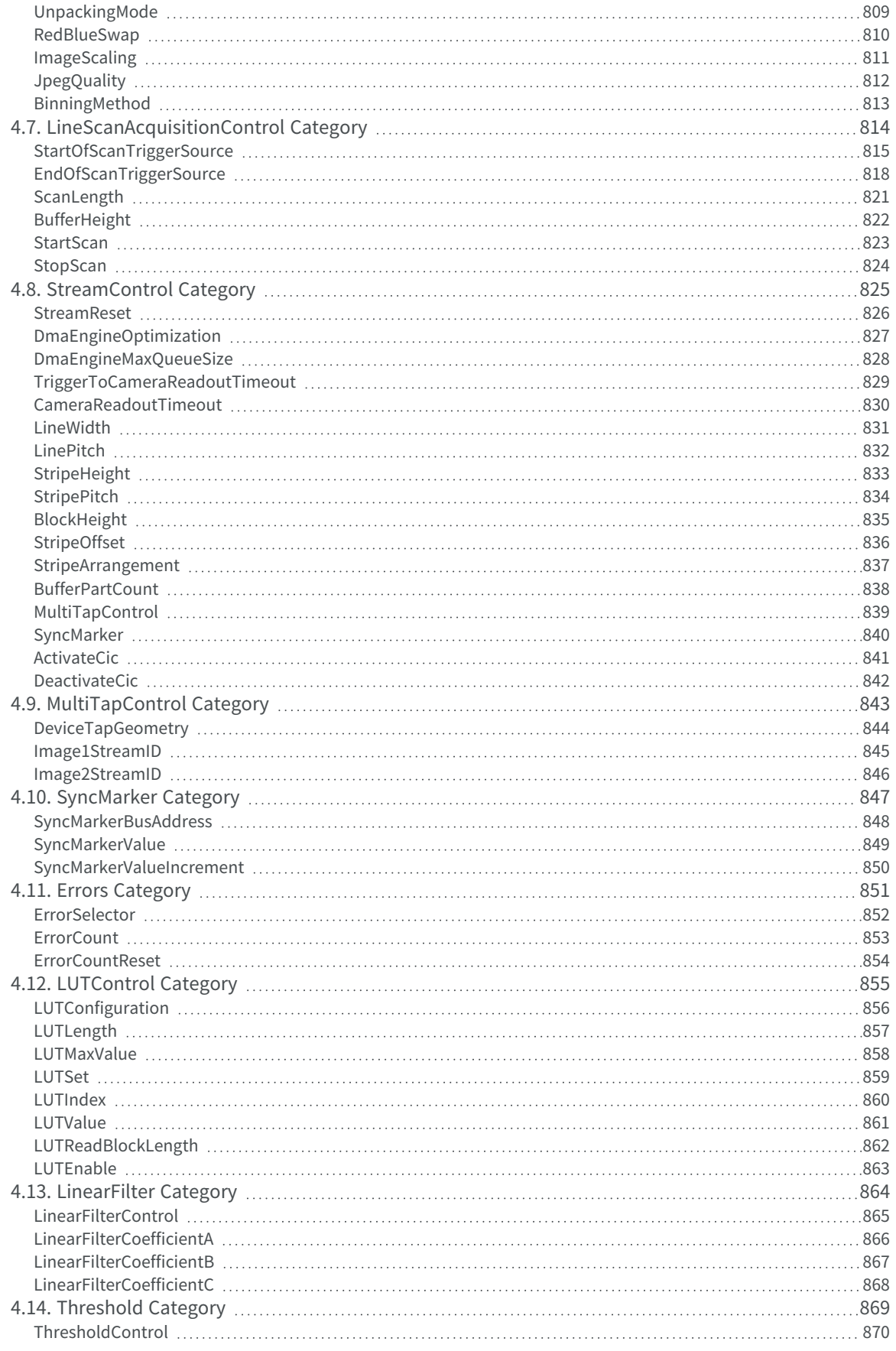

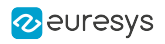

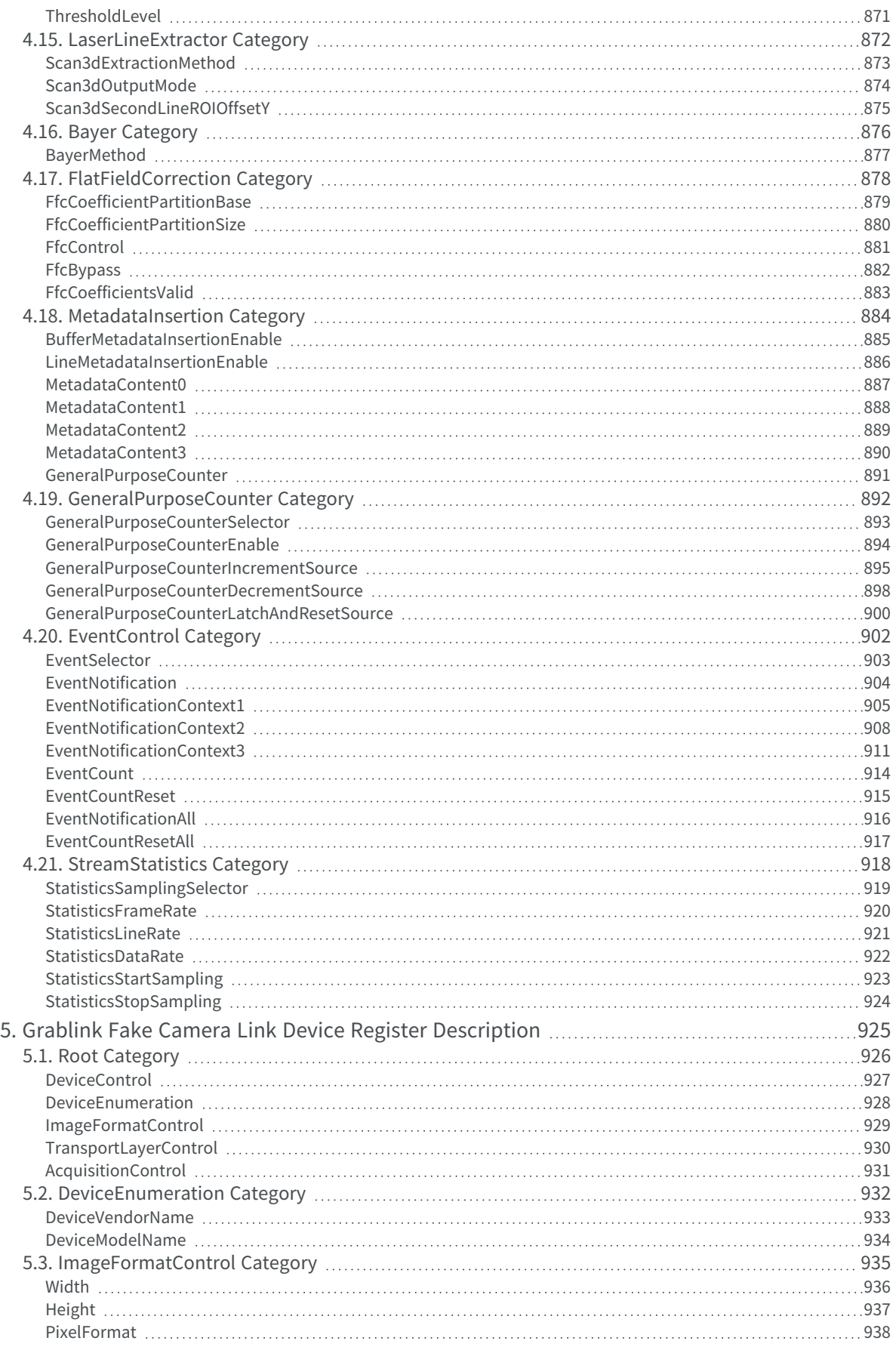

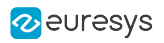

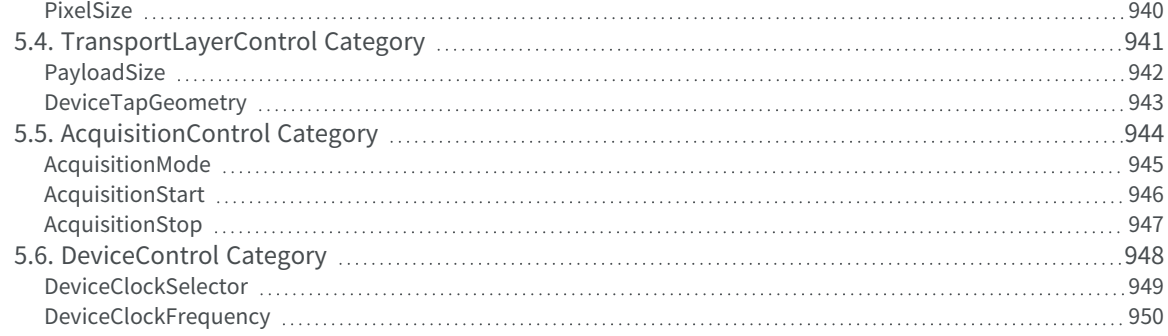

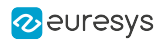

# <span id="page-15-0"></span>PART I GETTING STARTED

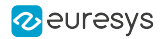

# 1. Hardware Setup

<span id="page-16-0"></span>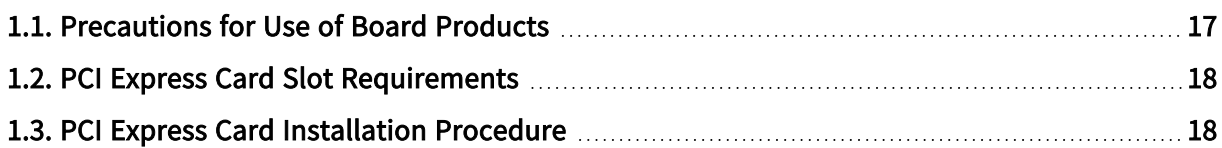

# <span id="page-16-1"></span>1.1. Precautions for Use of Board Products

Electrostatic Sensitive Device Boards may be damaged by electrostatic discharges. Follow the procedure hereby described and apply any general procedure aimed at reducing the risk associated with electrostatic discharge. Damage caused by improper handling is not covered by the manufacturer's warranty.

Electromagnetic Compatibility Euresys boards are compliant with electromagnetic compatibility regulatory requirements. To ensure this compliance, the card bracket must be secured with the relevant screw in accordance with the procedure described herein.

Risk of Electrical Shock Do not operate the computer with any enclosure cover removed. During the hardware installation, ensure the AC power cord is unplugged before touching any internal part of the computer.

Risk of Burn Do not touch an operating board. Allow board to cool before handling.

Heating Device It is normal for a board to dissipate some heat during operation. All enclosure covers, including blank brackets, must be fitted correctly to ensure that the fan cools the computer adequately.

Hot Plugging Forbidden Uncontrolled plugging and unplugging of equipment may damage a board. Always switch off the computer and any relevant system device when connecting or disconnecting a cable at the frame grabber or auxiliary board bracket. Failure to do so may damage the card and will void the warranty.

Poor Grounding Protection The computer and the camera can be located in distant areas with individual ground connections. Poor ground interconnection, ground loop or ground fault may induce unwanted voltage between equipment, causing excessive current in the interconnecting cables. This faulty situation can damage the frame grabber or the camera electrical interface.The user must follow proper equipment grounding practices at all ends of the interconnecting cables. In addition, the use of cable assemblies with overall shield solidly connected to the conductive shell of all connectors is recommended. Besides the beneficial effect of cable shielding on electromagnetic compatibility, the shield connection can increase the protection level against grounding problems by temporarily absorbing unwanted fault current.

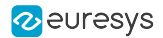

# <span id="page-17-0"></span>1.2. PCI Express Card Slot Requirements

For optimal data transfer performance, 1628 Grablink Duo must be plugged into a x4, x8 or x16 PCI Express Gen 2 or Gen 3 card connector providing at least four active lanes.

# <span id="page-17-1"></span>1.3. PCI Express Card Installation Procedure

- 1. Switch off the computer and all connected peripherals (monitor, printer...).
- 2. Discharge any static electricity that could be accumulated by your body. You can achieve this by touching an unpainted metal part of the enclosure of your computer with a bare hand. Make sure that the computer is linked to the AC power outlet with proper earth connection.
- 3. Disconnect all cables from your computer, including AC power.
- 4. Open the computer enclosure, according to the manufacturer instructions, to gain access to the PCI Express slots. Locate an available and adequate PCI Express slot.
- 5. Remove the blank bracket associated with this location. To achieve this, remove the securing screw and keep it aside for later use in the procedure. Keep the blank bracket in a known place for possible re-use.
- 6. Unwrap the card packing, take the board and carefully hold it. Avoid any contact of the board with unnecessary items, including your clothes.
- 7. Gently insert the card into the selected PCIe slot, taking care to push it down fully into the slot. If you experience some resistance, remove the board and repeat the operation. You should attempt to make a perfect board-to-slot mechanical alignment for best results. Ensure that the lower part of the bracket is inserted into the corresponding enclosure fastening.
- 8. Secure the board with the saved screw.
- **9. Optional.** When the camera(s) is (are) powered through the CoaXPress cable or when the  $+12$ V power output is required on any System I/O connector, connect a 12 V power source to the Auxiliary Power Input connector using a 6-pin PEG cable.
- **10. Optional.** Establish the connections with the Internal GPIO connector(s) as required by the application.
- 11.Optional. When synchronized acquisition is required for cameras attached to different cards, establish the card-to-card link interconnections.
- 12.Close the computer enclosure according to the manufacturer instructions.

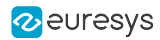

# 2. Software Setup

<span id="page-18-0"></span>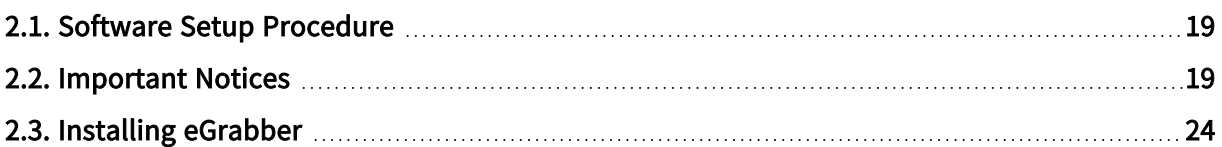

# <span id="page-18-1"></span>2.1. Software Setup Procedure

Prior to use the board, it is necessary to install the driver and update or install the firmware.

- □ The **eGrabber** driver is available in the **Coaxlink series** section of the *download area* of the Euresys website: [https://www.euresys.com/Support/Download-area.](https://www.euresys.com/Support/Download-area)
- **□** Detailed instructions for driver installation and firmware update are available in the Frame Grabbers>Getting Started > Software Setup section of the [eGrabber](https://documentation.euresys.com/Products/COAXLINK/COAXLINK/Default.htm) on-line [documentation.](https://documentation.euresys.com/Products/COAXLINK/COAXLINK/Default.htm)

# <span id="page-18-2"></span>2.2. Important Notices

Important notifications to be read before installing and/or using the product on your PC!

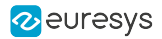

### <span id="page-19-0"></span>Firmware Version Requirements

Minimum firmware version number required by eGrabber 24.04

The following table lists, for each product/firmware variant combination, the minimum firmware version number required to use this driver:

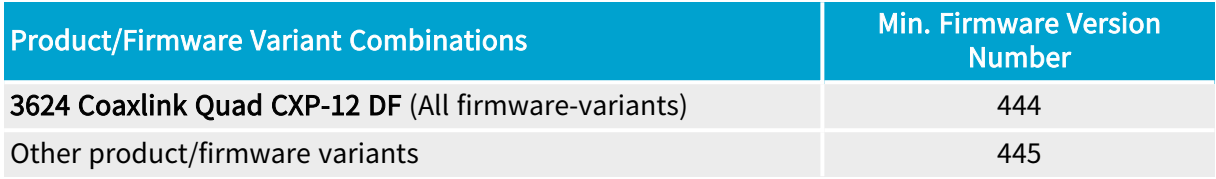

#### WARNING

eGrabber driver checks the compatibility of the firmware installed on every frame grabber. For those having an incompatible firmware, the GenTL driver exposes 0 (zero) Device.

If the requirement is not satisfied for all the Coaxlink and Grablink Duo frame grabbers in your system, it is *mandatory* to apply the Firmware Upgrade procedure prior to using this version of the driver.

## <span id="page-19-1"></span>CPU Requirements

<span id="page-19-2"></span>The image converter requires a CPU that has the Supplemental Streaming SIMD Extension 3 (SSSE3) instruction set.

### Image Buffer Limits

#### Maximum buffer size

0xfffffff0 bytes (4 GiB - 16 B) for all operating systems

#### Number of buffers

The number of buffers is only limited by available system resources.

NOTE: when using very large numbers of buffers, DSAnnounceBuffer calls can take longer and longer to complete (or even fail with error code GC\_ERR\_CUSTOM\_IOCTL\_BUFFER\_ ANNOUNCE\_FAILED). If this happens, the user should set DmaEngineOptimization=LowMemoryUsage in the data stream module.

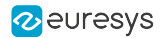

### <span id="page-20-0"></span>Notices for Windows

Important notifications to be read before installing and/or using the product on your Windows PC

#### Always trust Euresys code-signing certificate on Windows 7 and 8.1

The following Windows Security warning message may occur at driver installation on Microsoft Windows 7 and 8.1:

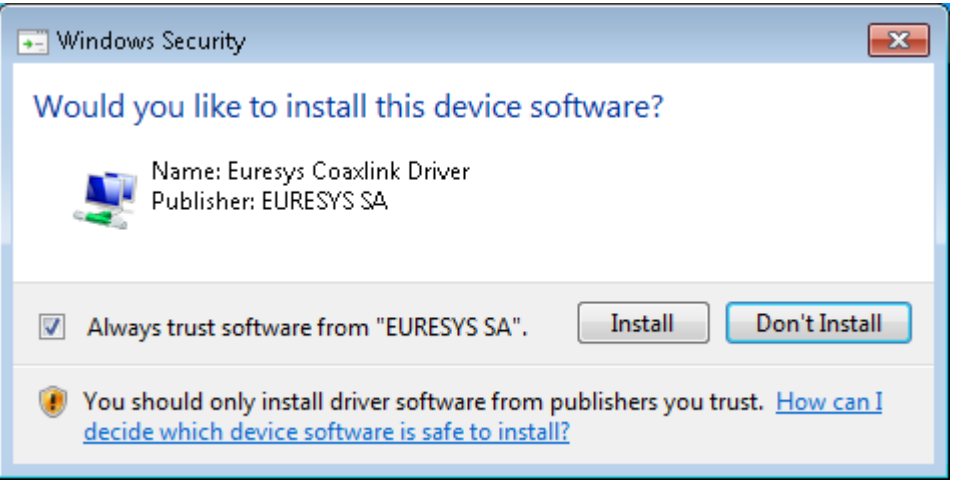

This Windows security warning message occurs when the Euresys code-signing certificate is missing from the "Trusted Publishers" Windows Certificate store. This happens, for instance, when the Euresys code-signing certificate must be renewed.

Follow the instructions to install the current Euresys code-signing certificate into the "Trusted Publishers" Windows certificate store.

#### Missing time-stamping certificate

The following Windows Security warning message may occur at driver installation on Microsoft Windows:

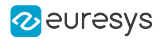

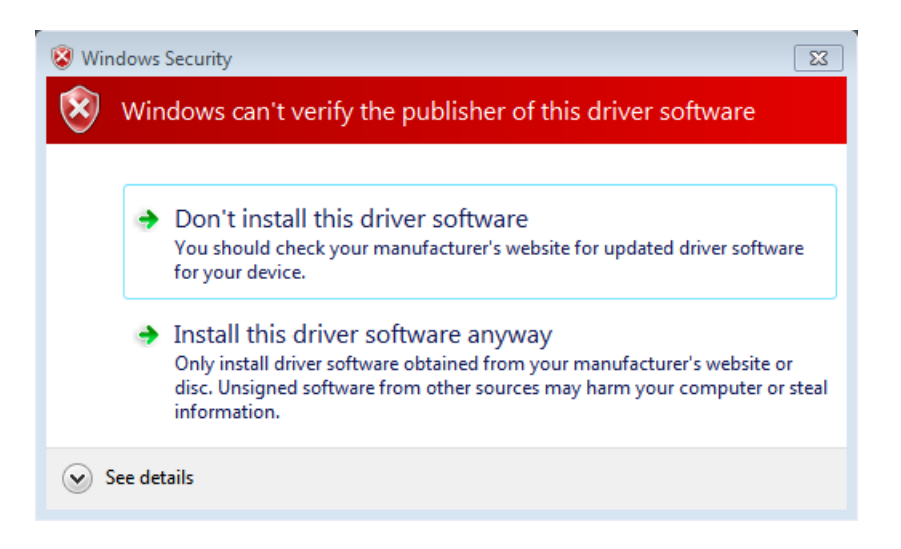

This Windows security warning occurs when the GlobalSign Root CA - R6 certificate is missing from the Windows certificate store.

<span id="page-21-0"></span>This issue can be solved by installing this missing certificate which can be downloaded [here](https://secure.globalsign.net/cacert/root-r6.crt) on the GlobalSign website then installed in the Trusted Root Certification Authorities (local computer) certificate store.

### Notice for Linux

Important notification to be read before installing and/or using the product on your Linux PC

Memento must be installed prior to eGrabber.

If the eGrabber package is already installed, proceed as follows:

- 1. Uninstall eGrabber.
- 2. Install Memento.
- 3. Re-install eGrabber.

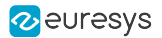

## <span id="page-22-0"></span>Notices for macOS

Important notifications to be read before installing the driver on your Mac

#### Driver types

Install the Memento package corresponding to the eGrabber driver type:

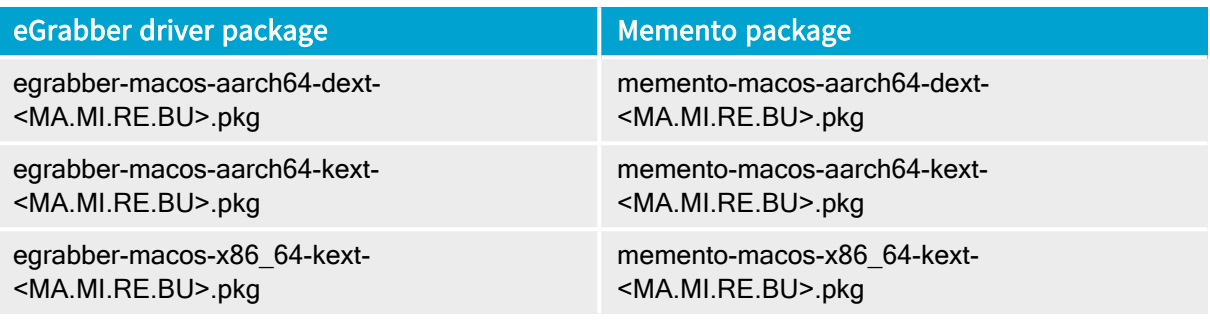

TIP

dext drivers operate in user-mode using the default Full Security policy level. It is not necessary to change the security setting.

#### Reduced Security level (only for kext drivers on Mac computers with Apple silicon)

Kernel extensions must be explicitly enabled before the installation of Euresys -aarch64-kextpackages on Mac computers with Apple silicon.

See <https://support.apple.com/fr-be/guide/security/sec8e454101b/web>

To enable kernel extensions on a Mac with Apple silicon:

- 1. Enter macOS recovery
- 2. In Utilities > Startup Security Utility > Security Policy
	- a. Select Reduced Security
	- b. Check Allow user management of kernel extensions from identified developers
- 3. Restart the system

#### Step 3. Approval of kernel extension (only for kext drivers on Mac computers with Apple silicon)

After installing **eGrabber** or Memento Euresys -aarch64-kext packages, newly installed Euresys kernel extensions must be approved by the administrator in the Security and Privacy preferences and the system needs to be restarted.

# <span id="page-23-0"></span>2.3. Installing eGrabber

### <span id="page-23-1"></span>Installing eGrabber on Windows

- 1. Read the "Notices for [Windows"](#page-20-0) on page 21
- 2. Open the support page of the Euresys website: <https://www.euresys.com/support/> and click on the Coaxlink series icon to open the Coaxlink download area.
- NOTE: The Euresys website download area may require user authentication. The user ID and password are not obtained, they are chosen by the user. Access is free and unrestricted.
- 3. Click on eGrabber for Coaxlink and Grablink Duo to display the file list corresponding to the latest available eGrabber release.
- 4. Select the setup file according to the processor architecture:
- For an installation on Windows 7 or 8.1, select the egrabber-win7-x86\_64-24.04.0.\*.exe setup file.
- For an installation on Windows 10 or 11, select the egrabber-win10-x86\_64-24.04.0.\*.exe setup file.
- 5. Launch the installer tool to install the driver files and software tools on your PC.
- <span id="page-23-2"></span>NOTE: If you have an existing **eGrabber** installation, the installer tool prompts you to uninstall it before being able to continue. Otherwise, it prompts you for the selection of the destination folder.

### Installing eGrabber on Linux

- 1. Read the ["Notice](#page-21-0) for Linux" on page 22
- 2. Open the support page of the Euresys website: <https://www.euresys.com/support/> and click on the Coaxlink series icon to open the Coaxlink download area.
- NOTE: The Euresys website download area may require user authentication. The user ID and password are not obtained, they are chosen by the user. Access is free and unrestricted.
- 3. Click on eGrabber for Coaxlink and Grablink Duo to display the file list corresponding to the latest available eGrabber release.
- 4. Download the setup file according to the processor architecture:
- **●** For an installation on AArch64 (64-bit) processor architecture, select the egrabber-linuxaarch64-24.04.0.\*.tar.gz setup file.
- **●** For an installation on x86\_64 (64-bit) processor architecture, select the egrabber-linux-x86\_64- 24.04.0.\*.tar.gz setup file.
- 5. Launch the installer tool to install the driver files and software tools on your PC.
- NOTE: If you have an existing **eGrabber** installation, the installer tool prompts you to uninstall it before being able to continue. Otherwise, it prompts you for the selection of the destination folder.

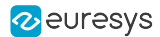

### <span id="page-24-0"></span>Installing eGrabber on macOS

- 1. Read the ["Notices](#page-22-0) for macOS" on page 23.
- 2. Open the support page of the Euresys website: <https://www.euresys.com/support/> and click on the Coaxlink series icon to open the Coaxlink download area.
- NOTE: The Euresys website download area may require user authentication. The user ID and password are not obtained, they are chosen by the user. Access is free and unrestricted.
- 3. Click on eGrabber for Coaxlink and Grablink Duo to display the file list corresponding to the latest available eGrabber release.
- 4. Execute the installation procedure according to the processor architecture and the driver type:

Installing dext packages on Mac computers with Apple silicon

- 1. Download egrabber-macos-aarch64-dext-24.04.0.\*.pkg
- 2. After package files have been downloaded with Safari, the usual double-click to launch the installer will not let you install the package. You shall use instead *control+click* and select Open to launch the installer. A window will pop up, click then on Open to proceed.

The extension installer applications will be launched automatically and will be waiting for the administrator to approve the newly installed Euresys extensions in the Security and Privacy preferences.

3. Launch the installer tool to install the driver files and software tools on your PC.

Installing kext drivers packages on Mac computers with Apple silicon

#### Step 1. Enable kernel extensions

Kernel extensions must be explicitly enabled before the installation of Euresys -aarch64-kextpackages on Mac computers with Apple silicon.

See <https://support.apple.com/fr-be/guide/security/sec8e454101b/web>

To enable kernel extensions on a Mac with Apple silicon:

- 1. Enter macOS recovery
- 2. In Utilities > Startup Security Utility > Security Policy
	- a. Select Reduced Security
	- b. Check Allow user management of kernel extensions from identified developers
- 3. Restart the system

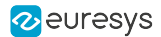

#### Step 2 Launch the installer

- 1. Download egrabber-macos-aarch64-kext-24.04.0.\*.pkg
- 2. After package files have been downloaded with Safari, the usual *double-click* to launch the installer will not let you install the package. You shall use instead control+click and select Open to launch the installer. A window will pop up, click then on Open to proceed.

#### Step 3. Approve kernel extension

After installing **eGrabber** or Memento Euresys -aarch64-kext packages, newly installed Euresys kernel extensions must be approved by the administrator in the Security and Privacy preferences and the system needs to be restarted.

#### Installing kext drivers packages on Mac computers with an Intel processor

- 1. Download egrabber-macos-x86\_64-kext-24.04.0.\*.pkg
- <span id="page-25-0"></span>2. After package files have been downloaded with Safari, the usual *double-click* to launch the installer will not let you install the package. You shall use instead *control+click* and select Open to launch the installer. A window will pop up, click then on Open to proceed.

### Command-Line Installation Procedure

You may want to integrate the boards drivers and eGrabber tools installation into your own application distribution.

eGrabber setup program can be called in command-line mode with your installation options. In this mode, the **eGrabber** installation program does not prompt for user action and does not display any dialog box.

#### Installation

To perform a command-line installation, call the setup program with the /s flag. The installation is launched in the silent mode, that is no window nor dialog box will appear.

There are a couple of optional flags:

- Use the /a flag to force the installation of all components, including optional ones which are not selected by default.
- **●** Use the /f flag to force the removal of an already installed version before executing the setup file, even if the already installed version is newer.

#### Installation removal

To automatically remove installed tools, call the setup program with the /u flag.

Use the /s flag to launch the removal program in the silent mode. In this mode, no window nor dialog box will appear.

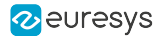

#### Reboot during Installation

A reboot may be required after driver installation but will not take place automatically. The reboot must be performed by your application. In this case, the [HKEY\_LOCAL\_ MACHINE\SOFTWARE\Euresys\Common] "RebootNeeded" registry entry should be checked. If it exists and is set to 1, then it should be replaced by 0, and the system must be rebooted.

#### Error Reporting

After the command line installation, the following registry key is updated and holds the installation status: [HKEY\_LOCAL\_MACHINE\SOFTWARE\Euresys\Common\LastInstallError].

- **●** The ErrorCode DWORD identifies the error:
	- **□** 0 There is no error.
	- **□** Any other value Please contact technical support.
- **●** The Cause string gives a wording of the error.
- **●** The Source string identifies the installer that caused the error.
- **●** The ErrorTime string gives the time and date of the error.

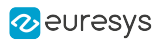

# <span id="page-27-0"></span>3. Managing Firmware

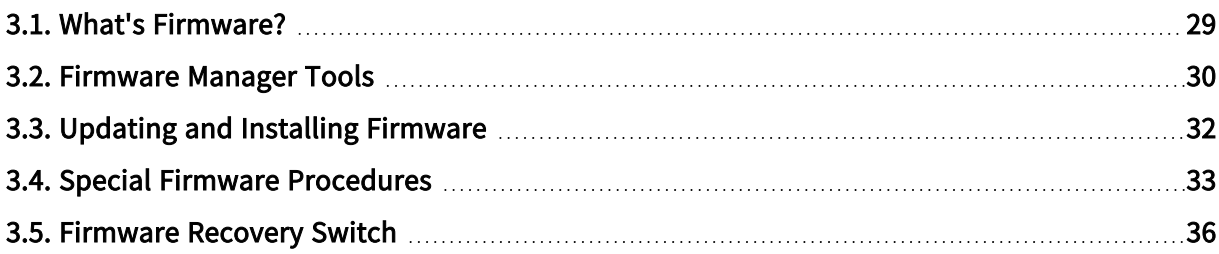

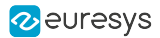

# <span id="page-28-0"></span>3.1. What's Firmware?

#### Firmware

In this context,"firmware" designates the content of the FPGA (Field Programmable Gate Array) device of a card.

It defines the functionality of the card including the PCI Express end-point.

#### Firmware EEPROM

The FPGA used on Coaxlink and Grablink Duo frame grabbers is RAM-based; it needs to be loaded every power up.

Considering that a PCI Express end point must be ready within 150 milliseconds of the power-up time, the FPGA content, must be loaded quickly after having applied power to the card. Therefore, the firmware is stored into a non-volatile flash EEPROM allowing a fast start-up of the FPGA.

#### **NOTE**

This situation differs from other Euresys products, such as MultiCam cards, where the FPGA content is loaded by the MultiCam driver when it starts or at any time if a FPGA configuration change is requested during operation.

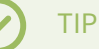

The **eGrabber** driver will never modify the content of the FPGA during operation.

#### Firmware modifications

Any modification of the FPGA content requires a two-step operation:

- 1. The new firmware is written into the Flash EEPROM of the card using a firmware management tool.
- 2. The new firmware is activated by cycling the system power.

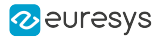

## <span id="page-29-0"></span>3.2. Firmware Manager Tools

eGrabber is delivered with two firmware management tools:

- **●** "Firmware Manager [GUI mode"](#page-29-1) on page 30 : A graphical user interface tool in eGrabber Studio,
- **●** ["Firmware](#page-29-2) Manager Command line mode" on page 30 : A command-line tool named Firmware Manager Console.

#### <span id="page-29-1"></span>Firmware Manager - GUI mode

To open the Firmware Manager in GUI mode, select one of the following methods:

- **●** From the Windows Start Menu: click on Firmware Manager shortcut in the Euresys eGrabber folder
- **•** From the Welcome Screen of **eGrabber Studio**, click on the Firmware Manager button.

See also: "Firmware Manager (GUI mode)" section in the eGrabber Studio User Guide for a detailed description.

#### <span id="page-29-2"></span>Firmware Manager - Command line mode

#### Access

The command-line tool is named coaxlink-firmware.exe. It is s located in the firmware sub-folder folder of the eGrabber installation folder.

On Windows, to open the Firmware Manager in command-line mode, select one of the following methods:

- **●** From the Windows Start Menu: click on Firmware Manager console shortcut in the Euresys eGrabber folder
- **●** Open a command prompt and open in the C:\Program Files\Euresys\eGrabber\firmware folder

On Linux, to open the Firmware Manager in command-line mode:

**●** Open a command shell in the /opt/euresys/egrabber/firmware folder

On macOS, to open the Firmware Manager in command-line mode:

**●** Open a command shell in the /usr/local/opt/euresys/egrabber/firmware folder.

#### Main commands

- **●** Executing coaxlink-firmware --help displays a help message describing all the command options.
- **●** Executing coaxlink-firmware gui starts the Firmware Manager (Deprecated) graphical user interface.

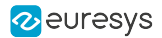

- **●** Executing coaxlink-firmware list lists the properties of the firmware installed on each card present in the system.
- **●** Executing coaxlink-firmware update updates the firmware.
- **●** Executing coaxlink-firmware install installs a new firmware variant.

Unless specified with a --firmware=FILE option, the tool uses the embedded library.

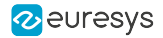

# <span id="page-31-0"></span>3.3. Updating and Installing Firmware

#### WARNING

Prior to executing this procedure, read the "Important Notices" section of the release notes!

#### The eGrabber driver comes with all the firmware variants for all the Coaxlink and Grablink Duo frame grabbers.

- 1. Determine the firmware variant that fulfills the functional requirements of your application: e.g. '1-camera', '1-camera, line-scan', '2-camera'. Therefore, check the Firmware Variants per Product section of the release notes for the firmware variants that are applicable to your card.
- 2. Launch a [Firmware](#page-29-0) Manager tool to perform a firmware update or to install a specific firmware variant on your card(s) using the Firmware Manager tool in GUI mode with eGrabber Studio or the Firmware Manager Console in command-line mode:
	- a. In eGrabber Studio, open the Firmware Manager pane: Select the card to update Select the firmware variant to install Proceed with the installation
	- **b.** In command-line mode, to *update* a variant: coaxlink-firmware update
	- c. In command-line mode, to install another firmware variant: coaxlink-firmware install '[variant-name]'
- 3. Wait until completion of the firmware update

#### WARNING

Avoid turning off your PC during the firmware update procedure!

- 4. Repeat the procedure on all your Coaxlink and Grablink Duo frame grabbers.
- 5. Power off completely your PC and restart it to activate the newly loaded firmware.

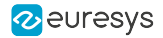

# <span id="page-32-0"></span>3.4. Special Firmware Procedures

#### In this topic:

- "GUI mode [downgrade](#page-32-1) procedure" on page 33
- ["Command-line](#page-33-0) mode downgrade procedure " on page 34
- ["Command-line](#page-33-1) mode recovery procedure" on page 34
- "Recovery [procedure](#page-34-0) with recovery switch" on page 35

#### **Directives**

- **●** Execute either the "GUI mode [downgrade](#page-32-1) procedure" on page 33 or the ["Command-line](#page-33-0) mode [downgrade](#page-33-0) procedure " on page 34 only when the application absolutely requires an older firmware version!
- **●** Execute either the ["Command-line](#page-33-1) mode recovery procedure" on page 34 or the ["Recovery](#page-34-0) [procedure](#page-34-0) with recovery switch" on page 35 only in case in case of card malfunction after installation of a new firmware!

#### <span id="page-32-1"></span>GUI mode downgrade procedure

#### WARNING

For Coaxlink and Grablink Duo frame grabbers having a Serial Number above or equal to 10,000: this procedure must be executed on a PC with a driver version 10.0.0 or higher installed!

#### 1. Open the Firmware Manager pane in eGrabber Studio

- 2. In the Details view, click on the File button to select an alternate firmware source
- 3. Select the coaxlink-firmware.exe file delivered with the old driver required by the application
- 4. In the Cards view:
	- a. Select the card to downgrade
	- b. Select the firmware variant to install
	- c. Proceed with the installation

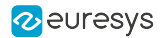

#### <span id="page-33-0"></span>Command-line mode downgrade procedure

#### WARNING

For Coaxlink and Grablink Duo frame grabbers having a Serial Number above or equal to 10,000: this procedure must be executed on a PC with a driver version 10.0.0 or higher installed!

From the Firmware Manager Console executes one of the following commands:

- **●** Keeping the same firmware variant: coaxlink-firmware update --firmware=PATH\_TO\_FILE
- **●** Changing also the firmware variant: coaxlink-firmware install VARIANT\_TO\_INSTALL --firmware=PATH\_TO\_FILE

PATH-TO\_FILE is the path to the coaxlink-firmware.exe file delivered with the old Coaxlink driver required by the application.

#### <span id="page-33-1"></span>Command-line mode recovery procedure

#### WARNING

For Coaxlink and Grablink Duo frame grabbers having a Serial Number above or equal to 10,000: this procedure has to be executed on a PC with a driver version 10.1.2 or higher installed!

- 1. From the Firmware Manager Console, execute the bank selection command: coaxlink-firmware bank-select --next=ALTERNATE The command displays a status indicating that the next firmware after boot is the other bank: [BANK0: current firmware][BANK1: alternate/next firmware] or [BANK0: alternate/next firmware][BANK1: current firmware]
- 2. Power off the PC
- 3. Power on the PC

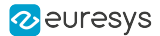

#### <span id="page-34-0"></span>Recovery procedure with recovery switch

#### WARNING

(\*) For Coaxlink and Grablink Duo frame grabbers having a Serial Number above or equal to 10,000: this procedure has to be executed on a PC with a driver version 10.1.2 or higher installed!

1. Power off the PC:

 $\mathbf \mu$ 

- a. Remove the card from the PC
- b. Set the ["Firmware](#page-330-0) Recovery Switch" on page 331 of the card to the "Recovery" position
- 2. Power off a PC\*
	- a. Insert the card into the PC
	- b. Power on the PC
	- c. Execute a"Updating and Installing [Firmware"](#page-31-0) on page 32
	- d. Power off the PC
	- e. Remove the card
	- f. Set back the ["Firmware](#page-330-0) Recovery Switch" on page 331 to the "Normal" position

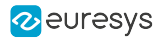

# <span id="page-35-0"></span>3.5. Firmware Recovery Switch

#### Switch types and location

The *firmware recovery switch* is implemented with one of the following components:

- **●** 3-pin header and a jumper
- **●** 2-way DIP switch

See also: Board and Bracket Layouts in the Coaxlink series Handbook or in the Grablink Duo Handbook to locate the firmware recovery switch. These drawings show its normal position.

#### Switch positions

The firmware recovery switch has two positions:

#### Normal position (factory default)

At the next power ON, the latest firmware successfully written into the Flash EEPROM is used to program the FPGA. After FPGA startup completion, the card exhibits the *standard PCI ID* and the driver allows normal operation.

#### Recovery position

At the next power ON, the last but one firmware successfully written into the Flash EEPROM is used to program the FPGA. After FPGA startup completion, the card exhibits the recovery PCI ID and the driver inhibits image acquisition.

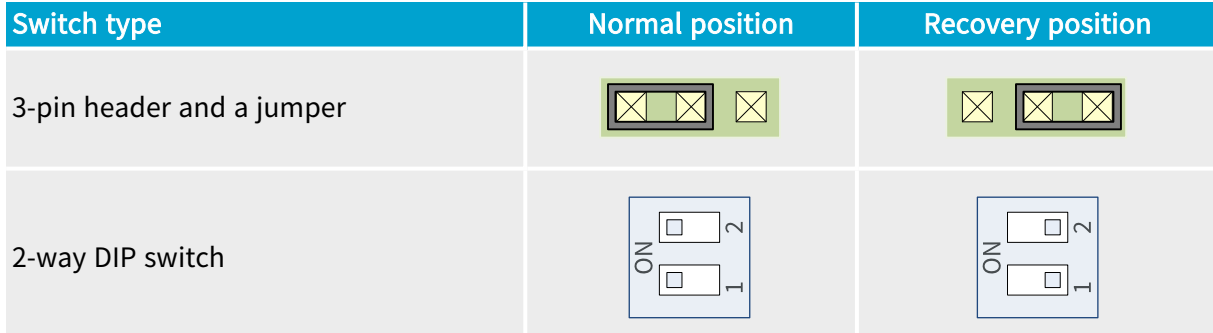
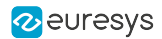

# 4. Firmware Variants per Product

List of available firmware variants per product supported by eGrabber 24.04

#### Pixel processing abbreviations

- BIN: Pixel binning
- CFA-12: Bayer CFA decoding Methods 1 and 2
- CFA-123: Bayer CFA decoding Methods 1, 2, and 3
- CFA-125: Bayer CFA decoding Methods 1, 2, and 5
- CFA-2-S0: Bayer CFA decoding Method 2 on Stream0
- CFA-3: Bayer CFA decoding Method 3
- CFA-35: Bayer CFA decoding Methods 3 and Method 5
- CFA-35-D0: Bayer CFA decoding Methods 3 and 5 on Device0
- FLIPX: Horizontal image flipping
- FFC: Flat-field correction
- JPEG-S1: JPEG encoding on Stream1
- LLE: Laser line extraction
- LUT: Lookup table processing
- MI: Metadata insertion

#### 1628 Grablink Duo

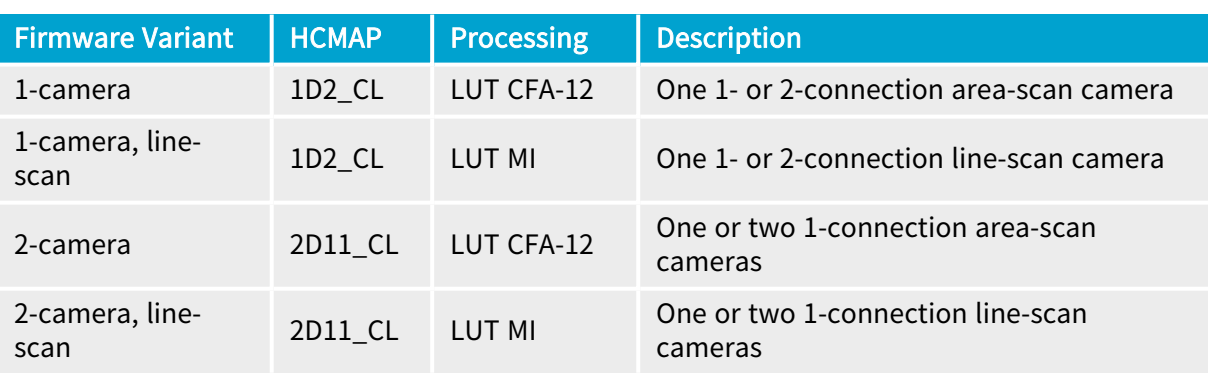

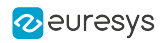

# PART II FUNCTIONAL GUIDE

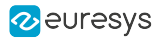

# 1. Architecture of Coaxlink and Grablink Duo frame grabbers

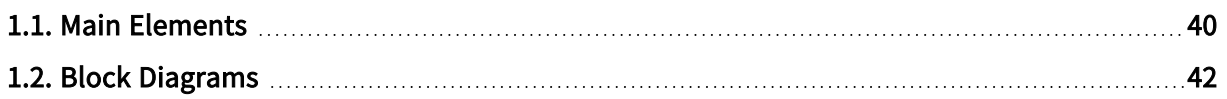

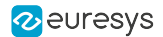

# <span id="page-39-0"></span>1.1. Main Elements

Quick overview of the main functional elements of Coaxlink and Grablink Duo frame grabbers

#### GenTL hierarchy

Each functional element of a frame grabber is configured and controlled by GenApi features belonging to a GenTL module.

At the top of the hierarchy, there is one GenTL System Module per Host PC. It binds all the GenTL Interface Modules of a Host PC.

There is one GenTL Interface Module for each frame grabber. It binds all the GenTL Device Modules of a frame grabber.

There is one GenTL Device Module for each camera (or imaging device) attached to a frame grabber. The elements belonging to the imaging device (camera) itself are referred as Remote Device. By opposition, the elements belonging to the frame grabber are also referred as Local Device.

NOTE: The maximum number of cameras that can be attached to a frame grabber is determined by the installed firmware variant.

There is one GenTL Data Stream Module for each data stream delivered by a camera attached to a frame grabber . It gathers the elements involved into the image build-up and transport from the imaging device to a pool of GenTL buffers.

NOTE: The maximum number of data-stream for a camera attached to a frame grabber is determined by the installed firmware variant.

There is one GenTL Buffer Module for each image buffer.

Main elements of the Interface Module

#### General purpose I/O lines

The ["General](#page-217-0) Purpose I/O" on page 218 block gathers all the I/O ports of the card.

#### I/O Toolbox

The "I/O [Toolbox"](#page-234-0) on page 235 block gathers a collection of tools used to build event streams from trigger and encoder devices attached to the I/O port inputs.

NOTE: These elements are common to- (or can be shared by-) all the GenTL Device Modules managed by the frame grabber.

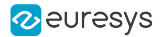

#### Main elements of the Device Module

#### Camera and illumination controller

The "Camera and [Illumination](#page-188-0) Control" on page 189 block is used to control the camera cycle and the illumination strobe. It can be configured to receive real-time (Camera) Cycle trigger events from any I/O Toolbox output stream. It produces two real-time signals: the Camera Trigger signal, sent to the camera trigger input, and the Strobe signal, sent to the illumination device associated with the camera.

NOTE: This element is common to- (or can be shared by-) all the GenTL Data Stream Modules related to that imaging device.

#### Main elements of the Data Stream Module

#### Image acquisition controller

This block controls the acquisition gate. It can be configured to receive real-time start-of-scan and end-of-scan trigger events from any I/O Toolbox output stream.

#### Acquisition gate

The ["Acquisition](#page-125-0) Gate" on page 126 controls the data extraction and filters out the image data that doesn't need to be acquired.

#### On-board memory

The Image data partitions of the ["On-board](#page-122-0) Memory" on page 123 temporarily stores the raw image data together with related metadata such as image size, pixel type, time-stamp...

#### Pixel Processing

The "Pixel [Processing"](#page-141-0) on page 142 block performs on-the-fly pixel processing and data formatting.

#### Image Data Transfer

The "Image Data [Transfer"](#page-173-0) on page 174 block transfers the image data to the destination buffer.

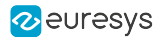

# <span id="page-41-0"></span>1.2. Block Diagrams

# **NOTE**

In the diagrams hereafter, the main elements are represented by rectangles and their relations are represented by line segments with arrows indicating the direction of the signal or the data flow.The filling color of the rectangle indicates the level in the GenTL hierarchy as described in the legend.

# 1-camera, 1-data-stream

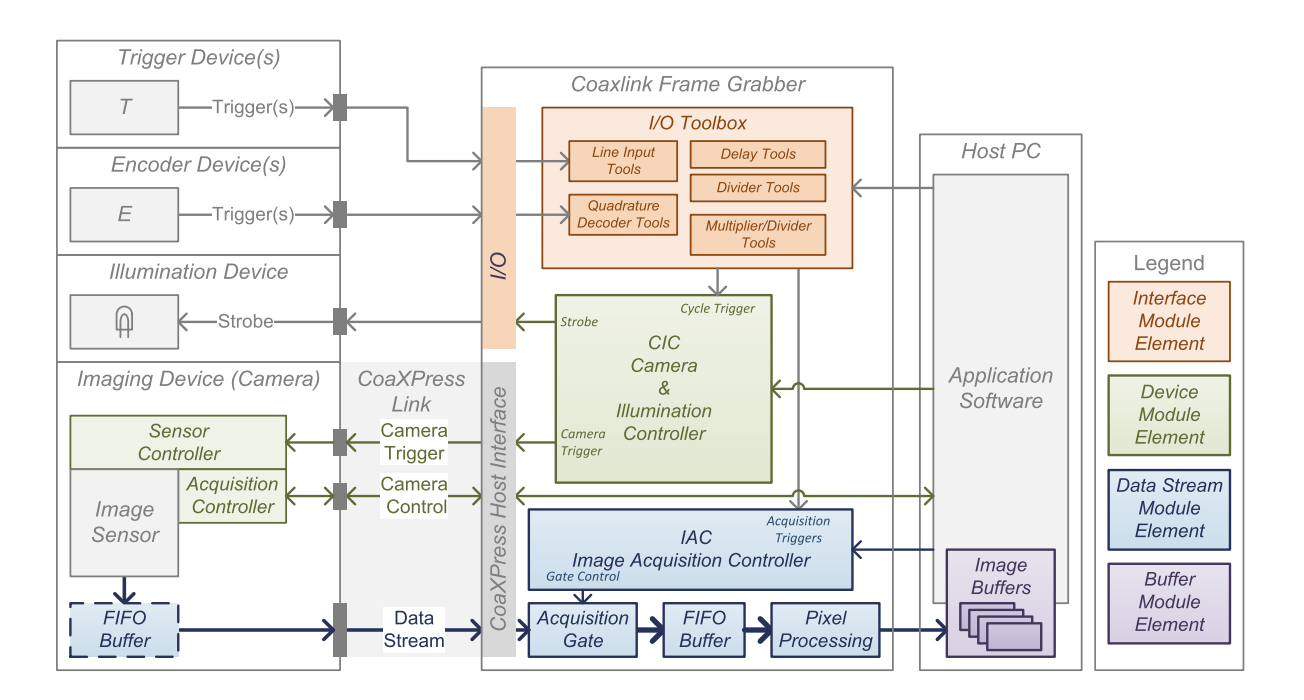

#### 1-camera, 1-data-stream image acquisition system

# **NOTE**

this configuration applies only when a 1-camera or a 1-camera, line-scan firmware variant is installed.

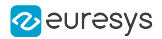

# 2-camera, 1-data-stream

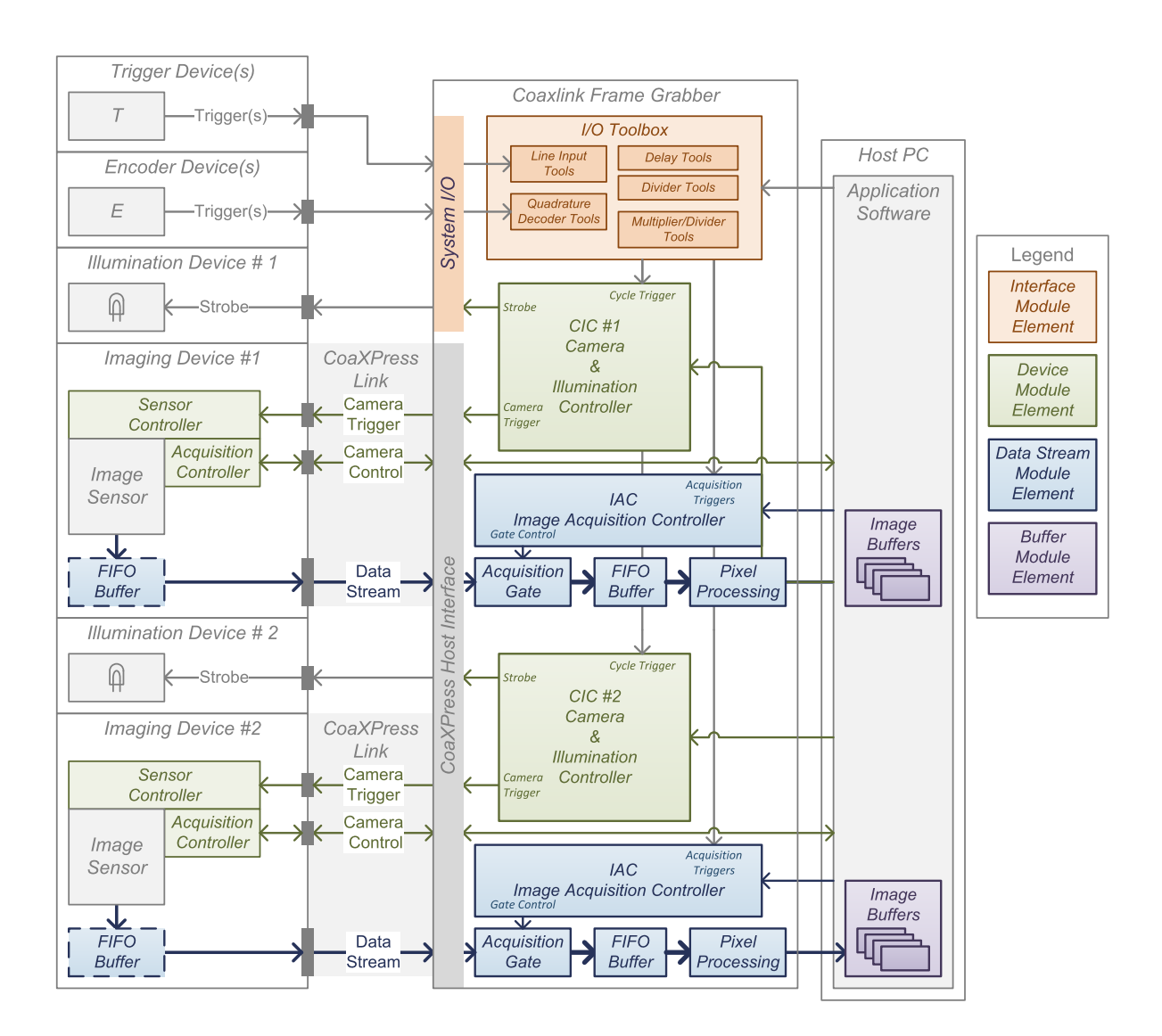

2-camera, 1-data-stream image acquisition system

# **NOTE**

this configuration applies only when a 2-camera or a 2-camera, line-scan firmware variant is installed.

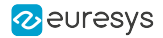

### 4-camera, 1-data-stream

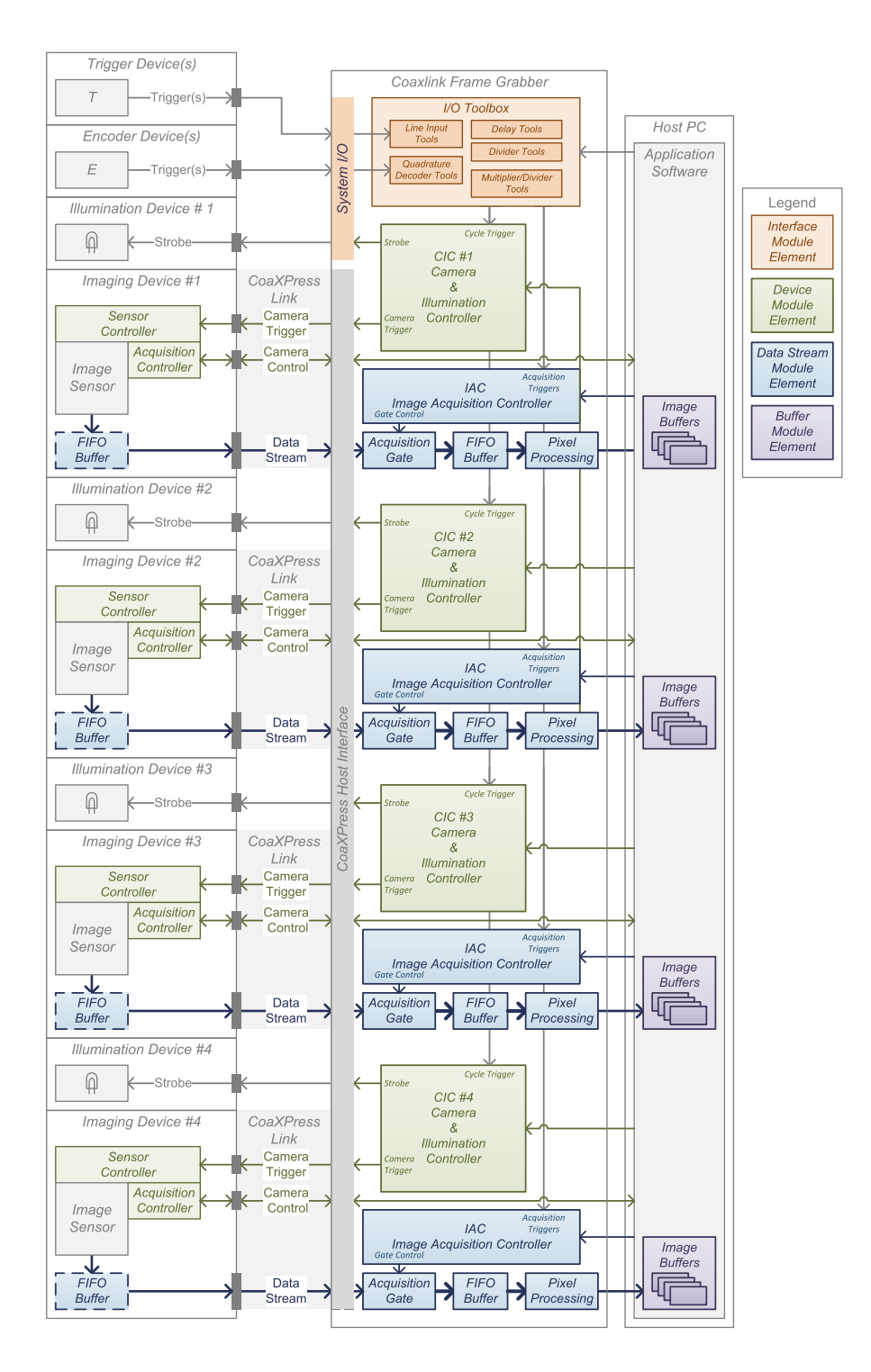

4-camera, 1-data-stream image acquisition system

**NOTE** 

this configuration applies only when a 4-camera or a 4-camera, line-scan firmware variant is installed.

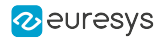

### 1-camera, 4-data-stream

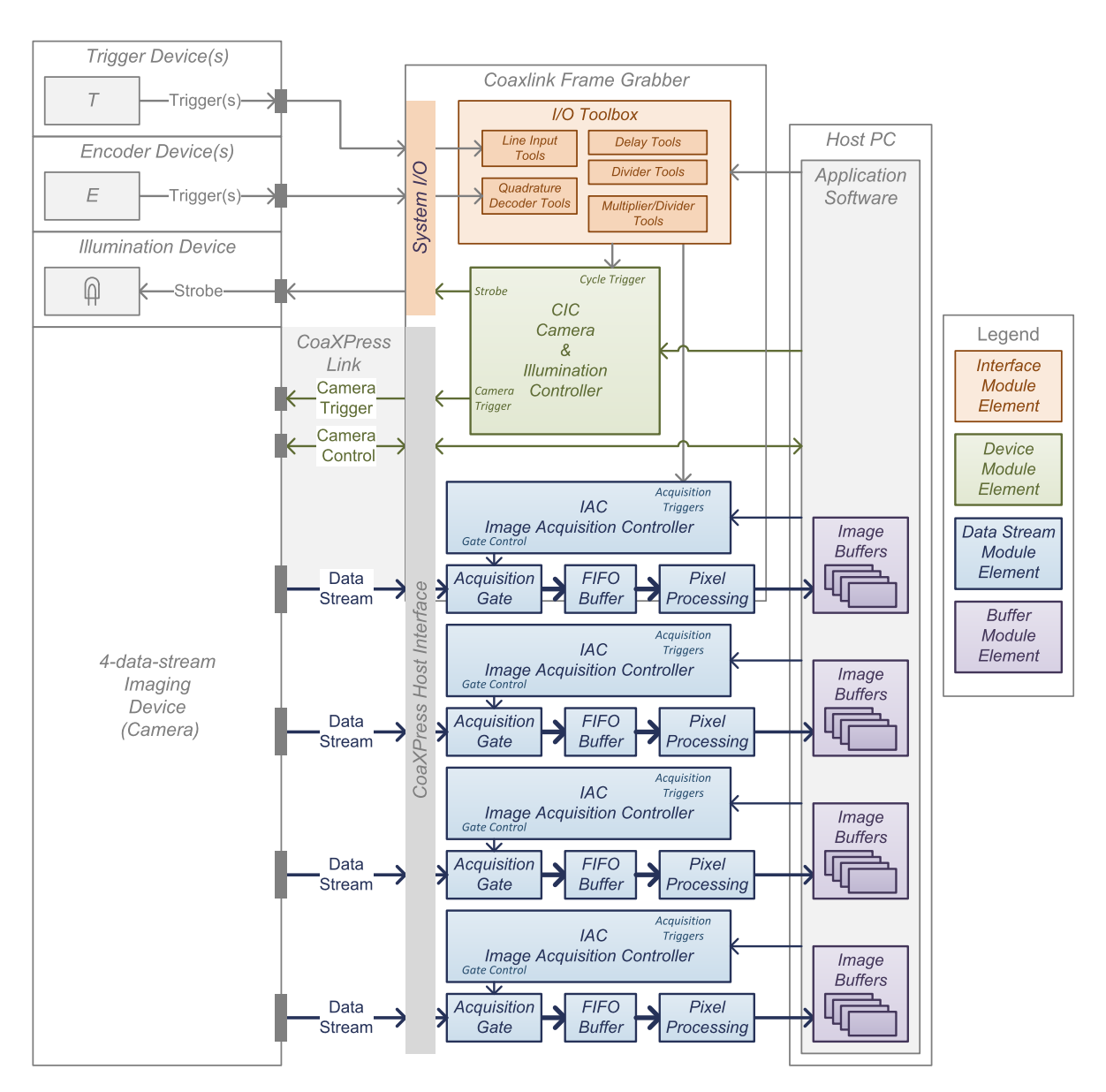

1-camera, 4-data-stream image acquisition system

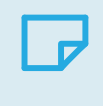

### **NOTE**

this configuration applies only when a 1-camera, 4-data-stream firmware variant is installed.

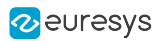

# 2. Camera Link Interface

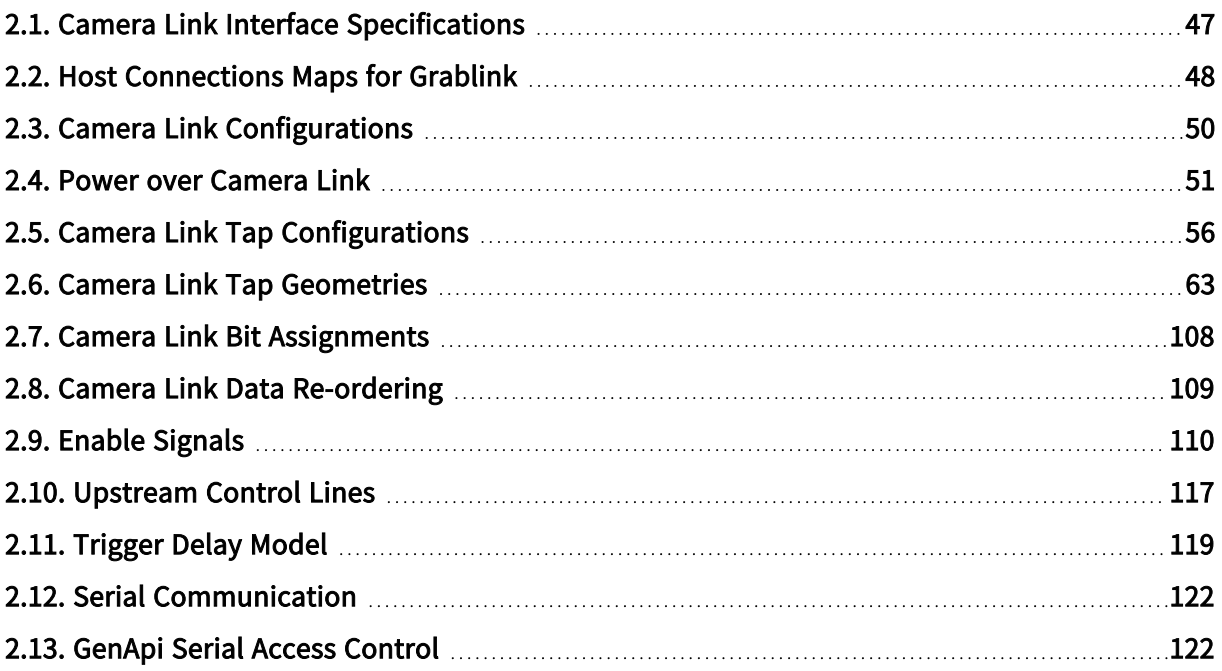

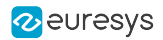

# <span id="page-46-0"></span>2.1. Camera Link Interface Specifications

Functional specifications summary of the Camera Link camera interface

#### Supported image pixel formats

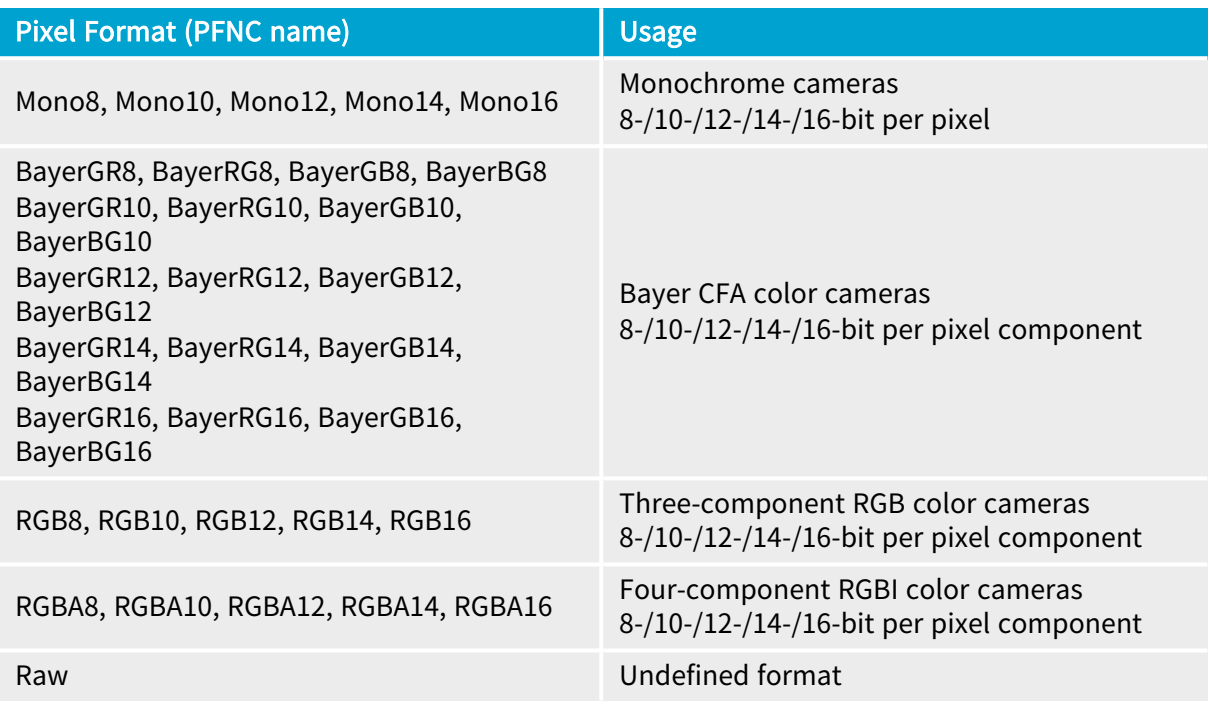

#### Supported image scanning methods

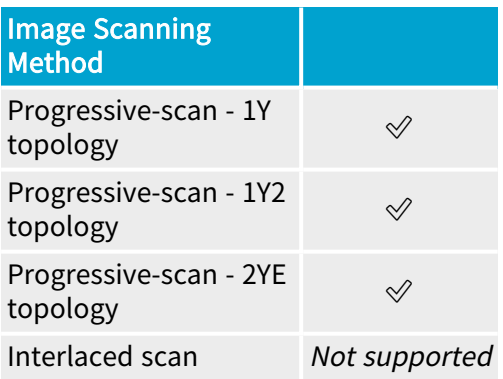

### Supported tap configurations and geometries

See also: "Camera Link Tap [Configurations"](#page-55-0) on page 56 and "Camera Link Tap [Geometries"](#page-62-0) on [page](#page-62-0) 63

#### Devices and connections per device counts

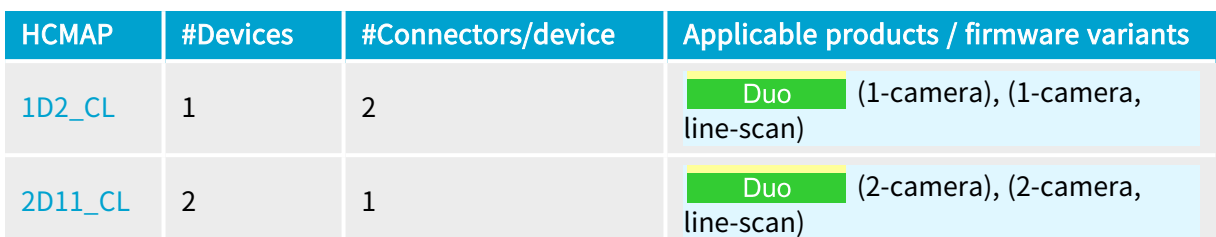

#### Performance

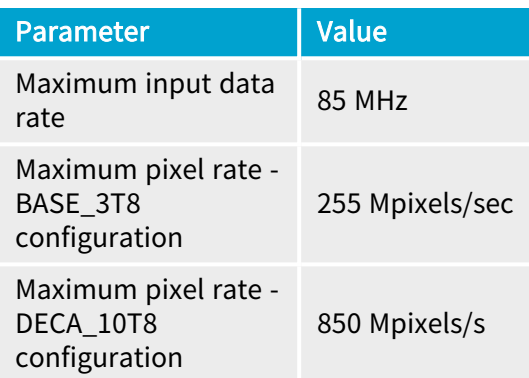

See also: "Camera Link ECCO-85 Host [Interface"](#page-332-0) on page 333 in the hardware manual for electrical specifications.

# <span id="page-47-0"></span>2.2. Host Connections Maps for Grablink

#### <span id="page-47-1"></span>1D2 host connections map

#### Applies to 1628 Grablink Duo

(1-camera), (1-camera, line-scan)

One 1- or 2-connection device

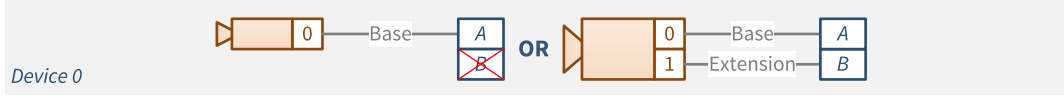

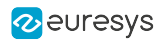

<span id="page-48-0"></span>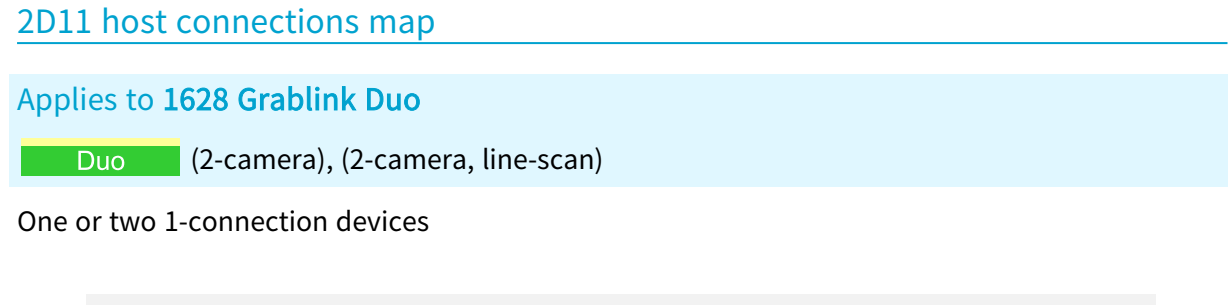

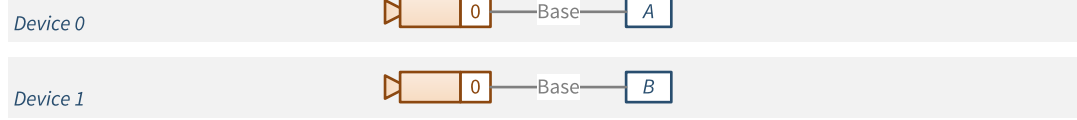

# <span id="page-49-0"></span>2.3. Camera Link Configurations

### Camera Link 2.1 configurations

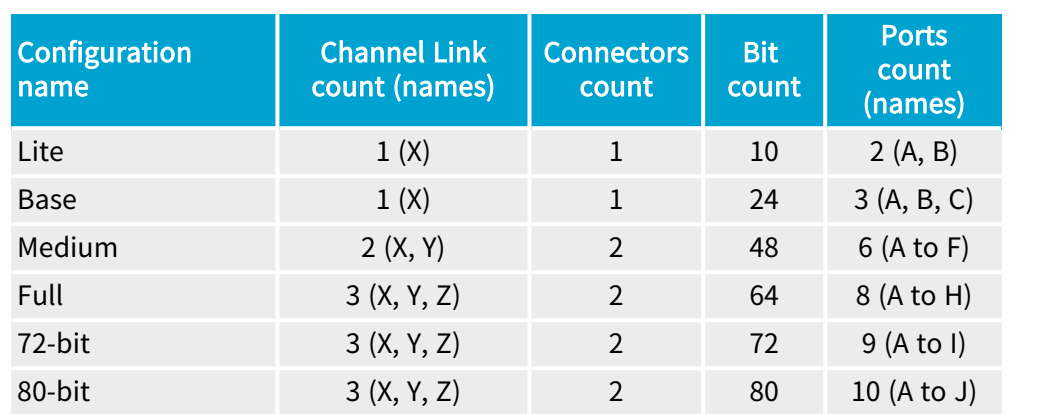

# Supported Camera Link configurations vs. Grablink product

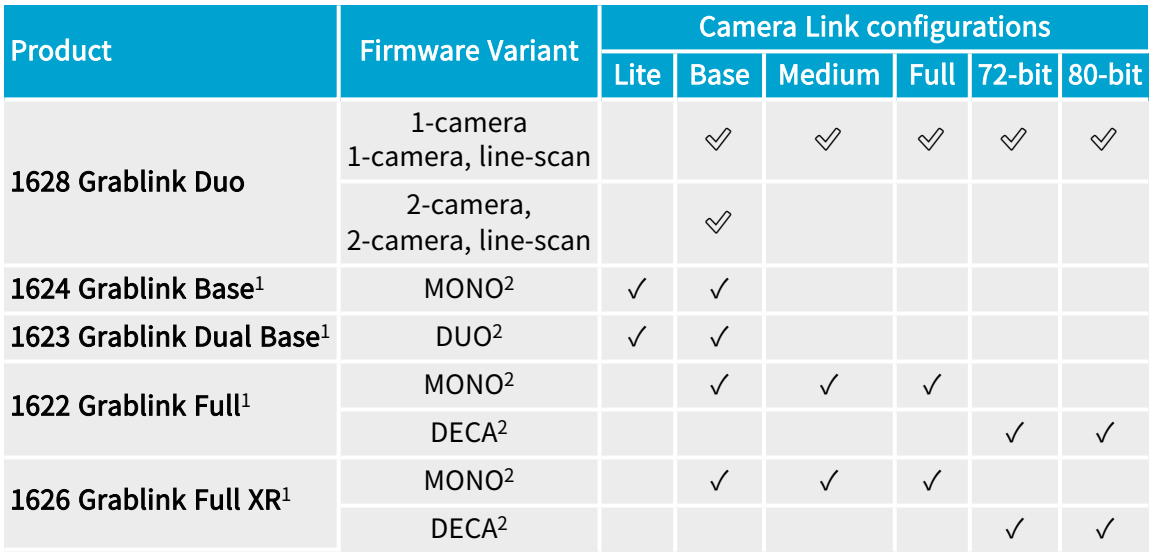

#### **NOTE**

- □ <sup>1</sup>These frame grabbers are exclusively operated with the MultiCam driver. They are shown here for comparison purpose.
- **□** <sup>2</sup>Value of the BoardTopology MultiCam parameter defining the FPGA content on MultiCam boards.

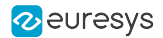

# <span id="page-50-0"></span>2.4. Power over Camera Link

1628 Grablink Duo is fitted with two independent Power over Camera Link (PoCL) controllers, one per Camera Link connector.

### Grablink series PoCL features overview

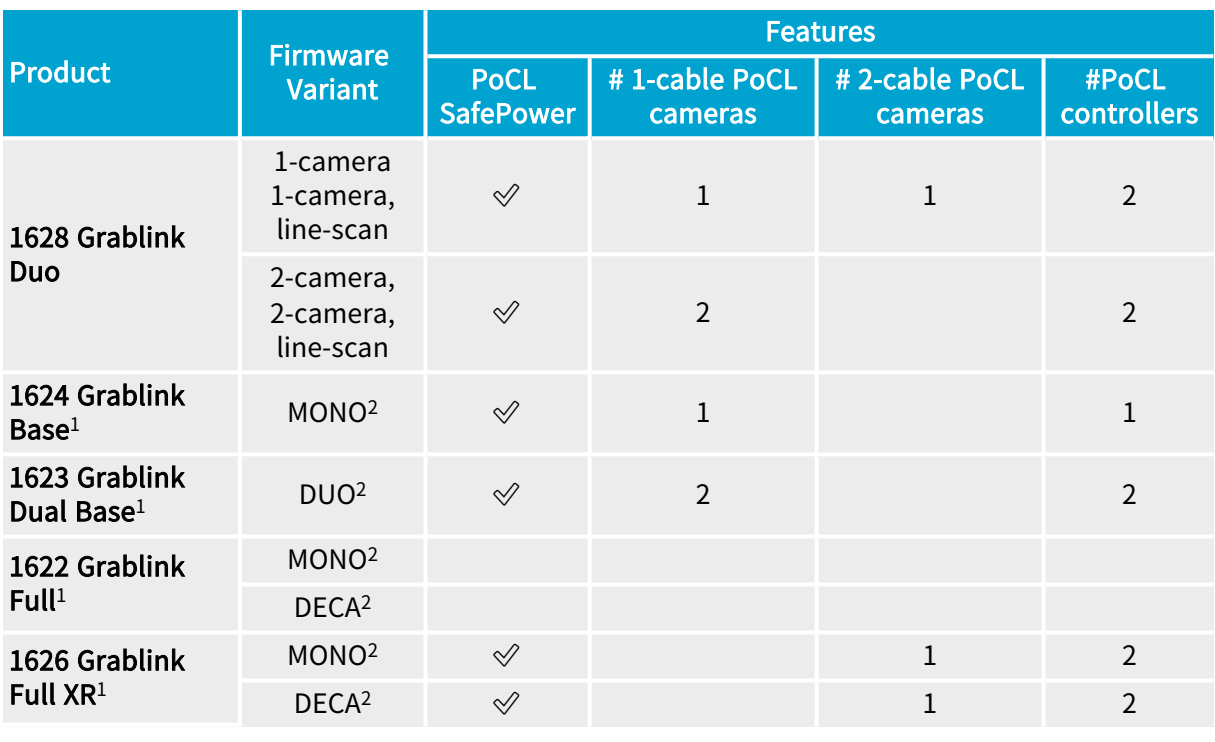

#### **NOTE**

- □ <sup>1</sup>These frame grabbers are exclusively operated with the MultiCam driver. They are shown here for comparison purpose.
- **□** <sup>2</sup>Value of the BoardTopology MultiCam parameter defining the FPGA content on MultiCam boards.

#### PoCL controllers

The PoCL controller fulfills the requirements of the Power over Camera Link (PoCL) as specified in section 4 of the Annex E of the Camera Link Standard v2.1 for Switchable PoCL SafePower frame grabbers, namely;

- **●** SafePower Switchable power output to allow the frame grabber to operate safely with PoCL and non-POCL cameras.
- **●** Automatic detection of PoCL cameras
- **●** Capable of supplying up to 4 W of power through each Camera Link connector
- **●** Over-current protection (OCP)

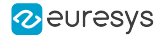

In addition, it provides the user with:

- **●** an AUTO/OFF control through the ClPoClAuto and ClPoClTurnOff GenApi features of the interface module.
- **●** a PoCL status through the ClPoClStatus GenApi feature of the interface module..
- **●** a PoCL power input status through the ClPoClPowerInputStatus GenApi features of the interface module..

#### PoCL controller specification

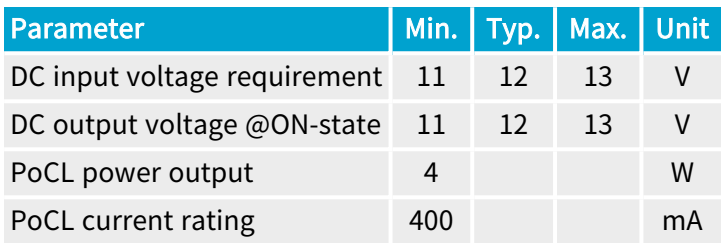

#### PoCL power pource requirements

The power originates from an external power source that has to be attached to the auxiliary power input connector.

See also: ["Auxiliary](#page-341-0) Power Input" on page 342

The external power source must be a regulated 12V DC power supply capable to sustain the current required by the camera(s).

**NOTE** 

- **●** The voltage loss across the PoCL Controller Unit and its own power consumption are negligible.
- The power source is common for both PoCL controllers.

#### 2-cable PoCL operation

When a PoCL Camera Link Medium, Full, 72- or 80-bit camera is attached, the power can be delivered through any one or both cables according to the results of the PoCL device detection performed by each PoCL controller.

Cameras that draw less than 4W may draw power from only one connector, usually the Base Camera Link connector.

Cameras that draw more than 4W must draw power from both connectors. In addition, such cameras must satisfy the following requirements:

- **●** The camera's power supply shall be designed so that it does not draw more than 4W per cable.
- **●** The camera's power supply shall be designed to isolate the two Camera Link connectors, i.e. power applied to one connector shall not be injected into the other one.

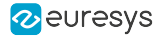

**●** The camera shall implement a voltage detection circuit that only enables the camera's power supply when power is present on both Camera Link cables.

#### Overcurrent protection

Each PoCL controller embeds an overcurrent protection circuit - OCP - based upon an electronic device that controls the current delivered to the load using:

- **●** A dV/dt limiter
- **●** A short-circuit current limiter
- **●** An overload current limiter
- **●** A thermal protection

The dV/dt limiter controls the output voltage rising slope. This limits the current during the charging of the load capacitor. The short circuit current limiter is effective when a short circuit event occur. It is also effective during the charging of the load capacitor since during that phase, the load is equivalent to a short circuit.

The overload current limiter is effective when during normal operation, the load current increases excessively; when the overload level is reached, the overload current limiter will automatically reduce the current to the short circuit level.

The thermal protection limits the temperature of the electronic device by opening the circuit until the device temperature reduces sufficiently.

#### OCP characteristics

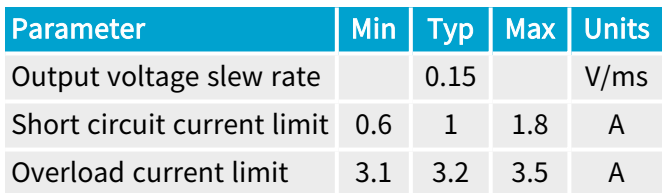

#### Overvoltage protection

Each PoCL controller integrates an overvoltage protection circuit - OVP - that clamps the output voltage in case of a defective external power supply.

#### OVP characteristics

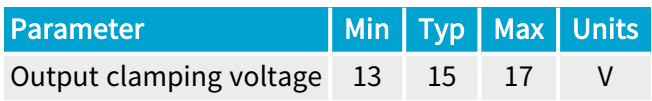

#### PoCL device detector

Each PoCL controller implements a PoCL device detector that measures the input impedance of the camera power input circuit at the off state and check if it is within the specified limits specified for PoCL camera Link cameras.

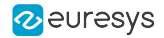

Therefore, a calibrated sense current is injected by the frame grabber into the power input circuit of the camera through the camera cable. After the expiration of the "sense time delay" time interval that allows the input capacitance to be charged, the detector measures repetitively the voltage during the "Sense OK time". If the voltage stays between the thresholds, the power is applied.

The camera must deliver a clock within the "initial clock turn-on delay" after the application of the power. If this is not the case, the frame grabber turns off the power immediately.

While the camera is powered, the PoCL device detector monitors continuously the Camera Link clock. If this clock is interrupted during at least "turn-off delay after clock loss" time interval, the power is immediately turned off.

#### PoCL device detector characteristics

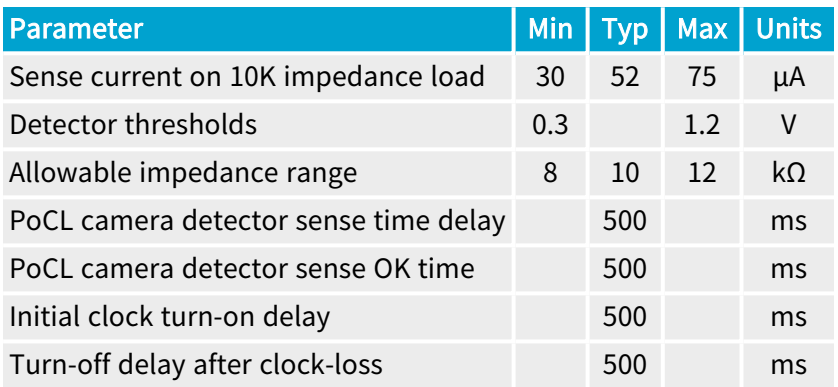

### PoCL cable requirements

#### Current rating

Camera Link standard (version 2.0) requires that the power and drain wires within a cable assembly shall be capable of handling 1.0 A camera current under fault conditions. The power and drain wires shall be at least AWG 28 or larger diameter.

#### Conductor resistance

Camera Link standard (version 2.0) requires that the DC resistance of any power wire or drain wire shall not exceed 2.5  $\Omega$  for the length of the cable assembly.

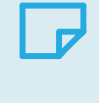

#### **NOTE**

The overall voltage drop on the loop is 1.0V ensuring at least 10V at the camera side for the minimal supply voltage of 11 V.

Considering that AWG 28 conductors have a typical resistance per unit length of 0,21  $\Omega$ /meter, cables using this wire gauge satisfy the above requirements for cable lengths up to 11 meters.

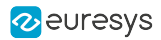

### **NOTE**

The 10V minimal voltage requirement at the camera side can be satisfied with longer cables if the minimal supply voltage is higher than 11 V or if the camera draws less than 400 mA.

### Disabling PoCL automatic activation

To avoid unexpected activation of PoCL when the camera is not powered through the Camera Link cable, execute ClPoClTurnOff GenApi command.

# <span id="page-55-1"></span><span id="page-55-0"></span>2.5. Camera Link Tap Configurations

# Tap Configuration Glossary

The tap configuration is a Euresys proprietary taxonomy that describes, with a standardized name, the Camera Link configuration, the tap count, the pixel bit depth and the number of time slots per pixel.

#### Taxonomy

<Config>\_<TapCount>T<BitDepth>(B<TimeSlots>)

#### <Config> field

The <Config> field designates the Camera Link configuration:

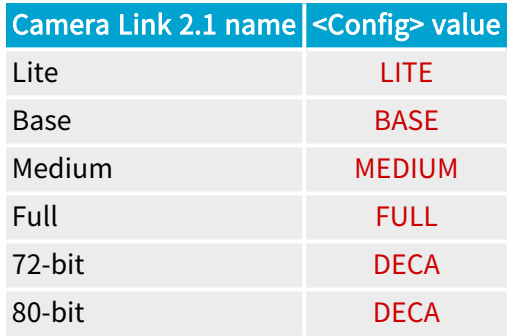

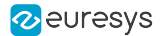

#### <TapCount> field

The <TapCount> field is the number of pixel taps. It is equal to the number of pixels delivered every Camera Link clock cycle.

Values range: 1 to 10.

#### <BitDepth> field

The <BitDepth> field is the total number of bits per pixel.

Possible values:

- **●** For single-component (monochrome or Bayer CFA) cameras: 8, 10, 12, 14, 16.
- **●** For multi-component cameras (RGB): 24, 30, 36, 42, 48.

#### WARNING

For multi-component pixels:

- **●** <TapCount> is NOT the number of components!
- **●** <BitDepth> is NOT the number of bits per component!

For instance, in case of an RGB camera delivering one pixel (with 3 8-bit color components) per clock cycle, <TapCount> must be set to 1 and <BitDepth>. must set to 24.

#### <TimeSlots> field (optional)

The <TimeSlots> field indicates the number of consecutive time slots required to transfer one pixel data.

Possible values: 2, 3.

NOTE: The <TimeSlots> field and the letter B are omitted when a single time slot is sufficient to deliver all the pixel data!

#### WARNING

For multi-slots configurations:

**●** <TapCount> is equal to the number of pixels delivered during <TimeSlots> Camera Link clock cycles!

#### Sample values

- **●** BASE\_1T8: Base Camera Link configuration, 1 tap, 8-bit pixel data
- **●** BASE\_1T24: Base Camera Link configuration, 1 tap, 24-bit pixel data (likely 3 x 8-bit RGB components)
- **●** DECA\_8T10: 80-bit Camera Link configuration, 8 taps, 10-bit pixel data
- **●** DECA\_8T30B3: 80-bit Camera Link configuration, 8 taps, 30-bit pixel data (likely 3 x 10-bit RGB), 3 time slots

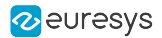

# Supported Tap Configurations

This topic lists all the Camera Link tap configurations (a.k.a. modes) defined in the section 4 of version 2.1 of the Camera Link standard.

The tap configurations are grouped by bit-depth then pixel type. Within a table, entries are sorted by increasing number of taps.

### **NOTE**

Tap Configuration is a Euresys proprietary [taxonomy](#page-55-1) that integrates, the channel link configuration, the number of taps and the pixel bit depth.

For each entry, it specifies:

- 1. CL2.1 Name: The name of the configuration as written in the section 4 of version 2.1 of the Camera Link standard
- 2. Euresys Name:The Euresys name of the configuration.
- 3. Compatible products: The list of Grablink products supporting that configuration. An empty cell indicates that the configuration is not supported.

### 8-bit Tap Configurations

#### Monochrome 8-bit Tap Configurations

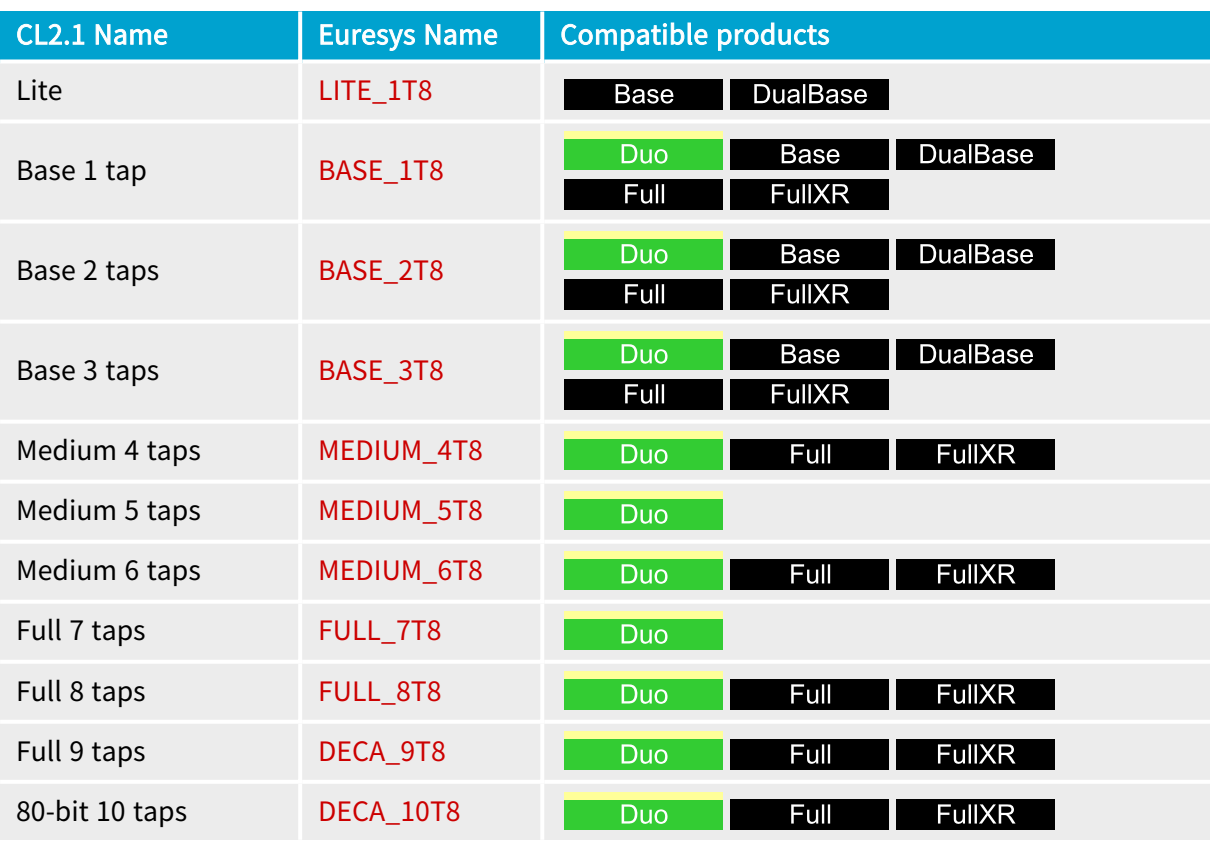

### RGB 8-bit Tap Configurations

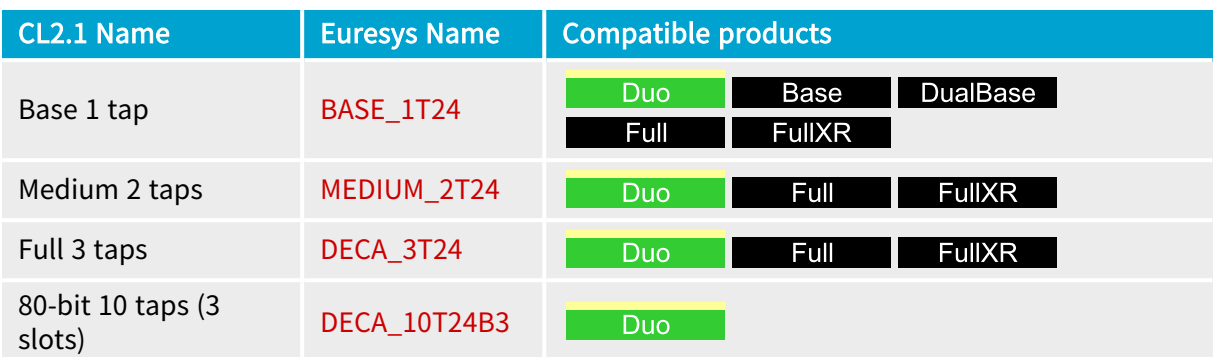

# RGBI 8-bit Tap Configurations

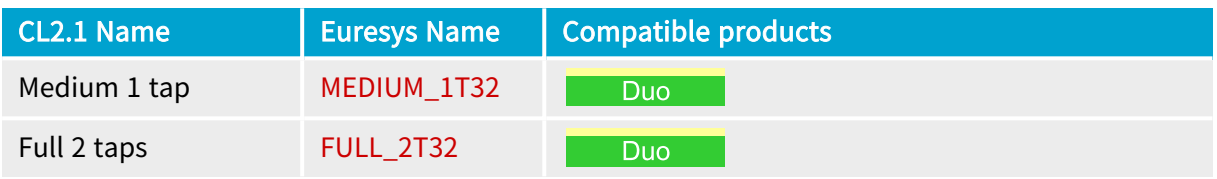

# 10-bit Tap Configurations

### Monochrome 10-bit Tap Configurations

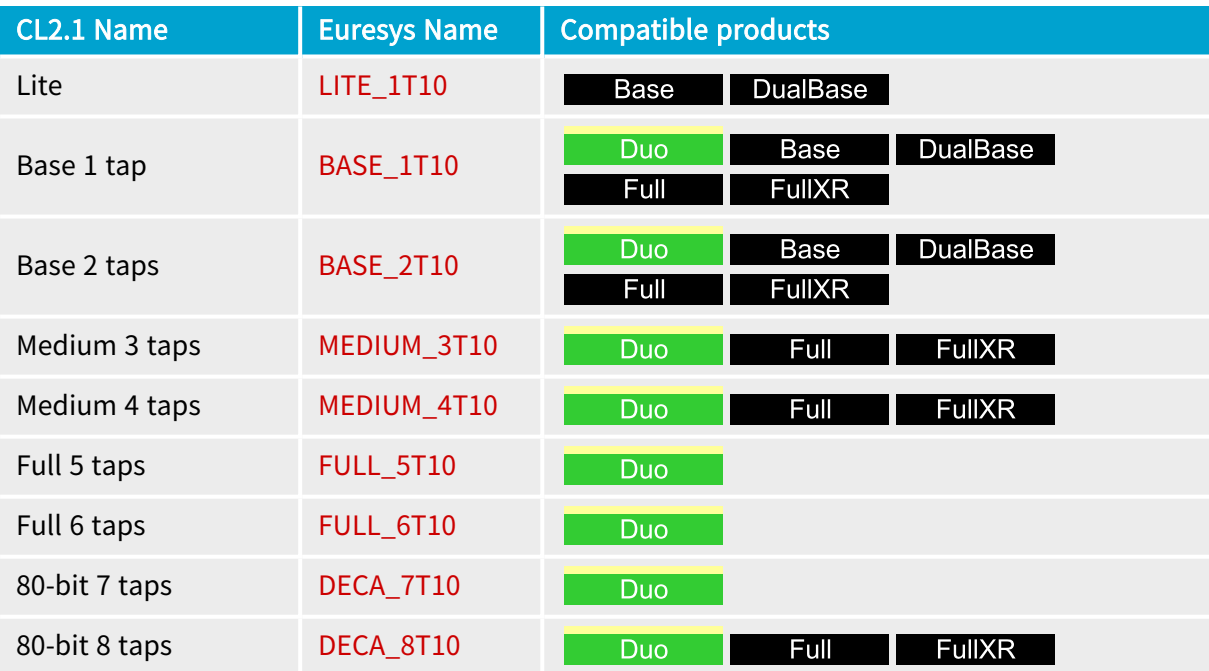

# RGB 10-bit Tap Configurations

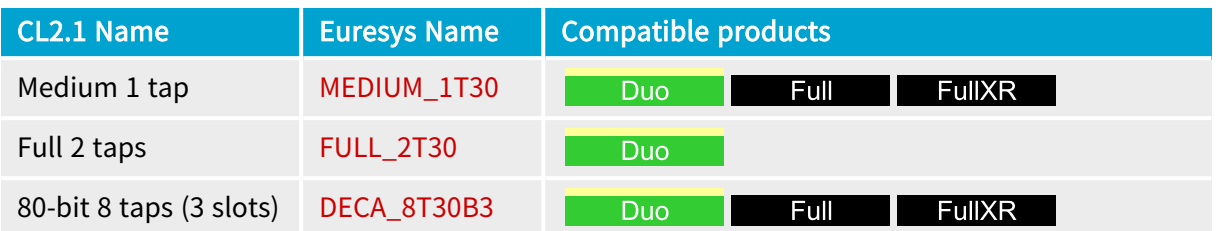

### RGBI 10-bit Tap Configurations

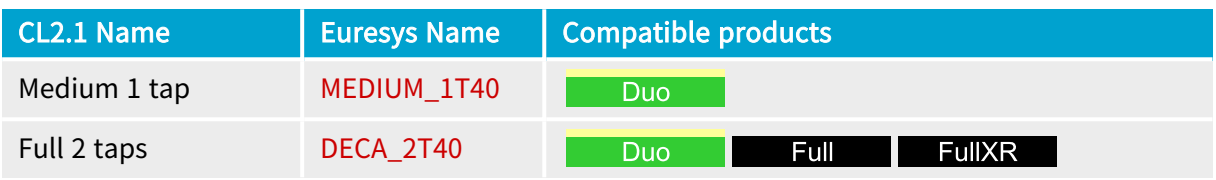

# 12-bit Tap Configurations

# Monochrome 12-bit Tap Configurations

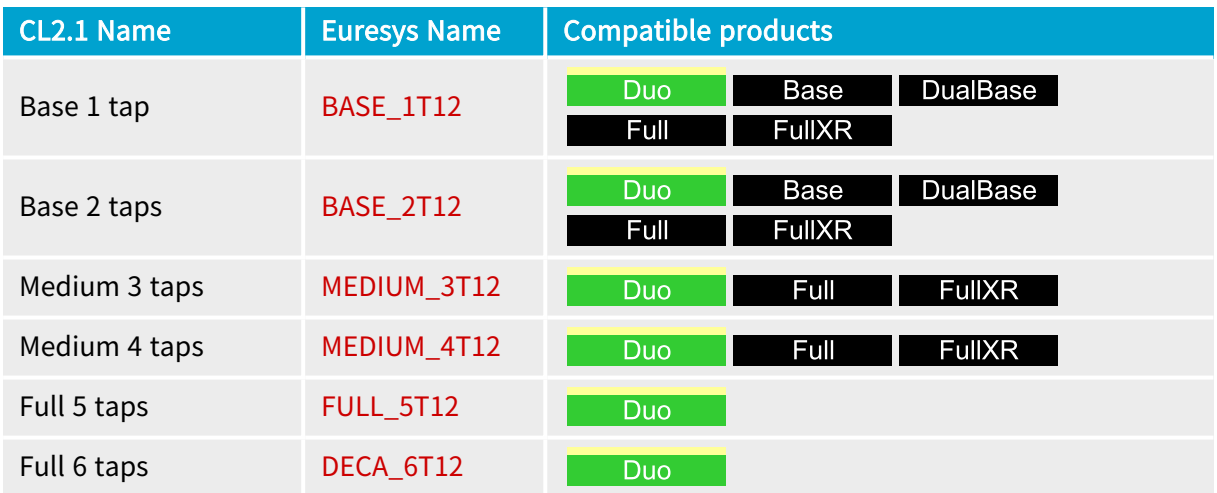

# RGB 12-bit Tap Configurations

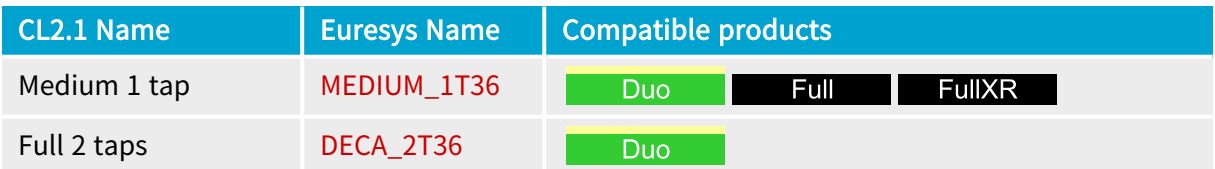

### RGBI 12-bit Tap Configuration

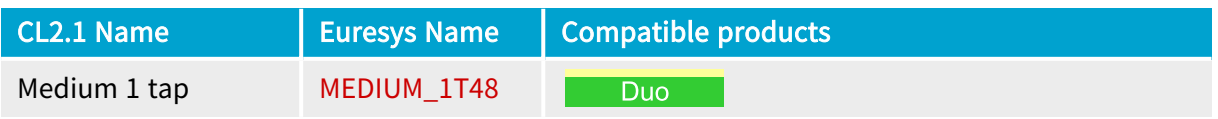

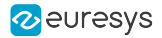

# 14-bit Tap Configurations

### Monochrome 14-bit Tap Configurations

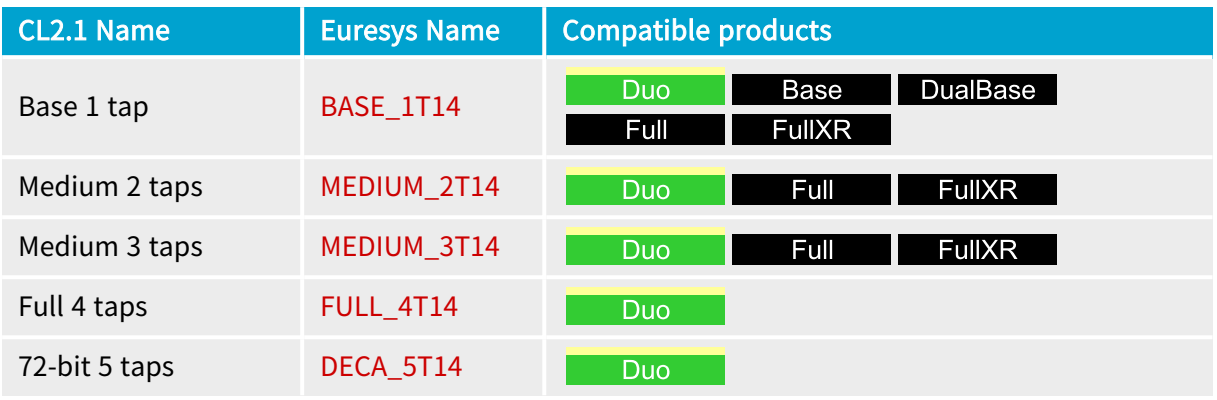

### RGB 14-bit Tap Configurations

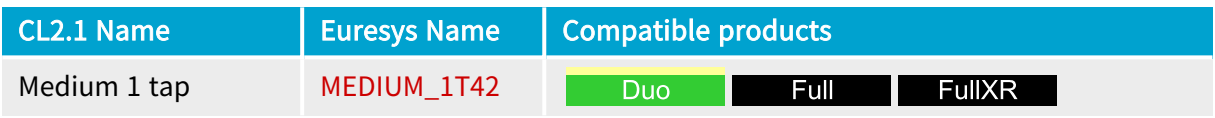

### RGBI 14-bit Tap Configuration

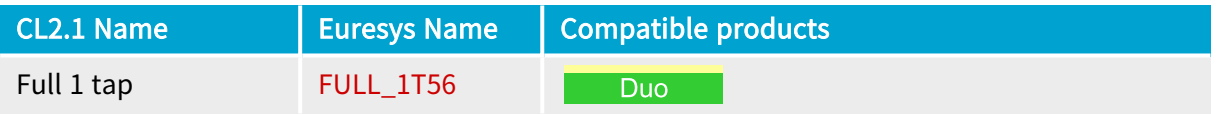

#### 16-bit Tap Configurations

#### Monochrome 16-bit Tap Configurations

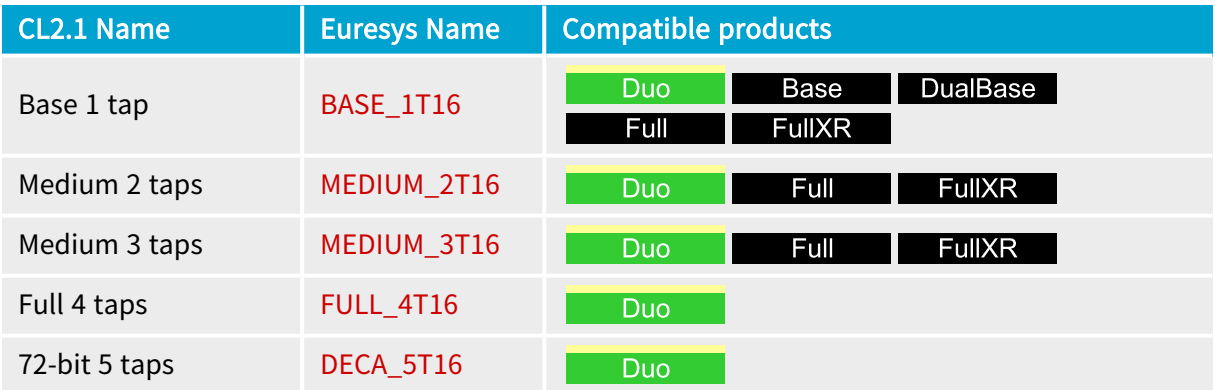

# RGB 16-bit Tap Configuration

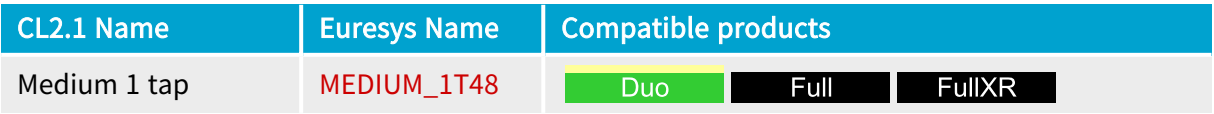

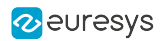

# RGBI 16-bit Tap Configuration

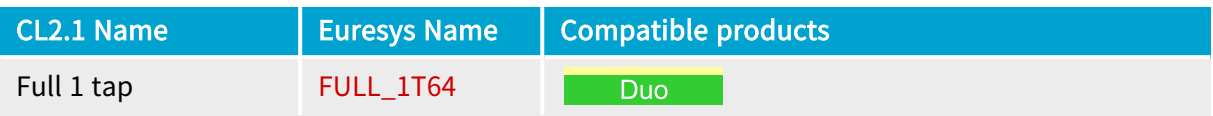

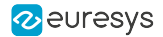

# <span id="page-62-0"></span>2.6. Camera Link Tap Geometries

# Tap Geometry Glossary

The tap geometry is a Euresys proprietary taxonomy that describes, with a standardized name, the geometrical properties characterizing the different taps of a multi-tap camera.

#### Taxonomy

The tap geometry is built by the concatenation of two composite fields:

# <X-Geometry>\_<Y-Geometry>

#### <X-Geometry > and <Y-Geometry > composite fields

The <X-Geometry> composite field describes the geometrical organization of the taps along the X-direction (image row). It is composed as follows:

# <X-Regions>X(<X-Taps>)(<X-Ext>)

The <Y-Geometry> composite field describes the geometrical organization of the taps along the Y-direction (image column). It is composed as follows:

# <Y-Regions>Y(<Y-Taps>)(<Y-Ext>)

#### <X-Regions> and <Y-Regions> mandatory fields

The <X-Regions> field declares the number of regions encountered across the X-direction.

Values range: 1 to 10.

The <Y-Regions> field declares the number of regions encountered across the Y-direction .

Values range:  $2$  to 3. The field is omitted when  $\leq$ Y-Regions> = 1.

<X-Taps> and <Y-Taps> optional fields

The <X-Taps> field declares the number of consecutive pixels along the X-direction that are extracted simultaneously in each region.

Values range:  $2$  to 10. The field is omitted when  $\leq$ X-Taps> = 1.

The <Y-Taps> field declares the number of consecutive pixels along the Y-direction that are extracted simultaneously in each region.

Values range: 2 to 3. The field is omitted when  $\leq$ Y-Taps> = 1.

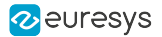

#### <X-Ext> optional field

The <X-Ext> field declares the relative location of the pixels extractors across one row of the image.

Possibles values:

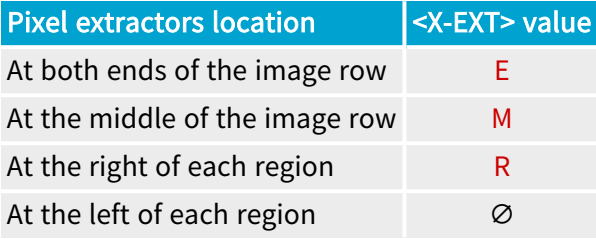

NOTE: The <X-Ext> field is omitted when all pixel extractors are at the left of each region.

#### <Y-Ext> optional field

The <Y-Ext> field declares the relative location of the pixels extractors across one column of the image.

Possibles values:

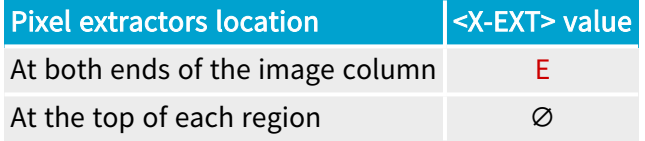

NOTE: The <Y-Ext> field is omitted when all pixel extractors are at the top of each region.

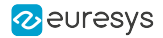

#### Examples of tap geometries

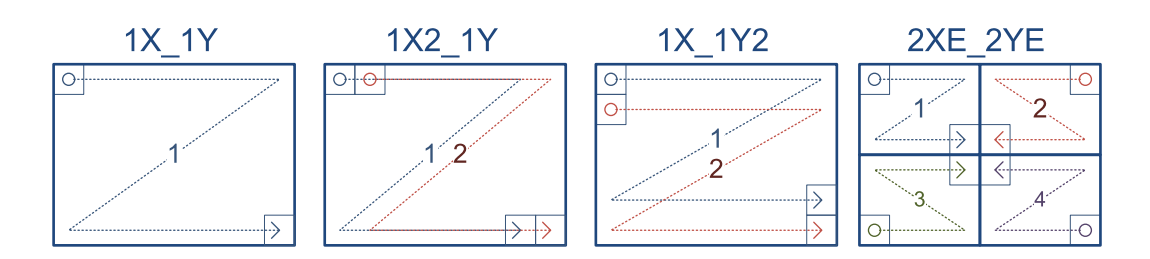

1X 1Y designates the tap geometry of a single-tap camera having 1 region across the X-direction and 1 region across the Y direction.

The pixels are delivered one at a time on a single tap beginning with the leftmost pixel of the top row, scanning progressively all the rows of the image one by one, and ending with the rightmost pixel of the bottom row.

1X2\_1Y designates the tap geometry of a two-tap camera having 1 region across the X-direction and 1 region across the Y direction.

The pixels are delivered two at a time on two taps beginning with the two leftmost pixels of the top row, scanning progressively all the rows of the image one by one, and ending with the two rightmost pixels of the bottom row.

1X\_1Y2 designates the tap geometry of a two-tap camera having 1 region across the X-direction and 1 region across the Y direction.

The pixels are delivered two at a time on two taps beginning with the two uppermost pixels of the first column , scanning progressively all the rows of the image two by two, and ending with the two lowermost pixels of the rightmost column.

2XE\_2YE designates the tap geometry of a four-tap camera having 2 regions across the Xdirection and 2 regions across the Y direction.

The pixels are delivered four at a time on four taps. Each region delivers its pixels on a single-tap using a specific scanning scheme:

- **□** The pixels of the upper left quadrant are delivered on tap 1 starting with the upper left pixel and ending with the lower right pixel of the region.
- **□** The pixels of the upper right quadrant are delivered on tap 2 starting with the upper rightmost pixel and ending with the lower left pixel of the region.
- **□** The pixels of the lower left quadrant are delivered on tap 3 starting with the lower left pixel and ending with the upper right pixel of the region.
- **□** The pixels of the lower right quadrant are delivered on tap 4 starting with the lower rightmost pixel and ending with the upper left pixel of the region.

#### **Definitions**

#### Tap

One pixel stream output port of the camera that delivers one pixel every clock cycle.

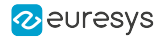

#### Adjacent taps

Two taps are adjacent when the extracted pixels are adjacent on the same row or on the same column.

#### X-Taps

Number of consecutive pixels along one region row that are extracted simultaneously.

#### Y-Taps

Number of consecutive pixels along one region column that are extracted simultaneously.

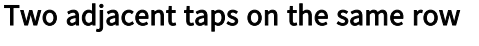

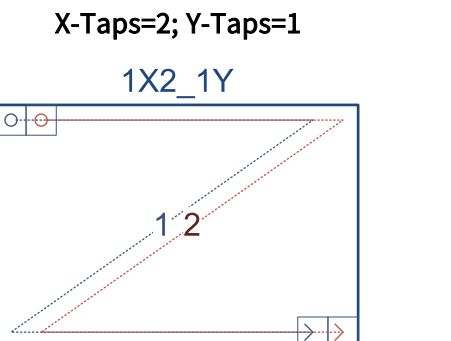

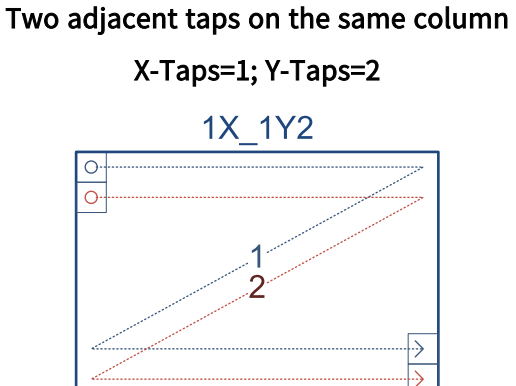

#### Region

A rectangular area of adjacent pixels that are transferred in a raster-scan order through one or multiple adjacent taps.

#### X-Regions

Number of regions encountered across one image row (= the X-direction or the horizontal direction). Possible values are 1, 2, 3, 4, 6, 8, and 10.

#### Y-Regions

Number of regions encountered across vertical direction. Possible values are 1 and 2.

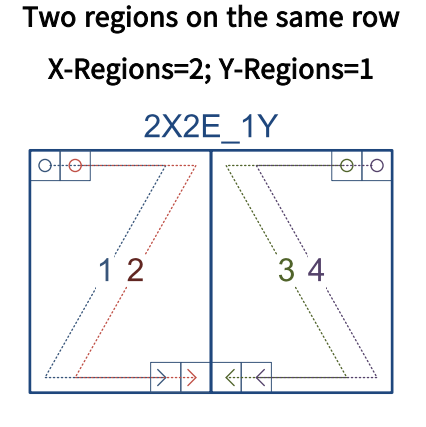

Two regions on the same column X-Regions=1; Y-Regions=2

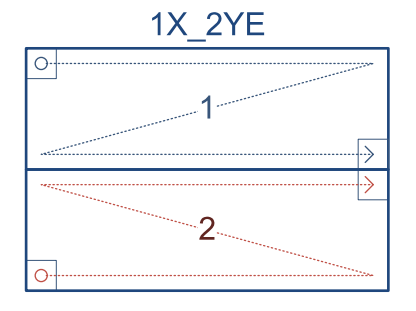

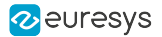

#### Tap geometrical properties

- **□** X-Start: X-position of the first extracted pixel of a camera readout cycle
- **□** X-End: X-position of the last extracted pixel of a camera readout cycle
- **□** Y-Start: Y-position of the first extracted pixel of a camera readout cycle
- **□** Y-End: Y-position of the last extracted pixel of a camera readout cycle
- **□** Y-Step: the difference of Y-position between consecutive rows of pixels; it is positive when Y-position values are increasing (top to bottom); it is negative otherwise.
- **□** X-Position: the pixel column number in the (non-flipped) image; column 1 is the leftmost column; column W is the rightmost column of an image having a width of W pixels.
- **□** Y-Position: the pixel row number in the (non-flipped) image; row 1 is the topmost row; row H is the bottommost row of an image having a height of H pixels.

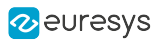

# Tap Geometries Reference

# 1X\_1Y Tap Geometry

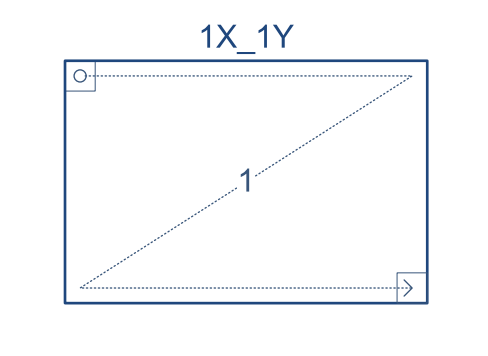

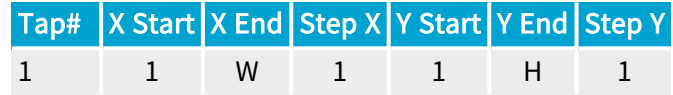

### 1X\_1Y2 Tap Geometry

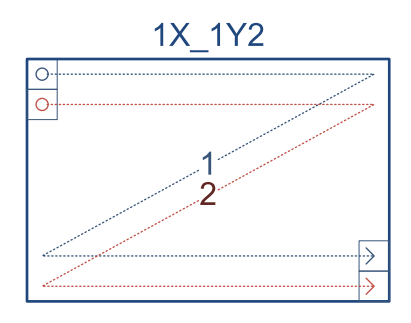

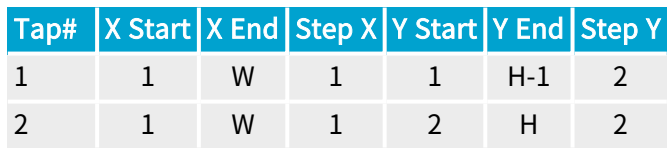

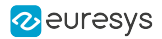

# 1X\_2YE Tap Geometry

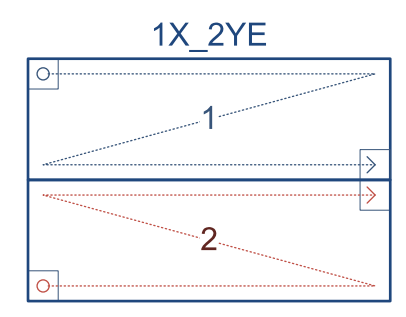

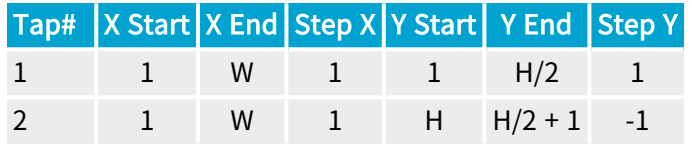

1X2\_1Y Tap Geometry

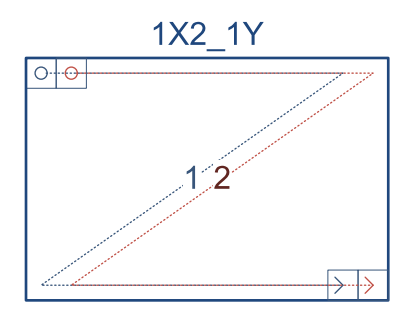

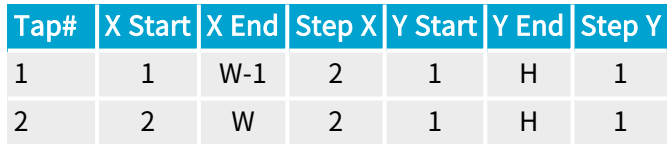

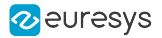

# 1X2\_1Y2 Tap Geometry

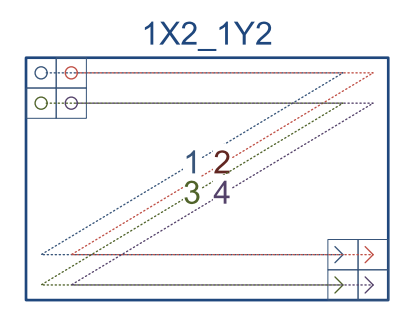

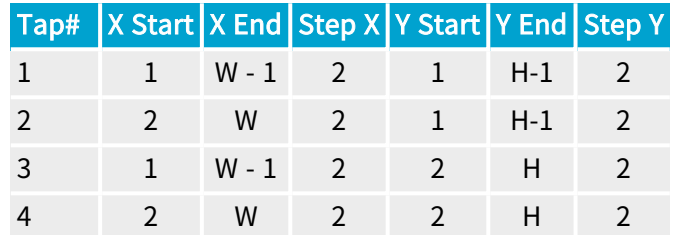

### 1X2\_2YE Tap Geometry

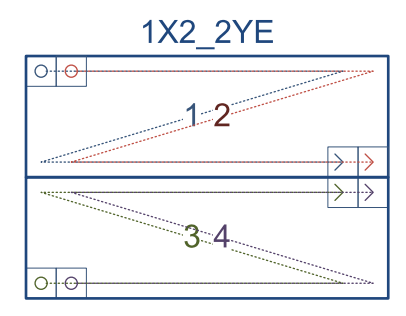

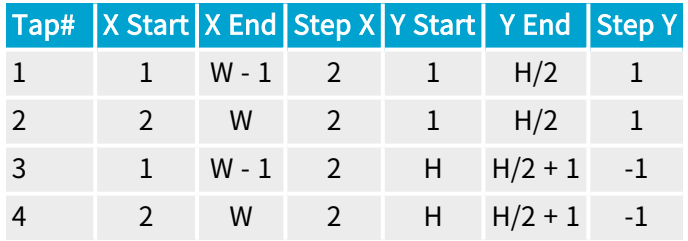

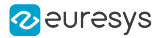

# 1X3\_1Y Tap Geometry

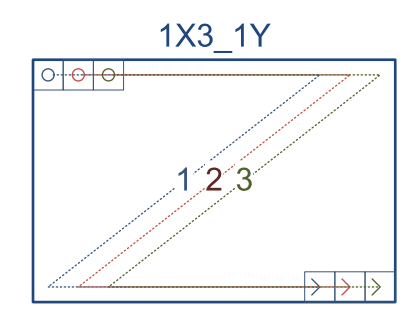

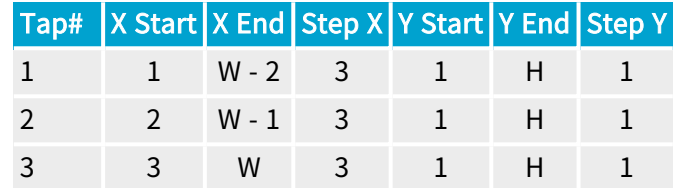

# 1X3\_1Y2 Tap Geometry

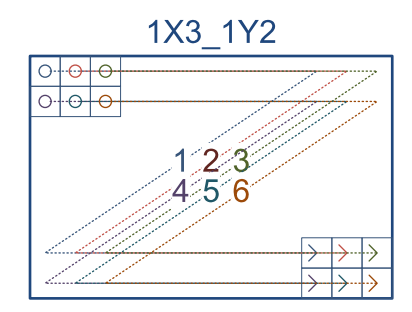

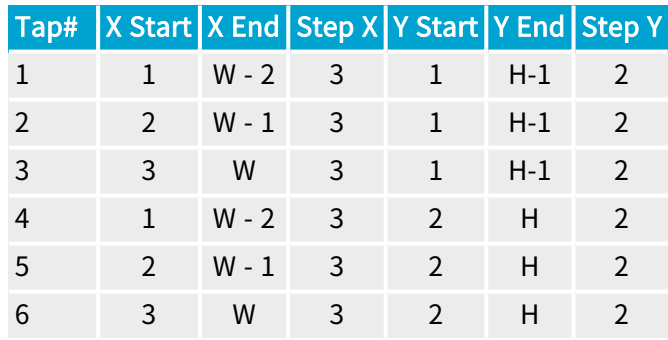

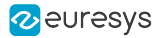

# 1X3\_2YE Tap Geometry

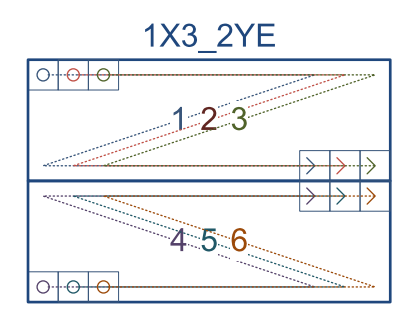

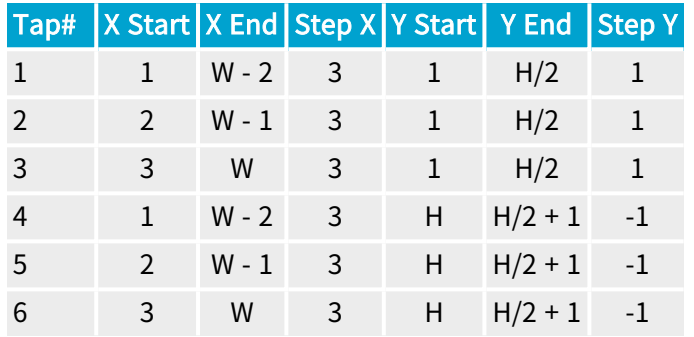

# 1X4\_1Y Tap Geometry

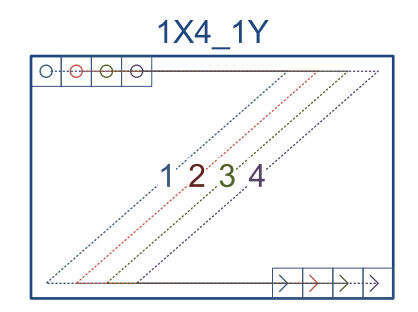

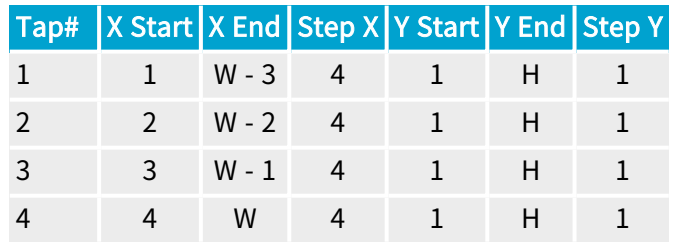
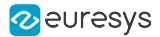

#### 1X4\_1Y2 Tap Geometry

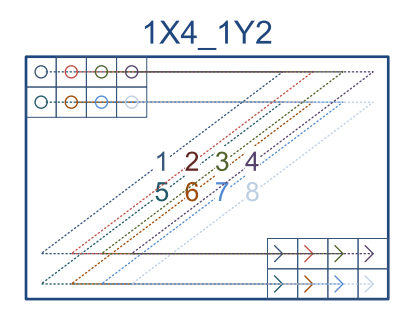

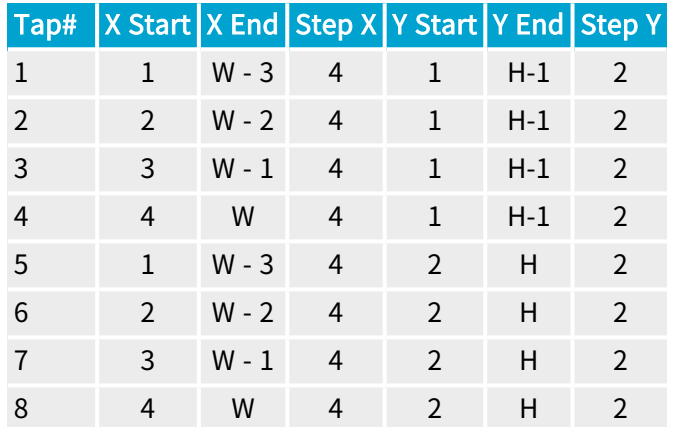

#### 1X4\_2YE Tap Geometry

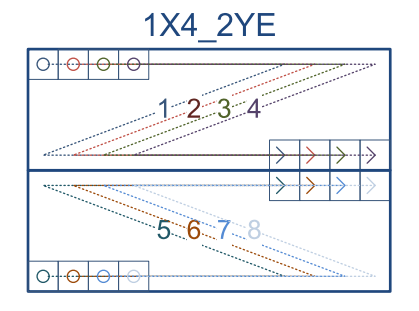

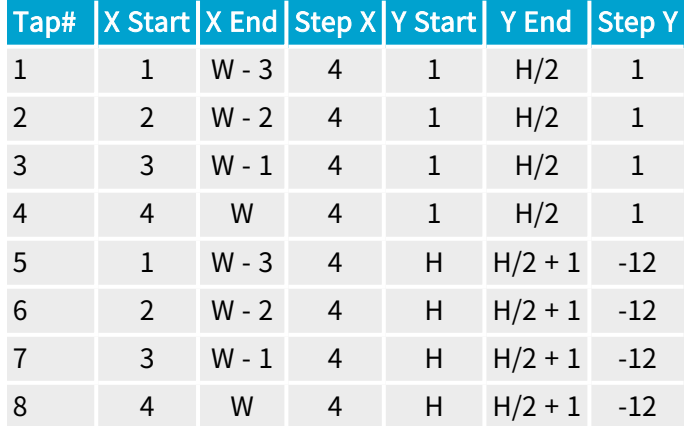

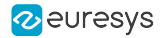

# 1X5\_1Y Tap Geometry

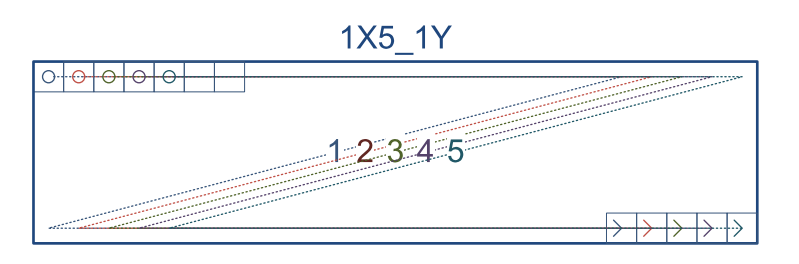

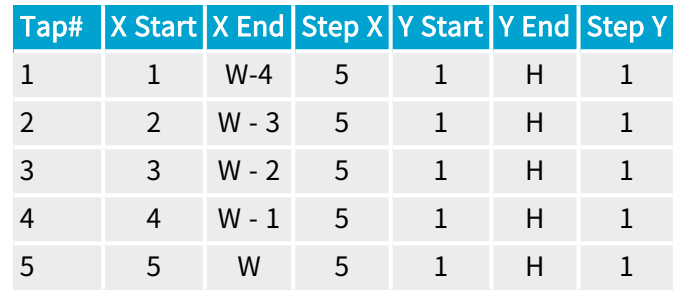

#### 1X6\_1Y Tap Geometry

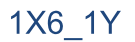

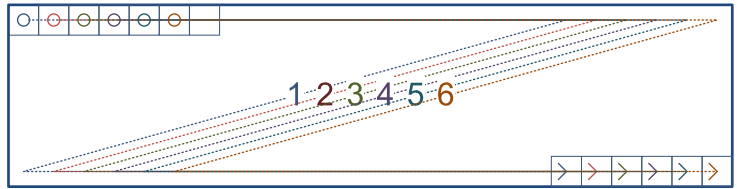

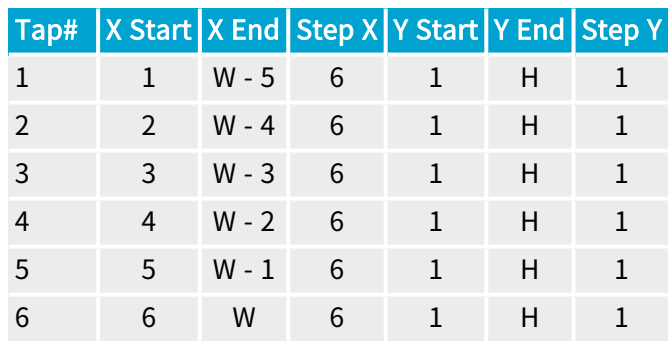

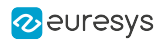

# 1X7\_1Y Tap Geometry

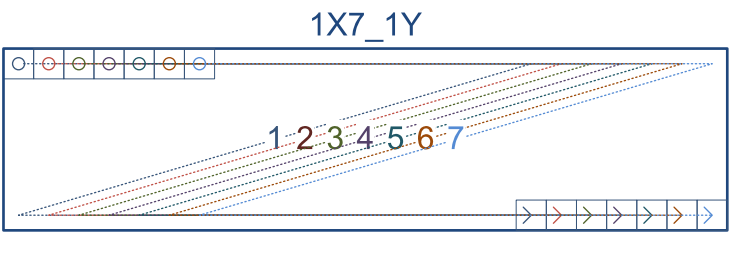

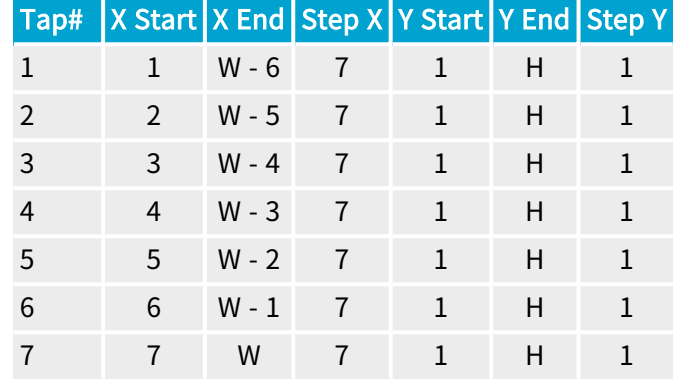

#### 1X8\_1Y Tap Geometry

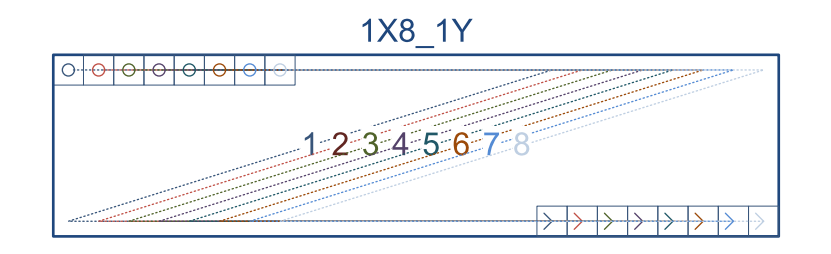

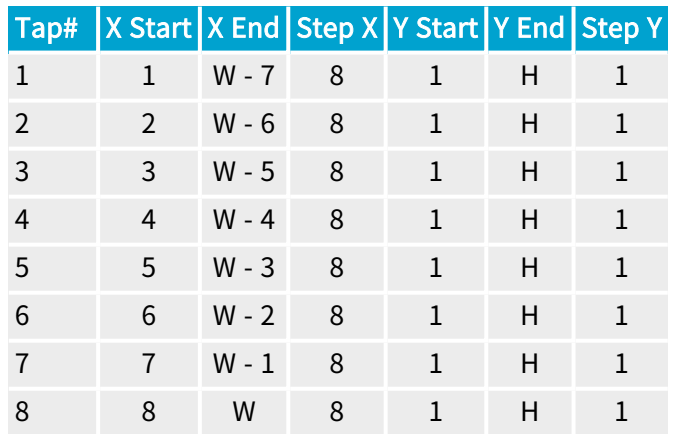

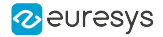

# 1X10\_1Y Tap Geometry

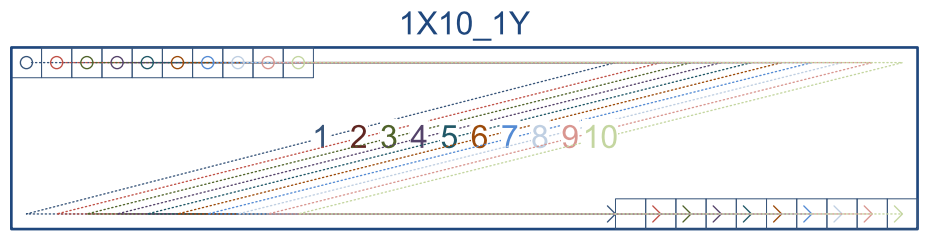

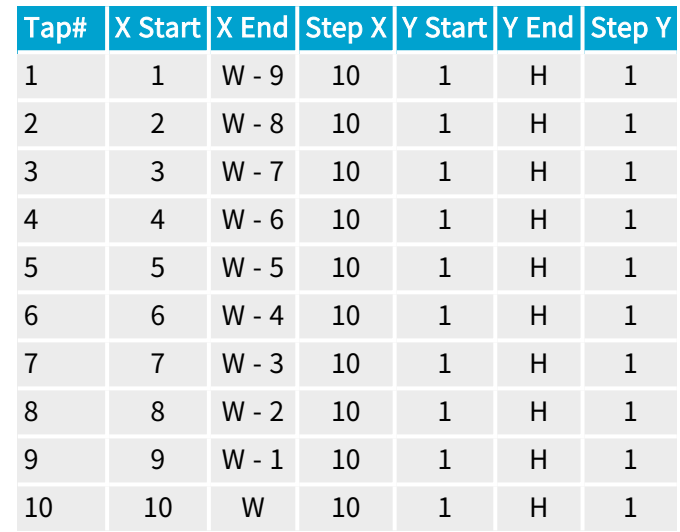

#### 2XE\_1Y Tap Geometry

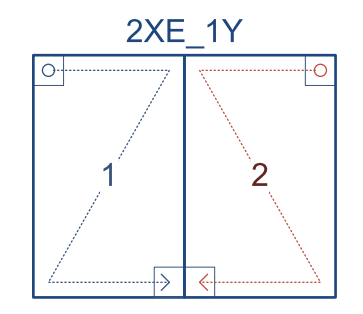

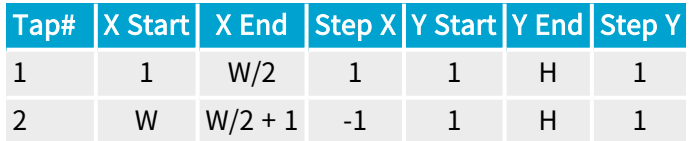

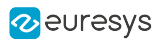

# 2XE\_1Y2 Tap Geometry

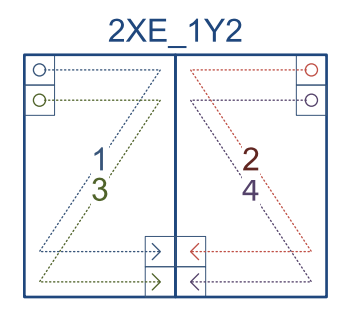

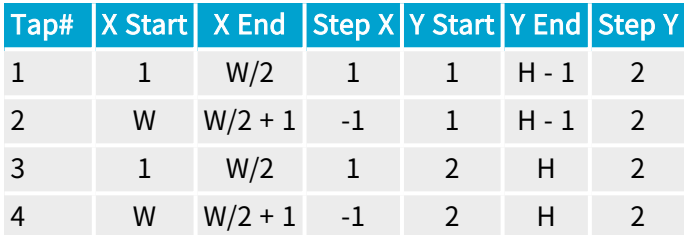

#### 2XE\_2YE Tap Geometry

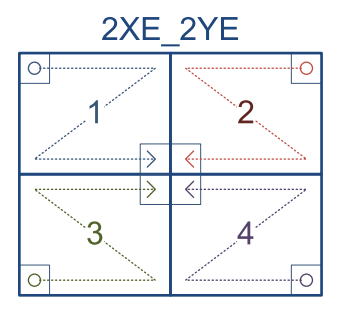

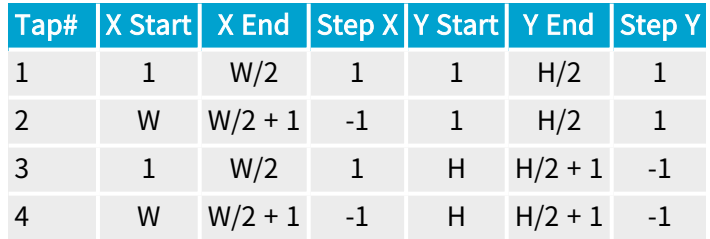

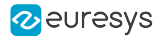

# 2XM\_1Y Tap Geometry

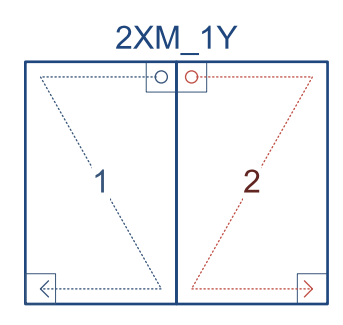

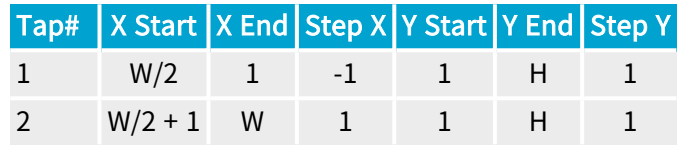

2XM\_1Y2 Tap Geometry

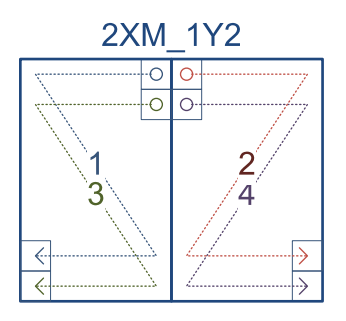

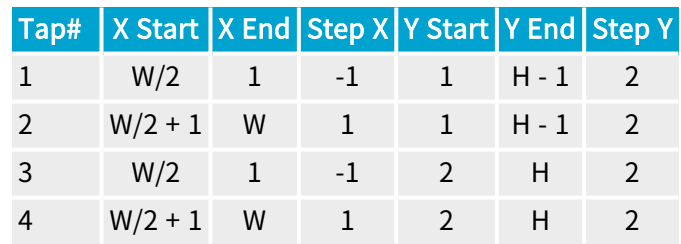

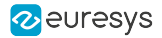

# 2XM\_2YE Tap Geometry

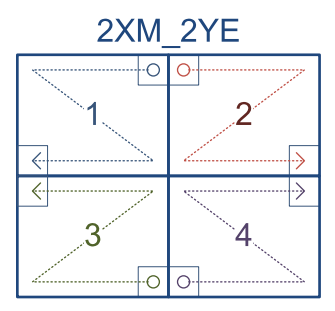

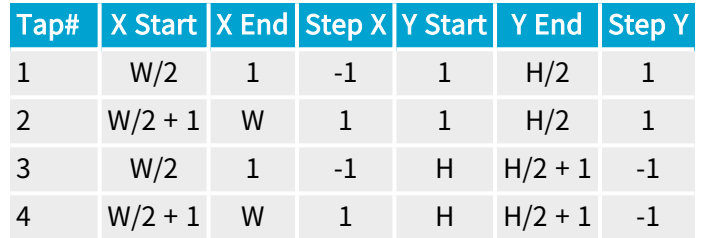

#### 2XR\_1Y Tap Geometry

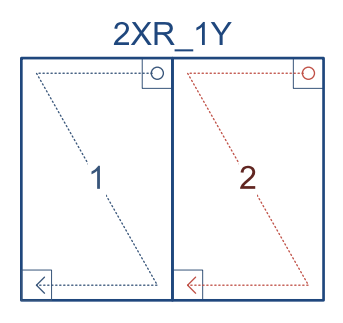

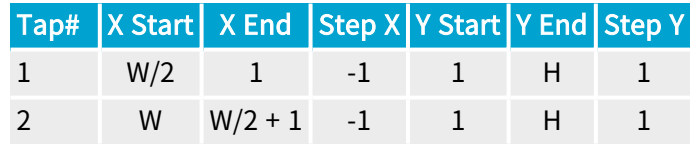

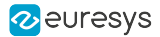

# 2XR\_1Y2 Tap Geometry

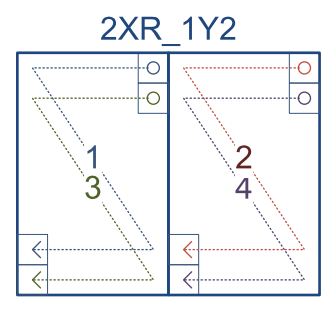

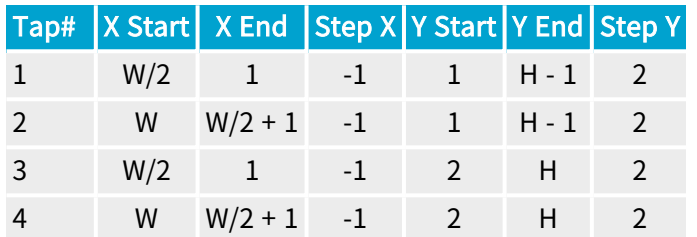

#### 2XR\_2YE Tap Geometry

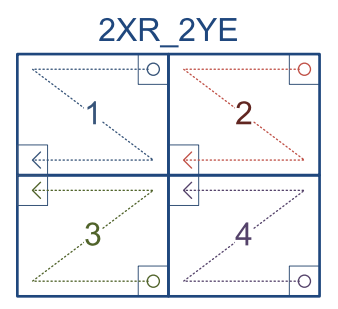

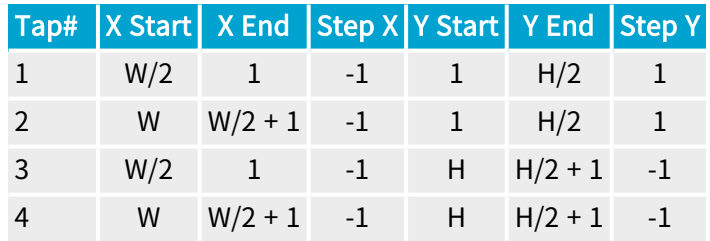

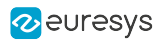

# 2X\_1Y Tap Geometry

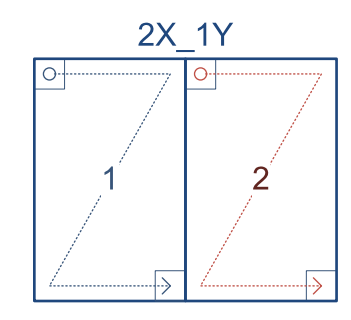

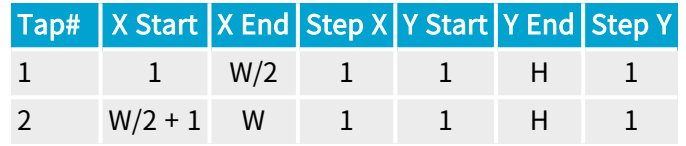

2X\_1Y2 Tap Geometry

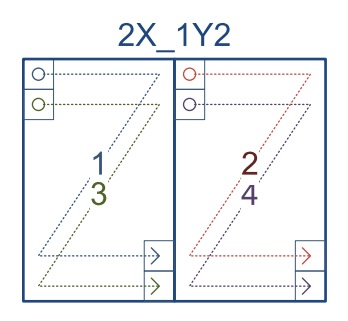

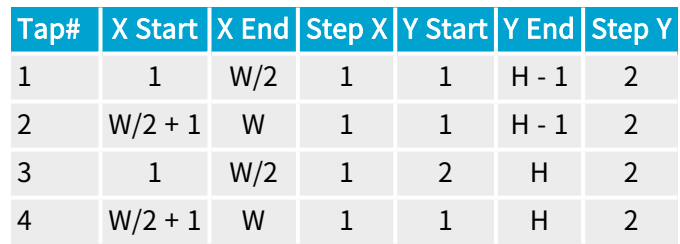

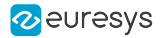

# 2X\_2YE Tap Geometry

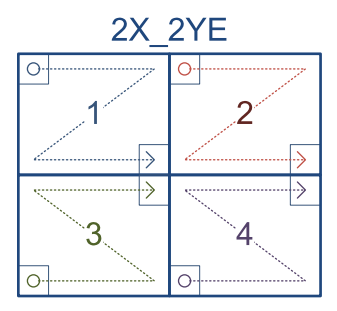

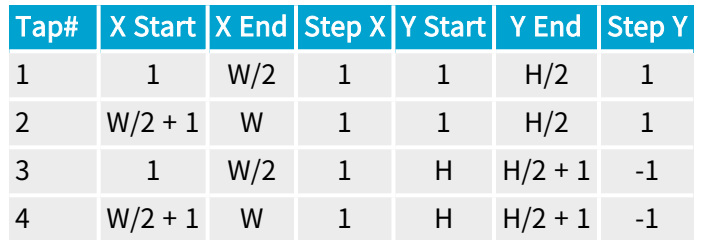

#### 2X2E\_1Y Tap Geometry

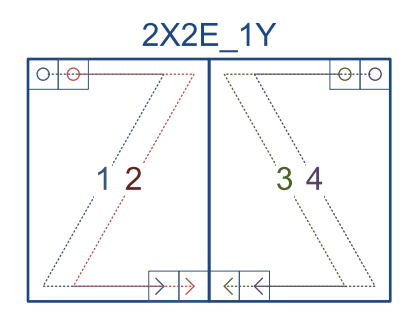

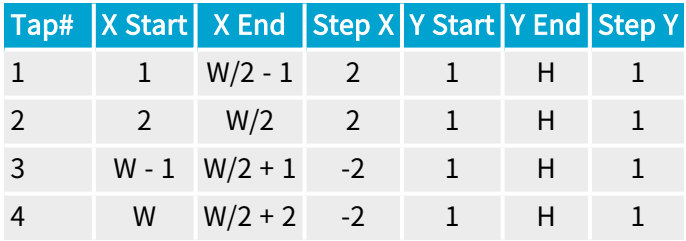

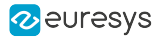

#### 2X2E\_1Y2 Tap Geometry

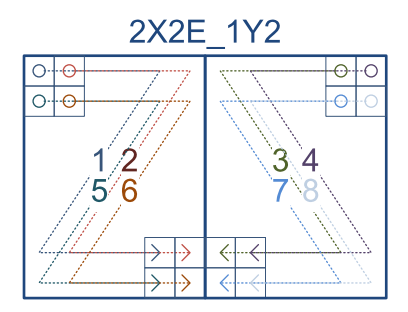

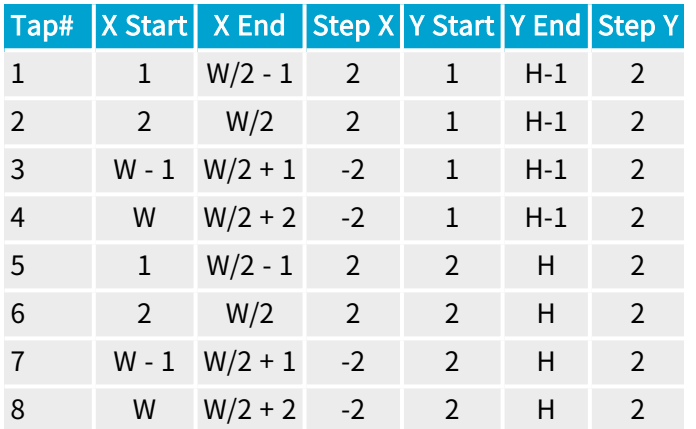

#### 2X2E\_2YE Tap Geometry

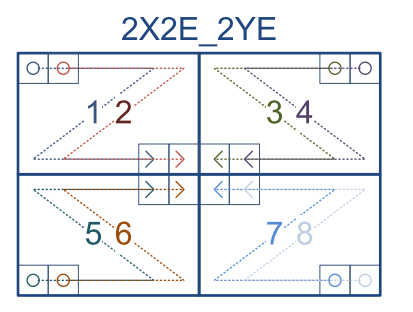

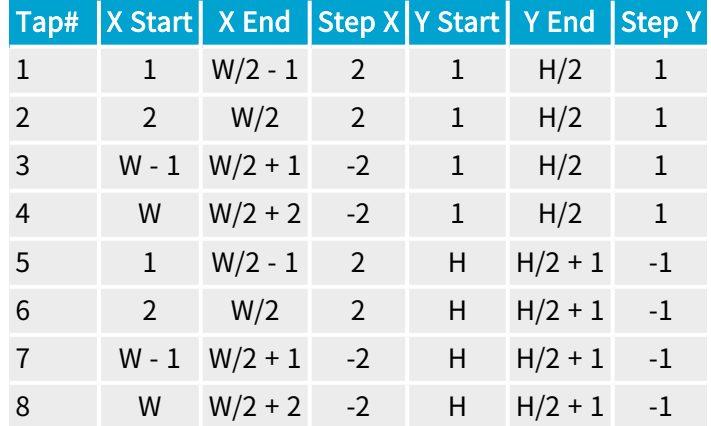

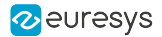

# 2X2M\_1Y Tap Geometry

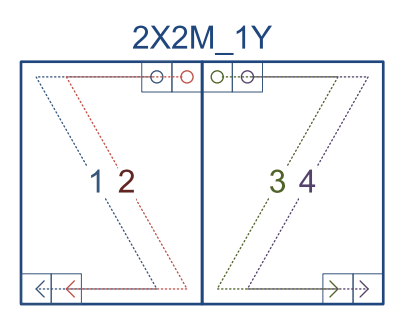

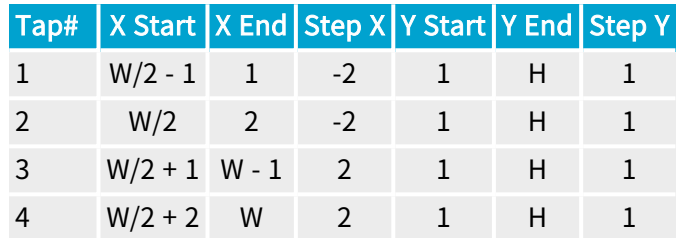

#### 2X2M\_1Y2 Tap Geometry

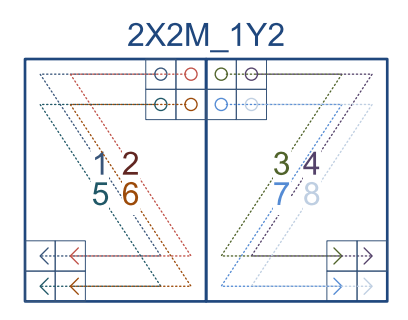

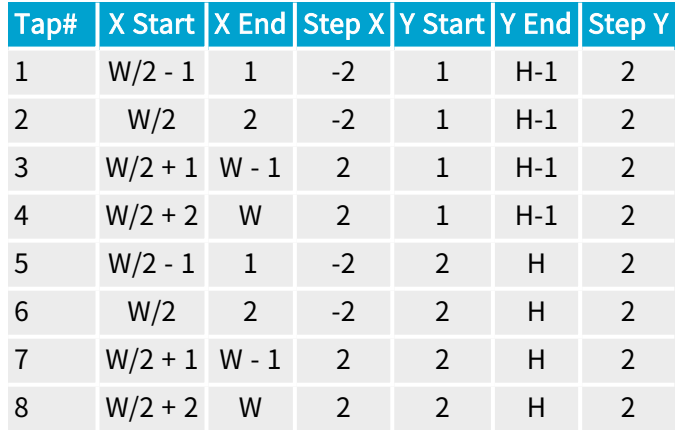

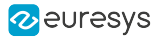

# 2X2M\_2YE Tap Geometry

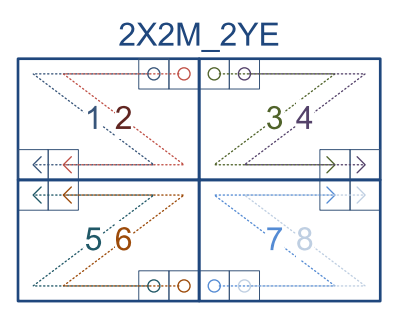

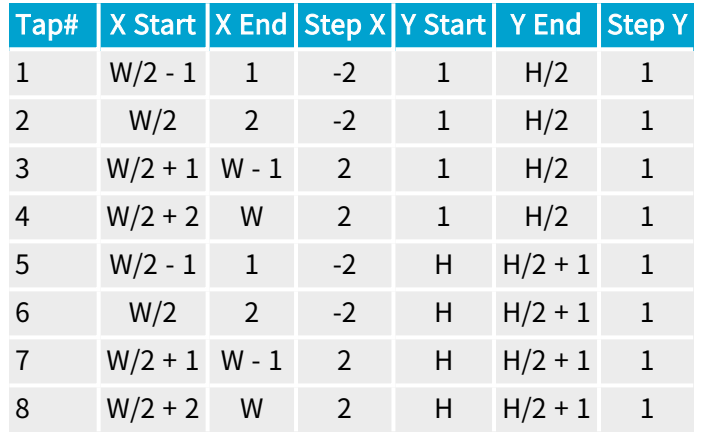

#### 2X2R\_1Y Tap Geometry

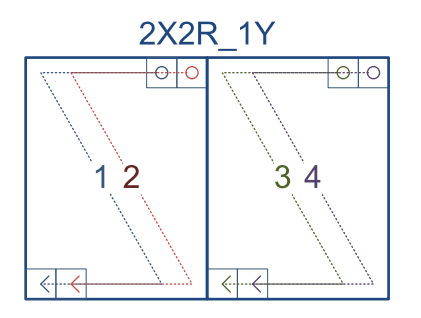

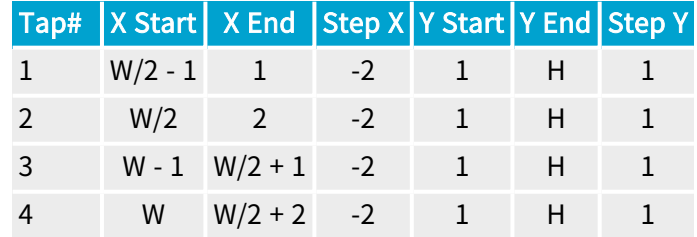

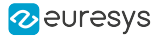

#### 2X2R\_1Y2 Tap Geometry

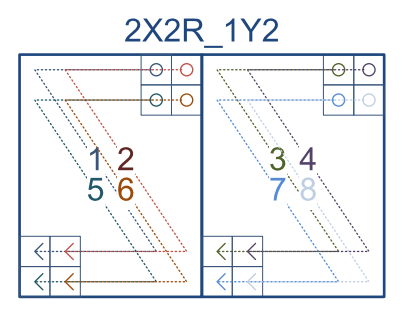

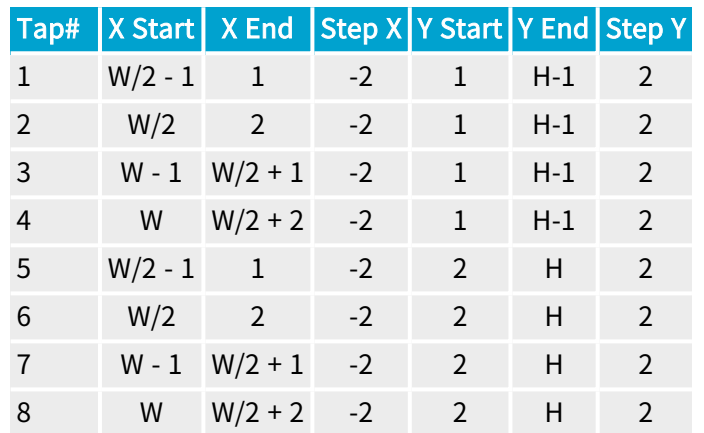

#### 2X2R\_2YE Tap Geometry

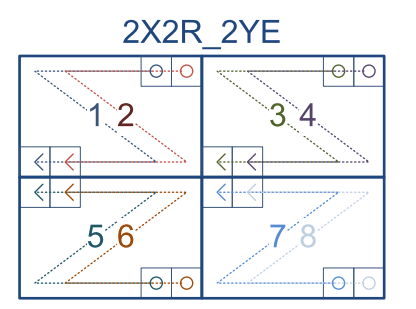

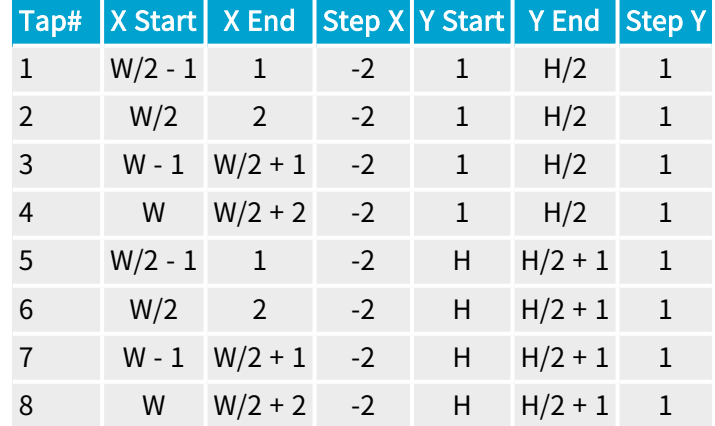

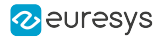

# 2X2\_1Y Tap Geometry

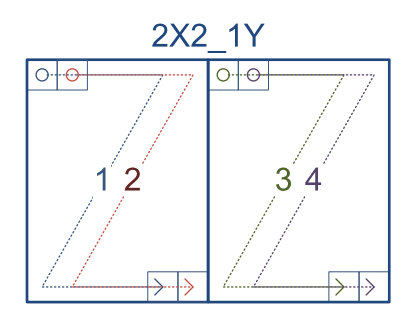

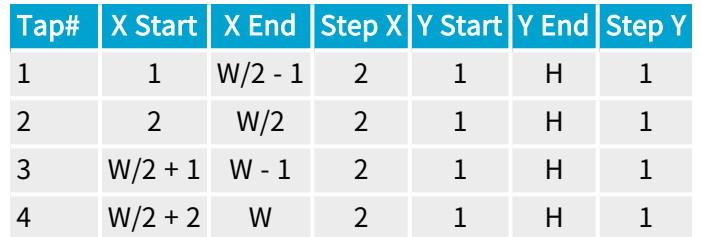

#### 2X2\_1Y2 Tap Geometry

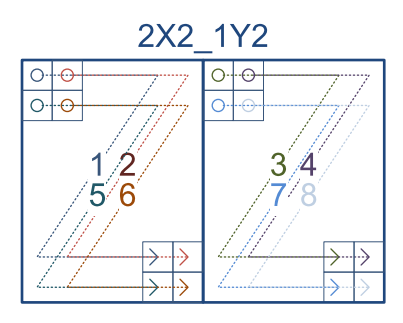

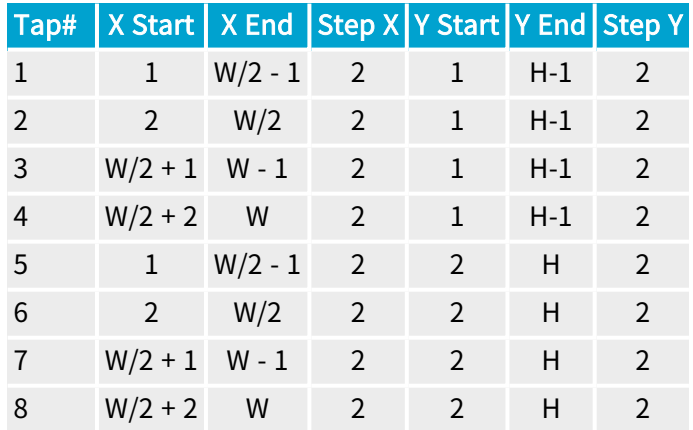

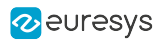

# 2X2\_2YE Tap Geometry

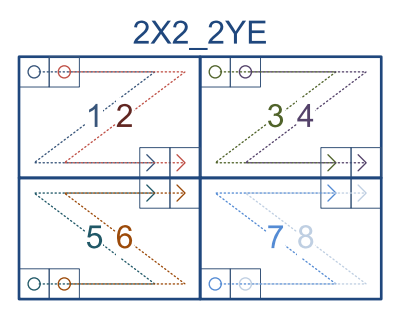

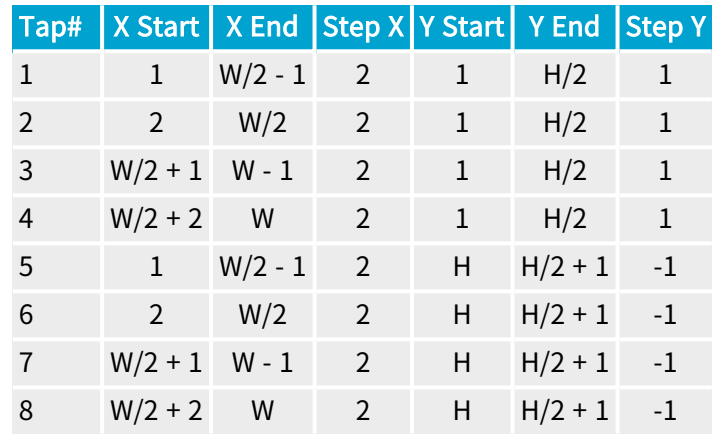

#### 2X3\_1Y Tap Geometry

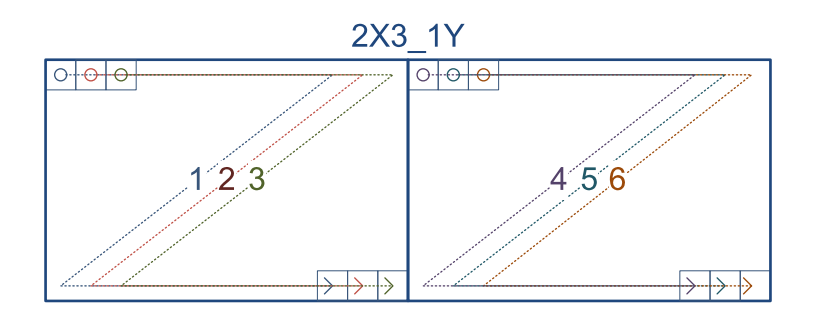

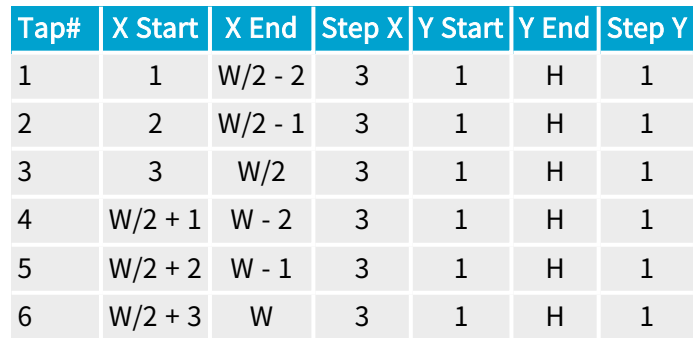

#### 2X4E\_1Y Tap Geometry

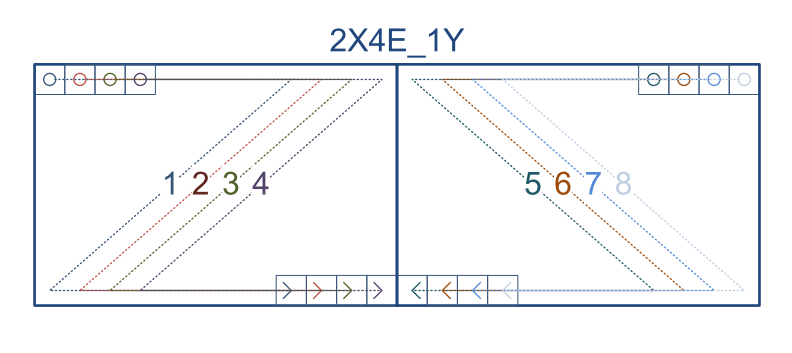

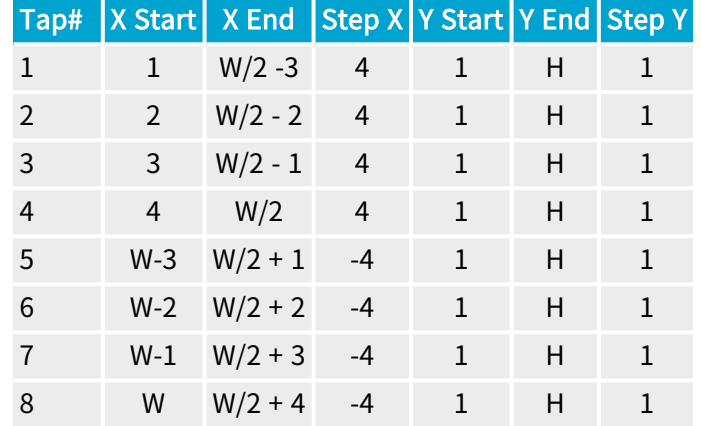

#### 2X4M\_1Y Tap Geometry

2X4M\_1Y

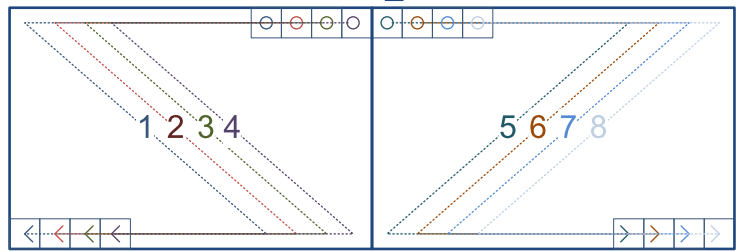

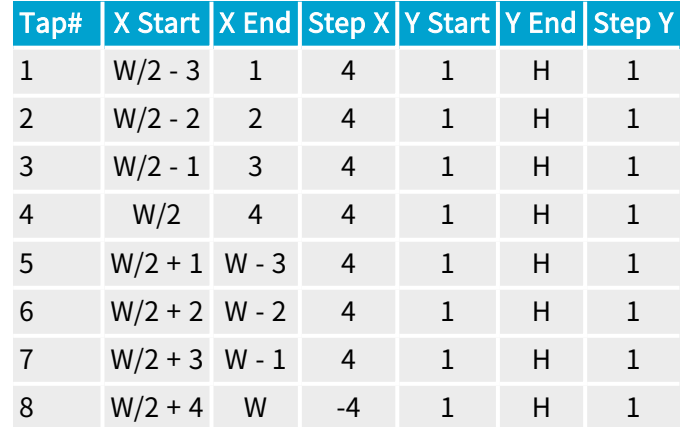

# 2X4R\_1Y Tap Geometry

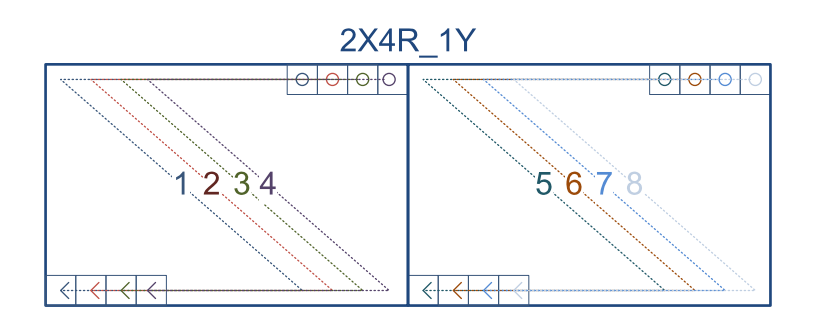

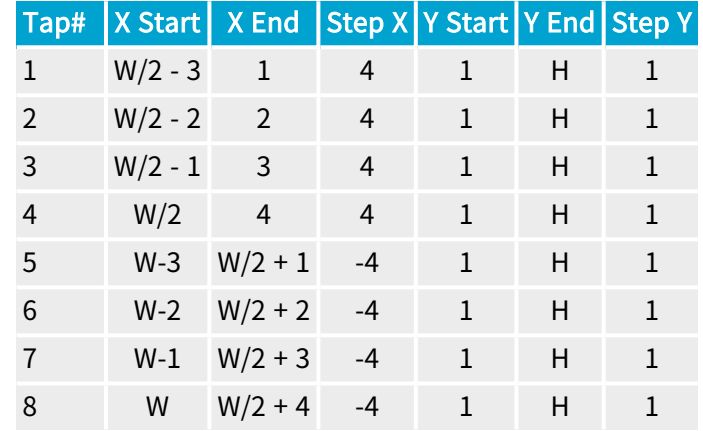

# 2X4\_1Y Tap Geometry

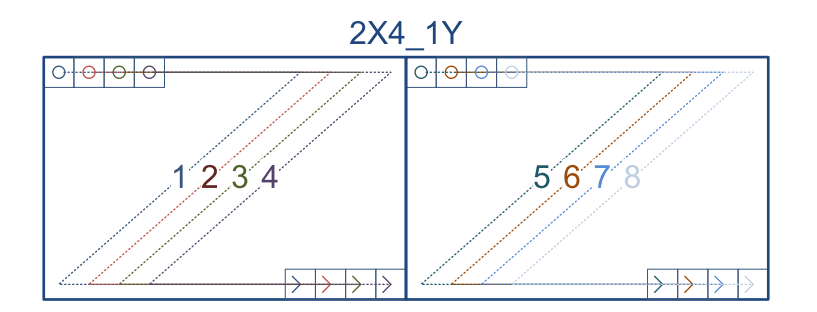

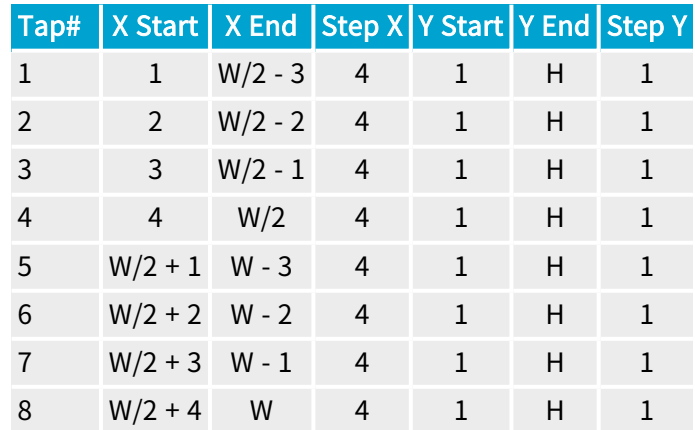

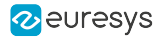

# 3X\_1Y Tap Geometry

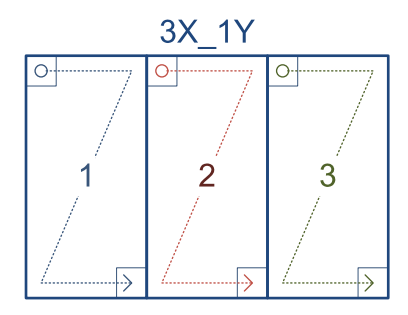

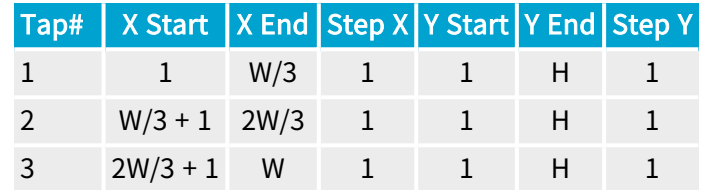

# 3X\_1Y2 Tap Geometry

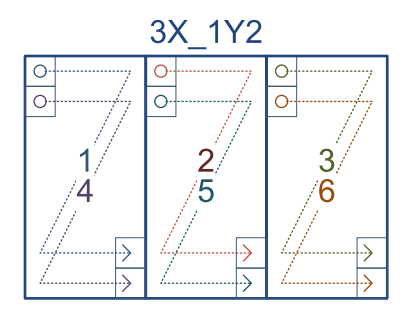

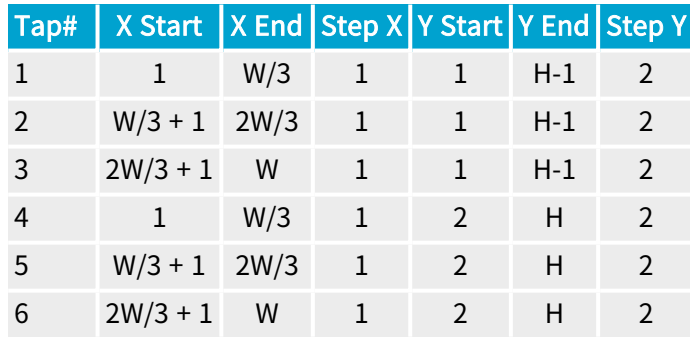

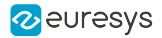

# 3X\_2YE Tap Geometry

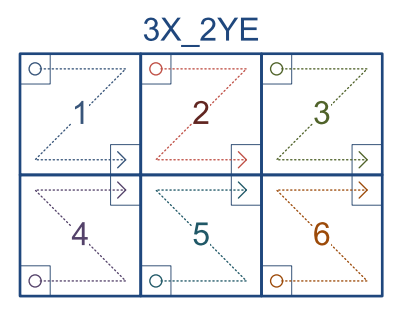

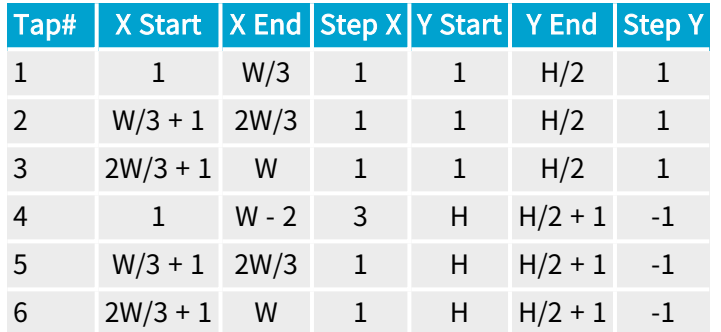

#### 3X\_1Y3 Tap Geometry

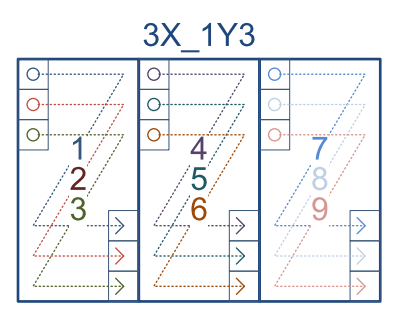

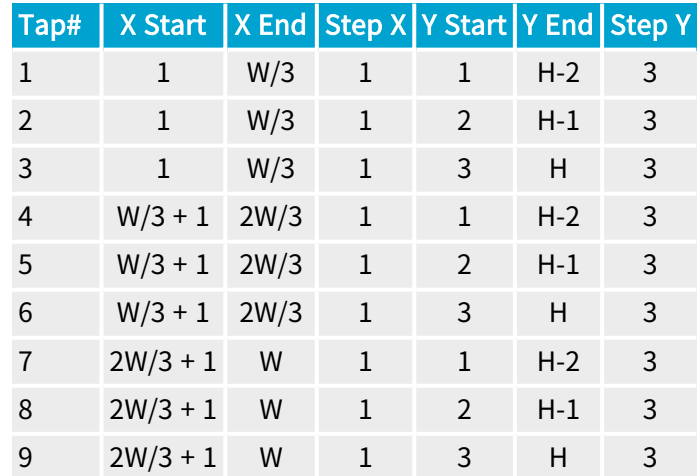

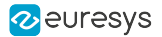

# 3X2\_1Y Tap Geometry

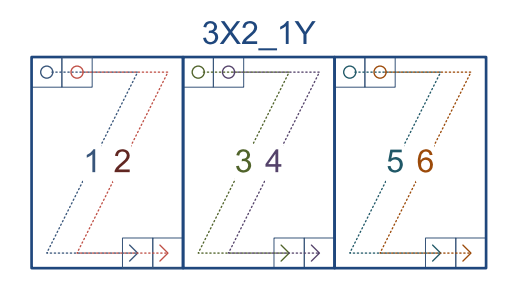

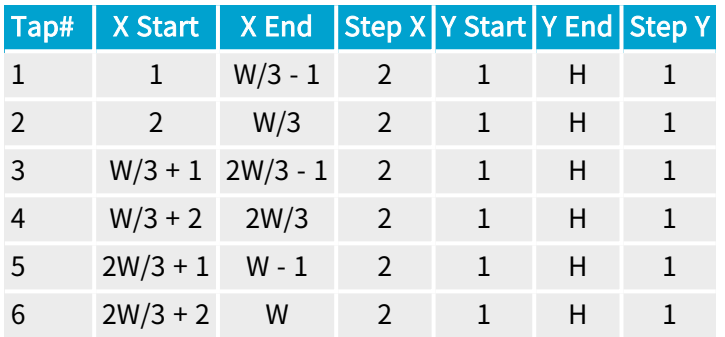

#### 4XE\_1Y Tap Geometry

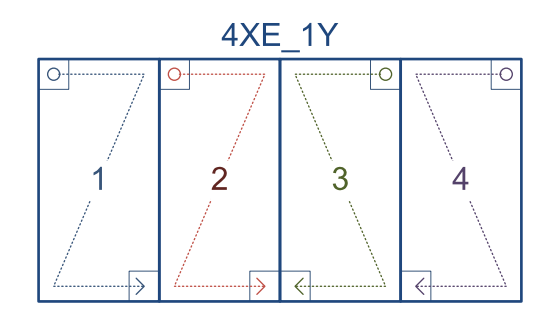

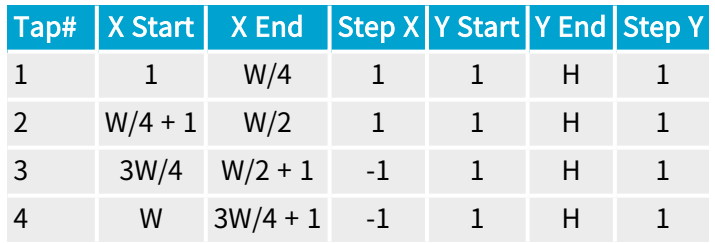

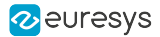

# 4XE\_1Y2 Tap Geometry

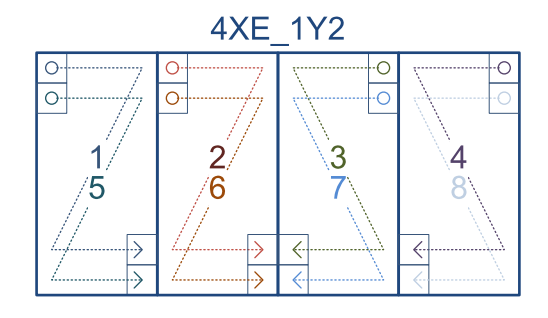

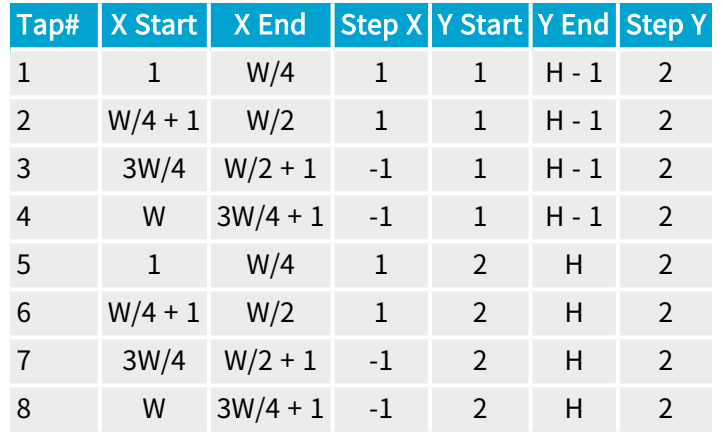

#### 4XE\_2YE Tap Geometry

4XE 2YE

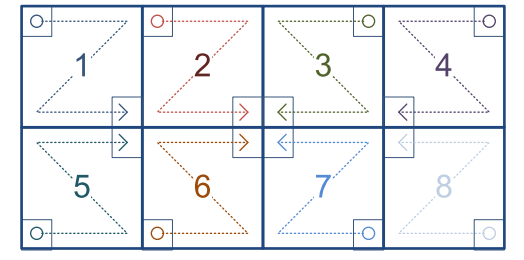

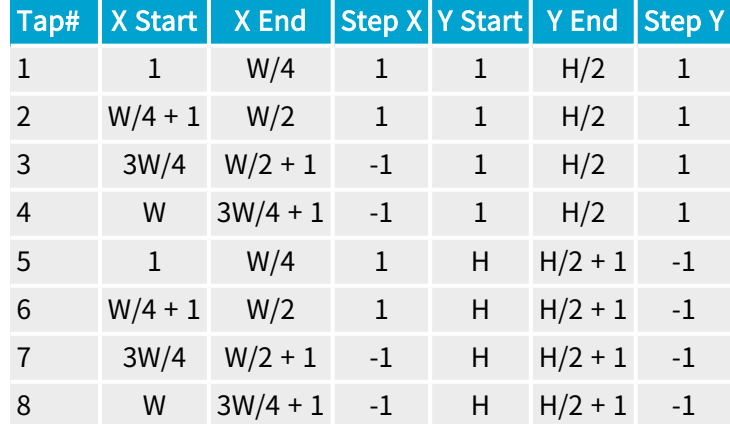

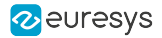

# 4XM\_1Y Tap Geometry

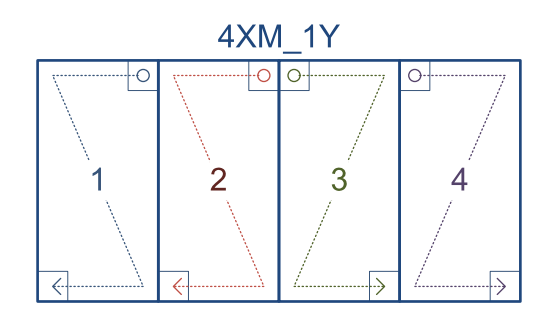

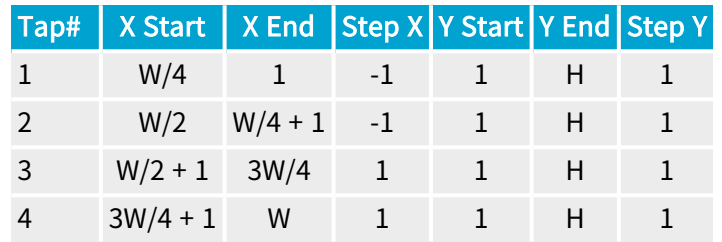

#### 4XM\_1Y2 Tap Geometry

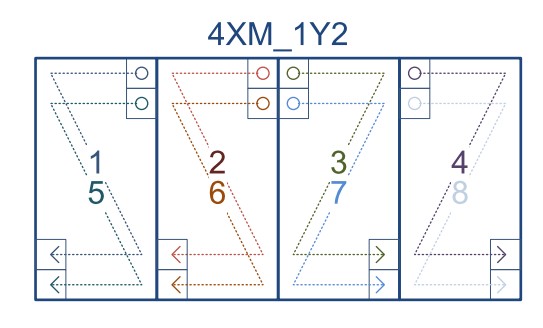

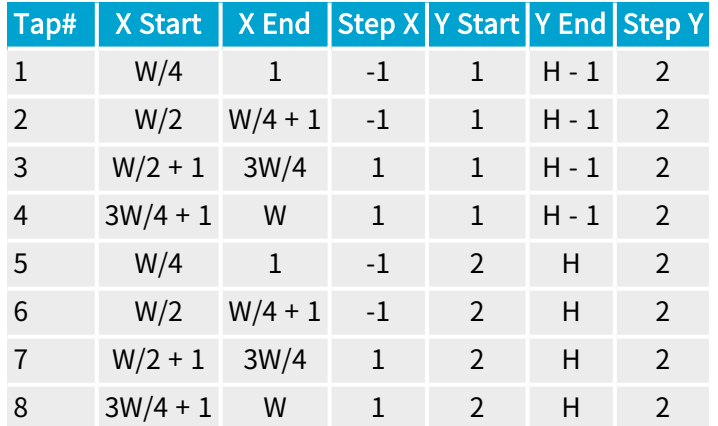

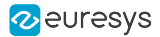

# 4XM\_2YE Tap Geometry

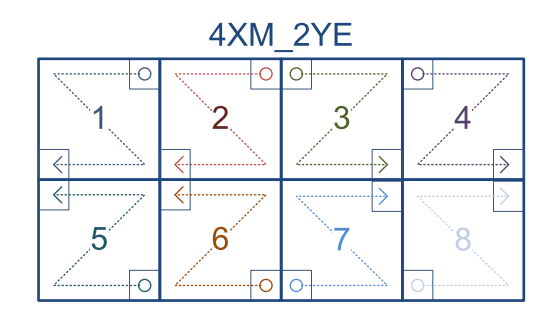

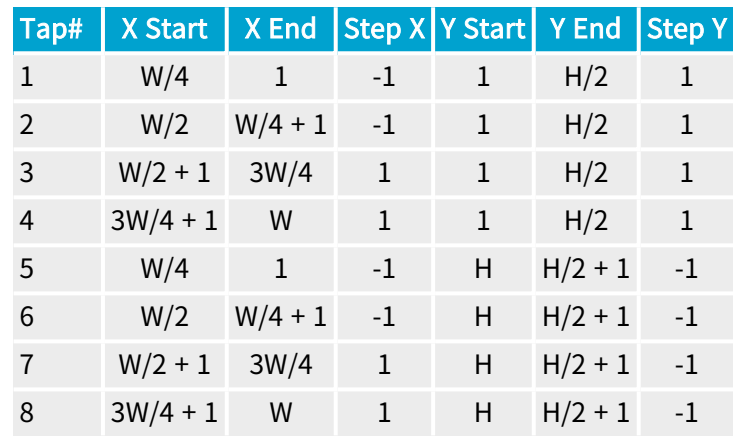

#### 4XR\_1Y Tap Geometry

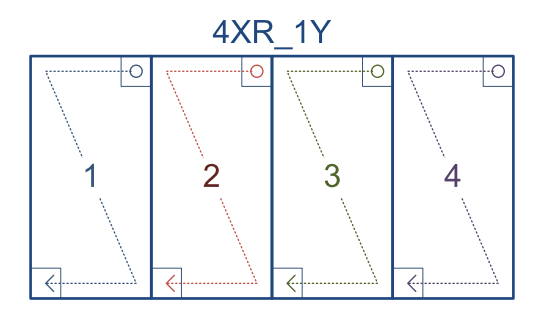

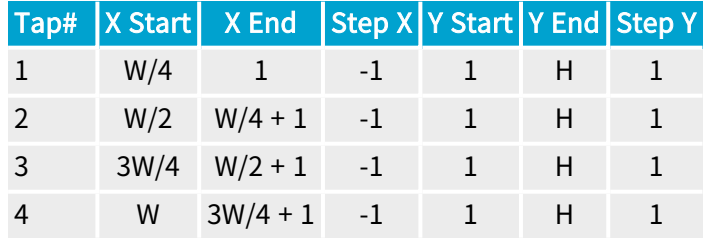

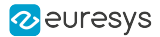

# 4XR\_1Y2 Tap Geometry

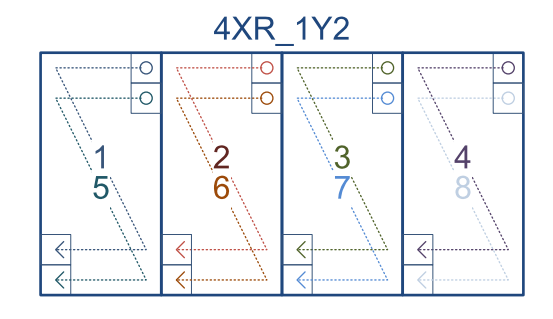

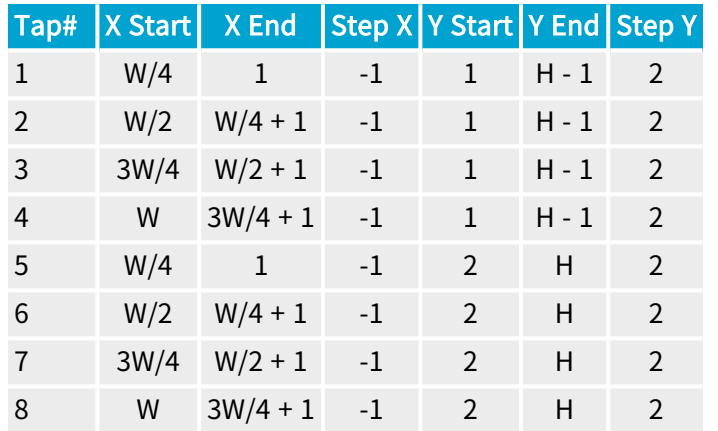

# 4XR\_2YE Tap Geometry

4XR\_2YE

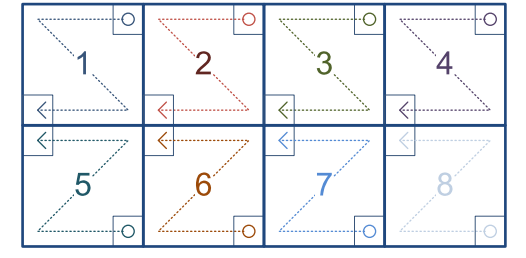

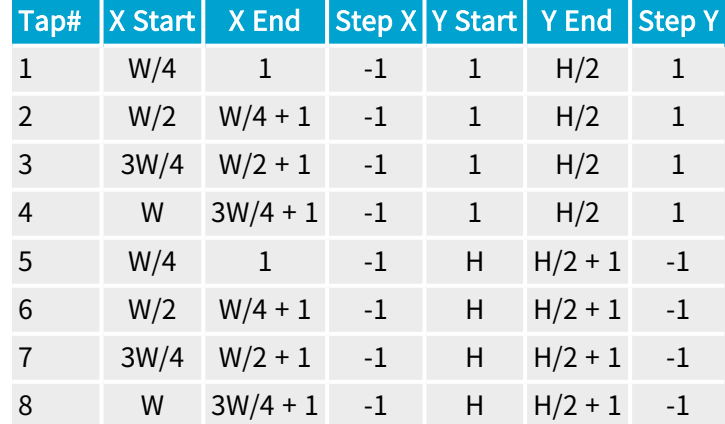

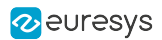

# 4X\_1Y Tap Geometry

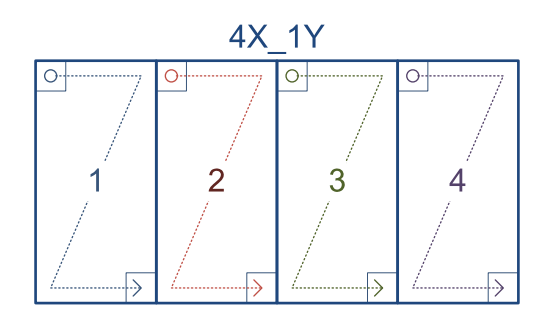

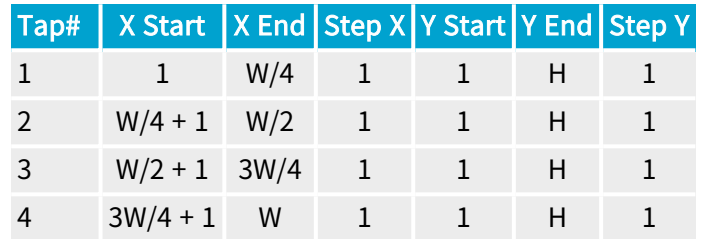

#### 4X\_1Y2 Tap Geometry

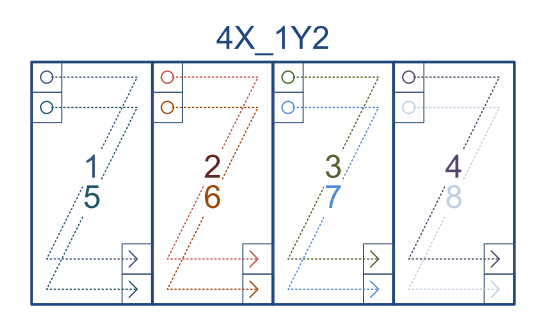

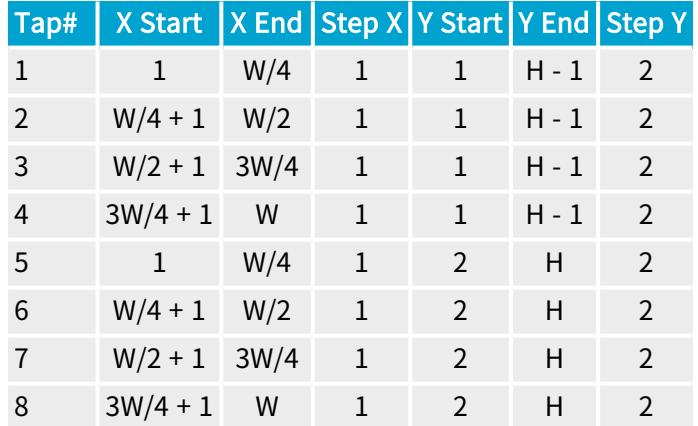

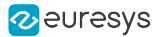

# 4X\_2YE Tap Geometry

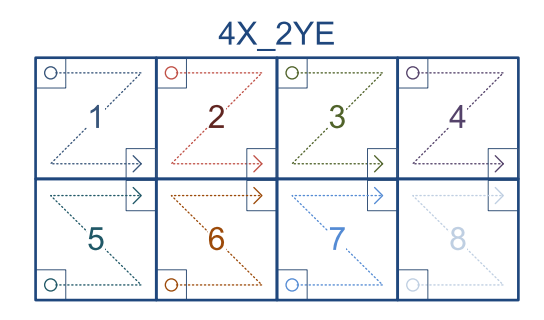

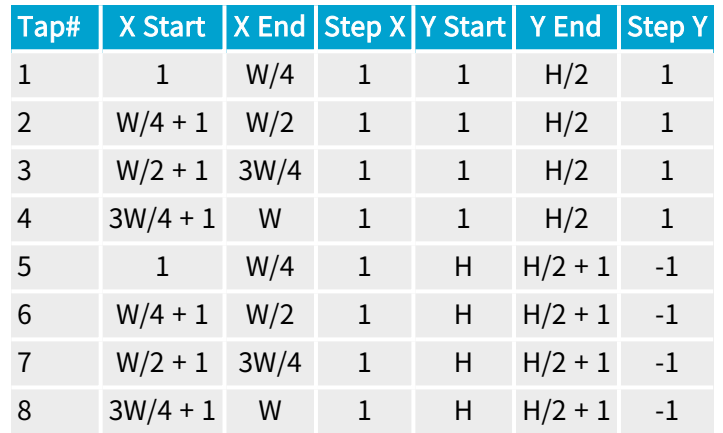

#### 4X2E\_1Y Tap Geometry

4X2E\_1Y

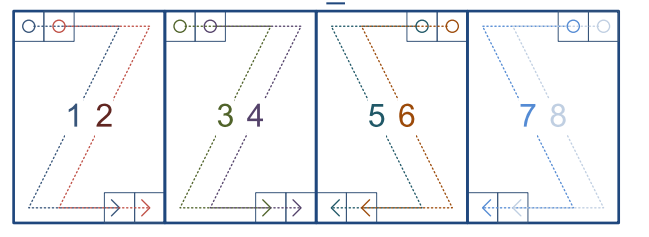

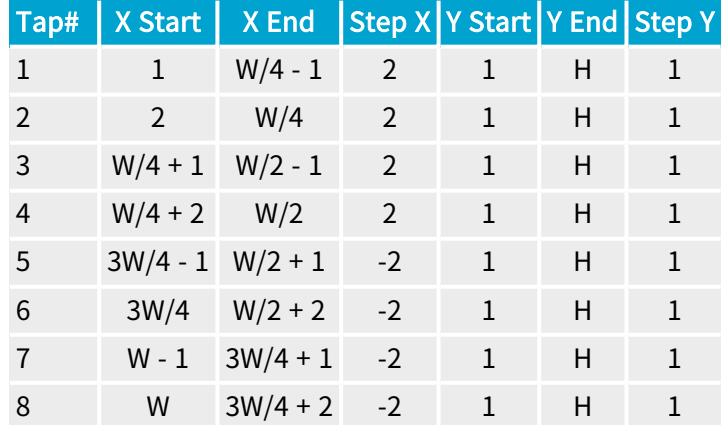

#### 4X2M\_1Y Tap Geometry

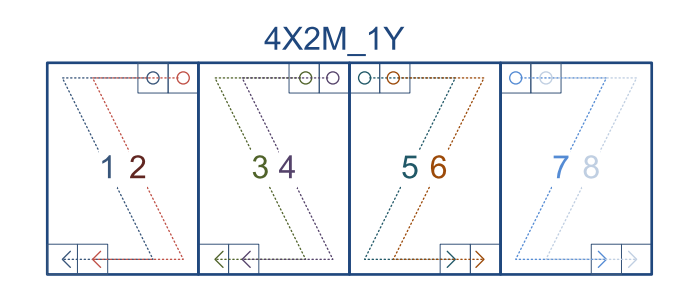

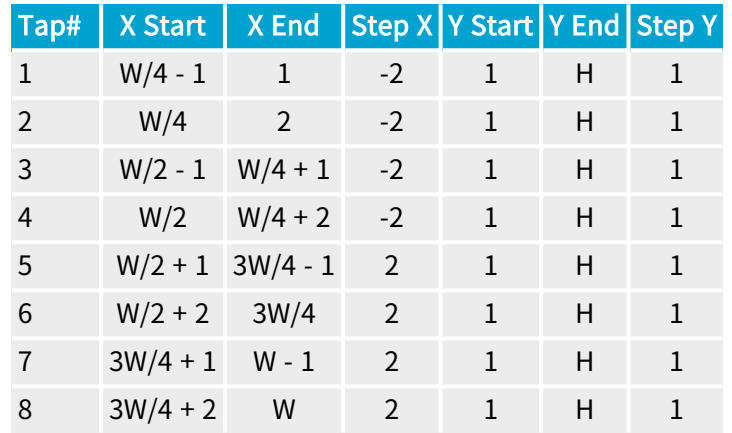

#### 4X2R\_1Y Tap Geometry

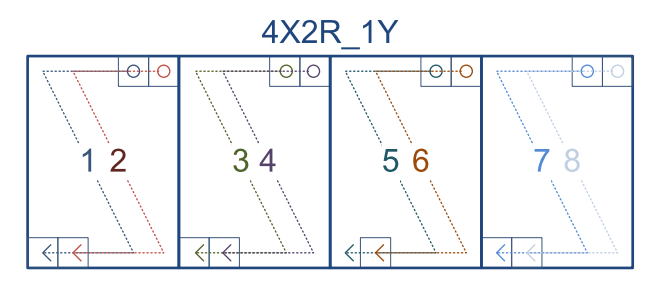

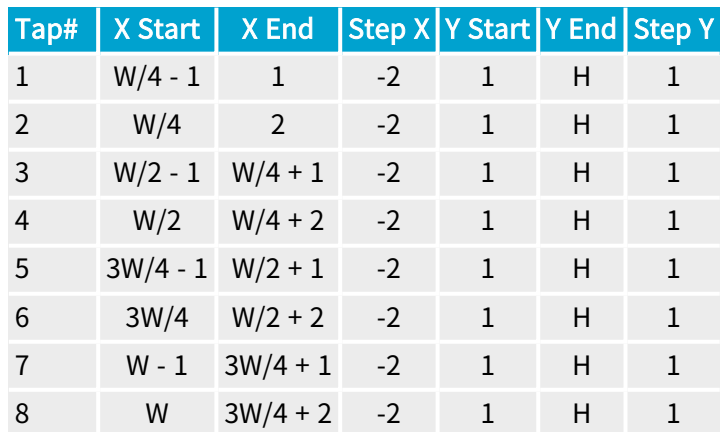

# 4X2\_1Y Tap Geometry

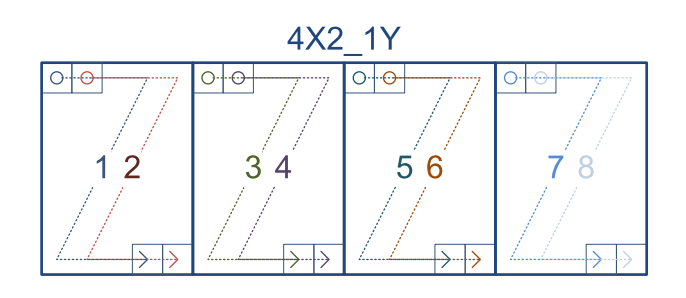

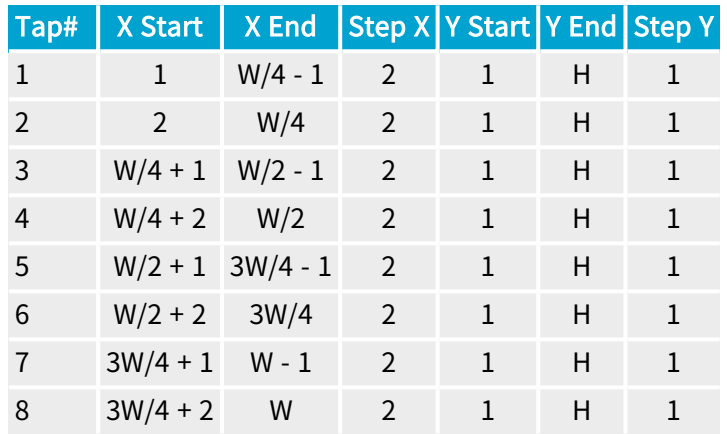

#### 5X\_1Y Tap Geometry

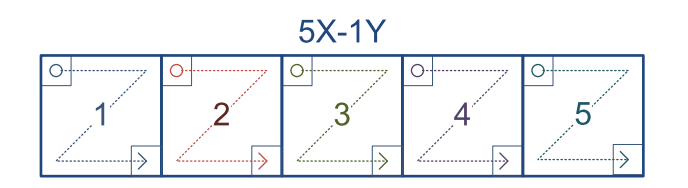

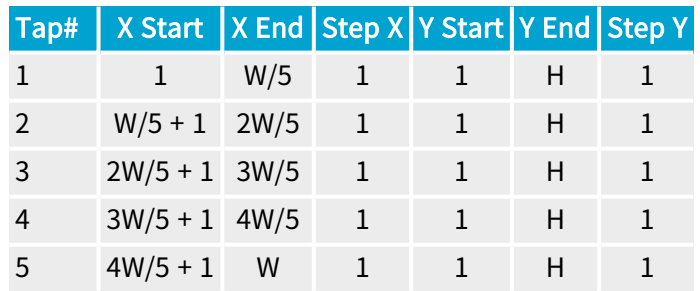

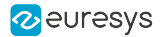

# 6X\_1Y Tap Geometry

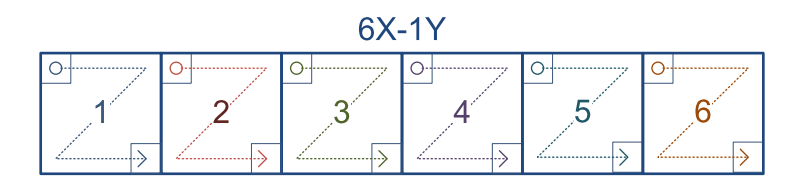

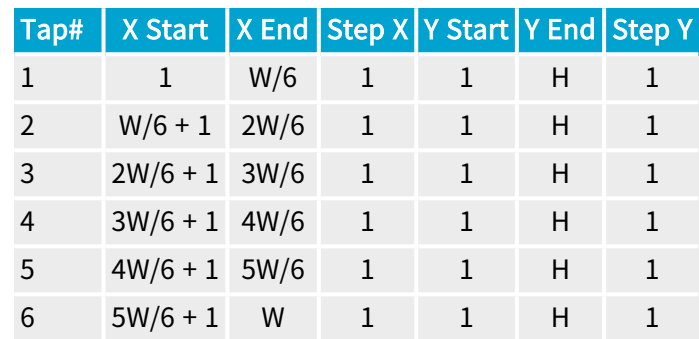

#### 7X\_1Y Tap Geometry

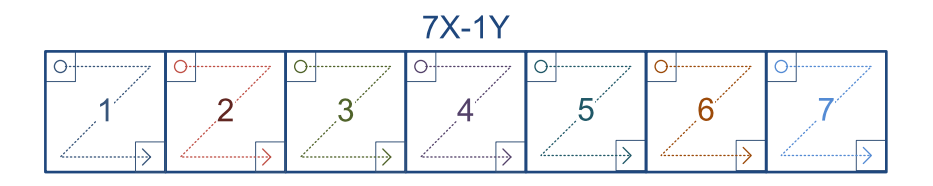

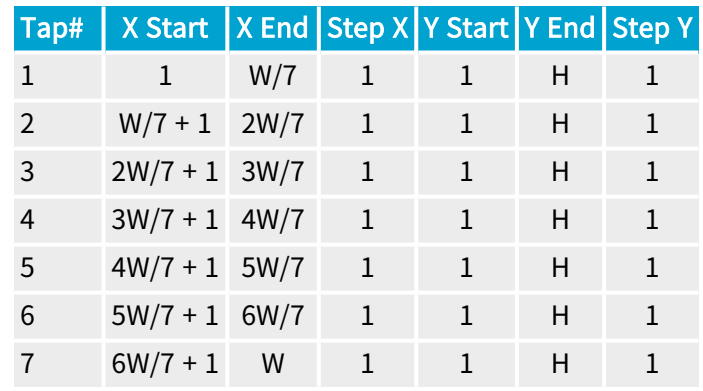

# 8XE\_1Y Tap Geometry

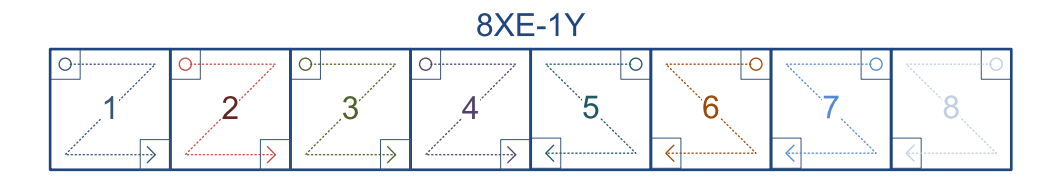

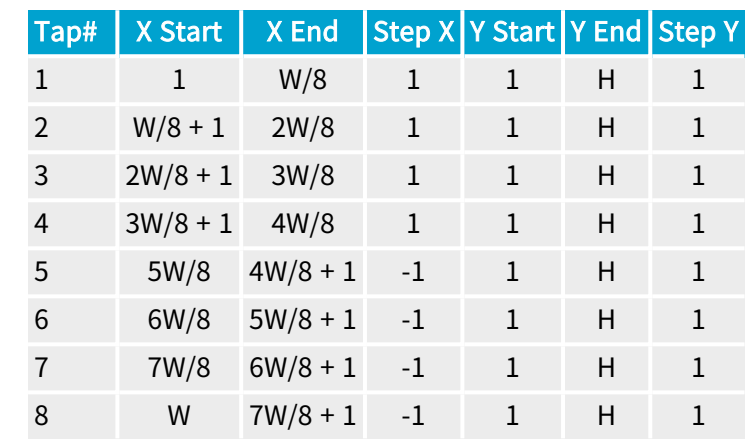

#### 8XM\_1Y Tap Geometry

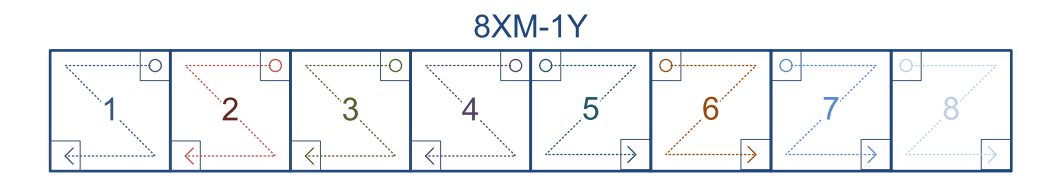

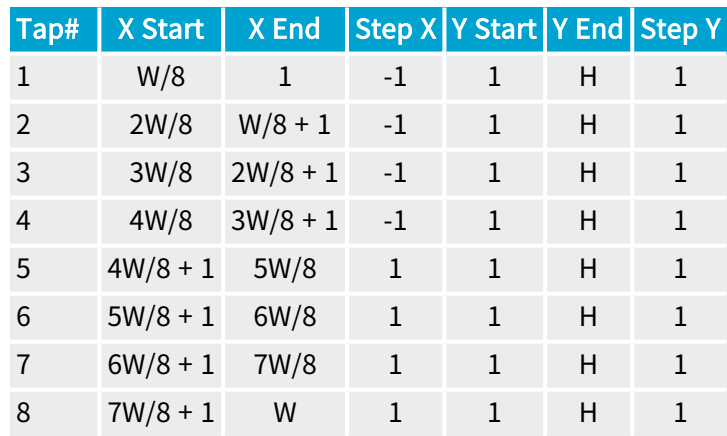

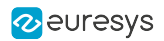

# 8XR\_1Y Tap Geometry

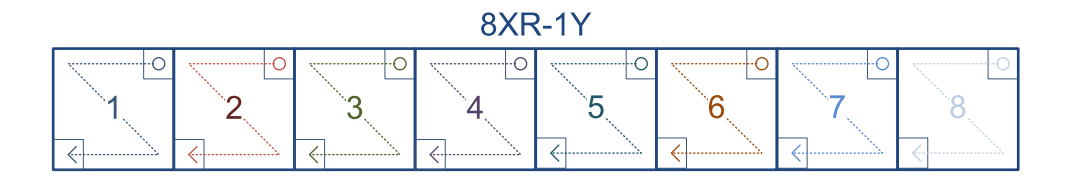

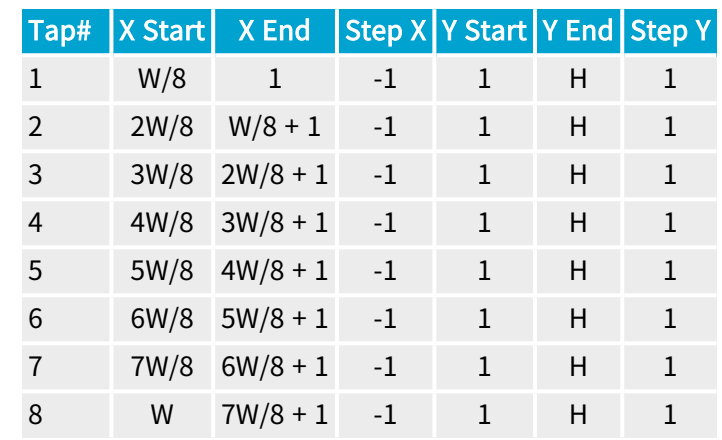

#### 8X\_1Y Tap Geometry

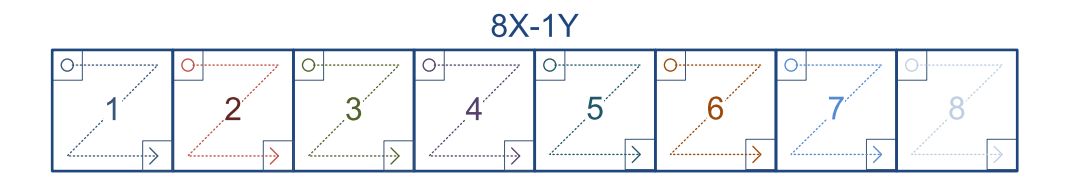

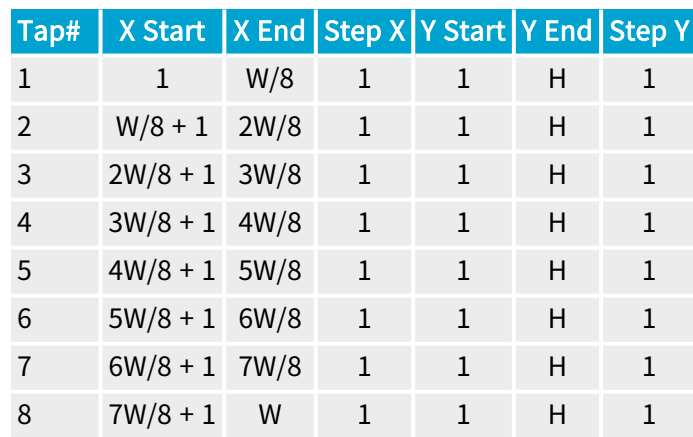

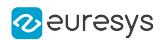

# 10XE\_1Y Tap Geometry

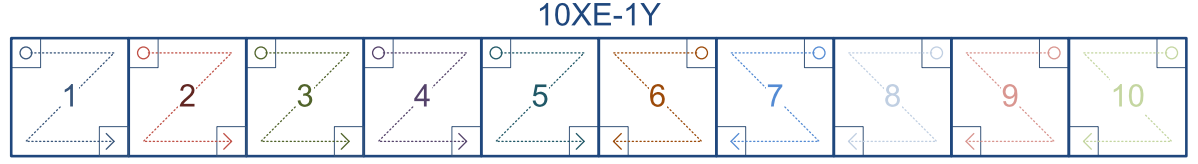

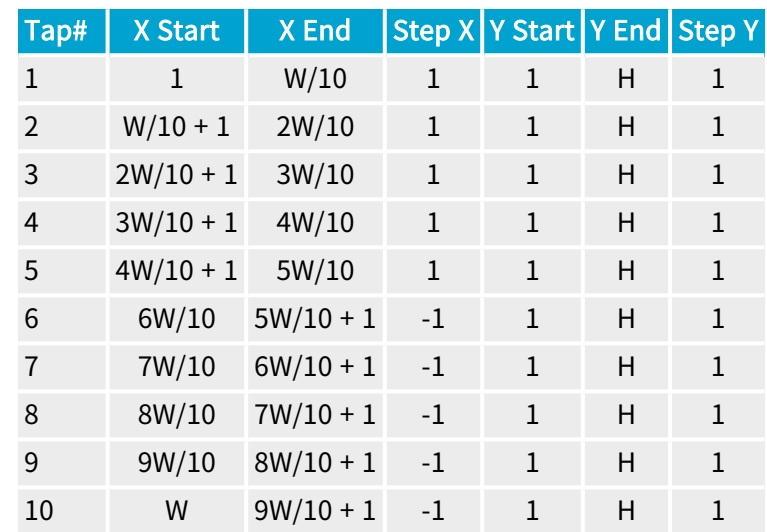

#### 10XM\_1Y Tap Geometry

10XM-1Y

| <br> |  |               |  |  |
|------|--|---------------|--|--|
|      |  |               |  |  |
|      |  |               |  |  |
|      |  | <br><u> ^</u> |  |  |

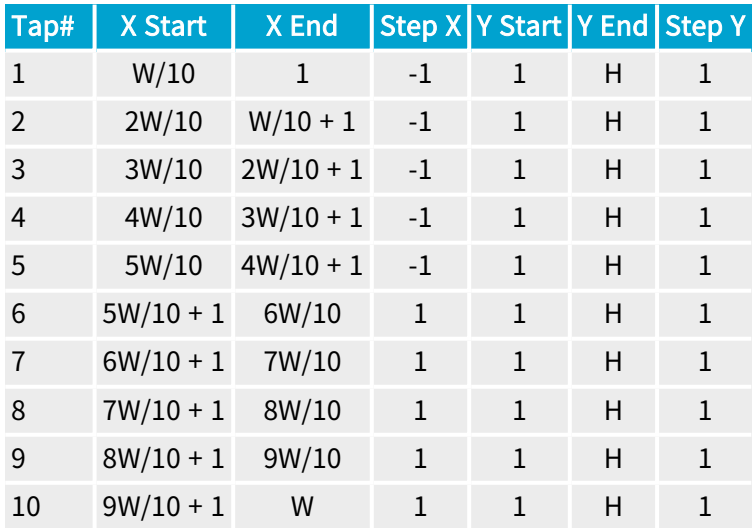

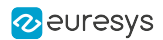

# 10XR\_1Y Tap Geometry

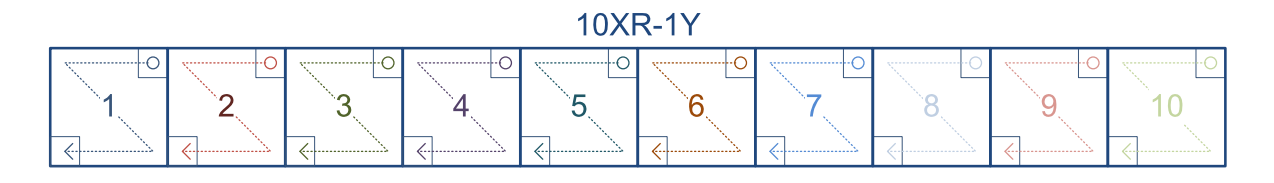

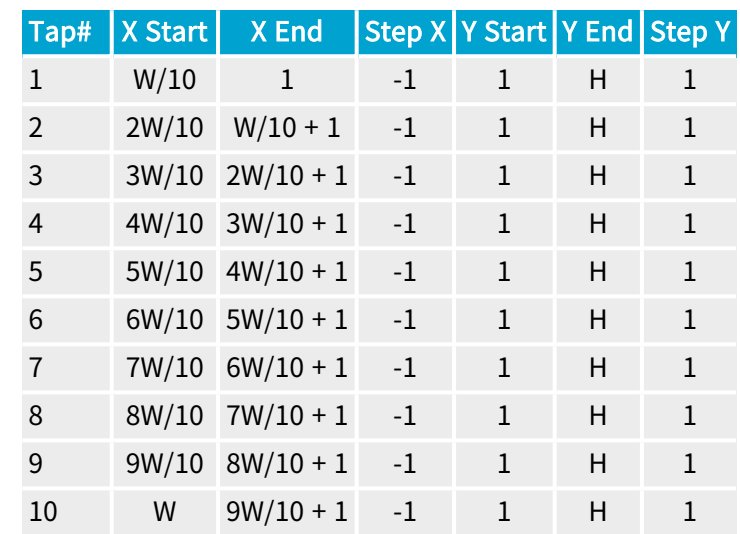

# 10X\_1Y Tap Geometry

10X-1Y

| <br>,,,,,,,,,,,,,,,,,,,,,, |  | <br> | <b><i><u>A</u></i></b> xdenssensensensensensen |  |  |
|----------------------------|--|------|------------------------------------------------|--|--|
|                            |  |      |                                                |  |  |
|                            |  |      |                                                |  |  |

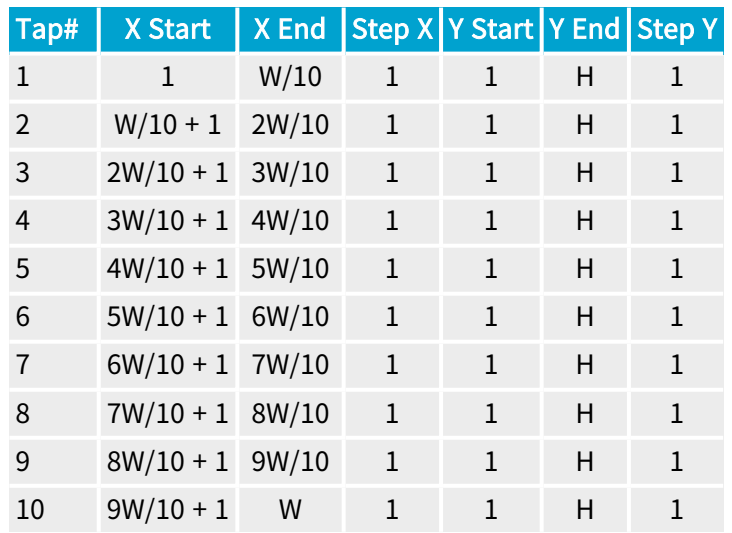

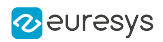

Supported Tap Geometries

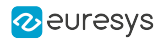

# 2.7. Camera Link Bit Assignments

1628 Grablink Duo complies with the following bit assignment tables of section 4 of the [Camera](https://www.automate.org/a3-content/vision-standards-camera-link) Link 2.1 [Specification](https://www.automate.org/a3-content/vision-standards-camera-link):

- **●** Table 4-1: 8-Bit Modes, Base/Medium/Full
- **●** Table 4-2: 8-Bit Modes, 80-bit
- **●** Table 4-3: 10-Bit Modes, Base/Medium/Full
- **●** Table 4-4: 10-Bit Modes, 80-bit
- **●** Table 4-5: 12-Bit Modes, Base/Medium/Full
- **●** Table 4-6: 14-Bit Modes, Base/Medium/Full/72-bit
- **●** Table 4-7: 16-Bit Modes, Base/Medium/Full
- **●** Table 4-8: 16-Bit Mode, 80-bit
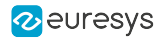

## 2.8. Camera Link Data Re-ordering

1628 Grablink Duo is capable to re-arrange the data in the destination buffer for a large combinations of tap configurations and tap geometries

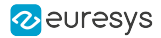

## 2.9. Enable Signals

## Introduction

The Camera Link standard defines four enable signals:

- **●** "FVAL Enable [Signal"](#page-111-0) on page 112
- **●** ["LVAL Enable](#page-113-0) Signal" on page 114
- **●** "DVAL Enable [Signal"](#page-115-0) on page 116
- **●** Spare Enable Signal

The Camera Link standard requires that enable signals are provided on Channel Link chips as follows:

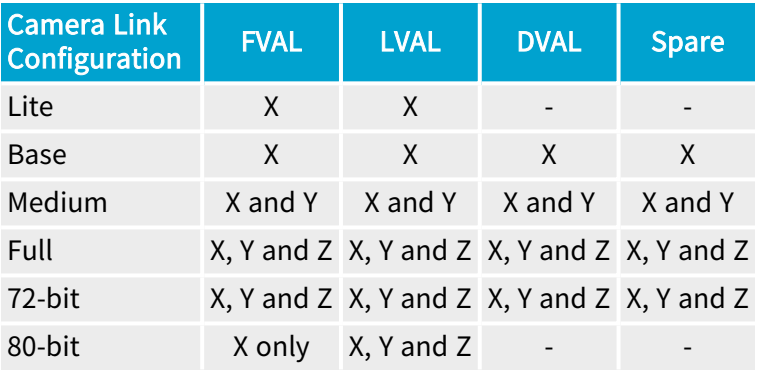

## Enable signals usage vs. acquisition mode

On Grablink boards, the enable signals are used differently according to the type of acquisition:

### Area-scan image acquisition

When acquiring images from area-scan cameras, Grablink frame grabbers use the Camera Link enable signals as follows:

- **●** The rising edge of the "FVAL Enable [Signal"](#page-111-0) on page 112 is used as a "Start-of-Frame". The falling edge is ignored.
- **●** The rising edge of the ["LVAL Enable](#page-113-0) Signal" on page 114 is used as a "Start-of-Line". The falling edge is ignored.
- The "DVAL Enable [Signal"](#page-115-0) on page 116 can be used as a Camera Link clock qualifier<sup>1</sup>.
- **●** The Spare Enable signal is unused.
- **●** The Width GenApi feature of the Remote Device module specifies the image width (number of pixels per line).

<sup>1</sup> Active window with DVAL gating is not available yet!

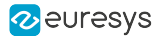

**●** The Height GenApi feature of the Remote Device module specifies the image height (number of lines per frame).

#### Line-scan image acquisition

When acquiring images from line-scan cameras, Grablink frame grabbers use the Camera Link enable signals as follows:

- **●** The "FVAL Enable [Signal"](#page-111-0) on page 112 is ignored.
- **●** The rising edge of the ["LVAL Enable](#page-113-0) Signal" on page 114 is used as a "Start-of-Line". The falling edge is ignored.
- The "DVAL Enable [Signal"](#page-115-0) on page 116 can be used as a Camera Link clock qualifier<sup>1</sup>.
- **●** The Spare Enable signal is ignored.
- **●** The Width GenApi feature of the Remote Device module specifies the image width (number of pixels per line).

## Enable signals usage as GPIO inputs

On 1628 Grablink Duo, the Camera Link enable signals are available as source lines for the [LIN tools](#page-244-0) of the I/O [Toolbox](#page-234-0).

<sup>1</sup> Active window with DVAL gating is not available yet!

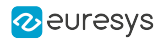

## <span id="page-111-0"></span>FVAL Enable Signal

The Camera Link Frame Valid enable signal - FVAL - is only delivered by area-scan cameras.

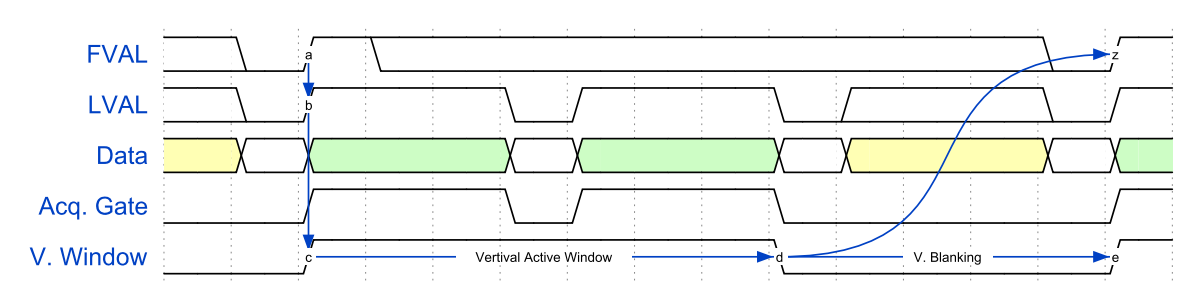

FVAL timing diagram (Default settings)

Grablink Duo only considers the low to high transitions of FVAL. The high-to-low transitions are ignored!

Vertical Active Window - Start

The vertical active window starts with the first LVAL low-to-high transition when FVAL is 1.

On Grablink Duo, the FVAL low-to-high transition may occur before or simultaneously with the LVAL low-to-high transition.

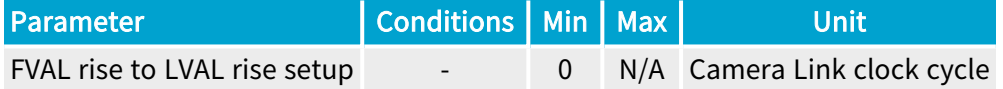

### Vertical Active Window - Size

On Grablink Duo, the number of LVAL cycles defining the vertical active window is NOT defined by the duration of the FVAL high. Instead, it is established by the driver from the Height and the DeviceTapGeometry GenApi features of the Remote Device:

Vertical Active Window [LVAL cycles] = Image height [lines]/ (Y-Regions × Y-Taps)

See also: "Tap [Geometry](#page-62-0) Glossary" on page 63

Vertical Active Window - End

The data acquisition is immediately suspended after the last pixel data of the last Horizontal Active Window.

The next FVAL low-to-high transition may only occur after:

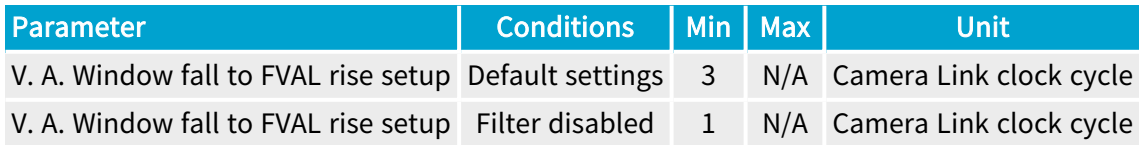

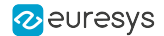

### FVAL anti-glitch filter

To increase the robustness against degraded Camera Link transmission, the FVAL input is fitted with an *anti-glitch filter*.

The FVAL anti-glitch filter is enabled by default. It rejects FVAL pulses shorter than 3 Camera Link clock cycles.

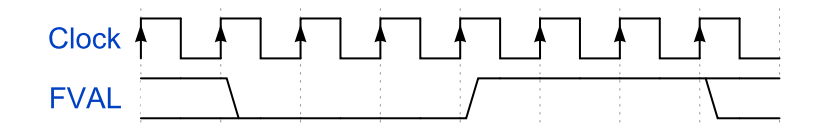

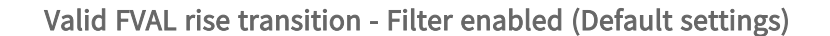

NOTE: When the FVAL anti-glitch filter is enabled, the counts of glitches on Channel links X, Y and Z are reported respectively in the features ChannelXGlitchCount, ChannelYGlitchCount and ChannelZGlitchCount. These counters are 16-bits wide and restart to 0 when overflowed. The command ChannelXYZGlitchCountReset resets the counters of the 3 Channel Links.

The FVAL anti-glitch filter can be disabled by setting the Device module features AntiGlitchFilterSelector to FVAL and then AntiGlitchFilterEnable to False.

NOTE: This allows FVAL pulses of 1 Camera Link clock cycle to be accepted.

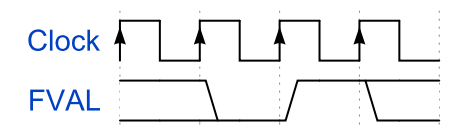

Valid FVAL rise transition - Filter disabled

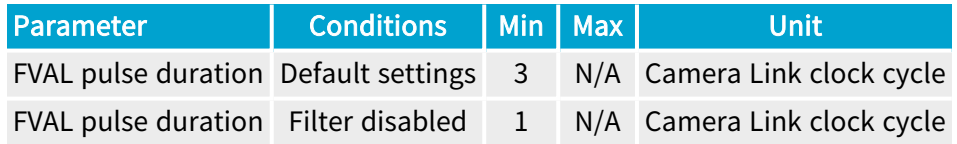

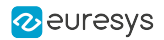

## <span id="page-113-0"></span>LVAL Enable Signal

The Camera Link Line Valid enable signal - LVAL - is delivered by area-scan and line-scan cameras.

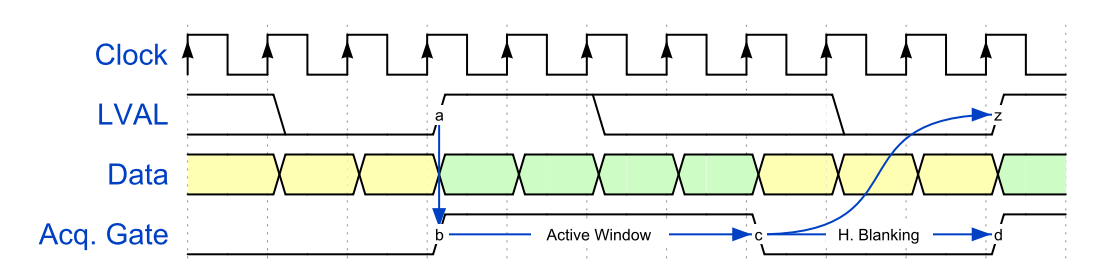

LVAL timing diagram (Default settings)

Grablink Duo only considers the low to high transitions of LVAL. The high-to-low transitions are ignored!

### Horizontal Active Window - Start

The horizontal active window starts with the LVAL low-to-high transition.

### Horizontal Active Window - Size

On Grablink Duo, the number of Camera Link clock cycles defining the horizontal active window is NOT defined by the duration of the LVAL high. Instead, it is established by the driver from the Width and the DeviceTapGeometry GenApi features of the Remote Device:

Horizontal Active Window [Clock Cycles]= Image width [Pixels]/ (X-Regions × X-Taps)

See also: "Tap [Geometry](#page-62-0) Glossary" on page 63

#### Horizontal Active Window - End

The data acquisition is immediately suspended after the last pixel data of the Active Window.

The next FVAL low-to-high transition may only occur after:

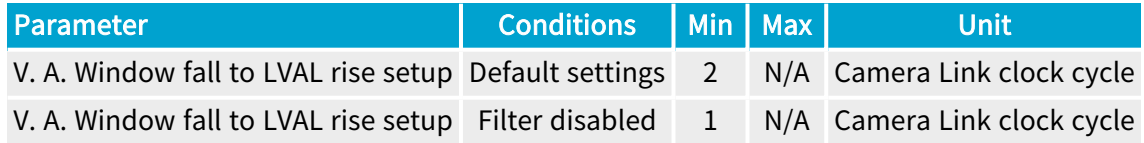

The next LVAL low-to-high transition may only occur after!

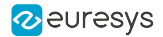

### LVAL edge digital anti-glitch filter

To increase the robustness against degraded Camera Link transmission, the LVAL input is fitted with an *anti-glitch filter*.

The LVAL anti-glitch filter is enabled by default. It rejects LVAL pulses shorter than 2 Camera Link clock cycles.

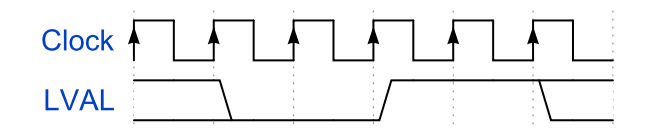

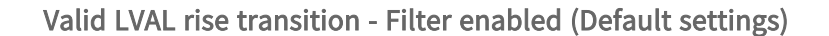

NOTE: When the anti-glitch filter is enabled, the counts of glitches on Channel links X, Y and Z are reported respectively in the features ChannelXGlitchCount, ChannelYGlitchCount and ChannelZGlitchCount. These counters are 16-bits wide and restart to 0 when overflowed. The command ChannelXYZGlitchCountReset resets the counters of the 3 Channel links.

The LVAL digital filter can be disabled by setting the Device module features AntiGlitchFilterSelector to LVAL and then AntiGlitchFilterEnable to False.

NOTE: This allows LVAL pulses of 1 Camera Link clock cycle to be accepted.

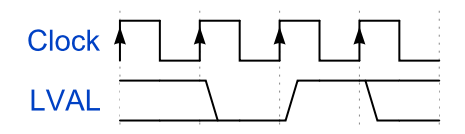

Valid LVAL rise transition - Filter disabled

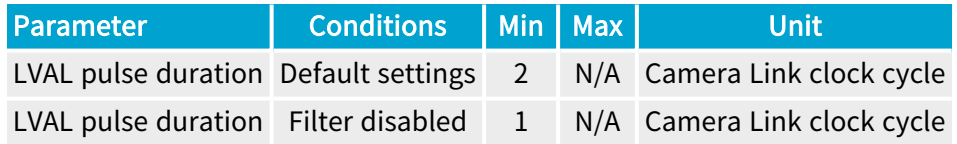

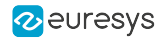

## <span id="page-115-0"></span>DVAL Enable Signal

The Camera Link Data Valid enable signal - DVAL - is delivered by the camera to qualify the Camera Link clock cycles.

- **●** A DVAL high state indicates a Camera Link clock cycle where data is transmitted.
- **●** A DVAL low state indicates a Camera Link clock cycle where no data is transmitted.
- NOTE: The DVAL signal is typically used by low-speed cameras having pixel rates below 20 MHz (the lower limit of the Camera Link clock frequency).

#### Horizontal Active Window with DVAL gating<sup>1</sup>

When enabled, this feature restricts the data acquisition to Camera Link clock cycles with  $DVAL = 1$ .

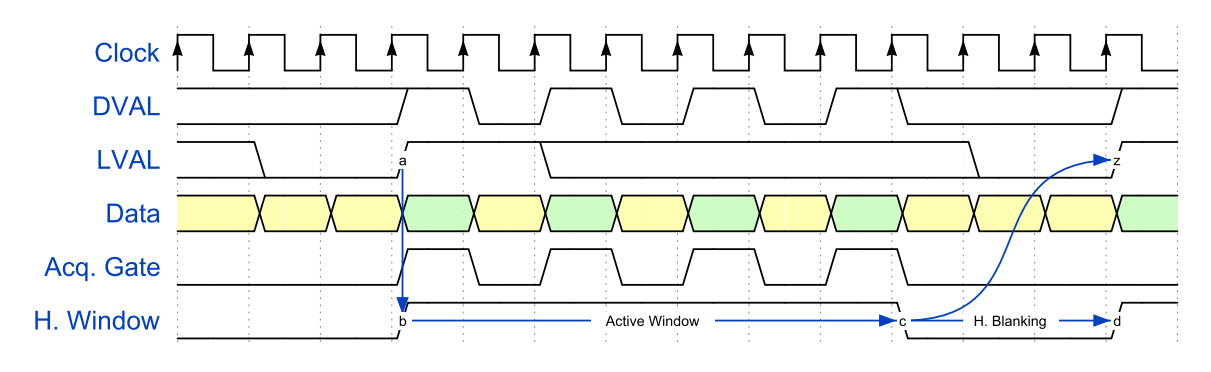

LVAL timing diagram with DVAL enabled

NOTE: When DVAL gating is enabled, only Camera Link cycles with DVAL = 1 are taken into account for the size of the active window!

<sup>1</sup> Active window with DVAL gating is not available yet!

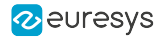

## 2.10. Upstream Control Lines

According to the Camera Link standard, four LVDS signals are reserved for general-purpose camera control by the frame grabber.

Camera manufacturers can define these signals to meet their needs for a particular product. The signals are named :

- **●** Camera Control 1 (CC1)
- **●** Camera Control 2 (CC2)
- **●** Camera Control 3 (CC3)
- **●** Camera Control 4 (CC4)

## Setting up a Camera Control line

Control lines are configured using Device Module GenApi features belonging to the CameraLink category.

- **●** Select a line by setting CameraControlLineSelector to CC1, CC2, CC3 or CC4.
- **●** Select a source by setting CameraControlLineSource according to the desired usage (Camera Trigger or GPIO).
- **●** If required, change the polarity by setting CameraControlLineInverter.

Configuring a Camera Control line as Camera Trigger

### Camera Trigger – RC camera control method

To control an asynchronous-reset camera with a Camera Trigger signal generated by the "Camera and [Illumination](#page-198-0) Controller" on page 199, set CameraControlLineSource of the selected Camera Control line to CameraTrigger

A transition (either rising or falling edge) on this line resets the camera.

This action initiates either a new exposure/readout, or a readout of a frame for an area-scan camera or a line for a line-scan camera.

#### Camera Trigger – RG camera control method

To control an asynchronous-reset camera with a Camera Trigger signal generated by the "Camera and [Illumination](#page-198-0) Controller" on page 199, set CameraControlLineSource of the selected Camera Control line to CameraTrigger

The leading edge (either rising or falling edge) on this line initiates a new exposure.

The trailing edge terminates the exposure and initiates the readout of a frame for an area-scan camera or a line for a line-scan camera.

The pulse width is actually the exposure time.

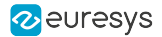

## Configuring a Camera Control line as GPIO

### Software driven GPIO

**●** Set CameraControlLineSource of the selected Camera Control line to Low or High

### Hardware driven GPIO

- **●** Select the GPIO line that will be used as source by configuring the LineInputToolSource of any LIN [tool](#page-244-0).
- Select the corresponding LIN tool source (LIN1Source … LIN8Source) by configuring CameraControlLineSource of the selected Camera Control line.

As a result, any line source of any LIN tool can be routed to any Camera Control lines.

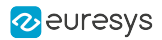

## 2.11. Trigger Delay Model

This topic describes a timing model of a trigger signal applied to any GPIO input port of a 1628 Grablink Duo card up to the output of the Camera Link Host to Device Trigger receiver inside the camera.

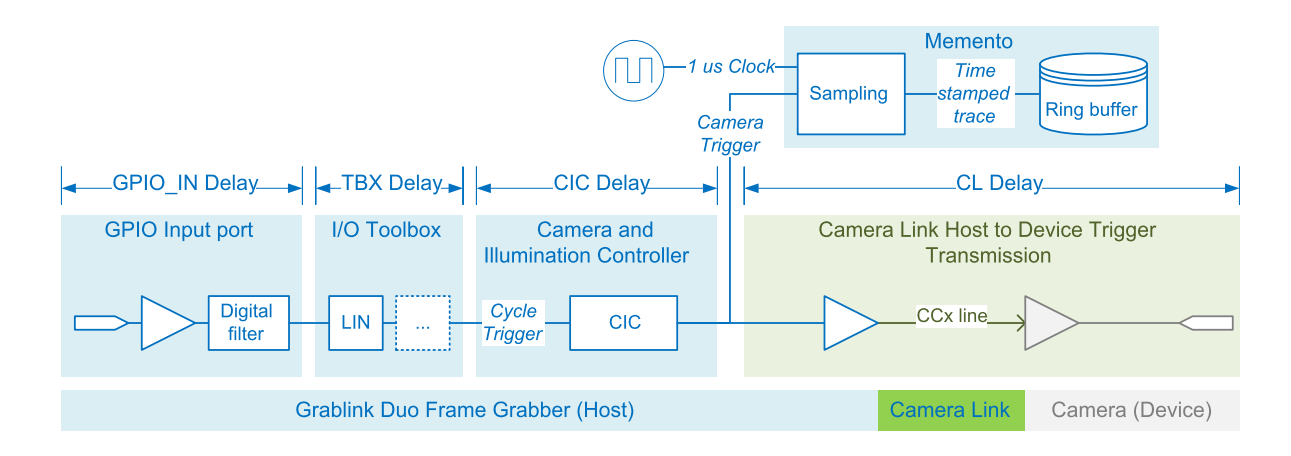

## Elaboration of the Camera Trigger event

Three functional blocks are involved in the elaboration of the Camera Trigger event:

- **●** The GPIO Input port receiving and cleaning the electrical signal
- The I/O Toolbox tool(s) receiving the cleaned signal and delivering the cycle trigger event to the CIC
- **●** The Camera and Illumination controller

NOTE: the Camera Trigger event is recorder by Memento and time-stamped with 1 MHz clock.

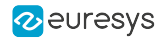

## GPIO Input Port — GPIO\_IN delay

The delay introduced by the GPIO Input port depends on:

- **●** The electrical type
- **●** The settings of the associated digital filter

The following table shows the typical GPIO-IN delay values with the lowest digital line filter strength:

- Δt<sub>on/high</sub> is the delay value at the low-to-high transition of the input signal or when the optocoupler turns ON.
- Δt<sub>off/low</sub> is the delay value at the high-to-lowtransition of the input signal or when the optocoupler turns OFF.

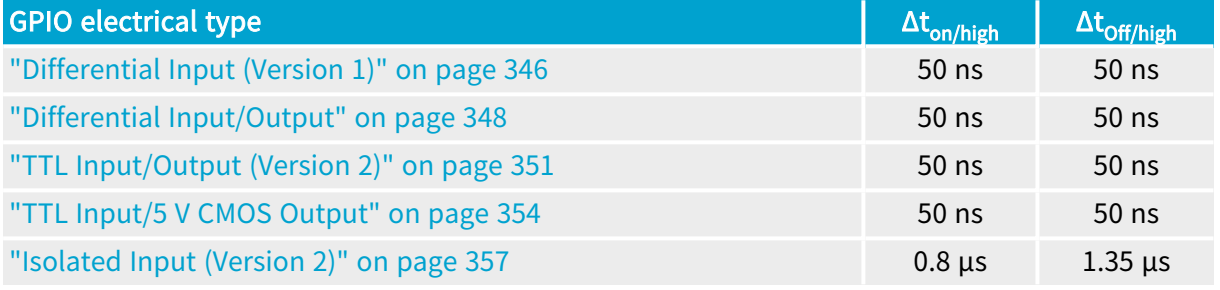

See also: "Line Filter [Control"](#page-228-0) on page 229 for other settings of the digital filter.

### I/O Toolbox — TBX delay

The delay introduced by the I/O toolbox depends on its configuration:

- **●** There are no significant delay when the LIN tool is driving directly the CIC Cycle Trigger.
- **●** A constant delay can be introduced when a DEL tool is involved in the generation of the CIC Cycle Trigger event.
- **●** An unpredictable delay can be introduced when DIV and MDV tools are involved in the generation of the CIC Cycle Trigger event.

See also: "I/O [Toolbox"](#page-234-0) on page 235 for a detailed description of the I/O Toolbox tools

#### Camera and Illumination Controller — CIC delay

The delay introduced by the Camera and Illumination Controller depends on its configuration:

- There are no significant delay when StrobeDelay is 0 or > 0 providing that the conditions to start a cycle are all satisfied.
- **●** When StrobeDelay is negative, the Camera Trigger is delayed accordingly.

See also: "Camera and [Illumination](#page-188-0) Control" on page 189 and "CIC Timing [Diagrams"](#page-207-0) on page [208](#page-207-0)

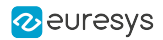

## Transmission of the Camera Trigger event- CL Delay

Two functional blocks are involved in the transmission of the Camera Trigger event:

- **●** The CCx line driver inside the 1628 Grablink Duo card
- **●** The CCx line receiver of the camera
- **●** These LVDS devices exhibit don't introduce significant delay.

## **NOTE**

The delay introduced by the medium is usually not significant!

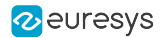

## 2.12. Serial Communication

1628 Grablink Duo supports the asynchronous full-duplex serial communication between the camera and the frame grabber.

Two differential line pairs of the first camera cable are dedicated to the serial communication, one for each direction:

- **□** SerTFG Downstream (camera to frame grabber) serial communication link
- **□** SerTC Upstream (frame grabber to camera) serial communication link

Supported baud rates : 600, 1200, 1800, 2400, 3600, 4800, 7200, 9600 (Default), 14400, 19200, 28800, 38400, 57600, 115200 and 230400.

The application software controls the serial communication channel through:

- **●** the standardized API defined by the Camera Link standard or ...
- <span id="page-121-0"></span>**●** the "GenApi Serial Access [Control"](#page-121-0) on page 122.

## 2.13. GenApi Serial Access Control

The SerialAccessControl category in the Device module enables the asynchronous transfer of bytes to and from the camera via the Camera Link cable.

This category includes a range of useful commands such as Open, Close, Read, Write, Flush, and Drain, all of which return a status and result that are accessible through the SerialOperationStatus and SerialOperationResult features.

The possible status outcomes are Success, Failure, or Timeout. Only Read and Write commands are subject to a timeout. These two commands also set the SerialOperationResult to the number of bytes effectively read or written.

Once the Camera Link serial communication has been established, the baud rate can be configured using the SerialBaudRate feature. Baud rate is set to 9600 baud by default.

A read/write register buffer is available for sending and receiving bytes. Its size ranges between 4KB (default) and 16MB.

The length of these read/write operations is set via the SerialAccessLength feature and two read/write queues indicate the number of pending bytes left to be processed.

The Flush command clears any data in the reading queue, while the Drain command waits for any data in the writing queue to be sent.

The egrabber://serial.js script includes some utility functions that wrap the serial features for ease of use.

See also: cpp/320-cl-serial-cli and cs/GrablinkSerialCommunication sample programs demonstrating Camera Link serial communication through the clseregl library on a Grablink Duo board

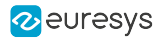

# 3. On-board Memory

1628 Grablink Duo is fitted with a large on-board memory.

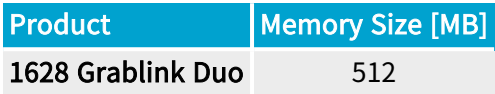

On-board memory partitions

The memory is partitioned according to the installed firmware variants:

**●** There is one Image data partition for each stream of each device.

See also: "Partition [Schemes"](#page-123-0) on page 124 for a detailed description.

#### Image data partition

The *Image data* partition is operated as a First-In-First-Out memory to decouple the Camera Link data flow from the Pixel Processing and the PCI Express data flow.

It absorbs temporary dropouts of the PCI Express data flow ensuring a reliable Camera Link data acquisition.

It enables burst-mode Camera Link data acquisition at the highest data rates regardless the limits of the Pixel Processor and the PCI Express interface.

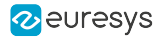

## <span id="page-123-0"></span>3.1. Partition Schemes

## One device, one 'Image data' partition

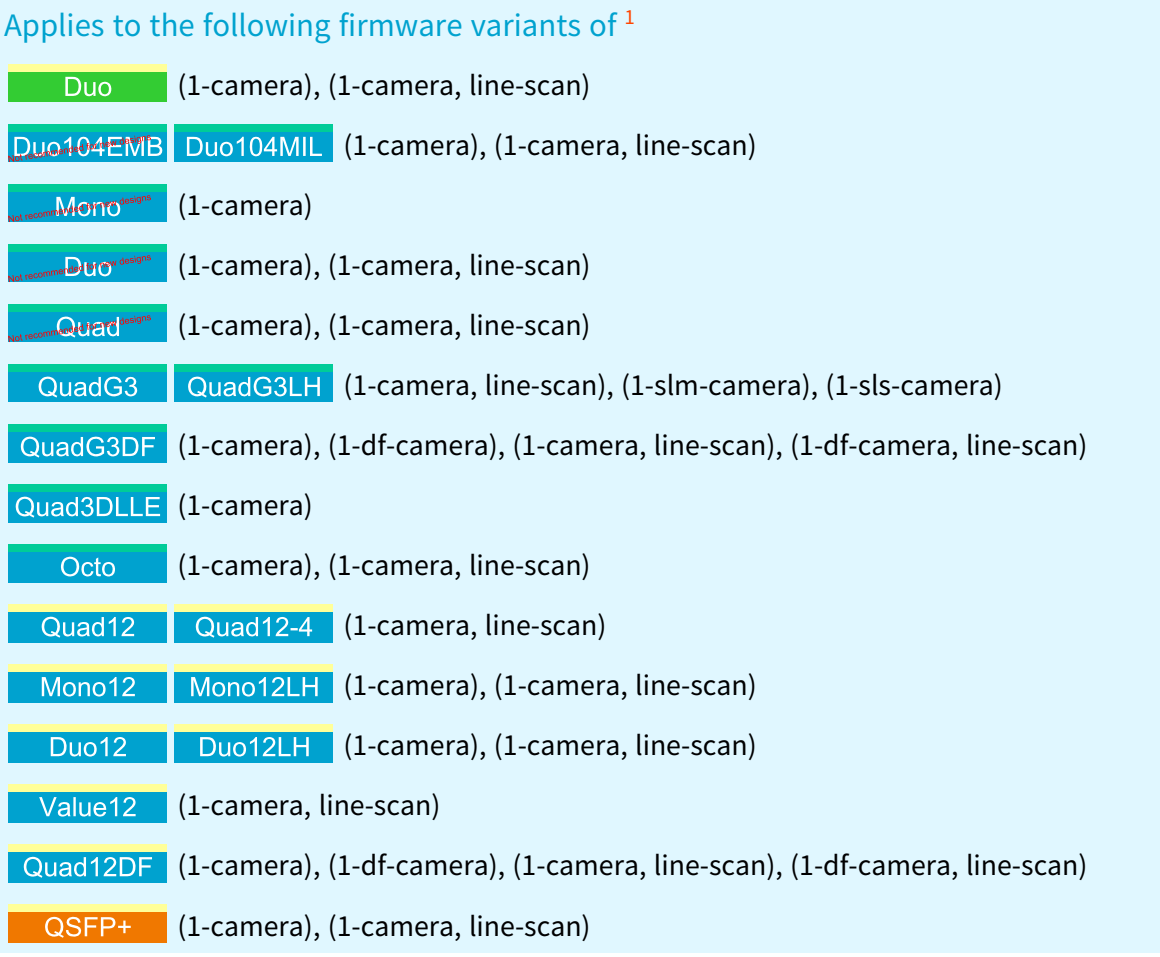

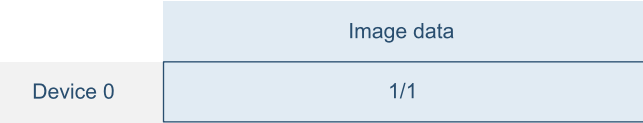

1D partition scheme

<sup>1</sup> 1628 Grablink Duo, 1629 Coaxlink Duo PCIe/104-EMB, 1630 Coaxlink Mono, 1631 Coaxlink Duo, 1632 Coaxlink Quad, 1633 Coaxlink Quad G3, 1633-LH Coaxlink Quad G3 LH, 1635 Coaxlink Quad G3 DF, 1637 Coaxlink Quad 3D-LLE, 3602 Coaxlink Octo, 3603 Coaxlink Quad CXP-12, 3603-4 Coaxlink Quad CXP-12, 3621 Coaxlink Mono CXP-12, 3621-LH Coaxlink Mono CXP-12 LH, 3622 Coaxlink Duo CXP-12, 3622-LH Coaxlink Duo CXP-12 LH, 3623 Coaxlink Quad CXP-12 Value, 3624 Coaxlink Quad CXP-12 DF and 3625 Coaxlink QSFP+.

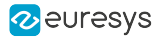

## Two devices, one 'Image data' partition per device

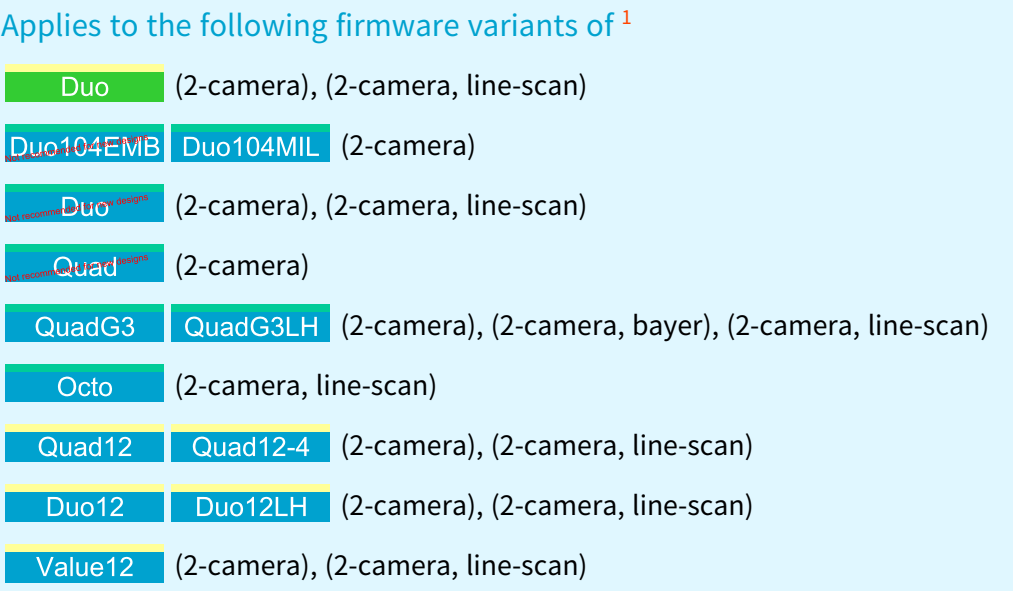

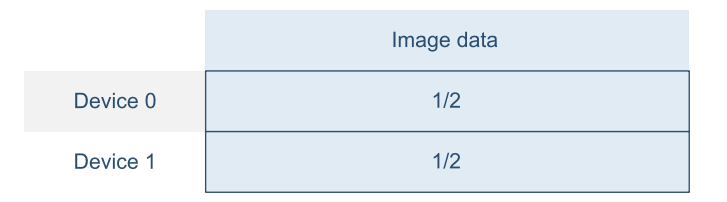

2D partition scheme

1 1628 Grablink Duo, 1629 Coaxlink Duo PCIe/104-EMB, 1631 Coaxlink Duo, 1632 Coaxlink Quad, 1633 Coaxlink Quad G3, 1633-LH Coaxlink Quad G3 LH, 3602 Coaxlink Octo, 3603 Coaxlink Quad CXP-12, 3603-4 Coaxlink Quad CXP-12, 3622 Coaxlink Duo CXP-12, 3622-LH Coaxlink Duo CXP-12 LH and 3623 Coaxlink Quad CXP-12 Value.

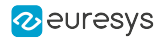

# 4. Acquisition Gate

The Acquisition Gate controls the image data extraction from the *Image data* partition of the onboard memory. It discards the image data that doesn't need to be acquired and fed to the ["Pixel](#page-141-0) [Processing"](#page-141-0) on page 142 chain.

### Area-scan acquisition

The gate opens and closes at frame boundaries based on the application's calls of the DSStartAcquisition and DSStopAcquisition functions.

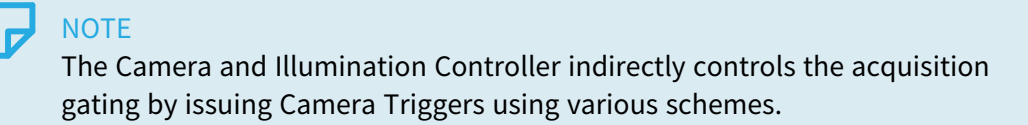

See also: "Area-scan [Acquisition"](#page-126-0) on page 127 for more information and configuration instructions.

#### Line-scan acquisition

The gate opens and closes at line boundaries according to the application DSStartAcquisition and DSStopAcquisition function calls and, according to the settings of the Image Acquisition Controller, to the Start-of-scan and the End-of-scan triggers.

See also: "Line-scan [Acquisition"](#page-128-0) on page 129 for more information and configuration instructions.

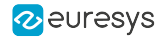

# <span id="page-126-0"></span>5. Area-scan Acquisition

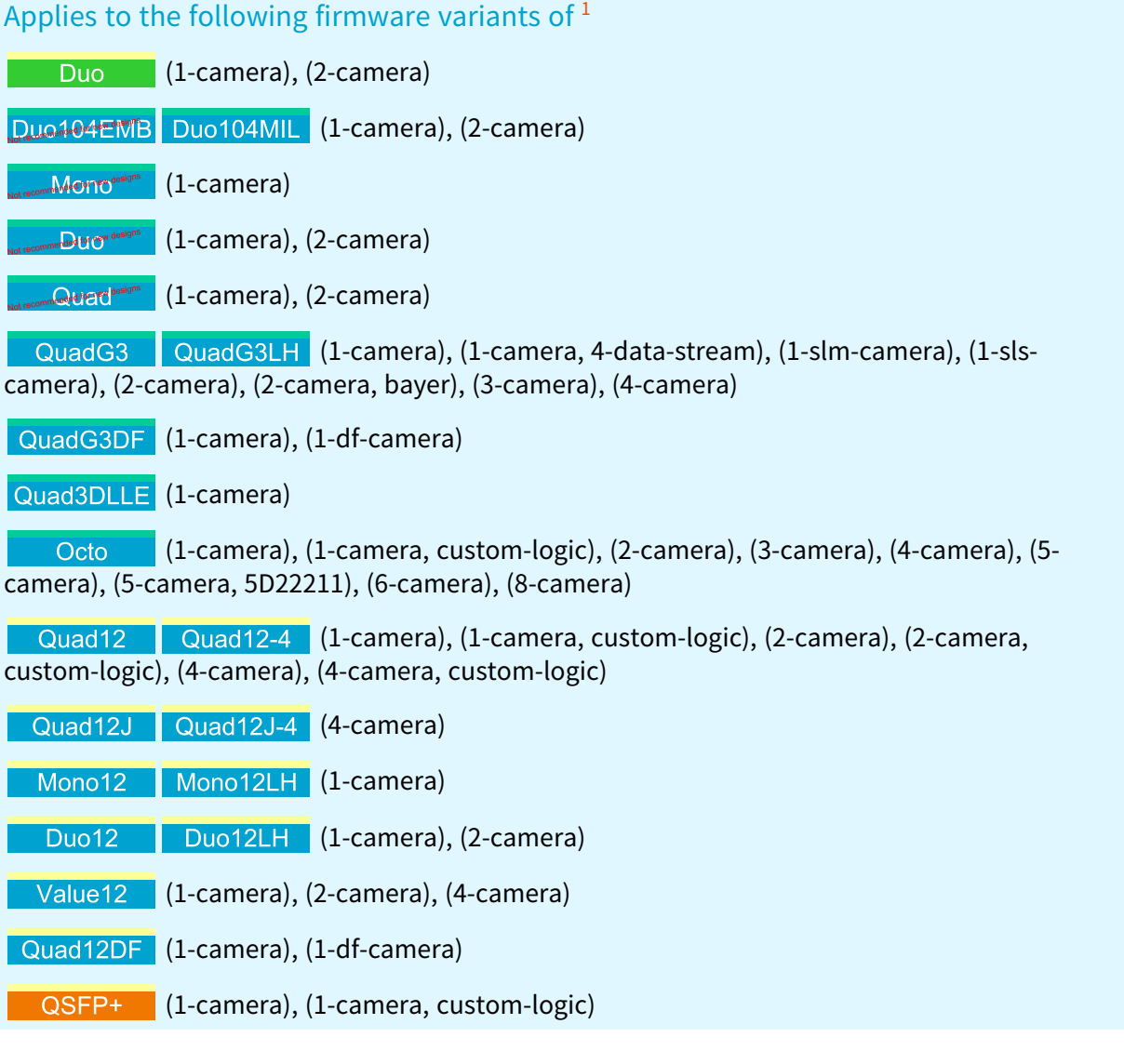

## 5.1. Area-scan [Acquisition](#page-127-0) Principles [128](#page-127-0)

<sup>1</sup> 1628 Grablink Duo, 1629 Coaxlink Duo PCIe/104-EMB, 1630 Coaxlink Mono, 1631 Coaxlink Duo, 1632 Coaxlink Quad, 1633 Coaxlink Quad G3, 1633-LH Coaxlink Quad G3 LH, 1635 Coaxlink Quad G3 DF, 1637 Coaxlink Quad 3D-LLE, 3602 Coaxlink Octo, 3603 Coaxlink Quad CXP-12, 3603-4 Coaxlink Quad CXP-12, 3620 Coaxlink Quad CXP-12 JPEG, 3620-4 Coaxlink Quad CXP-12 JPEG, 3621 Coaxlink Mono CXP-12, 3621-LH Coaxlink Mono CXP-12 LH, 3622 Coaxlink Duo CXP-12, 3622-LH Coaxlink Duo CXP-12 LH, 3623 Coaxlink Quad CXP-12 Value, 3624 Coaxlink Quad CXP-12 DF and 3625 Coaxlink QSFP+.

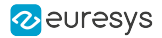

## <span id="page-127-0"></span>5.1. Area-scan Acquisition Principles

## Area-scan imaging

The expression "Area-scan imaging" designates machine vision applications where images are obtained from a camera delivering 1 image frame every camera cycle.

### GenTL buffer filling rules – Area-scan firmware variants

In area-scan imaging, GenTL buffers are filled according to the following rules:

- **●** The first acquired line data of a frame is, by default, stored at the beginning of a new buffer. When vertical image flipping is enabled by setting StripeArrangement to Geometry\_1X\_1YE, the first acquired line data of a frame is stored at the location of the last full line of a new buffer.
- **●** When image transfer to host memory is done, the buffer, possibly partially filled, is made available to the application for processing.
- **•** NEW When the remaining space of a buffer is not sufficient to store a complete frame, the remaining data is handled according to the"Area-scan [Acquisition](#page-127-0) Principles" on page 128.

# <span id="page-128-0"></span>6. Line-scan Acquisition

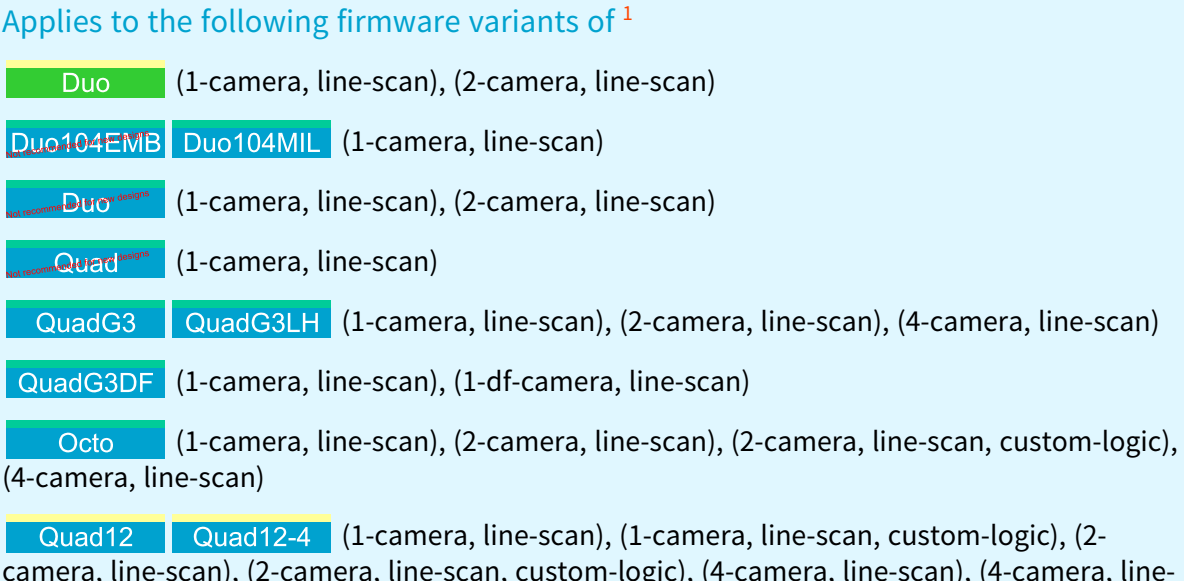

camera, line-scan), (2-camera, line-scan, custom-logic), (4-camera, line-scan), (4-camera, linescan, custom-logic)

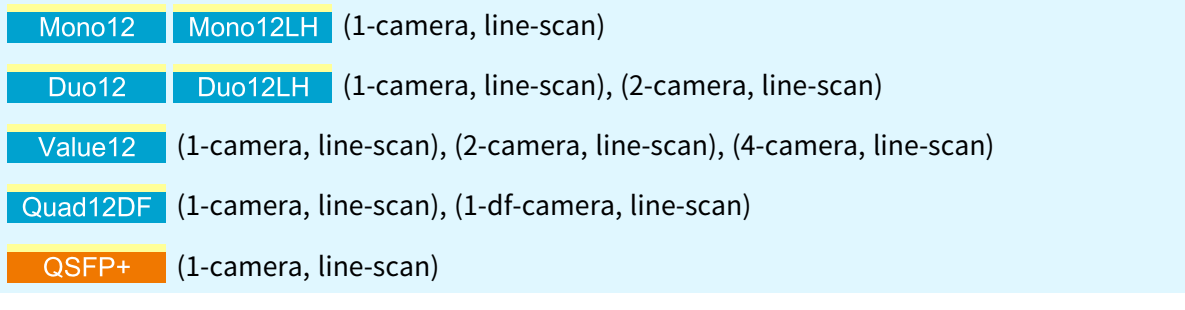

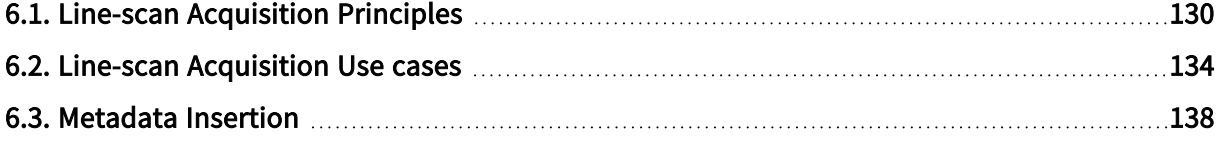

<sup>1</sup> 1628 Grablink Duo, 1629 Coaxlink Duo PCIe/104-EMB, 1631 Coaxlink Duo, 1632 Coaxlink Quad, 1633 Coaxlink Quad G3, 1633-LH Coaxlink Quad G3 LH, 1635 Coaxlink Quad G3 DF, 3602 Coaxlink Octo, 3603 Coaxlink Quad CXP-12, 3603-4 Coaxlink Quad CXP-12, 3621 Coaxlink Mono CXP-12, 3621-LH Coaxlink Mono CXP-12 LH, 3622 Coaxlink Duo CXP-12, 3622-LH Coaxlink Duo CXP-12 LH, 3623 Coaxlink Quad CXP-12 Value, 3624 Coaxlink Quad CXP-12 DF and 3625 Coaxlink QSFP+.

## <span id="page-129-0"></span>6.1. Line-scan Acquisition Principles

## Line-scan imaging

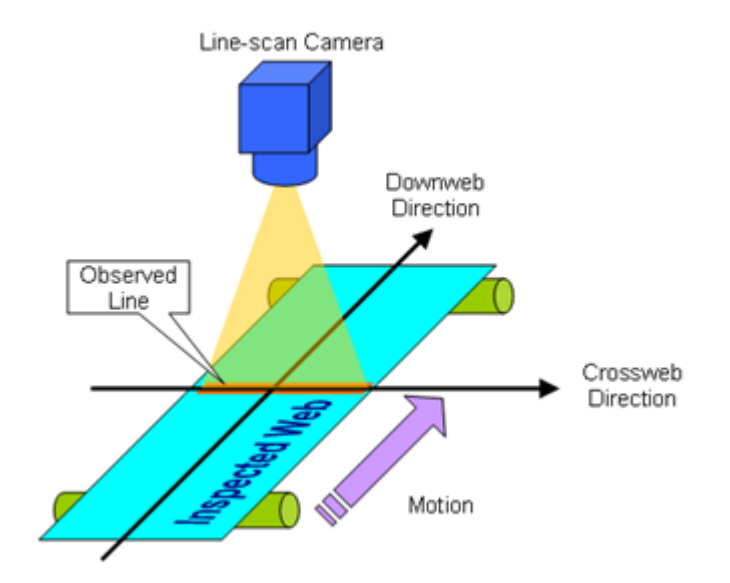

Typical line-scan imaging system

The expression "Line-scan imaging" designates machine vision applications where 2-D images are obtained by the combination of successive image lines captured from a 1-D imaging device that moves relatively to the object.

In line-scan imaging:

- **●** The imaging device is often, but not necessarily, a line-scan camera.
- **●** The inspected object is often a continuous web, it can also be discrete objects having fixed or variable size.
- **●** The inspected web moves relatively to the camera. The motion speed during the acquisition can be fixed or variable.
	- **□** The cross-web direction or transverse direction is the axis on the web plane that is observed by the camera.
	- **□** The down-web direction or axial direction is the motion direction of the inspected web relatively to the camera.

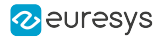

Scanning area

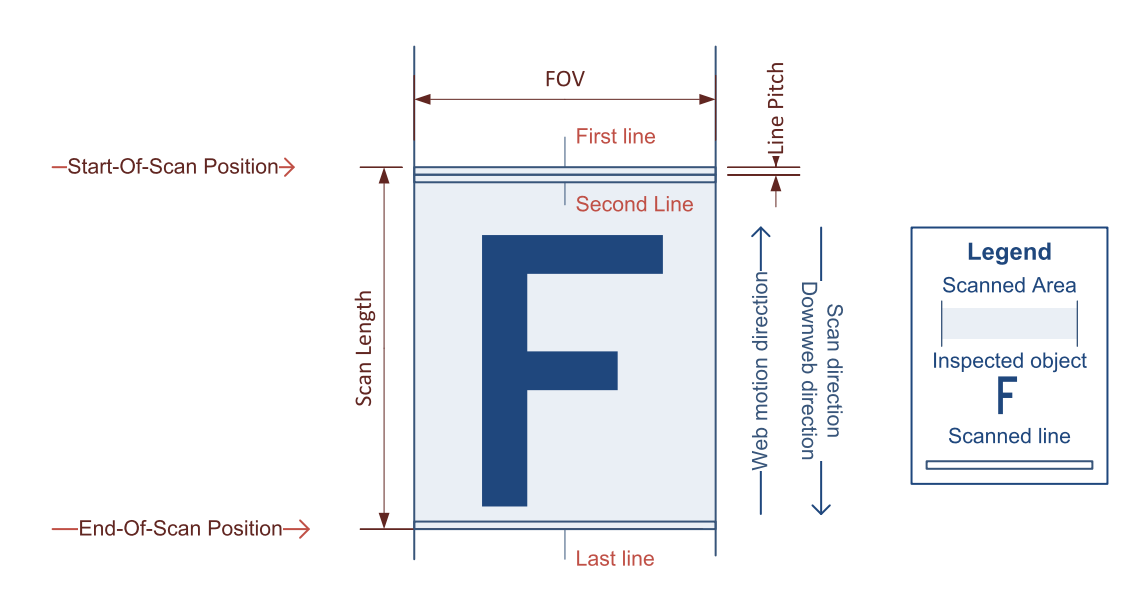

Scanning area definitions

The scanning area is a 2-D area on the web having a width equal to FOV and a length equal to Scan Length.

In the cross-web direction (horizontal direction in the above drawing), the scanning area is delimited by the field of view – FOV – of the camera.

In the down-web direction (vertical direction in the above drawing), the scanning area is delimited by the start-of-scan and the end-of-scan positions. The line pitch is determined by the ratio between the web speed and the camera line rate.

The *field of view – FOV –* of a line-scan camera is determined only by the optical setup and the sensor geometrical properties.

The *start-of-scan position* is a position on the web corresponding to the scan-line boundary preceding the first acquired line.

The end-of-scan position is a position on the web corresponding to the scan-line boundary following the last acquired line.

Most of the line-scan cameras are delivering a single row of pixels every camera cycle. Consequently, multiple camera cycles are necessary to build-up the object image.

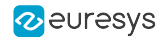

## Pixel aspect ratio control

Unlike area-scan imaging, line-scan imaging allows the application to control the image pixel aspect ratio.

In the large majority of cases, the imaging application requires a constant, and preferably a 1:1 image pixel aspect ratio.

The cross-web pitch being locked by the sensor pitch and the optical magnification factor, the image pixel aspect ratio is controllable only through the line pitch control.

The following table summarizes the methods providing a constant line pitch that are applicable with Coaxlink and Grablink Duo frame grabbers:

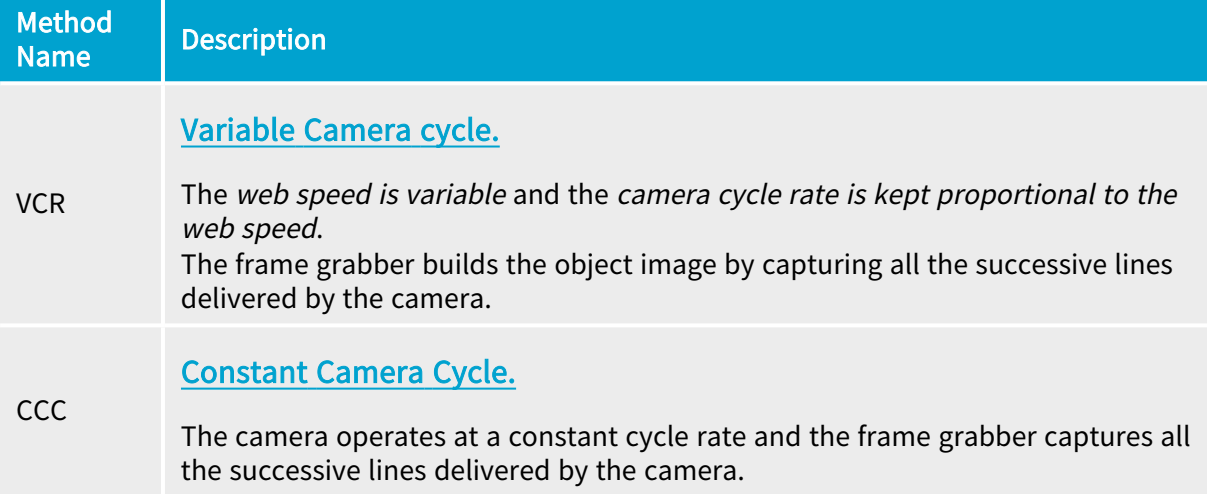

The VCR method requires:

- **●** A motion encoder for measuring the web speed.
- **●** A real-time processing of the motion encoder events to build a camera trigger at a rate that is proportional to the motion encoder events rate.

Having a proportional rate can be achieved by a divider tool or a multiplier/divider tool:

- **●** The divider tool decimates the input rate by an integer value, it delivers 1 out of N incoming events.
- **●** The multiplier/divider tool enables fine control of the image pixel aspect ratio by allowing any rate conversion ratio value – RCR – in the range 0.001 to 1000 with an accuracy better than 0.1% of the RCR value.

## Image acquisition with line-scan imaging devices

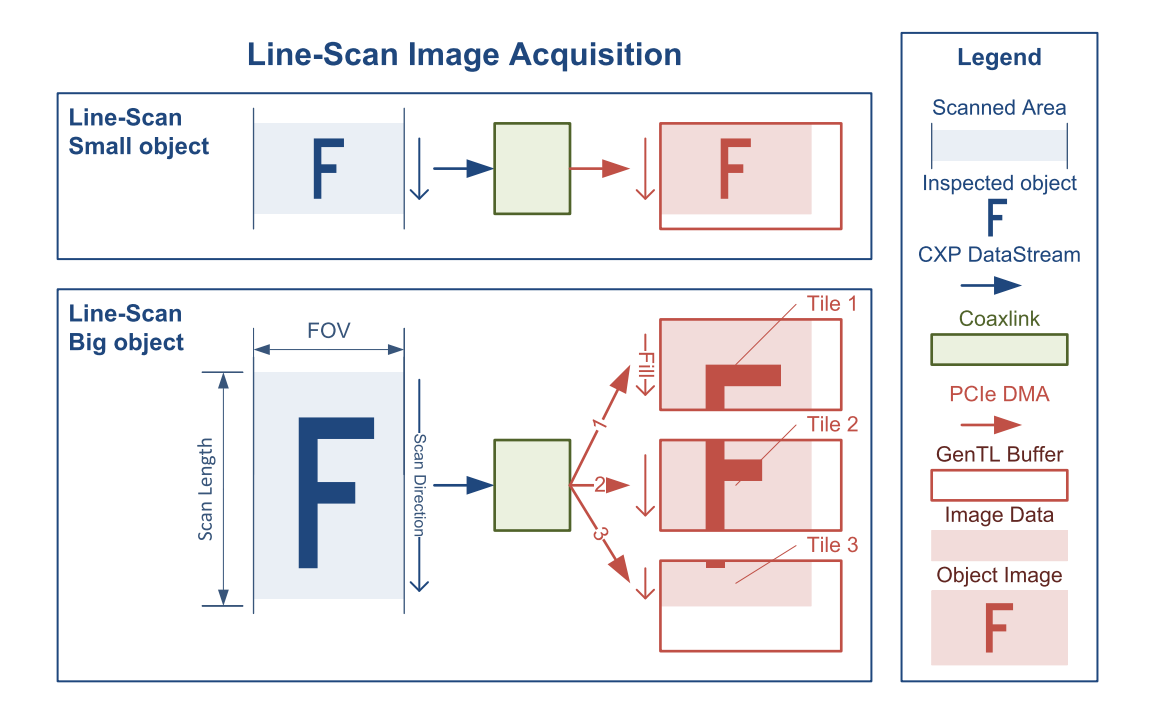

Image capture of small and large objects

For the transmission on the CoaXPress link, (most of) the line-scan cameras use one CoaXPress Image Data Stream.

Regarding the delivery methods of the image data, two cases are to be considered:

- For small objects, the object image data are delivered into a single GenTL buffer.
- For big objects, the object image data are delivered into *multiple GenTL buffers*.

In both cases, the image data are delivered through a single PCIe DMA channel and the transmission latency is low: "one image line".

### GenTL buffer filling rules – Line-scan firmware variants (Grablink Duo)

In line-scan imaging, GenTL buffers are filled according to the following rules:

- The first acquired line data of a scan is, by default, stored at the beginning of a new buffer. When vertical image flipping is enabled by setting StripeArrangement to Geometry\_1X\_1YE, the first acquired line data of a scan is stored at the location of the last full line of a new buffer.
- **●** A buffer contains an integer number of image lines data.
- **●** When the remaining space of a buffer is not sufficient to store a an image line data, the remaining data is handled according to the"Line-scan [Acquisition](#page-129-0) Principles" on page [130.](#page-129-0)
- **●** When the last line data of a scan is acquired, the last buffer, possibly partially filled, is made available to the application for processing.

## <span id="page-133-0"></span>6.2. Line-scan Acquisition Use cases

## Scanning of continuous objects

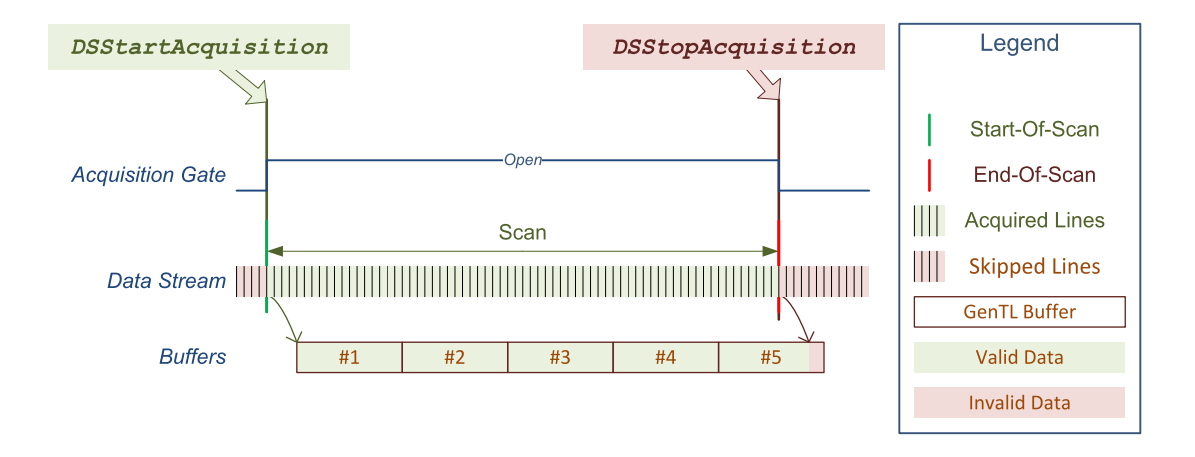

Scanning of continuous objects

This case applies to the image scanning of continuous objects.

The acquisition controller is configured as follows:

- **●** StartOfScanTriggerSource = Immediate.
- **●** EndOfScanTriggerSource = StopScan.

When the DSStartAcquisition function is called, the scanning starts at the next line boundary.

The acquisition gate closes when the application calls the DSStopAcquisition function.

Depending on the allocated buffer size and the scanning duration, the object image fits in a single buffer or requires multiple buffers.

Each buffer is delivered to the application as soon as it is filled. The last buffer, likely partially filled, is delivered as soon as the last image data are written.

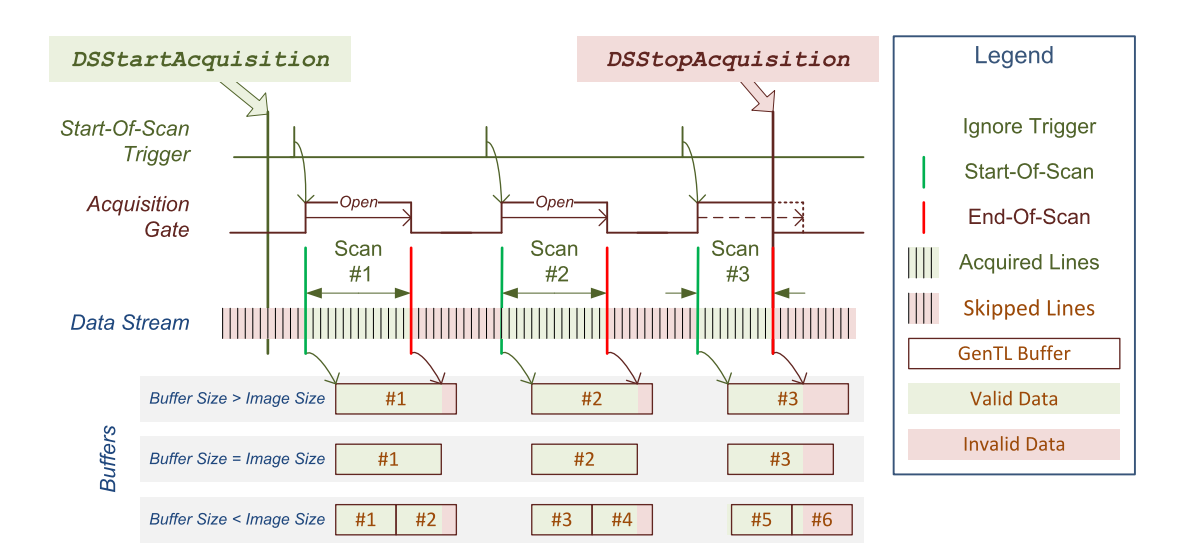

## Fixed-length scanning of discrete objects

Scanning of discrete objects with a common scan length

The eGrabber acquisition controller is configured as follows:

- **●** StartOfScanTriggerSource = StartScan or any applicable I/O Toolbox event output, for instance: LIN1.
- **●** EndOfScanTriggerSource = ScanLength.
- **●** ScanLength is any positive number representing the number of lines required to capture the object image entirely.

When the DSStartAcquisition function is called, the start-of-scan trigger of the acquisition controller is armed.

Then, the acquisition controller waits for the first occurrence of a valid start-of-scan trigger event.

A valid start-of-scan event can be generated:

- By the application using a StartScan command.
- By the selected hardware event source, if specified by StartOfScanTriggerSource.

The acquisition controller ignores any Start-of-Scan trigger event while a scanning is in progress.

The acquisition gate opens at the first line boundary following a start-of-scan event.

The acquisition gate closes automatically after the specified number of lines have been acquired or anticipatively when the application calls the DSStopAcquisition function.

Depending on the allocated buffer size, the object image fits in a single buffer or requires multiple buffers. Each buffer is delivered to the application as soon as it is filled. At the end-ofscan, partially filled buffers are immediately delivered. The following image acquisition always begins with a new buffer.

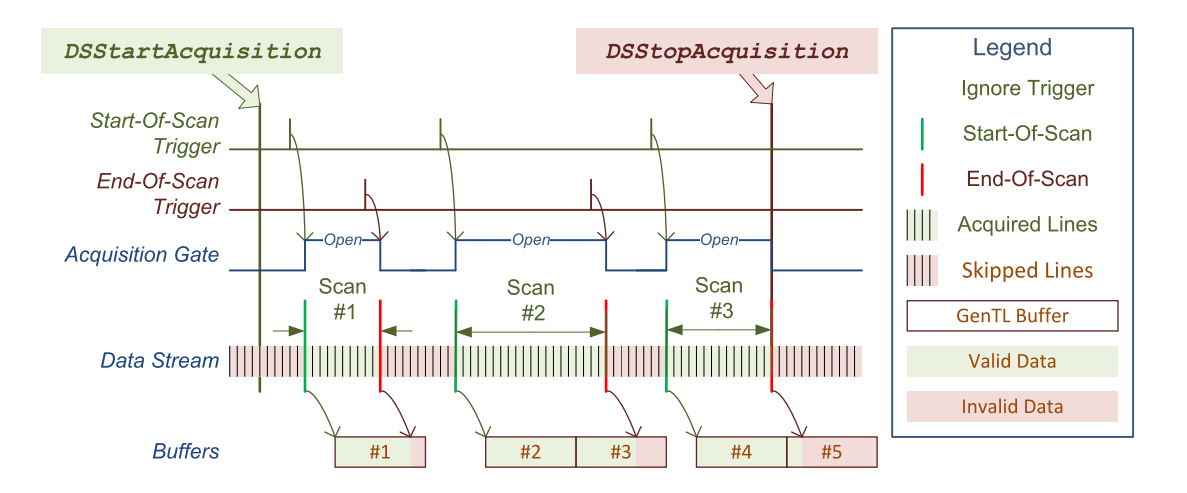

## Variable-length scanning of discrete objects

Scanning of discrete objects requiring a variable scan length

The eGrabber acquisition controller is configured as follows:

- **●** StartOfScanTriggerSource = StartScan or any applicable I/O Toolbox event output, for instance: LIN1.
- **●** EndOfScanTriggerSource = StopScan or any applicable I/O Toolbox event output, for instance: LIN2.

When the DSStartAcquisition function is called, the start-of-scan trigger of the acquisition controller is armed.

Then, the acquisition controller waits for the first occurrence of a valid start-of-scan trigger event.

A valid start-of-scan event can be generated:

- By the application using a StartScan command.
- By the selected hardware event source, if specified by StartOfScanTriggerSource.

The acquisition controller ignores any Start-of-Scan trigger event while a scanning is in progress.

The acquisition gate opens at the first line boundary following a start-of-scan event.

The acquisition gate closes at the first line boundary following a valid end-of-scan event or immediately when the application calls the DSStopAcquisition function.

A valid end-of-scan event can be generated:

- By the application using a StopScan command.
- By the selected hardware event source, if specified by EndOfScanTriggerSource.

The acquisition controller ignores any End-of-Scan trigger event when no scanning is in progress.

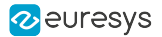

Depending on the allocated buffer size, the object image fits in a single buffer or requires multiple buffers. Each buffer is delivered to the application as soon as it is filled. At the end-ofscan, partially filled buffers are immediately delivered. The next image acquisition always begins with a new buffer.

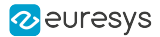

## <span id="page-137-0"></span>6.3. Metadata Insertion

### Applies to the following firmware variants of  $<sup>1</sup>$ </sup>

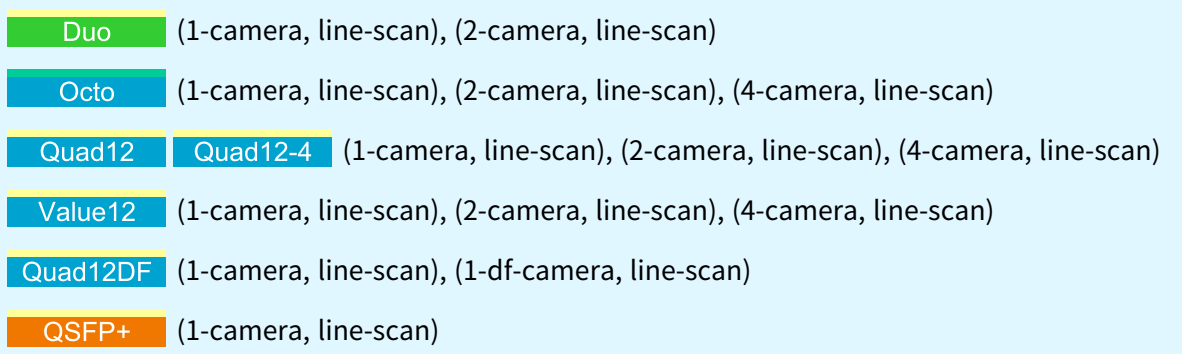

### Introduction

The Metadata Insertion feature allows line-scan applications to insert metadata into a buffer.

Two types of metadata can be inserted into a buffer:

- **●** Buffer metadata: 4x32-bit metadata are inserted into an internal header information of the buffer;
- **●** Line metadata: 4x32-bit metadata are inserted at the end of each image line within the buffer.

These two types of metadata can be inserted independently or simultaneously.

### Requirements

Only available on grabber-controlled cycle-start camera control methods (RG and RC).

The metadata are sampled on the CycleStart events of the CIC:

- **●** Buffer metadata are sampled on the CycleStart event that initiates the first line of the buffer
- **●** Line metadata are sampled on each CycleStart event

### Configuration

The MetadataInsertion category of the Data Stream module contains the features for configuring metadata insertion.

Each MetadataInsertion feature responsible for configuring metadata insertion must be set before starting an acquisition.

When an acquisition is started, the features are locked.

<sup>1</sup> 1628 Grablink Duo, 3602 Coaxlink Octo, 3603 Coaxlink Quad CXP-12, 3603-4 Coaxlink Quad CXP-12, 3623 Coaxlink Quad CXP-12 Value, 3624 Coaxlink Quad CXP-12 DF and 3625 Coaxlink QSFP+.

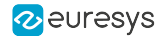

### Activation of the metadata

- **●** BufferMetadataInsertionEnable: Boolean feature to enable/disable the insertion of 4x32-bit (16 bytes) metadata for the buffer
- **●** LineMetadataInsertionEnable: Boolean feature to enable/disable the insertion of 4x32-bit (16 bytes) metadata at the end of each image line

Enabling the insertion of buffer metadata does not affect the payload size of the buffer.

However, enabling the insertion of line metadata does affect the payload size of the buffer.

When LineMetadataInsertionEnable = True, the data stream feature LineWidth is automatically increased by 16 to count for the size of the line metadata, which in turn may increase the data stream PayloadSize (or consume some of the padding part of the buffer, if used).

NOTE: the size of the padding on a line, is always the difference between LinePitch and LineWidth, if LinePitch > LineWidth. When padding is added together with line metadata insertion, the padding part is located after the line metadata (image line - line metadata - padding).

See also: Image Data [Padding](#page-178-0).

#### Contents of the metadata

The metadata can contain GPC values, QDC positions, and/or I/O line states.

The contents of the metadata are configured with the features MetadataContent<N>, where N represents the offset, from 0 to 3, of one 32-bit metadata within a chunk of 128-bit metadata.

These four features describe the contents to be reported in both the buffer and line metadata.

The features can report the following contents:

#### MetadataContent0

- **●** GPC1Value: Value of General Purpose Counter 1
- **●** GPC1LatchedValue: Latched value of General Purpose Counter 1
- **●** QDC1Position: Position of Quadrature Decoder Tool 1

#### MetadataContent1

- **●** GPC2Value: Value of General Purpose Counter 2
- **●** GPC2LatchedValue: Latched value of General Purpose Counter 2
- **●** QDC2Position: Position of Quadrature Decoder Tool 2 (if available)

#### MetadataContent2

- **●** GPC3Value: Value of General Purpose Counter 3
- **●** GPC3LatchedValue: Latched value of General Purpose Counter 3
- **●** QDC3Position: Position of Quadrature Decoder Tool 3 (if available)
- **●** LineStatusAllHi: High 32-bit part of LineStatusAll

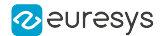

#### MetadataContent3

- **●** GPC4Value: Value of General Purpose Counter 4
- **●** GPC4LatchedValue: Latched value of General Purpose Counter 4
- **●** QDC4Position: Position of Quadrature Decoder Tool 4 (if available)
- **●** LineStatusAll: Low 32-bit part of LineStatusAll

On CycleStart event, the selected contents are sampled. Their values will be inserted in the buffer and/or the line metadata.

## General Purpose Counter (GPC)

Four 32-bit General Purpose Counters can be used in various ways, e.g., to count the number of occurrences of a particular event, to implement a differential counter between two event streams, or even to latch a counter on a particular event. The latch functionality can be useful for permanent period measurements.

The GPCs are selected through GeneralPurposeCounterSelector and enabled/disabled with GeneralPurposeCounterEnable.

Up to three event sources can be set to define the behavior of a GPC:

- **●** GeneralPurposeCounterIncrementSource: selects an event stream used as trigger to increment the selected GPC
- **●** GeneralPurposeCounterDecrementSource: selects an event stream used as trigger to decrement the selected GPC
- **●** GeneralPurposeCounterLatchAndResetSource: selects an event stream used as trigger to latch and reset the selected GPC

When GeneralPurposeCounterEnable=False, the selected counter is reset.

#### Example 1

To count the difference between CycleStart and StartOfLine with GPC1:

- **●** Set GeneralPurposeCounterSelector to GPC1.
- **●** Set GeneralPurposeCounterIncrementSource to CycleStart.
- **●** Set GeneralPurposeCounterDecrementSource to StartOfLine.
- **●** Set GeneralPurposeCounterLatchAndResetSource to NONE.
- **●** Set GeneralPurposeCounterEnable to True.

To report the value of GPC1 in the metadata:

**●** Set MetadataContent0 to GPC1Value.

NOTE: the value of this GPC in the metadata will always be greater than 0. That is because the GPC is sampled on CycleStart, while StartOfLine will always happen after CycleStart.

#### Example 2

To measure the cycle period with GPC2:

- **●** Set GeneralPurposeCounterSelector to GPC2.
- **●** Set GeneralPurposeCounterIncrementSource to TIME16NS.

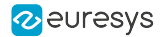

- **●** Set GeneralPurposeCounterDecrementSource to NONE.
- **●** Set GeneralPurposeCounterLatchAndResetSource to CycleStart.
- **●** Set GeneralPurposeCounterEnable to True.

To report the latched value of GPC2 in the metadata:

**●** Set MetadataContent1 to GPC2LatchedValue.

### Getting metadata

**●** To get the buffer metadata of a buffer, use the commands BUFFER\_INFO\_CUSTOM\_ BUFFER\_METADATA\_<N> from BUFFER\_INFO\_CUSTOM\_CMD\_LIST, where N is the offset from 0 to 3.

The commands return the 32-bit inserted buffer metadata at offset N.

If no buffer metadata was inserted in the buffer, BUFFER\_INFO\_CUSTOM\_BUFFER\_ METADATA\_<N> commands return GC\_ERR\_NOT\_AVAILABLE.

**●** To get the line metadata of a buffer, use the command BUFFER\_INFO\_CUSTOM\_LINE\_ METADATA\_BASE from BUFFER\_INFO\_CUSTOM\_CMD\_LIST.

The command returns a pointer to the base address of the inserted line metadata.

If no line metadata was inserted in the buffer, BUFFER\_INFO\_CUSTOM\_LINE\_METADATA BASE command returns 0.

**●** To get the type of content of an inserted metadata in a buffer, use the commands BUFFER\_ INFO\_CUSTOM\_METADATA\_CONTENT\_<N> from BUFFER\_INFO\_CUSTOM\_CMD\_LIST, where N is the offset from 0 to 3.

The commands return an integer that identify the type of content that the buffer and/or line metadata contain at offset N.

The values returned by the BUFFER\_INFO\_CUSTOM\_METADATA\_CONTENT\_<N> commands are translated as follows:

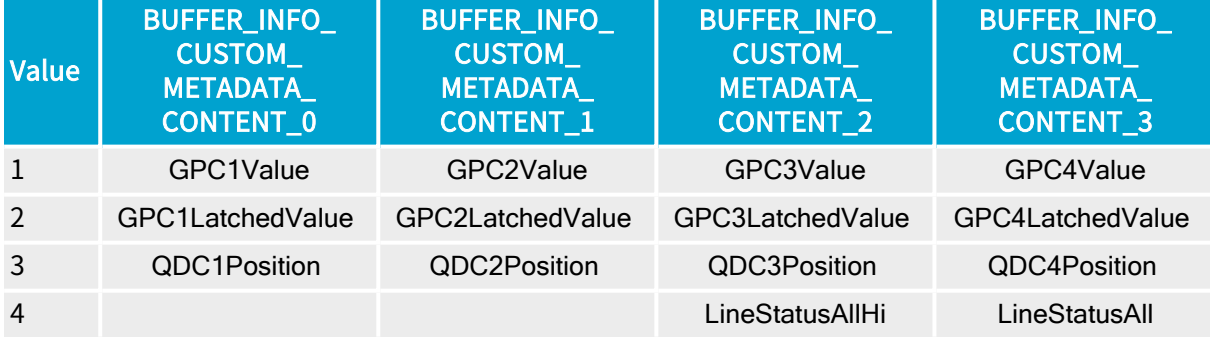

If neither buffer nor line metadata were inserted, BUFFER\_INFO\_CUSTOM\_METADATA\_ CONTENT\_<N> commands return GC\_ERR\_NOT\_AVAILABLE.

See also: cpp/330-metadata-insertion sample program

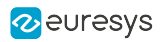

# 7. Pixel Processing

<span id="page-141-0"></span>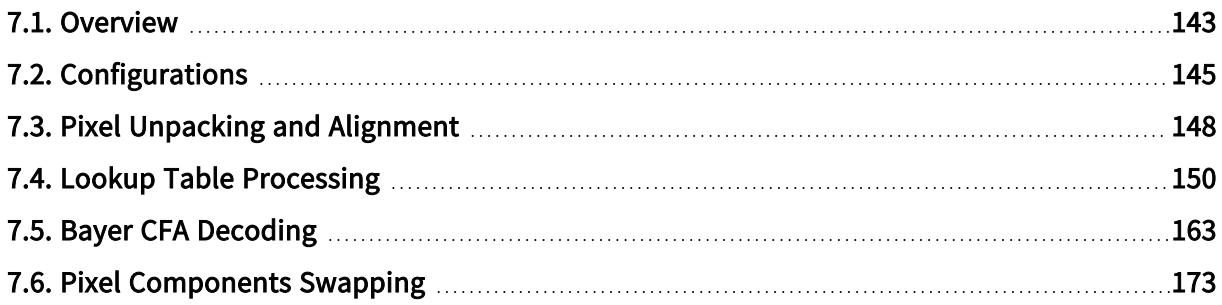

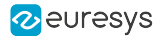

## <span id="page-142-0"></span>7.1. Overview

Pixel processing overview of 1628 Grablink Duo

The Image Pixel Data Processor performs the following successive operations on the image data stream:

## Unpacking — UNP

This operation unpacks 10-bit, 12-bit, and 14-bit pixel components to 16-bit.

It can be disabled for monochrome and Bayer CFA pixel formats.

See also: "Pixel Unpacking and [Alignment"](#page-147-0) on page 148 for more information and configuration instructions.

Lookup Table processing — LUT

This operation applies a lookup table transformation to each individual pixel components.

See also: "Lookup Table [Processing"](#page-149-0) on page 150 for more information and configuration instructions.

Alignment — ALI

This operation align 10-bit, 12-bit, and 14-bit pixel components to lsb or msb in the 16-bit container.

See also: "Pixel Unpacking and [Alignment"](#page-147-0) on page 148 for more information and configuration instructions.

### Bayer CFA decoding — CFA

This operation transforms the raw Bayer CFA data stream issued by the camera into an RGB color data stream.

See also: "Bayer CFA [Decoding"](#page-162-0) on page 163 for more information and configuration instructions.

## Image line build-up

This operation builds concatenates the components data of all pixels of an image line:

- **●** 8-bit pixel components are aligned to byte boundaries
- **●** 16-bit pixel components (possibly expanded by unpacking or lookup table processing) are aligned to word (2-byte) boundaries, the 2 bytes are stored according to the little-endian convention.

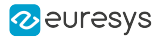

## Line padding

This operation appends padding bits or bytes to the image line data to reach the next alignment-boundary required by the hardware implementation.

The alignment boundary requirements are product-specific.

### Processing Performances

The pixel processor sustain the highest camera pixel rate. Unless specified otherwise, all the above operations are executed while transferring data to the GenTL with a negligible latency.

#### PCI Express Bandwidth Limitation

When acquiring pixels having a pixel bit depth larger than 8-bit, each pixel is expanded to 16 bit. In these cases, the PCI Express bandwidth limitation of the Host PC may negatively impact the achievable frame- or line-rate.
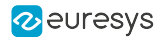

# 7.2. Configurations

### Pixel processing configurations of 1628 Grablink Duo

This topic shows the applicable pixel data processing configurations for every class of camera pixel formats. For each class, a drawing shows the relevant pixel data processing configurations:

- **●** ["Configurations](#page-144-0) for monochrome cameras" on page 145
- **●** ["Configurations](#page-145-0) for Bayer CFA cameras" on page 146

# WARNING

No available processing for RGB and RGBa cameras on Grablink Duo!

# <span id="page-144-0"></span>Configurations for monochrome cameras

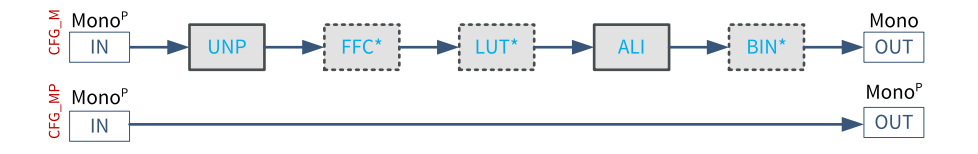

# CFG\_M configuration

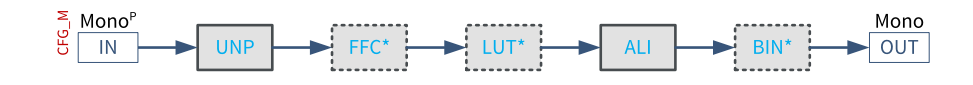

In the "CFG\_M" configuration, the pixel processing chain transform *packed monochrome pixels* into monochrome pixels.

The successive processing steps are:

- **□** UNP: unpacking of 10-, 12- and 14-bit pixels to 16-bit with alignment to lsb.
- **□** LUT: look-up table. Applies only to 8-, 10- and 12-bit pixels!
- **□** ALI: alignment to lsb (default) or msb of 10-, 12- and 14-bit pixels.

UNP and ALI are *mandatory processing step* that must be active and configured according to the application needs.

LUT is an optional processing step. It can be activated or not according to the application needs.

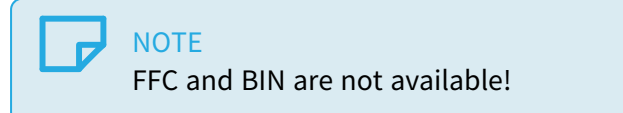

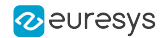

# <span id="page-145-0"></span>Configurations for Bayer CFA cameras

## CFG\_B configuration

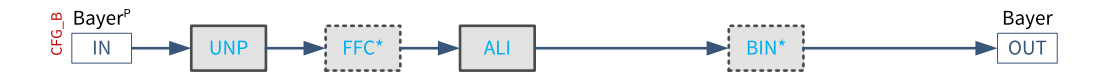

In the "CFG B" configuration, the CFA and the SWAP processing steps are disabled. The pixel processing chain transform packed Bayer CFA pixels into Bayer pixels.

The successive processing steps are:

- **□** UNP: unpacking of 10-, 12- and 14-bit pixels to 16-bit with alignment to lsb.
- **□** ALI: alignment to lsb (default) or msb of 10-, 12- and 14-bit pixels.

UNP and ALI are *mandatory processing step* that must be active and configured according to the application needs.

LUT is an optional processing step. It can be activated or not according to the application needs.

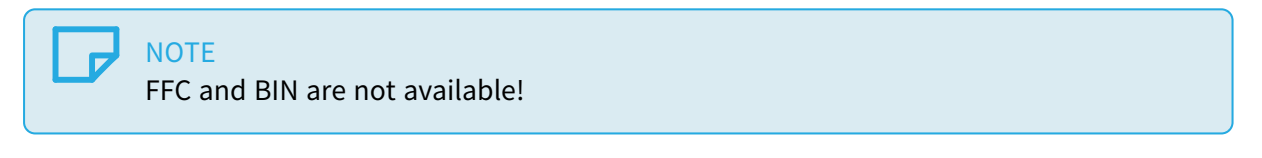

## CFG\_BC configuration

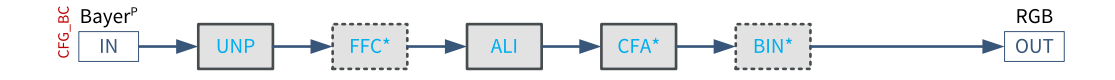

In the "CFG\_BC" configuration, the CFA processing step is enabled and the SWAP processing step is disabled. The pixel processing chain transform packed Bayer CFA pixels into RGB pixels.

The successive processing steps are:

- **□** UNP: unpacking of 10-, 12- and 14-bit pixels to 16-bit with alignment to lsb.
- **□** ALI: alignment to lsb (default) or msb of 10-, 12- and 14-bit pixels.
- **□** CFA: Bayer CFA decoding.

UNP and ALI are *mandatory processing step* that must be active and configured according to the application needs.

**NOTE** FFC and BIN are not available!

### Drawing conventions

The pixel processing configuration drawings use the following conventions:

**□** Solid rectangle: mandatory processing step that must be active and configured according to the application needs.

- **□** Dashed rectangle: optional processing step that can be activated or not according to the application needs.
- **□** Names with a \*(e.g. LUT\*): processing step that is only available on selected products and firmware variants
- **□** Names without \*: processing step that is always available

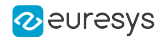

# <span id="page-147-0"></span>7.3. Pixel Unpacking and Alignment

# Introduction

The pixel data processor is capable of unpacking and aligning 10-bit, 12-bit, and 14-bit pixel component data to 16-bit data containers.

The unpacking and the alignment operations are user-configurable through the UnpackingMode GenApi feature.

On 1628 Grablink Duo, two options are available:

- **●** Lsb: Unpacking and alignment to lsb (Default setting))
- **●** Msb: Unpacking and alignment to msb

# Unpacking and alignment to lsb

The significant bits of the pixel component data are aligned to the least significant bit of the data container. Padding '0' bits are put as necessary in the *most significant bits* to reach the next 8-bit boundary.

- **•** 10-bit pixels: 0000 00<pp pppp pppp>
- 12-bit pixels: 0000 <pppp pppp pppp>
- **•** 14-bit pixels: 00<pp pppp pppp pppp>
- NOTE: Unpacking to lsb doesn't modify the pixel component value.
- NOTE: Unpacking 10-bit, 12-bit, and 14-bit pixel components increases the amount of data by 160%, 133%, and 114% respectively!
- NOTE: Unpacking 8-bit and 16-bit pixel components is a neutral operation. The size of the data container is unchanged (one byte for 8-bit pixel components; two bytes for 16-bit pixel components) and the data bits are not modified.

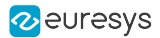

# Unpacking and alignment to msb

The significant bits of the pixel component data are aligned to the most significant bit of the data container. Padding '0' bits are put as necessary in the least significant bits to reach the next 8-bit boundary.

- 10-bit pixels: <pppp pppp pp>00 0000
- **●** 12-bit pixels: <pppp pppp pppp> 0000
- **•** 14-bit pixels: <pppp pppp pppp pp>00
- NOTE: Unpacking 10-bit, 12-bit, and 14-bit pixel components to msb multiplies the pixel component value by 64, 16, and 4 respectively.
- NOTE: Unpacking 10-bit, 12-bit, and 14-bit pixel components increases the amount of data by 160%, 133%, and 114% respectively!
- NOTE: Unpacking 8-bit and 16-bit pixel components is a neutral operation. The size of the data container is unchanged (one byte for 8-bit pixel components; two bytes for 16-bit pixel components) and the data bits are not modified.

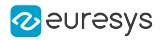

# 7.4. Lookup Table Processing

# Applies to the following firmware variants of <sup>1</sup>

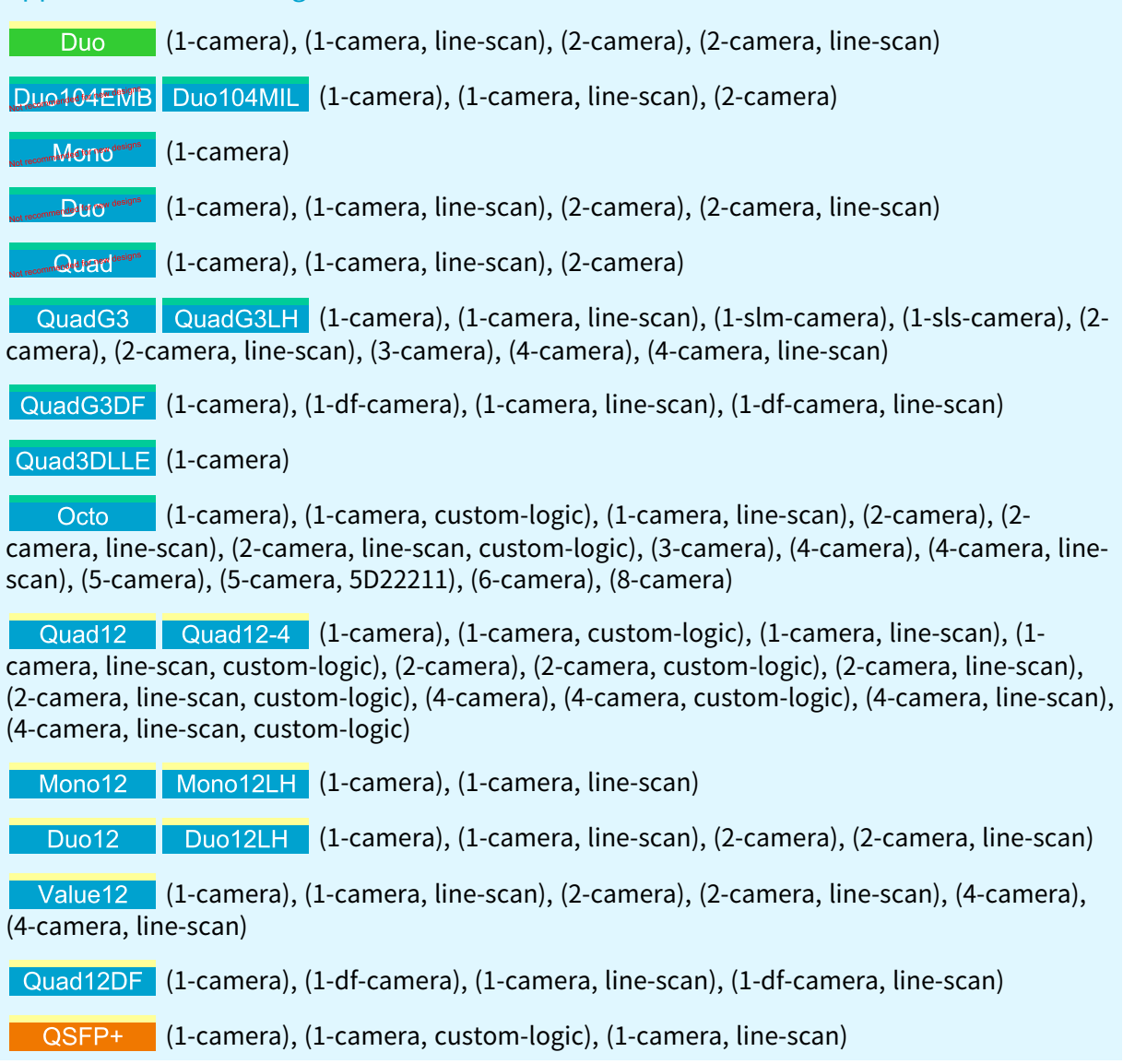

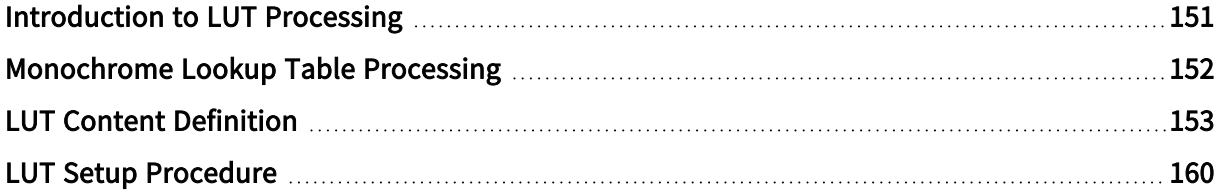

<sup>1</sup> 1628 Grablink Duo, 1629 Coaxlink Duo PCIe/104-EMB, 1630 Coaxlink Mono, 1631 Coaxlink Duo, 1632 Coaxlink Quad, 1633 Coaxlink Quad G3, 1633-LH Coaxlink Quad G3 LH, 1635 Coaxlink Quad G3 DF, 1637 Coaxlink Quad 3D-LLE, 3602 Coaxlink Octo, 3603 Coaxlink Quad CXP-12, 3603-4 Coaxlink Quad CXP-12, 3621 Coaxlink Mono CXP-12, 3621-LH Coaxlink Mono CXP-12 LH, 3622 Coaxlink Duo CXP-12, 3622-LH Coaxlink Duo CXP-12 LH, 3623 Coaxlink Quad CXP-12 Value, 3624 Coaxlink Quad CXP-12 DF and 3625 Coaxlink QSFP+.

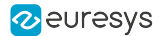

# <span id="page-150-0"></span>Introduction to LUT Processing

Coaxlink and Grablink Duo frame grabbers provide lookup table processing for monochrome pixel formats exclusively!

See also: ["Monochrome](#page-151-0) Lookup Table Processing" on page 152 for a detailed description.

The eGrabber driver provides four methods to define the content of lookup tables.

See also: "LUT Content [Definition"](#page-152-0) on page 153

See also: "LUT Setup [Procedure"](#page-159-0) on page 160 to setup lookup tables.

# <span id="page-151-0"></span>Monochrome Lookup Table Processing

# Configurations

The following table lists all the available lookup table configurations for monochrome pixels:

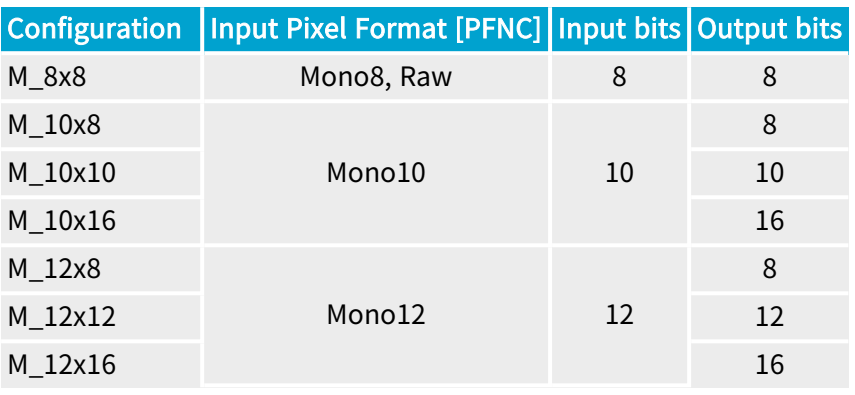

# **NOTE**

Monochrome 8-bit pixels can be transformed into monochrome 8-bit pixels, monochrome 10-bit pixels can be transformed into monochrome 8-bit, 10 bit or 16-bit pixels and, monochrome 12-bit pixels can be transformed into monochrome 8-bit, 12-bit or 16-bit pixels.

# Lookup Table Data Sets

A lookup table data set is defined as the set of data required to configure one lookup table for each component of a pixel. In the case of monochrome pixels, a lookup table data set includes only one single lookup table content.

The number of lookup table data sets that can be uploaded depends on the lookup table configuration:

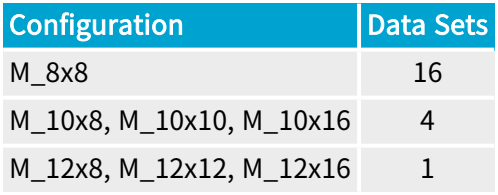

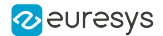

# <span id="page-152-0"></span>LUT Content Definition

# Methods

<span id="page-152-1"></span>The **eGrabber** driver provides four methods to define the content of a lookup table.

### Response Control

The Response Control method defines the transfer function of a lookup table by means of four parameters: ["Brightness"](#page-153-0) on page 154, ["Contrast"](#page-154-0) on page 155, ["Visibility"](#page-155-0) on page 156 and ["Negative"](#page-156-0) on page 157.

The Brightness and Contrast parameters provide controls similar to the brightness and contrast controls of a television monitor.

The Visibility parameter provides control to smoothly reshape the transfer function to cover the full input range.

<span id="page-152-2"></span>The Negative parameter allows transforming an image into its negative image.

### Emphasis

The Emphasis method defines the transfer function of a lookup table by means of two parameters: ["Emphasis"](#page-157-0) on page 158 and ["Negative"](#page-156-0) on page 157.

It allows transforming an image using a power-law expression also known as  $γ$  – Gamma – function.

<span id="page-152-3"></span>The Negative parameter allows transforming an image into its negative image.

### Threshold

The Threshold method defines a double threshold transformation law by means of five parameters: "SlicingLevel, SlicingBand, LightResponse, BandResponse and [DarkResponse"](#page-158-0) on [page](#page-158-0) 159.

### Table

The Table method defines the transfer function of a lookup table in a tabular form.

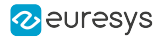

# <span id="page-153-0"></span>Parameters

## **Brightness**

The Brightness parameter exclusively applies to the ["Response](#page-152-1) Control" on page 153 lookup table definition method.

It implements a control similar to the brightness control of a television monitor.

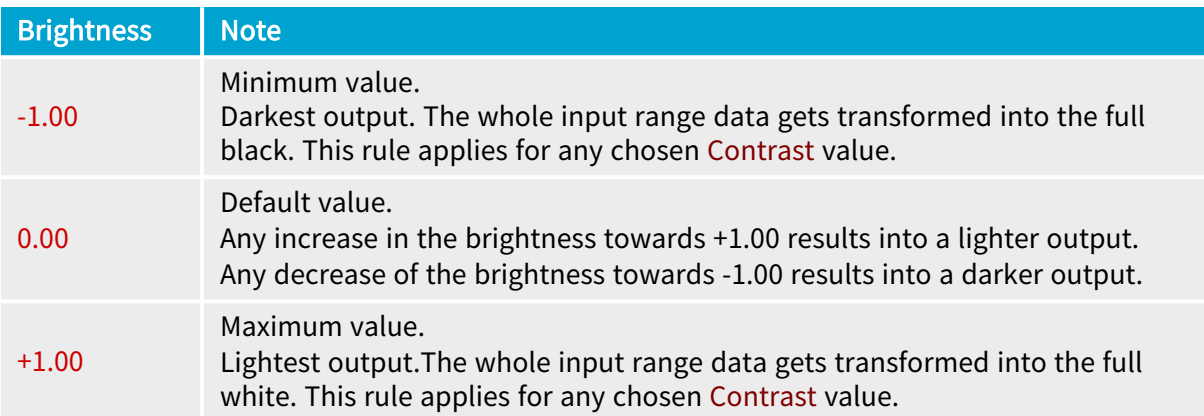

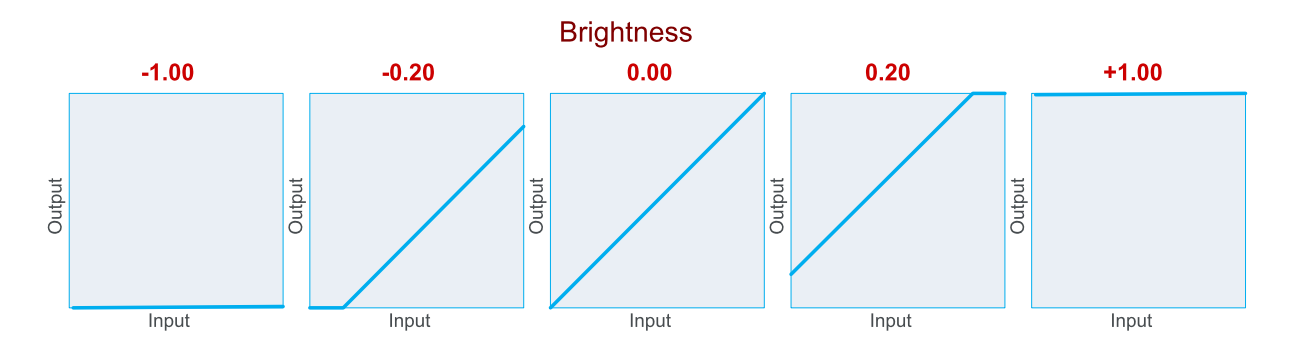

Effect of Brightness when all other controls are set to their default value: Contrast =  $1.00$ ; Visibility =  $0.00$ ; Negative = FALSE.

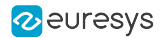

### <span id="page-154-0"></span>Contrast

The Contrast parameter exclusively applies to the ["Response](#page-152-1) Control" on page 153 lookup table definition method.

It implements a control similar to the contrast control of a television monitor.

The slope of the transformation law is the gain, which is non-linearly controlled from the Contrast parameter.

Mathematically, the relationship is:

 $Gain = 10^{2 \times (Contrast-1)}$ 

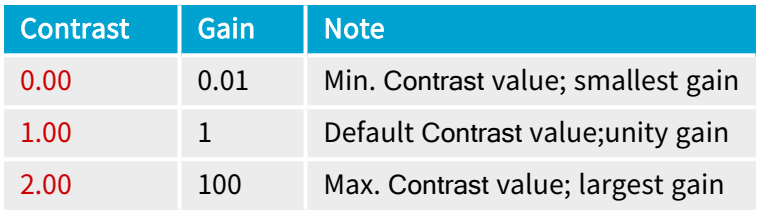

To achieve a required given gain, the contrast control should be set to:

Contrast =  $1 + (log_{10}$  Gain)/2

If the required gain is expressed in decibels (dB):

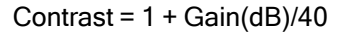

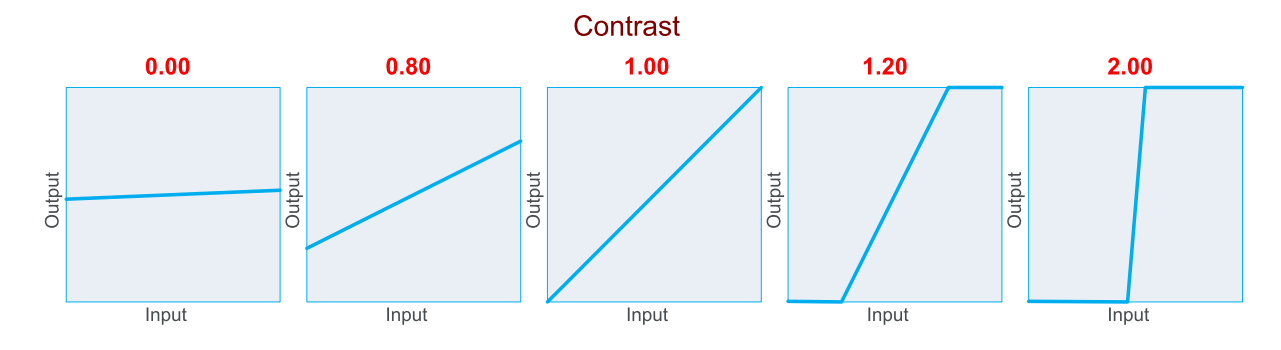

Effect of Contrast when all other controls are set to their default value: Brightness =  $0.00$ ; Visibility =  $0.00$ ; Negative = FALSE

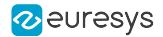

## <span id="page-155-0"></span>Visibility

The Visibility parameter exclusively applies to the ["Response](#page-152-1) Control" on page 153 lookup table definition method.

The operation of Contrast and Brightness parameters occasionally removes some part of the input dynamics. Very dark regions of the image can be transformed into full black, and become invisible. This holds true for very bright regions, clipping to full white.

The Visibility parameter has been created to smoothly reveal these hidden parts in the image.

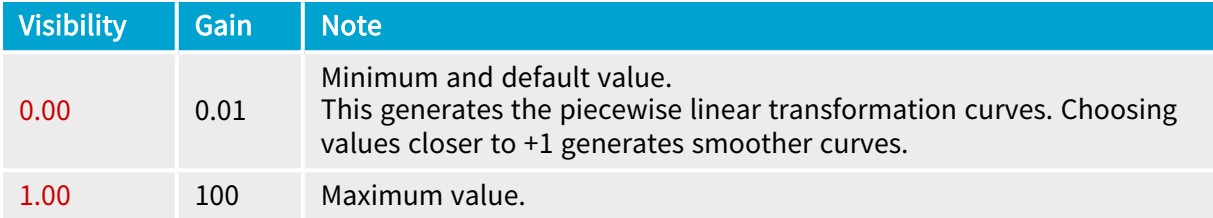

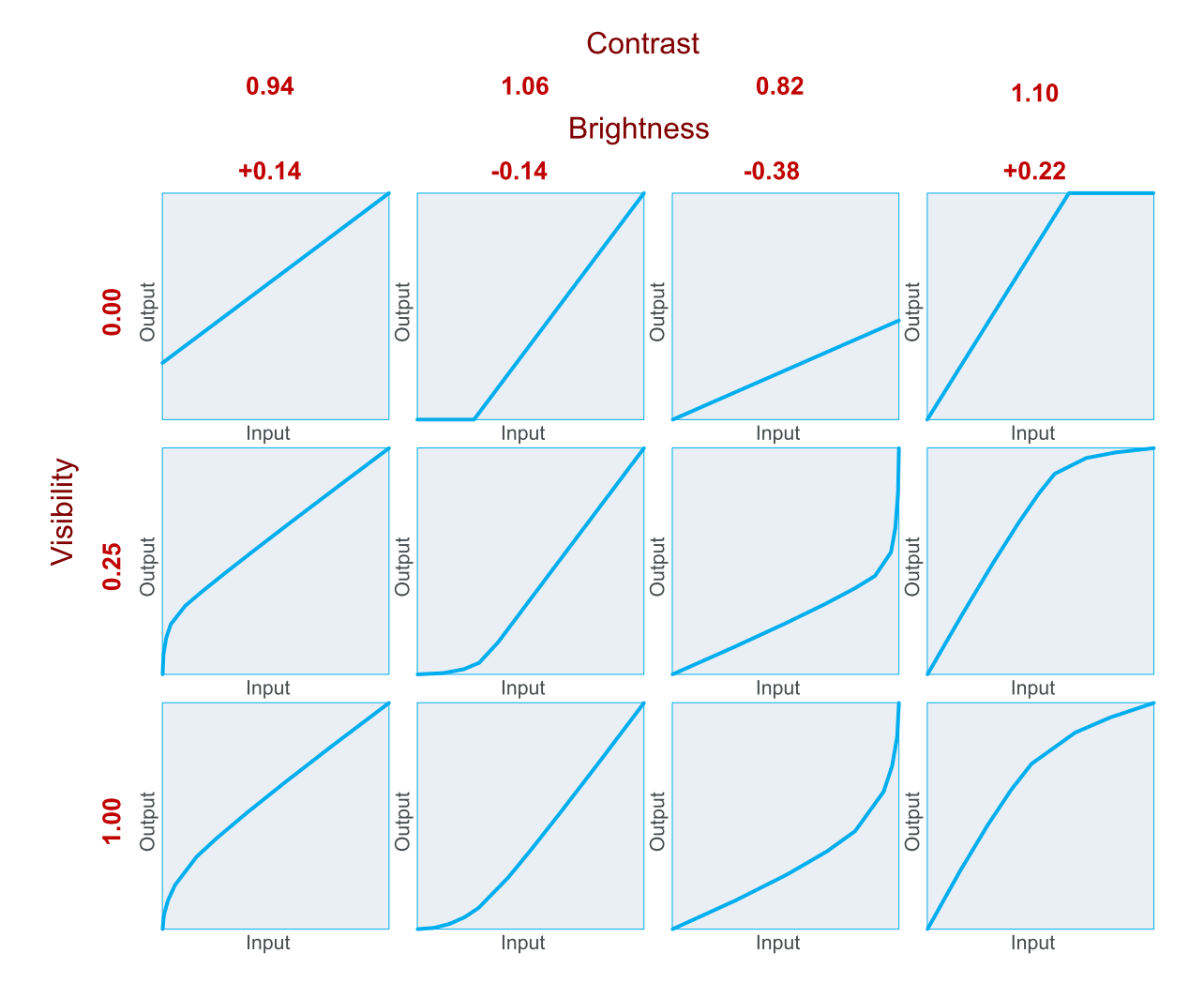

Effect of Visibility for typical values of Contrast and Brightness parameters assuming that Negative = FALSE

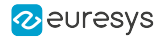

### <span id="page-156-0"></span>**Negative**

The Negative parameter applies to both the ["Response](#page-152-1) Control" on page 153 and the ["Emphasis"](#page-152-2) on page 153 lookup table definition methods.

This control allows transforming an image into its negative image, where the lightest areas of the image appear darkest and the darkest areas appear lightest.

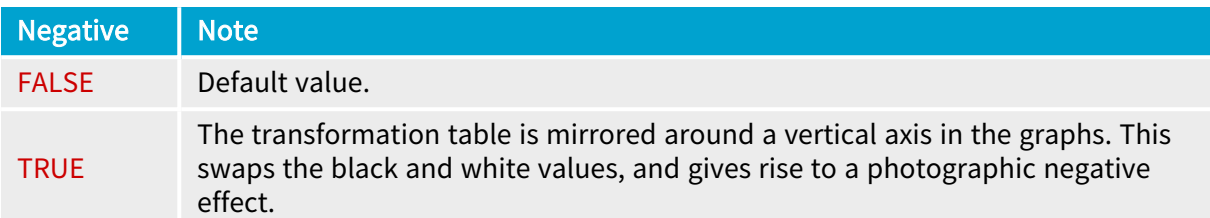

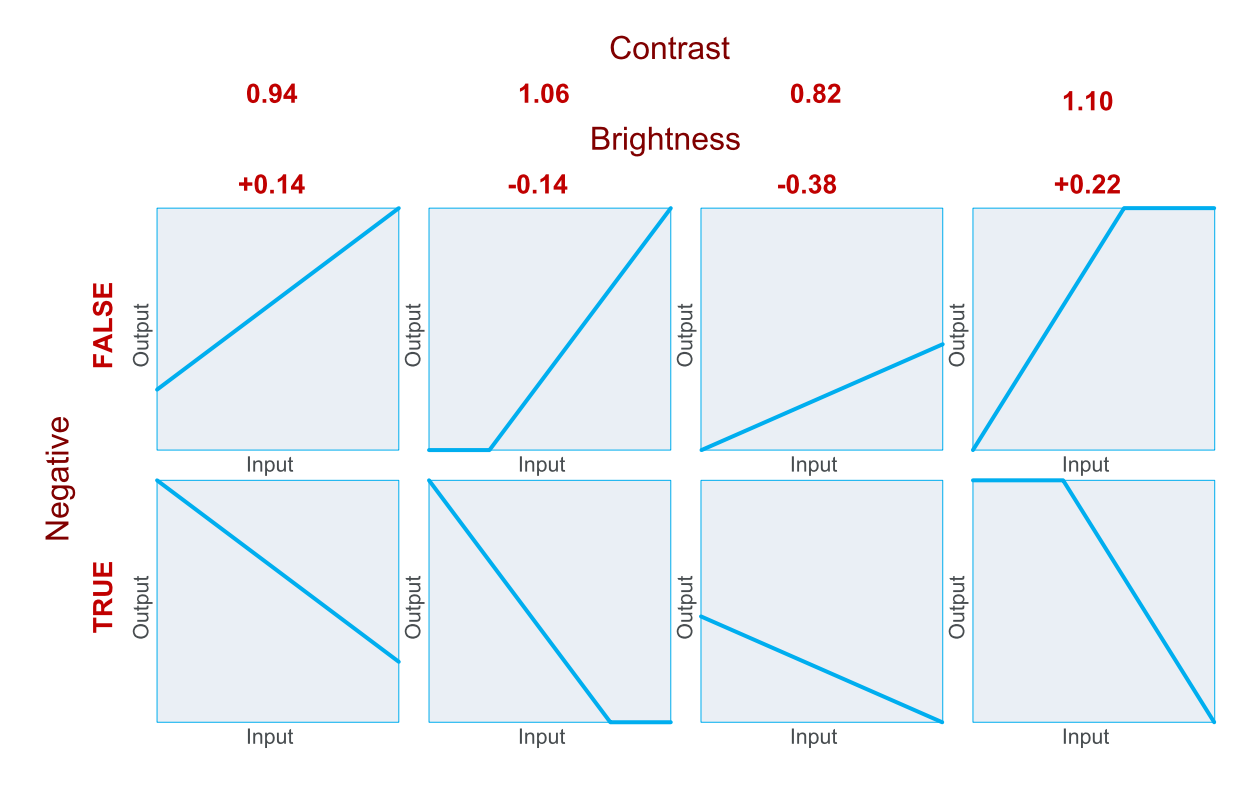

Effect of Negative for typical values of other controls

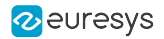

## <span id="page-157-0"></span>**Emphasis**

The Emphasis parameter exclusively applies to the ["Emphasis"](#page-152-2) on page 153 lookup table definition method.

It allows transforming an image using a power-law expression:

Output =  $Input<sup>y</sup>$ 

The  $y$  – Gamma – exponent is mathematically linked to Emphasis by:

γ = 10-Emphasis

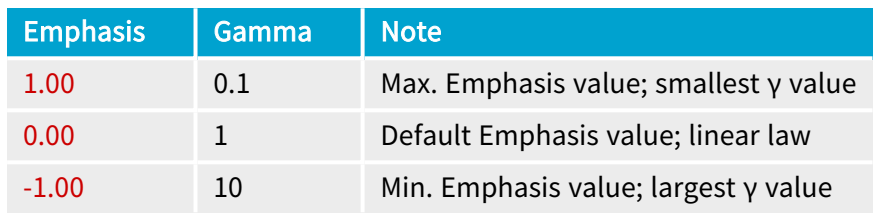

To achieve a required given γ, Emphasis should be set to:

Emphasis =  $log_{10}Y$ 

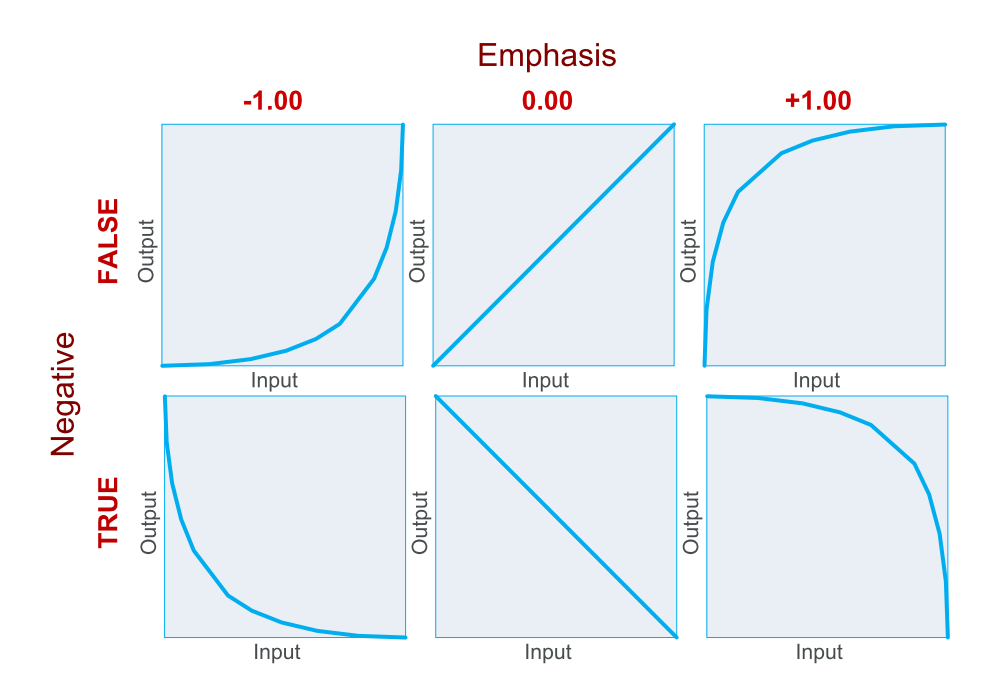

Emphasis effect for typical values of Emphasis and both values of Negative

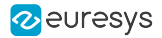

# <span id="page-158-0"></span>SlicingLevel, SlicingBand, LightResponse, BandResponse and DarkResponse

SlicingLevel, SlicingBand, LightResponse, BandResponse and DarkResponse parameters exclusively apply to the ["Threshold"](#page-152-3) on page 153 lookup table definition method.

As shown on the next figure, the parameters set defines a double threshold transformation law.

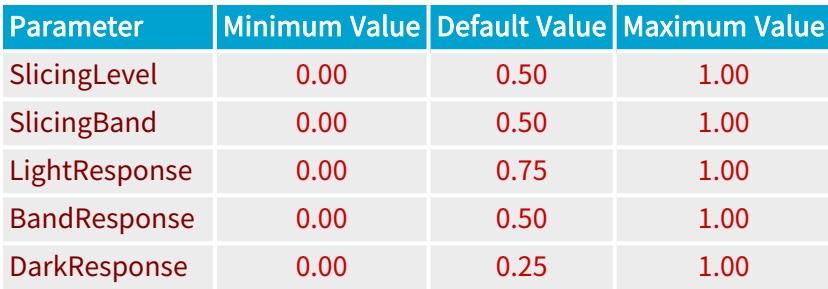

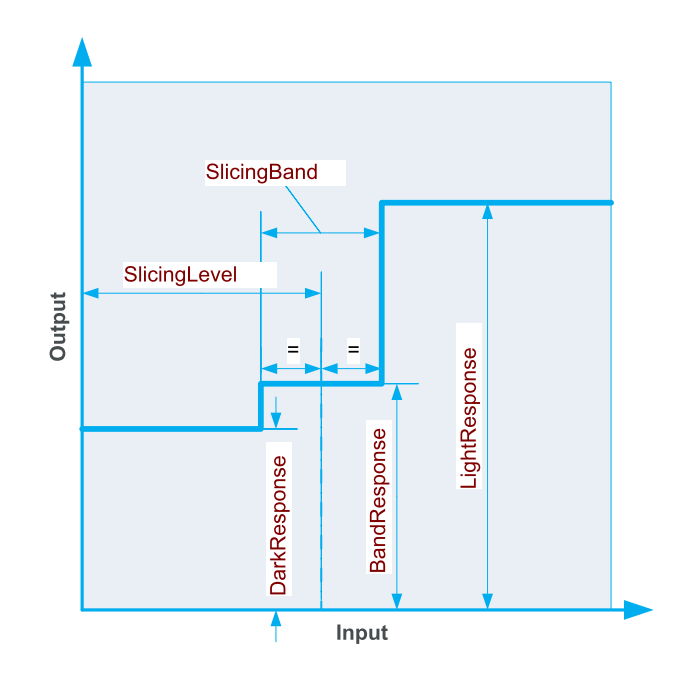

Double threshold transfer function

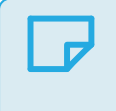

**NOTE** 

SlicingLevel specifies the mean value of both thresholds in the input range.

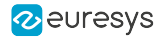

# <span id="page-159-0"></span>LUT Setup Procedure

To setup the lookup table processing, proceed as follows:

- 1. Disable the lookup table
- 2. Define the lookup table configuration
- 3. Define the content of the lookup table
- 4. Upload the lookup table content into a specified lookup table data set
- 5. Enable the lookup table with a specified data set

## Disabling the lookup table

To disable the lookup table:

**●** Set the LUTEnable feature to a Off.

## Defining the lookup table configuration

To define the lookup table configuration, set the LUTConfiguration feature according to:

- **●** The camera pixel type and bit depth
- **●** The required output bit depth.

See also: ["Monochrome](#page-151-0) Lookup Table Processing" on page 152 for configurations applicable to monochrome pixels.

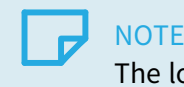

The lookup table configuration must be set prior to any other action.

# Defining the lookup table content

See also: "LUT Content [Definition"](#page-152-0) on page 153 for a description of the parametric and tabular methods used for defining a lookup table content.

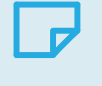

**NOTE** 

At least one lookup table set must defined.

# Upload a lookup table content

To upload a lookup table content in one operation:

- **●** Select a lookup table data set to access by assigning the appropriate value to the LUTSet feature. For instance Set1.
- **●** Set the LUTIndex feature to 0.
- **●** Write a string of LUTLength values to the LUTValue feature.

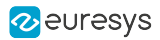

#### **NOTE**

The application may also selectively upload any individual lookup table entry or any block of consecutive lookup table entries.

# Reading back a lookup table data set

To read back the lookup table data set in one operation:

- **●** Select a lookup table data set to access by assigning the appropriate value to the LUTSet feature. For instance Set1.
- Set the LUTIndex feature to 0.
- **●** Set the LUTReadBlockLength feature to the value returned by LUTLength.
- **●** Get a string of LUTReadBlockLength values from the LUTValue feature.

## **NOTE**

The application may also selectively read any lookup table entry individually or any block of consecutive entries.

# Enabling the lookup table

To enable the lookup table:

**●** Set the LUTEnable feature to a value designating the lookup table data set to use.

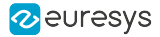

# Configuration Script Example

The following script is an example illustrating how to configure the lookup table for monochrome 8-bit to 8-bit operation and to define and upload 4 lookup table data sets using different lookup table definition methods.

```
function configure(g) {
 // Disable the lookup table
 g.StreamPort.set('LUTEnable', 'Off');
 // Configure the lookup table
 g.StreamPort.set('LUTConfiguration', 'M_8x8');
 // Build lookup table data set 1: response control
  g.StreamPort.set('LUTSet', 'Set1');
 require('coaxlink://lut/response-control')(g, { Contrast: 0.94
                          , Brightness: 0.14
                          , Visibility: 0.25
                          , Negative: false });
 // Build lookup table data set 2: emphasis
  g.StreamPort.set('LUTSet', 'Set2');
 require('coaxlink://lut/emphasis')(g, { Emphasis: 0.5
                      , Negative: true });
 // Build lookup table data set 3: threshold
 g.StreamPort.set('LUTSet', 'Set3');
 require('coaxlink://lut/threshold')(g, { SlicingLevel: 0.5
                     , SlicingBand: 0.5
                       , LightResponse: 0.75
                       , BandResponse: 0.5
                      , DarkResponse: 0.25 });
 // Build lookup table data set 4: table
 g.StreamPort.set('LUTSet', 'Set4');
 var i;
 for (i = 0; i < 256; ++i) {
   g.StreamPort.set('LUTIndex', i);
   g.StreamPort.set('LUTValue', String(255 - i));
 }
}
configure(grabbers[0]);
```
# 7.5. Bayer CFA Decoding

## Applies to the following firmware variants of <sup>1</sup>

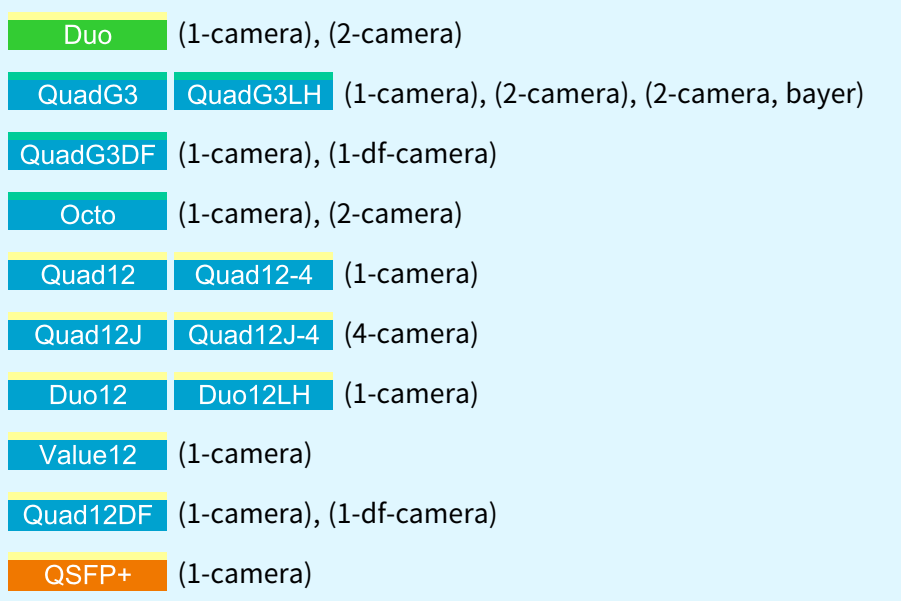

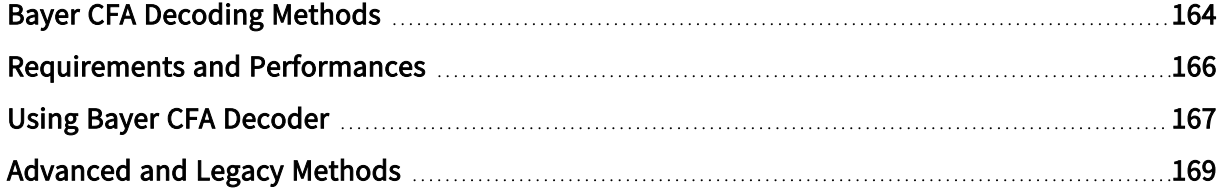

<sup>1</sup> 1628 Grablink Duo, 1633 Coaxlink Quad G3, 1633-LH Coaxlink Quad G3 LH, 1635 Coaxlink Quad G3 DF, 3602 Coaxlink Octo, 3603 Coaxlink Quad CXP-12, 3603-4 Coaxlink Quad CXP-12, 3620 Coaxlink Quad CXP-12 JPEG, 3620-4 Coaxlink Quad CXP-12 JPEG, 3622 Coaxlink Duo CXP-12, 3622-LH Coaxlink Duo CXP-12 LH, 3623 Coaxlink Quad CXP-12 Value, 3624 Coaxlink Quad CXP-12 DF and 3625 Coaxlink QSFP+.

# <span id="page-163-0"></span>Bayer CFA Decoding Methods

Various Bayer CFA decoding methods are defined to transform the raw Bayer CFA data stream issued by the camera into an RGB color data stream

# CFA decoding method 1

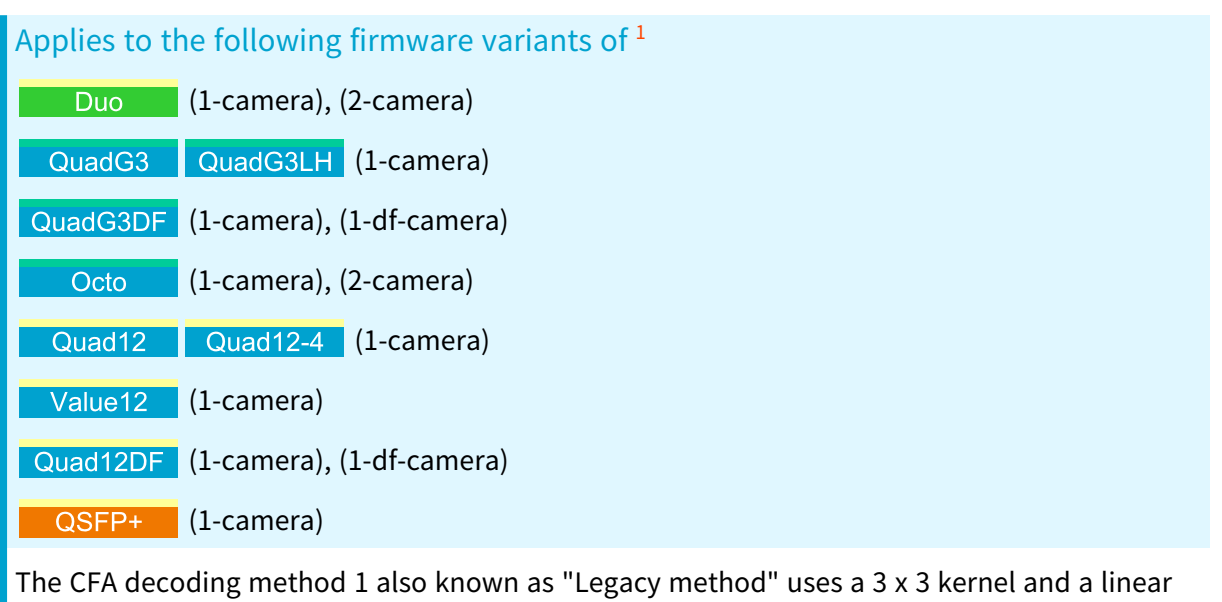

interpolation method to compute the missing color components.

See also: ["Advanced](#page-168-0) and Legacy Methods" on page 169 for an extensive description

<sup>1</sup> 1628 Grablink Duo, 1633 Coaxlink Quad G3, 1633-LH Coaxlink Quad G3 LH, 1635 Coaxlink Quad G3 DF, 3602 Coaxlink Octo, 3603 Coaxlink Quad CXP-12, 3603-4 Coaxlink Quad CXP-12, 3623 Coaxlink Quad CXP-12 Value, 3624 Coaxlink Quad CXP-12 DF and 3625 Coaxlink QSFP+.

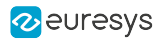

# CFA decoding method 2

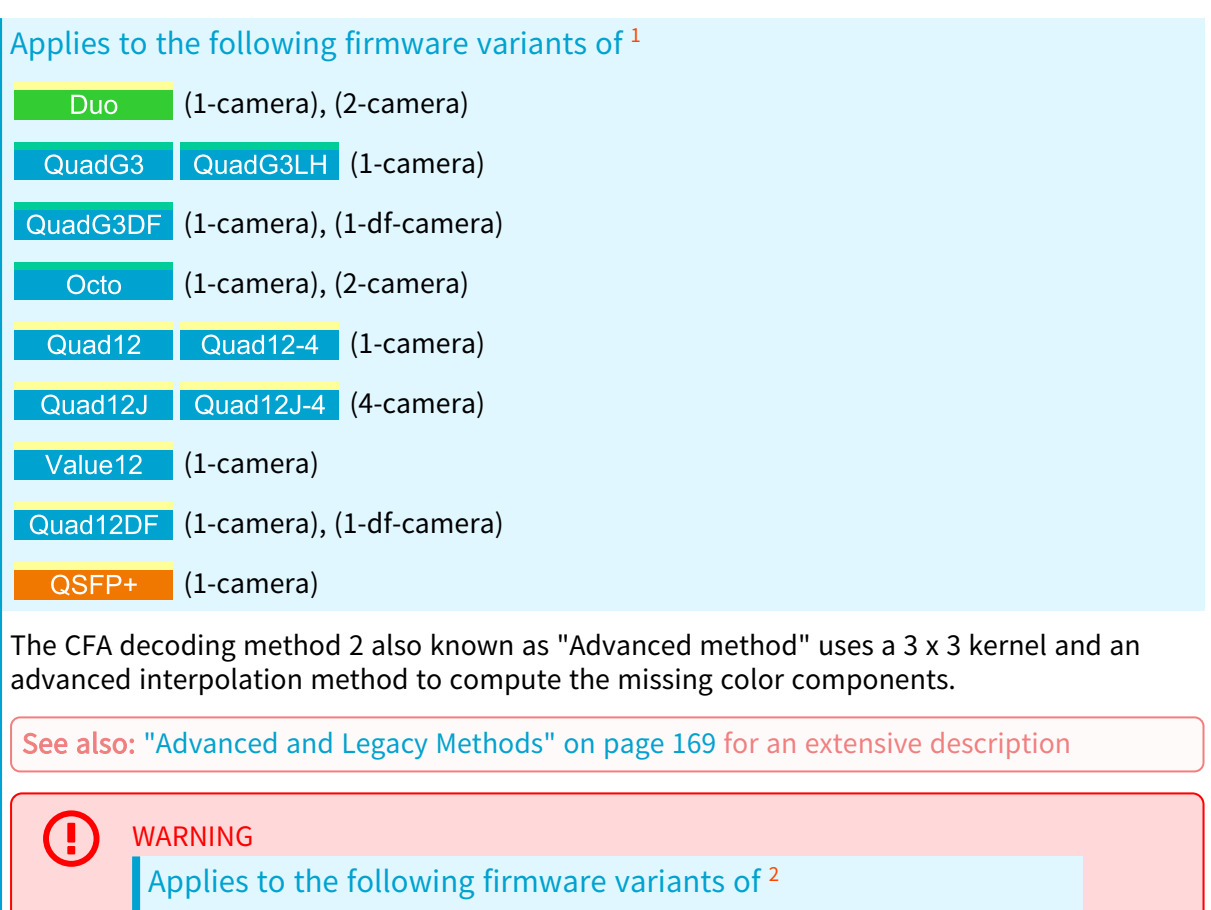

Quad12J Quad12J-4 (4-camera)

The CFA decoding method 2 is only available for Stream0 of each device.

<sup>1</sup> 1628 Grablink Duo, 1633 Coaxlink Quad G3, 1633-LH Coaxlink Quad G3 LH, 1635 Coaxlink Quad G3 DF, 3602 Coaxlink Octo, 3603 Coaxlink Quad CXP-12, 3603-4 Coaxlink Quad CXP-12, 3620 Coaxlink Quad CXP-12 JPEG, 3620-4 Coaxlink Quad CXP-12 JPEG, 3623 Coaxlink Quad CXP-12 Value, 3624 Coaxlink Quad CXP-12 DF and 3625 Coaxlink QSFP+.

<sup>2</sup> 3620 Coaxlink Quad CXP-12 JPEG and 3620-4 Coaxlink Quad CXP-12 JPEG.

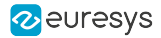

# <span id="page-165-0"></span>Requirements and Performances

# Maximum line length

The maximum line length depends on the firmware variant:

- **●** 16384 pixels for the 1-camera firmware variant
- **●** 8192 pixels for the 2-camera firmware variant

# Peak pixel processing rate

The CFA decoding performance is limited by the PCI Express bandwidth:

- **●** When configured to deliver RGB8 pixels, the PCI Express Interface is capable to sustain a pixel output rate of ~567 Mpixels/s.
- **●** When configured to deliver RGB10, RGB12, RGB14 or RGB16, the PCI Express Interface is capable to sustain a pixel output rate of ~283 Mpixels/s.

For comparison purpose, the Camera Link interface sustains the following Bayer CFA pixel rates:

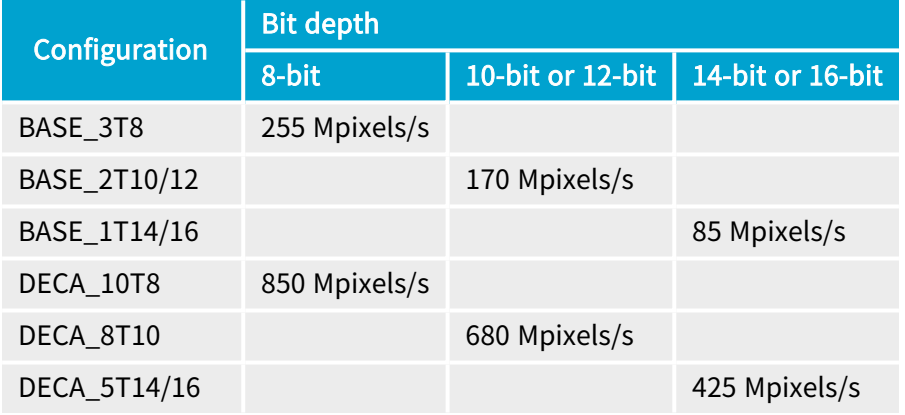

The hardware CFA decoder performs on-the-fly conversion with a negligible latency when the data throughput is NOT limited by the available PCI Express bandwidth!

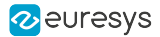

# <span id="page-166-0"></span>Using Bayer CFA Decoder

Using the CFA decoder of 1628 Grablink Duo

# **Prerequisites**

# Frame grabber requirements

Any area-scan firmware variant:

- **●** 1-camera
- **●** 2-camera

### Camera requirements

- **●** Bayer CFA area-scan
- **●** Less than "Max. line length" pixels per line

# Bayer to RGB Pixel Processing Configurations

When the Bayer CFA decoder is enabled:

- **●** the "Pixel Unpacking and [Alignment"](#page-147-0) on page 148 control is inoperative, the frame grabber unpacks 10-bit, 12-bit or 14-bit pixels to lsb.
- **●** the "Pixel [Components](#page-172-0) Swapping" on page 173 feature allows to swap the Red and Blue components and deliver either BGR or RGB pixels.

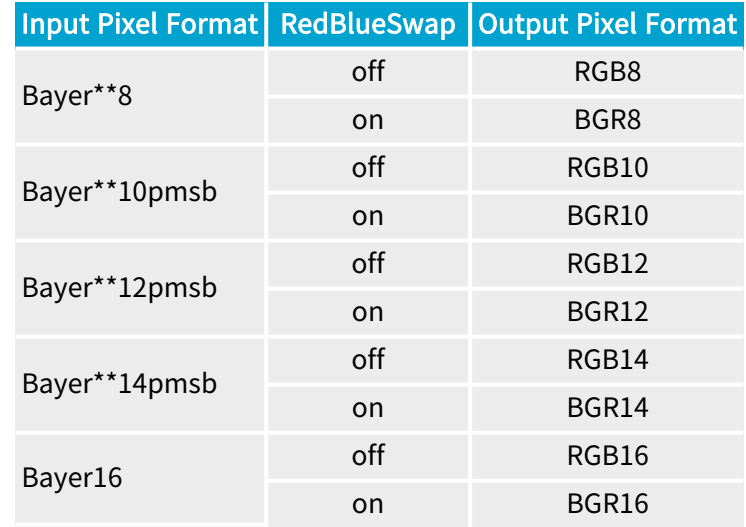

# Enabling the Bayer CFA Decoder

In the Data Stream module, set the BayerMethod feature value to Legacy or Advanced according to the desired interpolation method.

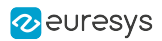

# Disabling the Bayer CFA Decoder

In the Data Stream module, set the BayerMethod feature value to Disable.

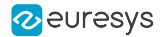

# <span id="page-168-0"></span>Advanced and Legacy Methods

This topic describes two Bayer CFA decoding methods respectively named Legacy and Advanced.

The two methods transforms the raw Bayer CFA data stream issued by the camera into an RGB color data stream using a 3x3 kernel. The missing pixel components are reconstructed from the nearest components.

The Legacy interpolation method computes the missing color components by applying exclusively the Mean() function.

The Advanced interpolation method computes the missing color components using the Mean() and the Median() functions. It eliminates the aliasing effect on the highly contrasted sharp transitions in the image.

# Functions Definitions

The min() function returns the lowest integer value from a set of 2 integer values.

The max() function returns the highest integer value from a set of 2 integer values.

The mean() function returns one integer value that represents the mean value of 2 integers. It is computed as follows:

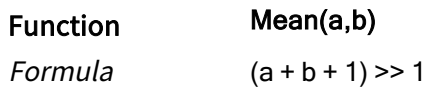

The median() function returns a set of two integer values that are the two median values of a set of four integers. It is computed as follows:

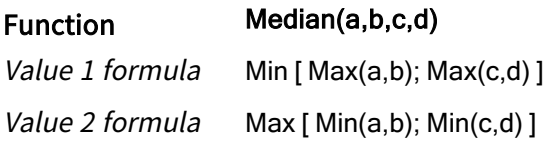

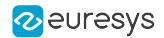

# Decoder operation

For each pixel of the source image, the CFA decoder computes two missing color components from surrounding pixels.

The text hereafter describes how the 4 central pixels located at positions 22, 32, 23 and 33 of a 4 x 4 Bayer CFA array are computed:

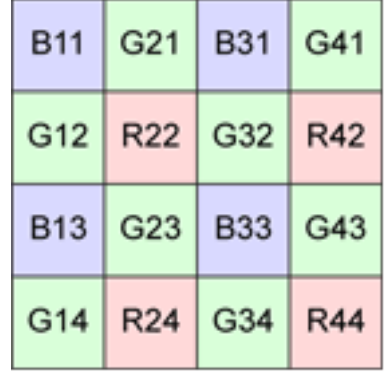

The relative positions of the surrounding pixels are identified by compass markings:

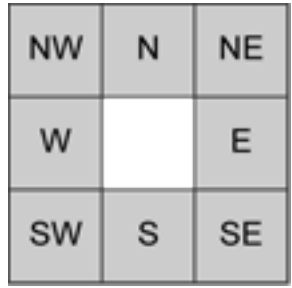

Formulas for position 22

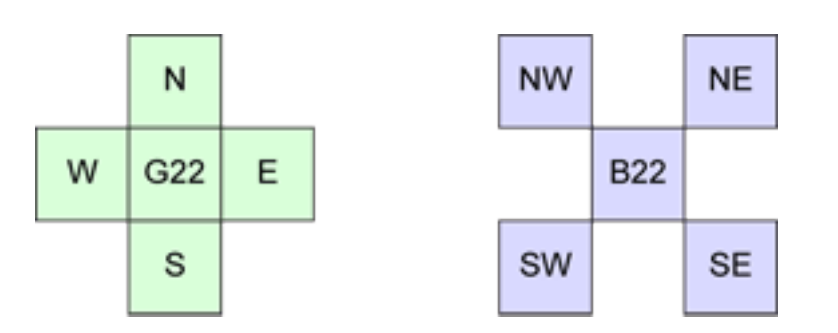

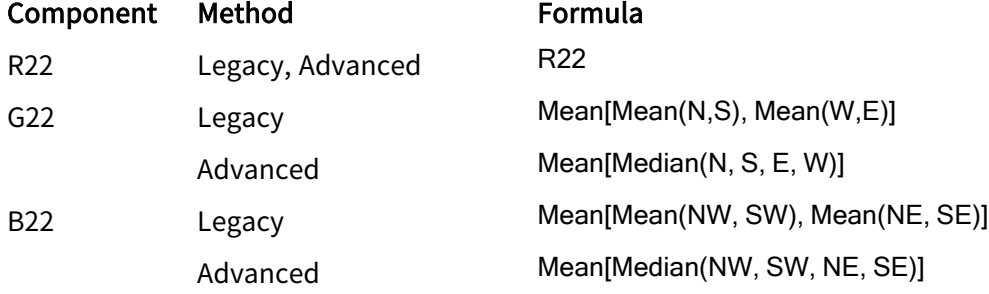

# Formula

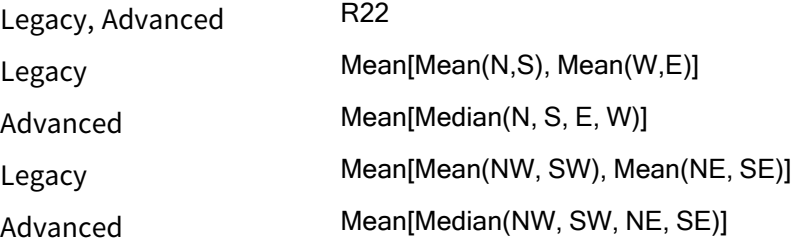

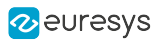

# Formulas for position 23

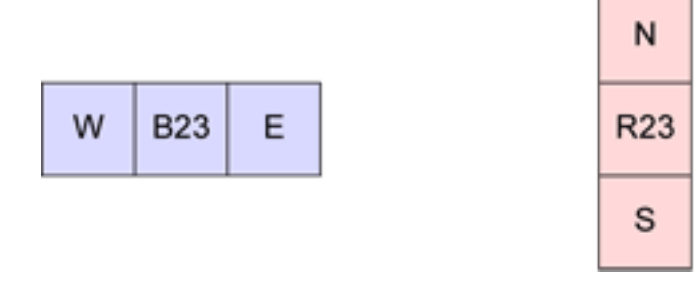

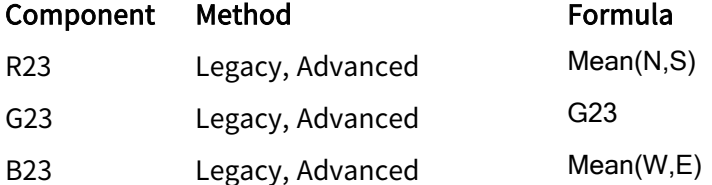

# Formulas for position 32

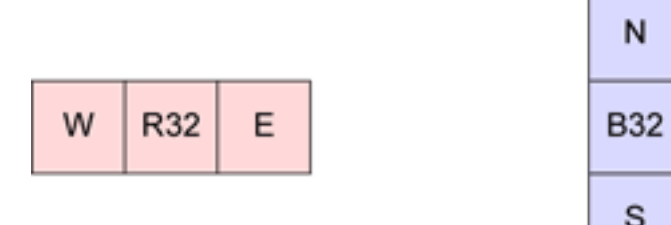

N

s

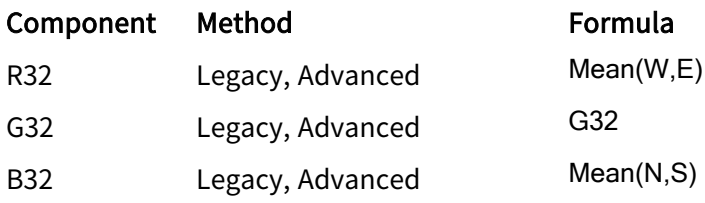

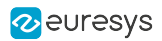

# Formulas for position 33

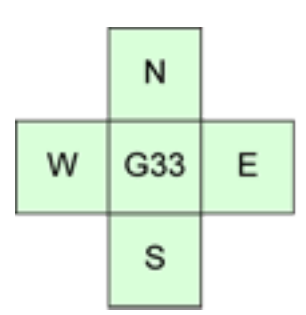

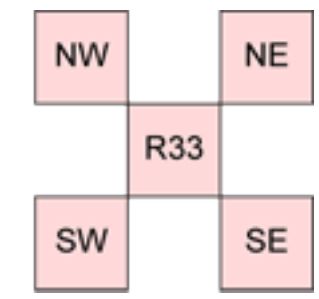

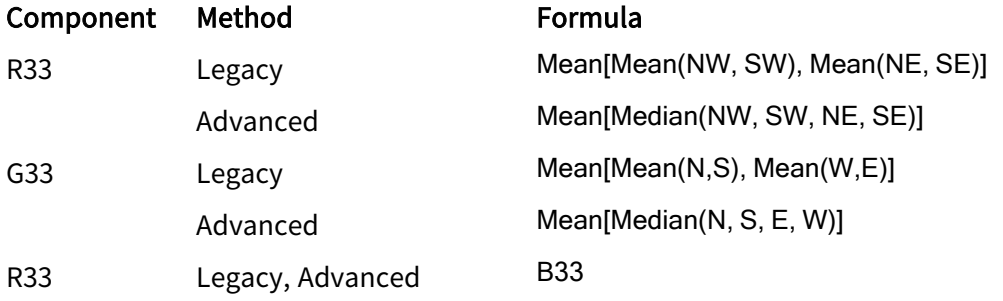

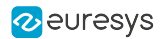

# <span id="page-172-0"></span>7.6. Pixel Components Swapping

The image data stream pixel processor can be configured to swap the first and the third component data of 3-component pixels.

The swapping is controlled through the RedBlueSwap boolean GenApi feature:

- **●** When set to False (default settings), the original component order is preserved
- **●** When set to True, the first and the third components are swapped.

The function is available for image acquisition from:

- **●** RGB color cameras delivering 3-component pixel data,
- **●** RGBa color cameras delivering 4-component pixel data,
- **●** BAYER CFA color cameras providing that the BAYER CFA decoding is enabled.

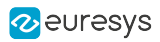

# 8. Image Data Transfer

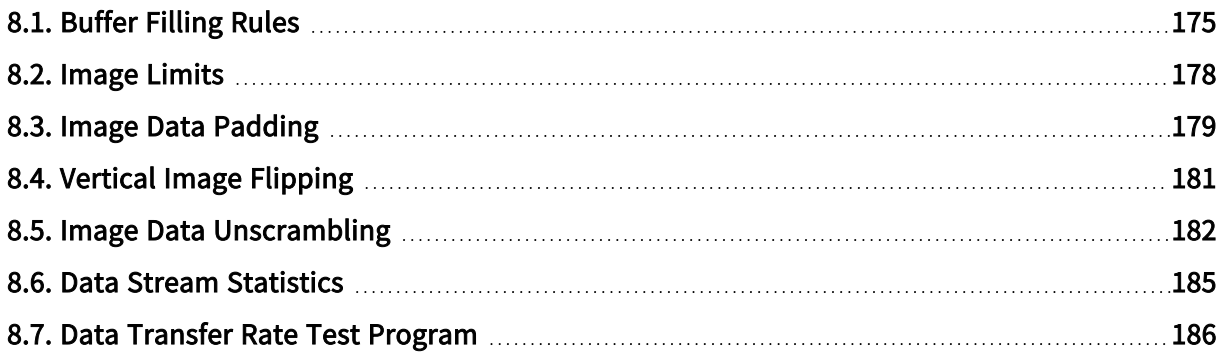

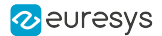

# <span id="page-174-0"></span>8.1. Buffer Filling Rules

A DMA engine transfers the processed image data over the PCI Express bus to the allocated GenTL buffers according to rules that are different for line-scan and area-scan image acquisition.

# Area-scan firmware variants

In area-scan imaging, GenTL buffers are filled according to the following rules:

- **●** The first acquired line data of a frame is, by default, stored at the beginning of a new buffer. When vertical image flipping is enabled by setting StripeArrangement to Geometry\_1X\_1YE, the first acquired line data of a frame is stored at the location of the last full line of a new buffer.
- **●** When image transfer to host memory is done, the buffer, possibly partially filled, is made available to the application for processing.
- **NEW** When the remaining space of a buffer is not sufficient to store a complete frame, the remaining data is handled according to the" [BufferFilledRule](#page-174-1) settings" on page 175.

# Line-scan firmware variants

In line-scan imaging, GenTL buffers are filled according to the following rules:

- **●** The first acquired line data of a scan is, by default, stored at the beginning of a new buffer. When vertical image flipping is enabled by setting StripeArrangement to Geometry\_1X\_1YE, the first acquired line data of a scan is stored at the location of the last full line of a new buffer.
- **●** A buffer contains an integer number of image lines data.
- **NEW** When the remaining space of a buffer is not sufficient to store a an image line data, the remaining data is handled according to the" [BufferFilledRule](#page-174-1) settings" on page 175.
- **●** When the last line data of a scan is acquired, the last buffer, possibly partially filled, is made available to the application for processing.

<span id="page-174-1"></span>BufferFilledRule settings

### Discard remaining data

When BufferFilledRule is set to DiscardRemainingData, the remaining data is discarded.

### **NOTE**

- **●** Default settings for area-scan acquisition.
- **●** Only available for selected line-scan firmware variants.

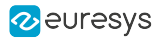

# Applies to the following firmware variants of  $<sup>1</sup>$ </sup>

(1-camera), (1-camera, line-scan), (2-camera), (2-camera, line-scan)

Duc<sub>4</sub>04EMB Duo104MIL (1-camera), (2-camera)

**Merro**<sup>designs</sup> (1-camera)

**Example by Company (1-camera), (2-camera)** 

**Example Periors** (1-camera), (2-camera)

(1-camera), (1-camera, 4-data-stream), (1-slm-camera), (1-slscamera), (2-camera), (2-camera, bayer), (3-camera), (4-camera)

QuadG3DF (1-camera), (1-df-camera)

Quad3DLLE (1-camera)

Octo (1-camera), (1-camera, custom-logic), (1-camera, line-scan), (2-camera), (2 camera, line-scan), (3-camera), (4-camera), (4-camera, line-scan), (5-camera), (5-camera, 5D22211), (6-camera), (8-camera)

(1-camera), (1-camera, custom-logic), (1-camera, line-scan), (1 camera, line-scan, custom-logic), (2-camera), (2-camera, custom-logic), (2-camera, line-scan), (2-camera, line-scan, custom-logic), (4-camera), (4-camera, custom-logic), (4-camera, line-scan), (4-camera, line-scan, custom-logic)

Quad12J Quad12J-4 (4-camera)

Mono12 Mono12LH (1-camera)

Duo12 Duo12LH (1-camera), (2-camera)

(1-camera), (1-camera, line-scan), (2-camera), (2-camera, line-scan), (4-camera), (4-camera, line-scan)

(1-camera), (1-df-camera), (1-camera, line-scan), (1-df-camera, line-scan)

(1-camera), (1-camera, custom-logic), (1-camera, line-scan)

# Continue in a next buffer (Default settings for line-scan acquisition)

When BufferFilledRule is set to ContinueInNextBuffer, the acquisition continues into a new buffer and the filled buffer is made available to the application for processing. This setting is also available on selected area-scan firmware-variants.

<sup>1</sup> 1628 Grablink Duo, 1629 Coaxlink Duo PCIe/104-EMB, 1630 Coaxlink Mono, 1631 Coaxlink Duo, 1632 Coaxlink Quad, 1633 Coaxlink Quad G3, 1633-LH Coaxlink Quad G3 LH, 1635 Coaxlink Quad G3 DF, 1637 Coaxlink Quad 3D-LLE, 3602 Coaxlink Octo, 3603 Coaxlink Quad CXP-12, 3603-4 Coaxlink Quad CXP-12, 3620 Coaxlink Quad CXP-12 JPEG, 3620-4 Coaxlink Quad CXP-12 JPEG, 3621 Coaxlink Mono CXP-12, 3621-LH Coaxlink Mono CXP-12 LH, 3622 Coaxlink Duo CXP-12, 3622-LH Coaxlink Duo CXP-12 LH, 3623 Coaxlink Quad CXP-12 Value, 3624 Coaxlink Quad CXP-12 DF and 3625 Coaxlink QSFP+.

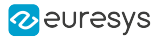

#### **NOTE**

- **●** Default settings for line-scan acquisition.
- **●** Only available for selected area-scan firmware variants.

# Applies to the following firmware variants of <sup>1</sup>

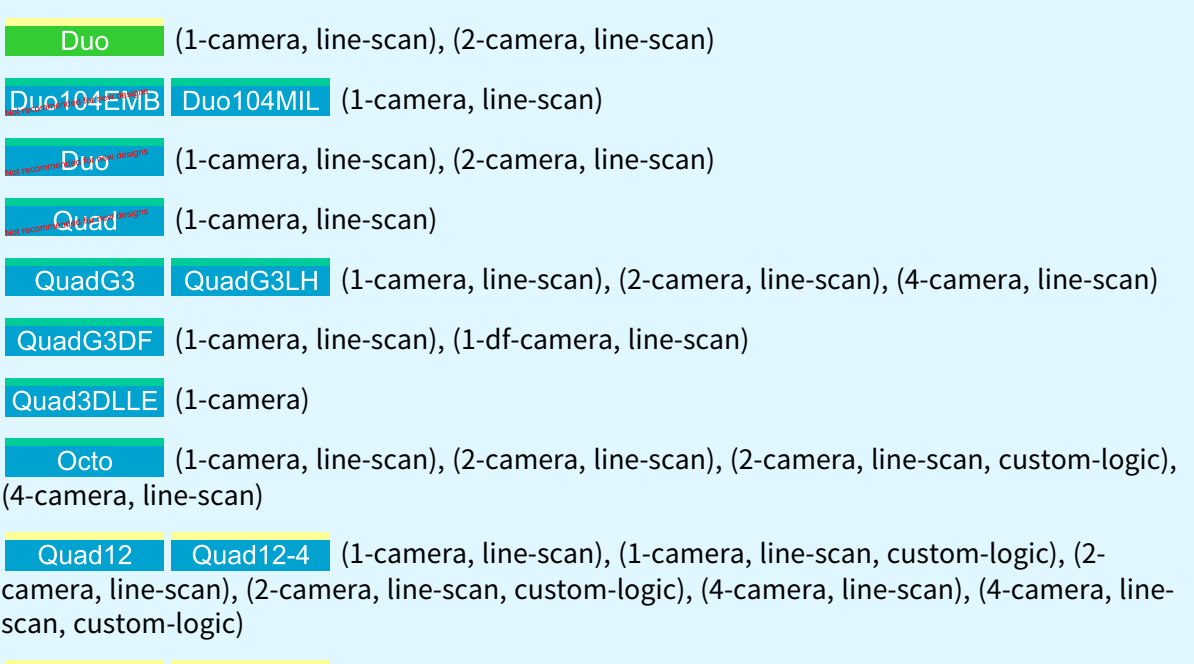

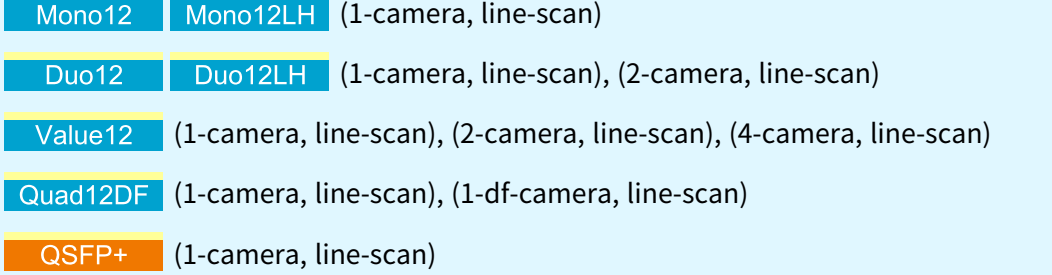

<sup>1</sup> 1628 Grablink Duo, 1629 Coaxlink Duo PCIe/104-EMB, 1631 Coaxlink Duo, 1632 Coaxlink Quad, 1633 Coaxlink Quad G3, 1633-LH Coaxlink Quad G3 LH, 1635 Coaxlink Quad G3 DF, 1637 Coaxlink Quad 3D-LLE, 3602 Coaxlink Octo, 3603 Coaxlink Quad CXP-12, 3603-4 Coaxlink Quad CXP-12, 3621 Coaxlink Mono CXP-12, 3621-LH Coaxlink Mono CXP-12 LH, 3622 Coaxlink Duo CXP-12, 3622-LH Coaxlink Duo CXP-12 LH, 3623 Coaxlink Quad CXP-12 Value, 3624 Coaxlink Quad CXP-12 DF and 3625 Coaxlink QSFP+.

# <span id="page-177-0"></span>8.2. Image Limits

# Image width

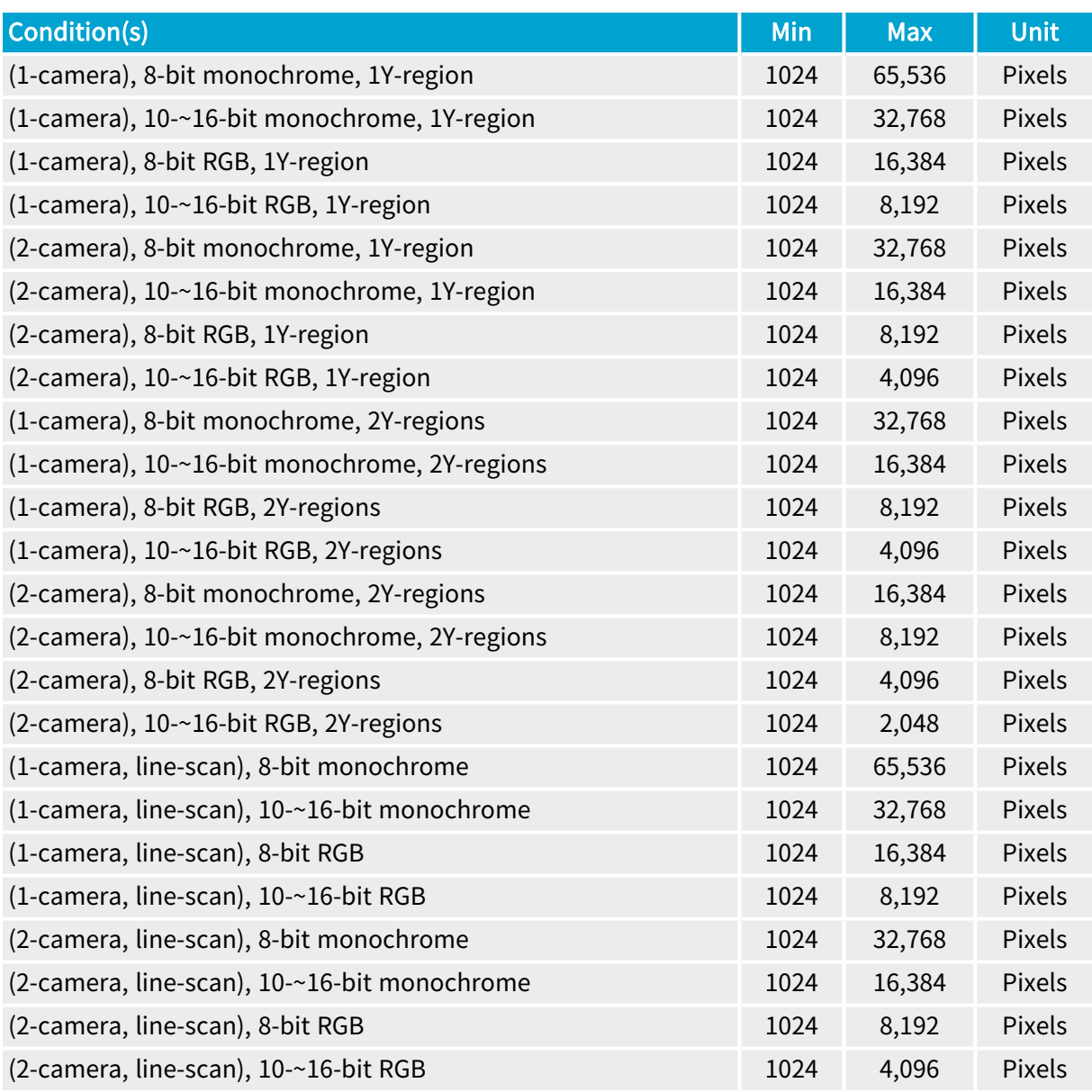

# Image height

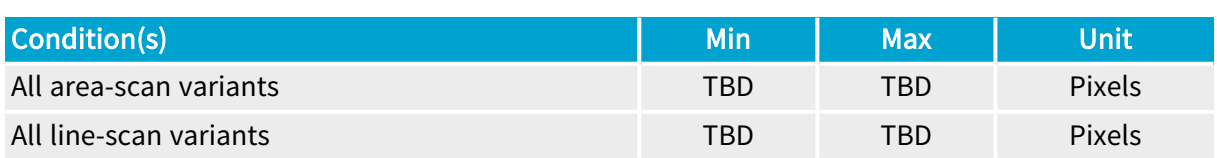

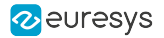

# <span id="page-178-0"></span>8.3. Image Data Padding

The DMA engine provides the capability to organize the data differently in the buffer by adding line padding or stripe padding.

# **NOTE**

For driver versions prior to 6.2, the DMA engine was transferring the whole image data as a single 1D entity regardless the 2D structure: the lines of processed image data are concatenated into the destination buffer.

#### LinePitch [bytes]

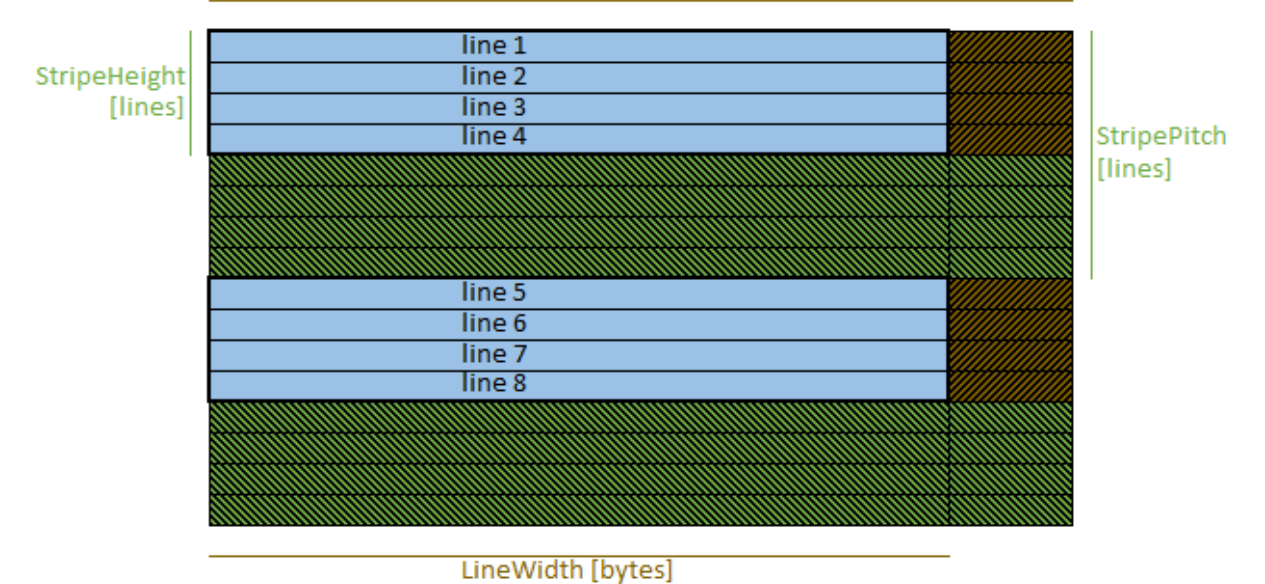

### Image buffer padding model

# Line Padding

The LineWidth and LinePitch features control the line padding.

When LinePitch > LineWidth, the line padding is enabled: the DMA engine inserts LinePitch -LineWidth bytes of padding at the end of each image line.

LinePitch can be set to  $0$  to disable padding after lines.

### Stripe padding

Stripes are groups of adjacent lines. A stripe of height 1 is a line.

The StripeHeight and StripePitch features control the stripe padding.

When StripePitch > StripeHeight, the stripe padding is enabled: the DMA engine inserts StripePitch - StripeHeight lines of padding at the end of each stripe.

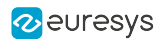

StripePitch can be set to 0 to disable padding after lines.
## 8.4. Vertical Image Flipping

The DMA engine provides the capability to flip the image vertically.

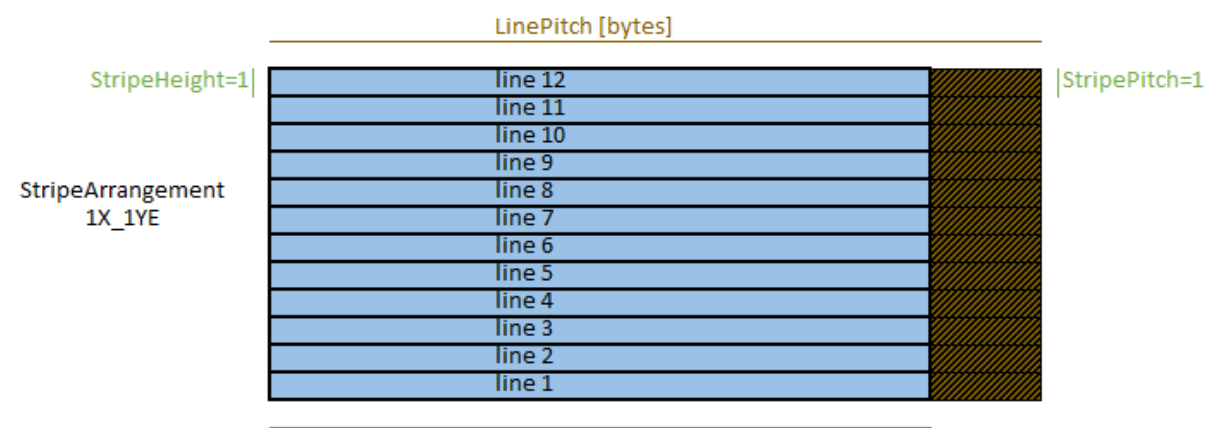

LineWidth [bytes]

Flipped image data

The vertical image flip is controlled by the StripeArrangement feature of the data Stream module.

By default, StripeArrangement is set to  $1X_1Y$ : the vertical image flip is disabled.

When StripeArrangement is set to  $1X_1YE$ , the driver determines the position of the first image line in the buffer by using this formula:

BufferBase + (BufferSize + LinePitch - LineWidth) / LinePitch \* LinePitch - LinePitch.

As a result:

- **●** if the buffer is too small, it is the bottom part of the image (as given by the camera) that will be lost;
- **●** lines will start at BufferBase + n \* LinePitch;
- **●** only complete lines are transferred;
- **●** if the buffer size is not a multiple of LinePitch bytes, some bytes at the end of the buffer will be left unchanged.

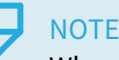

When evaluating the above formula, if LinePitch is equal to 0, LineWidth will be used instead. Similarly, if StripeHeight is 0, 1 will be used instead.

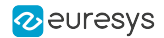

### 8.5. Image Data Unscrambling

The DMA engine provides the capability to unscramble images having 1X\_2YE and 1X\_2YM geometries.

### Unscrambling 1X\_2YE images

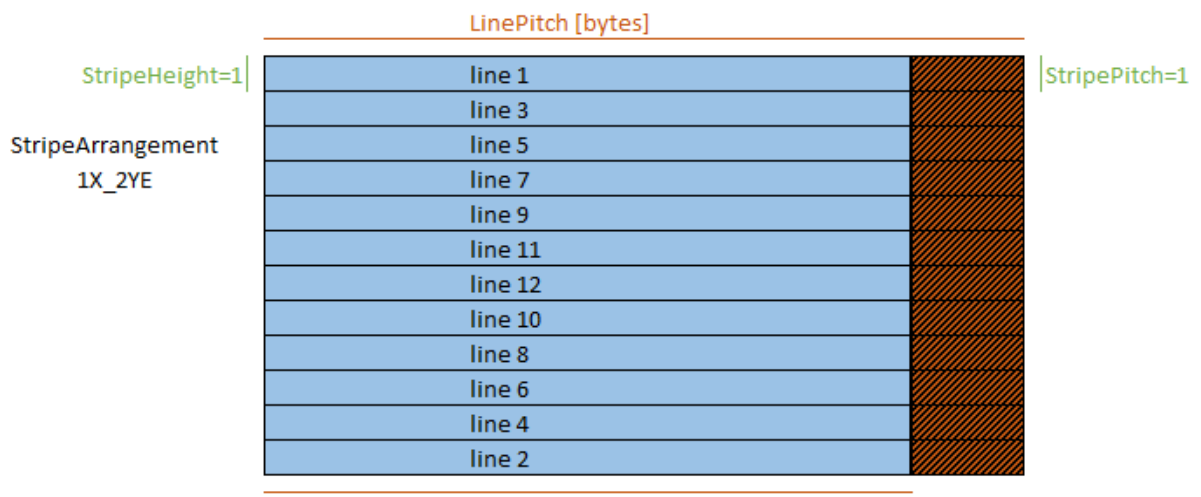

LineWidth [bytes]

When StripeArrangement is set to Geometry\_1X\_2YE, the driver determines the destination of the second line output by the camera (i.e., the position of last image line in the buffer) by using this formula:

BufferBase + (BufferSize + LinePitch - LineWidth) / LinePitch \* LinePitch - LinePitch

NOTE: this is the address of the last line in the buffer large enough to receive one complete line.

As a result:

- **●** If the buffer is too small, the last lines output by the camera (i.e., the middle part of the image) will be lost; the application is responsible for avoiding this,
- **●** Lines will start at

BufferBase + n \* LinePitch,

- **●** Only complete lines are transferred. (When evaluating the above formula, if LinePitch is equal to 0, LineWidth will be used instead. Similarly, if StripeHeight is 0, 1 will be used instead.)
- **●** StripeHeight and StripePitch cannot be set to values greater than 1.

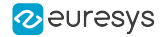

### Unscrambling 1X\_2YM images

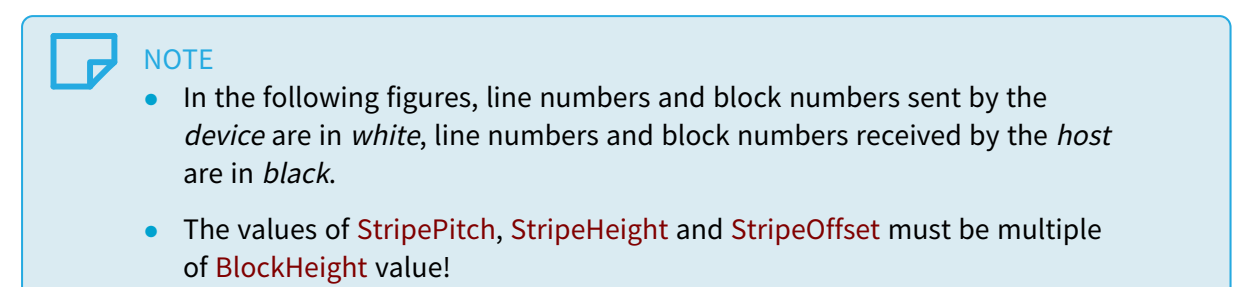

### 1X\_2YM camera delivering lines by blocks of 2

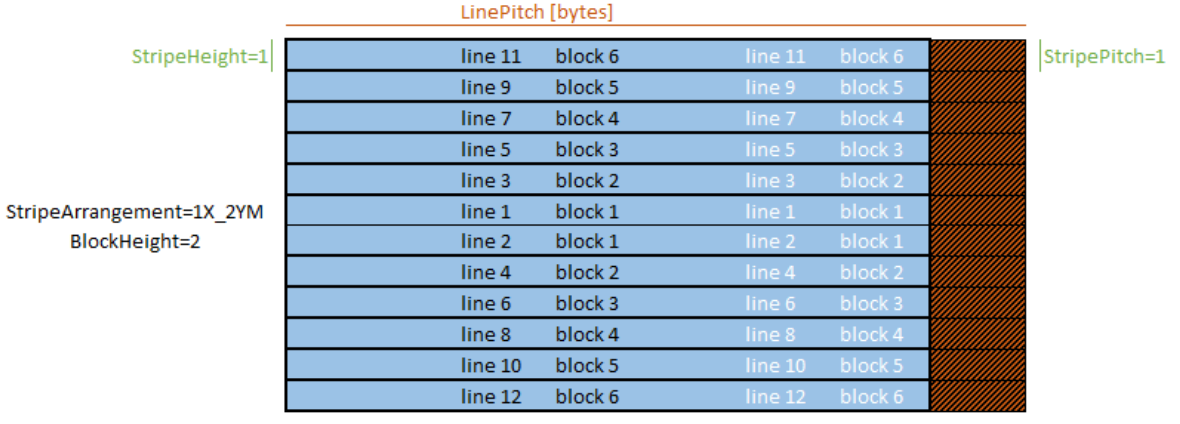

LineWidth [bytes]

LingDitch [butge]

### 1X\_2YM camera delivering lines by blocks of 4

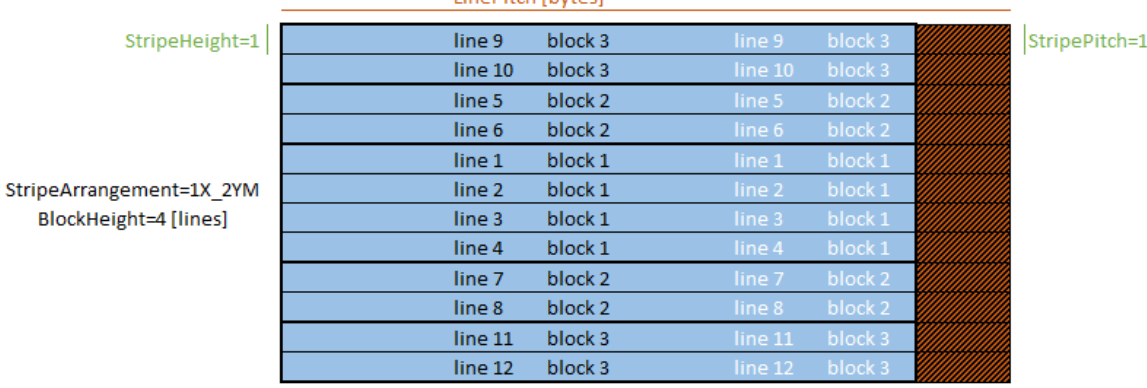

LineWidth [bytes]

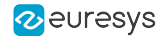

### 1X\_2YM camera delivering lines by blocks of 4 to two hosts

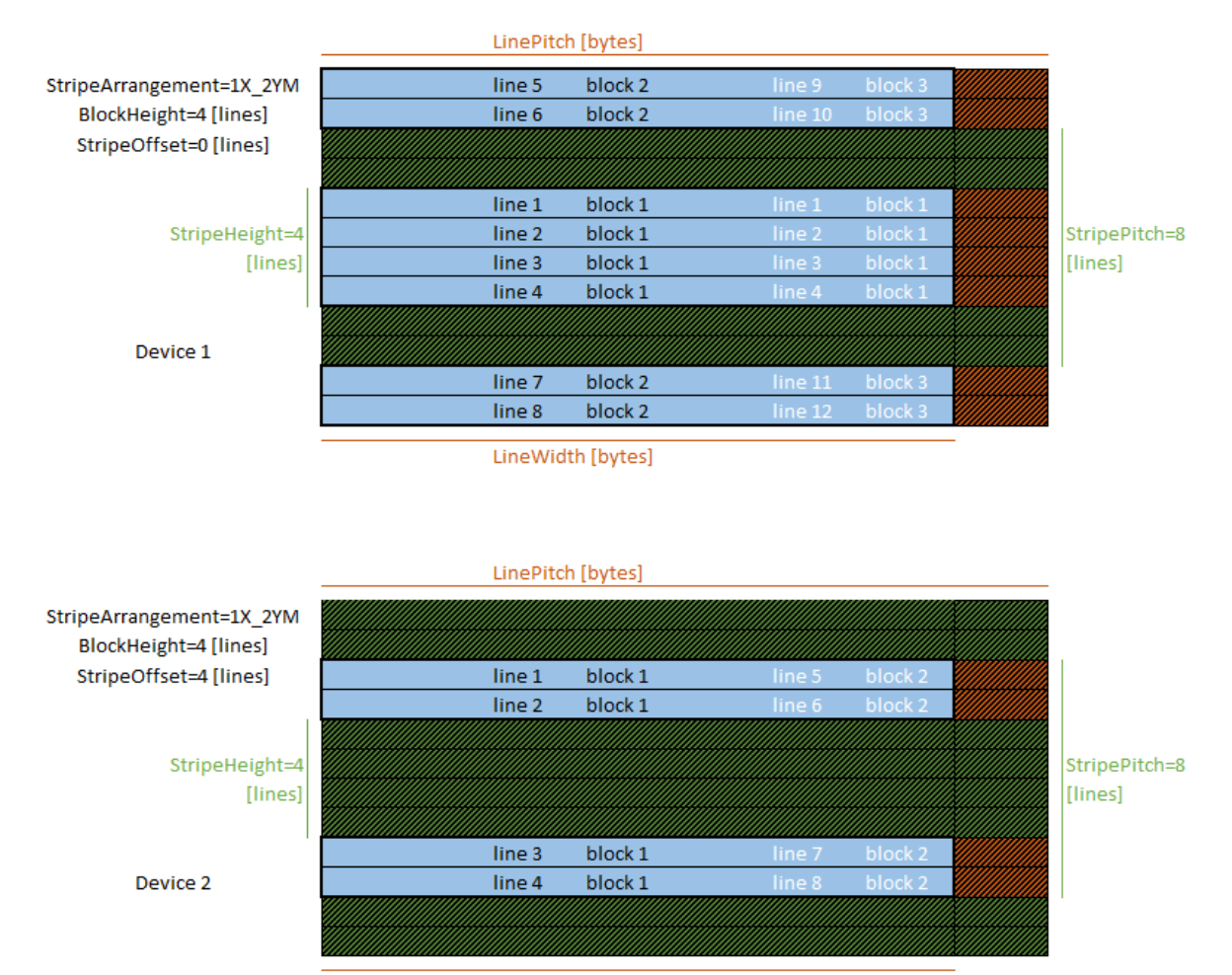

LineWidth [bytes]

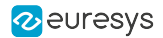

### 8.6. Data Stream Statistics

The stream statistics tool monitors the image data stream at the card output and provides the application with averaged frame-, line- and data-rate.

### Stream Statistics Sampling Methods

The StatisticsSamplingSelector determines the *averaging interval*. It can be any of the following:

- **●** LastSecond or LastTenSeconds: The last completed time slot of 1 or 10 seconds.
- **●** Last2Buffers, Last10Buffers, Last100Buffers, Last1000Buffers: The last 2, 10, 100, or 1000 acquired buffers
- **●** LastAcquisition: The last acquisition activity period. Namely since the last DSStartAcquisition () function call until now, if the acquisition is still active otherwise until the last DSStopAcquisition() function call.
- **●** LastAcquisition: Time interval between StatisticsStartSampling and StatisticsStopSampling commands.

The default sampling method is LastSecond.

### Statistical Data

The statistical data is effectively computed when getting any of the following feature:

- **●** StatisticsFrameRate reports the averaged frame rate expressed in in frames/second (areascan).
- **●** StatisticsLineRate reports the average line rate expressed in lines/second (line-scan).
- **●** StatisticsDataRate reports the average data rate expressed in megabytes/second

For every GenTL buffer filled during the averaging interval, the tool counts:

- **●** The number of filled GenTL buffers and the corresponding number of frames (area-scan) or lines (line-scan)
- **●** The number of transferred bytes of image data.

The related GenApi features are gathered into the Stream Statistics Category of the GenTL Data Stream Module.

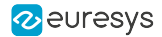

### 8.7. Data Transfer Rate Test Program

### Introduction

The Data Transfer Rate Test Program (DTR) can be used to measure the effective PCI Express data transfer rate in real conditions.

#### Host PC requirements

- **●** The Host PC must be equipped with at least one eGrabber-driven frame grabber.
- **●** Driver version 12.4 or higher must be installed on the Host PC.

#### Camera requirements

**●** The camera must be configured to deliver continuously image data.

#### Installation

The DTR is included in gentlexe, a command-line tool that is delivered with the eGrabber driver. No further installation is required.

#### Measurement principle

The DTR measures the data transfer rate by completely filling the internal frame store and only then transferring images to the host computer:

- 1. All buffers are unqueued (the data stream cannot use them)
- 2. The data stream and remote device are started
- 3. When the frame store is full, the remote device is stopped
- 4. Current timestamp is retrieved (t0)
- 5. All buffers are queued to the data stream and transfers start
- 6. Buffers are popped from the data stream
- 7. When the frame store is empty and all buffers have been retrieved, the data stream is stopped

The DTR program computes the data transfer rate as follows:

```
- byte count = sum of each buffer's BUFFER_INFO_SIZE_FILLED
- t1 = last buffer's BUFFER_INFO_CUSTOM_EVENT_TIMESTAMP
```

```
- duration = t1 - t0
```

```
- data transfer rate = byte count / duration
```
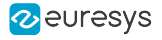

### gentl --help

```
GenTL Explorer
gentl [COMMAND] ... [OPTIONS]
Commands:
     info Show detailed information about the transport layer system
     report Generate a GenTL report archive (for Euresys tech support)
      xml Download GenApi files (XML register descriptions)
     play Open a data stream and acquire images (no display)
     view Open a data stream and display images
     grab Grab N images
     genapi Enter the GenApi command-line interface or perform a GenApi operation
     read Read data from a GenTL port
     write Write data to a GenTL port
     event Wait for events and display information about them
      script Execute script
     run Run an action
     dtr Measure PCIe data transfer rate
     ber Measure bit error rate confidence level (a.k.a. link validation tool)
Common flags:
             --cti=LIBPATH Path to GenTL producer library.
                                  Default: use EURESYS_COAXLINK_GENTL64_CTI and
                                  GENICAM_GENTL64_PATH environment variables to
                                 locate the library.
      -j=N Limit the number of CPU cores to use to N (default: 2)
      -h --help Display help message
      -V --version Print version information
            --numeric-version Print just the version number
      -v --verbose Loud verbosity
      -q --quiet Quiet verbosity
```
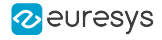

### gentl dtr --help

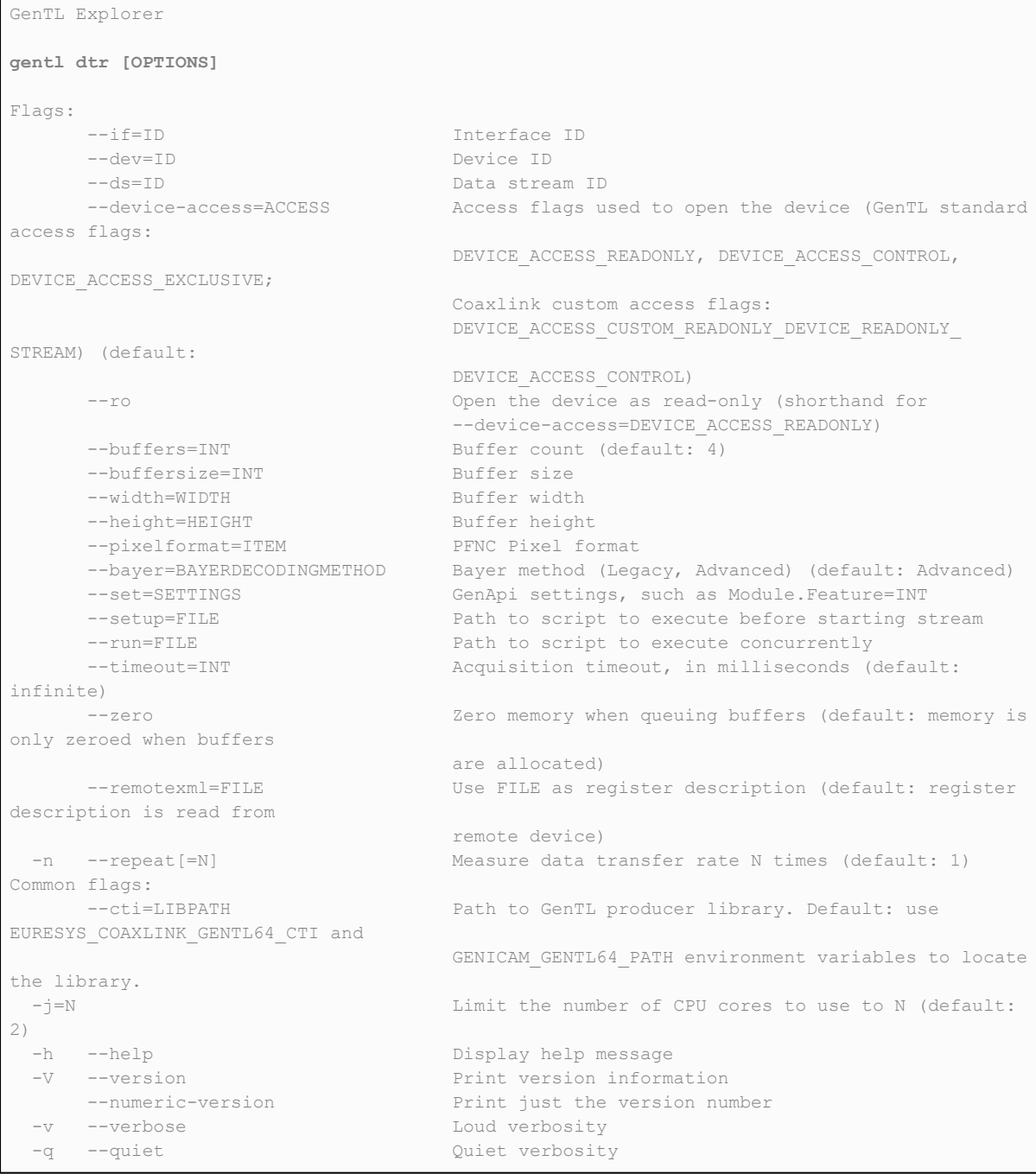

#### TIP  $\checkmark$

For a better measurement accuracy, use the gentl dtr -n option to execute multiple measurements repeatedly. The DTR program will average the results.

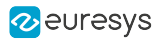

# 9. Camera and Illumination Control

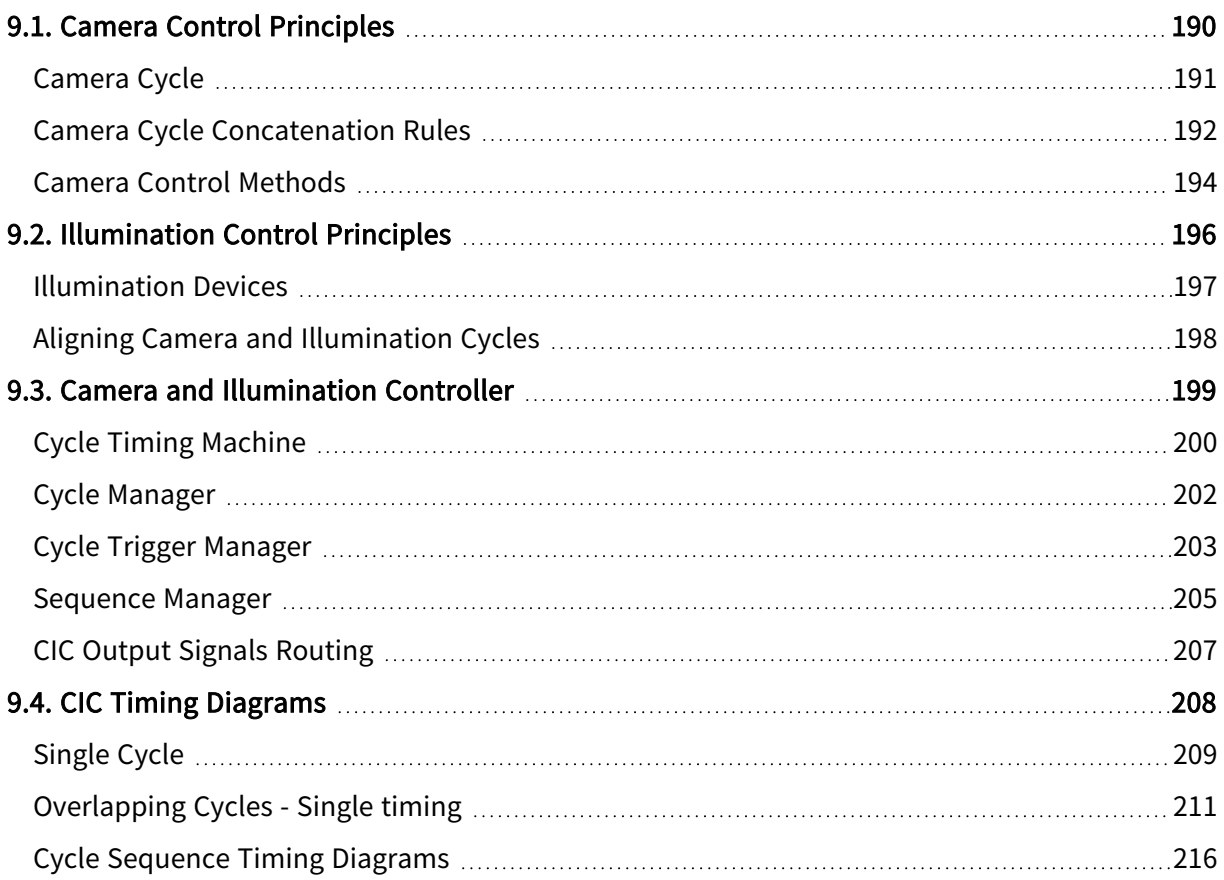

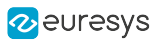

## <span id="page-189-0"></span>9.1. Camera Control Principles

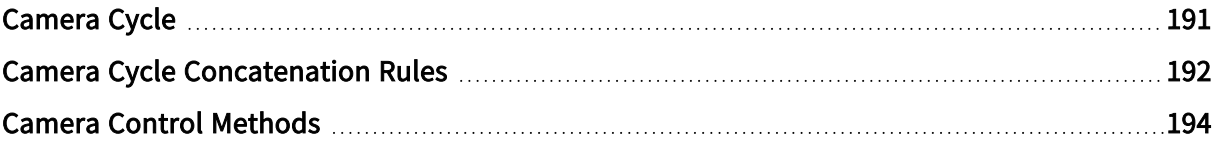

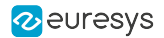

### <span id="page-190-0"></span>Camera Cycle

A camera cycle is composed of two consecutive phases: the exposure phase and the readout phase.

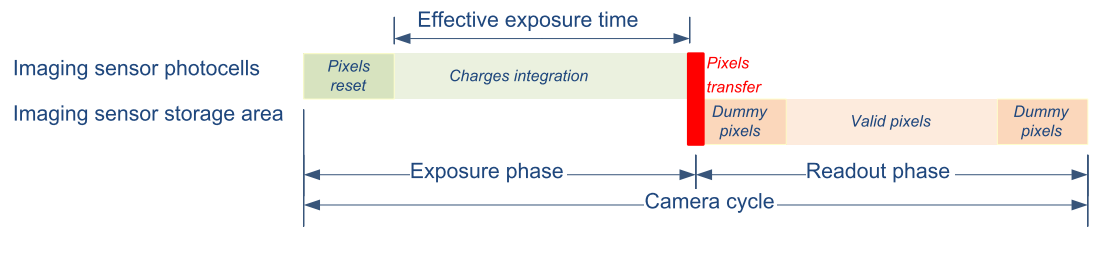

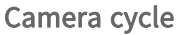

### Exposure phase

The exposure phase is the period of time during which the photocells of the imaging sensor integrate electric charges induced by the incoming photons.

For cameras having an electronic shutter, the exposure phase begins with a pixel reset action that clears all the sensor photocells. For permanent exposure cameras, i.e. cameras having no (or not using) the electronic shutter, the exposure phase begins immediately after the completion of the previous exposure phase.

For all types of cameras, the exposure phase terminates with a "pixels transfer" action. The accumulated charges in the photocell are transferred to the storage area for further readout. This action clears the photocells and new charge integration begins immediately.

Cameras having an electronic shutter have the capability to reset the pixels asynchronously and initiate a new exposure on request. These cameras are named asynchronous reset cameras.

Having the capability of controlling the time of the start of exposure (pixel reset) and the time of the end of exposure (pixel transfer) gives full control on:

- **●** The timing of each image capture
- **●** The sensitivity of the imaging sensor by selecting the exposure time

### Readout phase

The readout phase is the period of time during which the total amount of electrical charges accumulated by each pixel is measured and delivered to the imaging sensor output.

The readout phase is not controlled by the frame grabber:

- **●** It is automatically initiated after each pixel transfer.
- **●** Its duration is fixed; it is determined by the amount of pixel data to be transferred and by the readout structure of the sensor (one or more taps, tap output data rate).

Some sensors provide the capability to select one or more region of interest (ROI) speeding up the readout since less data needs to be transferred.

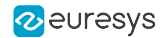

### <span id="page-191-0"></span>Camera Cycle Concatenation Rules

This topic explains the rules that MUST be observed by the frame grabber to avoid Camera Trigger overrun when requesting successive camera cycles to an asynchronous reset camera.

Rule for cameras not allowing overlapping

The next camera cycle may NOT begin before the completion of the readout phase.

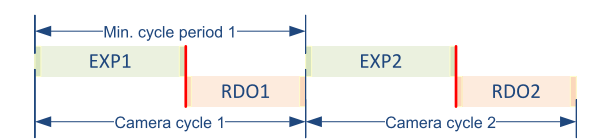

Shortest possible cycle period achievable by cameras NOT allowing the cycle overlapping

Min. cycle period<sub>n</sub> =  $EXP_n$  + RDO<sub>n</sub>

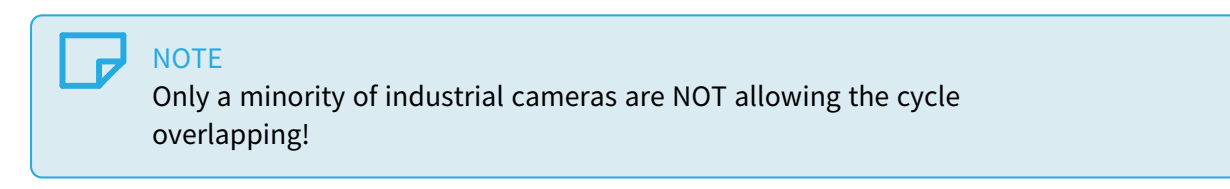

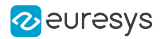

### Rules for cameras allowing overlapping

- 1. The exposure phases of two consecutive camera cycles may NEVER overlap.
- 2. The readout phases of two consecutive camera cycles may NEVER overlap

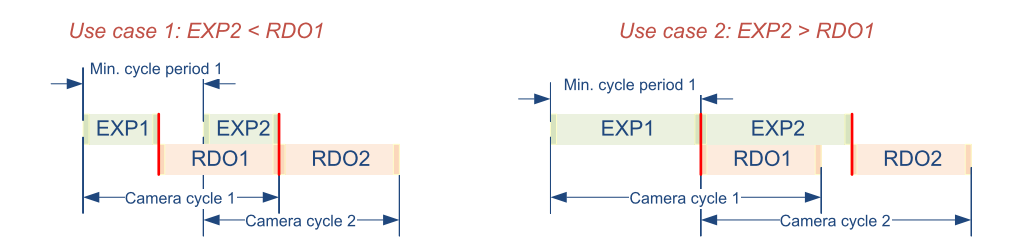

Shortest possible cycle period achievable by cameras allowing the cycle overlapping

In the first case, the duration of the exposure phase of the second cycle is shorter than the duration of the readout phase of the first cycle. The next camera cycle may start (EXP<sub>n+1</sub> - RDO<sub>n</sub>) period of time after the completion of the exposure phase. The minimum cycle period is

Min. cycle period $_{_{\textit{n}}}$  = EXP  $_{_{\textit{n}}}$  + RDO  $_{_{\textit{n}}}$  - EXP  $_{_{\textit{n+1}}}$ 

In the second case, the duration of the exposure phase of the 2nd cycle is longer than the duration of the readout phase of the first cycle. The next camera cycle may start immediately after the completion of the exposure phase. The minimum cycle period is:

Min. cycle period<sub>n</sub> =  $EXP_n$ 

### **NOTE**

The majority of asynchronous reset cameras used in the machine vision industry supports the overlapping of the camera cycles!

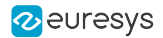

### <span id="page-193-0"></span>Camera Control Methods

#### Camera control methods of 1628 Grablink Duo

1628 Grablink Duo provides three camera control methods named NC, RC and RG.

### NC camera control method

The NC camera control method targets cameras that are NOT controlled by the frame grabber. This includes

- **●** Free-run cameras not using any external trigger signal,
- **●** Asynchronous-reset cameras using an external trigger signal not delivered by the frame grabber,
- **●** Asynchronous-reset cameras that are controlled by a hardware signal applied by an external controller to any GPIO input port of the grabber.

See also: ["Upstream](#page-116-0) Control Lines" on page 117 to control the asynchronous-reset camera with an external trigger signal applied on any GPIO input port of the frame grabber

### WARNING

The Camera and Illumination Controller (CIC) is not used!

- **There is no** Camera Trigger signal produced by the CIC. The frame grabber do NOT control the camera cycles.
- **•** There is no Strobe signal produced by the CIC. The frame grabber do NOT control the illumination.

The external controller is entirely responsible for the camera cycle timings!

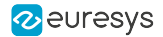

### RC camera control method

The RC camera control method targets asynchronous reset cameras where only the camera cycle rate is controlled by the frame grabber. The exposure duration is controlled by the camera.

The real-time control is performed through a single upstream signal named "Camera Trigger" issued by the Camera and Illumination Controller (CIC) of the frame grabber.

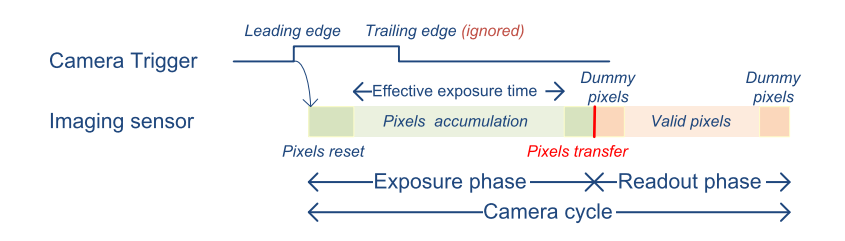

Grabber controlled camera cycle using the RC camera control method

The CIC produces one single Camera Trigger pulse every camera cycle. The Camera Trigger leading edge triggers a new camera cycle and initiates a new exposure period. The Camera Trigger trailing edge is ignored by the camera.

On 1628 Grablink Duo, the pulse width is configurable through the ClTriggerDuration of the Device Module.

### RG camera control method

The RG camera control method targets asynchronous reset cameras where both the camera cycle rate and the exposure duration are controlled by the frame grabber.

The real-time control is performed through a single upstream signal named Camera Trigger issued by the Camera and Illumination Controller (CIC) of the frame grabber.

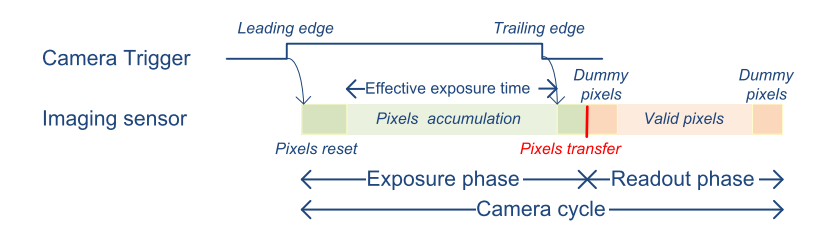

#### Grabber controlled camera cycle using the RG camera control method

The CIC produces one single Camera Trigger pulse every camera cycle. The Camera Trigger leading edge triggers a new camera cycle and initiates a new exposure period. The Camera Trigger trailing edge terminates the exposure period and triggers the readout.

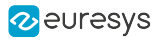

## <span id="page-195-0"></span>9.2. Illumination Control Principles

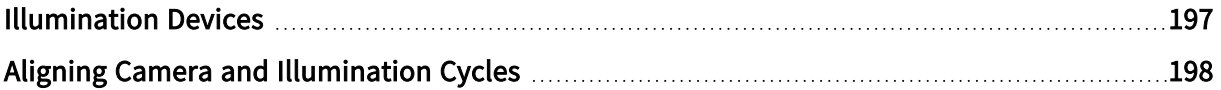

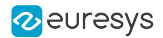

### <span id="page-196-0"></span>Illumination Devices

Two classes of illumination devices can be controlled by the illumination controller:

- **●** Intermittent illumination devices
- **●** Strobed illumination devices

### Intermittent illumination devices

This illumination device class includes switched light sources where the turn-on and the turn-off time are controlled by the leading and the falling edges of the strobe signal.

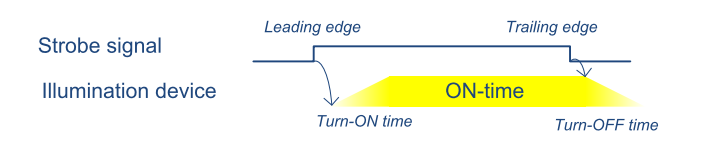

Timing diagram for intermittent illumination devices

The width of the strobe pulse determines the ON time duration of the light source

NOTE: The turn-on time and the turn-off time need to be considered when configuring the illumination controller!

Strobed illumination devices

This illumination device class includes switched light sources where only the turn-on time is controlled by the leading edge of the strobe signal.

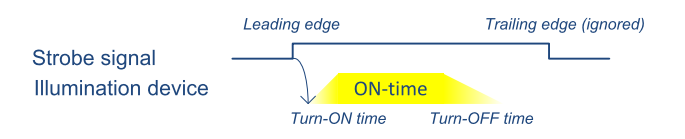

Timing diagram for strobed illumination devices

The on-time duration is either uncontrolled or controlled by the illumination device itself.

NOTE: The turn-on time and the ON time duration need to be considered when configuring the illumination controller.

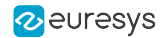

### <span id="page-197-0"></span>Aligning Camera and Illumination Cycles

Obviously, the ON time of the light source must coincide with the exposure phase of the imaging sensor.

Therefore, the time relationship between the Strobe signal(s) and the Camera Trigger signal must be adequately controlled.

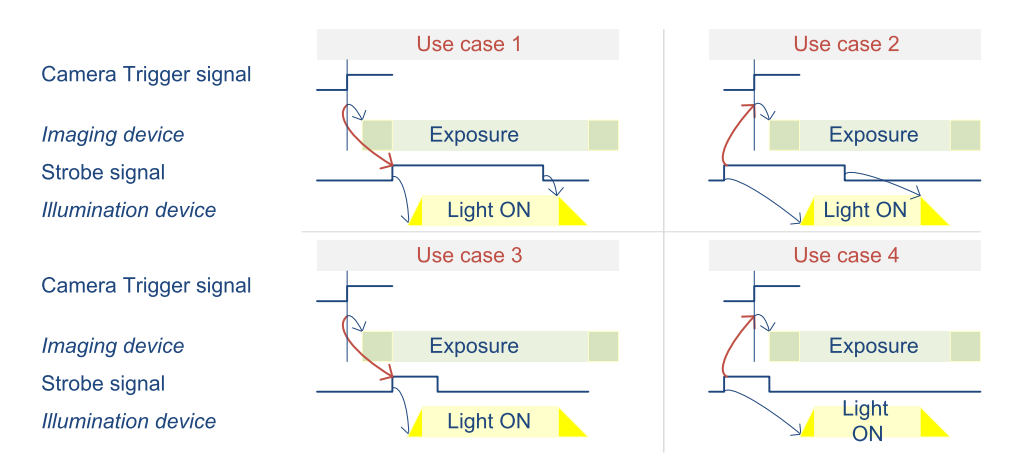

4 typical use cases of Camera Trigger vs. Strobe alignment

### Intermittent light sources (Use cases 1 & 2)

The duration of the Strobe pulse must be adequately controlled in order to provide the right amount of light and get a correctly exposed image.

The sensor exposure should be adequately timed in order to terminate the sensor exposure after the light has turned off.

### Strobed light sources (Use cases 3 & 4)

The sensor exposure should be adequately timed in order to terminate the sensor exposure after the light has turned off.

### Late strobe (Use cases 1 & 3)

The leading edge (beginning) of the Strobe signal is delayed a little to ensure that the light is not turned on too early while the imaging device is resetting its pixels.

### Early strobe (Use cases 2 & 4)

The leading edge of the Camera Trigger signal is delayed a little to ensure that the sensor exposure time is kept as short as possible and closely matches the on time.

## <span id="page-198-0"></span>9.3. Camera and Illumination Controller

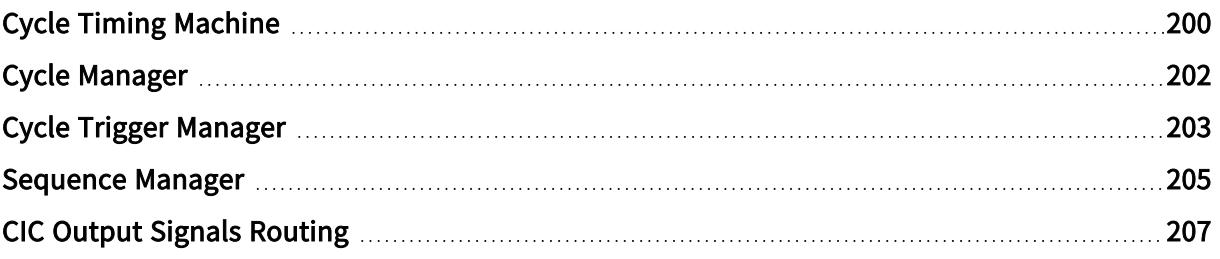

### <span id="page-199-0"></span>Cycle Timing Machine

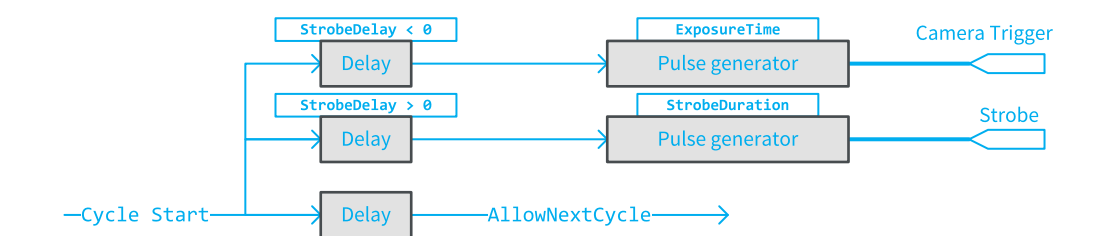

CIC Cycle Timing Machine block diagram

The CIC timing machine is responsible for the generation of accurately timed events and signals structuring one camera and illumination controller cycle (CIC Cycle).

At every occurrence of a Cycle Start event, the timing machine generates:

- **●** One single pulse on the Camera Trigger signal.
- **●** One single pulse on the Strobe signal.
- **●** One AllowNextCycle event.

### Intra-cycle timing

Three GenApi features of the Device module are used to configure the timing of the output signals within a cycle:

- **●** ExposureTime defines the duration of the Camera Trigger pulse.
- **●** StobeDuration defines the duration of the Strobe pulse.
- StrobeDelay defines the time offset from the leading edge of Camera Trigger up to the leading edge of Strobe.

See also: ["Single](#page-208-0) Cycle" on page 209 for more explanations and timing diagrams

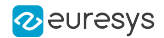

### Cycle-to-cycle timing

The AllowNextCycle event is used by the Cycle Manager to determine when the next Cycle may start.

The position of the AllowNextCycle event is not directly set by the user. Instead, it is evaluated by the driver according to the following user settings:

- **●** The ExposureReadoutOverlap feature of the Camera Model category defines if the camera supports or not the exposure/readout overlapping. If overlapping is allowed, the AllowNextCycle event is issued earlier and faster cycle rates are obtained.
- **●** The ExposureRecoveryTime feature of the Camera Model category defines the minimum time gap required by the camera between two exposures. This feature is relevant when ExposureReadoutOverlap = TRUE and the duration of the exposure phase becomes larger than the duration of the readout phase.
- **●** The CycleMinimumPeriod of the Cycle Control category defines the minimum cycle period. This value may not be smaller than the time required by the camera to perform the image readout!

### **NOTE**

Some cameras have a data store in the image data path. This enables capturing bursts of images at a higher cycle-to-cycle rate than the camerato-frame grabber data link can sustain. In that case, CycleMinimumPeriod declares the smallest cycle-to-cycle time that the image sensor can achieve!

See also: ["Overlapping](#page-210-0) Cycles - Single timing" on page 211 for more explanations and timing diagrams.

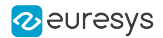

### <span id="page-201-0"></span>Cycle Manager

The Cycle Manager is responsible for the generation of the Cycle Start event.

It prevents initiating a new cycle while the cycle start conditions listed hereafter are not satisfied:

### Sequence Active Condition

The Sequence Manager must be in the ACTIVE state: the sequence has started and the sequence stop condition has not yet been reached.

This condition always applies.

### Next Cycle Allowed Condition

The Cycle Timing Machine has already issued the Allow Next Cycle event of the previous cycle.

This condition always applies.

### Free Memory Condition

There is enough free memory on board to acquire the image data of the next cycle.

This condition always applies.

### Cycle Trigger Event Condition

A new Cycle Trigger event is required to initiate a new cycle.

This condition applies only when Cycle TriggerSource  $\neq$  Immediate AND CycleMaxPendingTriggerCount = 0.

### Pending Trigger Condition

There is at least one pending trigger (possibly a new one) waiting for service.

This condition applies only when Cycle TriggerSource  $\neq$  Immediate AND CycleMaxPendingTriggerCount > 0.

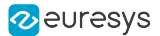

### <span id="page-202-0"></span>Cycle Trigger Manager

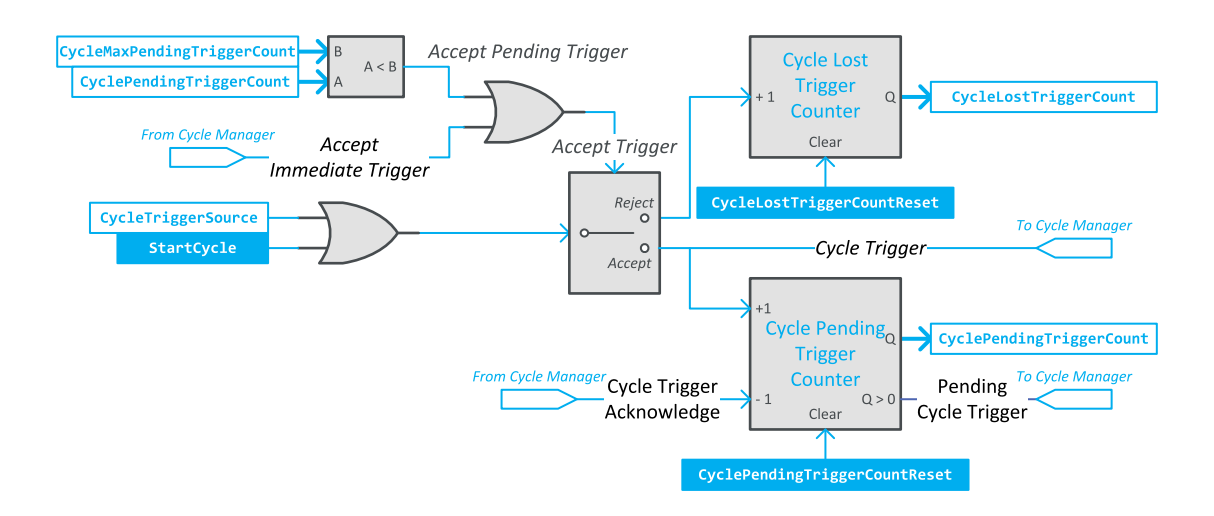

CIC Cycle Trigger Manager block diagram

The Cycle Trigger Manager is responsible, in collaboration with the Cycle Manager, to elaborate the effective Cycle Trigger event that initiates one cycle of the CIC timing machine.

### Cycle Trigger Sources

The source of Cycle Trigger is defined by CycleTriggerSource.

When set to Immediate, the Cycle Trigger Manager is self-triggered. It generates a Cycle Trigger immediately after the start of the sequence and then repeatedly every CycleMinimumPeriod period.

When set to StartCycle or to  $\langle \text{any } l/\text{O} \text{ toolbox event source} \rangle$  the Cycle Trigger Manager doesn't start immediately after the start of the sequence, instead it waits for the execution of a StartCycle command or the occurrence of an event on the selected I/O toolbox event source.

A wide set of Cycle Trigger event sources is available. It includes all the I/O toolbox events, namely: LIN, QDC, MDV, DIV, DEL, EIN and User Events.

### Cycle Trigger Latch Mechanism

The Cycle Manager is fitted with a trigger latch mechanism capable of latching cycle triggers that cannot be served immediately. Such triggers are named ''pending triggers" since their execution is simply postponed until the corresponding CIC cycle is initiated.

The maximum number of pending triggers that can be recorded is defined by CycleMaxPendingTriggerCount. When CycleMaxPendingTriggerCount = 0, the trigger latching mechanism is disabled. This is the default value. To enable the trigger latching mechanism, set CycleMaxPendingTriggerCount to any integer value in range 1 to 7.

The number of pending triggers is reported by CyclePendingTriggerCount.

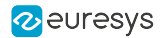

### Cycle Trigger Events Sorting

When CycleTriggerSource is set to StartCycle or to <any I/O toolbox event source>, every Cycle Trigger event is evaluated against the *trigger acceptance criteria* and sorted according to the result.

The rejected Cycle Trigger events increment the Cycle Lost Trigger Counter.

The accepted Cycle Trigger events increment the Cycle Pending Trigger Counter if the pending trigger cannot be served immediately.

### Trigger Acceptance Criteria

Cycle Trigger events are accepted and executed immediately when both conditions are satisfied:

- **●** Cycle Sequence is active
- **●** Cycle Manager is currently waiting for an immediate trigger event to start a new cycle (Accept Immediate Trigger)

Cycle Trigger events are *accepted and executed later* when following conditions are satisfied:

- **●** Cycle Sequence is active.
- **●** The number of pending triggers, CycleMaxPendingTriggerCount, is less than CycleMaxPendingTriggerCount.
- **●** The Cycle Manager is not (yet) ready to initiate new cycle.

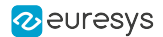

### <span id="page-204-0"></span>Sequence Manager

The Sequence Manager is the top-level manager of the CIC: It controls the Cycle Trigger Manager and the Cycle Manager.

If defines sequences of identical CIC cycles according to user-defined start sequence and stop sequence conditions.

### Starting a Sequence

The conditions for starting a sequence are defined by StartOfSequenceTriggerSource.

When StartOfSequenceTriggerSource is set to Immediate (default setting), the Sequence Manager doesn't require any further action to allow the Cycle Manager and the Cycle Trigger Manager to proceed with the first cycle.

Depending on the CycleTriggerSource settings of the Cycle Manager the first cycle will be executed:

- **●** Immediately when CycleTriggerSource is set to Immediate
- **●** On execution of the StartCycle command when CycleTriggerSource is set to StartCycle or
- **●** On execution of the StartCycle command or when an event occurs on the I/O toolbox event source designated by CycleTriggerSource.

When StartOfSequenceTriggerSource is set to StartSequence, the Sequence Manager waits for the execution of a StartSequence command before allowing the Cycle Manager and the Cycle Trigger Manager to proceed with the first cycle.

When StartOfSequenceTriggerSource is set to <any-event-source>, the Sequence Manager waits for the execution of a StartSequence command or the occurrence of an I/O toolbox event on the designated event source before allowing the Cycle Manager and the Cycle Trigger Manager to proceed with the first cycle.

### Stopping a sequence

The conditions for stopping a sequence are defined by EndOfSequenceTriggerSource.

When EndOfSequenceTriggerSource is set to StopSequence (default setting), the Sequence Manager stops the sequence at the next cycle boundary after the execution of a StopSequence command.

When EndOfSequenceTriggerSource is set to SequenceLength, the Sequence Manager stops automatically the sequence after having executed a number of camera cycles specified by SequenceLength. The sequence can be stopped anticipatively on execution of the StopSequence command. The default SequenceLength value is 1; any value up to 16,777,215 is allowed.

When EndOfSequenceTriggerSource is set to *<any-event-source>*, the Sequence Manager waits for the execution of a StopSequence command or the occurrence of an I/O toolbox event on the designated event source before stopping the sequence at the next cycle boundary.

NOTE: Any combination of StartOfSequenceTriggerSource and EndOfSequenceTriggerSource settings is allowed.

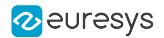

### Changing sequence length while camera Is grabbing

Starting with release 10.5, if SequenceLength is changed between start-of-sequence and end-ofsequence events, the new value will be effective for the subsequent sequence.

NOTE: The value of SequenceLength is latched at the start-of-sequence event.

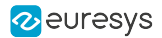

### <span id="page-206-0"></span>CIC Output Signals Routing

### Camera Trigger signal

The frame grabber controls the camera cycle of an asynchronous reset camera by means of the Camera Trigger signal.

The signal can be transmitted from the frame grabber to the camera using one of the following media:

- **●** The I/O channel of the CoaXPress link.
- **●** A dedicated wiring driven by a TTL I/O

#### CoaXPress I/O channel

The Camera Trigger signal is transmitted to the camera as a high-priority Host to Device Trigger message on the CoaXPress I/O channel

#### TTL I/O Line

Any TTL I/O line can be configured as a Camera Trigger output. The polarity control of the I/O control block provides an individual polarity control for each I/O port. The mode control of the I/O control block of TTLIO lines provides an individual output driver configuration.

### Strobe signal

Every output capable I/O line can be configured as an Illumination Strobe output. The polarity control of the I/O control block provides an individual polarity control for each I/O port. The mode control of the I/O control block of TTLIO lines provides an individual output driver configuration for each I/O port used as strobe output.

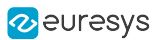

## <span id="page-207-0"></span>9.4. CIC Timing Diagrams

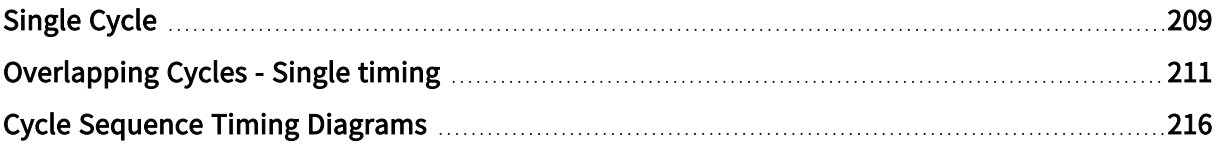

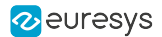

### <span id="page-208-0"></span>Single Cycle

Timing diagrams of single CIC cycles

This topic shows timing diagrams of individual CIC cycles and illustrates the ExposureTime, StrobeDuration and StrobeDelay features for 3 use cases corresponding to positive, zero and negative values of StrobeDelay.

### In-phase Strobe

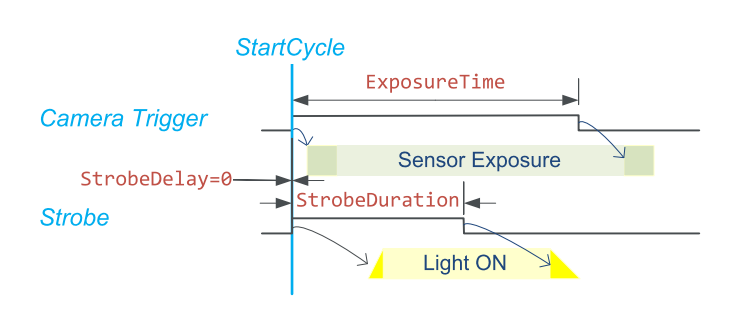

In-phase Strobe signal

The Camera Trigger and the Strobe signals goes high immediately after the StartCycle event.

### Late Strobe

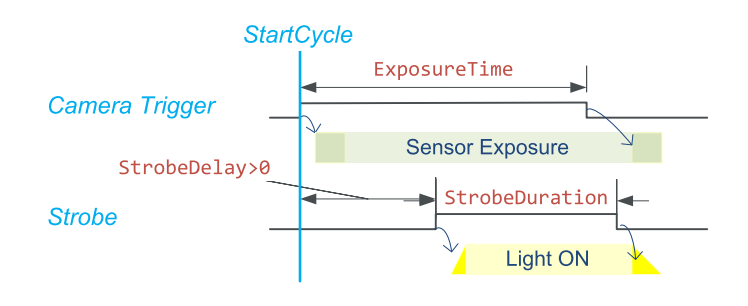

Late Strobe signal

The Camera Trigger signal goes high immediately after the StartCycle event and the Strobe signal goes high after StrobeDelay microseconds.

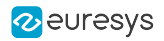

### Early Strobe

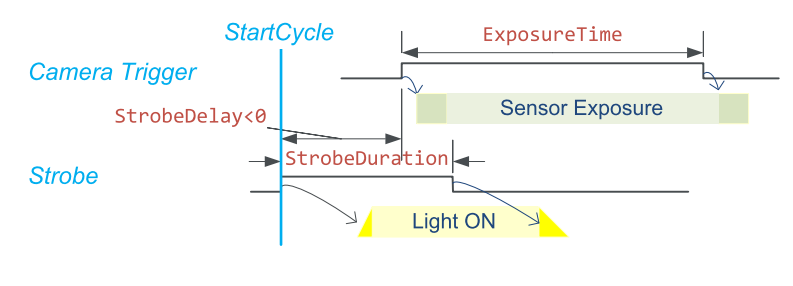

Early Strobe signal

The Strobe signal goes high immediately after the StartCycle event and the Camera Trigger signal goes high after a time delay equal to the opposite value of StrobeDelay microseconds.

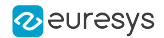

### <span id="page-210-0"></span>Overlapping Cycles - Single timing

Timing diagrams of overlapping CIC cycles with identical cycle timing definition

This topic describes the behavior of the CIC when it is configured to generate one sequence of 4 cycles, each with identical timings settings.

In the following timing diagrams, user-defined values are shown in red:

- **●** c is the minimum cycle period defined by CycleMinimumPeriod,
- **●** d is the Strobe delay defined by StrobeDelay,
- **●** e is the Camera Trigger pulse width defined by ExposureTime,
- **●** r is the minimum time interval between consecutive exposure defined by ExposureRecoveryTime,
- **●** s is the Strobe pulse width defined StrobeDuration.

In the following timing diagrams, values calculated by the driver are shown in blue:

- **●** a is the CIC cycle duration,
- **•** f is the time interval between consecutive Camera Trigger pulses,
	- **□** the Strobe pulse width. This is the value of StrobeDuration set by the user.

The driver calculates the duration of the CIC Cycle (a value)from the user-defined settings ExposureTime, ExposureRecoveryTime and CycleMinimumPeriod by searching the smallest value satisfying the following conditions:

- **●** Condition 1: The time interval between consecutive Camera Trigger pulses (f value) must be greater than or equal to the ExposureRecoveryTime settings (r value). This ensures that the Camera Trigger properly flows through the trigger transmission link. It ensures also that a new exposure doesn't begin before the completion of the previous one.
- Condition 2: The CIC Cycle duration (a value) must be big enough to ensure that a new readout doesn't begin before the completion of the previous one.
- Condition 3: The CIC Cycle duration (a value) must be big enough to include both transitions of the Camera Trigger and the Strobe signal.

The "Readout-limited" use cases illustrate situations where the cycle period is equal to the duration of the readout phase.

The "Exposure-limited" use cases illustrate situations where the cycle period is equal to the duration of the exposure phase.

### Case 1: Readout-limited - Late Strobe

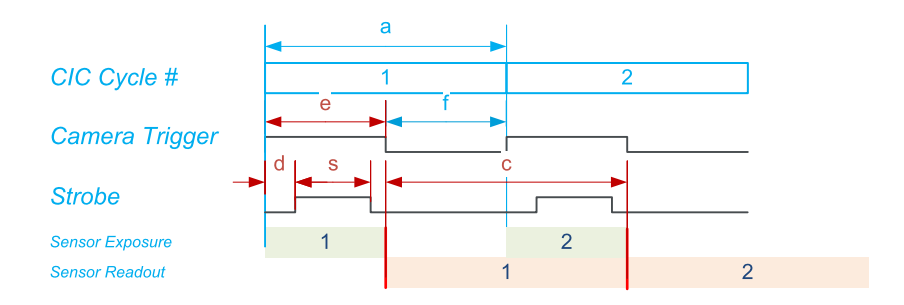

The camera cycle rate is only limited by the camera readout time

This situation occurs when the exposure time (e value) is significantly smaller than the readout duration (c value). In that situation:

- **●** f is likely larger than ExposureRecoveryTime: Condition <sup>1</sup> is fulfilled.
- **•** The strobe pulse being "inside" the Camera Trigger pulse: Condition 3 becomes irrelevant when *Condition 1* is fulfilled.
- **●** The Condition <sup>2</sup> is the only condition used by the driver to calculate the cycle duration.

The optimal duration of the CIC Cycle is equal to the effective duration of the sensor readout phase. This is obtained when the user sets CycleMinimumPeriod to a value corresponding to the readout duration.

NOTE: The readout duration can be derived from the maximum frame rate specification of the camera data sheet or experimentally.

### Case 2: Readout-limited - Early Strobe

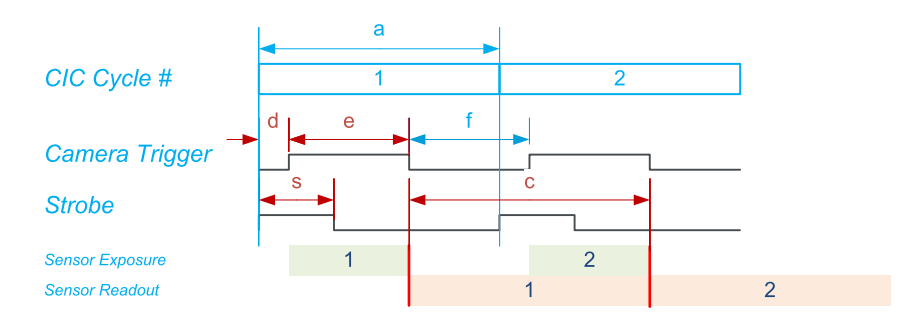

The camera cycle rate is only limited by the camera readout time (despite the early strobe)

This situation is similar to the case 1. It shows that despite an early strobe, it is possible to reach the maximum cycle rate of the camera.

This situation occurs when the exposure time (e value) is significantly smaller than the readout duration (c value). In that situation:

- **●** f is likely larger than ExposureRecoveryTime: Condition <sup>1</sup> is fulfilled.
- **•** The strobe pulse being terminating before the Camera Trigger pulse: Condition 3 is fulfilled if r is greater than d. This is the case when  $(d + e < c)$ .
- **●** The Condition <sup>2</sup> is the only condition used by the driver to calculate the cycle duration.

The optimal duration of the CIC Cycle is equal to the effective duration of the sensor readout phase. This is obtained when the user sets CycleMinimumPeriod to a value corresponding to the readout duration.

NOTE: The readout duration can be derived from the maximum frame rate specification of the camera data sheet or experimentally.

### Case 3: Exposure-limited - Late Strobe

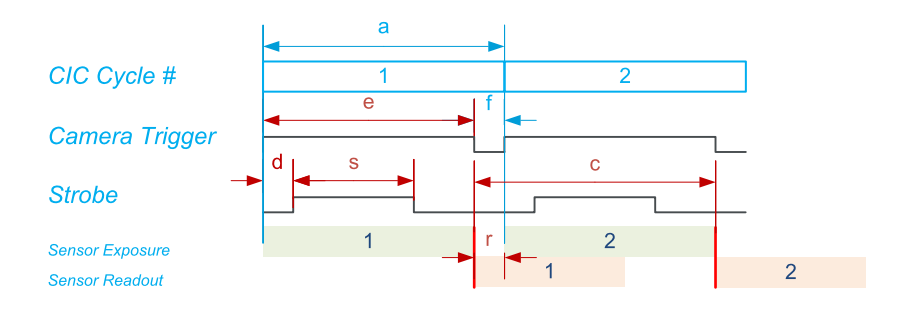

The camera cycle rate is limited by the exposure time settings

This situation occurs when the exposure time (e value) is significantly larger than the readout duration (c value). In that situation:

- **●** All cycles being identical, having the readout duration smaller than the exposure duration, implies that Condition 2 becomes irrelevant.
- **•** The strobe pulse being "inside" the Camera Trigger pulse: Condition 3 becomes irrelevant when *Condition 1* is fulfilled.
- **●** The Condition <sup>1</sup> is the only condition used by the driver to calculate the cycle duration .

The optimal duration of the Cycle is equal to the effective duration of the exposure phase. This is obtained when the user sets ExposureRecoveryTime to a value corresponding to the minimal time interval allowed by the camera between consecutive Camera Trigger pulses.

### Case 4: Exposure-limited- Early Strobe

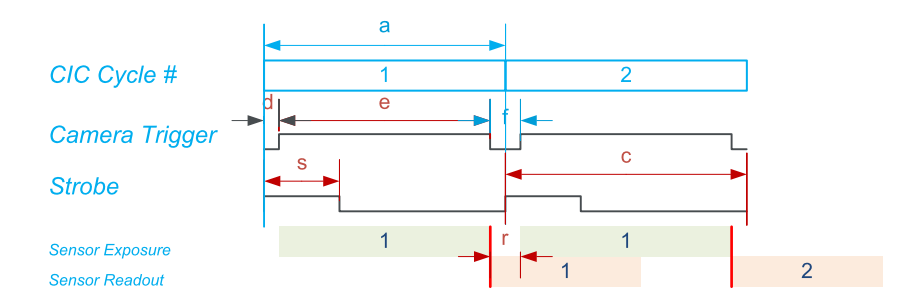

The camera cycle rate is limited by the exposure time settings (despite the early strobe)

This situation is similar to the case 3. It shows that despite an early strobe, it is possible to reach the same cycle rate win case of small negative StrobeDelay values.

This situation occurs when the exposure time (e value) is significantly larger than the readout duration (c value). In that situation:

- **●** All cycles being identical, having the readout duration smaller than the exposure duration implies that Condition 2 becomes irrelevant.
- **•** The strobe pulse terminating before the Camera Trigger pulse: *Condition 3* becomes irrelevant when *Condition 1* is fulfilled and  $d \le r$ .
- **●** Condition <sup>3</sup> and Condition <sup>1</sup> are the only condition used by the driver to calculate the cycle duration.

The user must set ExposureRecoveryTime to a value corresponding to the largest of the following two values:

- Minimal time interval allowed by the camera between consecutive Camera Trigger pulses.
- **●** Opposite value of StrobeDelay.
- NOTE: When CycleTriggerSource = Immediate, the cycle rate can be lowered to the desired rate by assigning a greater value to CycleMinimumPeriod.

### <span id="page-215-0"></span>Cycle Sequence Timing Diagrams

Timing diagrams of sequences of CIC cycles

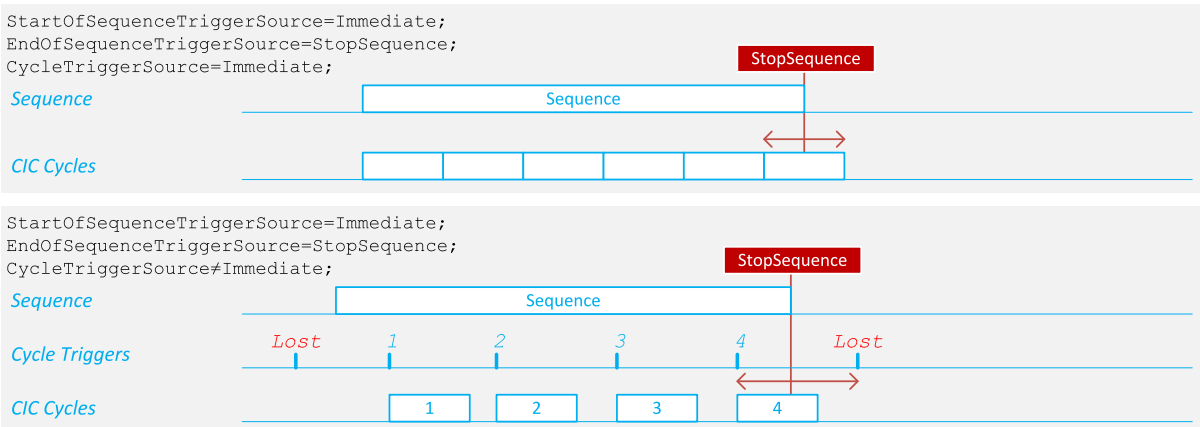

### Cycle sequences with immediate start

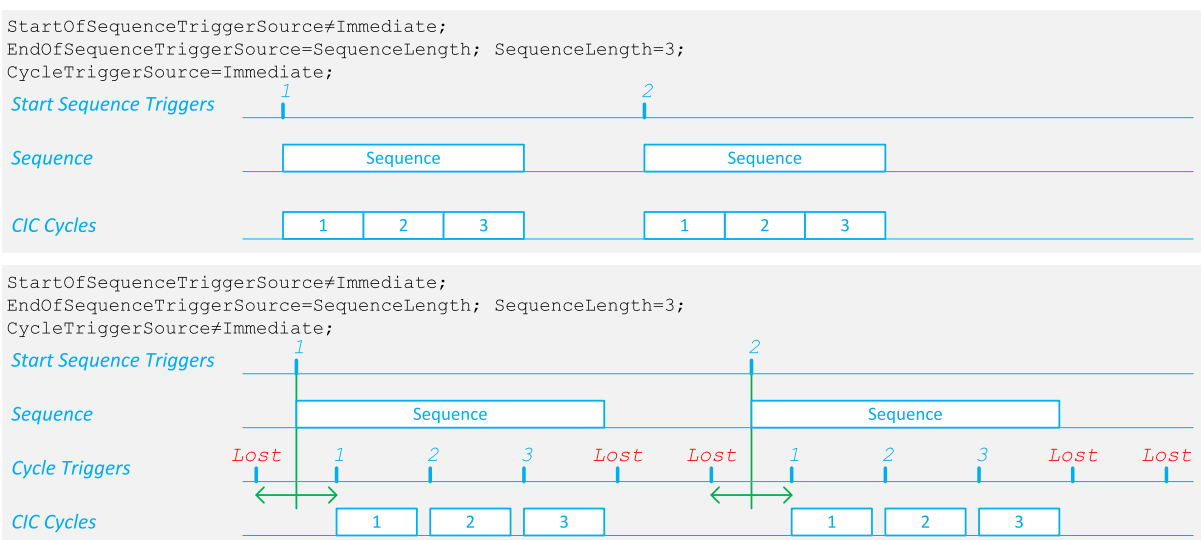

Cycle sequences with triggered start and fixed length
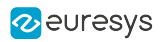

### eGrabber Grablink Duo Handbook PART II Functional Guide

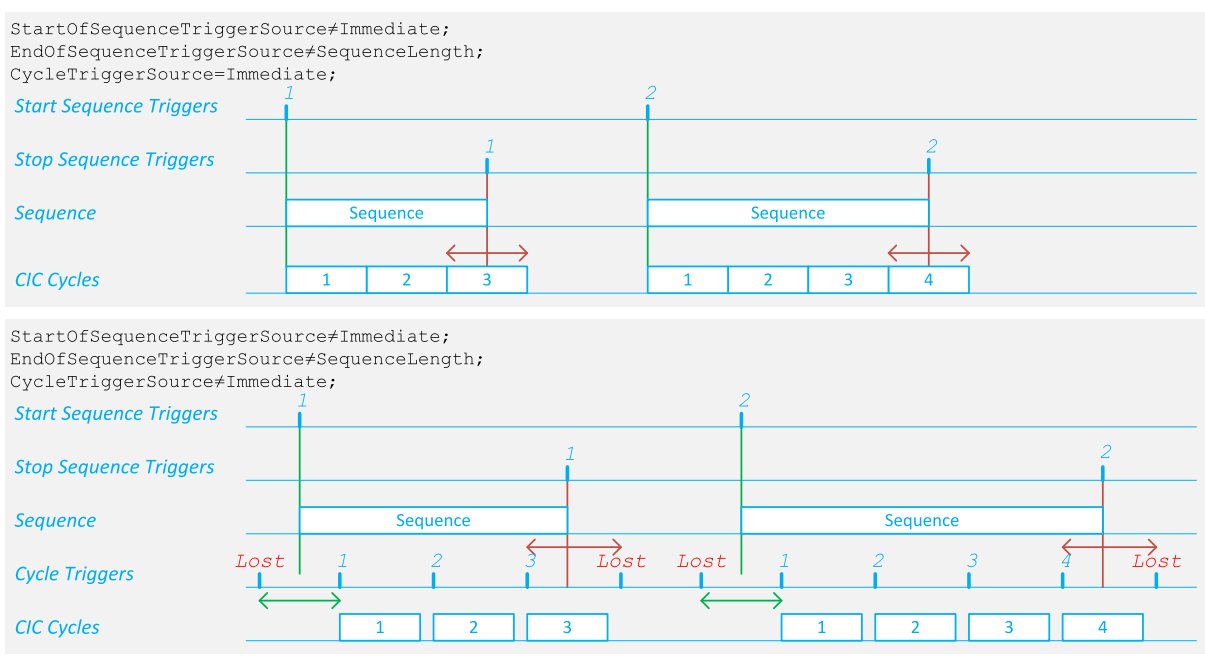

Cycle sequences with triggered start and triggered end

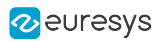

# 10. General Purpose I/O

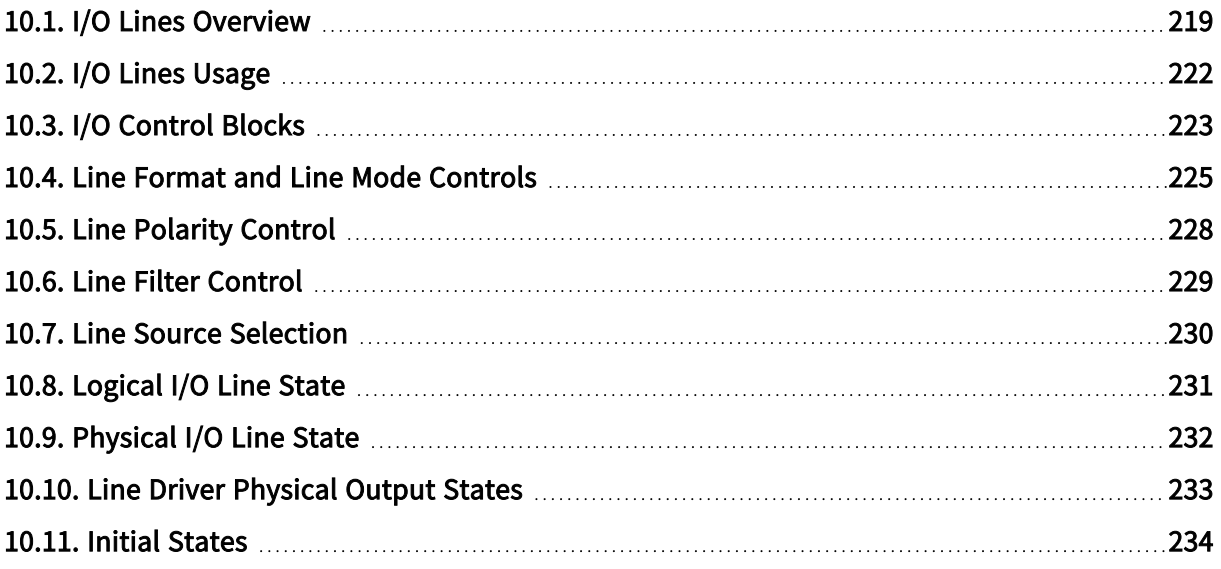

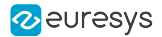

# <span id="page-218-0"></span>10.1. I/O Lines Overview

General Purpose I/O lines overview in Coaxlink and Grablink Duo frame grabbers

### GPIO lines in GenApi

The LineSelector feature of the Coaxlink and Grablink Duo frame grabbers Interface Modules exposes:

- **●** 2 [Standard](#page-218-1) I/O sets of 10 I/O lines named DIN\*\*, IIN\*\*, IOUT\*\* and TTLIO\*\*
- <span id="page-218-3"></span>**●** 1 [Module](#page-218-2) I/O set of 40 I/O lines named MIO\*\*

### <span id="page-218-1"></span>Standard I/O set

Each Standard I/O Set is composed of 10 I/O lines:

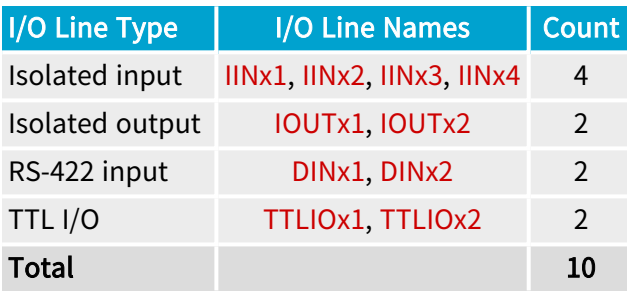

NOTE:  $x$  is the instance number: 1 for the first instance; 2 for the second instance.

#### <span id="page-218-2"></span>Module I/O set

 $I/O$  Line Type  $I/O$  Line Names Count See note (1) MIO1 ... MIO40 40

**NOTE** 

(1) The mix of I/O line types is defined by the attached extension.

#### GPIO lines per product

The number of effectively available GPIO lines is defined by the frame grabber configuration:

- **●** A frame grabber includes 0, 1 or 2 ["Standard](#page-218-3) I/O set" on page 219.
- A selection of frame grabbers with less than 2 ["Standard](#page-218-3) I/O set" on page 219 accepts one extension module with an additional Standard I/O set.
- **●** Frame grabbers with an I/O extension connector may accept one I/O Extension module.

The following table summarizes the capabilities:

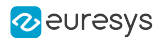

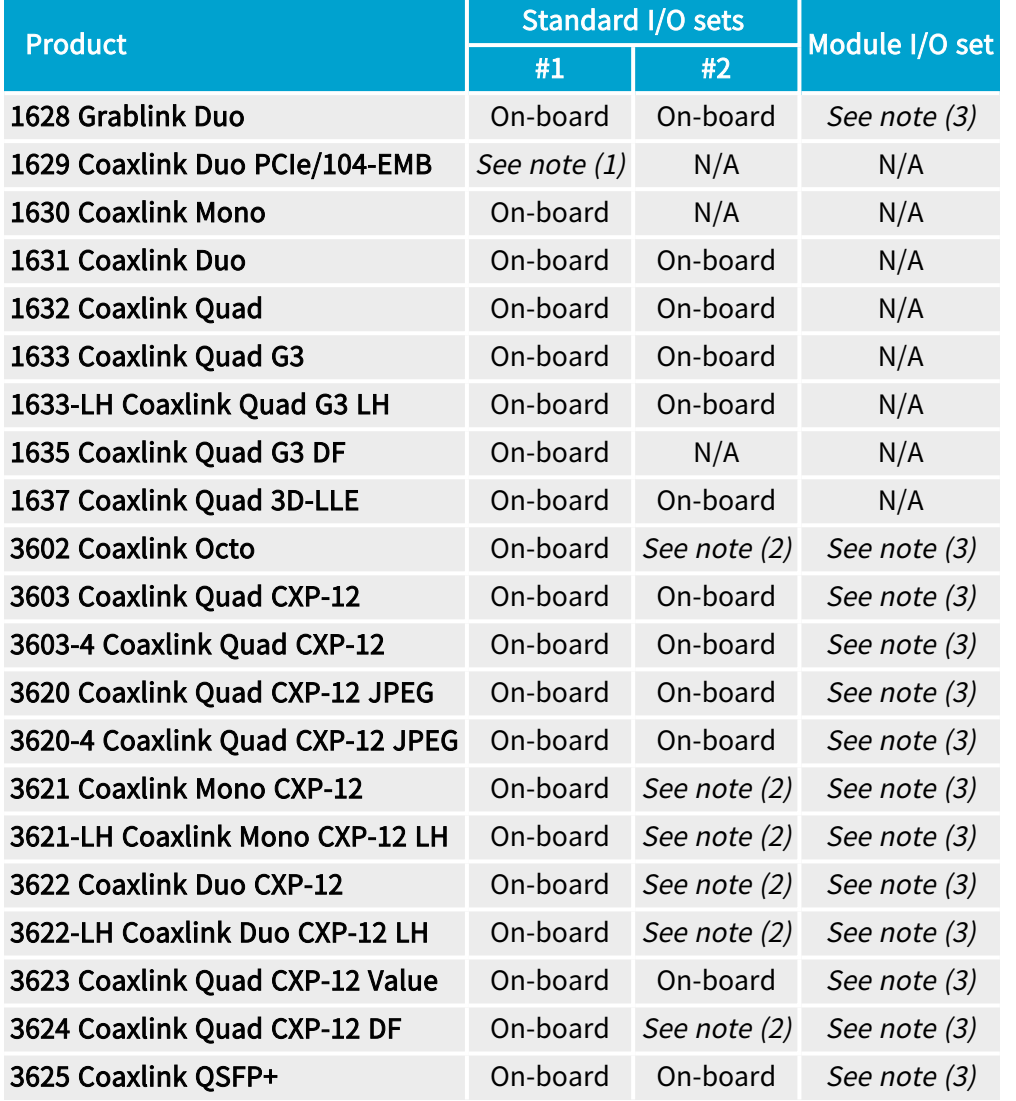

1. (1) Attach a 3300 HD26F I/O module for Coaxlink Duo PCIe/104 to the Extension Connector to obtain the first ["Standard](#page-218-3) I/O set" on page 219 instance.

See also: 3300/3302 [Accessories](../../../../../Content/03 Interfaces/accessories/duo104/3300-3302-duo104-accessories.htm) for Coaxlink Duo PCIe/104 in the hardware manual for more information.

- 2. (2) Attach one of the following I/O extension modules to the I/O extension [connector:](#page-321-0)
	- **□** 3614 HD26F I/O Extension Module Standard I/O Set to obtain the second ["Standard](#page-218-3) I/O set" on [page](#page-218-3) 219 instance.
	- **□** 3618 HD26F I/O Extension Module Fast I/O) to obtain the second ["Standard](#page-218-3) I/O set" on [page](#page-218-3) 219 instance with faster IIN\*\* isolated input lines.

See also: 3618 [I/O Extension](../../../../../Content/03 Interfaces/accessories/ioem/3618-io-module.htm) Module in the hardware manual for more information.

- 3. (3) Attach one of the following I/O extension modules to the I/O extension [connector:](#page-321-0)
	- **□** 3610 HD26F I/O Extension Module TTL-RS422 to obtain up to a configurable mix of TTL and RS422 I/O lines: the ["3610/3612](#page-220-0) Module I/O set" on page 221.
	- **□** 3612 HD26F I/O Extension Module TTL-CMOS5V-RS422 to obtain up to a configurable mix of TTL/CMOS5V and RS422 I/O lines: the ["3610/3612](#page-220-0) Module I/O set" on page 221.

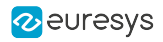

See also: "3610 HD26F I/O Extension Module - [TTL-RS422](#page-380-0) and 3612 HD26F I/O Extension Module - [TTL-CMOS5V-RS422"](#page-380-0) on page 381 in the hardware manual for more information.

#### WARNING A

Only one module can be attached to the I/O extension [connector!](#page-321-0)

#### GPIO lines electrical style

<span id="page-220-0"></span>See also: "I/O [Interfaces"](#page-344-0) on page 345 in the hardware manual for more information about the electrical styles

#### 3610/3612 Module I/O set

Compatible with <sup>1</sup>

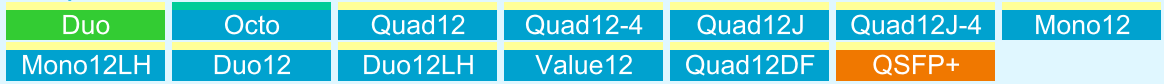

3610 HD26F I/O Extension Module - TTL-RS422 and 3612 HD26F I/O Extension Module - TTL-CMOS5V-RS422 provide the "3610/3612 Module" I/O set:

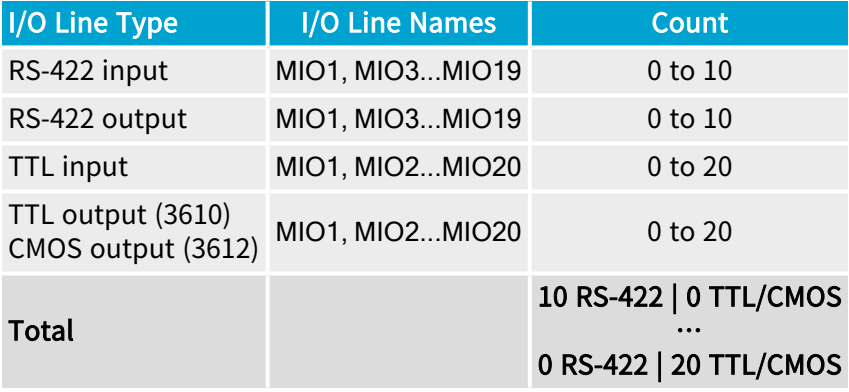

<sup>1</sup> 1628 Grablink Duo, 3602 Coaxlink Octo, 3603 Coaxlink Quad CXP-12, 3603-4 Coaxlink Quad CXP-12, 3620 Coaxlink Quad CXP-12 JPEG, 3620-4 Coaxlink Quad CXP-12 JPEG, 3621 Coaxlink Mono CXP-12, 3621-LH Coaxlink Mono CXP-12 LH, 3622 Coaxlink Duo CXP-12, 3622-LH Coaxlink Duo CXP-12 LH, 3623 Coaxlink Quad CXP-12 Value, 3624 Coaxlink Quad CXP-12 DF and 3625 Coaxlink QSFP+.

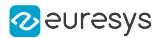

# <span id="page-221-0"></span>10.2. I/O Lines Usage

### Input lines

The input-capable I/O lines (DIN, TTLIO, IN, MIO) can be used as:

- **●** General purpose input: An input signal whose state can be read or monitored by the host application.
- **●** Motion encoder input: A pair of input signals delivered by a quadrature motion encoder and used for triggering the acquisition from the camera.
- **●** Trigger input: An input signal used to trigger the acquisition from the camera.

### Output lines

The output-capable I/O lines (TTLIO, IOUT, MIO) can be used as:

- **●** General purpose output: An output signal whose state can be set by the host application.
- **●** Strobe output: An output signal usually used to control a strobe light, in synchronization with the camera.
- **●** Camera trigger output (only available on TTLIO): An output signal generated by the frame grabber and used to trigger the camera.

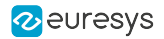

# <span id="page-222-0"></span>10.3. I/O Control Blocks

Every I/O line is controlled through one I/O control block. There a 3 types of control block depending on the input / output capabilities of the I/O line:

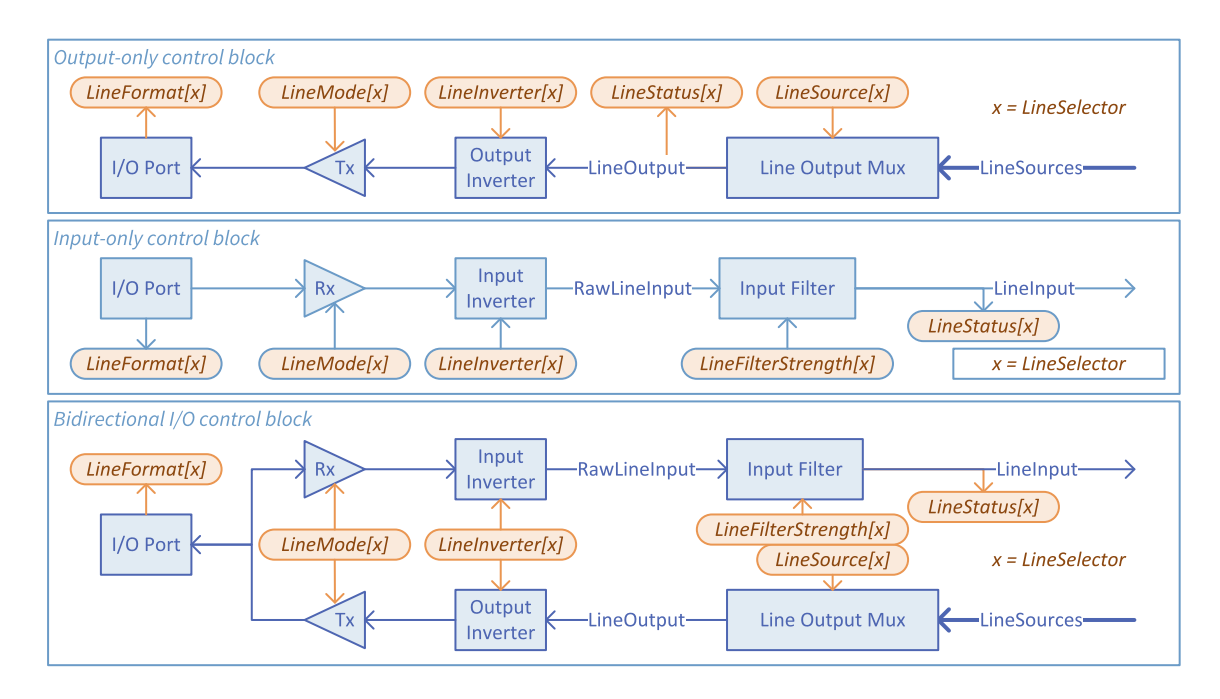

In the above figures:

- **□** A thin blue line represents one individual electrical signal path
- **□** A thick blue line represents a collection of electrical signal paths
- **□** The blue arrowhead shows the propagation direction of the electrical signal(s)
- **□** A blue shape represents a functional element of the I/O control block
- **□** An orange (oval) shape represents a GenApi feature; the text inside being the feature name
- **□** An [x] appended to the feature name indicates that the feature is associated with a selector feature (in this case: LineSelector)
- **□** The orange arrowhead indicates the access-mode of the feature: read-only features having incoming arrows, writable features having an outgoing arrow.

### Input path

Input-only and bidirectional I/O lines share a common input path structure including:

- **□** The I/O port block representing the I/O pins on the I/O connector(s)
- **□** The Rx block representing the line receiver circuit
- **□** The Input Inverter block representing the user-configurable logic inverter
- **□** The Input Filter block representing the user-configurable glitch-removal filter

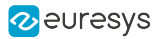

## Output path

Output-only and bidirectional I/O lines share a common output path structure including:

- **□** The I/O port block representing the I/O pins on the I/O connector(s)
- **□** The Tx block representing the line driver circuit
- **□** The Output Inverter block representing the user-configurable logic inverter
- **□** The Line Output Mux block representing the user-configurable source multiplexer

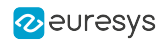

# <span id="page-224-0"></span>10.4. Line Format and Line Mode Controls

### Introduction

The following tables summarize the details of the I/O Control blocks of each I/O line:

- **□** The first column indicates the LineSelector value
- **□** The second column indicates the bit position in the integer value reported by LineStatusAll
- **□** The third column indicates the value reported by LineFormat
- **□** The fourth column indicates the values that can be assigned to LineMode

### Standard I/O sets

### Standard I/O set #1

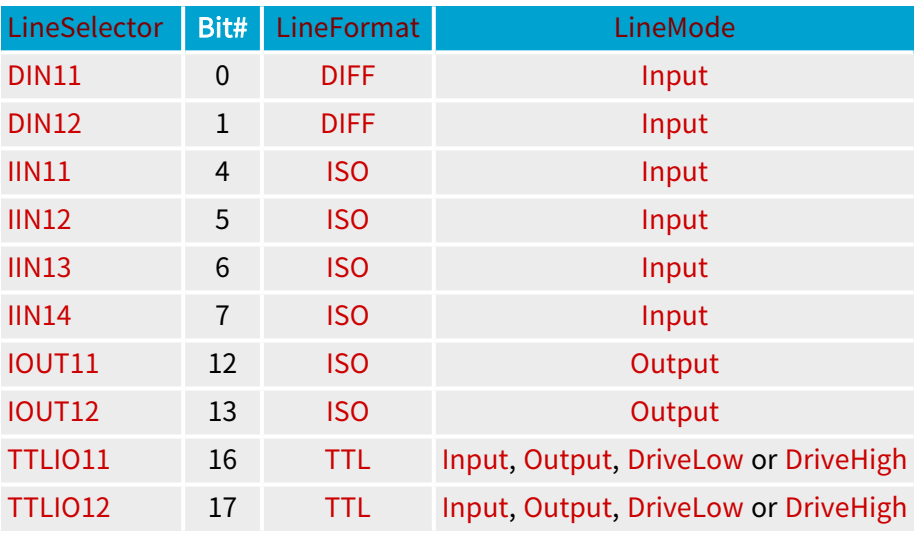

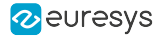

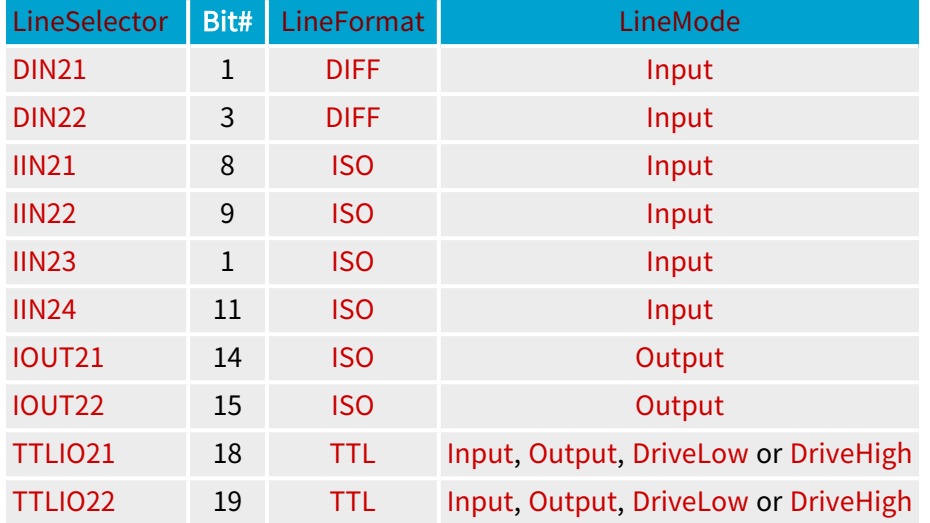

#### Standard I/O set #2

### TTLIO ports mode control

The LineMode feature controls the direction and the line driver mode of each individual TTLIO port. Four modes can be selected at any time:

- **□** Input: input only, totem-pole driver disabled (defaut power-up settings),
- **□** Output: totem-pole driver capable of driving low an high,
- **□** DriveLow: open-collector driver capable of driving low only,
- **□** Drivehigh: open-emitter driver capable of driving high only.

#### NOTE

The two latest configurations allow wired-AND configurations. The line state can be read back through the input port.

### I/O modules

#### 3610/3612 I/O Extension modules

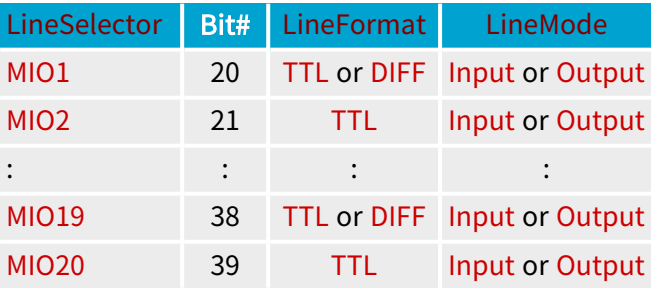

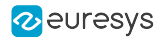

#### MIO format and mode controls

The LineFormat feature controls the electrical style of the MIO ports. Possible values:

- **□** TTL: single-ended (TTL or CMOS)
- **□** DIFF: differential (RS422)

The LineMode feature controls the direction of the MIO ports. Possible values::

- **□** Input: input only,
- **□** Output: totem-pole driver capable of driving low an high.

# **NOTE**

The controls can only be changed during the module configuration .

See also: "3610 HD26F I/O Extension Module - [TTL-RS422](#page-380-0) and 3612 HD26F I/O Extension Module - [TTL-CMOS5V-RS422"](#page-380-0) on page 381 for an extensive description of the configuration.

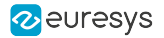

# <span id="page-227-0"></span>10.5. Line Polarity Control

All the I/O lines are fitted with a polarity control. For bidirectional I/O lines, a single control affects equally both paths.

The line polarity is user-configurable through the LineInverter control.

# **NOTE**

The user is invited to set the polarity control according to the polarity of the external signal in such a way that the Line Input signals of the input path and the LineSources signals of the output path are always using positive logic.

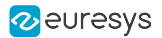

# <span id="page-228-0"></span>10.6. Line Filter Control

All the I/O input lines are fitted with a glitch-removal filter.

The filter strength is user-configurable through the LineFilterStrength control:

- When set to Custom, the filter time constant is configurable by setting LineFilterDelay to the desired value.
- **●** When set to another value (Lowest, ... Highest):
	- **□** the filter time constant is preset according to the selected strenght and the I/O input line type (as shown hereafter)
	- **□** the actual filter time constant is reported by LineFilterDelay

The default settings is Lowest.

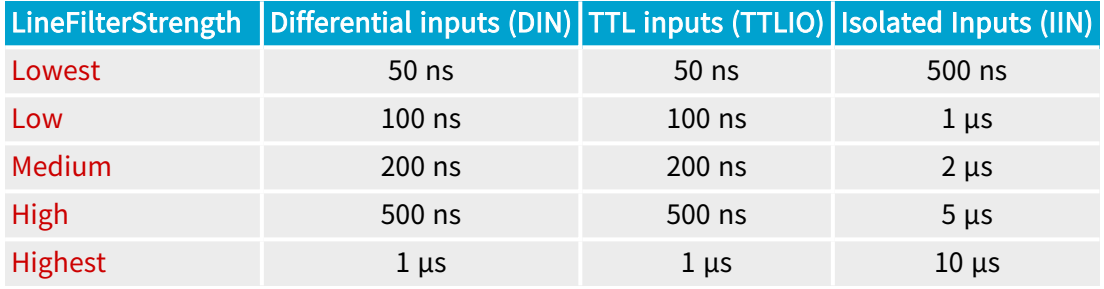

#### TIP

The user is invited to set the filter strength according to the quality of the external signal. Select a filter strength such that its time constant is:

- **□** Greater than the longest glitch duration
- **□** Greater than the 10%~90% rise/fall time of the signal
- **□** At least 2 times smaller than the smallest signal pulse duration

#### **NOTE**

The glitch removal filter introduces a latency into the input signal path. The latency is equal to the filter time constant when the incoming signal has clean transitions. The latency may increase significantly in case of bad quality signals.

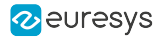

# <span id="page-229-0"></span>10.7. Line Source Selection

Any output-capable I/O lines is fitted with a source signal multiplexer.

The source signal multiplexers implement a fully-populated signal routing matrix allowing a selection of internal signals to be routed to any output lines.

#### Selecting a line source

To select an internal signal to feed the line driver of an output capable I/O line:

- 1. Select an I/O line by assigning the appropriate value to the LineSelector feature
- 2. Assign the appropriate value to the LineSource feature:

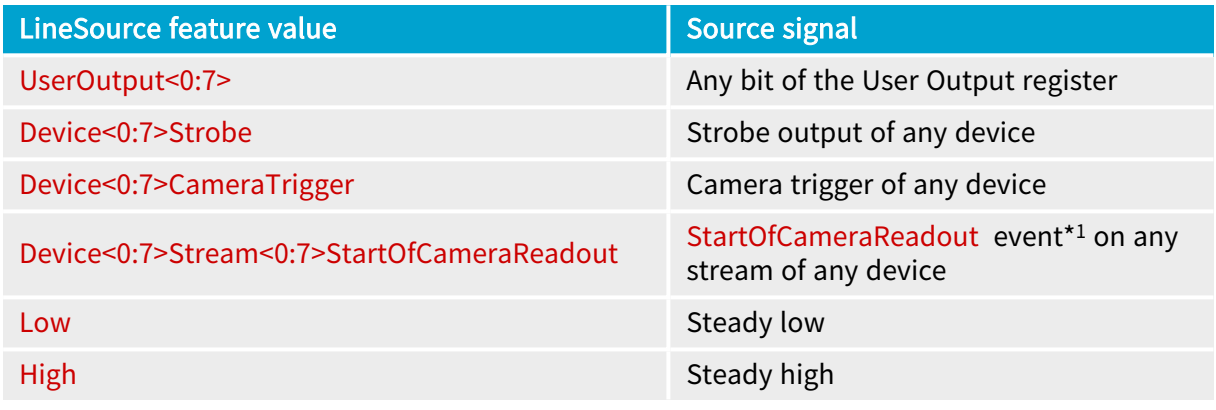

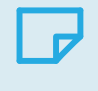

#### **NOTE**

\*<sup>1</sup> The StartOfCameraReadout event corresponds to a pulse of 344 ns.

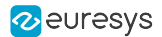

# <span id="page-230-0"></span>10.8. Logical I/O Line State

#### Logical I/O line state

The (logical) state of an I/O line is the logical state of an electrical signal of the I/O control block:

- **●** For input-capable I/O lines: the LineInput signal: a point in the input path of the I/O control block that is located after the Input Inverter.
- **●** For output-only I/O lines: the LineOutput signal, a point in the output path of the I/O control block that is located before the Output Inverter.

#### Getting the state of a single I/O line

- 1. Step 1: Select an I/O line by assigning the appropriate value to the LineSelector feature
- 2. Step 2: Obtain directly the line status by getting the value of the LineStatus feature

#### Getting the state of all I/O lines in a single operation

Get the value of the LineStatusAll feature.

Each bit of the integer corresponds to an I/O line. A bit at one corresponds to a line logical state being high.

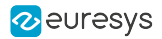

# <span id="page-231-0"></span>10.9. Physical I/O Line State

The physical state of the I/O line state does not only depend on the value reported when reading LineStatus but also on the following I/O block settings: LineFormat, LineMode, and **LineInverter** 

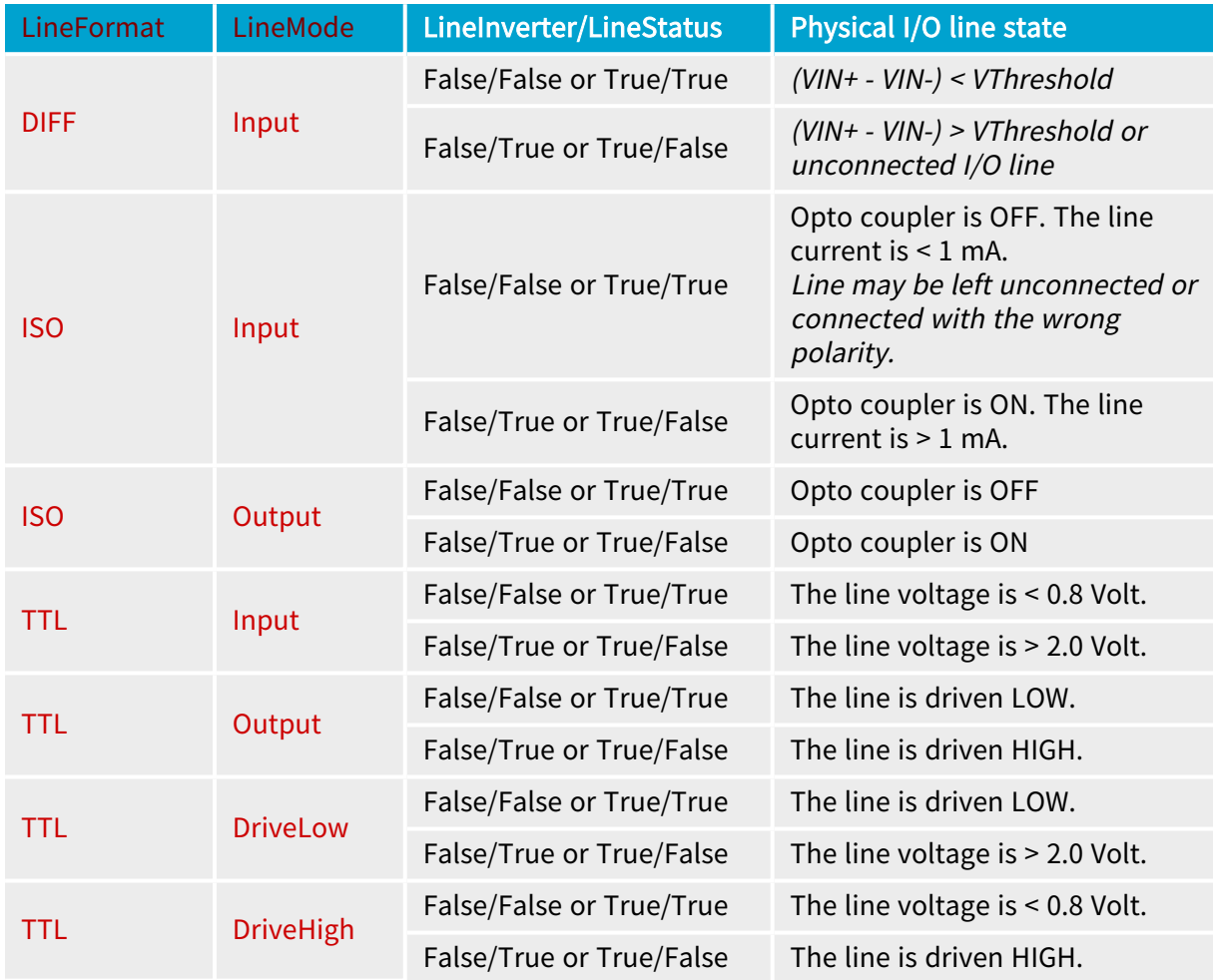

# <span id="page-232-0"></span>10.10. Line Driver Physical Output States

The line driver output state depends not only on the logical level of the selected Line Output signal but also on the following I/O block settings: LineFormat, LineMode, and LineInverter.

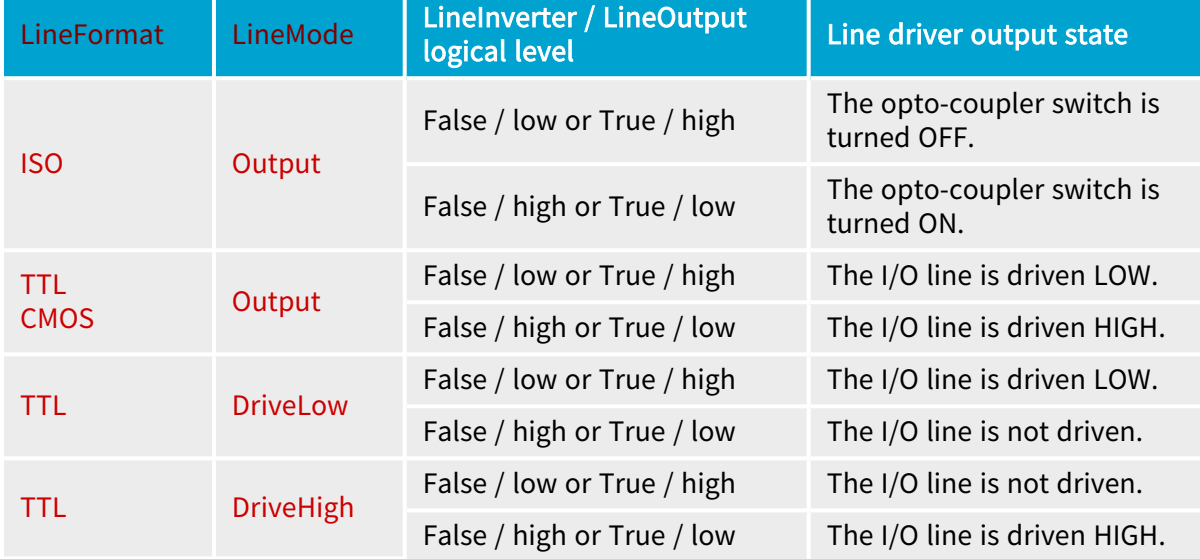

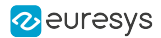

# <span id="page-233-0"></span>10.11. Initial States

At power-on, the I/O lines are in the following state:

#### Differential Inputs

- **□** LineInverter = False,
- **□** LineFilterStrength = Low.

#### TTL Inputs/outputs

- **□** LineMode = Input (The line is not driven),
- **□** LineInverter = False,
- **□** LineFilterStrength = Low.

#### Isolated Inputs

- **□** LineInverter = False,
- **□** LineFilterStrength = Low.

#### Isolated Outputs

- **□** LineInverter = False,
- **□** LineFilterStrength = Low,
- **□** The opto-coupler is OFF.

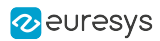

# 11. I/O Toolbox

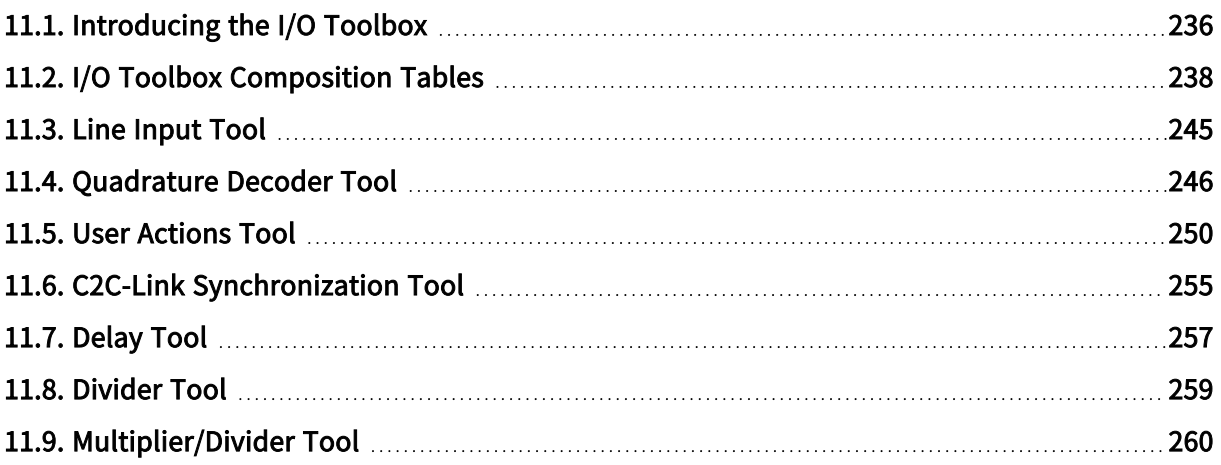

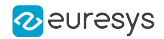

# <span id="page-235-0"></span>11.1. Introducing the I/O Toolbox

The I/O Toolbox is a configurable array of interconnected tools belonging to the GenTL Interface module.

Each tool generates one (or more) event stream. The stream name is composed of a prefix designating the tool (LIN, QDC, DLT...) followed by a 1-based index.

The I/O Toolbox Events stream are shared by various consumers on the card:

- **□** The Camera and Illumination controller of any device belonging to the card for camera cycle triggering
- **□** The Acquisition controller of any device belonging to the card for staring or stopping linescan acquisition sequences
- **□** Event counters

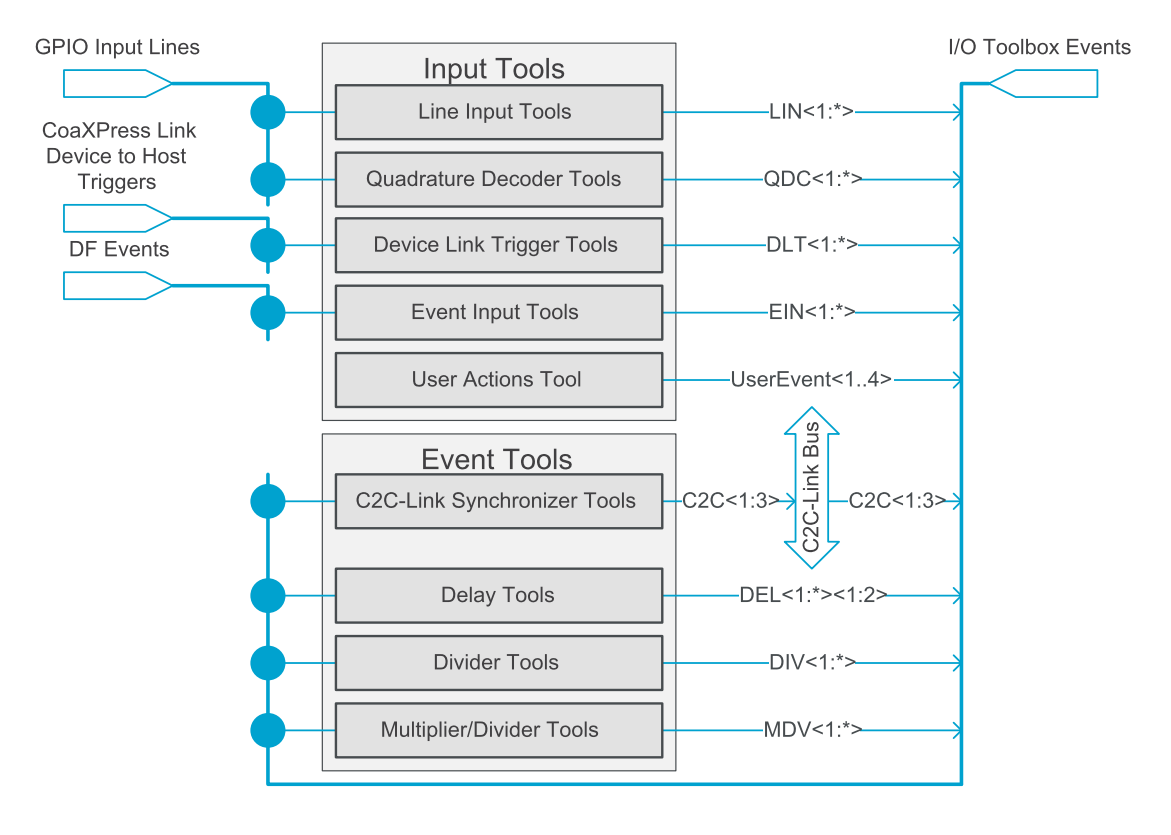

I/O Toolbox structure diagram

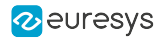

#### I/O Toolbox input tools

The Input Tools generate event streams from external sources.

- 1. The "Line Input [Tool"](#page-244-0) on page 245 for use with sensors and detectors attached to a single GPIO input line.
- 2. The ["Quadrature](#page-245-0) Decoder Tool" on page 246 for use with quadrature motion encoders attached to a pair of GPIO input lines.
- 3. The "User [Actions](#page-249-0) Tool" on page 250for use by the application software to generate user events.

A fully populated interconnection matrix allows:

- **●** any Line Input Tool to be fed by any GPIO input line.
- **●** any Quadrature Decoder Tool to be fed by a selection of GPIO input line pairs.
- **●** any Device Link Trigger Tool to be fed by any CoaXPress Link Device to Host Trigger of any camera attached to the card.

#### I/O Toolbox event tools

The Event Tools process internal events generated by any I/O Toolbox tool

- 1. The "C2C-Link [Synchronization](#page-254-0) Tool" on page 255 delivers one event stream to the C2C-Link Bus driver.
- 2. The ["Delay](#page-256-0) Tool" on page 257 delays the events of one (or two) stream(s) by a configurable number of clock tick events.
- 3. The ["Divider](#page-258-0) Tool" on page 259 divides the event rate by an integer factor D.
- 4. The ["Multiplier/Divider](#page-259-0) Tool" on page 260 converts the event rate by a rational factor M/D.

A fully populated interconnection matrix allows any Event Tool to be fed by any I/O Toolbox event stream

#### I/O Toolbox tools cascading

Tools can be cascaded to form a tool chain:

- **●** A tool chain always begins with an Input Tool.
- **●** A tool may drive 0, 1 or several Event Tools.

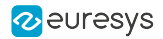

# <span id="page-237-0"></span>11.2. I/O Toolbox Composition Tables

### Introduction

Each of the following tables show the composition of the I/O toolbox for all variants of the designated product.

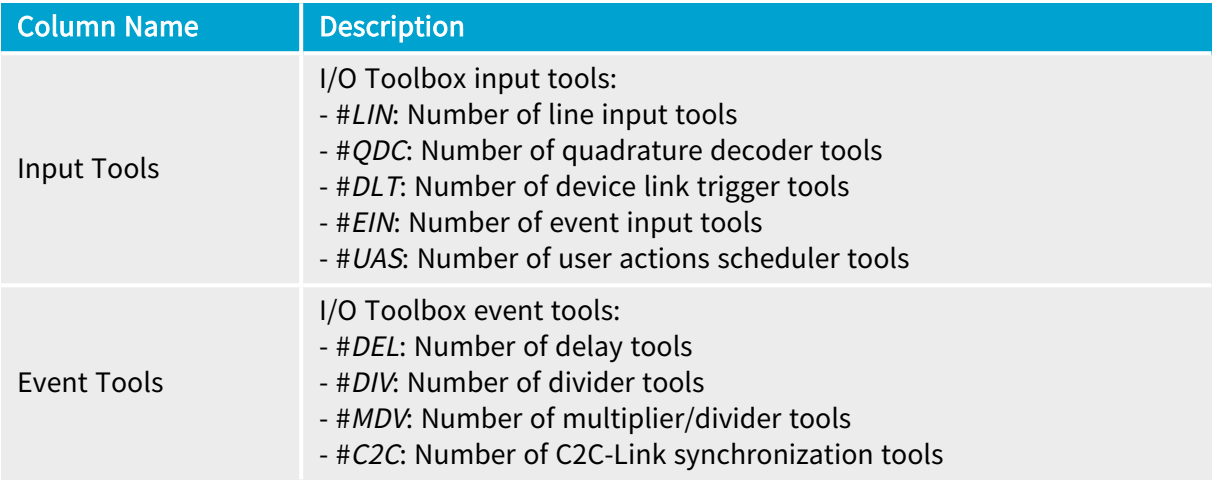

#### **NOTE**

An empty cell indicates that the corresponding tool type is not available.

### 1628 Grablink Duo

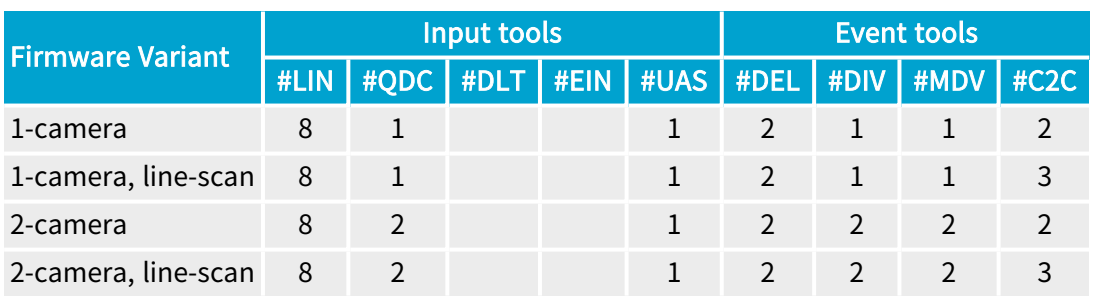

## 1629 Coaxlink Duo PCIe/104-EMB

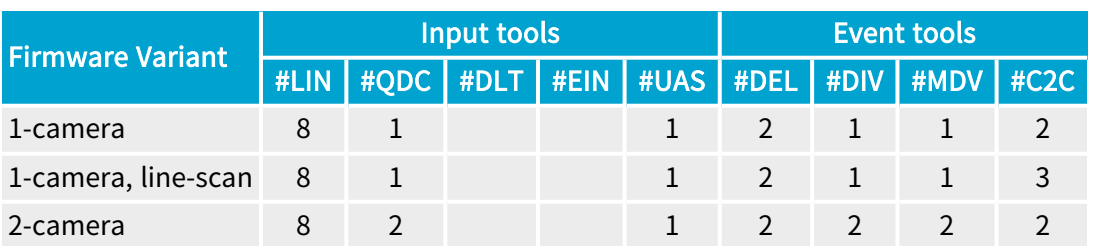

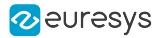

# 1630 Coaxlink Mono

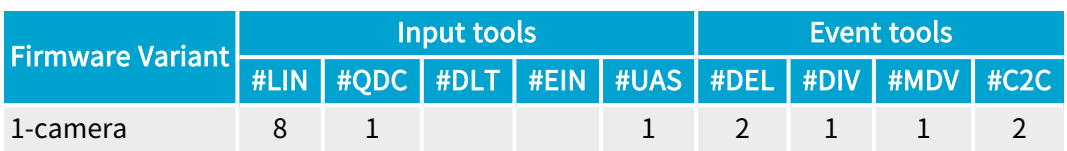

## 1631 Coaxlink Duo

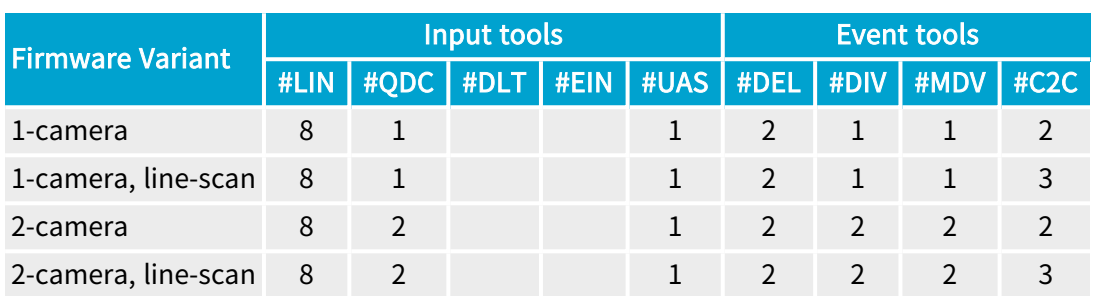

# 1632 Coaxlink Quad

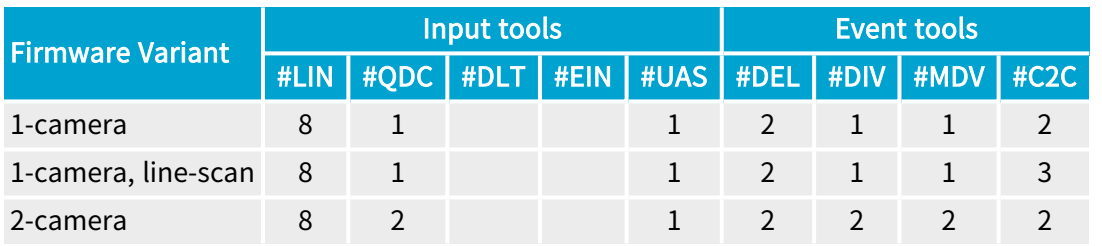

# 1633 Coaxlink Quad G3

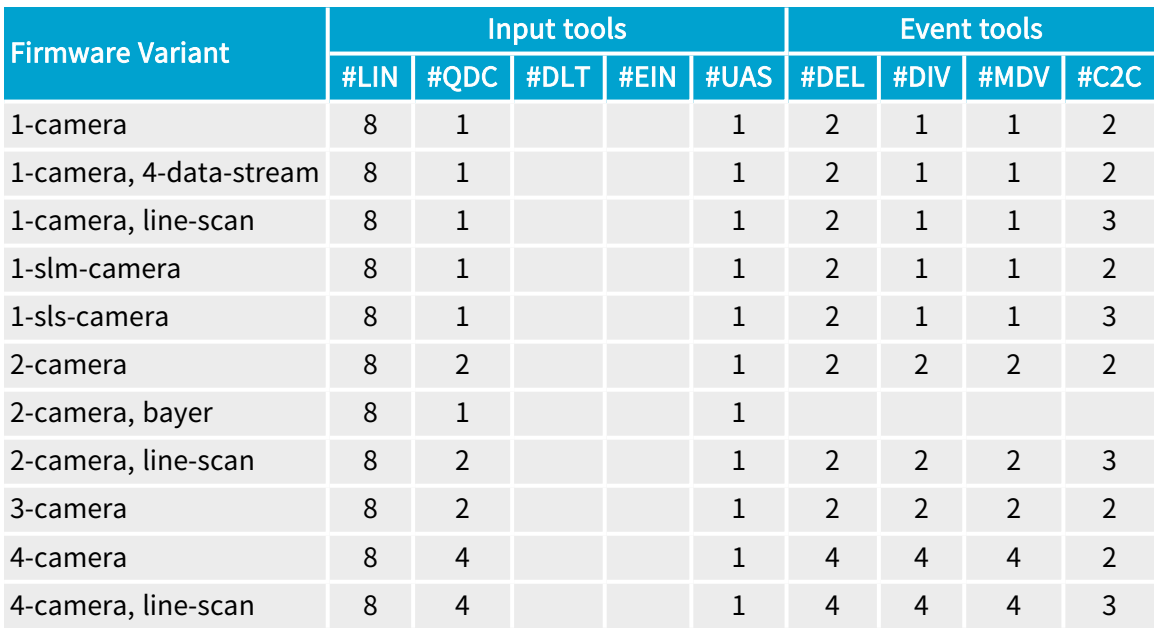

# 1633-LH Coaxlink Quad G3 LH

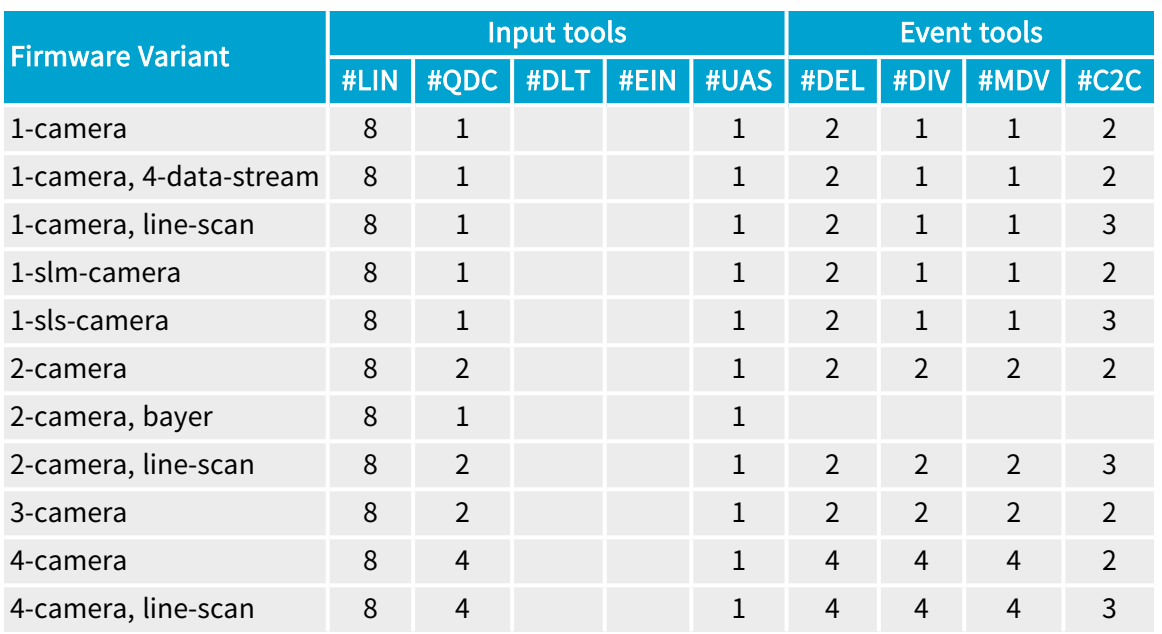

# 1635 Coaxlink Quad G3 DF

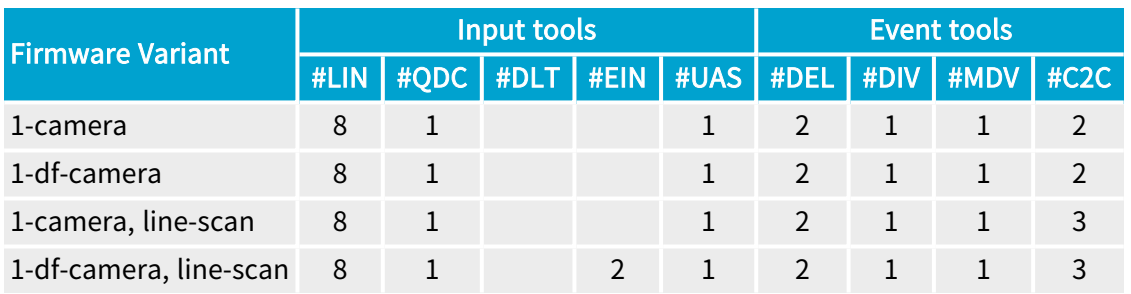

# 1637 Coaxlink Quad 3D-LLE

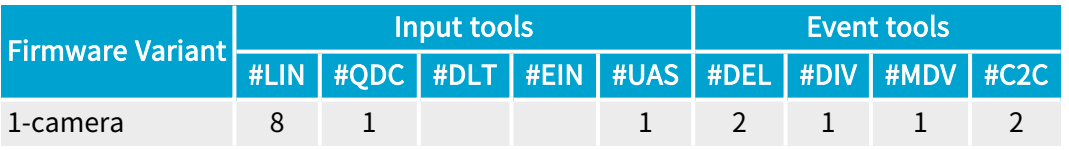

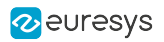

# 3602 Coaxlink Octo

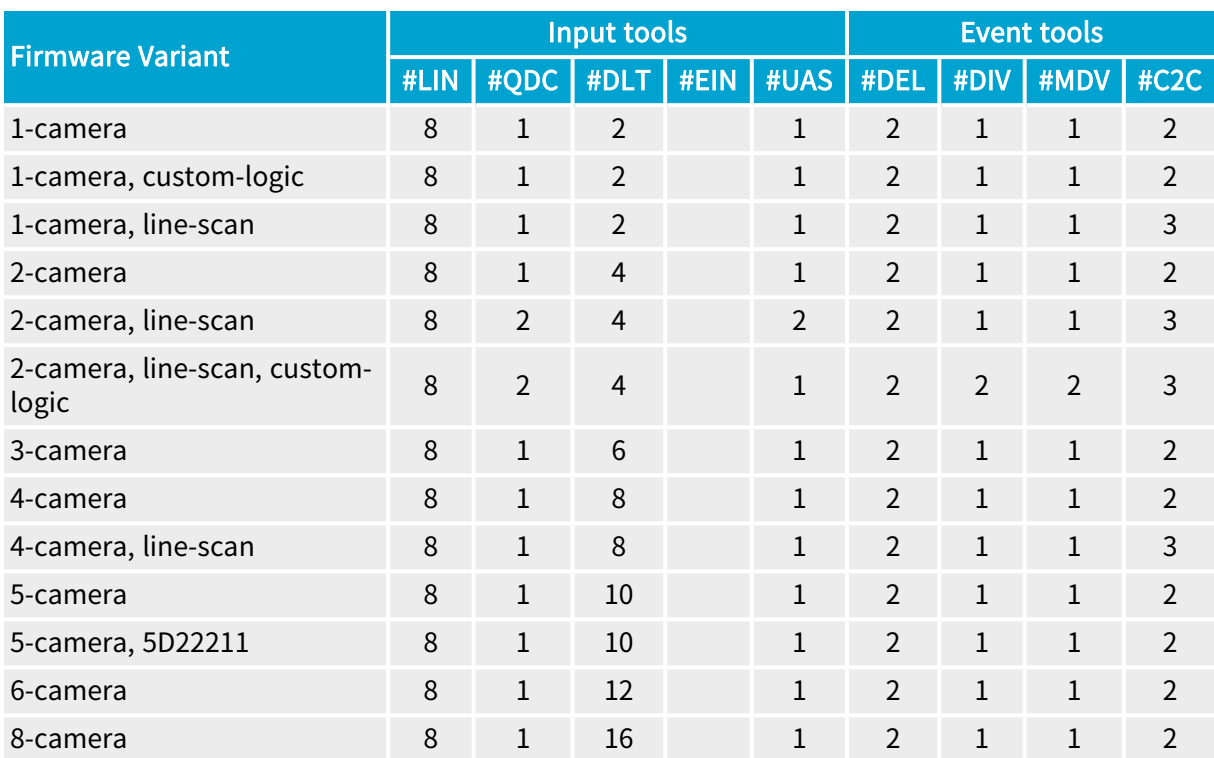

# 3603 Coaxlink Quad CXP-12

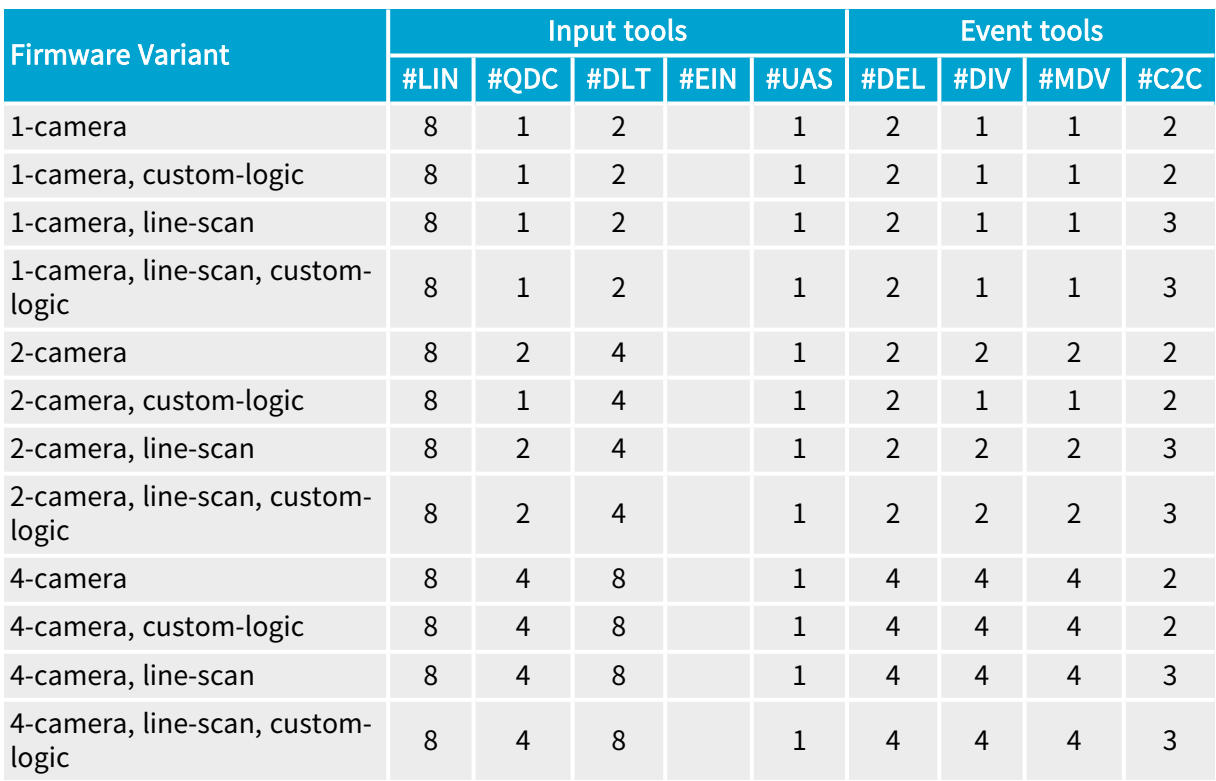

## 3603-4 Coaxlink Quad CXP-12

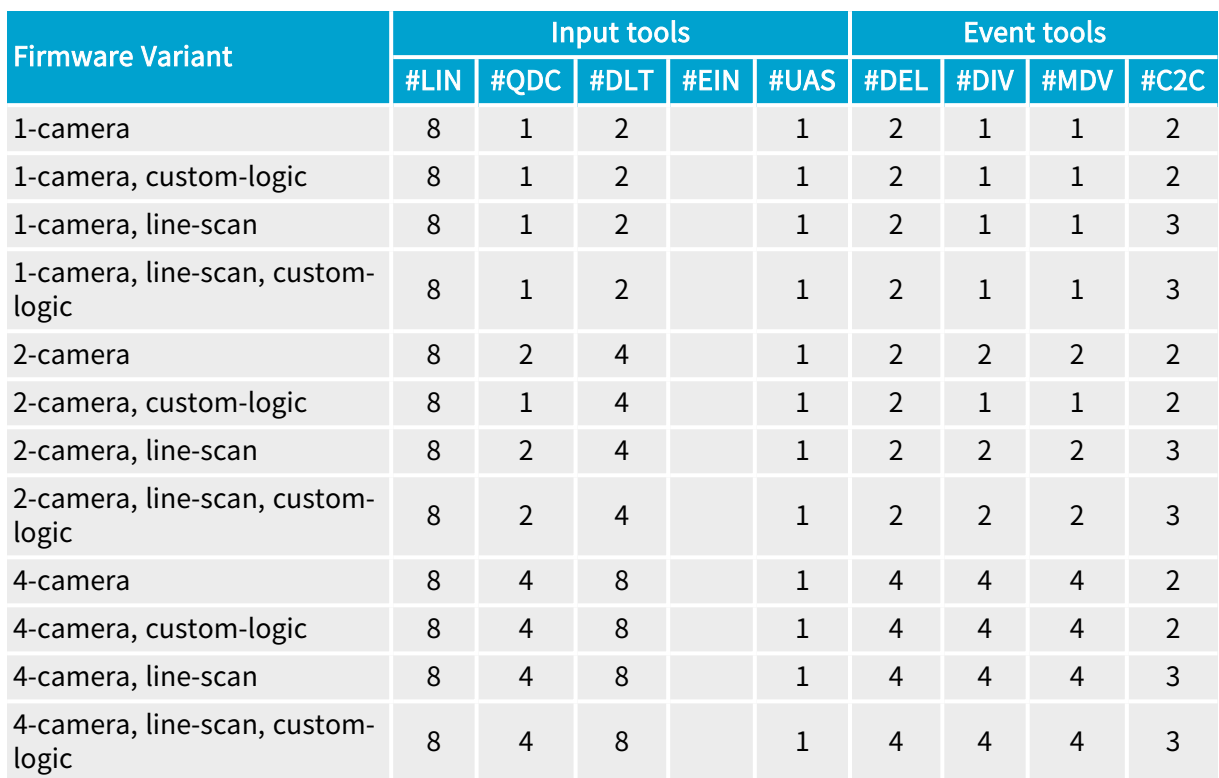

# 3620 Coaxlink Quad CXP-12 JPEG

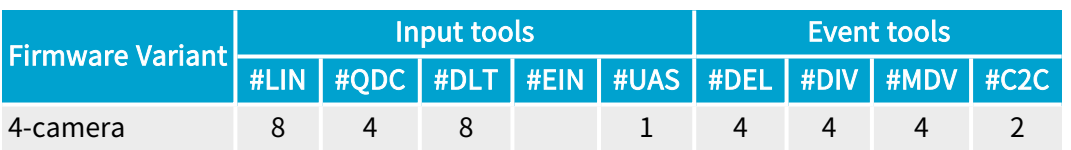

## 3620-4 Coaxlink Quad CXP-12 JPEG

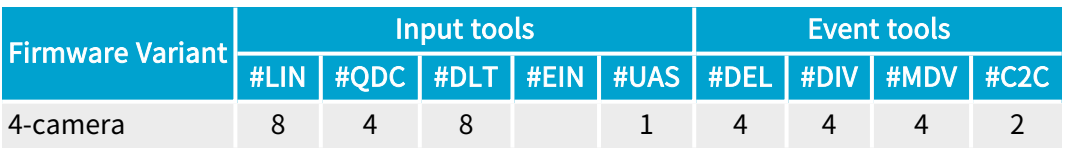

### 3621 Coaxlink Mono CXP-12

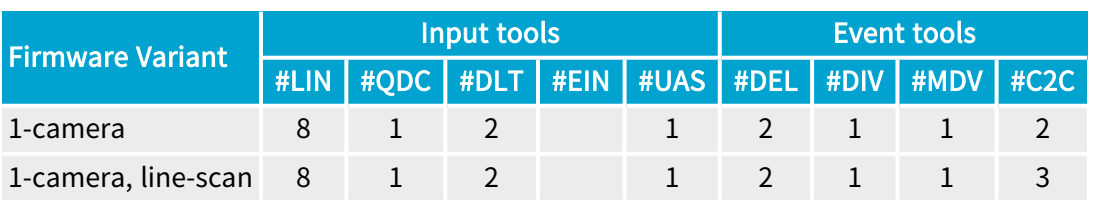

# 3621-LH Coaxlink Mono CXP-12 LH

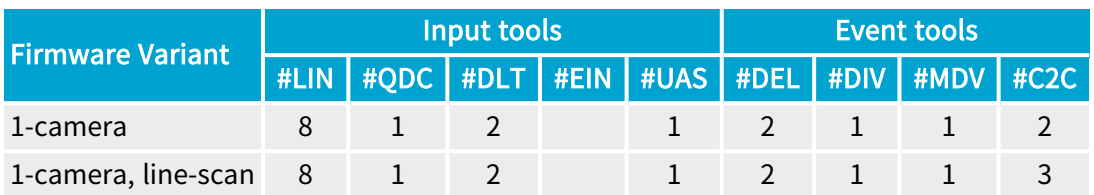

## 3622 Coaxlink Duo CXP-12

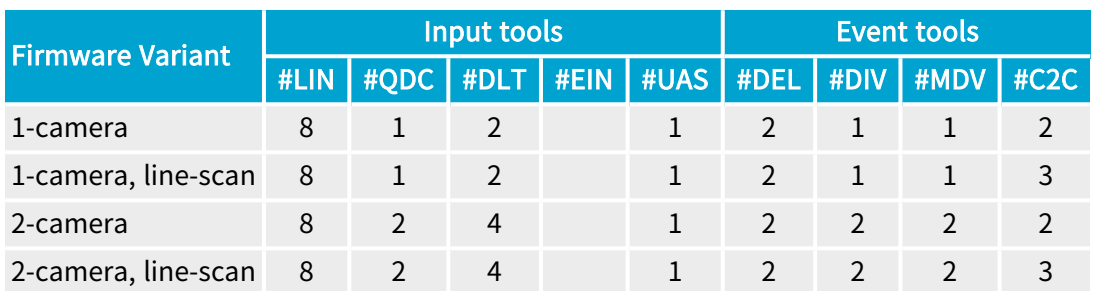

# 3622-LH Coaxlink Duo CXP-12 LH

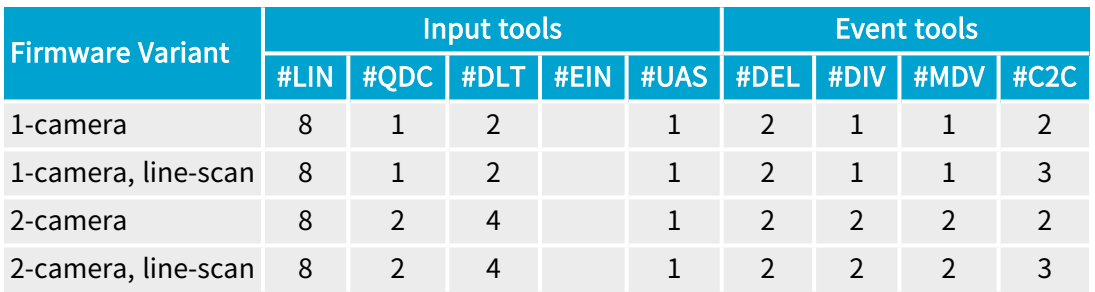

## 3623 Coaxlink Quad CXP-12 Value

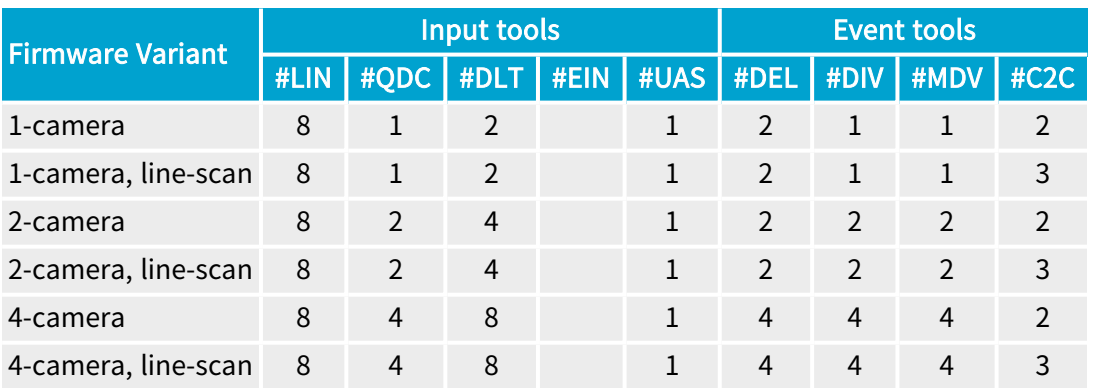

# 3624 Coaxlink Quad CXP-12 DF

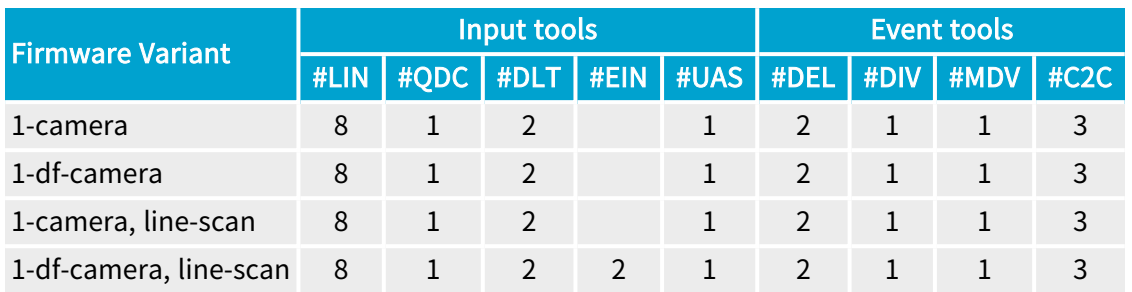

## 3625 Coaxlink QSFP+

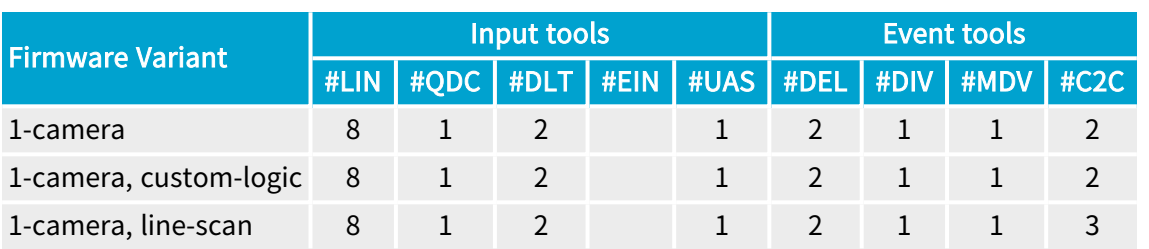

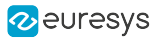

# <span id="page-244-0"></span>11.3. Line Input Tool

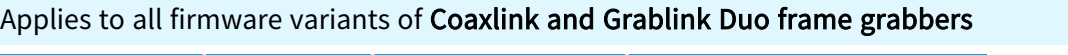

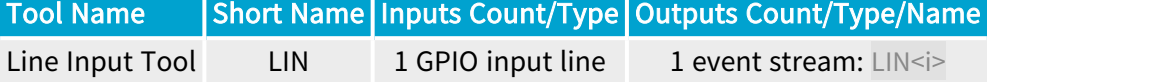

### Diagram

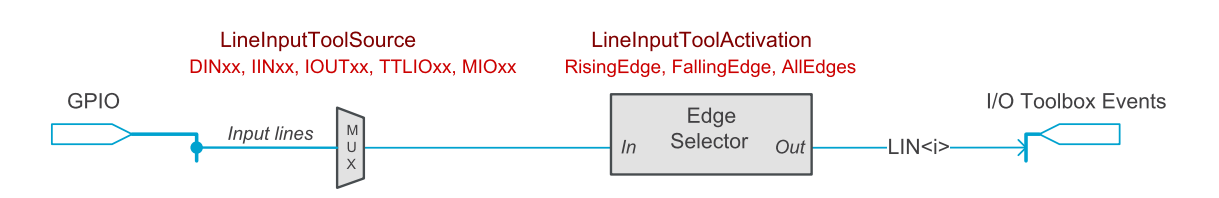

LIN tool functional and wiring diagram

Any input-capable GPIO line can be selected as the input source.

The tool feeds one I/O Toolbox event stream named LIN<i>.

### Operation

The Line Input tool detects the rising or the falling edge of the LineInput signal delivered by the I/O Control block selected by LineInputToolSource.

The Line Input tool delivers one event at every rising or falling edge or both according to the LineInputToolActivation settings.

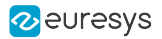

# <span id="page-245-0"></span>11.4. Quadrature Decoder Tool

### Applies to all firmware variants of Coaxlink and Grablink Duo frame grabbers

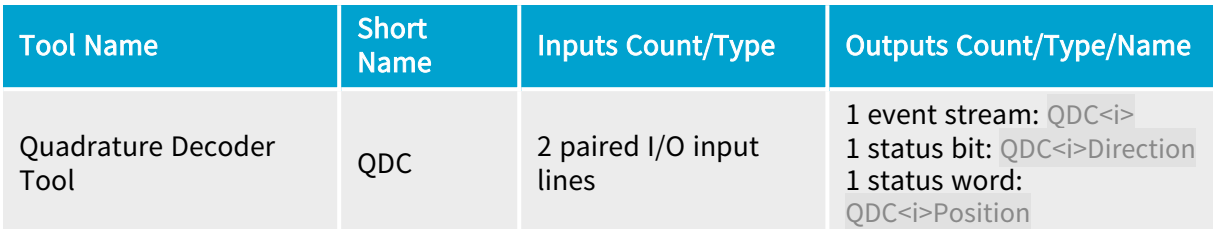

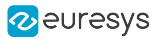

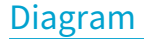

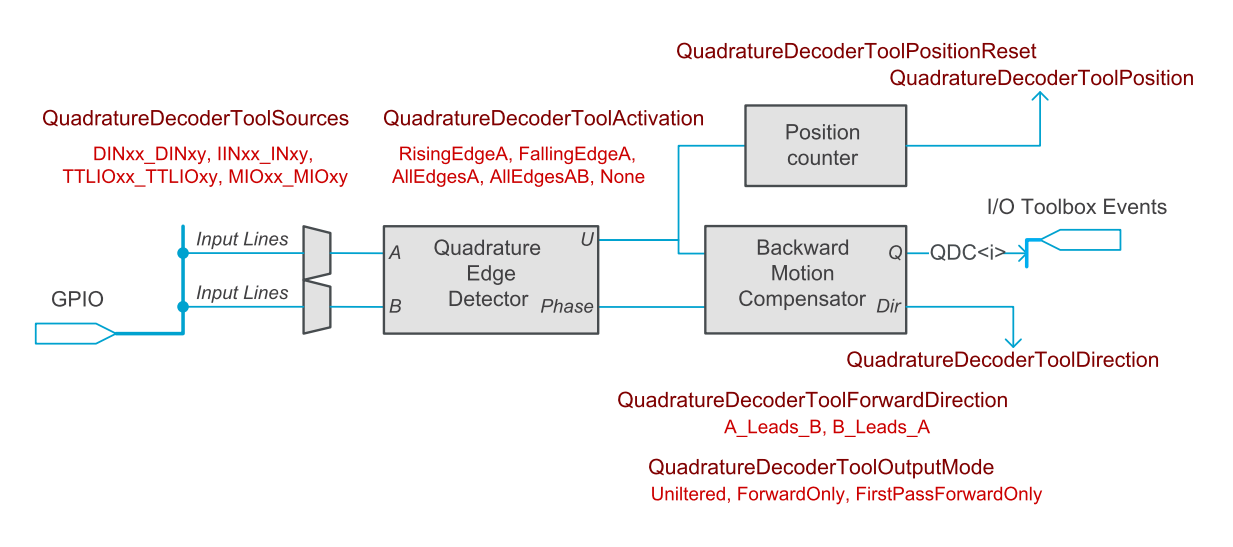

QDC tool functional and wiring diagram

The quadrature edge detector is fed by a pair of signals named A and B delivered by a *phase*quadrature motion encoder device.

The source selectors allows selected pairs of adjacent input-capable GPIO input lines to be selected as A/B input sources.

See also: ["QuadratureDecoderToolSources"](#page-582-0) on page 583

The tool includes the following function blocks:

- **●** A quadrature edge detector
- **●** A backward motion compensator
- **●** A position counter

The tool delivers:

- **•** One I/O Toolbox event stream named QDC<i>.
- **●** A direction status bit indicating the direction of the motion.
- **●** A position status word indicating the position offset.

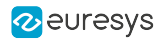

### **Operation**

The Quadrature Decoder Tool decodes the A/B signals and delivers 1, 2, or 4 events every A/B cycle, possibly filtered by the backward motion compensator.

#### Quadrature edge detector

The *quadrature edge detector* analyzes the transitions on the A/B lines. It delivers:

- **●** An event stream, named U, having 1, 2, or 4 events every A/B cycle according the QuadratureDecoderToolActivation settings
- **●** An identification of the phase between A and B (A leads B or vice-versa)

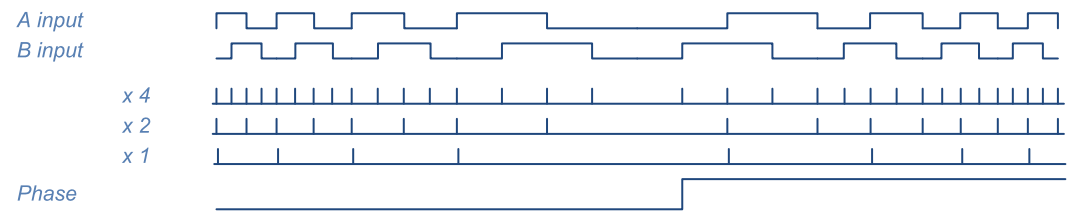

Quadrature edge detector waveforms

The U stream may be filtered by the backward motion compensator before being delivered to the QDC<i> output.

The phase indication may be inverted according to the QuadratureDecoderToolForwardDirection settings before being delivered to the Direction output.

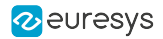

#### Backward motion compensator

The backward motion compensator (BMC) filters the U stream according to the QuadratureDecoderToolOutputMode setting.

When set to Unfiltered, all the events of the U stream are delivered to the QDC <i> output:

| <b>Direction</b> | Forward | <b>Backward</b> | Forward |
|------------------|---------|-----------------|---------|
| U                |         |                 |         |
|                  |         |                 |         |

BMC waveforms - Unfiltered

When set to ForwardOnly, only the events corresponding to the forward direction are delivered to the QDC<i> output:

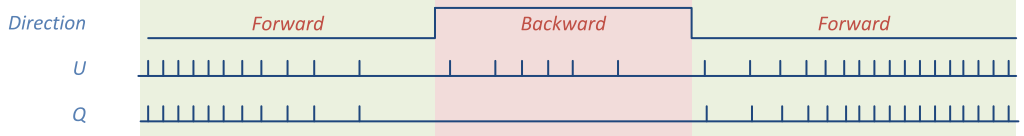

#### BMC waveforms - Forward Only

When set to FirstPassForwardOnly, only the events corresponding to the first pass in the forward direction are delivered to the QDC<i> output:

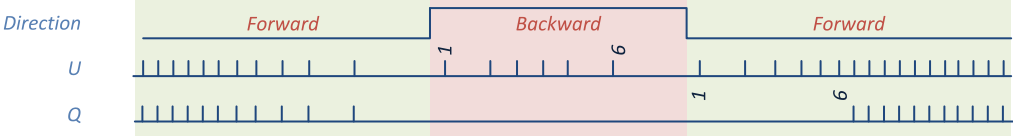

BMC waveforms - First Pass Forward Only

#### Position Counter

The *position counter* increments by 1 for any U event corresponding to the forward direction and decrements by 1 for the backward direction.

The counter can be reset using the QuadratureDecoderToolPositionReset command.

# <span id="page-249-0"></span>11.5. User Actions Tool

#### Applies to all firmware variants of Coaxlink and Grablink Duo frame grabbers

The User Actions Tool allow the application software to perform the following User Actions:

- **●** Setting high, setting low or toggling any bit of the [UserOutputRegister](#page-250-0),
- **●** Generate any one or more [UserEvent](#page-250-1).

To generate actions, the user application has to proceed in two steps:

- 1. Define a set of one or more User Actions in the [UserActionsRegister.](#page-250-2)
- 2. Schedule the execution:
	- a. For an Immediate execution, use the ExecuteUserActions GenApi feature.
	- b. For a Deferred execution, use the ScheduleUserActions GenApi feature of any available [UserActionsScheduler](#page-251-0).

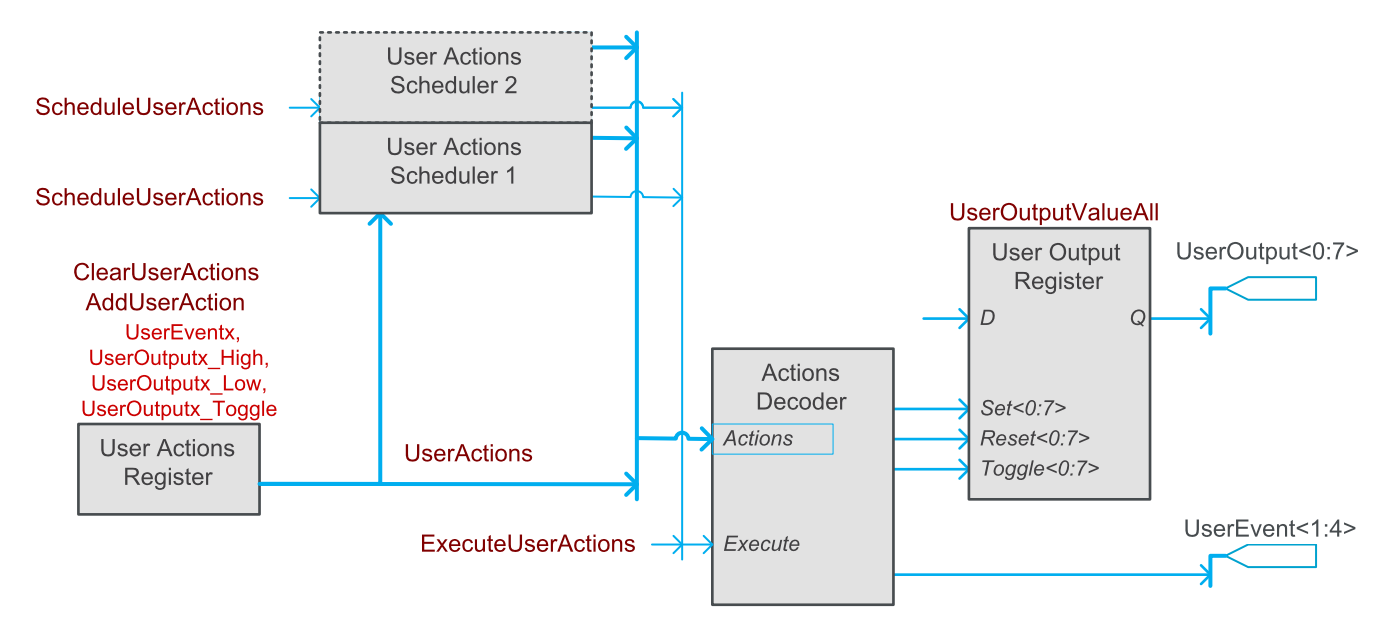

User Actions Tool functional block diagram

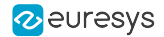

#### <span id="page-250-0"></span>User output register

Coaxlink and Grablink Duo frame grabbers provide an 8-bit<sup>1</sup> User Output Register where bits are named UserOutput0 … UserOutput7.

Any User Output Register bit can drive any one or more output-capable GPIO lines.

The user application has two options to define the state of the User Output Register bits :

- **●** The User Actions option allows to change the state of each bit individually.
- **●** Setting a value to the UserOutputValueAll to define the state of all bits.

Getting the value of UserOutputValueAll allows the user application to get the state of all User Output Register bits.

#### <span id="page-250-1"></span>User events

Coaxlink and Grablink Duo frame grabbers provide a generator for 4 user-defined events named UserEvent1 … UserEvent4.

User-defined events can be used by various consumers:

- **●** To trigger a camera cycle using CycleTriggerSource feature
- **●** To trigger the start or the end of an acquisition sequence using StartOfSequenceTriggerSource and EndOfSequenceTriggerSource features
- **●** To trigger the start or the end of a line-scan acquisition using StartOfScanTriggerSource and EndOfScanTriggerSource features
- **●** As an event source for the Divider, Multiplier/Divider and the Delay tool using DividerToolSource, DelayToolSource<1:2> and MultiplierDividerToolSource features
- **●** As trigger source on the C2C-Link using the C2CLinkSynchronizationToolSource feature
- <span id="page-250-2"></span>**●** As notification context using EventNotificationContext<1:3> features

#### User actions register

The User Actions Register is a 32-bit register that defines a set of User Actions that will be executed simultaneously.

The ClearUserActions feature allows to clear the register.

The AddUserActions feature allows the application to compose the actions set one by one:

- **●** Assert a user event using the UserEvent<1:4> values
- **●** Set any user output bit high using UserOutput<0:7>\_High
- **●** Set any user output bit low using UserOutput<0:7>\_Low
- **●** Toggle user output bit high using UserOutput<0:7>\_Toggle

<sup>1</sup> 1630 Coaxlink Mono implements only the 4 lowest bits!

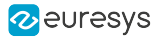

#### <span id="page-251-0"></span>User actions scheduler

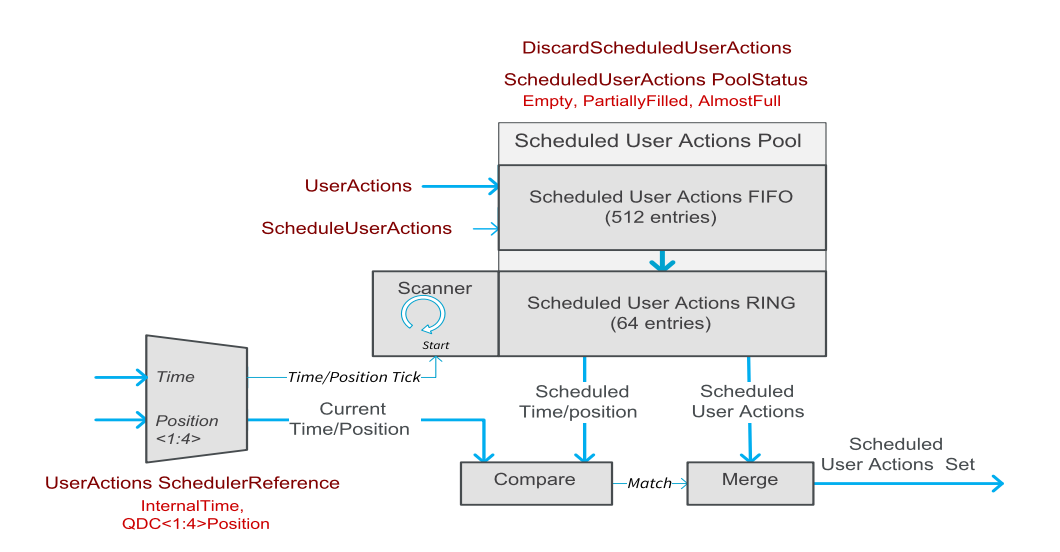

User actions scheduler functional diagram

The User Actions Scheduler (UAS) function block allows an application software to postpone the execution of the actions at predefined time or position.

Prior to schedule any user actions, the user application has to setup the UAS:

- 1. Define the [SchedulerReference](#page-251-1)
- 2. Initialize the [ScheduledActionsPool](#page-252-0)

#### <span id="page-251-1"></span>Scheduler reference

The scheduler reference is a 32-bit value that can be a *time* or a *position*. It is defined by setting UserActionsSchedulerReference as follows:

- **●** InternalTime selects the frame grabber local time: a monotonic time base that increments by 1 every 1 microsecond and wraps around after about 71 minutes when it reaches the maximum value of 4,294,967,295.
- **●** QDC<1:4>Position select the Position Counter of the Quadrature Decoder tools QDC<1:4> respectively. In that case,
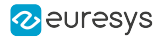

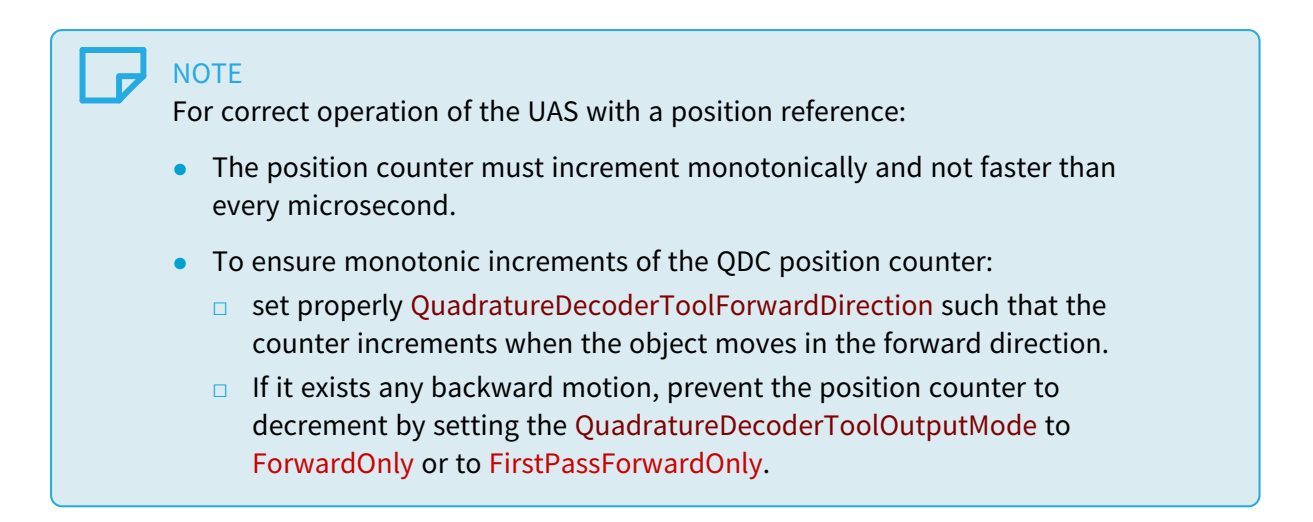

#### Scheduled user actions pool

The Scheduled User Actions Pool is a memory area where the Scheduled User Actions Sets are stored by the user application.

The pool is sub-divided into two sections:

- 1. A 512-locations FIFO
- 2. A 64-locations RING

#### FIFO operation

New Scheduled User Actions are first written to the FIFO before being automatically transferred to the RING when it contains at least one free location.

The first (oldest) entry is transferred first. The entries are not reordered!

The ScheduledUserActionsPoolStatus reports an AlmostFull value when the FIFO is almost full and is unable to accept a new entry.

#### Adding new Scheduled User Actions

To add a new Scheduled User Actions to the Pool, the user application must:

- 1. Ensure that there is at least one free location by getting the value of the ScheduledUserActionsPoolStatus GenApi feature,
- 2. Define a User Actions Set,
- 3. Determines the time/position 32-bit value when the actions are to be executed,
- 4. Set this value to ScheduledUserActions GenApi feature.

#### Removing Scheduled User Actions

Scheduled User Actions are removed from the pool when they are executed.

The pool can be cleared at any time by executing the DiscardScheduledUserActions GenICam command.

NOTE: It is not possible to remove a specific entry!

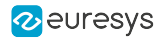

#### RING operation

At every increment of the 32-bit (time or position) reference counter, the Scanner reads all the locations and compares the scheduled reference time/position with the current time/position count value.

When the values are identical, the Scheduled User Actions Set is elected for execution at the end of the scan and removed from the pool.

When multiple sets are elected for execution, their actions are merged.

## **NOTE**

Merging a set low and a set high action on the same User Output Register bit results into a toggle action.

At the end of the scan, the merged elected actions are executed simultaneously. The time delay from the reference tick up to the execution of the elected actions is very small (submicrosecond) and constant.

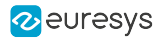

# <span id="page-254-0"></span>11.6. C2C-Link Synchronization Tool

#### Applies to all firmware variants of Coaxlink and Grablink Duo frame grabbers

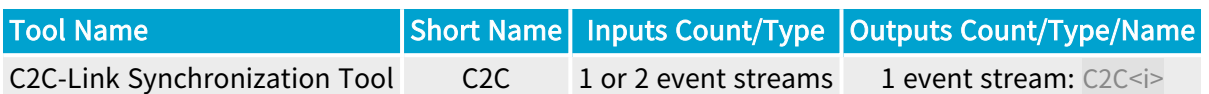

#### Diagram

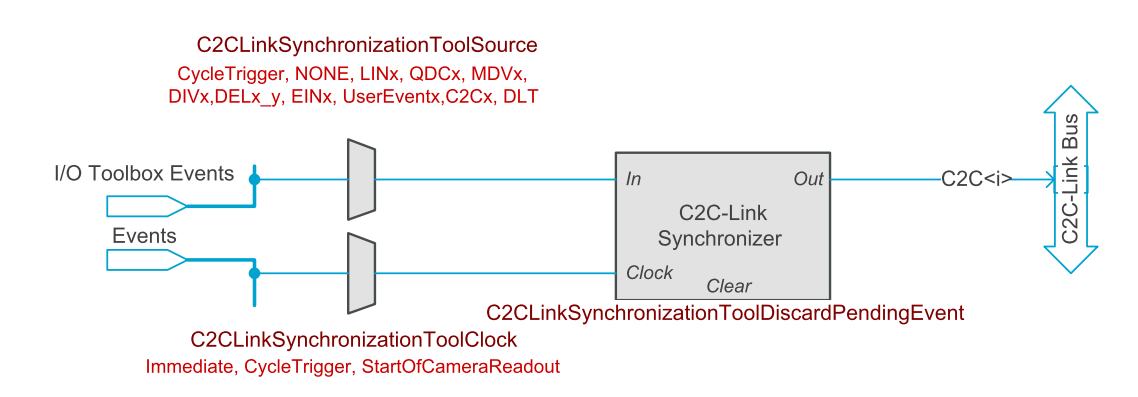

#### C2C tool functional and wiring diagram

The C2C-Link Synchronization tool (C2C) tool delivers one event stream to the C2C-Link Bus driver. It includes the following blocks:

- **●** A source selector
- **●** A clock source selector
- **●** An event synchronizer with clear control

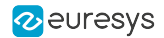

### **Operation**

#### Source selector

The source selector selects the event stream applied to the tool input (In). It provides following options:

- **●** On C2C1 instance only: Cycle Trigger event stream driven by the Camera and Illumination controller.
- **●** On C2C2 and C2C3 instances only: any I/O toolbox event.

#### Synchronizer control

The clock source selector controls the event stream synchronization:

- **●** When C2CLinkSynchronizationToolClock is set to Immediate, the event stream applied to the input (In) is sent immediately to the output.
- **●** On C2C2 and C2C3 instances only: when C2CLinkSynchronizationToolClock is set to CycleTrigger, the event is latched and delayed until the following Cycle Trigger event.
- **●** On C2C2 and C2C3 instances only: when C2CLinkSynchronizationToolClock is set to StartOfCameraReadout, the event is latched and delayed until the following Start of Camera Readout event.

The C2CLinkSynchronizationToolDiscardPendingEvent command discards an event that has been received but that has not been forwarded.

## **NOTE**

Area-scan firmware variants provide 2 instances of the C2C tool; line-scan firmware variants provide 3 instances!

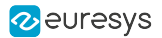

# 11.7. Delay Tool

#### Applies to all firmware variants of Coaxlink and Grablink Duo frame grabbers

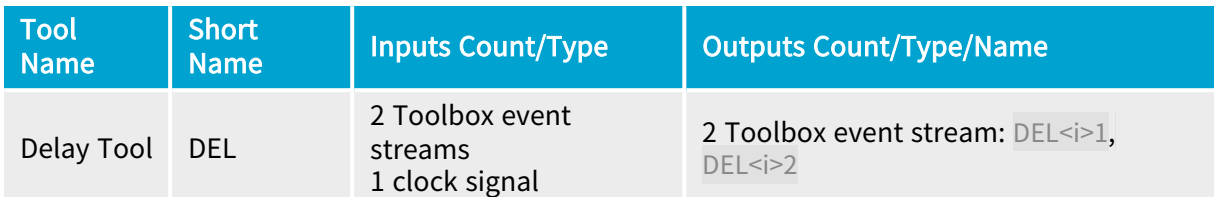

### Diagram

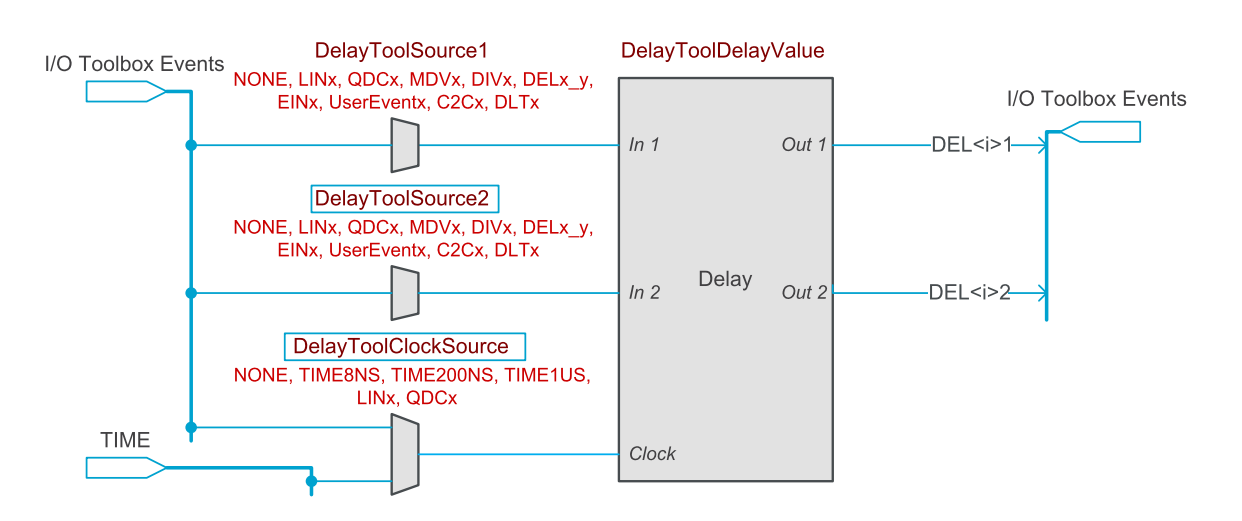

DEL tool functional and wiring diagram

Any I/O Toolbox event stream can be selected as the input 1 source.

Any I/O Toolbox event stream can be selected as the input 2 source.

The tool feeds two I/O Toolbox event streams. The outputs of the tool instance  $\leq i$  are named DEL<i>1 and DEL<i>2.

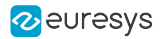

### **Operation**

The event streams applied on either inputs (In1 and In2) are replicated on the corresponding output (Out1 and Out2) after a configurable number of clock tick events.

The sources are selected by DelayToolSource1 and DelayToolSource2 respectively.

The same delay applies to both channels. The common delay is defined by DelayToolDelayValue.

The same clock source applies to both channels. The clock source is defined by DelayToolClockSource. It can be a time base , a Line Tool event stream, or a Quadrature Decoder Tool event stream.

Selecting a *time base* implements a time delay function. The available time bases are:

- 8NS: A 125 MHz high accuracy regular time base allowing delays from 40 nanoseconds up to 134 milliseconds by steps of 8 nanoseconds
- **●** 200NS: A 5 MHz high accuracy regular time base allowing delays from <sup>200</sup> nanoseconds up to 3.35 seconds by steps of 200 nanoseconds
- **●** 1US: A 1 MHz high accuracy regular time base allowing delays from <sup>1</sup> microsecond up to 16.7 seconds by steps of 1 microsecond

Selecting a *line tool event stream* implements a position offset function when the line tool is fed by a motion encoder device. Any available Line Input tool or Quadrature Decoder tool can be used as delay clock source. The delay range is 1 up to 16,777,215 events.

#### WARNING

The Delay tool operates as a delay line. The tool may accept a new event while the previous one is not yet delivered! The Delay tool is capable of recording, globally for all channels, up to 16 distinct events.

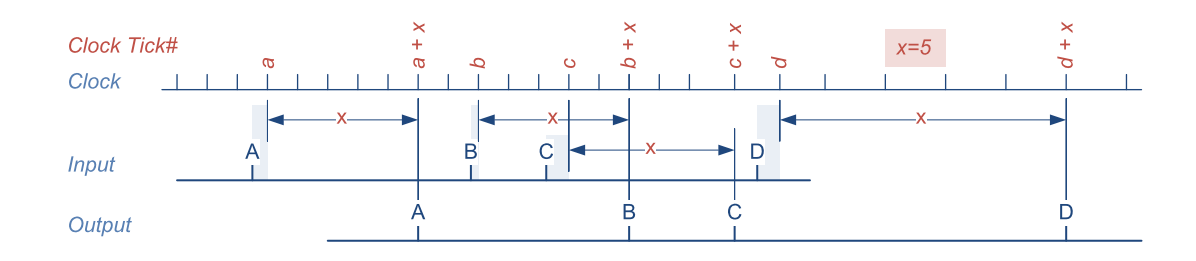

DEL tool waveforms

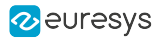

## 11.8. Divider Tool

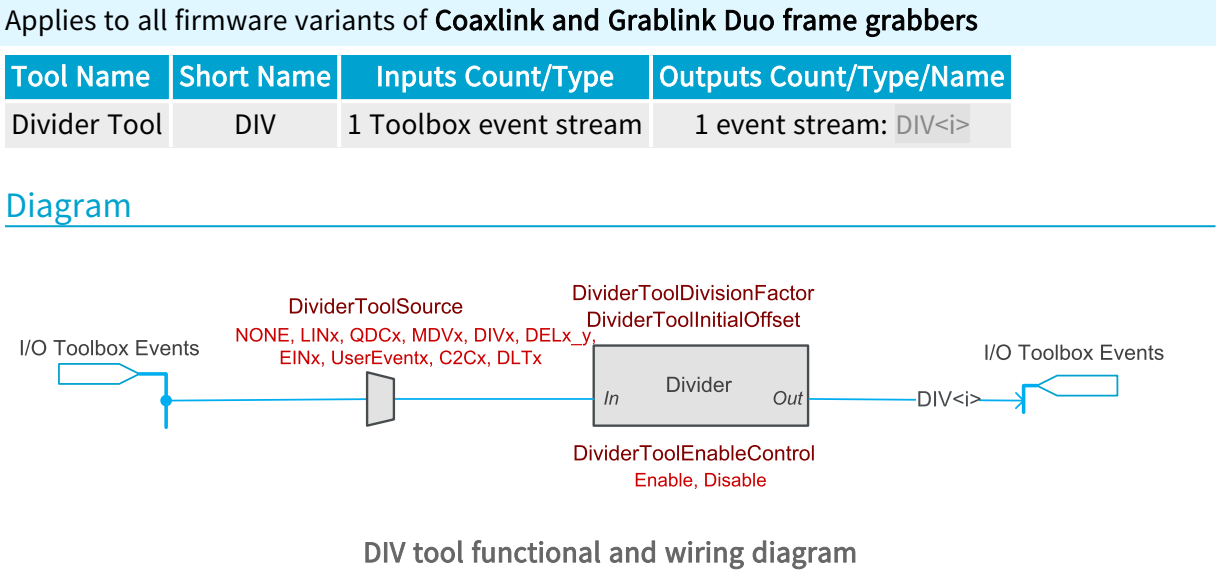

Any I/O Toolbox event stream can be selected as the input source.

The tool feeds one I/O Toolbox event stream named DIV<i>.

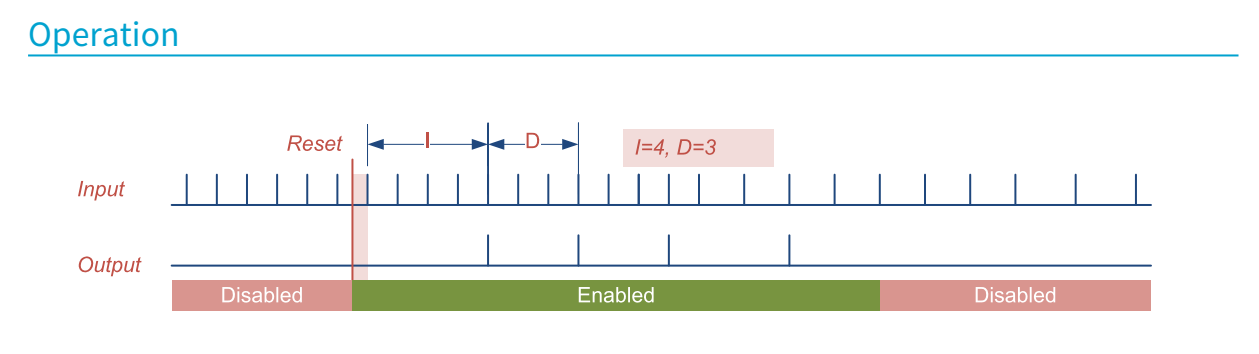

DIV tool waveforms

Once enabled, the Divider tool skips the first – I – input events before delivering an event every D input events.

The division factor – D – is defined by DividerToolDivisionFactor. The default value is 2 and the value range is  $1 \cdots 65535$ .

The initial offset –  $I - iS$  defined by DividerToolInitialOffset. The default value is 0 and the value range is 0 … 65535.

The operation state is defined by DividerToolEnableControl. The default value is Disable.

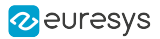

# 11.9. Multiplier/Divider Tool

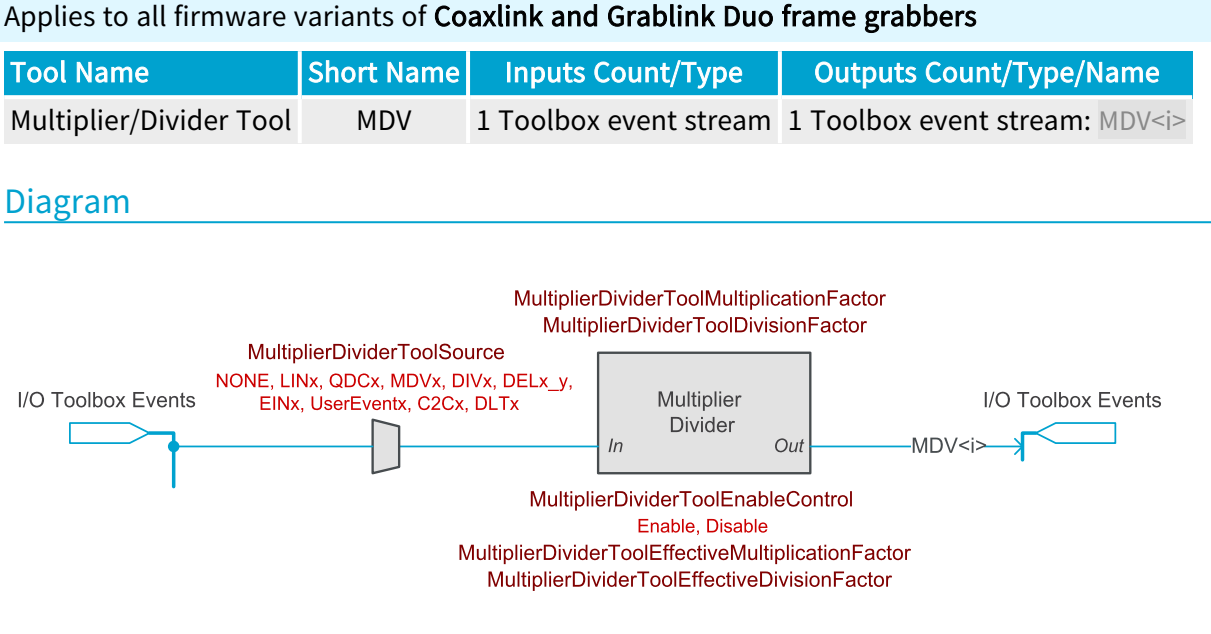

## MDV tool functional and wiring diagram

Any I/O Toolbox event stream can be selected as the input source.

The tool feeds one I/O Toolbox event stream named MDV<i>.

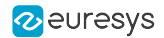

#### Multiplier/Divider Tool Operation

The Multiplier/Divider tool multiplies and/or divides the input rate by any rate conversion ratio – RCR – value in the range 0.001 to 1000.0.

The Multiplier/Divider tool measures the time interval between every consecutive input events and adapts the output rate accordingly.

The Multiplier/Divider is *frequency accurate*. The output frequency is strictly proportional to the input frequency provided that the input frequency is stable (or varies slowly). In such conditions, the Multiplier/Divider delivers M events for every D input events.

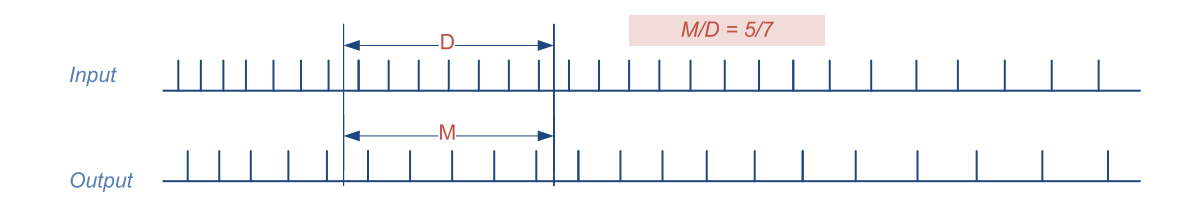

#### MDV tool waveforms

The Rate Conversion Ratio is configured as the ratio of two float numbers:

- **●** The <sup>M</sup> value is defined by MultiplierDividerToolMultiplicationFactor. The default value is 1.0 and the value range is 0.001 to 1000.0.
- **●** The <sup>D</sup> value is defined by MultiplierDividerToolDivisionFactor. The default value is 1.0 and the value range is 0.001 to 1000.0.

The effective multiplication and division factors are respectively reported by MultiplierDividerToolMultiplicationFactor and MultiplierDividerToolDivisionFactor.

#### **NOTE**

The effective values may slightly differ from the specified values. However, the RCR relative error remains negligible (less than 1/1000).

#### **NOTE**

Frequency variations of the input event stream are reported to the output event stream with a latency of 1 period of the input event stream. Such a latency induces some phase errors in the output event stream. The accumulated phase error increases when the input frequency increases. It decreases when the input frequency decreases. The Multiplier/Divider is not phase accurate.

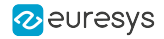

## **Operating Limits**

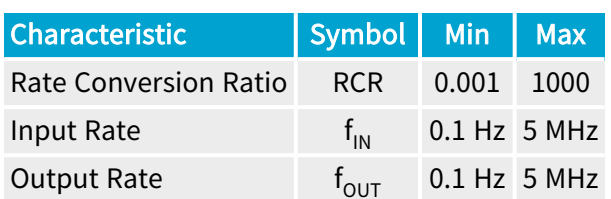

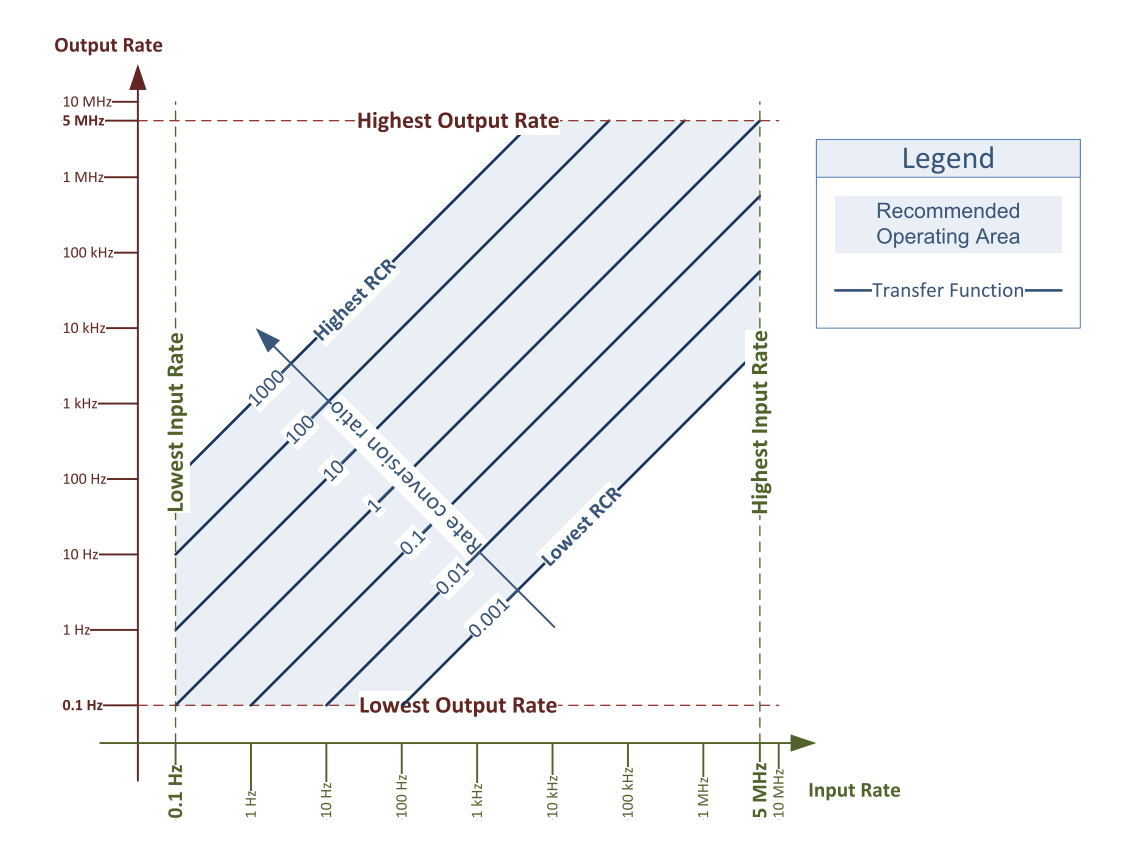

MDV tool operating limits diagram

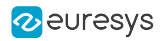

# 12. Event Signaling And Counting

Extensive user-configurable event-reporting and event-counting mechanism

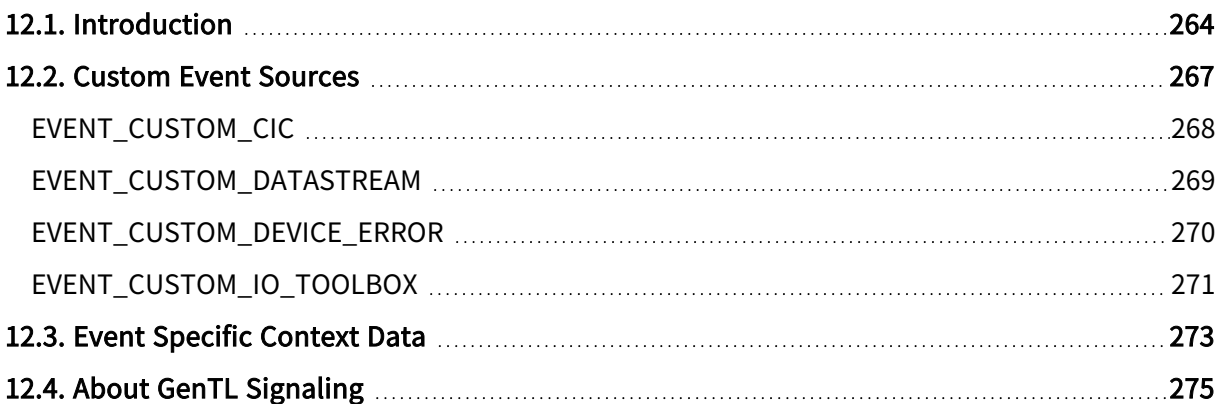

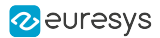

# <span id="page-263-0"></span>12.1. Introduction

### Short description

Coaxlink and Grablink Duo frame grabbers feature a powerful event management that allows the application to be notified of the occurrence of various events.

In addition to the GenTL EVENT\_NEW\_BUFFER and EVENT\_REMOTE\_DEVICE standard event types, the Coaxlink, Grablink and Gigelink GenTL producers provide a wide set of custom event sources.

The event sources are grouped by types according to the function block and the GenTL module they belong to.

Each custom event source is associated with a counter that counts the number of occurrences.

For each notified custom event, the following event context data is recorded and made available to the application:

- **●** Identifier of the event source
- **●** Time stamp (expressed in microseconds)
- **●** 3 user-defined context data

Each individual event source is configurable:

- **●** The event notification can enabled or disabled.
- **●** The content of each user-defined context data.

Event data are temporarily stored in the Event Queue Buffer. The Coaxlink GenTL producer is notified, using an interruption mechanism, of the availability of one or more event entries in the Event Queue Buffer.

The Coaxlink, Grablink and Gigelink GenTL producers implements the GenTL signaling mechanism for reporting the occurrence of asynchronous events to the application software.

The EGrabber API provides 3 callback threading models:

- **●** CallbackOnDemand: This is the simplest model which gives complete control over when and how callbacks are invoked. Events are processed on demand.
- **●** CallbackSingleThread: This model delivers events to callbacks in their chronological order, sequentially, in a dedicated thread context. Events are processed automatically as soon as they are available.
- CallbackMultiThread: This model delivers events to callbacks in separate threads (one thread per event DATA type). Events are processed automatically as soon as they are available.

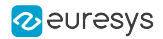

### Event types

GenTL identifies the events according to their Type and their relevant object Module.

#### Standard event types

The Coaxlink, Grablink and Gigelink GenTL producers implement the following standard event type for registration by the GenTL Consumer application:

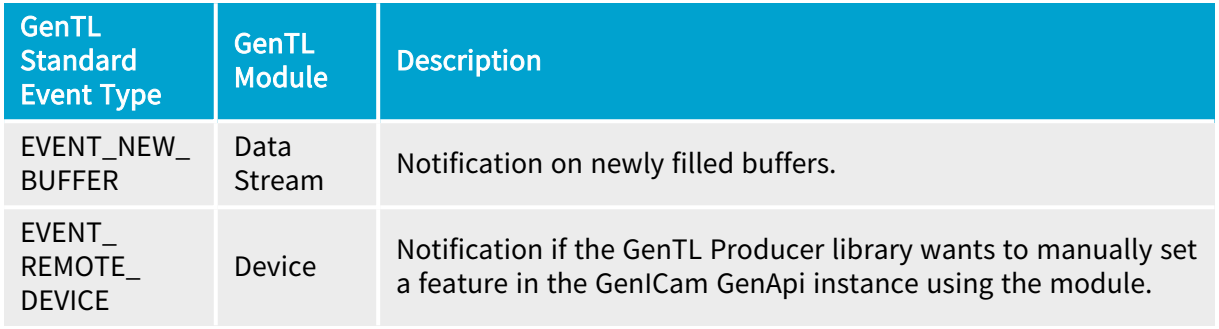

#### Custom event types

Beside the *standard event types*, the GenTL specification provides room for *custom event types*.

Custom event types are specific to the GenTL Producer implementation.

The Grablink GenTL producer implements the following custom event types for registration by the GenTL Consumer application:

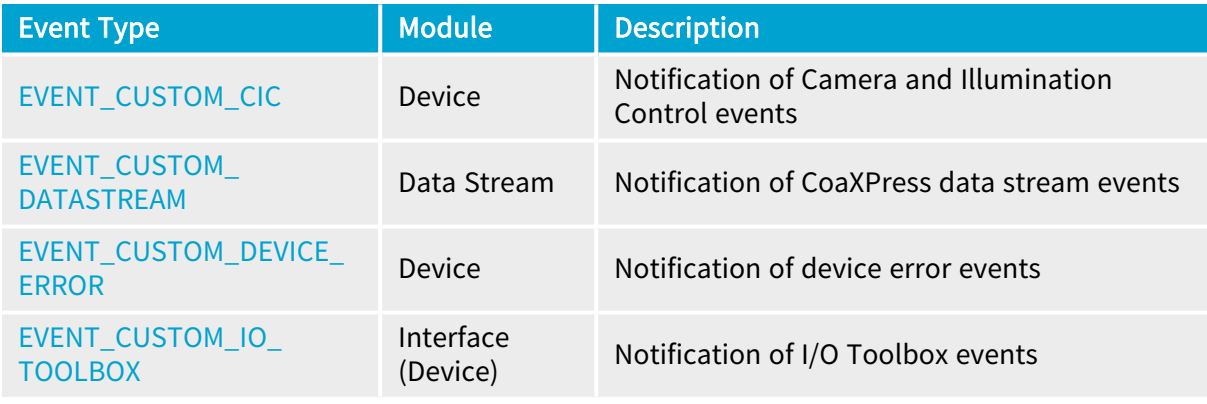

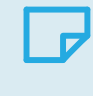

## **NOTE**

The [EVENT\\_CUSTOM\\_IO\\_TOOLBOX](#page-270-0) event type can also be registered on a Device Module.

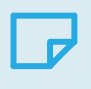

## **NOTE**

The custom event types are generic; each one gathers multiple event sources.

See also: "Custom Event [Sources"](#page-266-0) on page 267 for an exhaustive list.

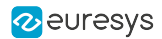

#### Custom events counter

A 32-bit counter is associated with every custom event source.

The counter cannot be disabled. When it reaches its maximum value, 4 294 967 295 ( $2^{32}$  - 1), it wraps around to 0.

At any time, the user application can:

- **●** Read the count value of a selected event source.
- **●** Reset the counter of a selected event source.
- **●** Reset the counters of all the event sources of the module.

The count-value can also be used as user-defined context data by any event source.

#### Custom events configuration

The event source is configurable.

At any time, the user application can:

- **●** Enable or disable the notification of a selected event source.
- **●** Enable or disable the notification of all the event sources of the module.
- **●** Define the content of each user-defined context data of a selected event source.

#### Notification

By default, all notifications are disabled.

The application software must configure the event notification filter according the application needs.

The configuration of the notification filter configuration can be modified at any time without interfering with the event counting function.

#### Context data

The last 3 32-bit context data words of the event context data can be configured as follows:

- **●** Event-specific data.
- **●** State of I/O lines sampled at the event occurrence time
- **●** Count value of any event counter.
- **●** Count value of any Quadrature Decoder (QDC) position counter.

Some event sources provide additional options.

See also: "Event [Specific](#page-272-0) Context Data" on page 273

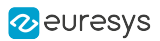

# <span id="page-266-0"></span>12.2. Custom Event Sources

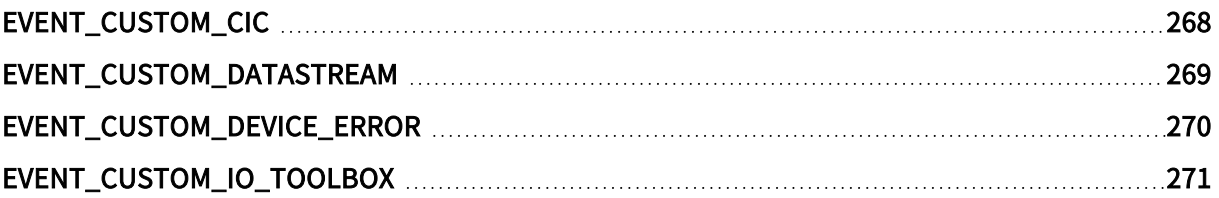

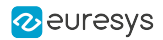

## <span id="page-267-0"></span>EVENT\_CUSTOM\_CIC

## Camera and Illumination Controller custom event sources (Device module)

## Grablink GenTL Producer

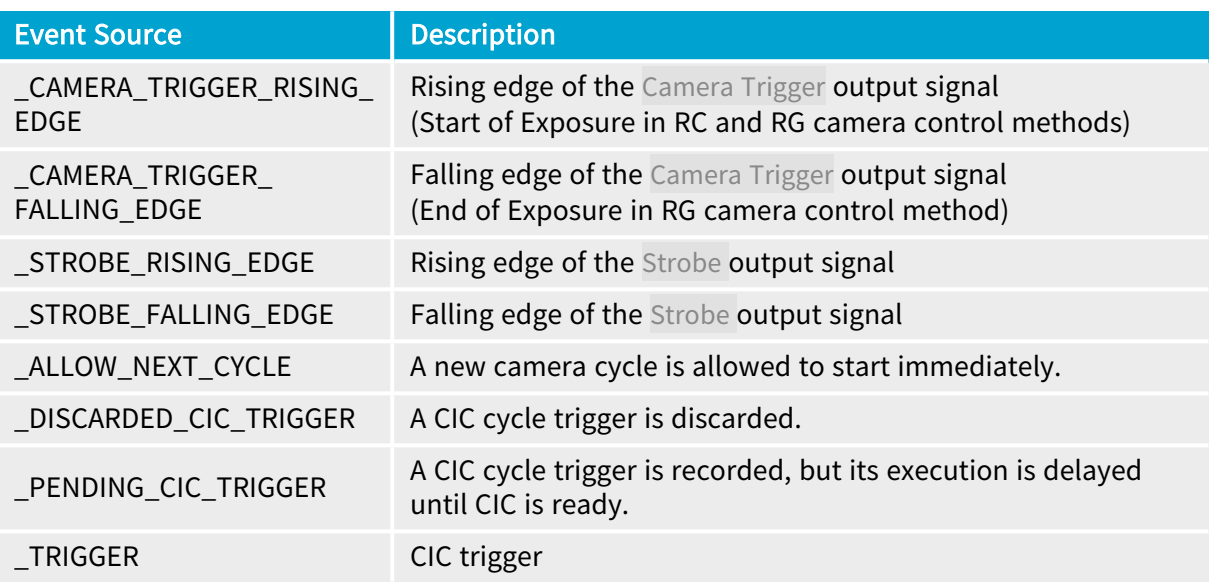

## **NOTE**

There is one Camera and Illumination Controller instance per GenTL Device Module. The number of GenTL Device Modules per frame grabber is defined by the firmware-variant.

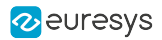

## <span id="page-268-0"></span>EVENT\_CUSTOM\_DATASTREAM

## Data Stream custom event sources (Data Stream Module)

## Coaxlink and Grablink GenTL Producers

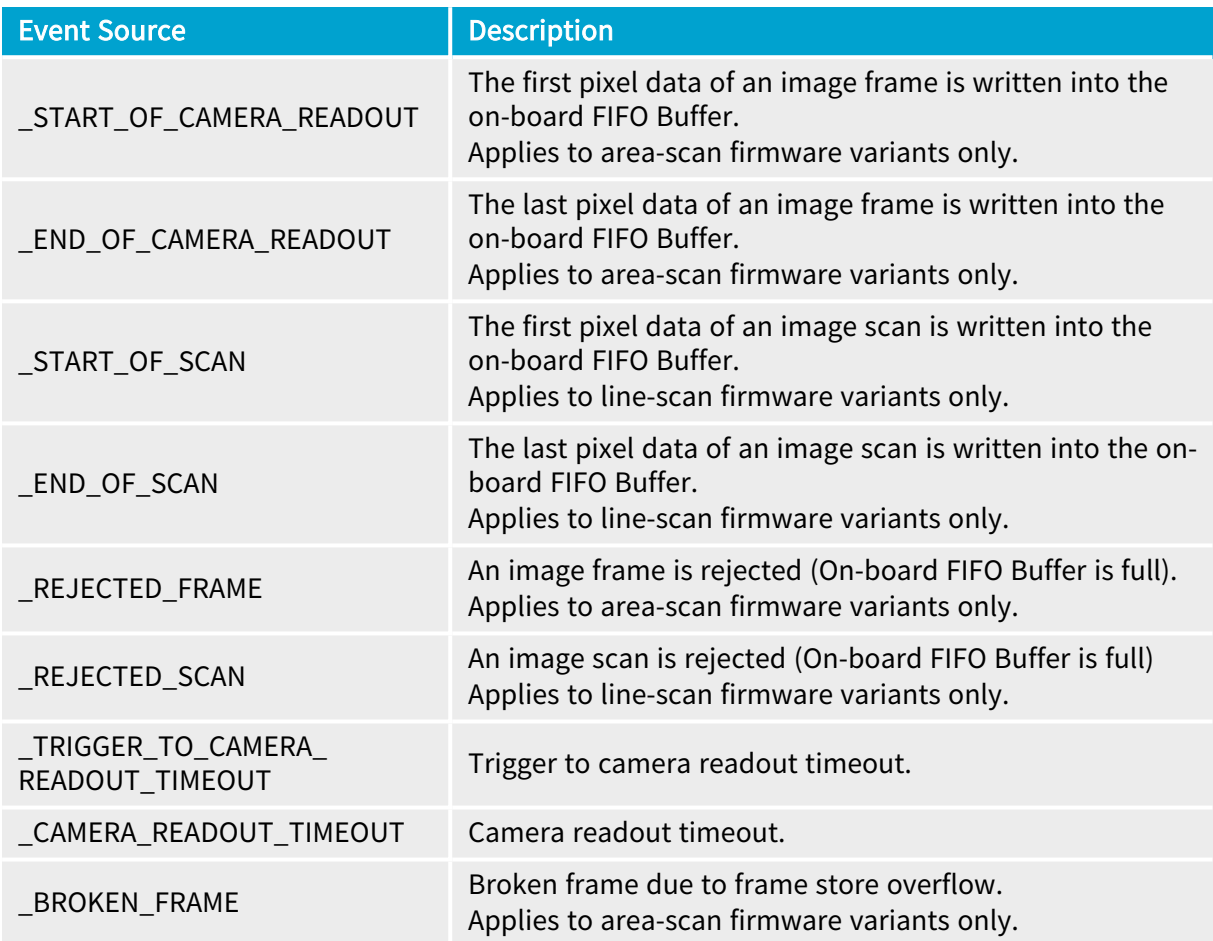

## <span id="page-269-0"></span>EVENT\_CUSTOM\_DEVICE\_ERROR

## Device Error custom event sources (Device Module)

## Grablink GenTL Producer

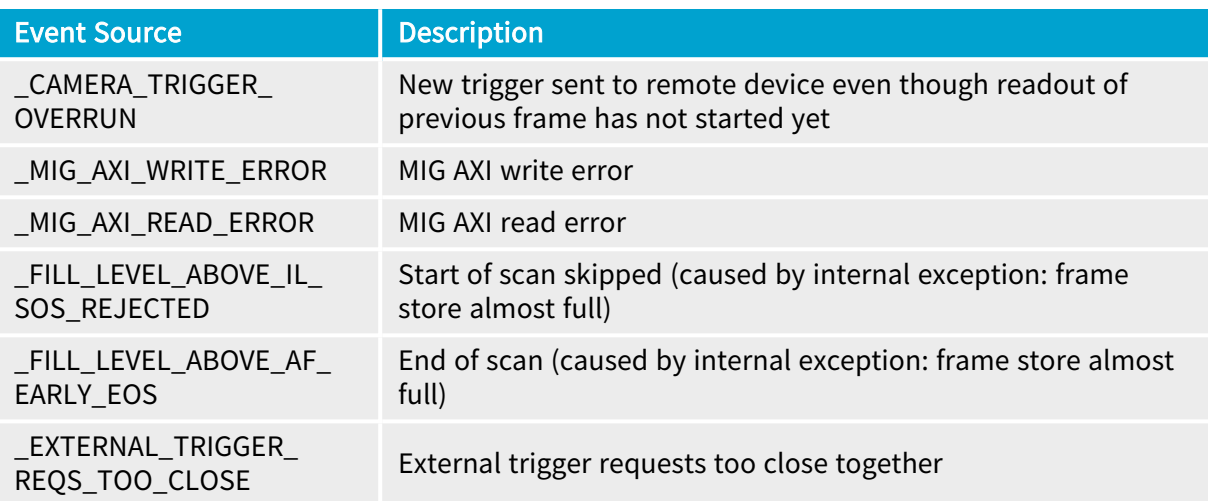

## <span id="page-270-0"></span>EVENT\_CUSTOM\_IO\_TOOLBOX

## I/O Toolbox custom event sources (Interface module)

## Coaxlink GenTL Producer

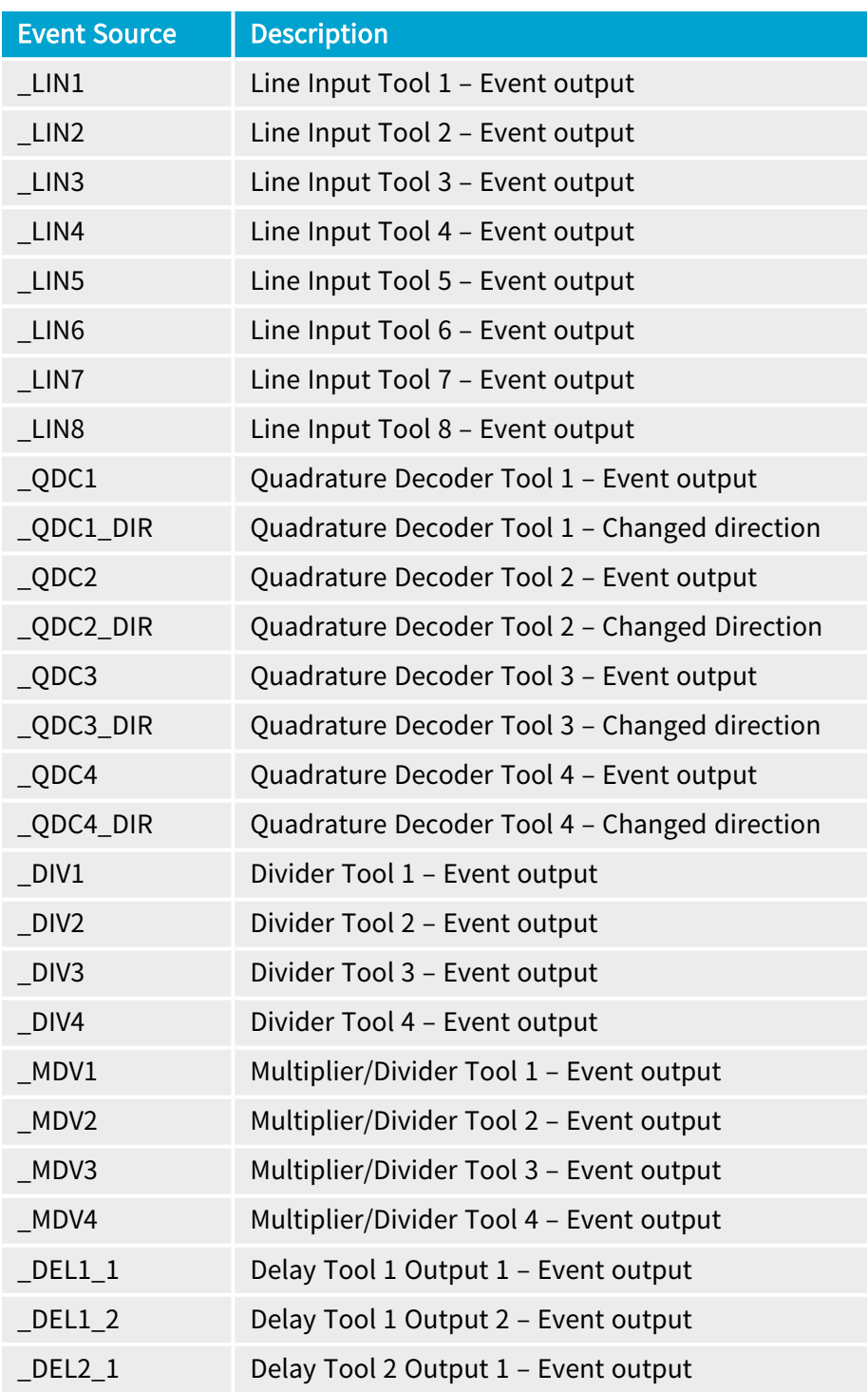

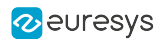

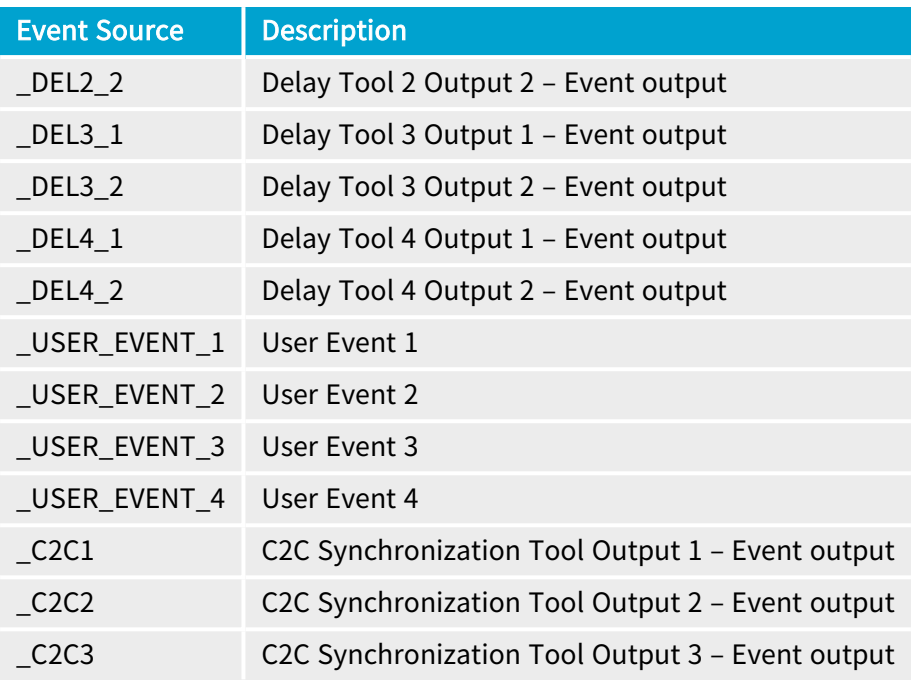

## NOTE

Check the "I/O Toolbox [Composition](#page-237-0) Tables" on page 238 for applicable values

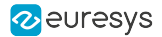

# <span id="page-272-0"></span>12.3. Event Specific Context Data

## EVENT\_DATA\_NUMID\_CIC\_DISCARDED\_CIC\_TRIGGER

Value of EventSpecific for EVENT\_DATA\_NUMID\_CIC\_DISCARDED\_CIC\_TRIGGER is a bitfield that can be interpreted according to the following definitions:

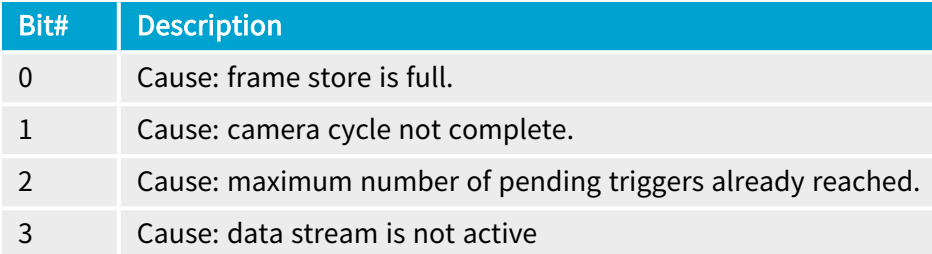

## EVENT\_DATA\_NUMID\_CIC\_PENDING\_CIC\_TRIGGER

Value of EventSpecific for EVENT\_DATA\_NUMID\_CIC\_PENDING\_CIC\_TRIGGER is a bitfield that can be interpreted according to the following definitions:

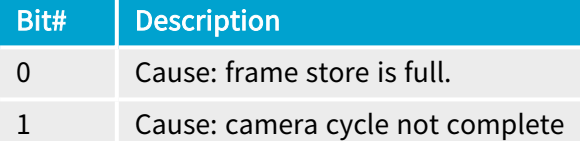

## EVENT\_DATA\_NUMID\_DATASTREAM\_START\_OF\_SCAN

Value of EventSpecific for EVENT\_DATA\_NUMID\_DATASTREAM\_START\_OF\_SCAN is a bitfield that can be interpreted according to the following definitions:

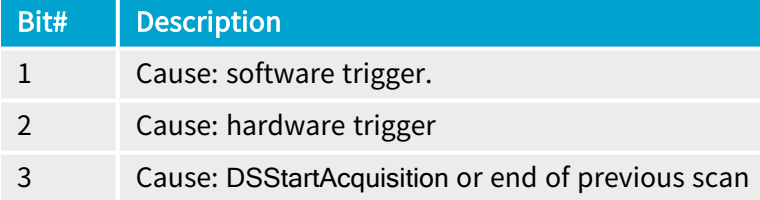

## EVENT\_DATA\_NUMID\_DATASTREAM\_END\_OF\_SCAN

Value of EventSpecific for EVENT\_DATA\_NUMID\_DATASTREAM\_END\_OF\_SCAN is a bitfield that can be interpreted according to the following definitions:

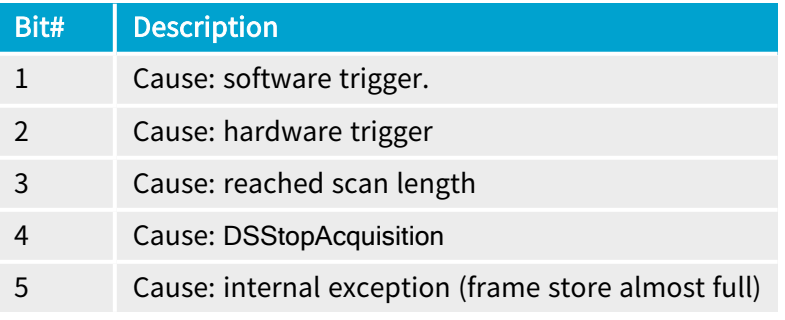

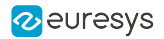

## EVENT\_DATA\_NUMID\_DATASTREAM\_REJECTED\_FRAME

Value of EventSpecific for EVENT\_DATA\_NUMID\_DATASTREAM\_REJECTED\_FRAME is a bitfield that can be interpreted according to the following definitions:

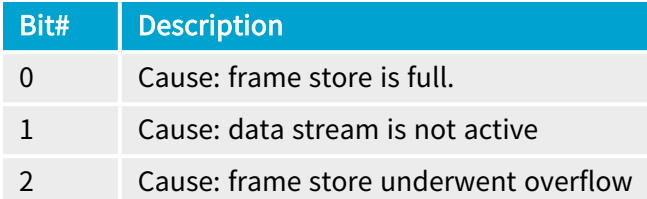

## EVENT\_DATA\_NUMID\_CXP\_DEVICE\_LINK\_TRIGGER

Value of EventSpecific for GenTL::EuresysCustomGenTL::EVENT\_DATA\_NUMID\_CXP\_DEVICE\_ LINK\_TRIGGER is a bitfield that can be interpreted according to the following definition:

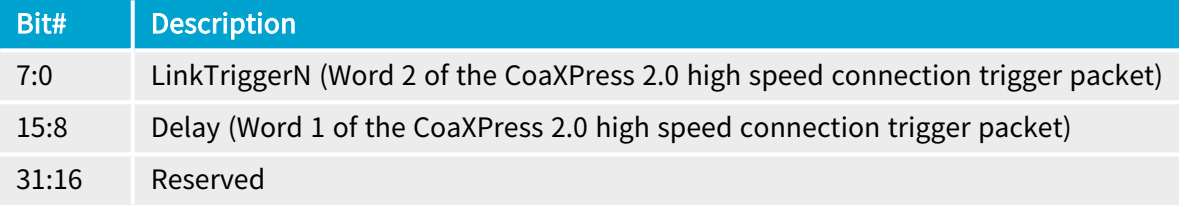

## WARNING

Œ

Undocumented bits must be ignored.

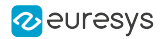

# <span id="page-274-0"></span>12.4. About GenTL Signaling

The **eGrabber** driver implements the Signaling mechanism of a GenTL Producer.

This mechanism is briefly described hereafter.

See also: section 4.2 starting on page 34 of the GenICam GenTL [Standard](https://dms.euresys.com/docushare/dsweb/Get/Document-139545/GenICam_GenTL_1_4.pdf) Version 1.4 for an extensive description.

### Event Registration

#### Source: GenTL specification

Before the GenTL Consumer can be informed about an event, the event object must be registered. After a module instance has been created in the enumeration process an event object can be created with the GCRegisterEvent() function. This function returns a unique EVENT\_HANDLE which identifies the registered event object. To get information about a registered event the EventGetInfo() function can be used.

## WARNING

There must be only one event registered per module and event type!

 $(\cdots)$ 

After an EVENT\_HANDLE is obtained the GenTL Consumer can wait for the event object to be signaled by calling the EventGetData() function. Upon delivery of an event, the event object carries data. This data is copied into a GenTL Consumer provided buffer when the call to EventGetData() was successful.

### Notification and Data Retrieval

#### Source: GenTL specification

If the event object is signaled, data was put into the event data queue at some point in time. The EventGetData() function can be called to retrieve the actual data.

#### $(\cdots)$

When data is read with this function the data is removed from the queue. Afterwards the GenTL Producer implementation checks whether the event data queue is empty or not. If there is more data available the event object stays signaled and next the call to EventGetData() will deliver the next queue entry. Otherwise the event object is reset to not signaled state.

 $(\cdots)$ 

The exact type of data is dependent on the event type and the GenTL Producer implementation. The data is copied into a user buffer allocated by the GenTL Consumer. The content of the event data can be queried with the EventGetDataInfo() function. The maximum size of the buffer to be filled is defined by the event type and can be queried using EVENT\_INFO\_DATA\_SIZE\_MAX after the buffer is delivered. This information can be queried using the EventGetInfo() function.

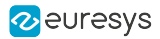

# 13. Advanced Features

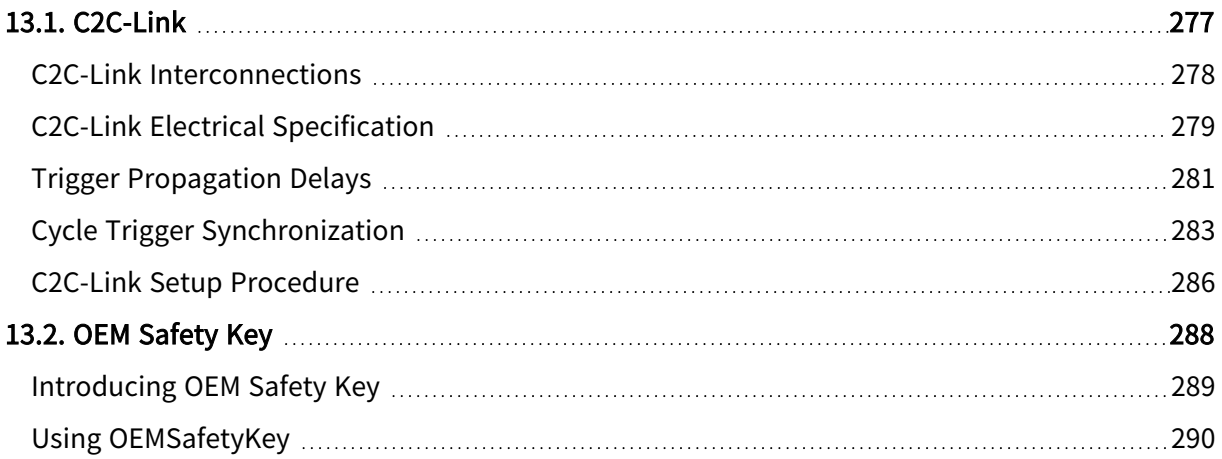

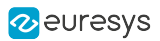

# <span id="page-276-0"></span>13.1. C2C-Link

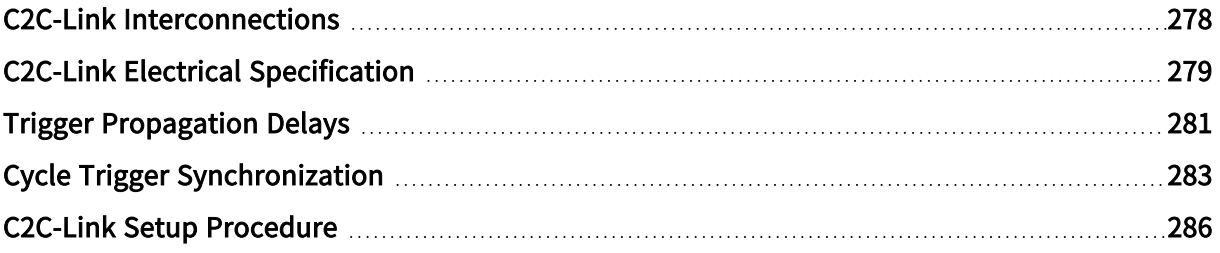

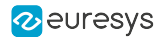

## <span id="page-277-0"></span>C<sub>2</sub>C-Link Interconnections

The C2C-Link is a hardware communication medium allowing a single C2C-Link master device to reliably share trigger events with multiple C2C-Link slave devices.

In area-scan applications, the C2C-Link Interconnect:

- **□** allows to share up to 2 triggers: a CIC Cycle Trigger (mandatory) and oneI/O Toolbox event (optional).
- **□** allows any C2C-Link device to indicate to the C2C-Link master device that it is not able to accept a trigger.

In line-scan applications, the C2C-Link Interconnect allows to share up to 3 triggers: a CIC Cycle Trigger (mandatory) and two I/O Toolbox events (optional).

The C2C-Link is scalable: it may interconnect devices belonging to the same frame grabber, or to different cards in the same PC or to different cards in different PCs.

A C2C-Link interconnection may combine up to three interconnection levels:

- **●** The IntraCard Level interconnects 2 or more C2C-Link devices belonging to the same card using FPGA internal resources.
- **●** The IntraPC Level interconnects C2C-Link devices across two or more cards of the same PC. It requires one accessory cable such as the 3303 C2C-Link Ribbon Cable or a custom-made C2C-Link cable for each PC.
- **●** The InterPC Level interconnects C2C-Link devices across two or more PCs. It requires one 1636 InterPC C2C-Link Adapter for each PC and one RJ 45 CAT 5 STP straight LAN cable for each adapter but the last one.

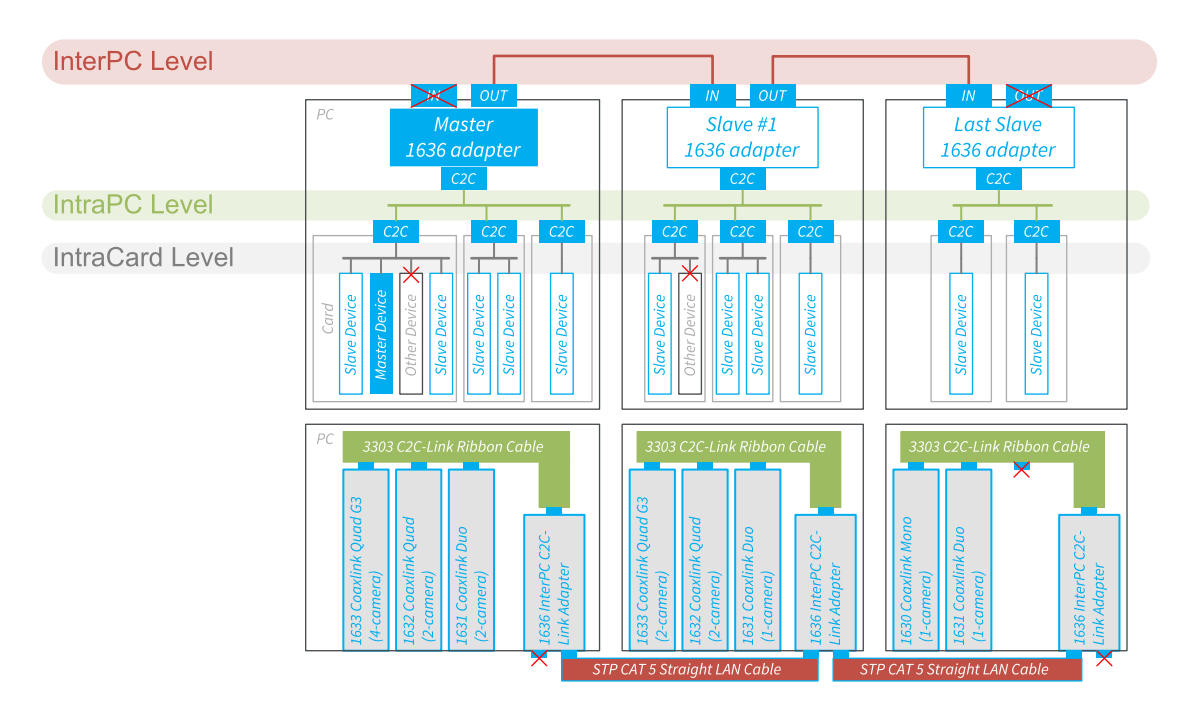

C2C-Link configuration example using InterPC, IntraPC and IntraCard levels

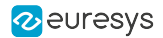

## <span id="page-278-0"></span>C2C-Link Electrical Specification

## **Definitions**

#### Trigger delay

Propagation delay of the trigger signal from the master device to a slave device. This delay is composed of the propagation delay inside electronic devices (FPGA, adapter...) and interconnection cables.

For cables, the delay is proportional to the cable length, typically: 5 ns/m.

#### Trigger delay skew

Dispersion of the trigger delay values across all the devices belonging to a C2C-Link.

#### Trigger delay jitter

Variation of the trigger delay depending on external factors such as temperature, signal noise...

#### Trigger rate

Rate of occurrence of repetitive trigger events. The reciprocal value (1/Trigger rate) is the minimum time interval required between consecutive triggers.

#### IntraCard C2C-Link Interconnection Level

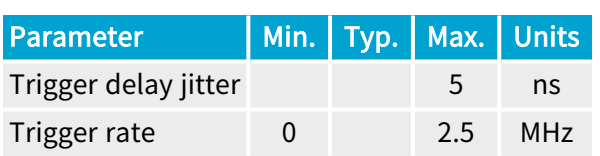

#### IntraPC C2C-Link Interconnection Level

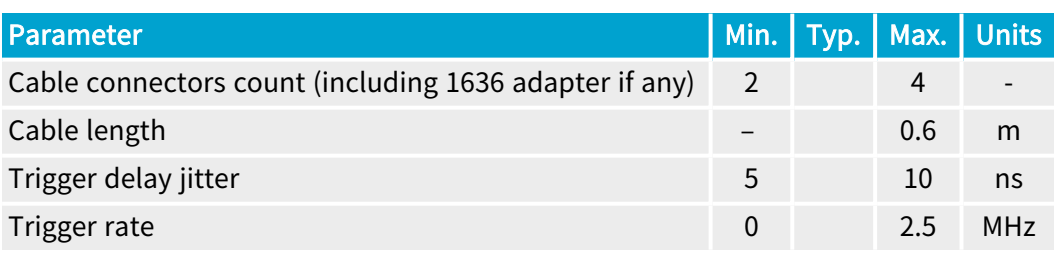

## InterPC C2C-Link Interconnection Level

The following specification targets applications where the *highest trigger rate* is required:

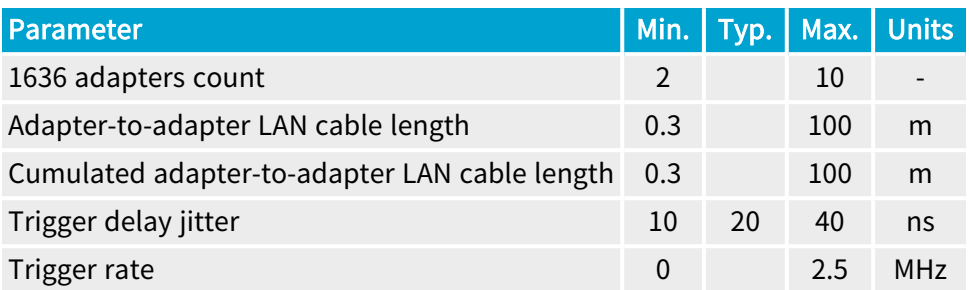

The following specification targets applications where the longest reachable distance is required:

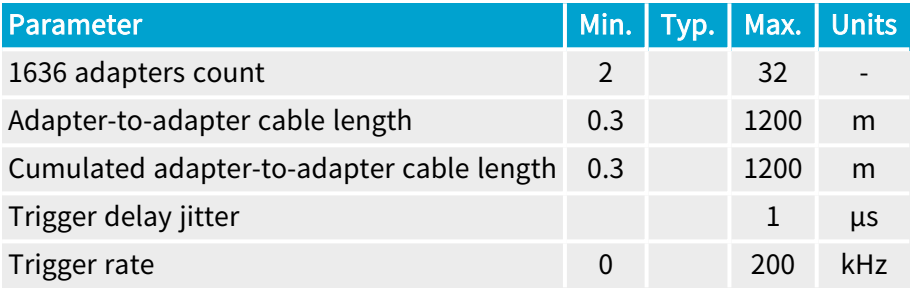

#### NOTE

The maximum trigger rate specification can be extrapolated for intermediate distances between 100 m and 1200 m assuming that the length <sup>x</sup> frequency product is constant: in this case 250 [m. MHz].

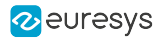

## <span id="page-280-0"></span>Trigger Propagation Delays

The propagation delay of the Trigger signals from the master device to a slave device can be roughly estimated by adding the typical delays encountered in each segment of the signal path.

## Typical Delay values per C2C-Link segment

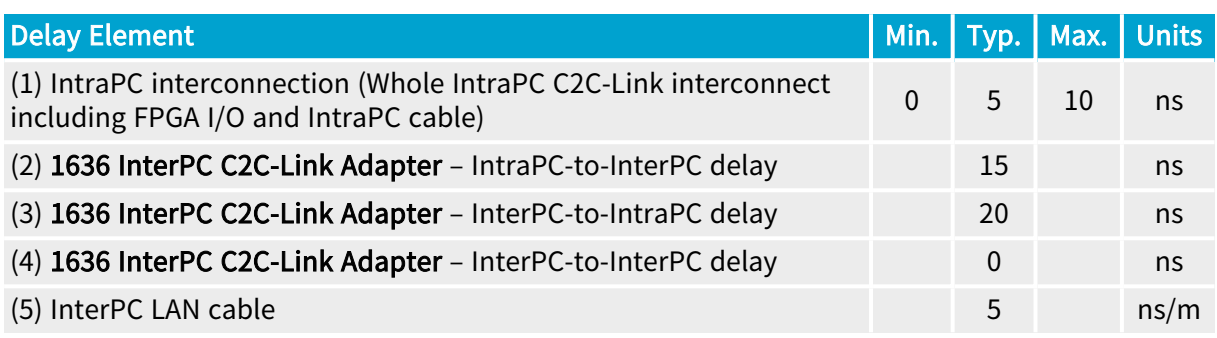

## Example 1 – IntraPC Configuration

For an IntraPC only configuration there is only one delay element to consider: (1)

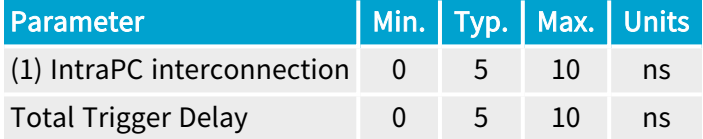

## Example 2 – 3-adapter InterPC Configuration; 20 m+20 m LAN cable

This configuration is composed of 3 Intra-PC segments. For devices belonging to the same IntraPC segment as the Master device, there is only one element to consider.

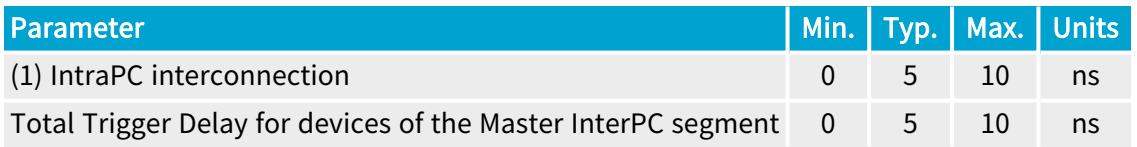

For devices belonging to the same IntraPC segment as the Slave1 adapter, there are 5 delay elements to consider:

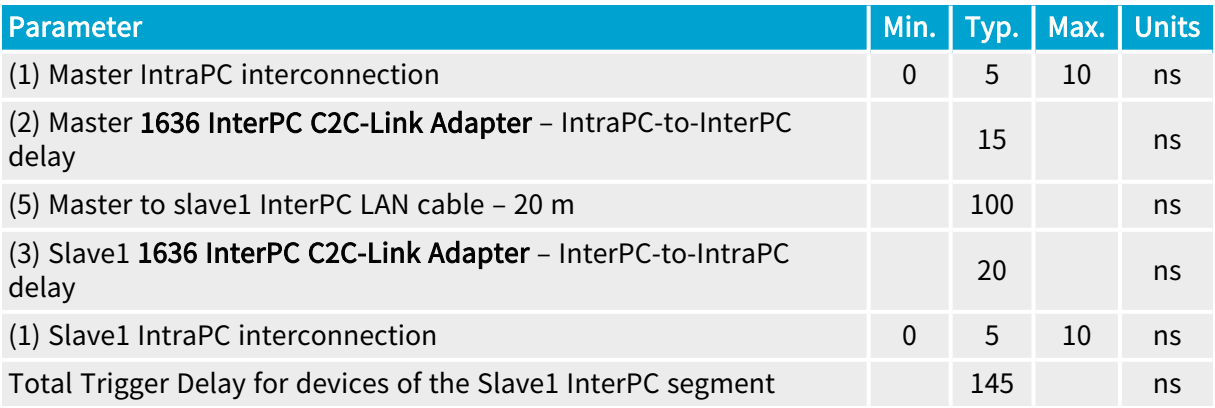

For devices belonging to the same IntraPC segment as the Slave2 adapter, there are 7 delay elements to consider:

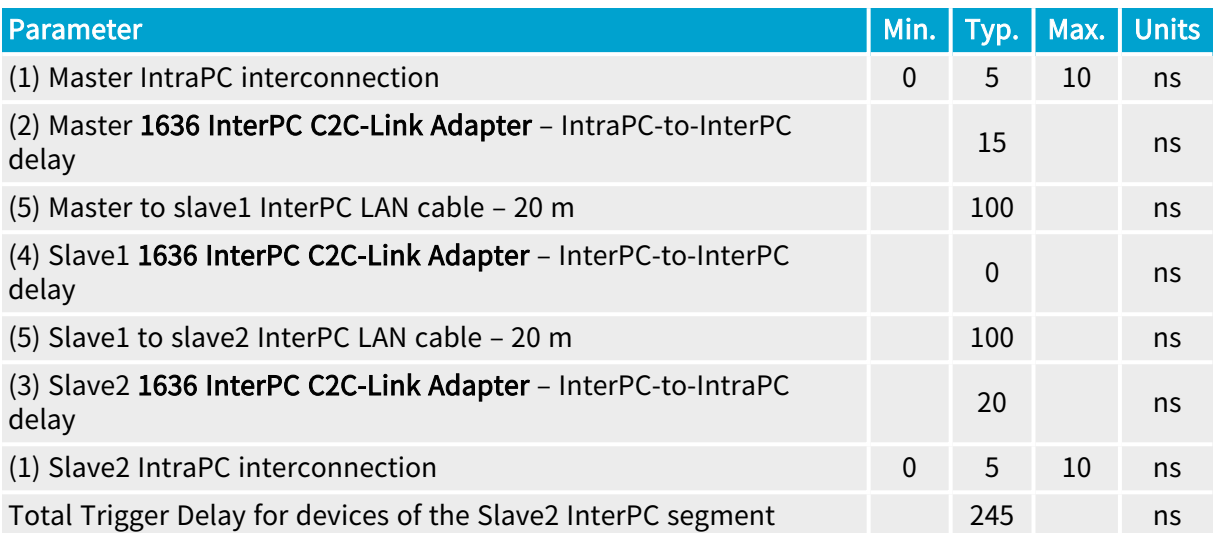

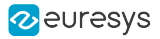

## <span id="page-282-0"></span>Cycle Trigger Synchronization

## Principle

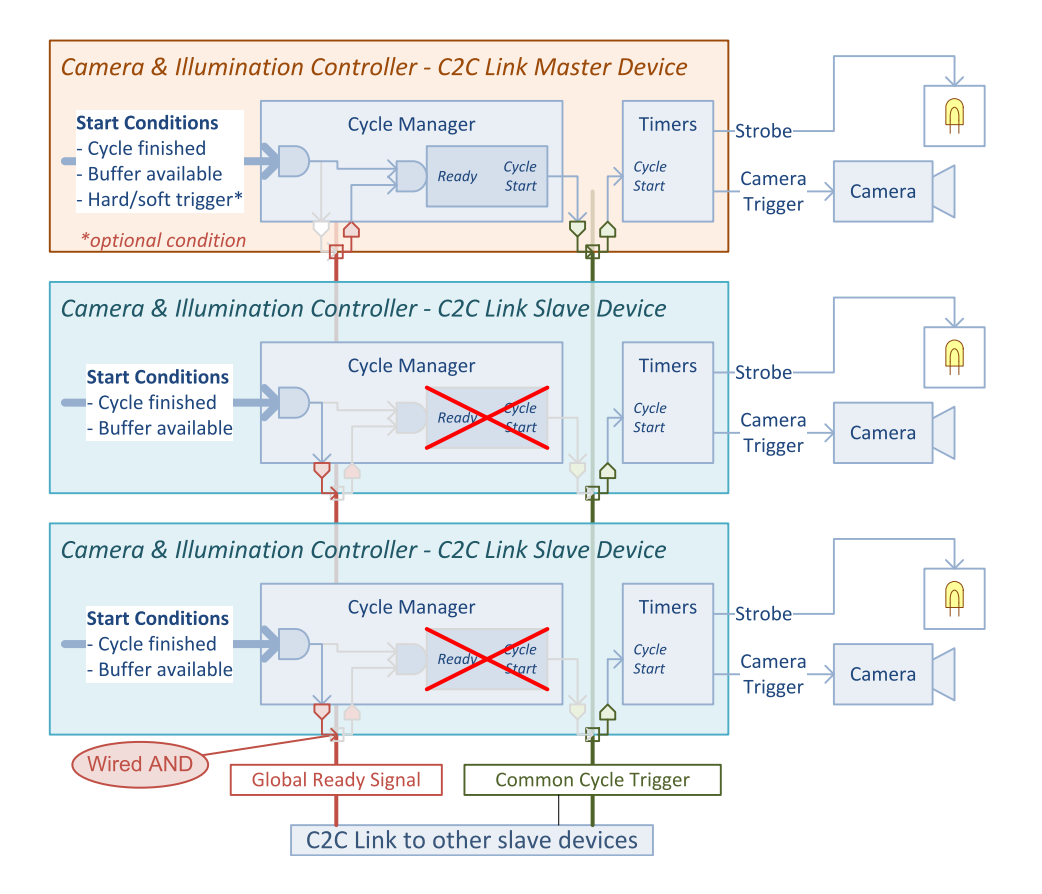

One C2C-Link master and two C2C-Link slave devices (With Global Ready)

### Common cycle trigger

The CIC synchronization is achieved by sharing a common Cycle Trigger event between all involved CIC 's using the C2C-Link interconnections. The C2C-Link interconnects two or more devices. One device is named C2C-Link Master Device, the others are named C2C-Link Slave Device.

The Cycle Trigger is generated by the Cycle Manager of the "C2C-Link Master Device and broadcasted on the C2C-Link via the "C2C-Link [Synchronization](#page-254-0) Tool" on page 255 of the I/O toolbox. All the participating C2C-Link devices (1 Master and one or more slaves) uses the shared C2C1 event stream as event source for the camera cycle trigger.

The CIC Cycles of all participating devices start simultaneously. However, the Cycle Timing parameters (exposure time, strobe pulse width and strobe delay) can be configured individually.

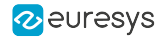

#### Global Ready signal

#### Global Ready applies only to area-scan firmware variants!

The Global Ready signal is elaborated by all C2C-Link slaves using a wired AND connection logic. A C2C-Link Slave forces the Global Ready signal to 'false' until its start conditions are all satisfied.

The C2C-Link Master device further delays the assertion a Cycle Trigger event while the Global Ready signal is false.

### Timing Diagram

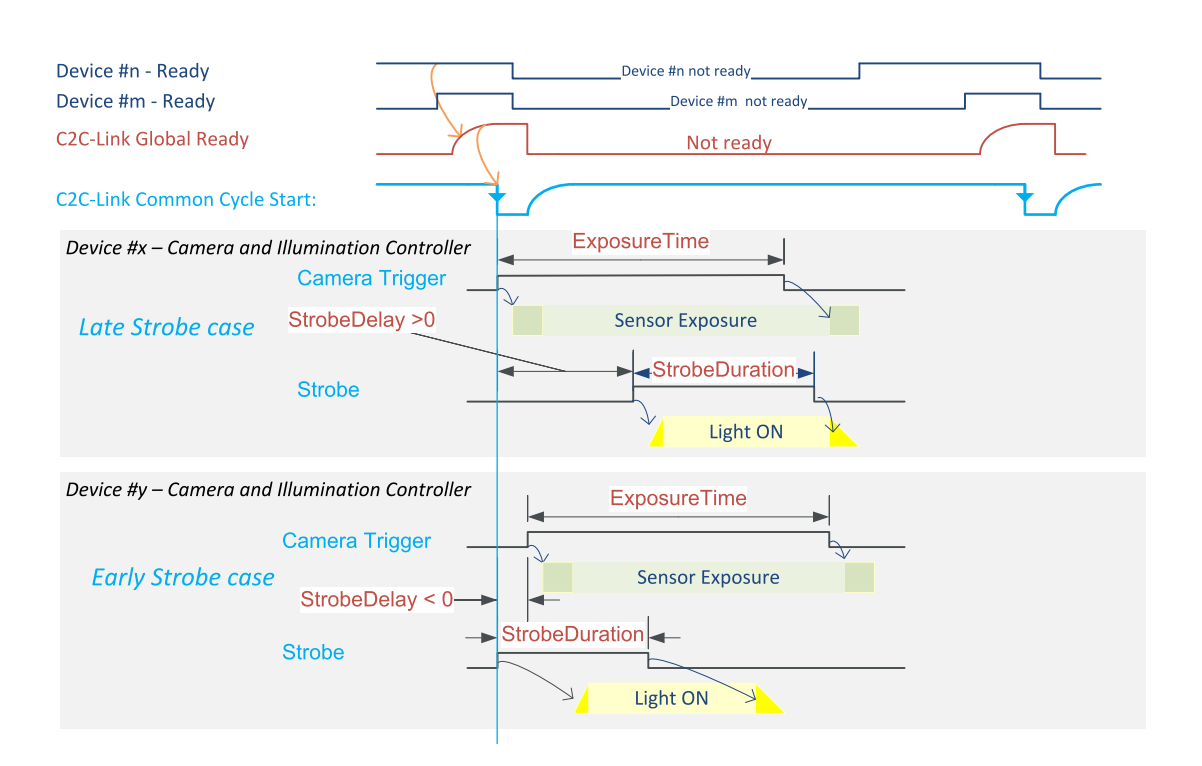

CIC Synchronization through C2C-Link timing diagram (With Global Ready)

The above diagram shows the timing diagram of two consecutive common CycleTrigger events with Global Ready :

The C2C-Link Global Ready signal is held low until the Ready of all participating devices is true preventing the C2C-Link Master to issue a start event. When released by all participating devices, it ramps up rapidly with a rise time of maximum 100 ns.

As soon as the C2C-Link Global Ready signal is confirmed to be high, the master device asserts an abrupt going low transition on the Common Cycle Start signal; this edge is propagated to all the Start inputs of the timers of all participating devices.

As soon as the cycle has started, every CIC forces the ready low as long as all the local conditions to initiate the next cycle are not satisfied.

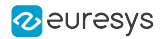

The timers of each device issue a Camera Trigger and a Strobe, with their respective delay and duration settings. Usually, the settings are identical for all participating devices; but the application is allowed to apply different ones, if needed.

The shortest Cycle Start period allowed by the C2C-Link is 400 ns; allowing a theoretical frequency limit of 2.5 MHz.

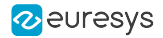

## <span id="page-285-0"></span>C2C-Link Setup Procedure

## Hardware setup

This step is specific to each C2C-Link Configuration:

#### IntraCard C2C-Link configuration

This configuration exclusively uses FPGA internal resources to build the C2C-Link interconnect; it doesn't require any additional hardware!

#### IntraPC C2C-Link configuration

This configuration requires one accessory cable such as the 3303 C2C-Link Ribbon Cable or a custom-made C2C-Link cable for each PC.

Insert a C2C-Link female connector of the C2C-Link cable into the C2C-Link pin header connector of each participating frame grabber.

#### InterPC C2C-Link configuration

This configuration requires one 1636 InterPC C2C-Link Adapter for each PC and one RJ 45 CAT 5 STP straight LAN cable for each adapter but the last one.

In each participating PC:

- 1. Install 1636 InterPC C2C-Link Adapter into a free slot and secure the bracket.
- 2. Connect the adapter to a power source.

See also: "Adapter Powering" topic in the 1636 section of the hardware manual.

- 3. Using one 3303 C2C-Link Ribbon Cable, bind together the C2C-Link connectors of all the participating cards together with the C2C-Link of the adapter card.
- 4. Using LAN Cables, interconnect the adapters.

See also: "InterPC Interconnect" topic in the 1636 section of the hardware manual.

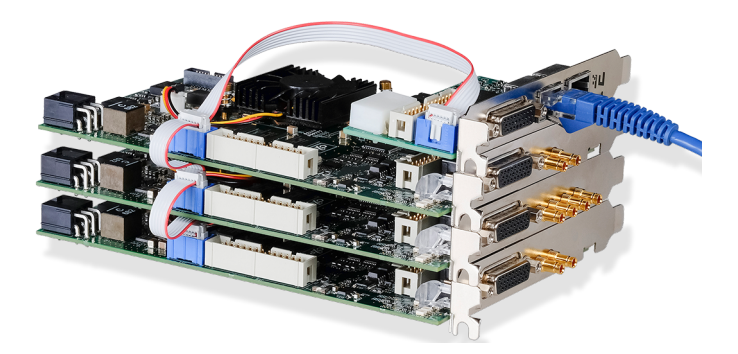

IntraPC segment of an InterPC configuration

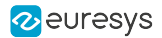

## GenApi setup

#### Master C2C-Link device

- **●** Assign value Master to C2CLinkConfiguration of the GenTL Device module
- **●** Configure the I/O Toolbox C2C1 tool of the GenTL Interface module to share Cycle Trigger: **□** Assign value CycleTrigger to C2CLinkSynchronizationToolSource
	- **□** Assign value Immediate to C2CLinkSynchronizationToolClock
- **●** Optional, configure the I/O Toolbox C2C2 and C2C3 tools of the GenTL Interface module according to the application requirements

#### Slave C2C-Link devices

Assign value Slave to C2CLinkConfiguration of the GenTL Device module

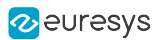

# <span id="page-287-0"></span>13.2. OEM Safety Key

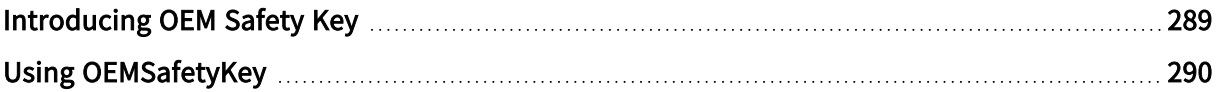
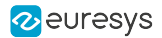

### Introducing OEM Safety Key

The OEM Safety Key capability allows the application to:

- **●** Program an "OEM safety key" in the non-volatile memory of the frame grabber.
- **●** Retrieve the encrypted version of the OEM safety key just programmed.
- **●** Check a key against the programmed OEM safety key or its encrypted version.

### OEM Safety Key

The OEM Safety Key is an application-defined string of characters. Any character except the null character is allowed. The string length is unlimited.

### Key Programming

When the application sets the ProgramOemSafetyKey GenApi feature with the OEM Safety Key value, the eGrabber driver computes an encrypted version of the OEM Safety Key and stores it in the non-volatile memory of the frame grabber.

The encrypted value can be retrieved by getting the value of EncryptedOemSafetyKey immediately after having set ProgramOemSafetyKey.

#### WARNING

Only the same application process having set ProgramOemSafetyKey is allowed to retrieve the encrypted value. This is only allowed until any other GenApi feature is set.

### Key Checking

The application has to select one OemSafetyKeyVerification value of the

In order to verify the OEM Safety Key of a frame grabber, the application sets a "challenge" value to the CheckOemSafetyKey[selector] feature.

When the [selector] argument is set to EncryptedKey, the set action terminates normally only when the challenge string is identical to the encrypted OEM Safety Key string.

When the [selector] argument is set to ProgrammingKey, the set action terminates normally only when the challenge string is identical to the programming OEM Safety Key string.

When the [selector] argument is set to ProgrammingKeyOrEncryptedKey, or omitted, the set action terminates normally only when the challenge string is identical to the original OEM Safety Key string or to the encrypted OEM Safety Key string.

Euresys recommends using the EncryptedKey selector. This improves the security level since the programming key doesn't need to appear anywhere in the end user application. Having only the encrypted key, the end user cannot retrieve the original programming key.

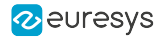

### Using OEMSafetyKey

### Programming Step – Option A

#### Using GenICam Browser (Deprecated):

- **●** Go to the GenApi tab of the interface module.
- **●** Write a secret key to ProgramOemSafetyKey
- **●** Copy the value of EncryptedOemSafetyKey and paste it somewhere appropriate.

#### **NOTE**

There is a direct relationship between the *programming key* and the encrypted key. A given programming key will always lead to the same encrypted key, even on different computers or with different frame grabbers. This makes it possible to read the encrypted key once and hard-code this value in the application that must be protected by the OEM safety key.

### Programming Step – Option B

Using a custom application:

- 1. Program the OEM safety key of the frame grabber by writing a secret key to ProgramOemSafetyKey.
- 2. Read back the encrypted key by reading EncryptedOemSafetyKey. Write this value somewhere appropriate.

grabber.set<InterfacePort>("ProgramOemSafetyKey","plain-text key");  $\frac{1}{1}$ std::stringencryptedKey=grabber.get<InterfacePort>("EncryptedOemSafetyKey"); // 2

### Verification Step

In the application that must be protected by the OEM key:

InterfacePort>("CheckOemSafetyKey[EncryptedKey]", "encrypted key retrieved in the programming step");

#### **NOTE**

Even if the encrypted key is discovered and an attacker uses it to reprogram cards, the above verification will fail.

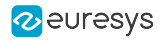

# PART III HARDWARE MANUAL

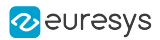

# 1. Mechanical Specification

Mechanical specifications of the product(s) including: product pictures, physical dimensions, connectors description and pin assignments, LEDs description, switches description, etc.

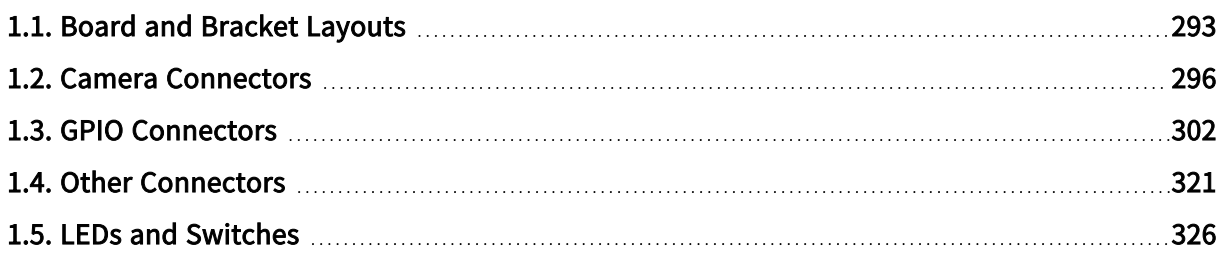

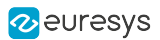

# <span id="page-292-0"></span>1.1. Board and Bracket Layouts

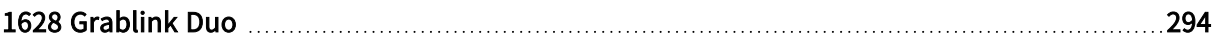

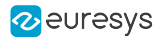

### <span id="page-293-0"></span>1628 Grablink Duo

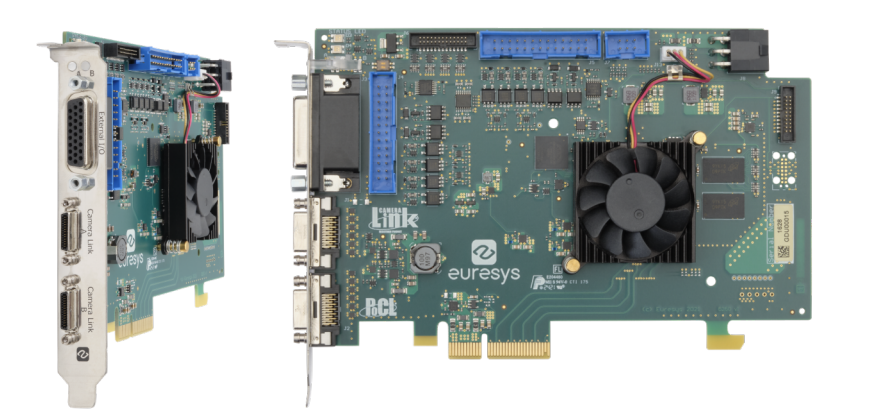

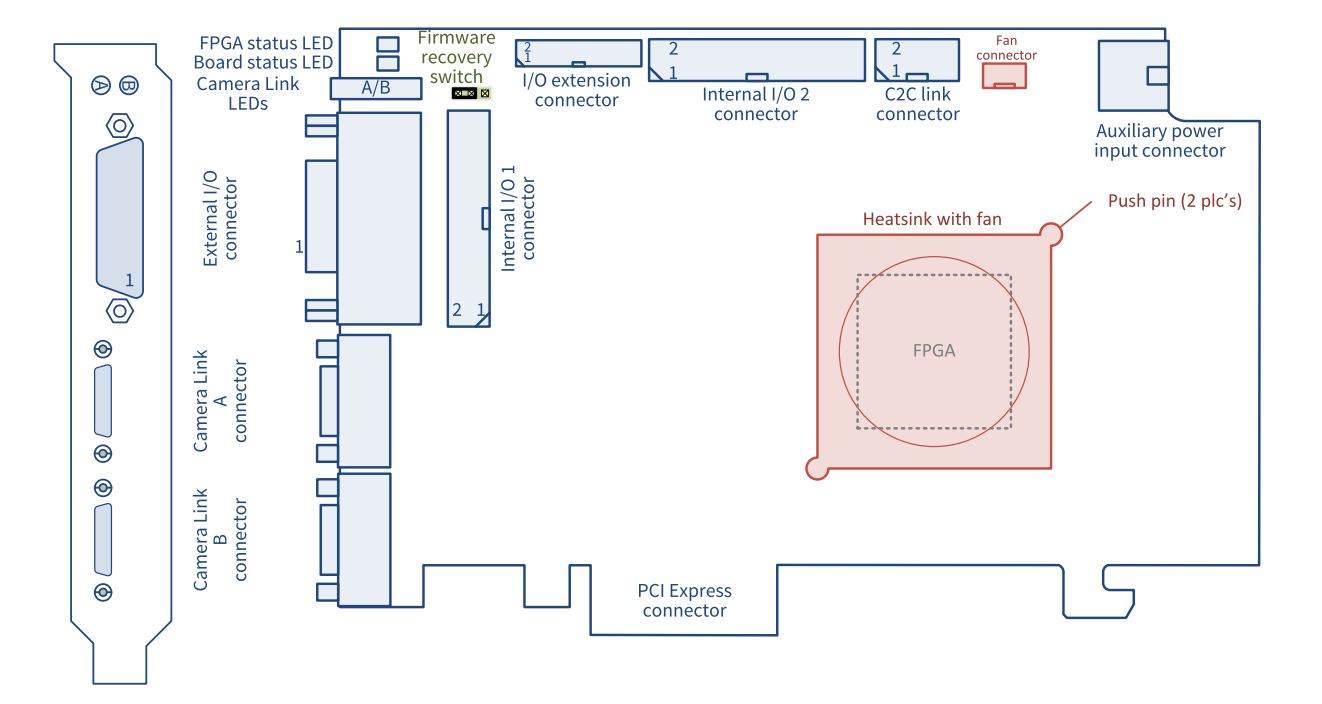

#### **Connectors**

- **●** "Auxiliary Power Input [Connector](#page-324-0) for PoCL and GPIO" on [page](#page-324-0) 325
- **●** "C2C-Link [Connector"](#page-323-0) on page 324
- **●** "Camera Link A [Connector"](#page-296-0) on page 297
- **●** "Camera Link B [Connector"](#page-298-0) on page 299
- **●** "External I/O [Connector"](#page-302-0) on page 303
- **●** "I/O Extension [Connector"](#page-321-0) on page 322
- **●** "Internal I/O 1 [Connector"](#page-312-0) on page 313
- **●** "Internal I/O 2 [Connector"](#page-314-0) on page 315

### Lamps and switches

- **●** ["Camera](#page-326-0) Link LED lamps" on [page](#page-326-0) 327
- **●** ["Board](#page-328-0) Status LED" on page 329
- **●** "FPGA [Status](#page-329-0) LED" on page 330
- **●** ["Firmware](#page-330-0) Recovery Switch" on [page](#page-330-0) 331

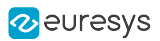

### Printed circuit board dimensions and assembly weight

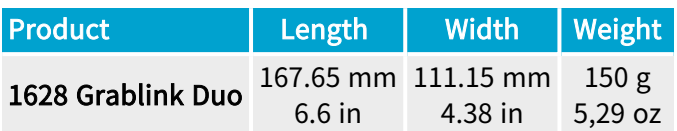

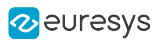

# <span id="page-295-0"></span>1.2. Camera Connectors

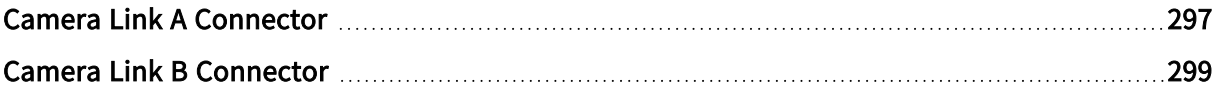

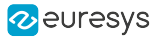

### <span id="page-296-0"></span>Camera Link A Connector

#### Applies to <sup>1</sup> **Duo**

### Connector description

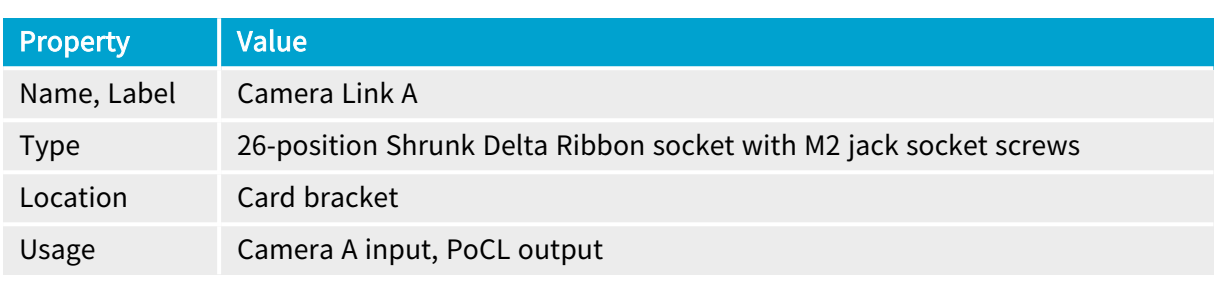

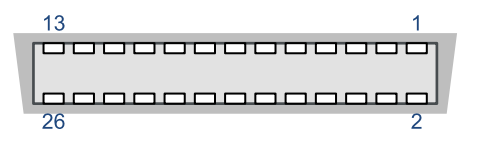

### Pin assignments

### **Base configuration**

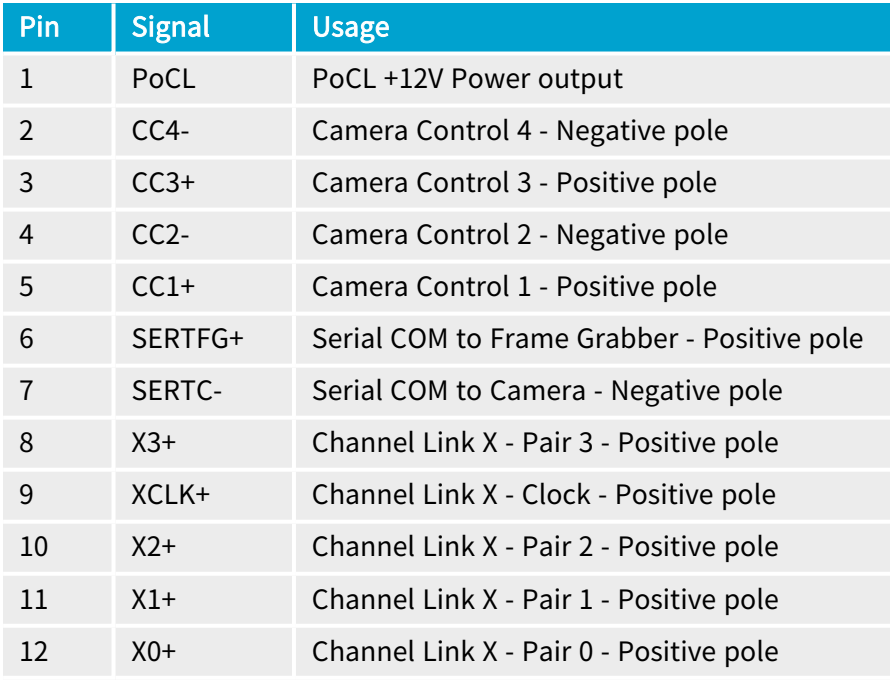

1 1628 Grablink Duo.

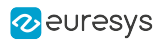

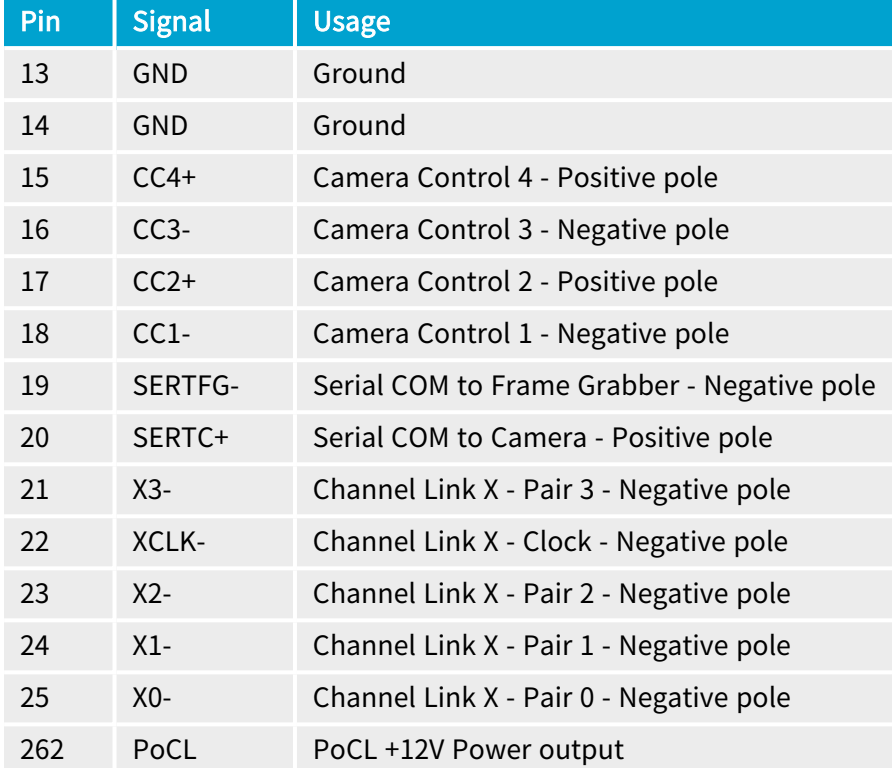

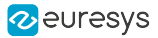

### <span id="page-298-0"></span>Camera Link B Connector

#### Applies to <sup>1</sup> **Duo**

### Connector description

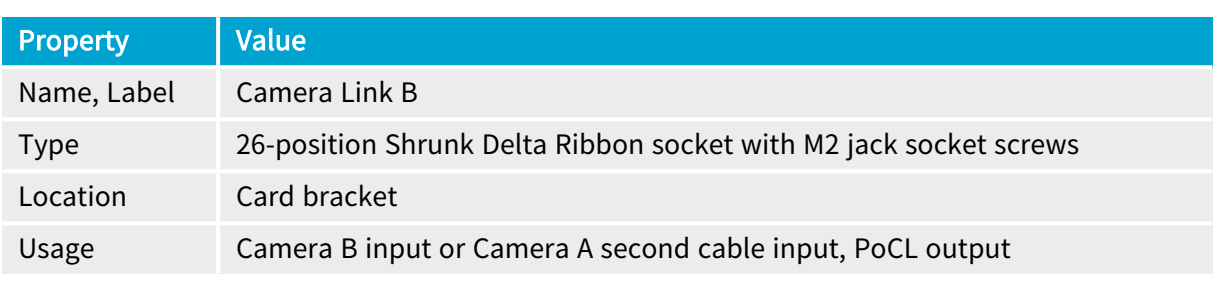

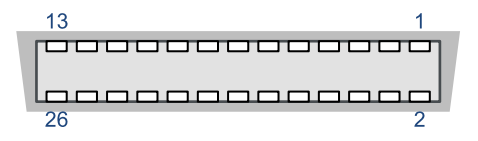

### Pin assignments

### **Base configuration**

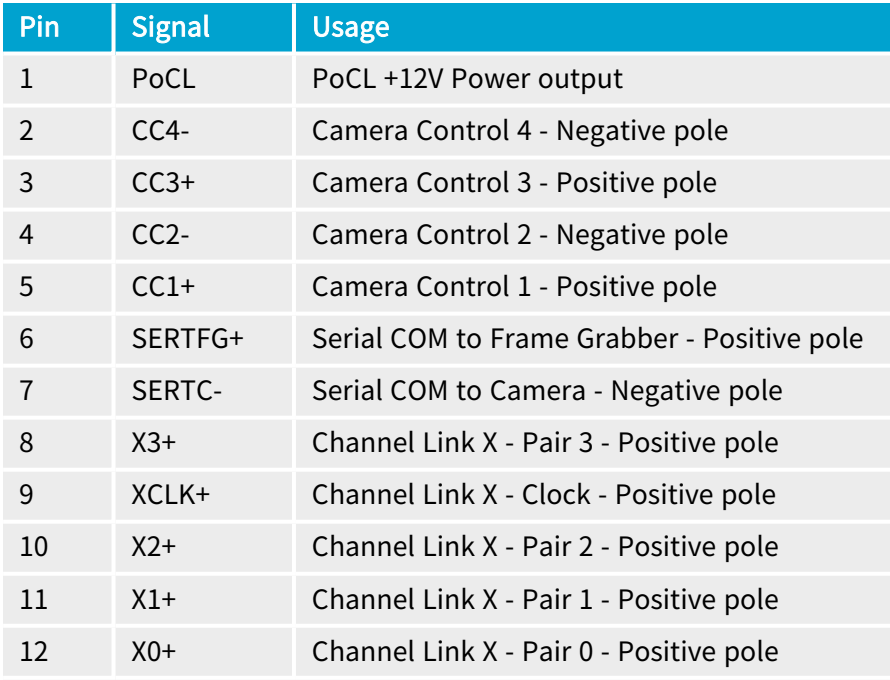

1 1628 Grablink Duo.

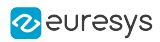

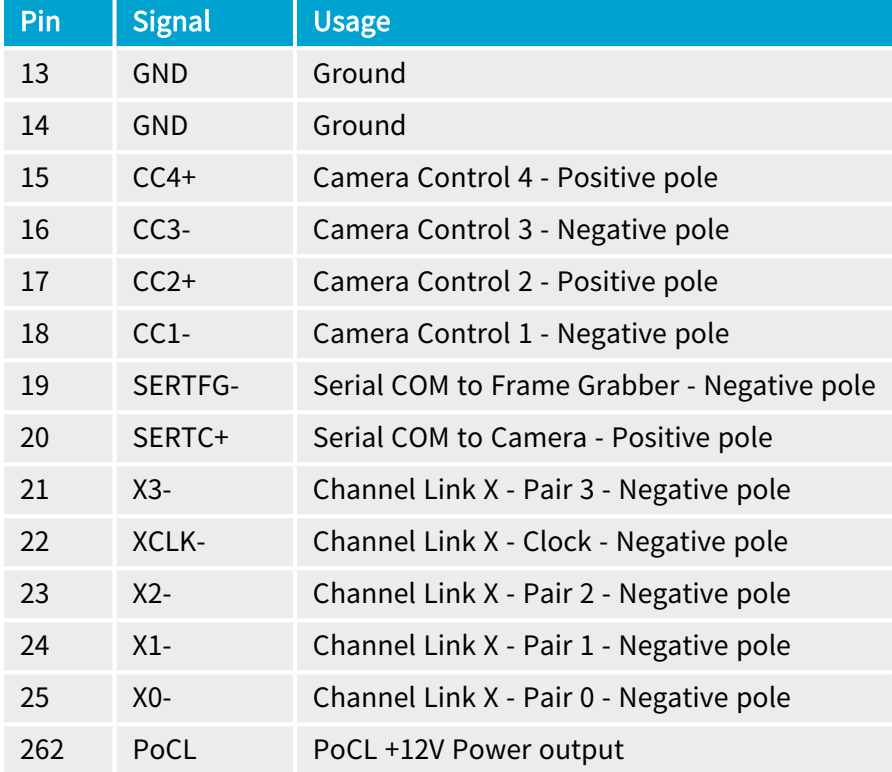

### Medium/72-bit/Full/80-bit configuration

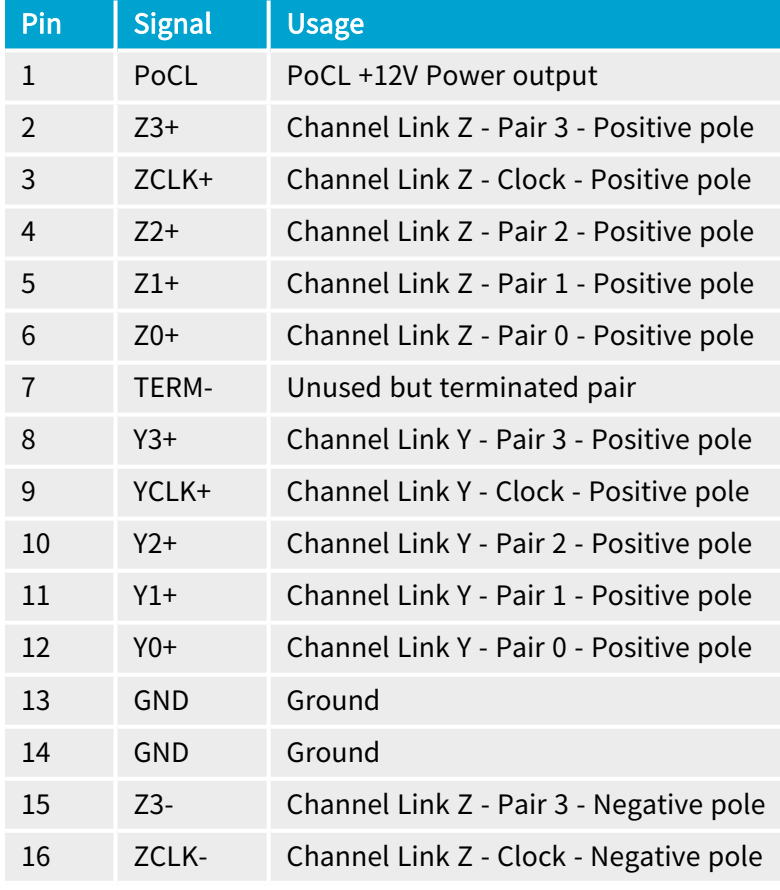

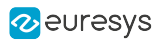

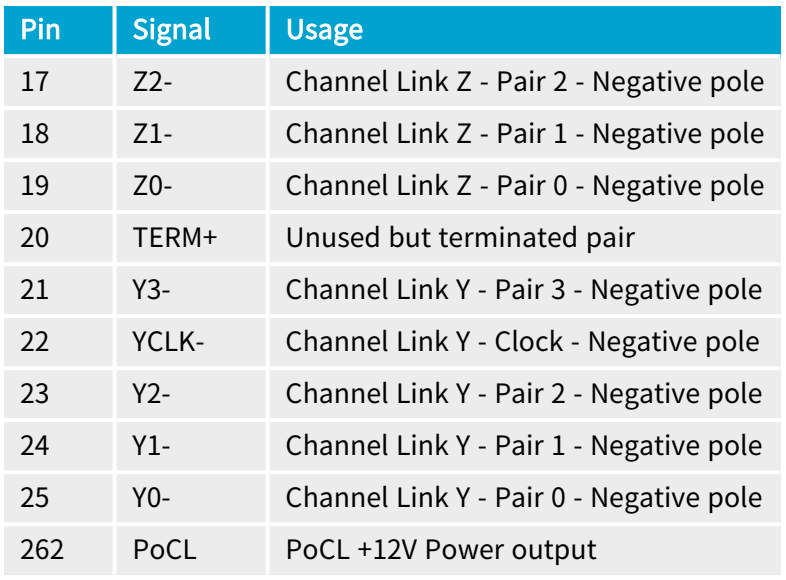

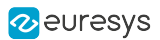

# <span id="page-301-0"></span>1.3. GPIO Connectors

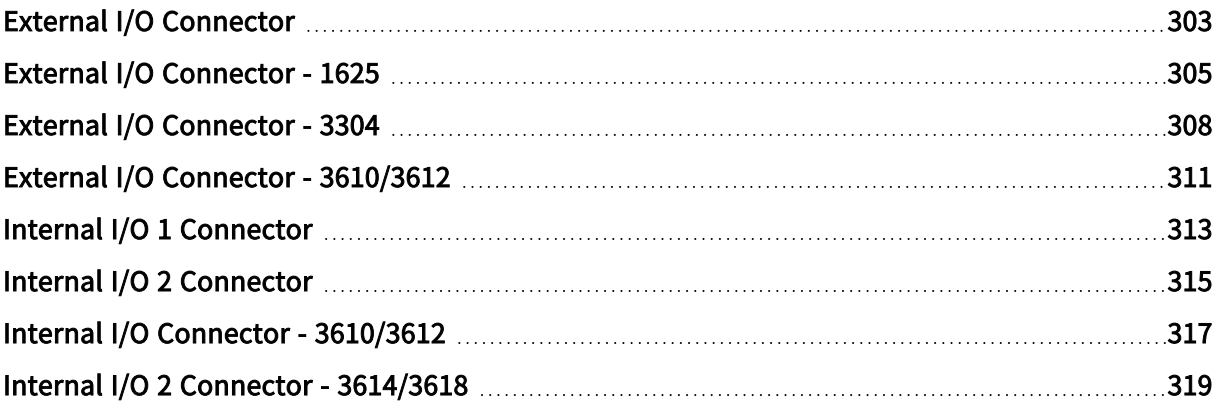

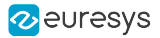

### <span id="page-302-0"></span>External I/O Connector

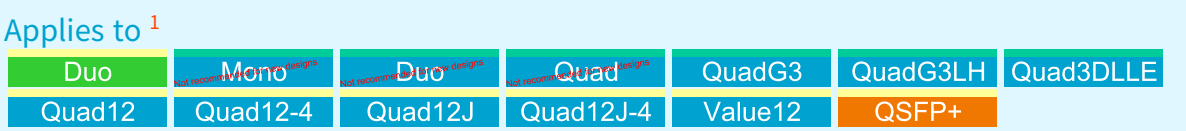

### Connector description

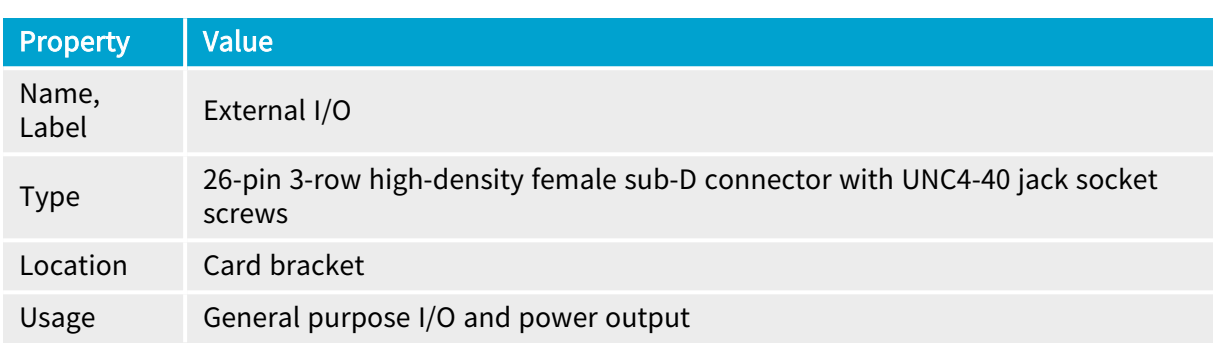

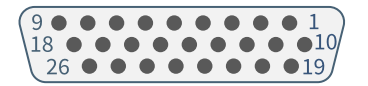

### Pin assignments

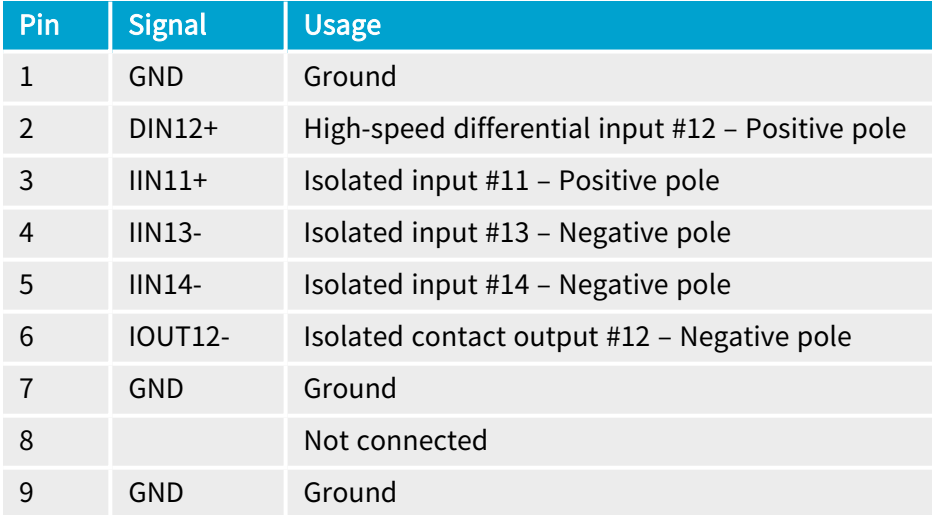

<sup>1</sup> 1628 Grablink Duo, 1630 Coaxlink Mono, 1631 Coaxlink Duo, 1632 Coaxlink Quad, 1633 Coaxlink Quad G3, 1633-LH Coaxlink Quad G3 LH, 1637 Coaxlink Quad 3D-LLE, 3603 Coaxlink Quad CXP-12, 3603-4 Coaxlink Quad CXP-12, 3620 Coaxlink Quad CXP-12 JPEG, 3620-4 Coaxlink Quad CXP-12 JPEG, 3623 Coaxlink Quad CXP-12 Value and 3625 Coaxlink QSFP+.

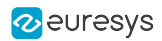

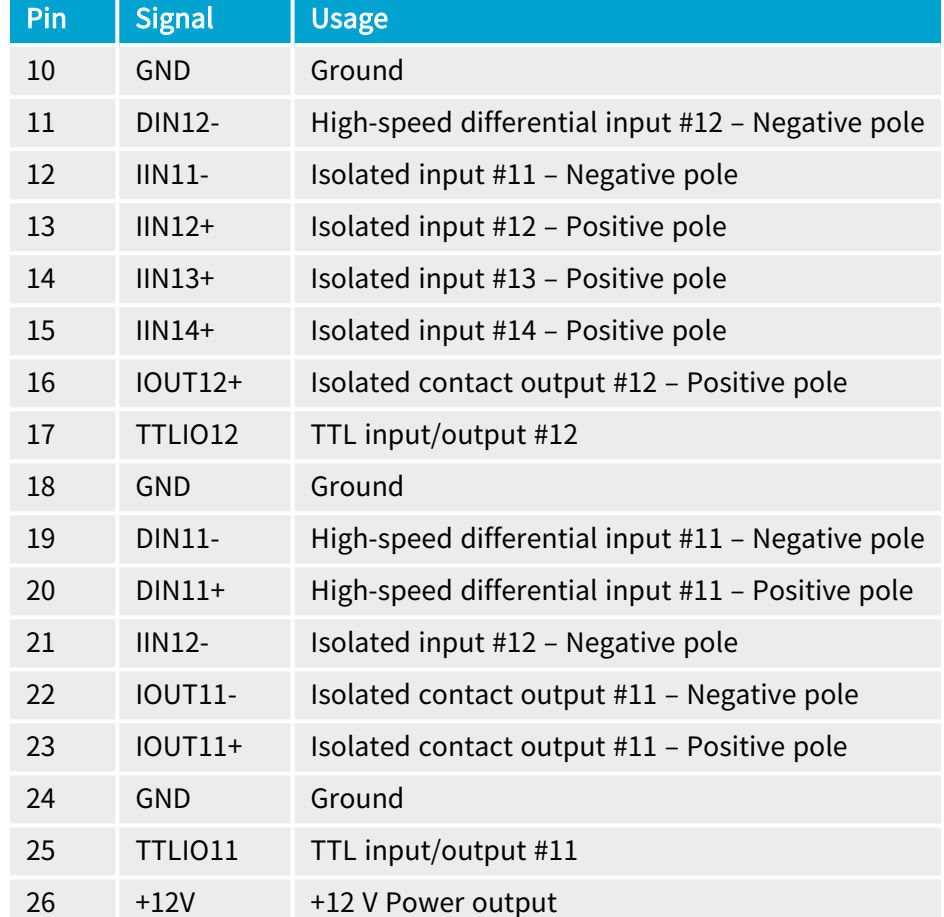

### <span id="page-304-0"></span>External I/O Connector - 1625

### Applies to <sup>1</sup>  $\boxed{1625}$

### Connector description

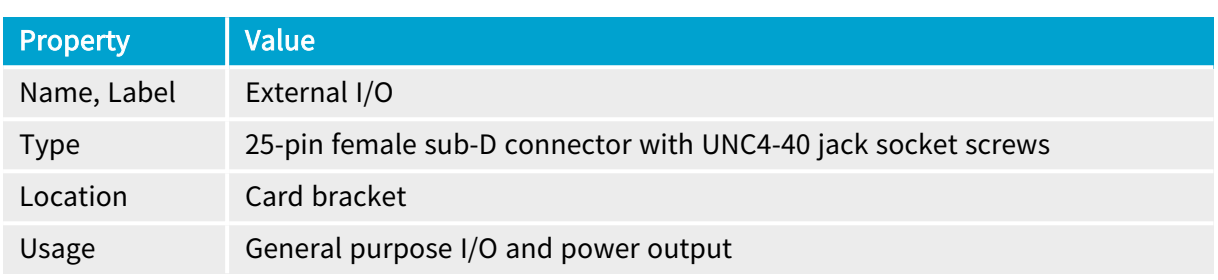

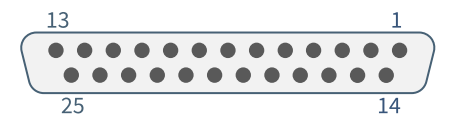

### Pin assignments

#### Standard I/O set #1

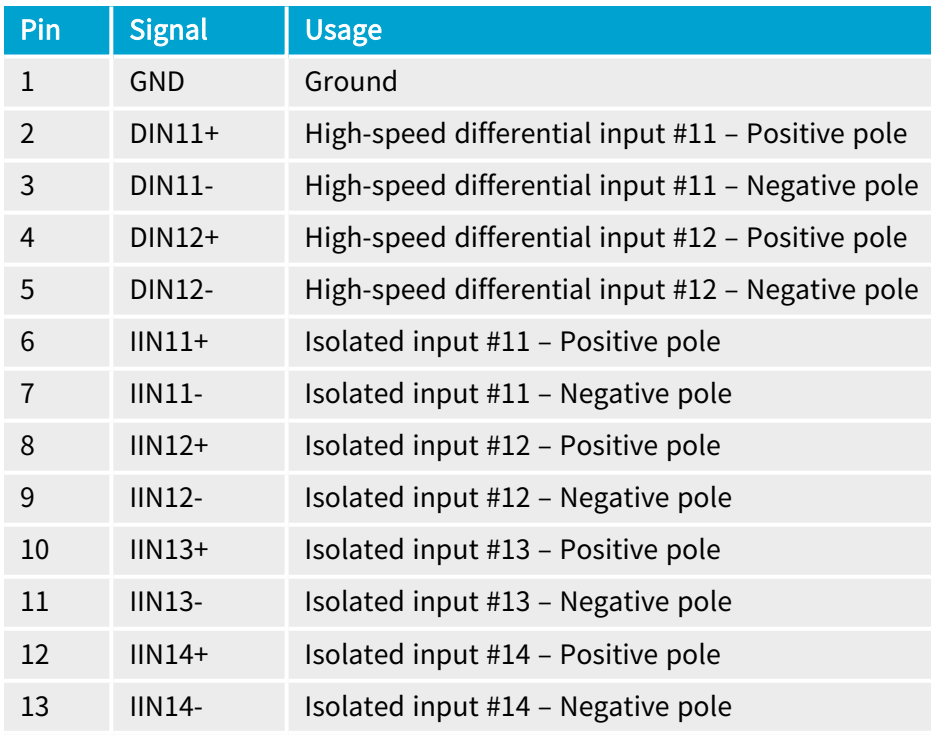

1 1625 DB25F I/O Adapter Cable.

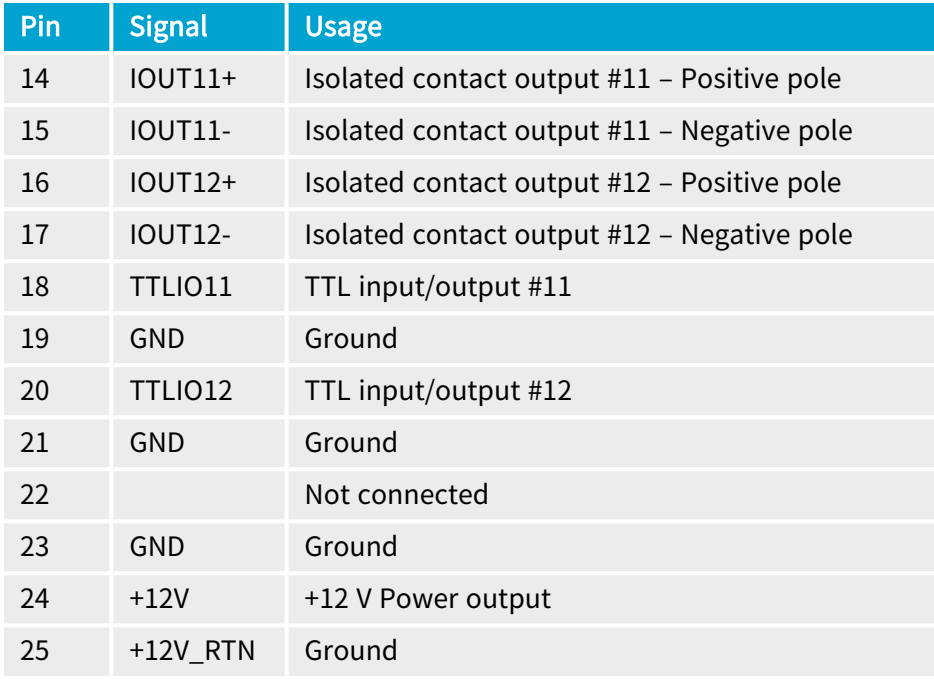

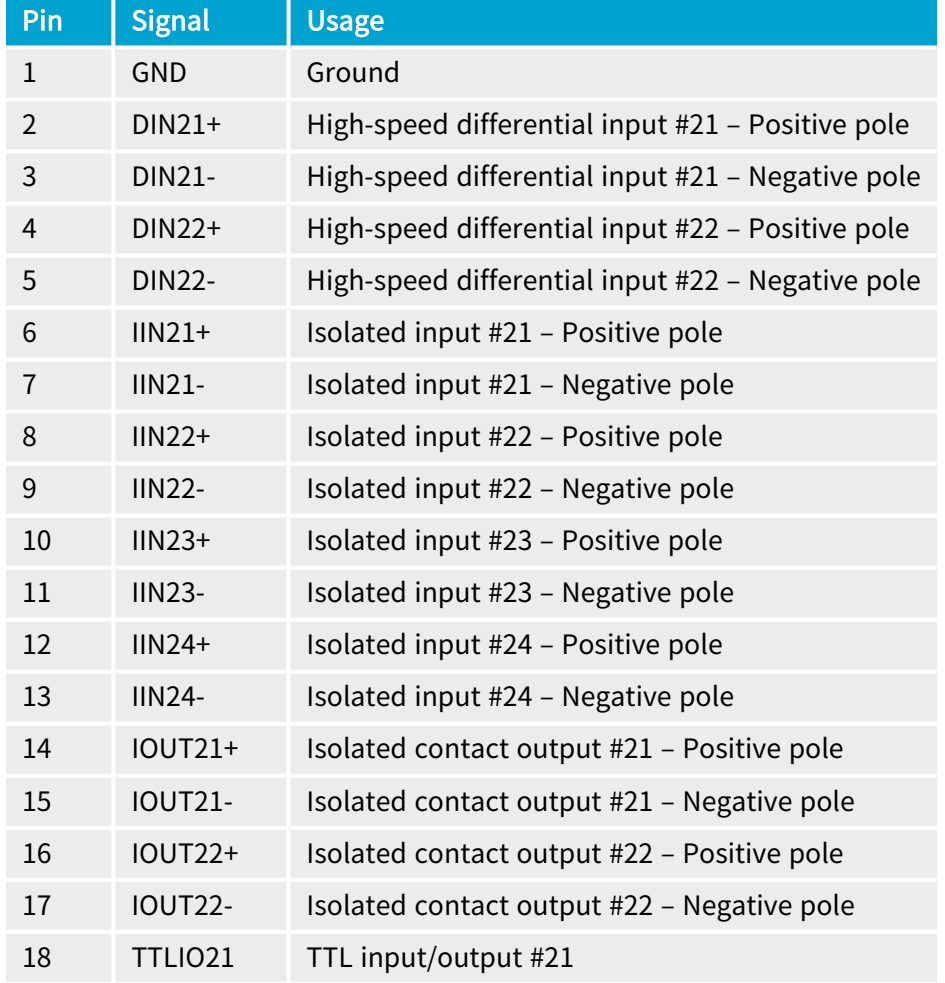

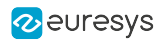

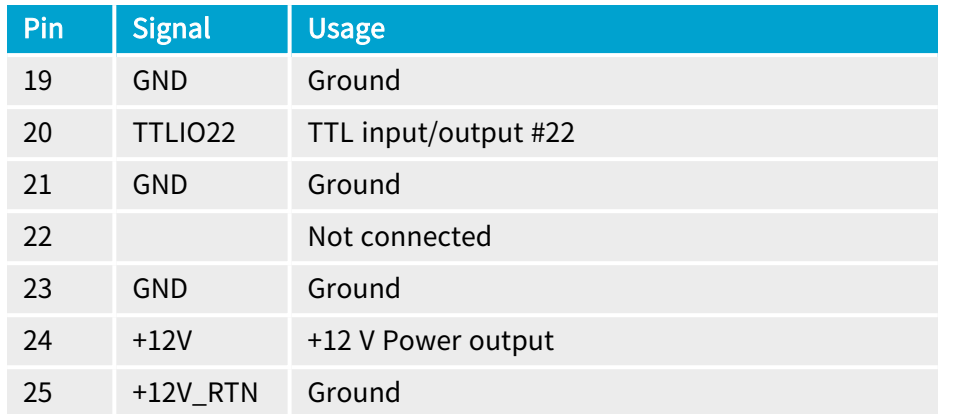

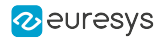

### <span id="page-307-0"></span>External I/O Connector - 3304

### Applies to <sup>1</sup>  $\begin{array}{|c|c|c|}\n\hline\n&3304 \\
\hline\n\end{array}$

### Connector description

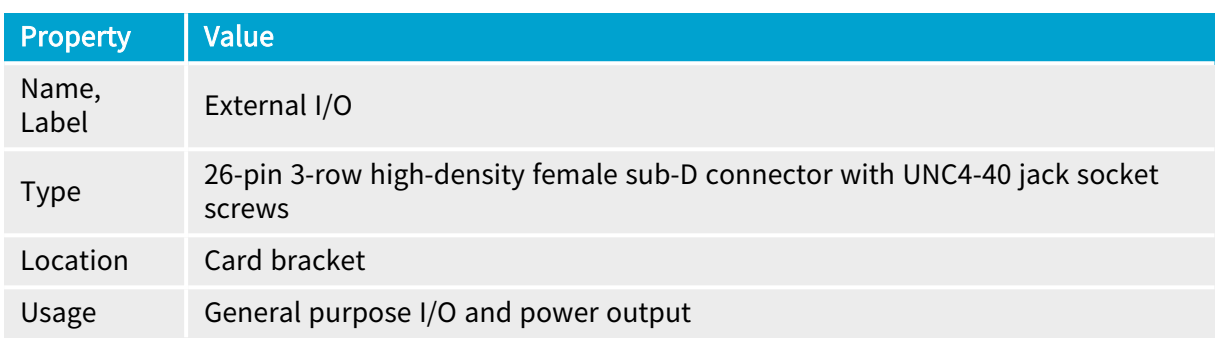

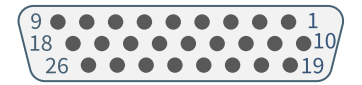

### Pin assignments

#### Standard I/O set #1

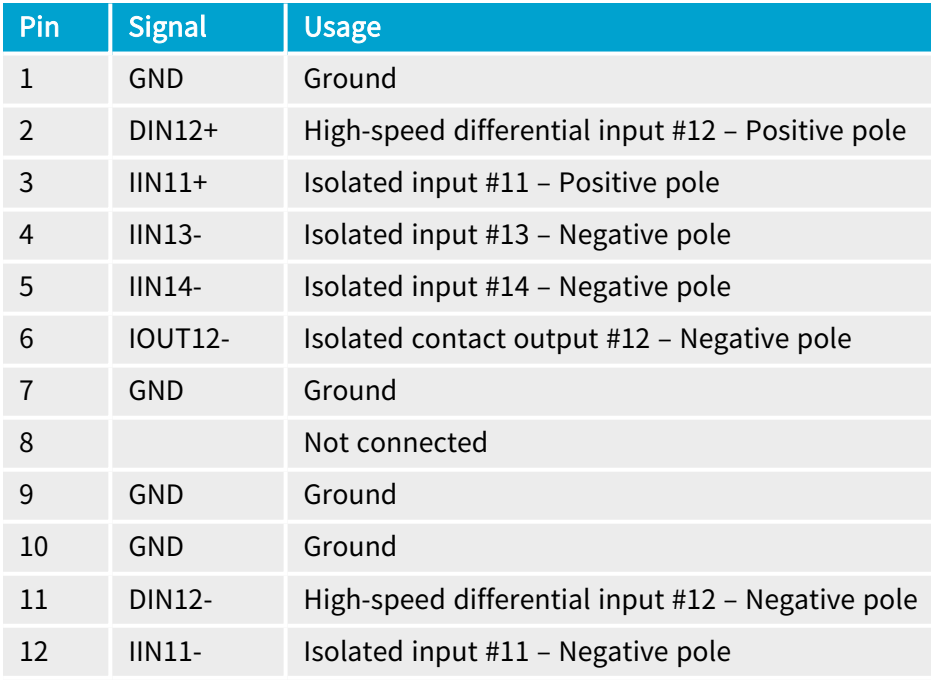

#### 1 3304 HD26F I/O Adapter Cable.

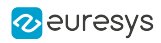

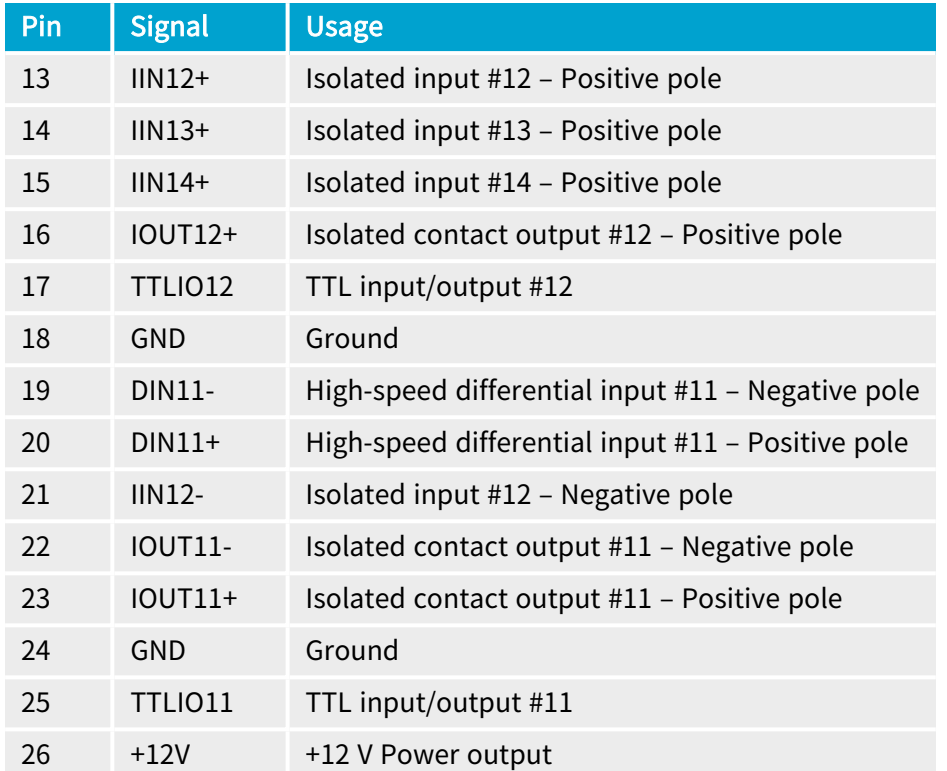

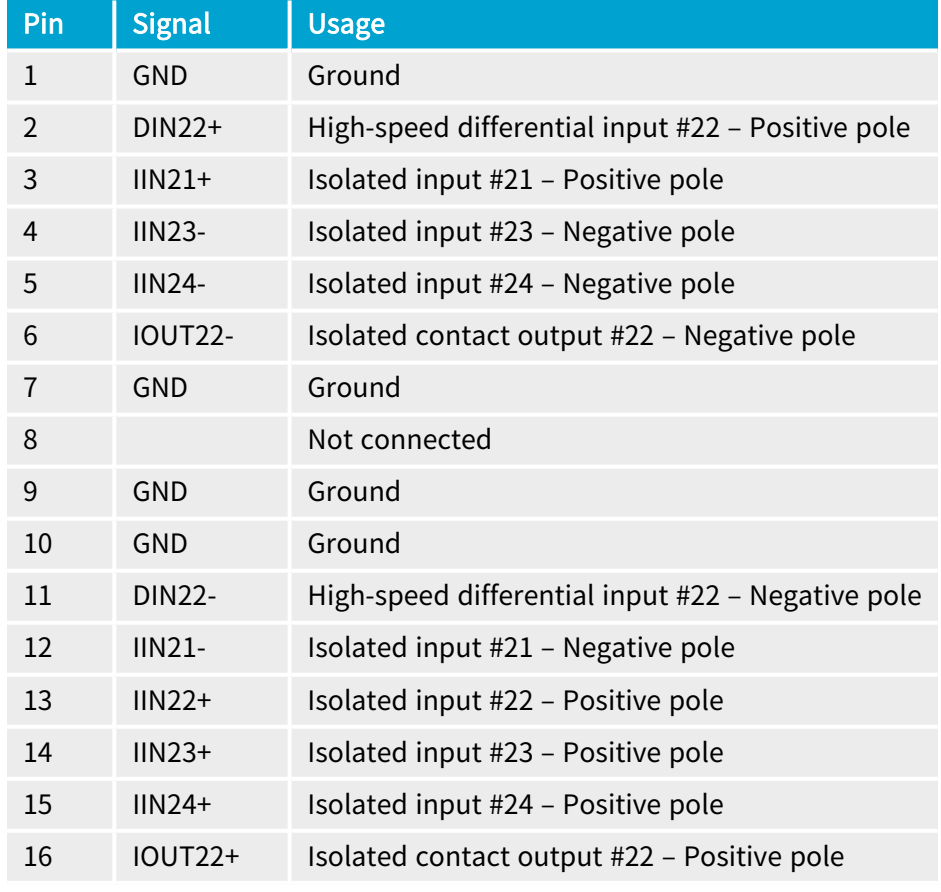

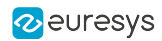

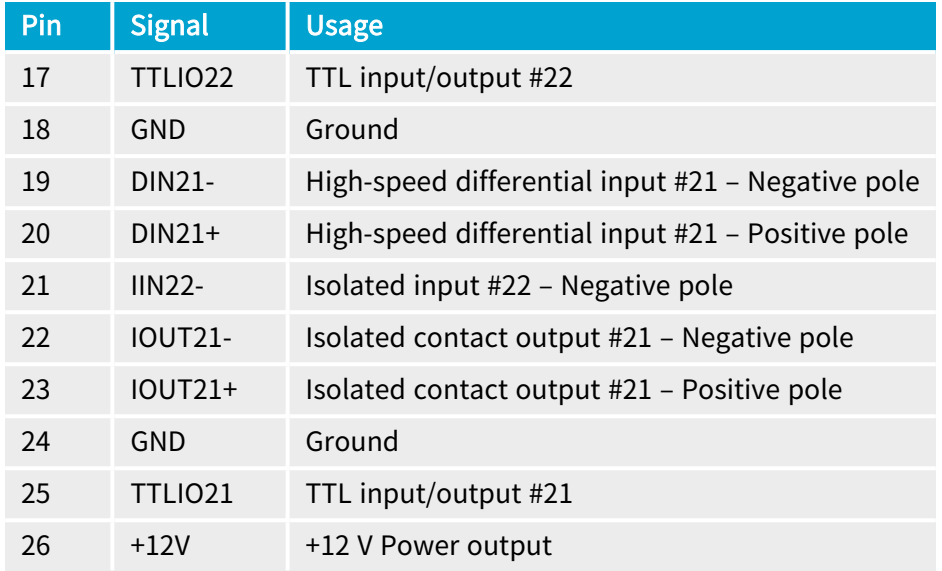

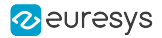

### <span id="page-310-0"></span>External I/O Connector - 3610/3612

### Applies to <sup>1</sup>

Mot recommended for new designs recommended for new designs

### Connector description

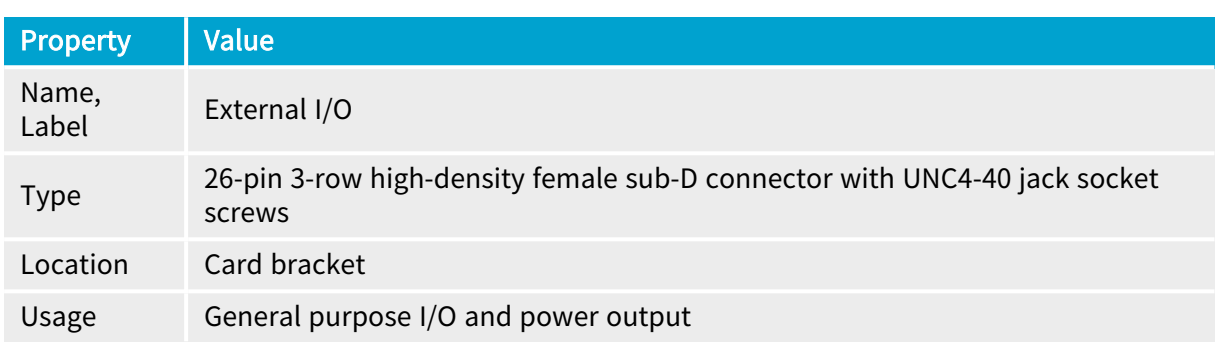

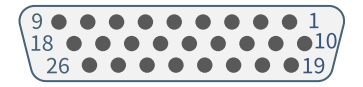

### Pin assignments

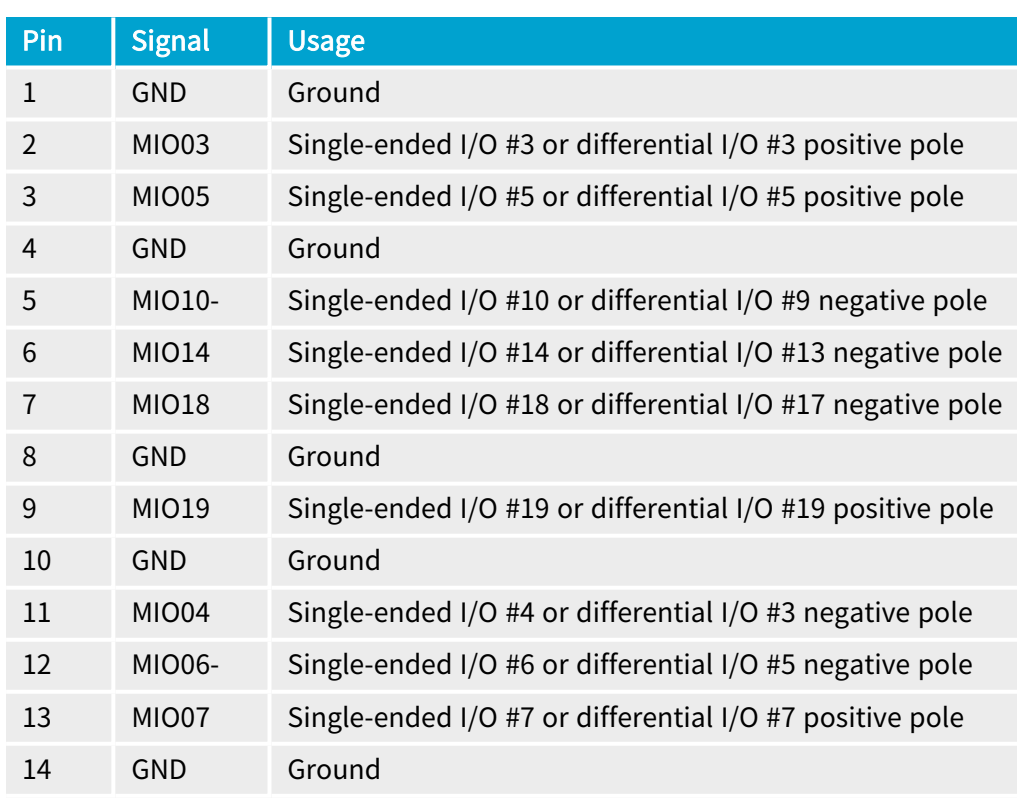

<sup>1</sup> 3610 HD26F I/O Extension Module - TTL-RS422 and 3612 HD26F I/O Extension Module - TTL-CMOS5V-RS422.

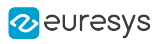

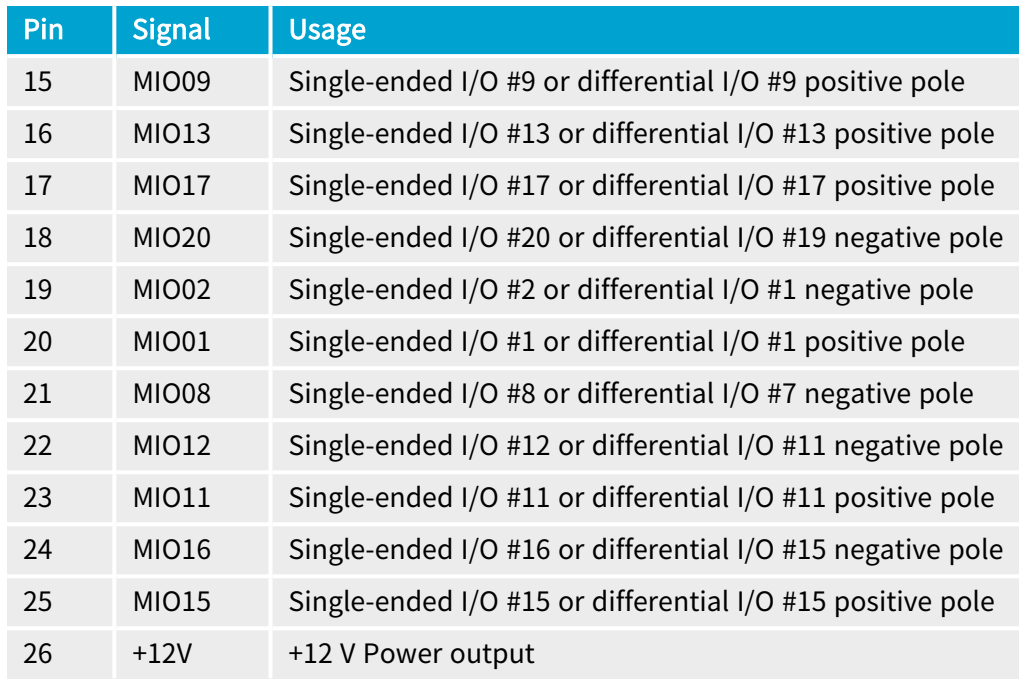

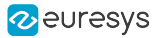

### <span id="page-312-0"></span>Internal I/O 1 Connector

### Applies to  $1$

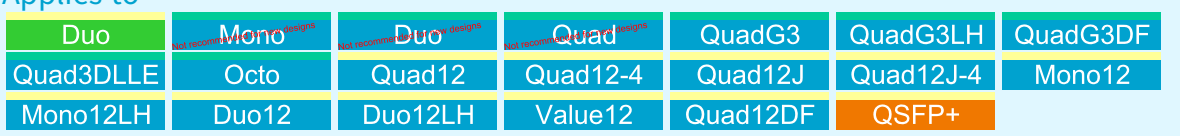

### Connector description

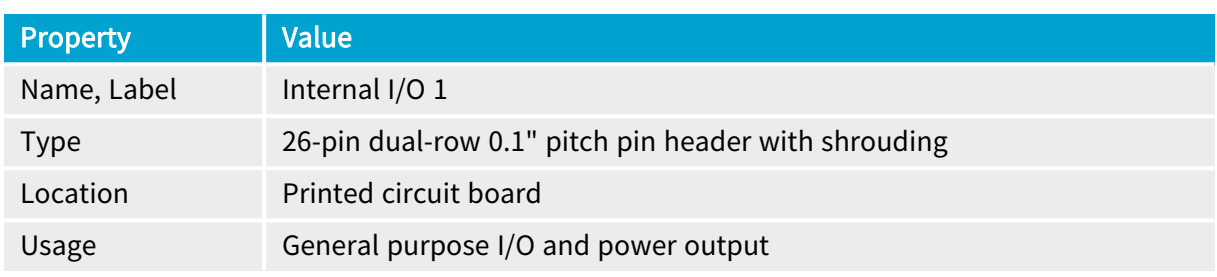

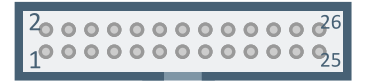

### Pin assignments

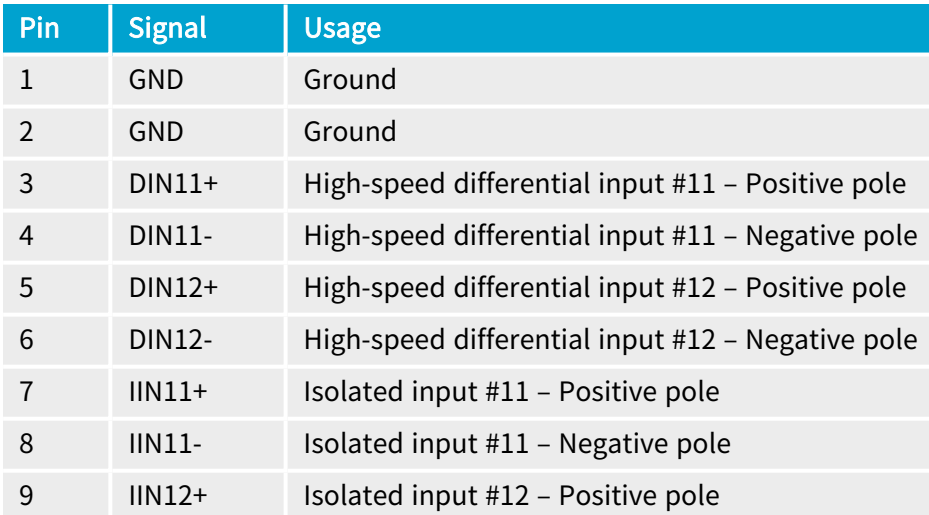

<sup>1</sup> 1628 Grablink Duo, 1630 Coaxlink Mono, 1631 Coaxlink Duo, 1632 Coaxlink Quad, 1633 Coaxlink Quad G3, 1633-LH Coaxlink Quad G3 LH, 1635 Coaxlink Quad G3 DF, 1637 Coaxlink Quad 3D-LLE, 3602 Coaxlink Octo, 3603 Coaxlink Quad CXP-12, 3603-4 Coaxlink Quad CXP-12, 3620 Coaxlink Quad CXP-12 JPEG, 3620-4 Coaxlink Quad CXP-12 JPEG, 3621 Coaxlink Mono CXP-12, 3621-LH Coaxlink Mono CXP-12 LH, 3622 Coaxlink Duo CXP-12, 3622-LH Coaxlink Duo CXP-12 LH, 3623 Coaxlink Quad CXP-12 Value, 3624 Coaxlink Quad CXP-12 DF and 3625 Coaxlink QSFP+.

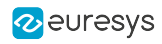

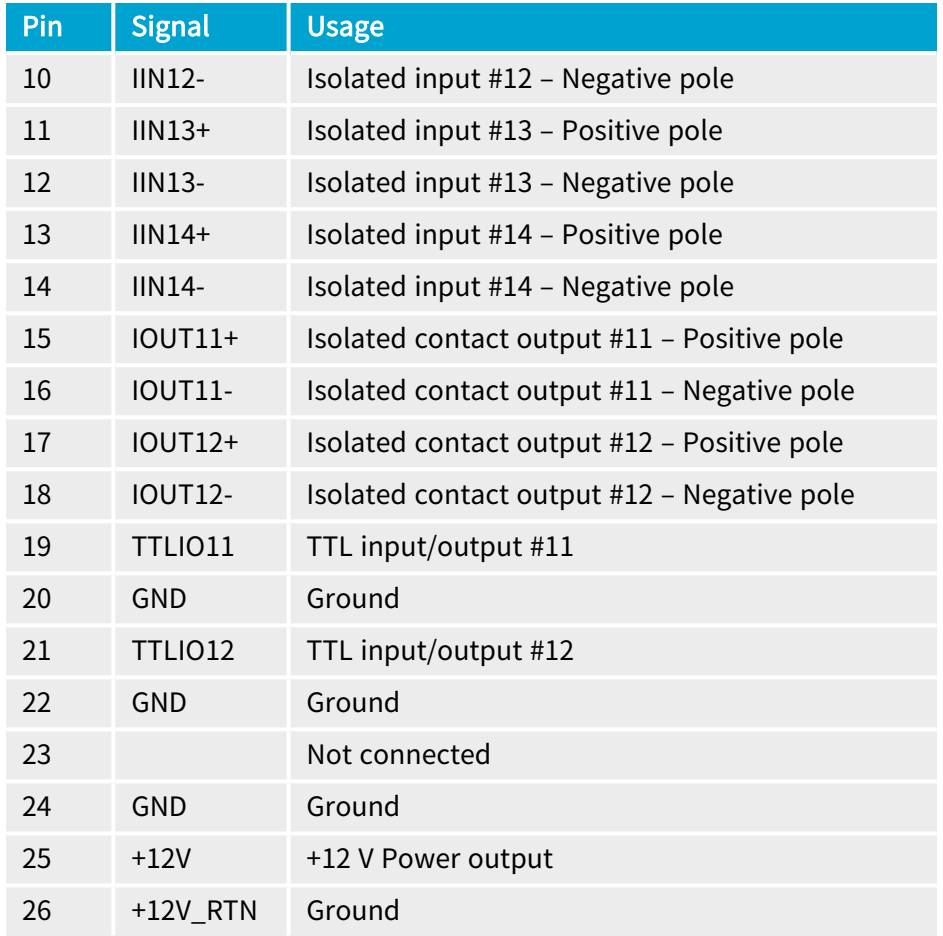

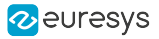

### <span id="page-314-0"></span>Internal I/O 2 Connector

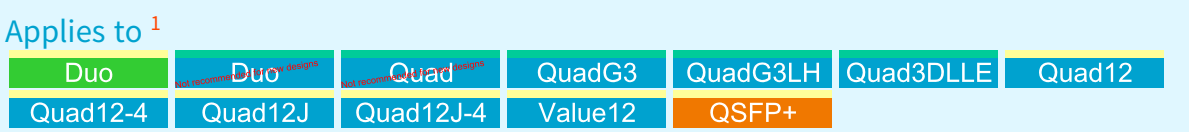

### Connector description

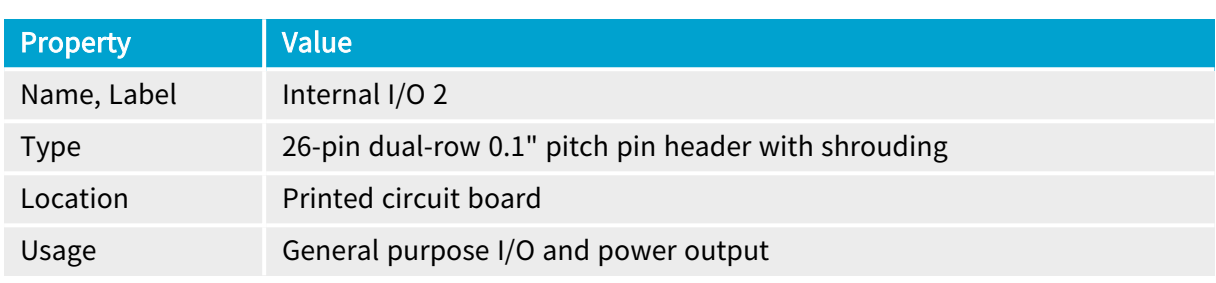

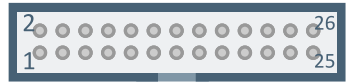

### Pin assignments

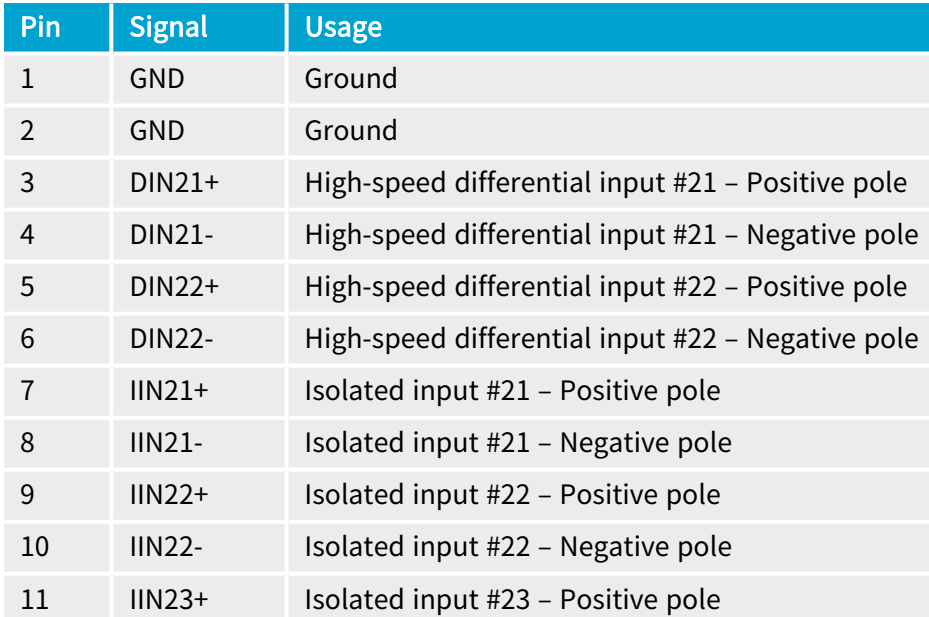

<sup>1</sup> 1628 Grablink Duo, 1631 Coaxlink Duo, 1632 Coaxlink Quad, 1633 Coaxlink Quad G3, 1633-LH Coaxlink Quad G3 LH, 1637 Coaxlink Quad 3D-LLE, 3603 Coaxlink Quad CXP-12, 3603-4 Coaxlink Quad CXP-12, 3620 Coaxlink Quad CXP-12 JPEG, 3620-4 Coaxlink Quad CXP-12 JPEG, 3623 Coaxlink Quad CXP-12 Value and 3625 Coaxlink QSFP+.

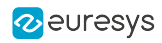

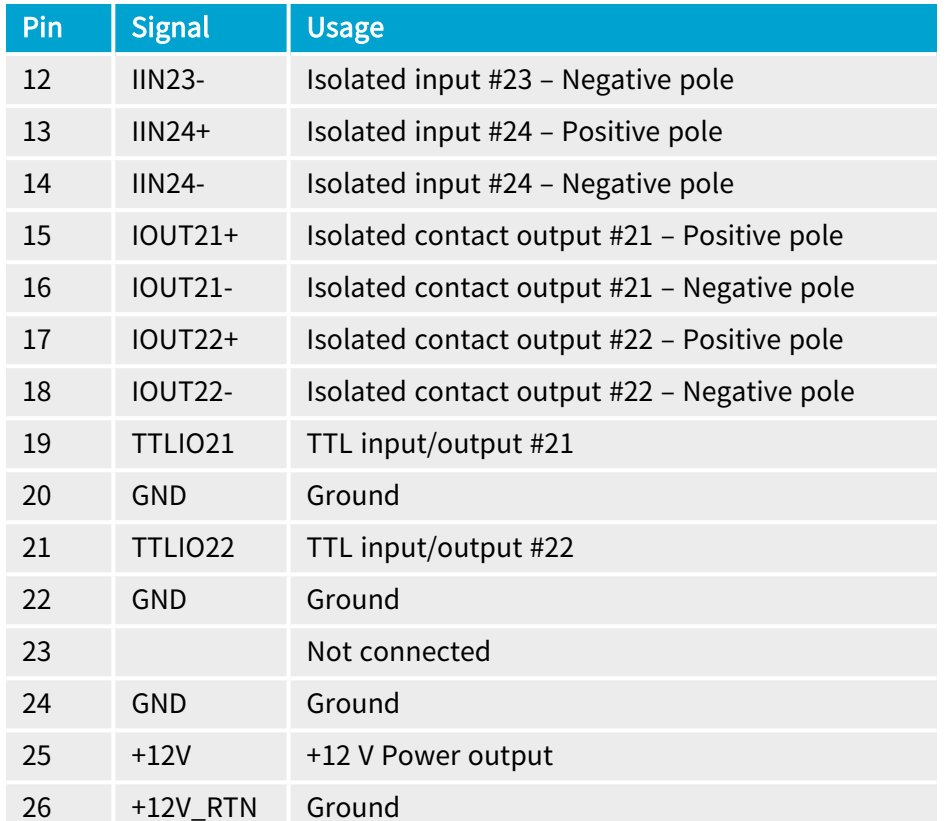

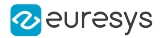

### <span id="page-316-0"></span>Internal I/O Connector - 3610/3612

### Applies to <sup>1</sup>

Net recommended for new designs recommended for new designs

### Connector description

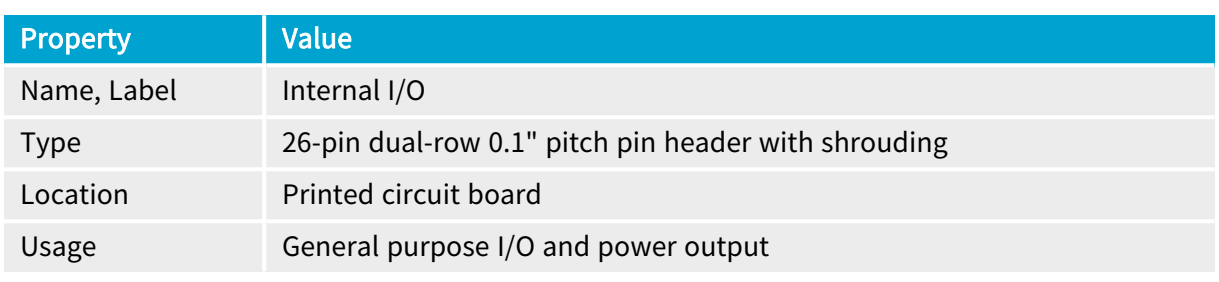

#### Pin assignments

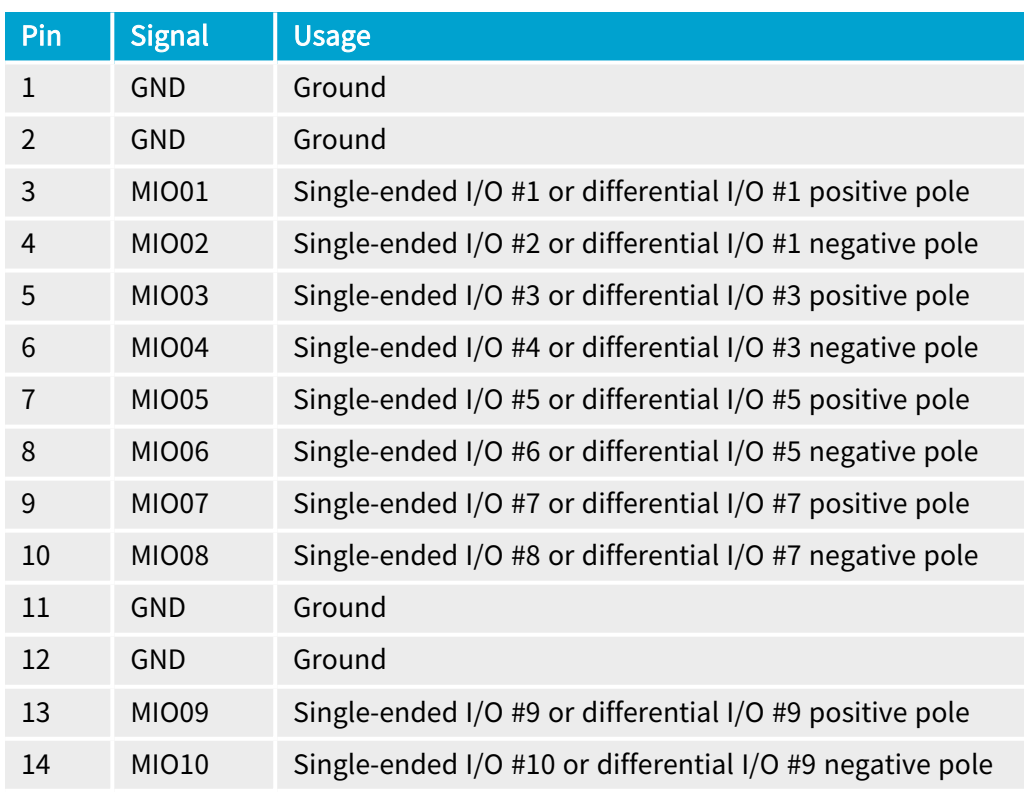

1 3610 HD26F I/O Extension Module - TTL-RS422 and 3612 HD26F I/O Extension Module - TTL-CMOS5V-RS422.

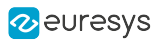

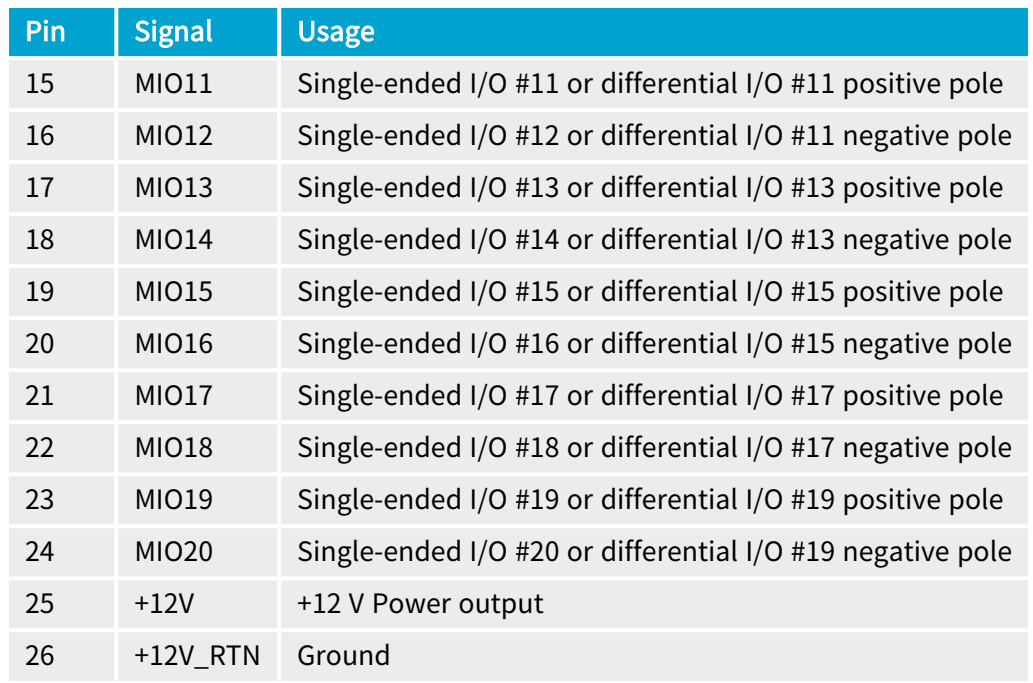

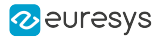

### <span id="page-318-0"></span>Internal I/O 2 Connector - 3614/3618

### Applies to <sup>1</sup>

3614 3618

### Connector description

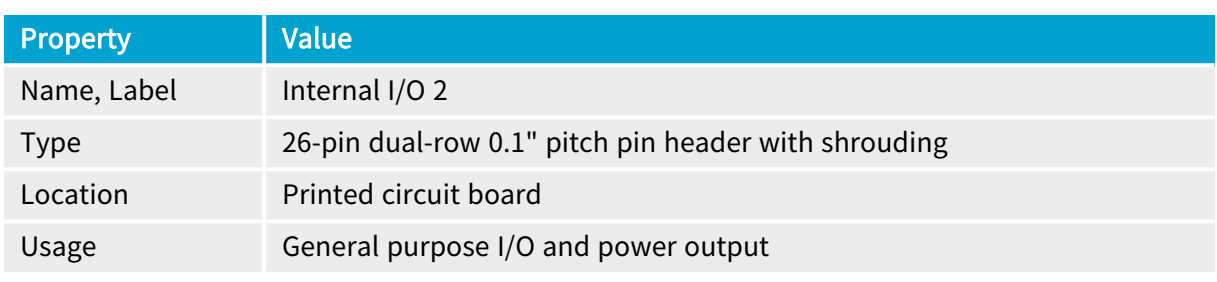

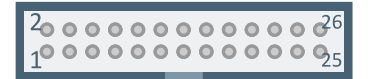

#### Pin assignments

#### Standard I/O set #2

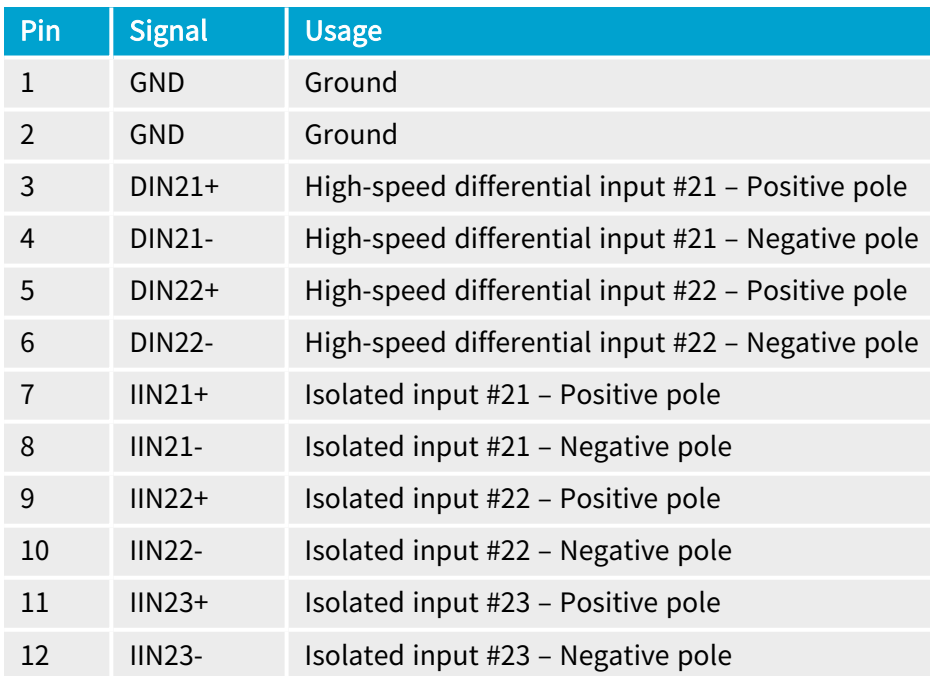

1 3614 HD26F I/O Extension Module - Standard I/O Set and 3618 HD26F I/O Extension Module - Fast I/O.

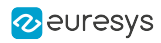

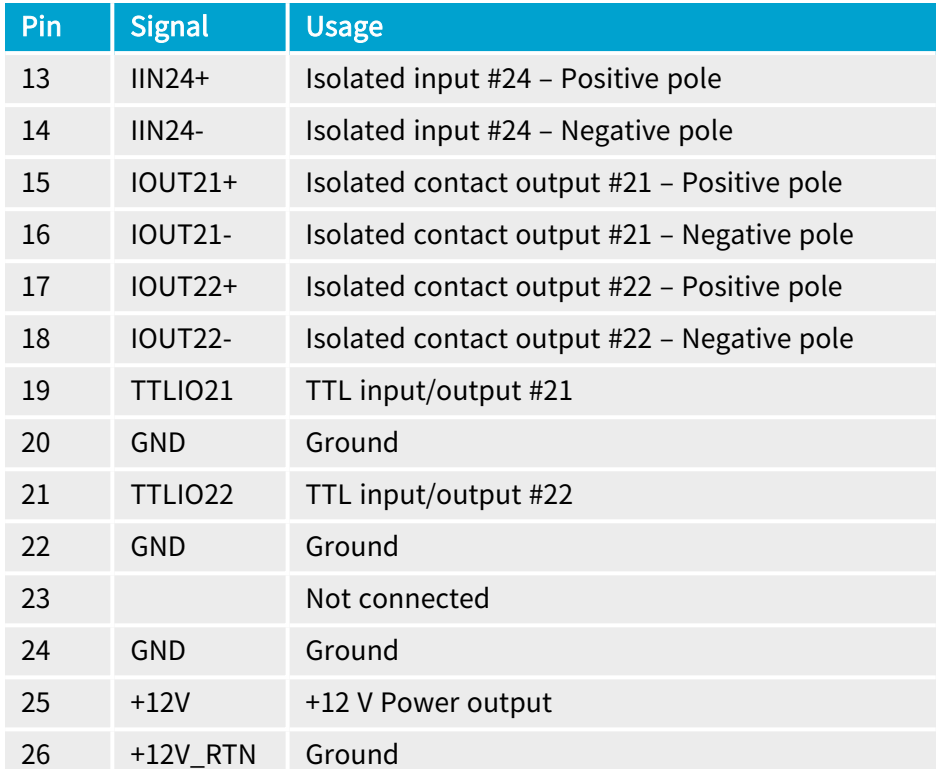

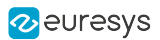

## <span id="page-320-0"></span>1.4. Other Connectors

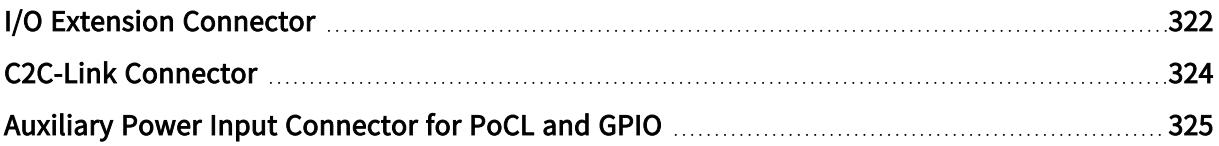

### <span id="page-321-0"></span>I/O Extension Connector

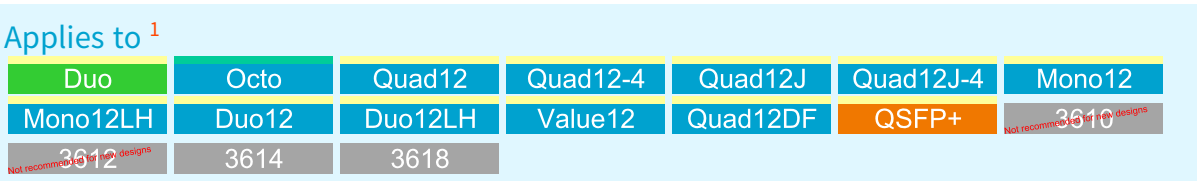

### Connector description

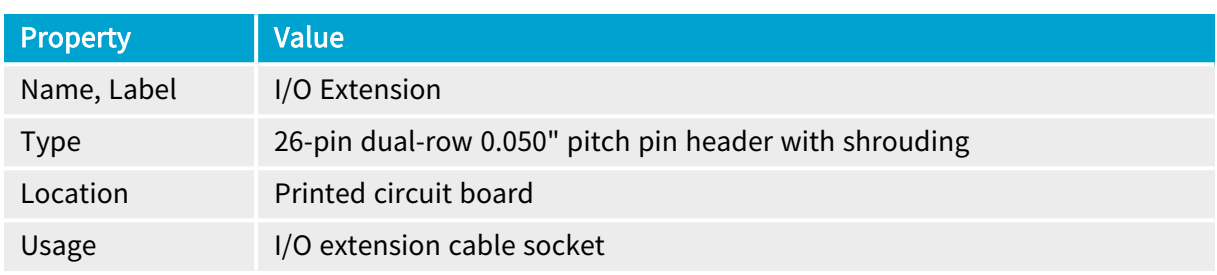

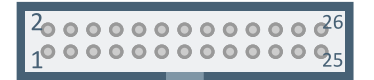

### Pin assignments

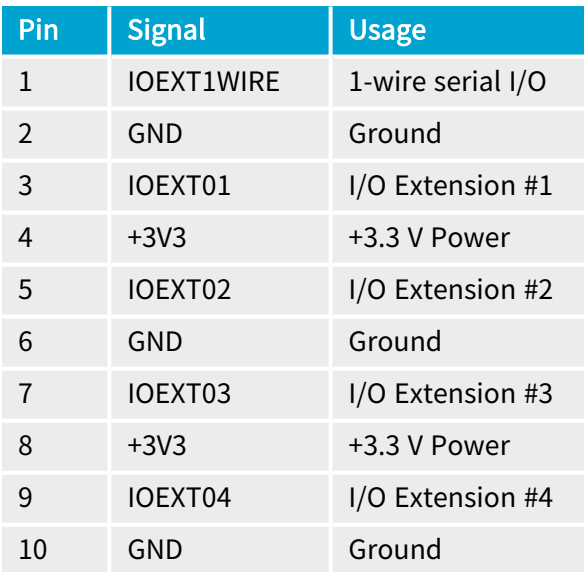

<sup>1</sup> 1628 Grablink Duo, 3602 Coaxlink Octo, 3603 Coaxlink Quad CXP-12, 3603-4 Coaxlink Quad CXP-12, 3620 Coaxlink Quad CXP-12 JPEG, 3620-4 Coaxlink Quad CXP-12 JPEG, 3621 Coaxlink Mono CXP-12, 3621-LH Coaxlink Mono CXP-12 LH, 3622 Coaxlink Duo CXP-12, 3622-LH Coaxlink Duo CXP-12 LH, 3623 Coaxlink Quad CXP-12 Value, 3624 Coaxlink Quad CXP-12 DF, 3625 Coaxlink QSFP+, 3610 HD26F I/O Extension Module - TTL-RS422, 3612 HD26F I/O Extension Module - TTL-CMOS5V-RS422, 3614 HD26F I/O Extension Module - Standard I/O Set and 3618 HD26F I/O Extension Module - Fast I/O.

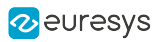

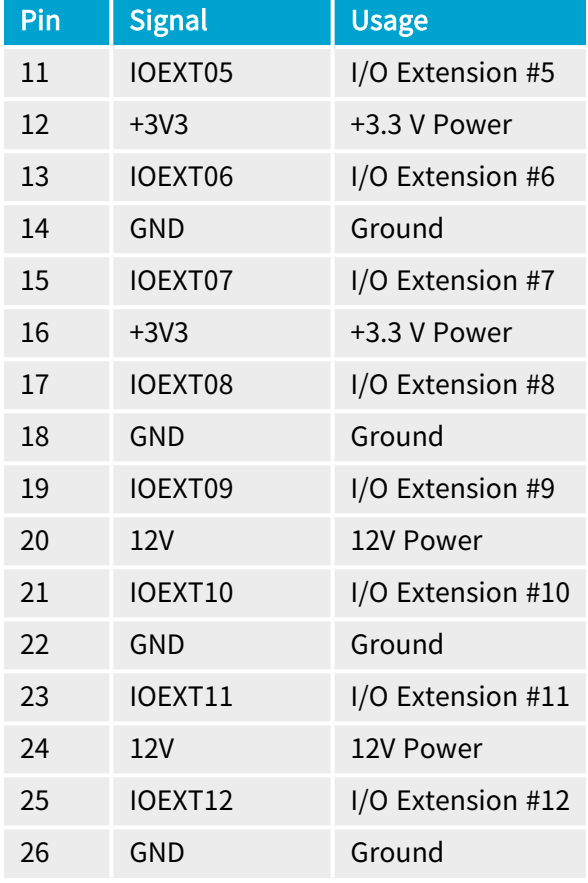

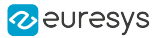

### <span id="page-323-0"></span>C2C-Link Connector

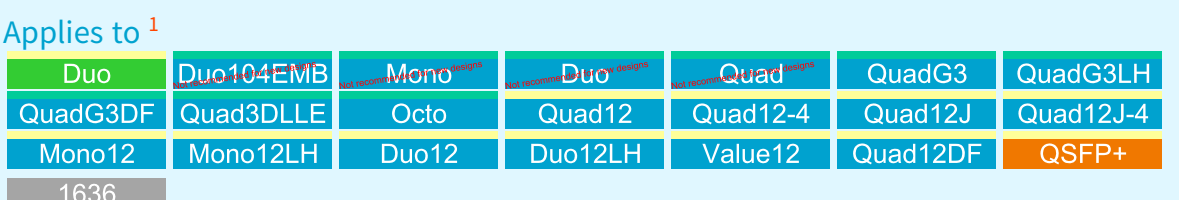

### Connector description

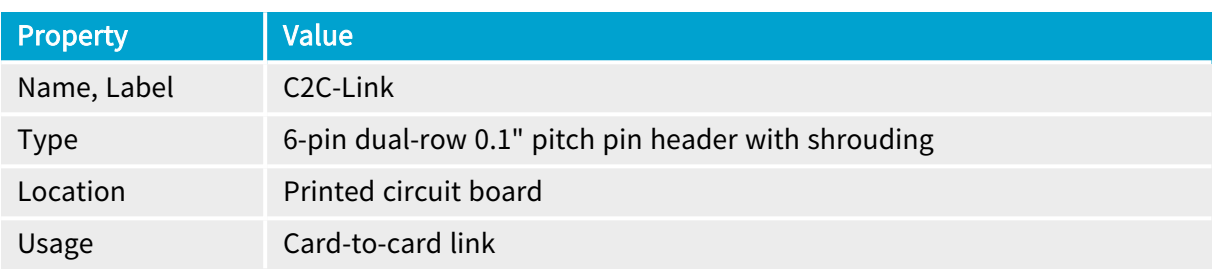

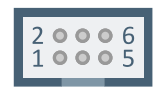

### Pin assignments

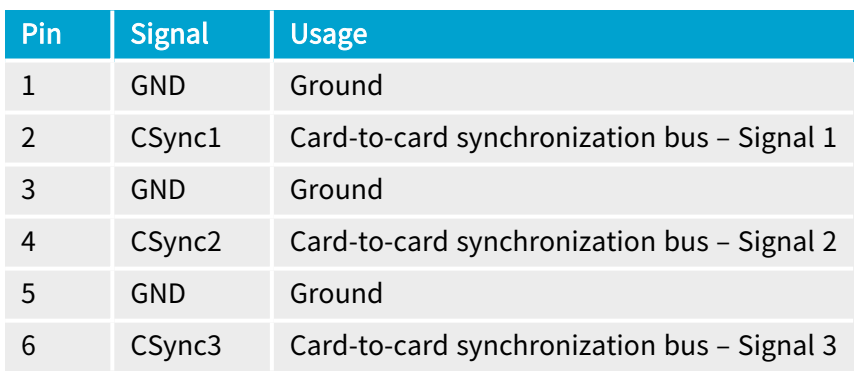

<sup>1</sup> 1628 Grablink Duo, 1629 Coaxlink Duo PCIe/104-EMB, 1630 Coaxlink Mono, 1631 Coaxlink Duo, 1632 Coaxlink Quad, 1633 Coaxlink Quad G3, 1633-LH Coaxlink Quad G3 LH, 1635 Coaxlink Quad G3 DF, 1637 Coaxlink Quad 3D-LLE, 3602 Coaxlink Octo, 3603 Coaxlink Quad CXP-12, 3603-4 Coaxlink Quad CXP-12, 3620 Coaxlink Quad CXP-12 JPEG, 3620-4 Coaxlink Quad CXP-12 JPEG, 3621 Coaxlink Mono CXP-12, 3621-LH Coaxlink Mono CXP-12 LH, 3622 Coaxlink Duo CXP-12, 3622-LH Coaxlink Duo CXP-12 LH, 3623 Coaxlink Quad CXP-12 Value, 3624 Coaxlink Quad CXP-12 DF, 3625 Coaxlink QSFP+ and 1636 InterPC C2C-Link Adapter.
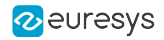

## <span id="page-324-0"></span>Auxiliary Power Input Connector for PoCL and GPIO

## Applies to <sup>1</sup>  $Duo$

## Connector description

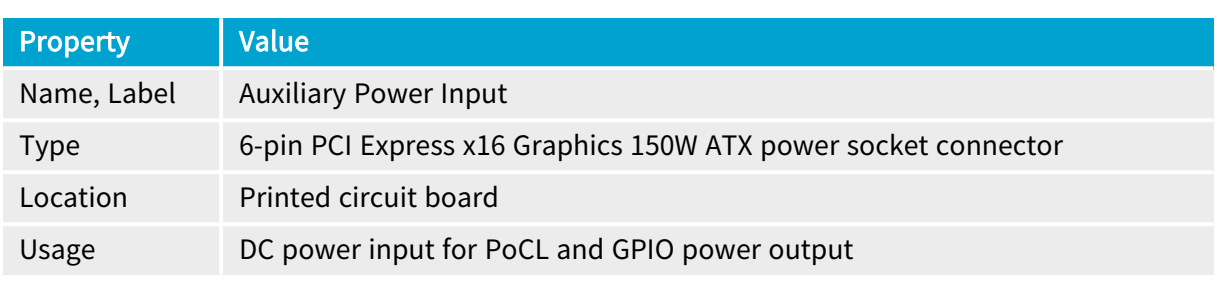

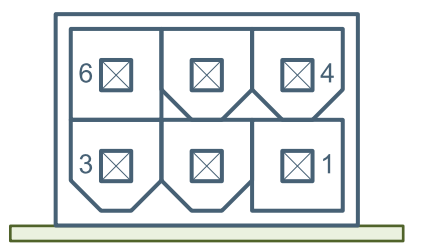

## Pin assignments

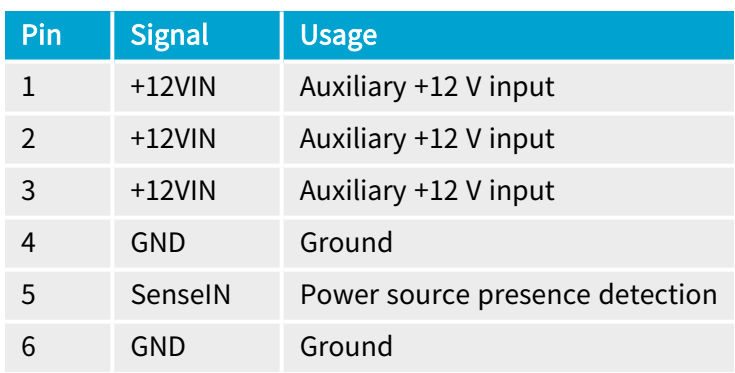

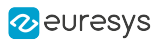

## 1.5. LEDs and Switches

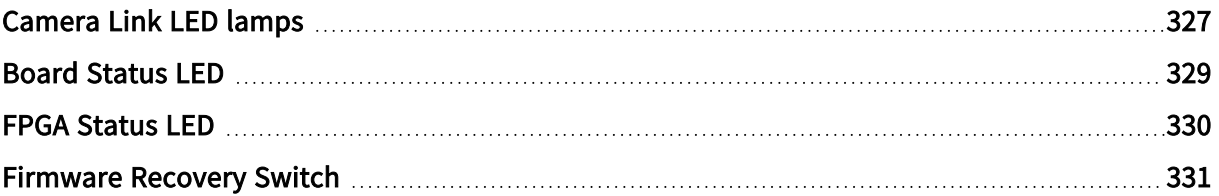

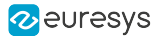

## <span id="page-326-0"></span>Camera Link LED lamps

#### Applies to  $<sup>1</sup>$ </sup> **Duo**

Each connector of the Camera Link Host Interface is associated with a LED lamp mounted on the bracket.

#### LED lamps mode control

The LampMode feature of the Interface module defines the lamps operation mode:

- **●** When set to Standard (default value), the lamps indicate the state of the Camera Link connection.
- **●** When set to Dark, all lamps are turned off.
- **●** When set to Error, all lamps are turned off unless error conditions are detected.
- **●** When set to Custom, all lamps are controlled by LampCustomValue, a bitfield where each bit is mapped onto a lamp with 1 for orange and 0 for off by the LampCustomLedA  $\cdots$ LampCustomLedH boolean features.

<sup>1</sup> 1628 Grablink Duo.

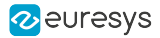

## Camera Link Host Indicator LED lamps states

### **States description**

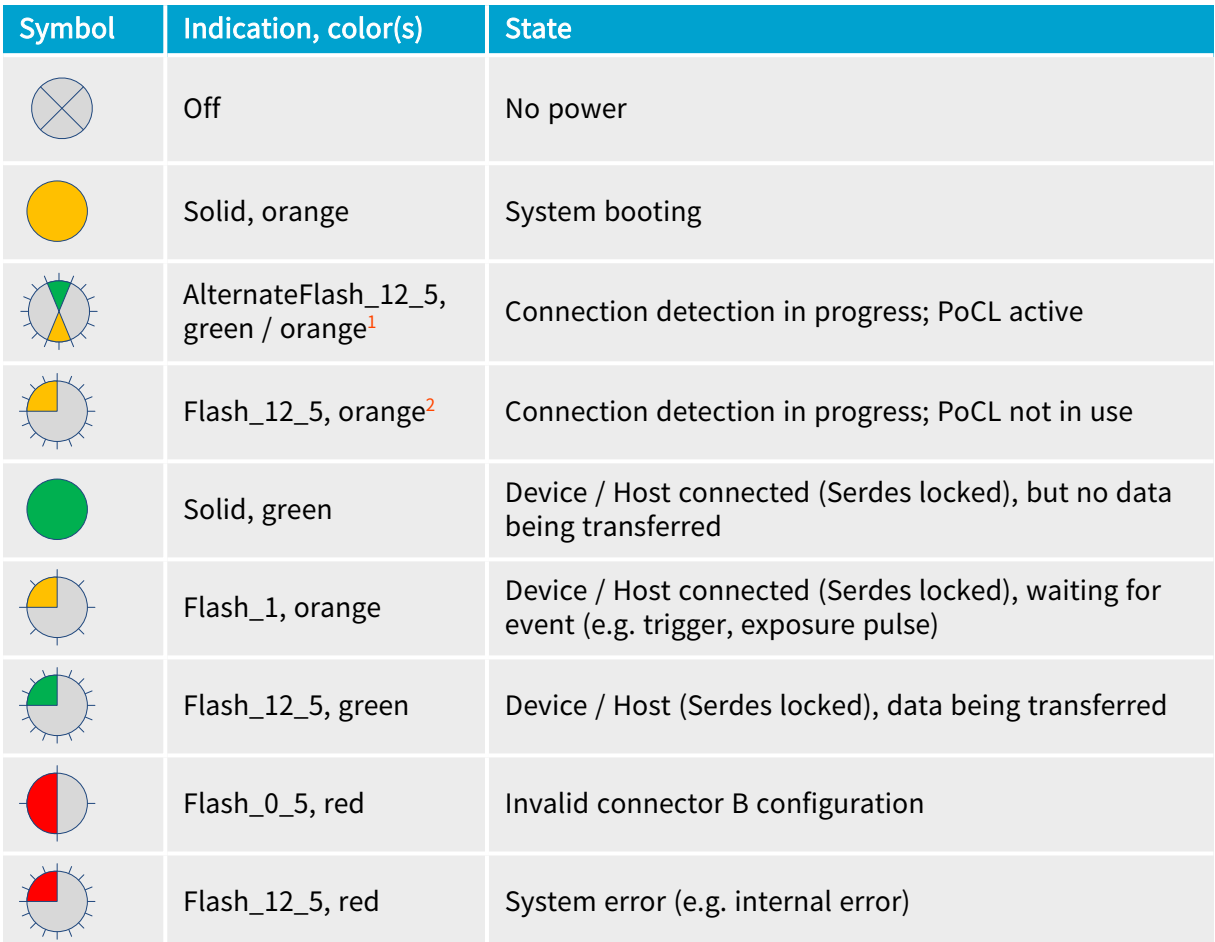

### Flashing states timing definitions

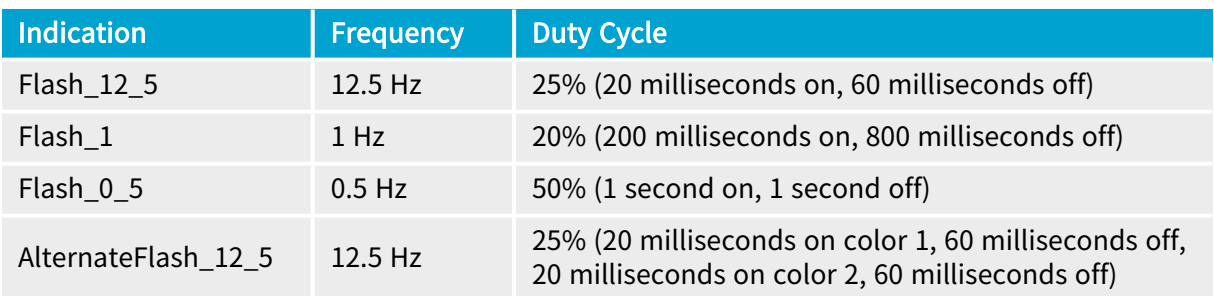

1 Shown for a minimum of 1 second even if the connection detection is faster

2 Shown for a minimum of 1 second even if the connection detection is faster

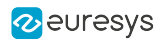

## <span id="page-328-0"></span>Board Status LED

## Board status LED indicator states

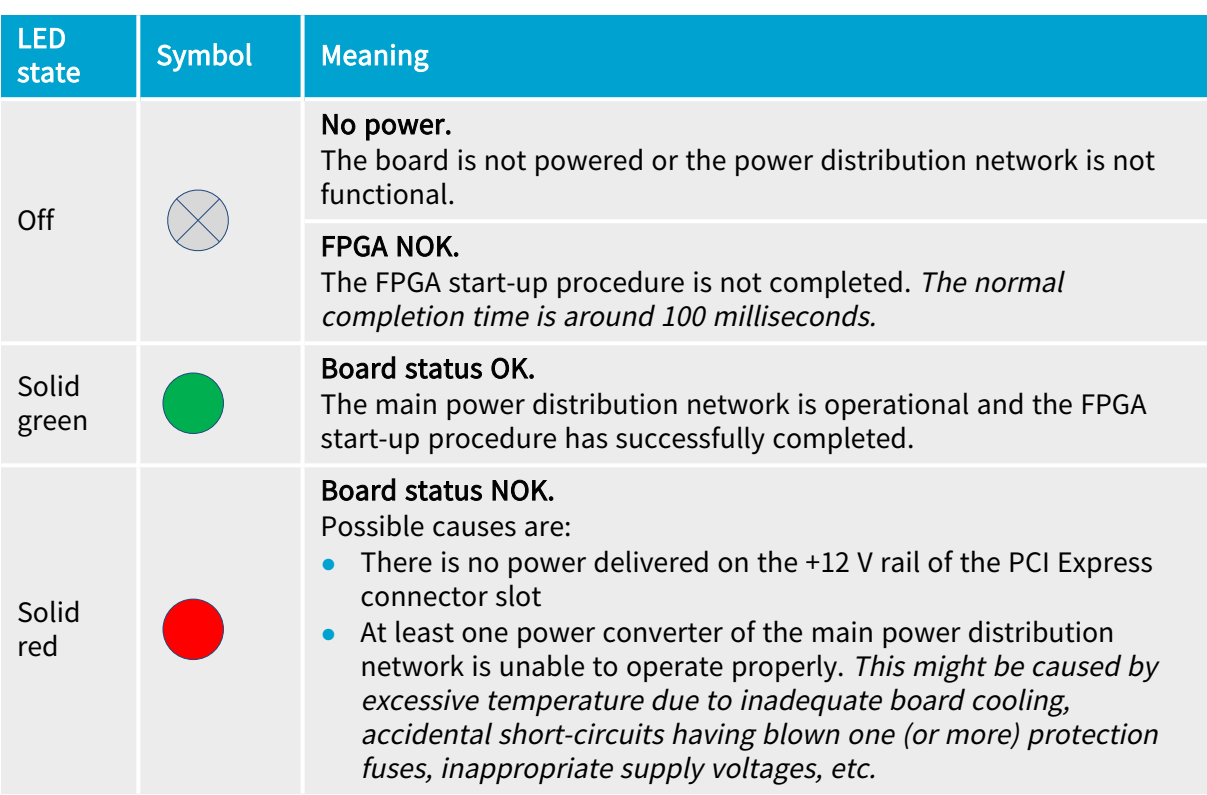

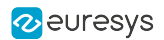

## <span id="page-329-0"></span>FPGA Status LED

## FPGA status LED indicator states

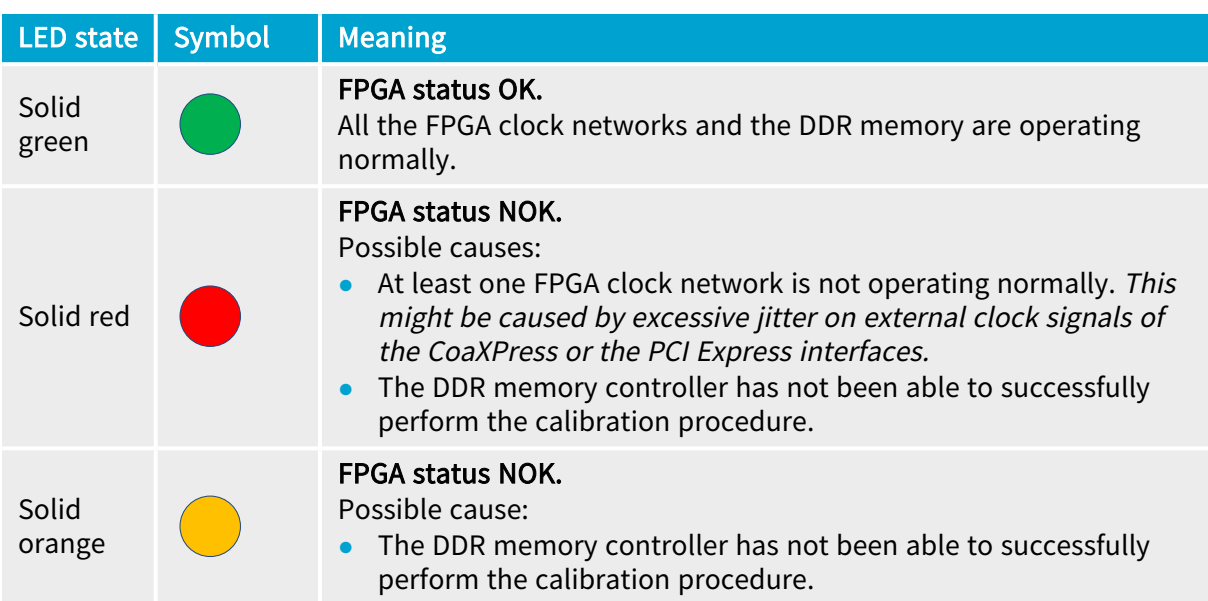

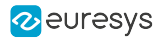

## <span id="page-330-0"></span>Firmware Recovery Switch

## Switch types and location

The *firmware recovery switch* is implemented with one of the following components:

- **●** 3-pin header and a jumper
- **●** 2-way DIP switch

See also: Board and Bracket Layouts in the Coaxlink series Handbook or in the Grablink Duo Handbook to locate the firmware recovery switch. These drawings show its normal position.

#### Switch positions

The firmware recovery switch has two positions:

Normal position (factory default)

At the next power ON, the latest firmware successfully written into the Flash EEPROM is used to program the FPGA. After FPGA startup completion, the card exhibits the standard PCI ID and the driver allows normal operation.

#### Recovery position

At the next power ON, the last but one firmware successfully written into the Flash EEPROM is used to program the FPGA. After FPGA startup completion, the card exhibits the recovery PCI ID and the driver inhibits image acquisition.

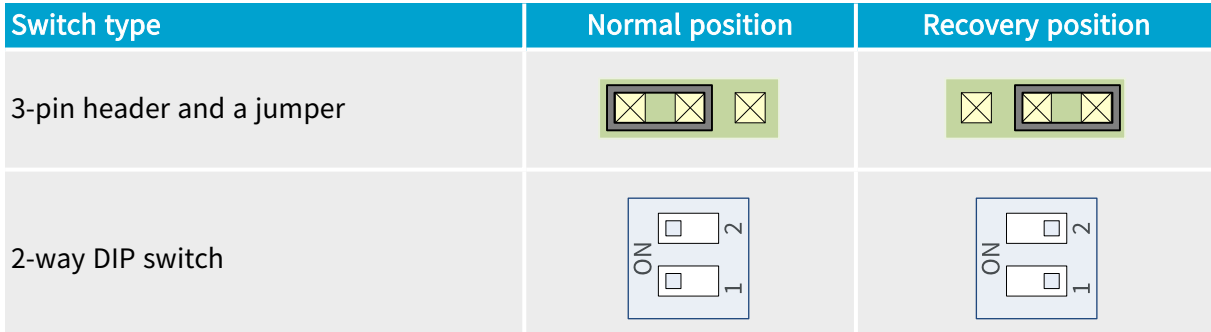

# 2. Electrical Specification

Electrical specification of the product(s) including: electrical characteristics of all the input/output ports, description of the power distribution, power requirements, etc.

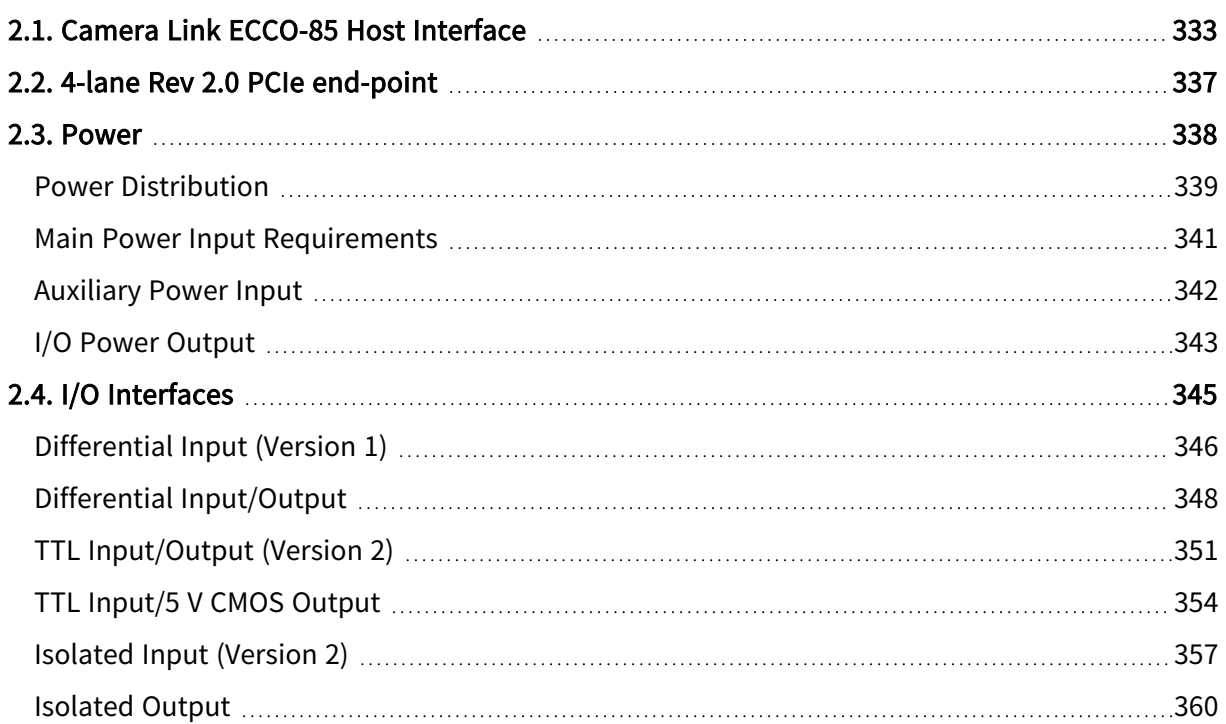

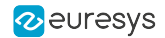

## <span id="page-332-0"></span>2.1. Camera Link ECCO-85 Host Interface

#### Applies to  $<sup>1</sup>$ </sup> **Duo**

The Camera Link ECCO-85 Host Interface of 1628 Grablink Duo implements a Camera Link Host interface for 2 Base configuration cameras or 1 Medium/Full,72-bit or 80-bit configurations camera.

### FPGA emulated Channel Link receivers

The interface emulates Channel Link receivers with an FPGA according to the Camera Link 2.1 standard

Each channel link receiver is composed of:

- **●** 5 high-performance LVDS inputs terminated with a 100 Ohm resistor: one clock and 4 serialized data inputs.
- **●** a digital PLL for clock recovery and clock jitter cancellation
- **●** a dynamic pair-to-pair skew compensator
- **●** 4 7:1 data de-serializers

#### Extended Camera Link Cable Operation - ECCO

The FPGA emulated Channel Link exceeds the performance of original Channel Link by:

- **●** reducing the requirements for the cable pair-to-pair skew
- **●** allowing longer cables

See also: [ECCO](https://www.euresys.com/en/Ecco) ( Extended Camera Link Cable Operation) jitter and cable skew compensation

#### Requirements for cameras:

- **●** Clock frequency range: 20 MHz up to 85 MHz
- **●** The clock may not be switched off during normal operation.
- **●** The clock jitter must be as low as possible; it is recommended to use crystal oscillators to generate the Camera Link clock. It may not exceed 1 ns or 20% of the clock period.
- **●** The clock duty cycle must be better than 25%/75%.
- **●** For correct operation of PoCL, it is mandatory to apply the clock as soon as possible after power on. The time-out delay is 500 milliseconds.
- **●** The electrical signal of the 4 data lines must be conform to the Camera Link requirements.

<sup>1</sup> 1628 Grablink Duo.

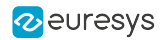

#### Additional requirements for Medium/Full/72-bit/80-bit cameras

- **●** The Camera Link standard specifies that all four enable signals (LVAL, FVAL, DVAL, SPARE) are supplied to all Channel Links. However, for the 80-bit configuration, only the LVAL signal needs to be distributed on the second and the third channel link.
- **●** The same LVAL signal must be applied on all Channel Links
- **●** At least one valid LVAL pulse needs to be sent to the frame grabber before it can start acquiring data.
- **●** The skew across LVAL signals of all channel link receivers involved in the configuration may not exceed 2 ns (about 40 cm of cable). It is recommended to:
	- **□** Use identical cables in terms of length and propagation delay characteristic for both connectors.
	- **□** Apply the LVAL signal when power is on.

#### Line drivers/receivers

All output lines (Camera Control lines (CC1 to CC4) and SERTC COM line) comply with the LVDS driver specification.

All input lines (Channel Link lines and SERTFG COM line) are terminated with a 100 Ohm impedance and comply with the LVDS receiver specification.

All lines are protected against over-voltage and electrostatic discharges

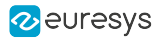

## Switchable configuration

The Camera Link interface of 1628 Grablink Duo has 2 configurations. Eleven pairs of pins of the Camera Link B connector change their function according to the configuration:

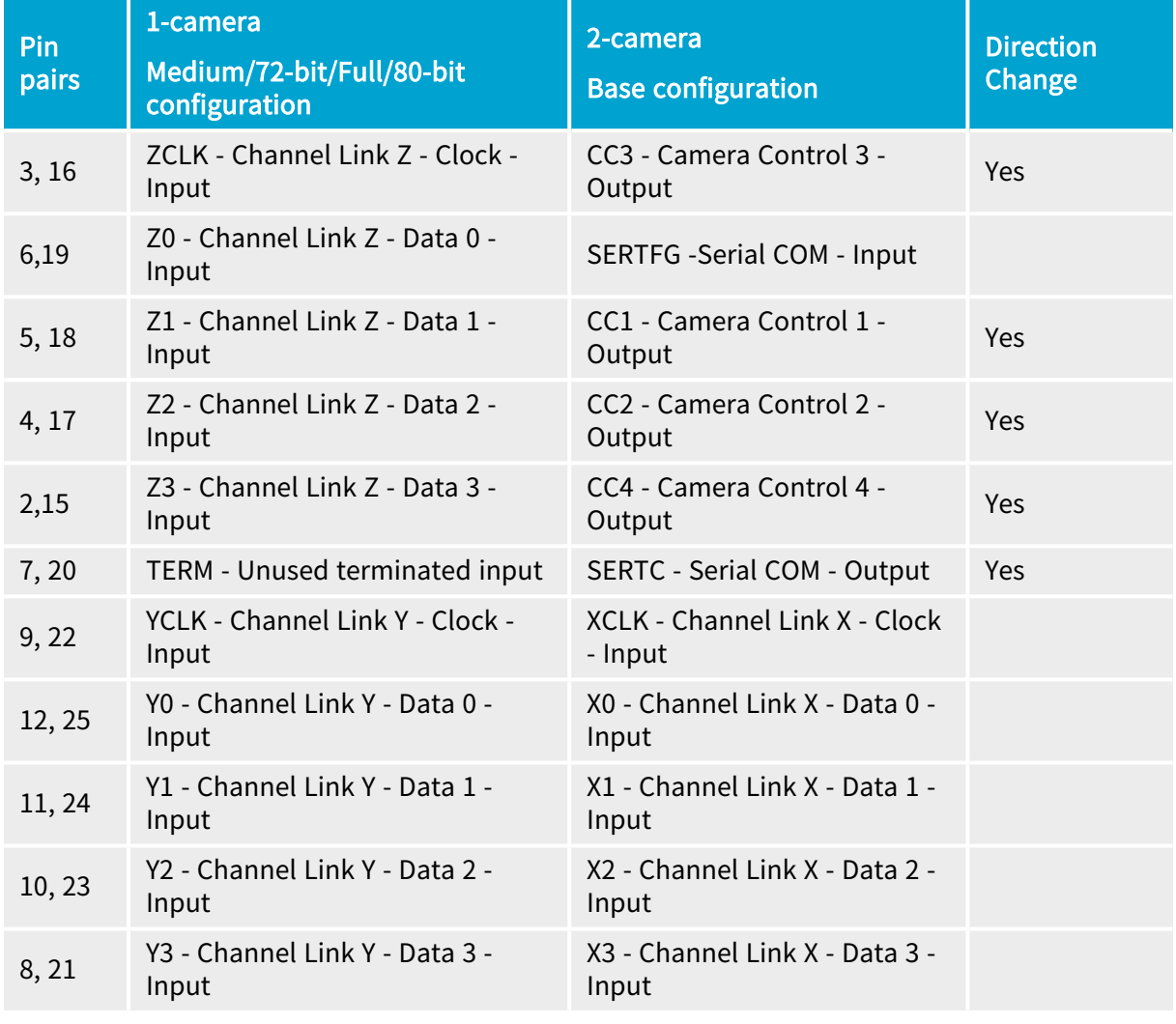

#### See also: "Camera [Connectors"](#page-295-0) on page 296

As shown in the above table, five pairs of pins of the Camera Link B connector change also their direction according to the configuration: they become outputs when 1628 Grablink Duo operates in the 2-camera Base configuration.

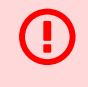

#### WARNING

To prevent short-circuits, don't connect a Medium/72-bit/Full/80-bit configuration camera to Camera Link B connector when 1628 Grablink Duo operates in the 2-camera Base configuration.

NOTE: To prevent risk of short-circuits, 1628 Grablink Duo are configured at factory for 1 camera Medium/72-bit/Full/80-bit configuration.

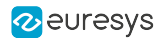

## Cable Requirements

- **●** The camera cables must be terminated with a 26-pin Shrunk Delta Ribbon SDR connector at the frame grabber side
- **●** Both PoCL and non-PoCL cables can be used.

#### WARNING

H

The usage of poor quality Camera Link cables may cause malfunction. This becomes critical for systems with a high clock rate or with long cables length. Therefore, Euresys recommends using Camera Link cables that are certified by the cable manufacturer for the length vs. clock rate combination.

#### Power over Camera Link - PoCL

See also: Refer to "Power over [Camera](#page-50-0) Link" on page 51 in the Functional Guide

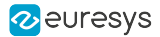

## <span id="page-336-0"></span>2.2. 4-lane Rev 2.0 PCIe end-point

#### Applies to  $1$ **Duo**

**Dunder EMB** mmende@11199 designs mended for new designs **MONEY And ACCURACION** 

The PCI Express Interface implements a PCIe end-point interface and provides electrical power to the on-board circuits.

The 4-lane Rev 2.0 PCIe end-point:

- **●** complies with Revision 2.0 of the PCI Express Card Electromechanical specification,
- **●** supports 1-lane, 2-lane, and 4-lane link width,
- **●** supports PCIe Rev 2.0 link speed (5.0 GT/s with 8b/10b coding),
- **●** supports PCIe Rev 1.0 link speed (2.5 GT/s with 8b/10b coding),
- **●** supports payload size up to 512 bytes,
- **●** offers the optimal performance when it is configured for 4-lane PCIe Rev 2.0 link speed (5  $GT/s$ ).

#### 4-lane Rev 2.0 PCIe end-point to PC memory data transfer performance

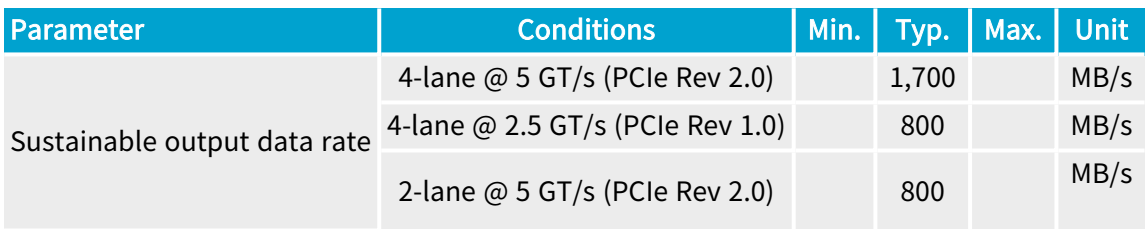

<sup>1</sup> 1628 Grablink Duo, 1629 Coaxlink Duo PCIe/104-EMB, 1630 Coaxlink Mono, 1631 Coaxlink Duo, 1632 Coaxlink Quad and 1637 Coaxlink Quad 3D-LLE.

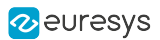

## <span id="page-337-0"></span>2.3. Power

Power requirements and specifications

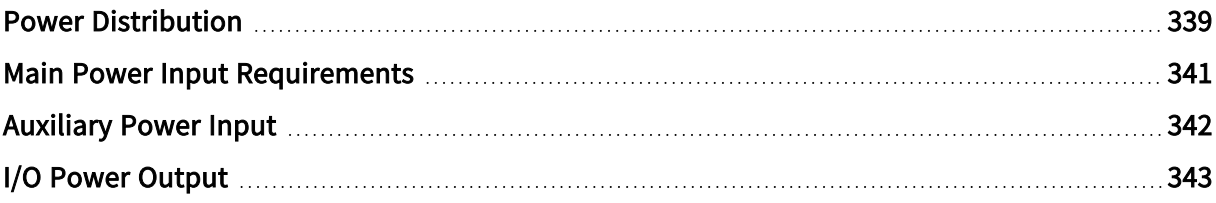

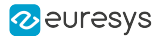

## <span id="page-338-0"></span>Power Distribution

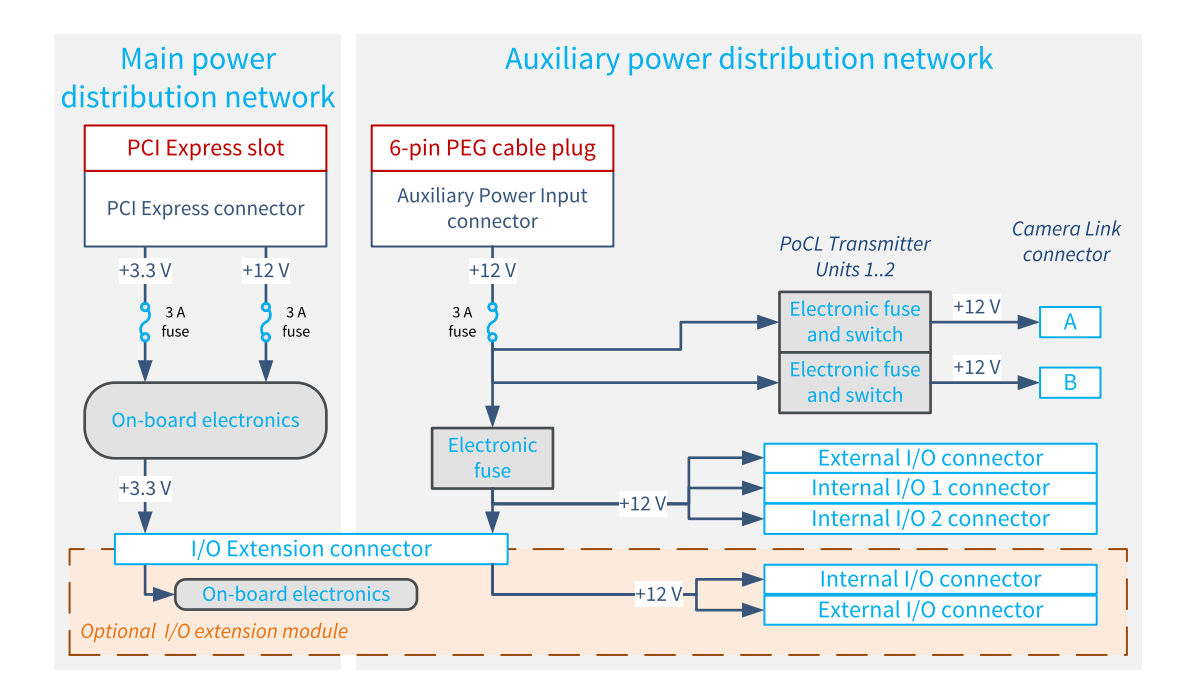

#### Main power distribution network

The main power distribution network delivers power to all the on-board electronic devices including FPGA, memory chips, I/O drivers and receivers.

The network is fed by the Host PC motherboard through the +3.3 V and the +12 V power rails of the PCI Express slot connector. Protection fuses inserted at the input side of each power rail prevent potential fire hazards.

The board status LED reflects the global status of all the power converters of the main distribution network.

See also: "Main Power Input [Requirements"](#page-340-0) on page 341

#### Auxiliary power distribution network

The auxiliary power distribution network delivers power to the external devices including:

- **●** Camera Link cameras using the PoCL capability available on all Camera Link Host connectors
- **●** System devices using the +12 V power output available on all I/O connectors

See also: ["Auxiliary](#page-341-0) Power Input" on page 342, "I/O Power [Output"](#page-342-0) on page 343 and

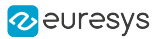

#### O) WARNING

- **●** The fuses are not serviceable! When blown, the card must be returned to the factory.
- **●** PTCs and electronic fuses are self-resettable fuses.

The card can be operated without applying power to the auxiliary power distribution network.

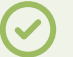

#### TIP

The card can be operated without applying power to the auxiliary power distribution network.

## <span id="page-340-0"></span>Main Power Input Requirements

#### Typical PCI Express power consumption

The following table provides the typical PCI Express power consumption for each product when it operates under the following conditions:

- **□** Acquiring image data using all CoaXPress Host Interface connections operating at their maximum speed
- **□** Delivering image data on the PCI Express configured for the largest link width and the highest link speed
- **□** Operating @25°C [77 °F] ambient temperature and nominal supply voltages

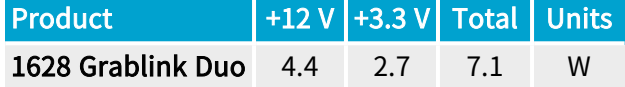

#### WARNING

The above table provides typical power consumption to help the system integrator with the sizing of the Host PC power supply.

#### Voltage requirements

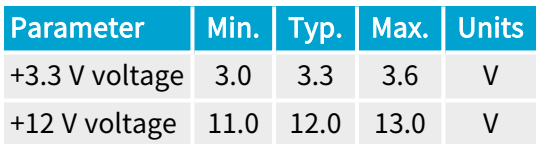

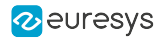

## <span id="page-341-0"></span>Auxiliary Power Input

### Auxiliary power input requirements

The following table provides the 'worst case' auxiliary power consumption for each product:

- **□** The I/O power column specifies the maximum required input power dedicated to external I/O powering.
- **□** The Camera power column specifies the maximum required input power dedicated to camera powering. This number takes care of the power conversion efficiency.

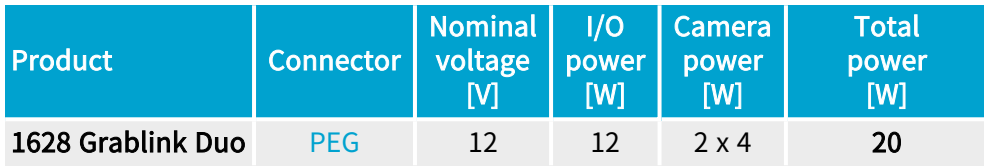

#### Requirements for PEG connector

The network is fed by a 12 V external power supply attached to the auxiliary power input connector using a power cable terminated by a 6-pin PEG plug connector. A protection fuse inserted at the input side prevents potential fire hazards.

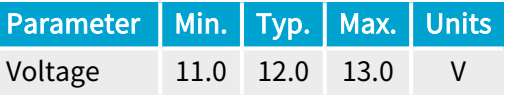

### WARNING

On the card side of the power cable, check carefully the voltage on each pin of the 6-pin PEG connector plug before insertion!

See also: "Avoid Mixing Power Supply [Cables"](#page-410-0) on page 411

#### Monitoring the auxiliary power input

The AuxiliaryPower12VInput GenApi feature of the Interface module reports the status of the "12V Auxiliary Power Input" measured after the input fuse.

The AuxiliaryPowerInput GenApi feature of the Interface module reports the status of the auxiliary power input cable connection.

## **NOTE**

The SenseIN input of the PEG connector is used for power source cable presence detection. It should be grounded at the power supply level.

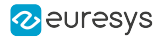

## <span id="page-342-0"></span>I/O Power Output

## I/O Power Output (Version 1)

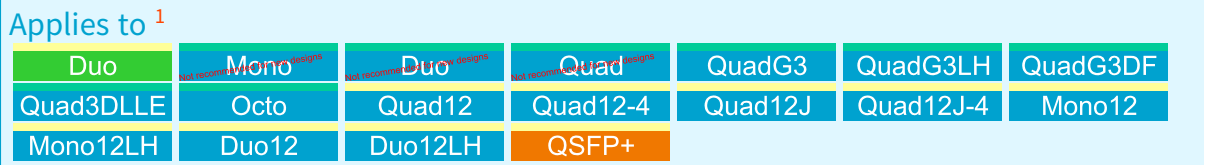

#### **Description**

A non-isolated +12 V power output is available on every I/O connector.

The power originates from an external 12 V power supply plugged into the Auxiliary Power Input connector. It is distributed from a common electronic fuse to all the I/O connectors.

The electronic fuse provides the following protections:

- **●** Limits the inrush current during power on sequence
- **•** Protects the frame grabber and the power source against overload
- **●** Protects the frame grabber and the power source against short-circuits.

The sum of the load currents drawn from all the 12 V outputs of the I/O connectors must be lower or equal to the specified maximum output current.

#### Specification

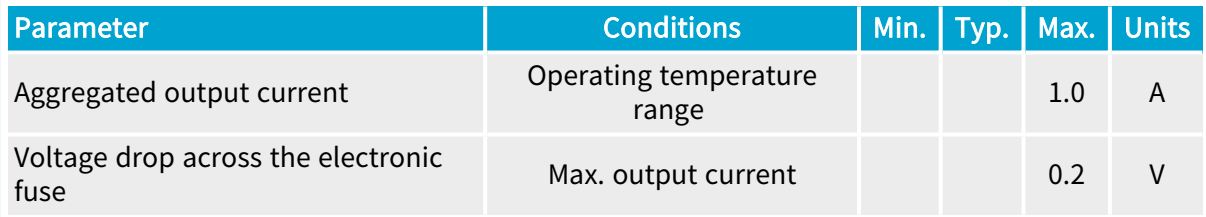

NOTE: The above specification applies over the whole operating temperature range of the frame grabber.

<sup>1</sup> 1628 Grablink Duo, 1630 Coaxlink Mono, 1631 Coaxlink Duo, 1632 Coaxlink Quad, 1633 Coaxlink Quad G3, 1633-LH Coaxlink Quad G3 LH, 1635 Coaxlink Quad G3 DF, 1637 Coaxlink Quad 3D-LLE, 3602 Coaxlink Octo, 3603 Coaxlink Quad CXP-12, 3603-4 Coaxlink Quad CXP-12, 3620 Coaxlink Quad CXP-12 JPEG, 3620-4 Coaxlink Quad CXP-12 JPEG, 3621 Coaxlink Mono CXP-12, 3621-LH Coaxlink Mono CXP-12 LH, 3622 Coaxlink Duo CXP-12, 3622-LH Coaxlink Duo CXP-12 LH and 3625 Coaxlink QSFP+.

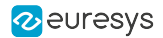

#### I/O Power Output (Version 2)

#### Applies to  $1$

#### Value12 Quad12DF

A non-isolated +12 V power output is available on every I/O connector.

The power originates from an external 12 V power supply plugged into the Auxiliary Power Input connector. It is distributed from a common resettable fuse to all the I/O connectors.

The resettable fuse provides the following protections:

- **●** Limits the inrush current during power on sequence
- **●** Protects the frame grabber and the power source against overload
- **●** Protects the frame grabber and the power source against short-circuits.
- **●** The resettable fuse is a positive temperature coefficient device 1.85 A PTC.

The sum of the load currents drawn from all the 12 V outputs of the I/O connectors must be lower or equal to the specified maximum output current.

#### Specification

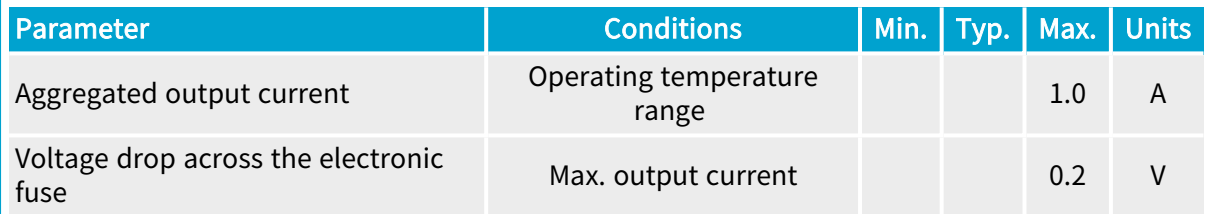

NOTE: The above specification applies over the whole operating temperature range of the frame grabber.

<sup>1</sup> 3623 Coaxlink Quad CXP-12 Value and 3624 Coaxlink Quad CXP-12 DF.

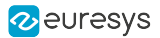

## <span id="page-344-0"></span>2.4. I/O Interfaces

Electrical specification of the I/O interfaces

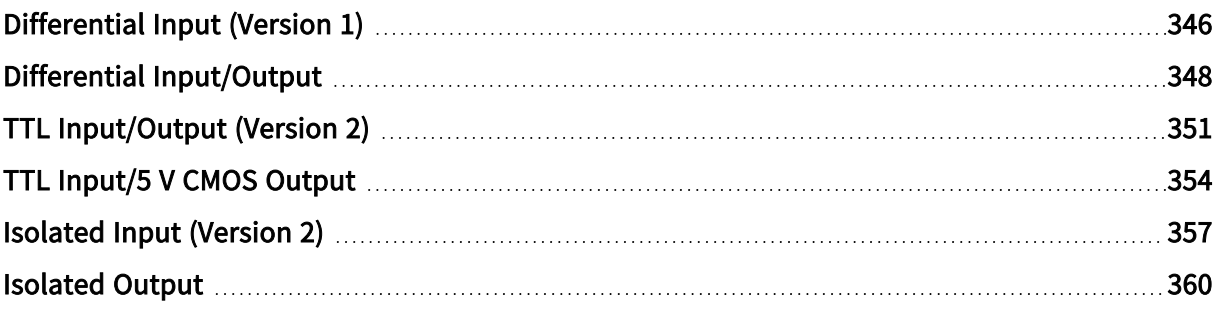

## <span id="page-345-0"></span>Differential Input (Version 1)

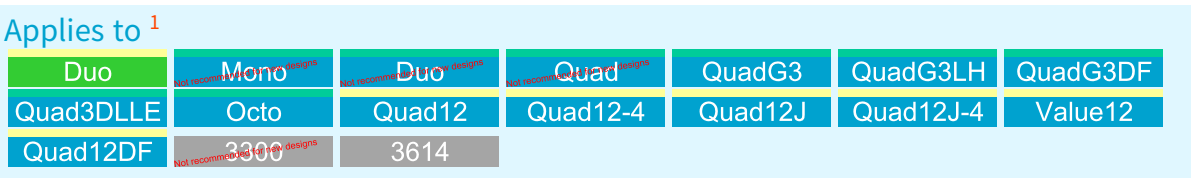

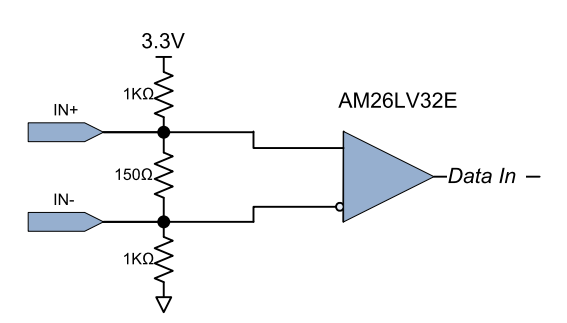

Differential Input Simplified Schematic

The receiver complies with the ANSI/TIA/EIA-422B specification.

### DC Characteristics

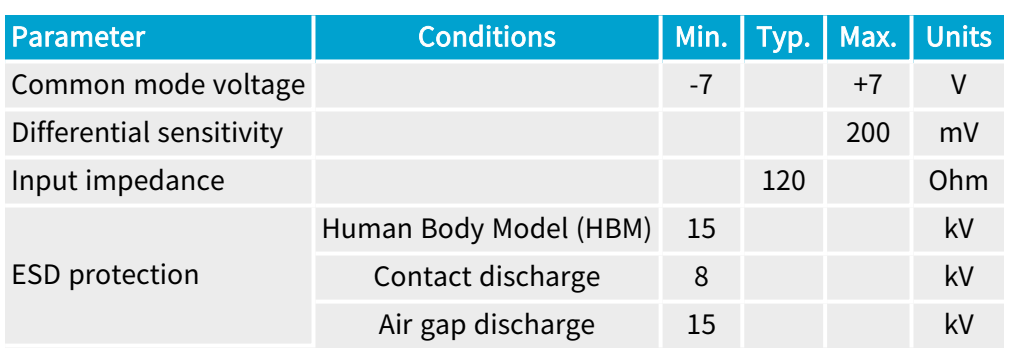

### AC characteristics

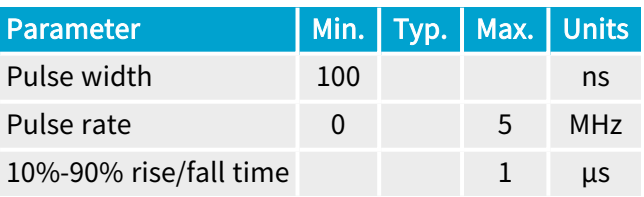

<sup>1</sup> 1628 Grablink Duo, 1630 Coaxlink Mono, 1631 Coaxlink Duo, 1632 Coaxlink Quad, 1633 Coaxlink Quad G3, 1633-LH Coaxlink Quad G3 LH, 1635 Coaxlink Quad G3 DF, 1637 Coaxlink Quad 3D-LLE, 3602 Coaxlink Octo, 3603 Coaxlink Quad CXP-12, 3603-4 Coaxlink Quad CXP-12, 3620 Coaxlink Quad CXP-12 JPEG, 3620-4 Coaxlink Quad CXP-12 JPEG, 3623 Coaxlink Quad CXP-12 Value, 3624 Coaxlink Quad CXP-12 DF, 3300 HD26F I/O module for Coaxlink Duo PCIe/104 and 3614 HD26F I/O Extension Module - Standard I/O Set.

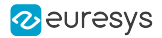

## Logical map

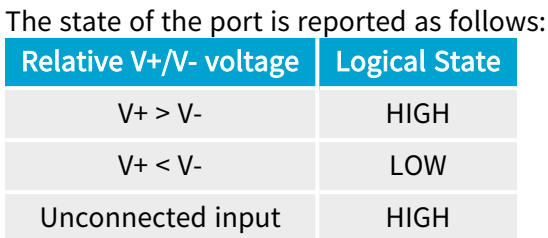

## Compatible drivers

The following drivers are compatible with the high-speed differential input ports:

- **●** RS-422/RS-485 differential line drivers
- **●** Complementary TTL drivers

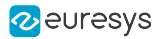

## <span id="page-347-0"></span>Differential Input/Output

Applies to <sup>1</sup> mended for new designs commended for new d

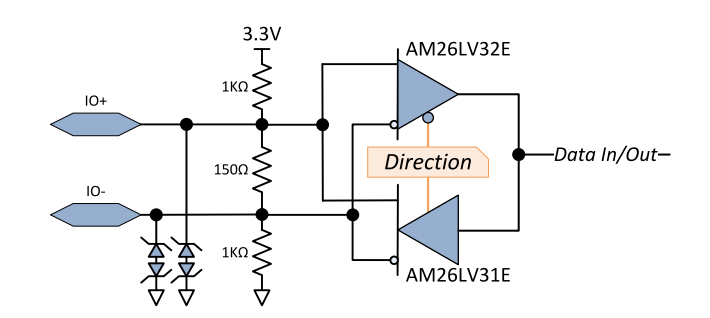

Differential Input/Output Simplified Schematic

The driver and the receiver complies with the ANSI/TIA/EIA-422B specification.

1 3610 HD26F I/O Extension Module - TTL-RS422 and 3612 HD26F I/O Extension Module - TTL-CMOS5V-RS422.

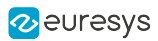

## DC Characteristics

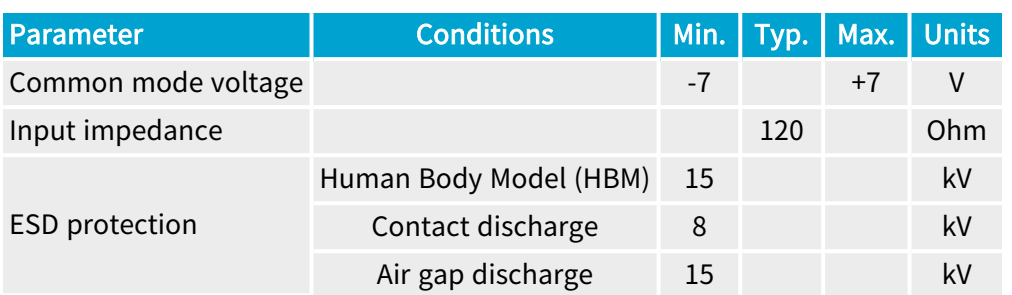

### **Driver**

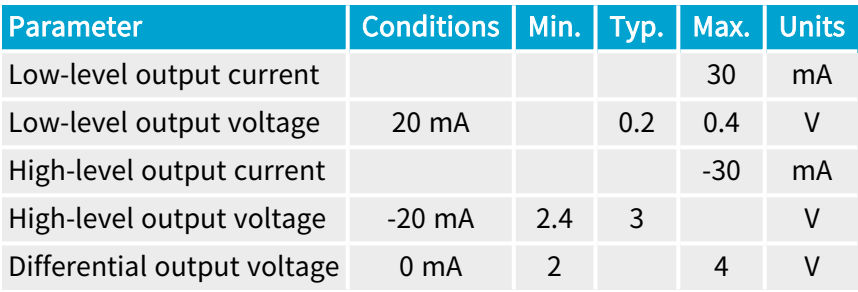

## Receiver

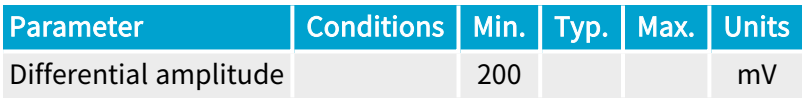

## AC characteristics

#### Driver

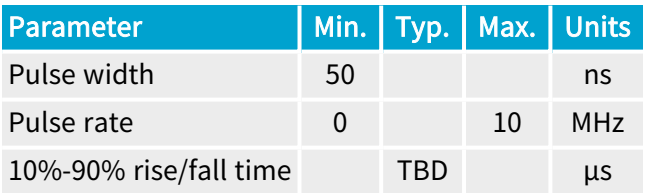

### **Receiver**

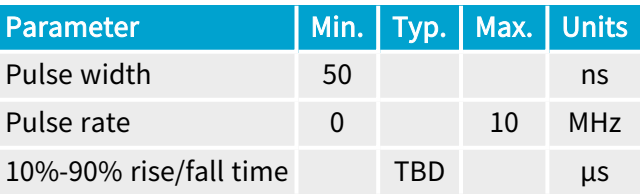

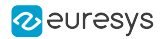

## Logical map

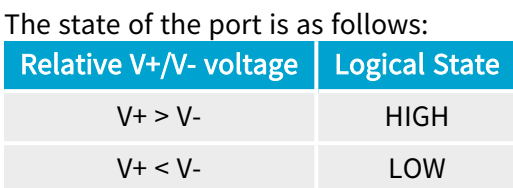

## Compatible sources

Sources with the following drivers are compatible:

- **●** RS-422 differential line drivers
- **●** Complementary TTL drivers

#### Compatible loads

Loads with the following receivers are compatible:

**●** RS-422 differential line receivers

## <span id="page-350-0"></span>TTL Input/Output (Version 2)

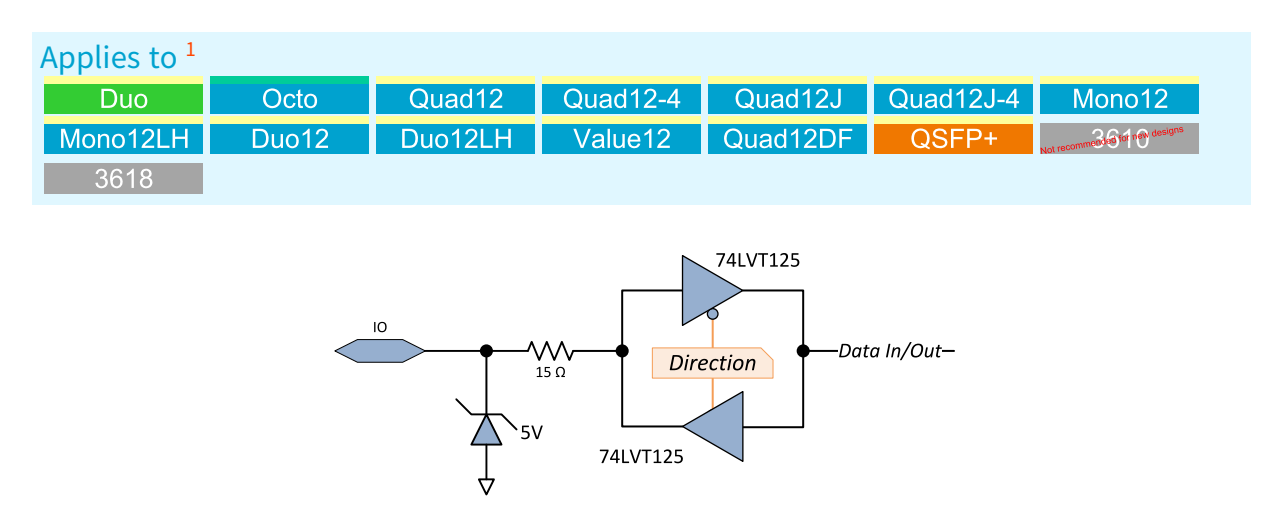

TTL Input/Output Simplified schematic

The port implements a 3.3 V LVTTL driver and a 5 V-compliant 3.3 V LVTTL receiver.

<sup>1</sup> 1628 Grablink Duo, 3602 Coaxlink Octo, 3603 Coaxlink Quad CXP-12, 3603-4 Coaxlink Quad CXP-12, 3620 Coaxlink Quad CXP-12 JPEG, 3620-4 Coaxlink Quad CXP-12 JPEG, 3621 Coaxlink Mono CXP-12, 3621-LH Coaxlink Mono CXP-12 LH, 3622 Coaxlink Duo CXP-12, 3622-LH Coaxlink Duo CXP-12 LH, 3623 Coaxlink Quad CXP-12 Value, 3624 Coaxlink Quad CXP-12 DF, 3625 Coaxlink QSFP+, 3610 HD26F I/O Extension Module - TTL-RS422 and 3618 HD26F I/O Extension Module - Fast I/O.

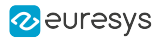

## DC characteristics

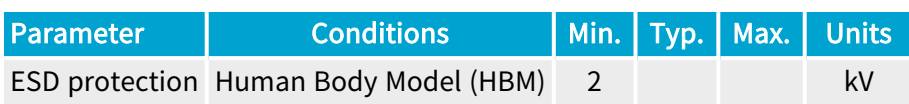

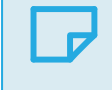

NOTE The I/O port includes a latch-up protection.

#### **Driver**

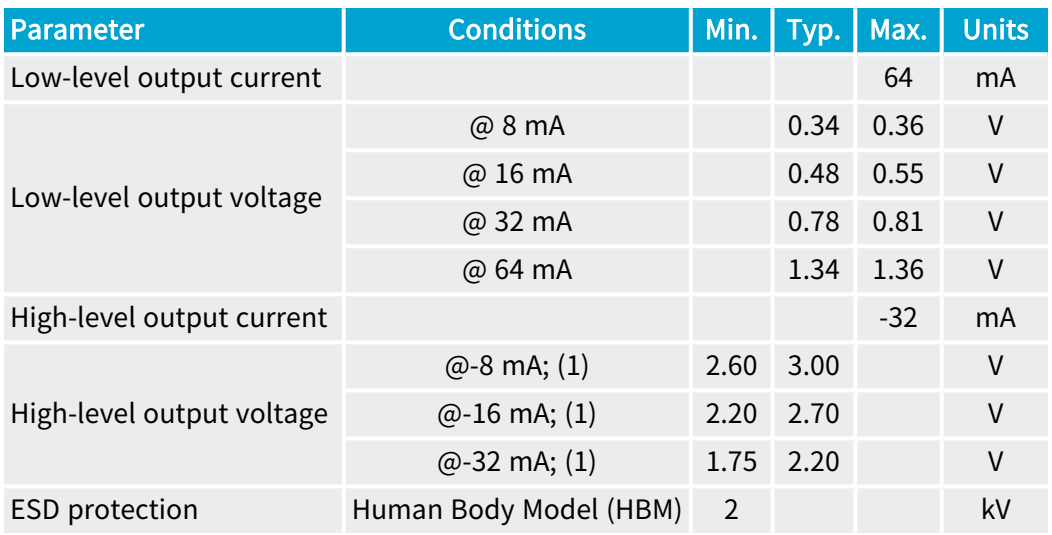

Condition (1): 300 Ohms line termination resistor to GND.

### Receiver

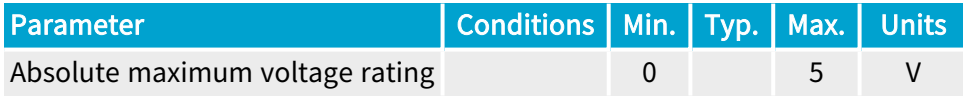

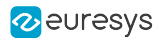

## AC characteristics

#### Driver

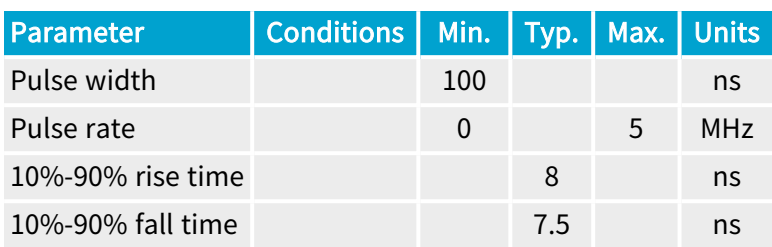

#### Receiver

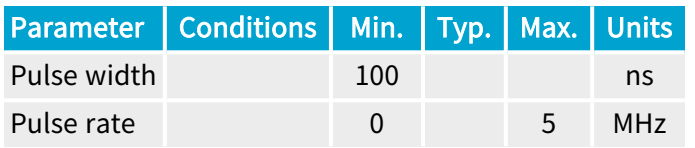

## Logical Map

#### The state of the port is reported as follows:

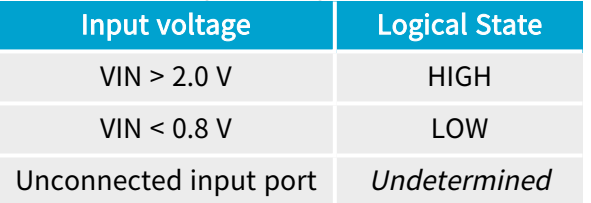

#### Compatible sources

#### Sources with the following drivers are compatible:

- **□** LVTTL ( 3.3 V low-voltage TTL)
- **□** TTL (5 V TTL)
- **□** CMOS (5 V CMOS)

#### Compatible loads

Loads with the following receivers are compatible:

- **□** LVTTL ( 3.3 V low-voltage TTL)
- **□** TTL (5 V TTL)

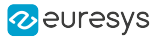

## <span id="page-353-0"></span>TTL Input/5 V CMOS Output

Applies to <sup>1</sup> mmended for new de 74ACT125  $\frac{1}{15}$   $\frac{1}{15}$   $\frac{1}{15}$   $\frac{1}{15}$ -Data In/Out-Direction  $5V$ 74ACT125

TTL Input/5 V CMOS Output Simplified schematic

The port implements a 5 V CMOS driver and a TTL-compliant receiver.

<sup>1</sup> 3612 HD26F I/O Extension Module - TTL-CMOS5V-RS422.

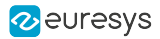

## DC characteristics

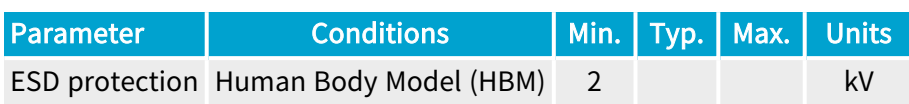

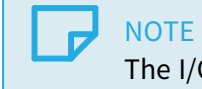

The I/O port includes a latch-up protection.

#### **Driver**

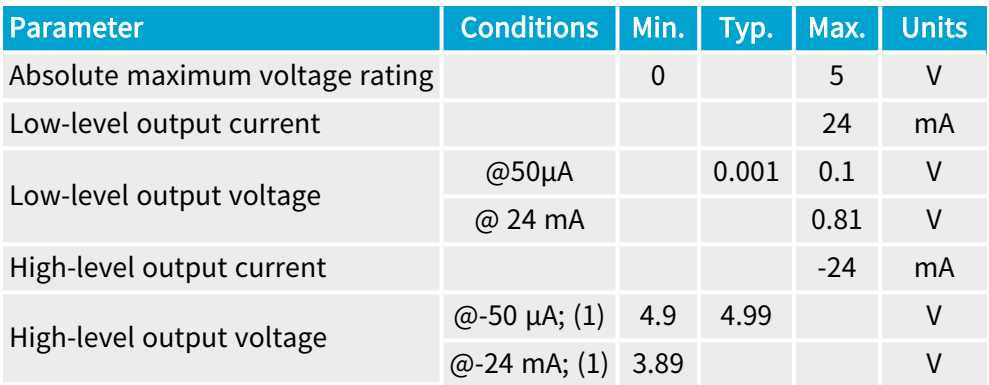

Condition (1): 300 Ohms line termination resistor to GND.

#### Receiver

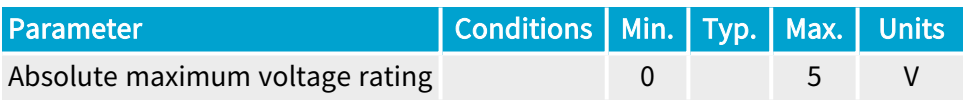

### AC characteristics

#### Driver

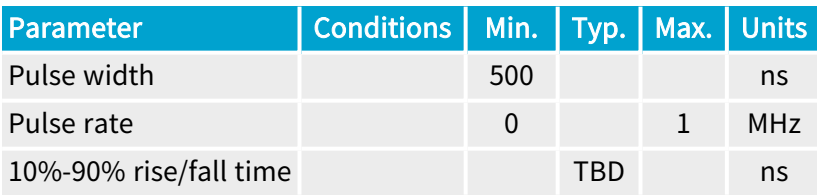

#### Receiver

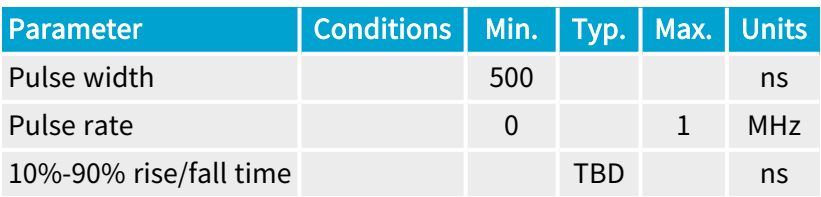

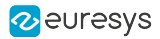

## Logical Map

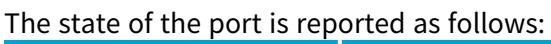

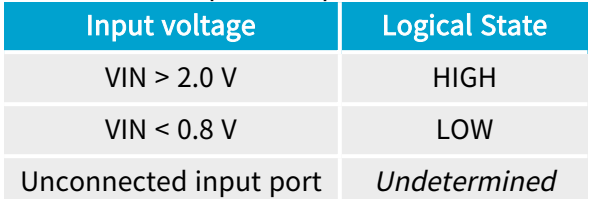

### Compatible sources

Sources with the following drivers are compatible:

- **□** LVTTL ( 3.3 V low-voltage TTL)
- **□** CMOS (5 V CMOS)
- **□** LVCMOS (3.3 V CMOS)

### Compatible loads

Loads with the following receivers are compatible:

- **□** TTL (5 V TTL)
- **□** CMOS (5 V CMOS)

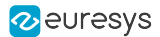

## <span id="page-356-0"></span>Isolated Input (Version 2)

Applies to <sup>1</sup>

**Duo** Value12 Quad12DF

Isolated current-sense input with wide voltage input range up to 30V, compatible with totempole (push-pull) HTL drivers, 5V TTL/RS-422 differential line drivers, 5V CMOS drivers, potential free contacts, solid-state relays and opto-couplers

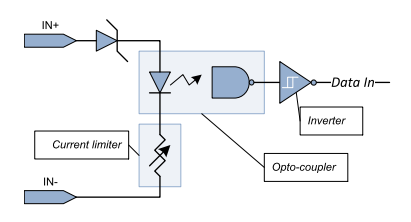

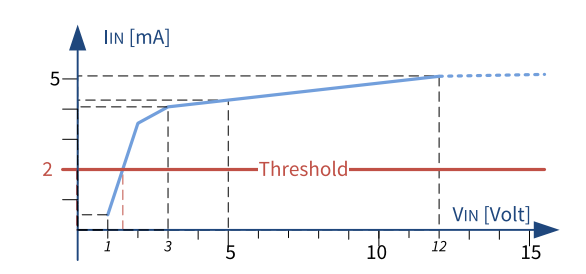

Simplified schematic **Input Current vs. Input Voltage Characteristics** 

### DC characteristics

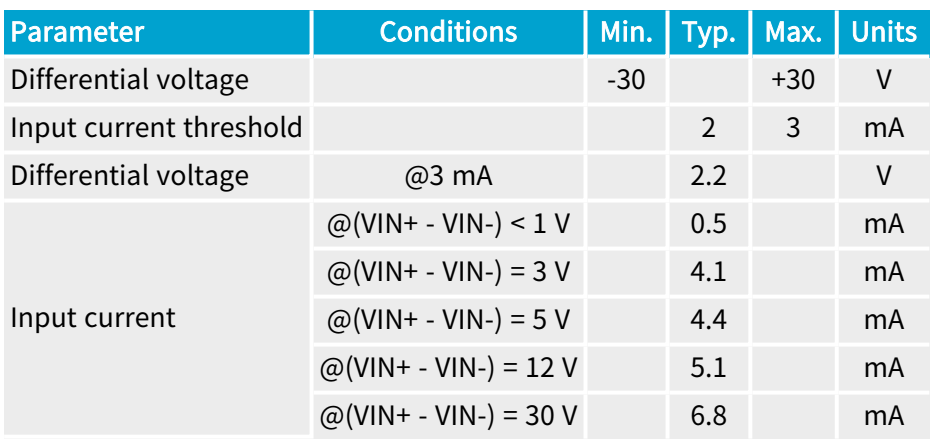

1 1628 Grablink Duo, 3623 Coaxlink Quad CXP-12 Value and 3624 Coaxlink Quad CXP-12 DF.

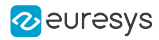

## AC characteristics

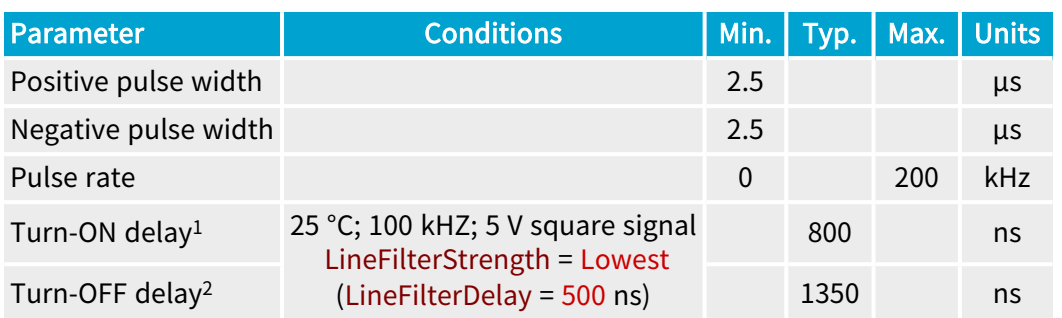

## NOTE

- 1. The "Turn-ON" delay is defined as the time difference between a transition of state at the input that turns ON the opto-coupler and the subsequent transition in the FPGA.
- 2. The "Turn-OFF" delay is defined as the time difference between a transition of state at the input that turns OFF the opto-coupler and the subsequent transition in the FPGA.

These delays include the delay introduced by the digital line filter controlled by the LineFilterStrength GenApi feature!

### Isolation characteristics

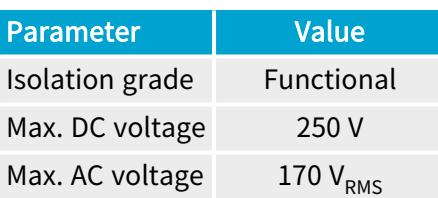

### NOTE

The functional isolation is only for the circuit technical protection. It does not provide an isolation that can protect a human being from electrical shock!

### Logical map

The state of the port is reported as follows:

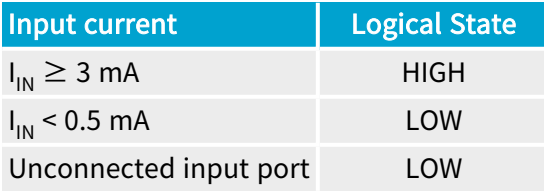

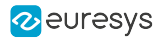

## Compatible drivers

The following drivers are compatible with this version of the isolated current-sense inputs:

- **●** Totem-pole (push-pull) HTL drivers, 5V TTL/RS-422 differential line drivers, 5 V CMOS drivers
- **●** Potential free contact, solid-state relay, or opto-isolators
- **●** 12 V and 24 V signaling voltages are also accepted

#### **NOTE**

- **□** The +12 V power supply on the I/O connector(s) can be used for powering drivers requiring a power supply.
- **□** No external resistors are required. However, to obtain the best noise immunity with 12 V and 24 V signaling, it is recommended to insert a series resistor in the circuit. The recommended resistor values are: 4.7k Ohms for 12 V signaling and 10k Ohms for 24 V signaling.

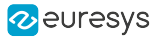

## <span id="page-359-0"></span>Isolated Output

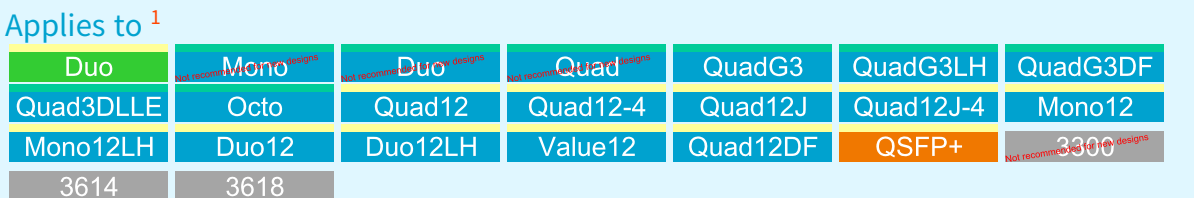

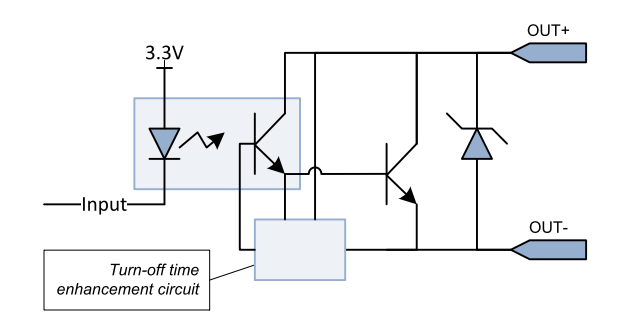

Isolated Output Simplified schematic

The output port implements an isolated contact output.

### DC characteristics

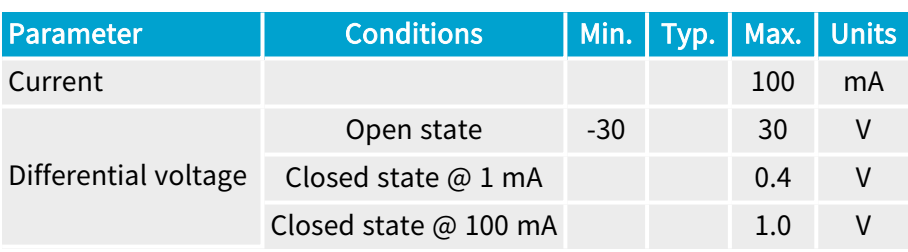

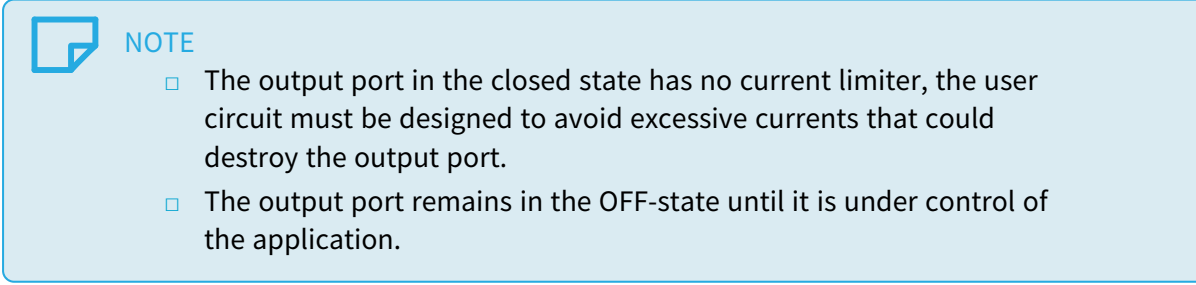

<sup>1</sup> 1628 Grablink Duo, 1630 Coaxlink Mono, 1631 Coaxlink Duo, 1632 Coaxlink Quad, 1633 Coaxlink Quad G3, 1633-LH Coaxlink Quad G3 LH, 1635 Coaxlink Quad G3 DF, 1637 Coaxlink Quad 3D-LLE, 3602 Coaxlink Octo, 3603 Coaxlink Quad CXP-12, 3603-4 Coaxlink Quad CXP-12, 3620 Coaxlink Quad CXP-12 JPEG, 3620-4 Coaxlink Quad CXP-12 JPEG, 3621 Coaxlink Mono CXP-12, 3621-LH Coaxlink Mono CXP-12 LH, 3622 Coaxlink Duo CXP-12, 3622-LH Coaxlink Duo CXP-12 LH, 3623 Coaxlink Quad CXP-12 Value, 3624 Coaxlink Quad CXP-12 DF, 3625 Coaxlink QSFP+, 3300 HD26F I/O module for Coaxlink Duo PCIe/104, 3614 HD26F I/O Extension Module - Standard I/O Set and 3618 HD26F I/O Extension Module - Fast I/O.
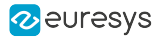

### AC characteristics

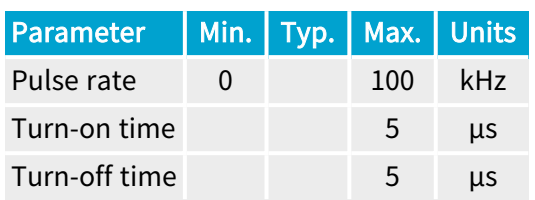

### Typical switching performance @ 25°C

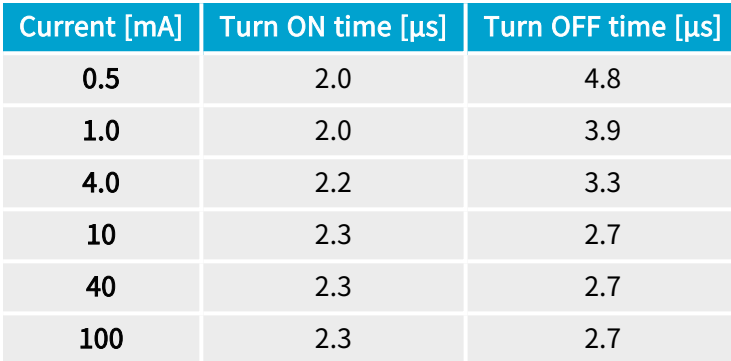

### Isolation characteristics

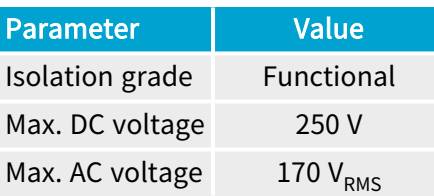

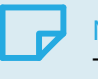

#### **NOTE**

The functional isolation is only for the circuit technical protection. It does not provide an isolation that can protect a human being from electrical shock!

#### Logical map

The state of the output port is determined as follows:

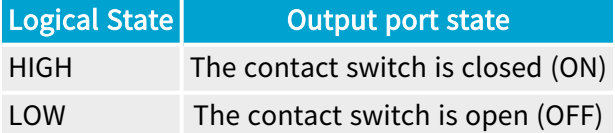

#### Compatible loads

The following loads are compatible with the isolated contact output ports:

**●** Any load within the 30 V / 100 mA envelope is accepted. The power originates from an external power source or alternatively from the power delivered through the 12 V and GND pins of the I/O connectors.

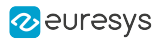

# 3. Environmental Specification

Environmental specification of the product(s) including: climatic requirements, electromagnetic standards compliance statements, safety standards compliance statements, etc.

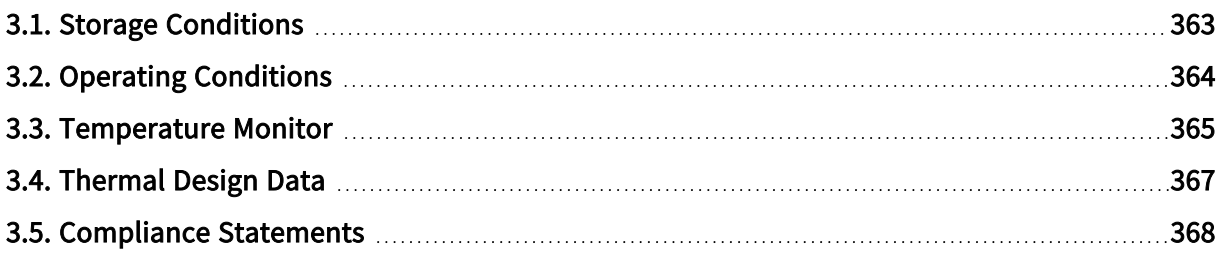

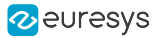

# <span id="page-362-0"></span>3.1. Storage Conditions

## Standard (-20°C/+70°C) storage range

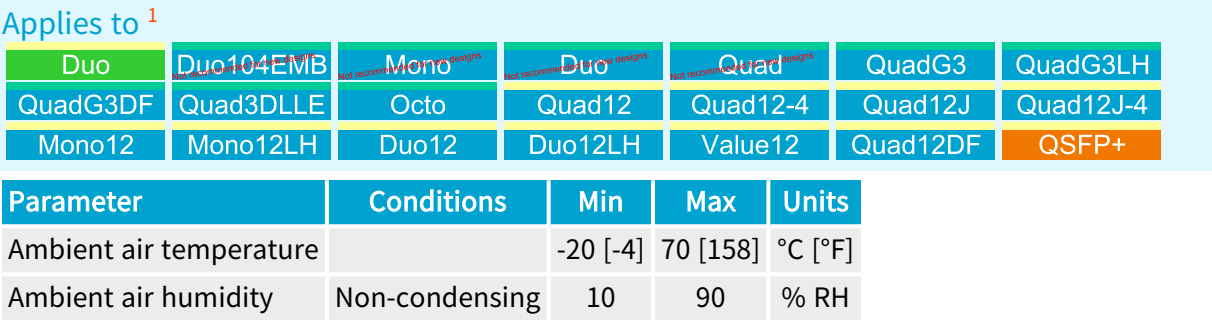

<sup>1</sup> 1628 Grablink Duo, 1629 Coaxlink Duo PCIe/104-EMB, 1630 Coaxlink Mono, 1631 Coaxlink Duo, 1632 Coaxlink Quad, 1633 Coaxlink Quad G3, 1633-LH Coaxlink Quad G3 LH, 1635 Coaxlink Quad G3 DF, 1637 Coaxlink Quad 3D-LLE, 3602 Coaxlink Octo, 3603 Coaxlink Quad CXP-12, 3603-4 Coaxlink Quad CXP-12, 3620 Coaxlink Quad CXP-12 JPEG, 3620-4 Coaxlink Quad CXP-12 JPEG, 3621 Coaxlink Mono CXP-12, 3621-LH Coaxlink Mono CXP-12 LH, 3622 Coaxlink Duo CXP-12, 3622-LH Coaxlink Duo CXP-12 LH, 3623 Coaxlink Quad CXP-12 Value, 3624 Coaxlink Quad CXP-12 DF and 3625 Coaxlink QSFP+.

# <span id="page-363-0"></span>3.2. Operating Conditions

## Derated operating conditions ( $0^{\circ}$ C ~ 50 $^{\circ}$ C) — 80 $^{\circ}$ C max FPGA temperature

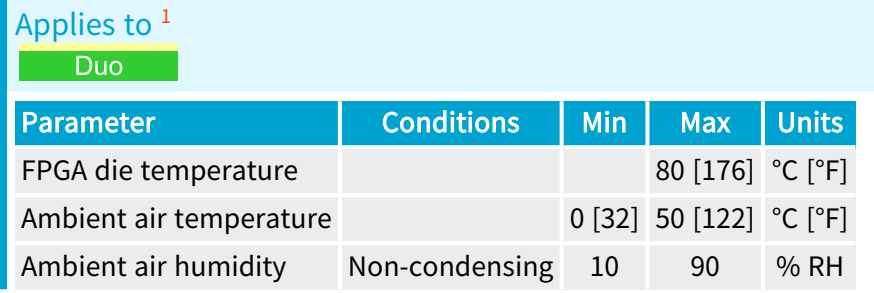

## Standard operating conditions ( $0^{\circ}$ C ~ 55 $^{\circ}$ C)

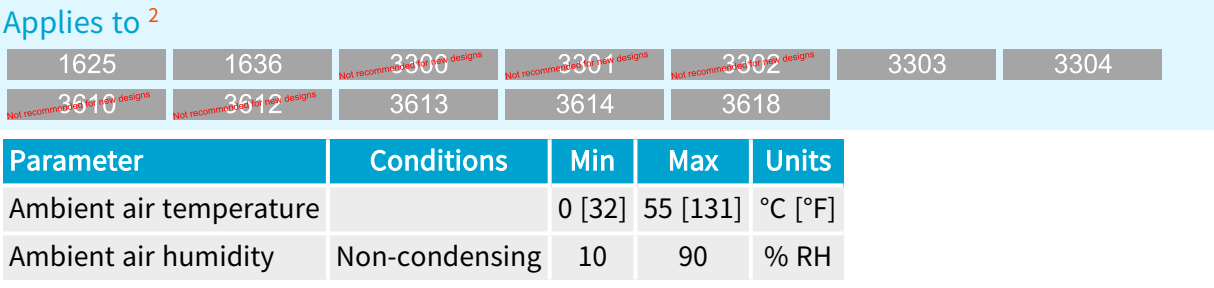

### WARNING

The thermal design of the host PC must ensure that, at any time, the FPGA die temperature never exceeds the recommended limit.

### WARNING

H.

Exceeding the upper limit of the FPGA die temperature can permanently damage the card.

1 1628 Grablink Duo.

<sup>2</sup> 1625 DB25F I/O Adapter Cable, 1636 InterPC C2C-Link Adapter, 3300 HD26F I/O module for Coaxlink Duo PCIe/104, 3301 Thermal drain (Model 1) for Coaxlink Duo PCIe/104, 3302 DIN1.0/2.3 Coaxial cable for Coaxlink Duo PCIe/104, 3303 C2C-Link Ribbon Cable, 3304 HD26F I/O Adapter Cable, 3610 HD26F I/O Extension Module - TTL-RS422, 3612 HD26F I/O Extension Module - TTL-CMOS5V-RS422, 3613 JTAG Adapter Xilinx for Coaxlink, 3614 HD26F I/O Extension Module - Standard I/O Set and 3618 HD26F I/O Extension Module - Fast I/O.

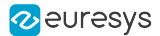

# <span id="page-364-0"></span>3.3. Temperature Monitor

Monitoring the FPGA temperature

#### Temperature sensor

All FPGA based products embed a temperature sensor located inside the FPGA, on the die.

To read the FPGA die temperature expressed in °C, the application must :

- 1. Set the TemperatureSensorSelector feature of the Interface Module to Grabber, and then ...
- 2. Get the Temperature feature value of the Interface Module.

#### WARNING

The user application is invited to check regularly the FPGA die temperature to ensure that the board operates within the specified operating limits.

### Dual-threshold (80°C/85°C) temperature detection

#### Applies to  $<sup>1</sup>$ </sup>

**Duo** 

The above listed frame grabber implements a dual-threshold excessive FPGA die temperature detection.

Warning threshold (80 °C) - Notify

When the measured FPGA die temperature reaches  $82^{\circ}$ C, the frame grabber posts a FPGA temperature is too high Memento message.

The message is sent repeatedly every second until the measured temperature decreases below 78°C or increases above 88°C.

#### WARNING

- Operation is still possible but is not recommended!
- When such event occurs, the user is invited to check and, possibly, improve the card cooling in the host PC!

<sup>1</sup> 1628 Grablink Duo.

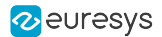

## Error threshold (85 °C) - Notify

When the measured FPGA die temperature reaches  $88^{\circ}$ C, the frame grabber posts a FPGA temperature is too high; operation may stop to prevent damaging the card Memento message.

The message is sent repeatedly every second until the measured temperature decreases below 82°C.

### WARNING

- **●** Random errors could occur in the FPGA if its core temperature becomes excessive!
- **●** When such event occurs, the user must immediately shut down the system and revise the card cooling in the host PC before restarting!

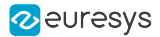

# <span id="page-366-0"></span>3.4. Thermal Design Data

### Main contributors

The main heat contributors of 1628 Grablink Duo are:

**●** The electronic devices and power converters of the main power [distribution](#page-338-0) network.

#### **NOTE**

There are no significant heat contributors for the *auxiliary* power distribution network:

- 1. The I/O powering contribution is not significant!
- 2. The PoCL camera powering contribution is not significant!

#### Generated heat power estimation and cooling method

The following table shows the estimated heat power generated by 1628 Grablink Duo:

- **1.** Heat power 1: when the card is not delivering power
- 1. Heat power 2: when the card delivers the maximum I/O and PoCL power on all camera connectors.

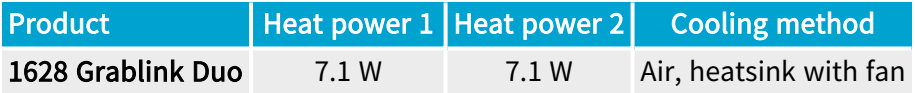

#### Requirements for air-cooled products with fan

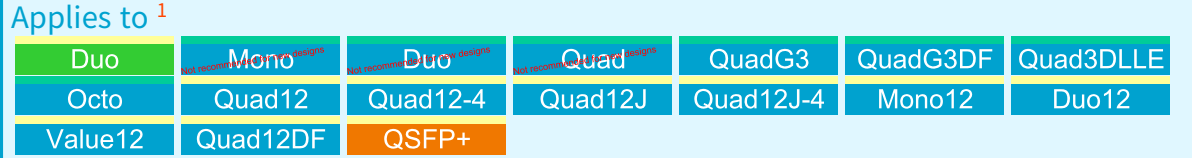

The heat is dissipated into the ambient air inside the Host PC. The heat exchange is facilitated by a heat sink and a fan mounted on the FPGA (the component having the largest heat source).

The thermal design must ensure sufficient air flow along both sides to keep the FPGA die temperature below the upper limit of the allowed temperature range. The application is responsible for regularly checking the temperature and for taking the appropriate action in case of excessive temperature.

<sup>1</sup> 1628 Grablink Duo, 1630 Coaxlink Mono, 1631 Coaxlink Duo, 1632 Coaxlink Quad, 1633 Coaxlink Quad G3, 1635 Coaxlink Quad G3 DF, 1637 Coaxlink Quad 3D-LLE, 3602 Coaxlink Octo, 3603 Coaxlink Quad CXP-12, 3603-4 Coaxlink Quad CXP-12, 3620 Coaxlink Quad CXP-12 JPEG, 3620-4 Coaxlink Quad CXP-12 JPEG, 3621 Coaxlink Mono CXP-12, 3622 Coaxlink Duo CXP-12, 3623 Coaxlink Quad CXP-12 Value, 3624 Coaxlink Quad CXP-12 DF and 3625 Coaxlink QSFP+.

# <span id="page-367-0"></span>3.5. Compliance Statements

EMC compliance statements for Europe and Great Britain

#### $\epsilon$ Notice for Europe

This product is in conformity with the Council Directive 2014/30/EU

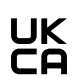

#### Notice for Great Britain

This product is in conformity with Electromagnetic Compatibility Regulations 2016

#### EN55022/32 Class B emission | EN55024/35 EN61000-6-2 immunity

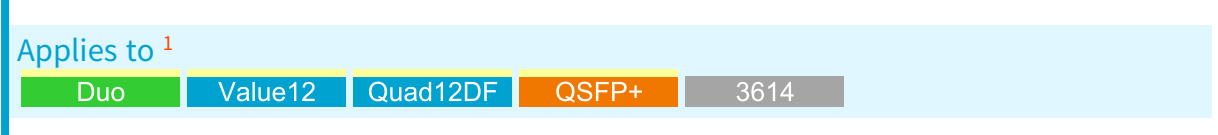

This piece of equipment has been tested and found to comply with:

- **□** Class B EN 55022 / CISPR 22 or EN 55032 / CISPR 32 electromagnetic emission requirements for information technology equipment
- **□** EN 55024 / CISPR 24 or EN 55035 / CISPR 35 electromagnetic immunity requirements for information technology equipment
- **□** EN 610006-2 Immunity standard for industrial environments

This product has been tested in typical class A and class B compliant host systems. It is assumed that this product will also achieve compliance in any class A or class B compliant unit.

To meet EC requirements, shielded cables must be used to connect a peripheral to the card.

<sup>1</sup> 1628 Grablink Duo, 3623 Coaxlink Quad CXP-12 Value, 3624 Coaxlink Quad CXP-12 DF, 3625 Coaxlink QSFP+ and 3614 HD26F I/O Extension Module - Standard I/O Set.

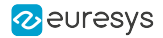

### EMC compliance statement for USA

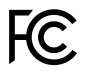

#### Notice for USA

Compliance Information Statement (Declaration of Conformity Procedure) DoC FCC Part 15

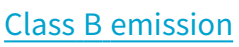

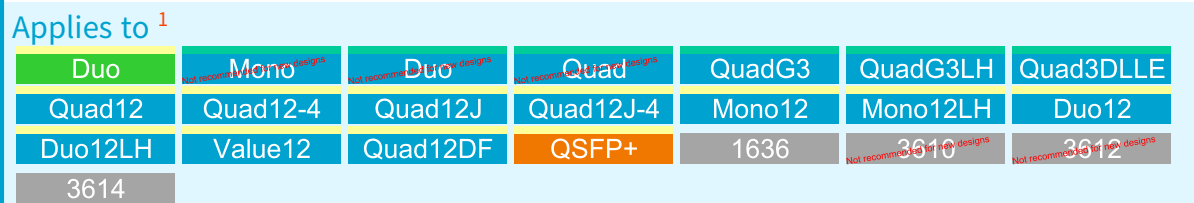

This equipment has been tested and found to comply with the limits for a Class B digital device, pursuant to Part 15 of the FCC Rules.

These limits are designed to provide reasonable protection against harmful interference in a residential installation or when the equipment is operated in a commercial environment.

This equipment generates, uses and can radiate radio frequency energy and, if not installed and used in accordance with the instructions, may cause harmful interference to radio communications. However, there is no guarantee that interference will not occur in a particular installation.

If this equipment does cause harmful interference to radio or television reception, which can be determined by turning the equipment off and on, the user is encouraged to try to correct the interference by one or more of the following measures:

- **●** Reorient or relocate the receiving antenna.
- **●** Increase the separation between the equipment and receiver.
- Connect the equipment into an outlet on a circuit different from that to which the receiver is connected.
- Consult the dealer or an experienced radio/TV technician for help.

<sup>1</sup> 1628 Grablink Duo, 1630 Coaxlink Mono, 1631 Coaxlink Duo, 1632 Coaxlink Quad, 1633 Coaxlink Quad G3, 1633-LH Coaxlink Quad G3 LH, 1637 Coaxlink Quad 3D-LLE, 3603 Coaxlink Quad CXP-12, 3603-4 Coaxlink Quad CXP-12, 3620 Coaxlink Quad CXP-12 JPEG, 3620-4 Coaxlink Quad CXP-12 JPEG, 3621 Coaxlink Mono CXP-12, 3621-LH Coaxlink Mono CXP-12 LH, 3622 Coaxlink Duo CXP-12, 3622-LH Coaxlink Duo CXP-12 LH, 3623 Coaxlink Quad CXP-12 Value, 3624 Coaxlink Quad CXP-12 DF, 3625 Coaxlink QSFP+, 1636 InterPC C2C-Link Adapter, 3610 HD26F I/O Extension Module - TTL-RS422, 3612 HD26F I/O Extension Module - TTL-CMOS5V-RS422 and 3614 HD26F I/O Extension Module - Standard I/O Set.

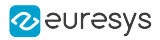

## EMC Compliance statement for Korea

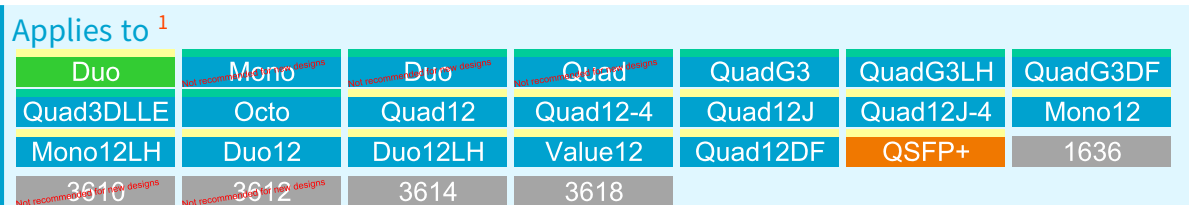

#### $\boxtimes$ Notice for Korea

Registered products under the Clause 3, Article 58-2 of Radio Waves Act:

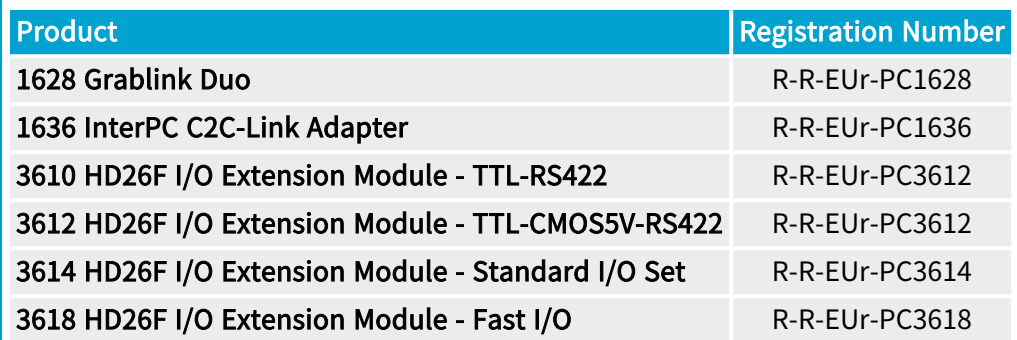

### RoHS compliance statement

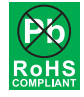

This product is in conformity with the European Union 2015/863 (ROHS3) directive, that stands for "the restriction of the use of certain hazardous substances in electrical and electronic equipment".

#### REACH statement

This product is in conformity with the European Union 1907/2006 (REACH) regulation.

#### WEEE statement

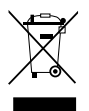

According the European Union 2012/19/EU directive, the product must be disposed of separately from normal household waste. It must be recycled according to the local regulations.

<sup>1</sup> 1628 Grablink Duo, 1630 Coaxlink Mono, 1631 Coaxlink Duo, 1632 Coaxlink Quad, 1633 Coaxlink Quad G3, 1633-LH Coaxlink Quad G3 LH, 1635 Coaxlink Quad G3 DF, 1637 Coaxlink Quad 3D-LLE, 3602 Coaxlink Octo, 3603 Coaxlink Quad CXP-12, 3603-4 Coaxlink Quad CXP-12, 3620 Coaxlink Quad CXP-12 JPEG, 3620-4 Coaxlink Quad CXP-12 JPEG, 3621 Coaxlink Mono CXP-12, 3621-LH Coaxlink Mono CXP-12 LH, 3622 Coaxlink Duo CXP-12, 3622-LH Coaxlink Duo CXP-12 LH, 3623 Coaxlink Quad CXP-12 Value, 3624 Coaxlink Quad CXP-12 DF, 3625 Coaxlink QSFP+, 1636 InterPC C2C-Link Adapter, 3610 HD26F I/O Extension Module - TTL-RS422, 3612 HD26F I/O Extension Module - TTL-CMOS5V-RS422, 3614 HD26F I/O Extension Module - Standard I/O Set and 3618 HD26F I/O Extension Module - Fast I/O.

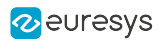

# 4. Accessories

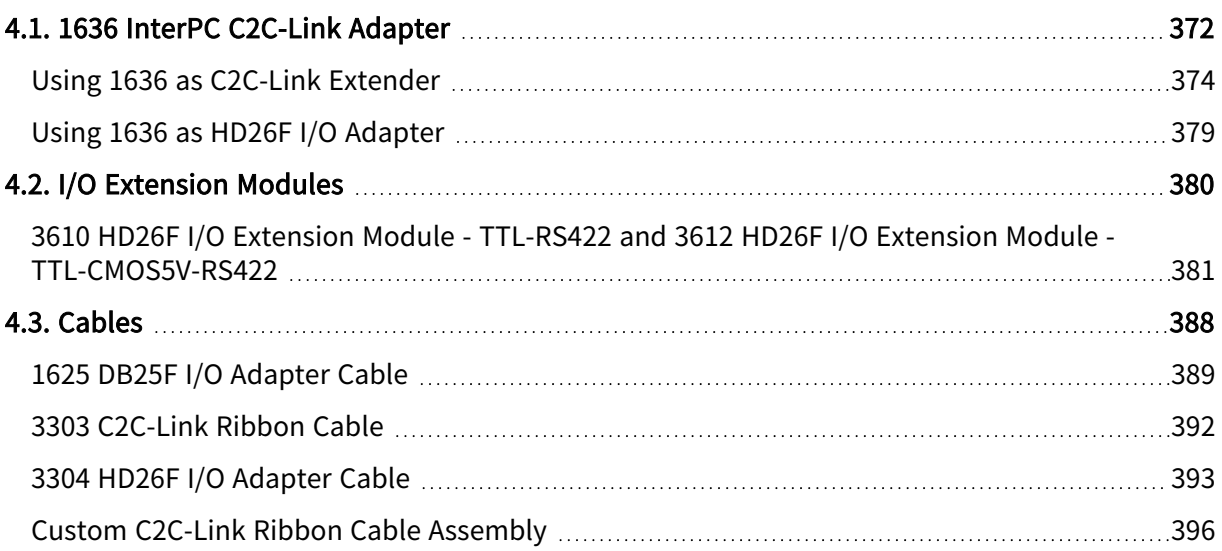

# <span id="page-371-0"></span>4.1. 1636 InterPC C2C-Link Adapter

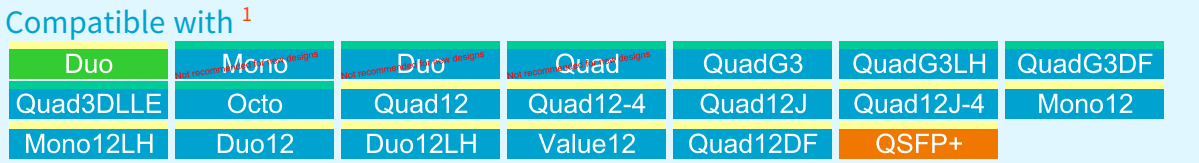

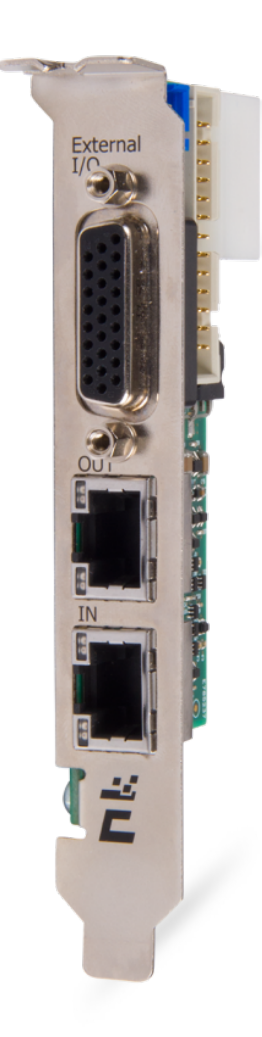

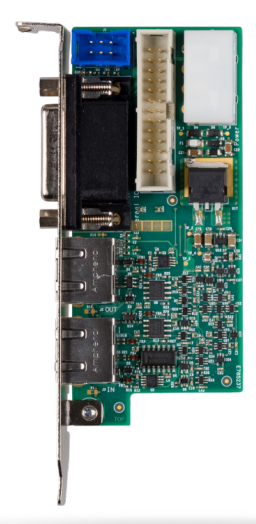

Pictures of 1636 InterPC C2C-Link Adapter

The 1636 InterPC C2C-Link Adapter is an accessory product for use as an InterPC [C2C-Link](#page-373-0) [extender](#page-373-0) and/or as a HD26F I/O [adapter.](#page-378-0)

<sup>1</sup> 1628 Grablink Duo, 1630 Coaxlink Mono, 1631 Coaxlink Duo, 1632 Coaxlink Quad, 1633 Coaxlink Quad G3, 1633-LH Coaxlink Quad G3 LH, 1635 Coaxlink Quad G3 DF, 1637 Coaxlink Quad 3D-LLE, 3602 Coaxlink Octo, 3603 Coaxlink Quad CXP-12, 3603-4 Coaxlink Quad CXP-12, 3620 Coaxlink Quad CXP-12 JPEG, 3620-4 Coaxlink Quad CXP-12 JPEG, 3621 Coaxlink Mono CXP-12, 3621-LH Coaxlink Mono CXP-12 LH, 3622 Coaxlink Duo CXP-12, 3622-LH Coaxlink Duo CXP-12 LH, 3623 Coaxlink Quad CXP-12 Value, 3624 Coaxlink Quad CXP-12 DF and 3625 Coaxlink QSFP+.

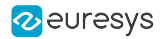

#### Layout

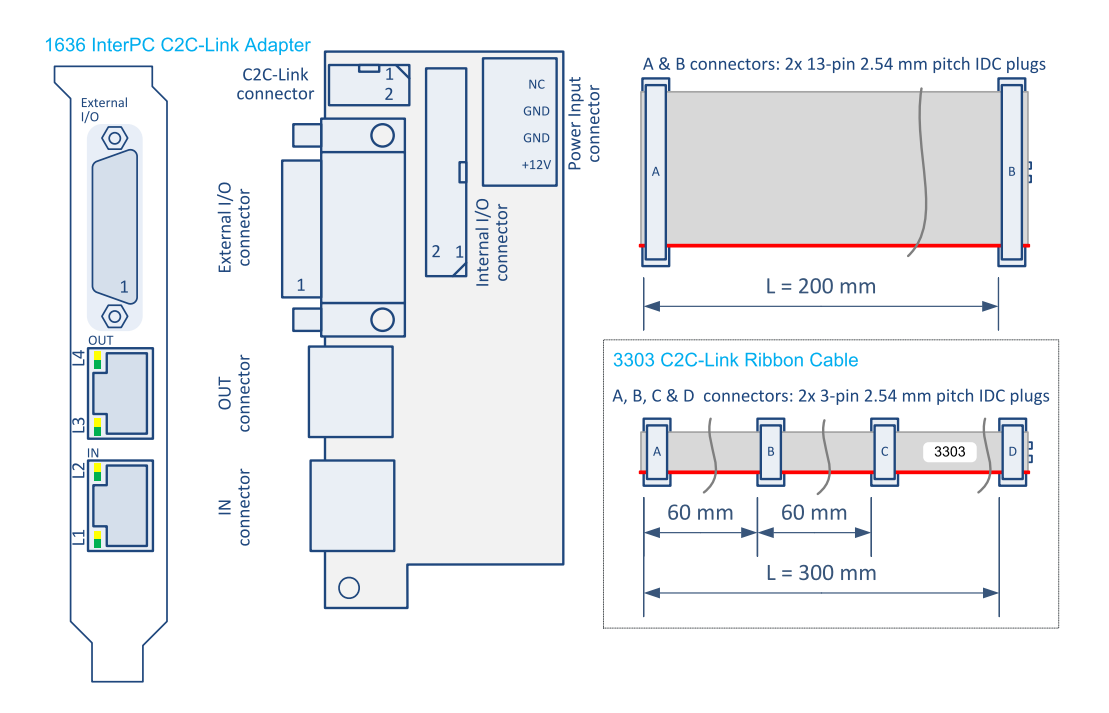

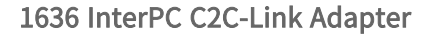

The 1636 InterPC C2C-Link Adapter product accessory is composed of:

- **●** A printed circuit board assembly fitted with a standard-profile PC bracket.
- **●** A 200-mm 26-way ribbon cable.
- **●** A 3303 C2C-Link Ribbon Cable.

#### **Connectors**

The External I/O connector is a HD26F – 26-pin 3-row high-density female – Sub-D connector fitted on the bracket with UNC 4-40 screws.

The IN connector and the OUT connector are RJ-45 8-pin sockets fitted on the bracket.

The Internal I/O connector is a 26-pin dual-row 0.1" pitch pin header with shrouding.

The C2C-Link connector is a 6-pin dual-row 0.1" pitch pin header with shrouding.

The Internal I/O connector is a 26-pin dual-row 0.1" pitch pin header with shrouding.

The Power Input connector is a 0.2" pitch right-angled Disk Drive Power connector.

#### LEDs

The IN connector and the OUT connector are each equipped with 2 green/yellow LEDs named respectively L1, L2, L3 and L4.

## <span id="page-373-0"></span>Using 1636 as C2C-Link Extender

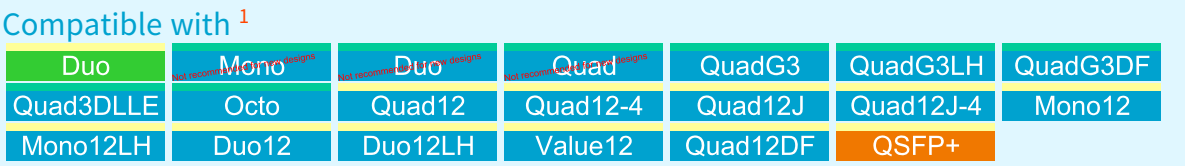

## Adapter Powering

#### WARNING

The 1636 InterPC C2C-Link Adapter must be powered when it is used as a C2C-Link extender.

The user has two options to supply power to the adapter:

- From the compatible frame grabber +12 V power output through the 26-way ribbon cable attached to the Internal I/O connector.
- From the Host PC power supply through a Disk Drive Power connector cable plugged into the Power Input connector.

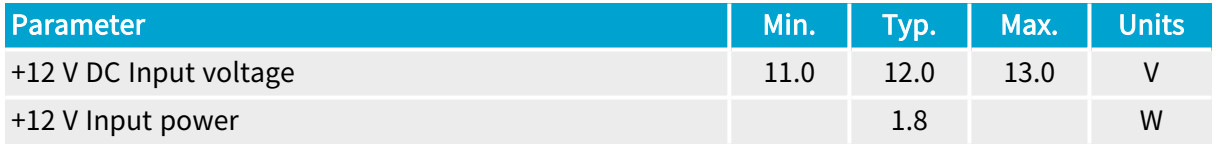

<sup>1</sup> 1628 Grablink Duo, 1630 Coaxlink Mono, 1631 Coaxlink Duo, 1632 Coaxlink Quad, 1633 Coaxlink Quad G3, 1633-LH Coaxlink Quad G3 LH, 1635 Coaxlink Quad G3 DF, 1637 Coaxlink Quad 3D-LLE, 3602 Coaxlink Octo, 3603 Coaxlink Quad CXP-12, 3603-4 Coaxlink Quad CXP-12, 3620 Coaxlink Quad CXP-12 JPEG, 3620-4 Coaxlink Quad CXP-12 JPEG, 3621 Coaxlink Mono CXP-12, 3621-LH Coaxlink Mono CXP-12 LH, 3622 Coaxlink Duo CXP-12, 3622-LH Coaxlink Duo CXP-12 LH, 3623 Coaxlink Quad CXP-12 Value, 3624 Coaxlink Quad CXP-12 DF and 3625 Coaxlink QSFP+.

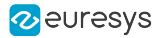

## InterPC Interconnect

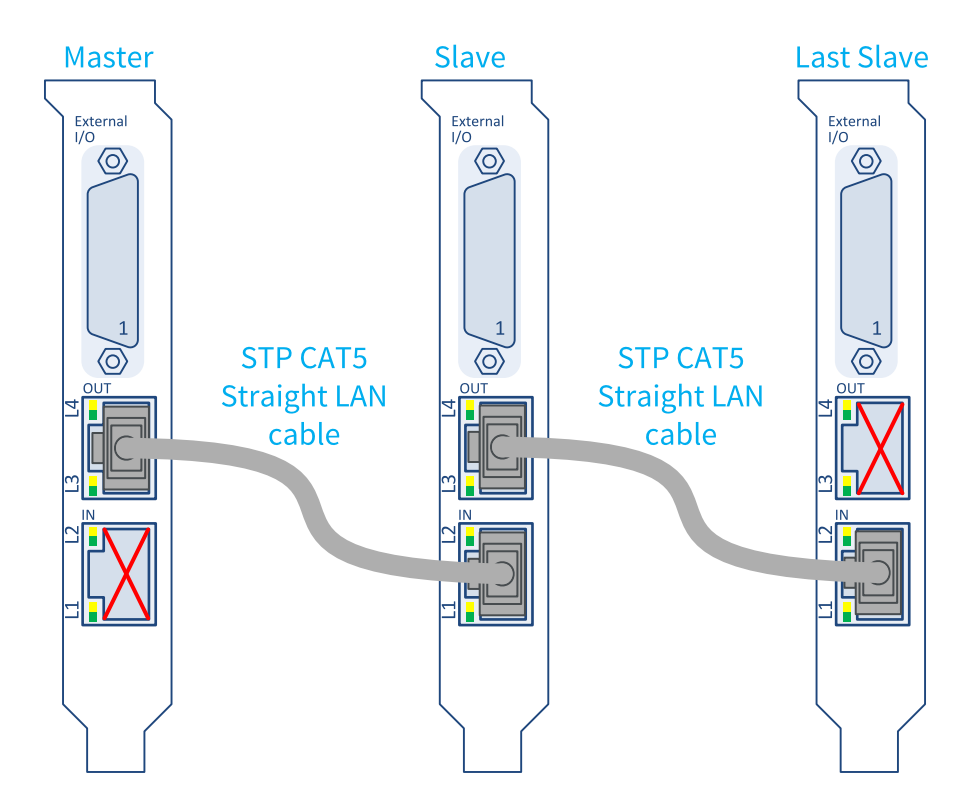

External wiring of a C2C-Link across 3 adapters.

The external wiring of the C2C-Link is made with RJ 45 CAT 5 STP straight LAN cables. N-1 cables are required to interconnect N adapters in a daisy-chain scheme.

The daisy-chain begins on the OUT connector of the Master adapter and ends at the IN connector of the Last Slave adapter.

The IN connector of the Master adapter and the OUT connector of the Last Slave adapter are unused.

#### **NOTE**

The adapter disables the signal drivers of the IN and OUT connectors to avoid electrical damages when it detects a bad or a missing connection.

The InterPC cable drivers and receivers are not electrically isolated.

#### WARNING

To avoid damages, the interconnected PCs must have a common ground reference.

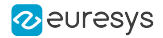

## LEDs

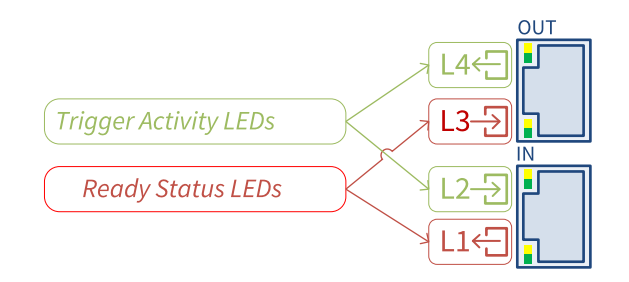

#### 1636 InterPC C2C-Link Adapter LEDs

#### Trigger Activity LEDs

The L2 and L4 LEDs indicate the trigger activity on the LAN cable. L2 shows the activity on the received trigger signals; L4 shows the activity on the transmitted trigger signals.

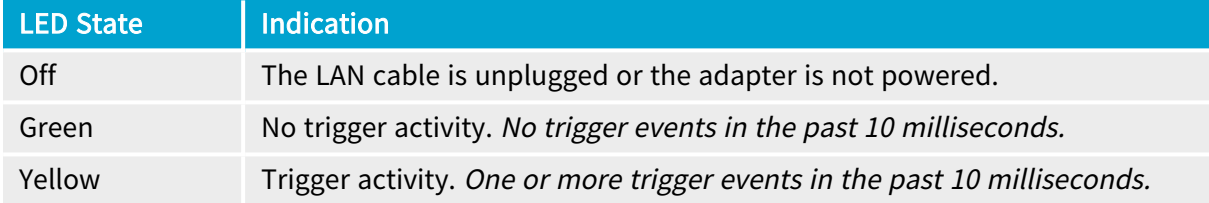

### Ready Status LEDs

The L1 and L3 LEDs indicate the state of the ready signal on the LAN cable. L1 shows the state of the transmitted ready signal; L3 shows the state of the received ready signal.

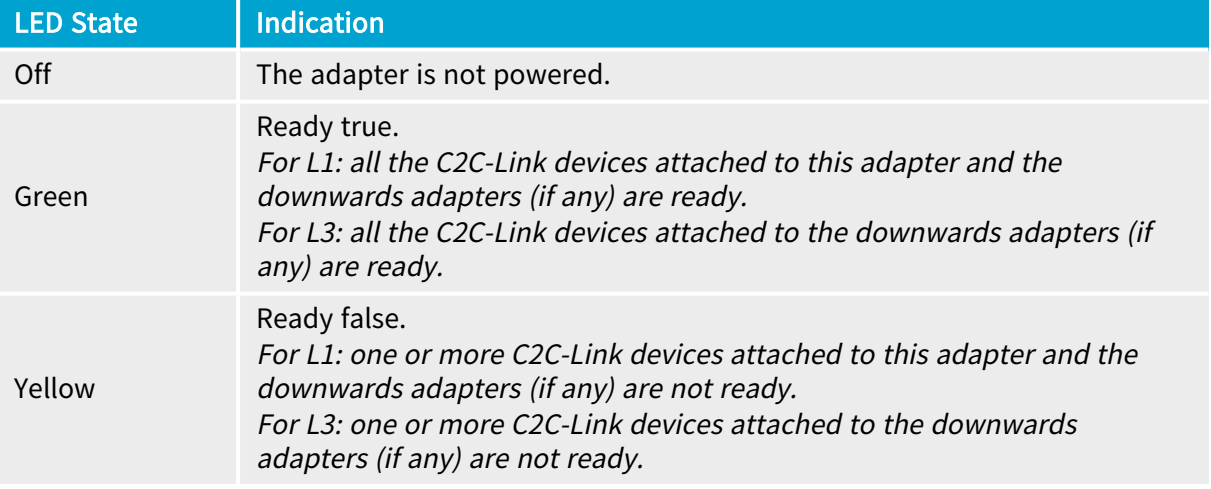

#### **NOTE**

Unlike the trigger activity LEDs, the ready signals are not enlarged. Shortduration not-ready states are hardly visible!

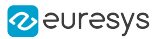

#### All connections OK All connections OK All connections OK No triggers, all adapters ready Triggers activity, all adapters ready Triggers and ready activity OK<sub>3</sub> OK<sub>2</sub>  $\alpha$ Last Last Last Master Slave Master Slave Master Slave Slave Slave Slave  $\overline{4}$  $\overline{4}$  $\overline{4}$  $\overline{4}$  $\overline{4}$  $\overline{4}$  $\overline{4}$  $\overline{4}$  $\overline{4}$ БŢ ā ā  $\overline{\mathbb{C}}$  $\boxed{2}$  $\mathbb{C}$  $\mathbb{C}$  $\mathbb{C}$  $\mathbb{C}$  $\mathbb{C}$  $\mathbb{C}$  $\mathbb{C}$  $\overline{\mathbf{C}}$  $\overline{a}$  $\frac{1}{2}$  $\mathbb{Z}$  $\mathbb{R}$  $\overline{a}$  $\frac{1}{2}$  $\mathbb{C}$  $\overline{\mathbf{C}}$  $\overline{z}$ ż  $\Box$ 킈 ЫN ЕN 뢰 E Ë Ħ 킈

#### Adapters Array LED States – Normal Situations

The above drawings show the LEDs states of 3 daisy-chained adapters for 3 normal situations.

In the OK 1 situation, all adapters are ready to accept triggers but no triggers are sent by the master.

In the OK 2 situation, the master adapter sends triggers and the ready signal of all adapters is permanently high. The yellow/green toggling L2 and L4 LEDs indicate the trigger activity. The steady green L1 and L3 LEDs indicate that all adapters are permanently ready to receive triggers.

In the OK 3 situation, the master adapter sends triggers and the ready signal of all adapters is cycling. The yellow/green toggling L2 and L4 LEDs indicate the trigger activity. The yellow/green toggling L1 and L3 LEDs indicate that all adapters are not ready to receive triggers for a significant duration.

#### Adapters Array LED States – Abnormal Situations

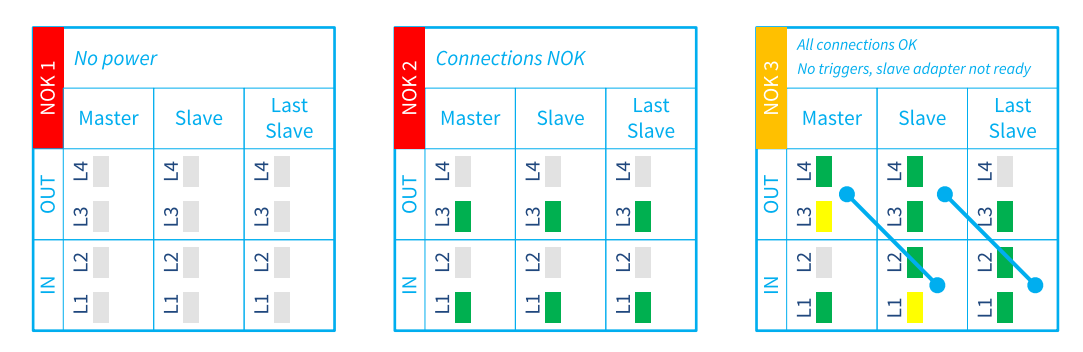

The above drawings show the LEDs states of 3 daisy-chained adapters for 3 abnormal situations.

In the NOK 1 situation, no adapters are powered. All LEDs are Off.

In the NOK 2 situation, all adapters are powered but all connections are missing or incorrect.

In the NOK 3 situation, all adapters are powered and all connections are OK, but the second adapter is not ready preventing the master to send new triggers. This situation is considered as abnormal when it persists.

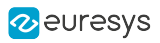

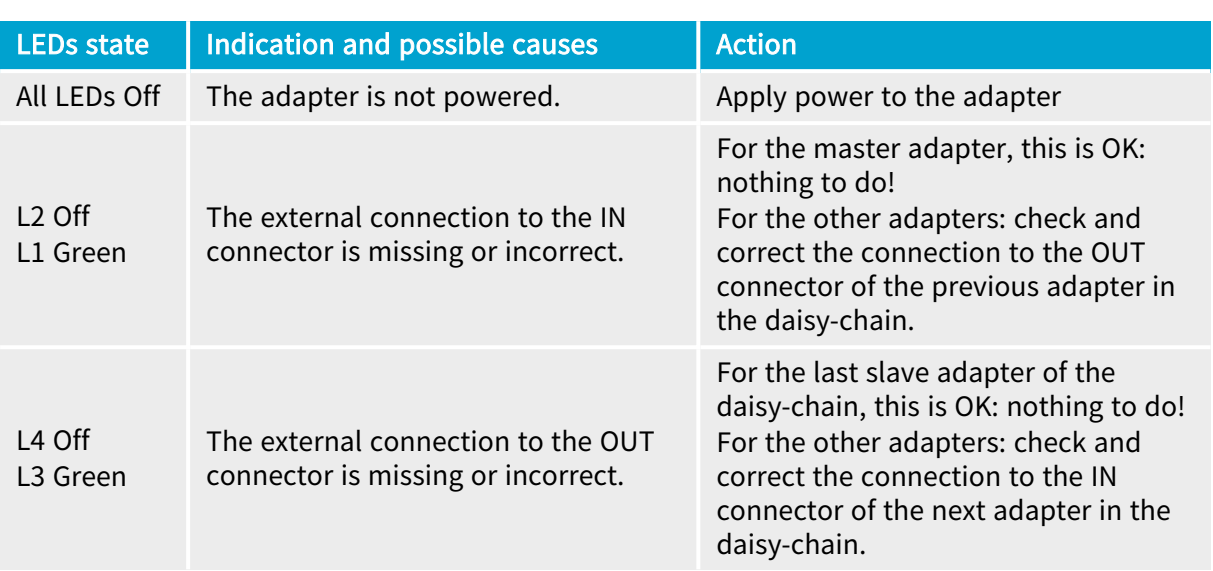

## Troubleshooting Guide

## <span id="page-378-0"></span>Using 1636 as HD26F I/O Adapter

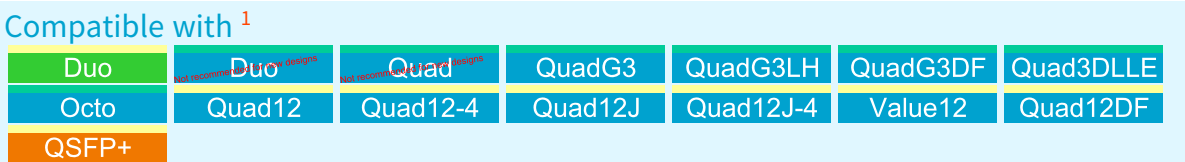

- **●** Plug the A-connector of the supplied 200-mm 26-way ribbon cable to the Internal I/O connector of the 1636 InterPC C2C-Link Adapter
- **●** Plug the B-connector to the Internal I/O connector of the target card.

Target cards where the 1636 InterPC C2C-Link Adapter can be used for the standard I/O set #1

Compatible with <sup>2</sup> QuadG3DF Octo Quad12DF

Target cards where the 1636 InterPC C2C-Link Adapter can be used for the standard I/O set #2

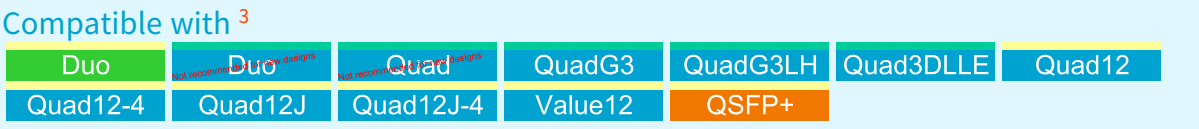

#### **NOTE**

No power supply connection is required when using the 1636 InterPC C2C-Link Adapter as an HD26F I/O adapter only.

<sup>1</sup> 1628 Grablink Duo, 1631 Coaxlink Duo, 1632 Coaxlink Quad, 1633 Coaxlink Quad G3, 1633-LH Coaxlink Quad G3 LH, 1635 Coaxlink Quad G3 DF, 1637 Coaxlink Quad 3D-LLE, 3602 Coaxlink Octo, 3603 Coaxlink Quad CXP-12, 3603-4 Coaxlink Quad CXP-12, 3620 Coaxlink Quad CXP-12 JPEG, 3620-4 Coaxlink Quad CXP-12 JPEG, 3623 Coaxlink Quad CXP-12 Value, 3624 Coaxlink Quad CXP-12 DF and 3625 Coaxlink QSFP+.

<sup>2</sup> 1635 Coaxlink Quad G3 DF, 3602 Coaxlink Octo and 3624 Coaxlink Quad CXP-12 DF.

<sup>3</sup> 1628 Grablink Duo, 1631 Coaxlink Duo, 1632 Coaxlink Quad, 1633 Coaxlink Quad G3, 1633-LH Coaxlink Quad G3 LH, 1637 Coaxlink Quad 3D-LLE, 3603 Coaxlink Quad CXP-12, 3603-4 Coaxlink Quad CXP-12, 3620 Coaxlink Quad CXP-12 JPEG, 3620-4 Coaxlink Quad CXP-12 JPEG, 3623 Coaxlink Quad CXP-12 Value and 3625 Coaxlink QSFP+.

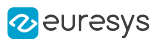

# <span id="page-379-0"></span>4.2. I/O Extension Modules

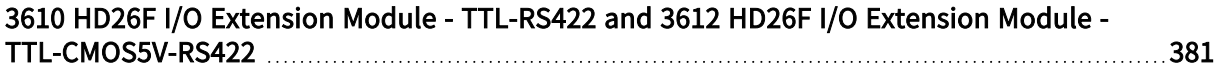

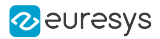

# <span id="page-380-0"></span>3610 HD26F I/O Extension Module - TTL-RS422 and 3612 HD26F I/O Extension Module - TTL-CMOS5V-RS422

#### WARNING

3610 HD26F I/O Extension Module - TTL-RS422 and 3612 HD26F I/O Extension Module - TTL-CMOS5V-RS422 are not recommended for new designs!

#### Compatible with <sup>1</sup>

 $\mathbf{\mathbf{\Pi}}$ 

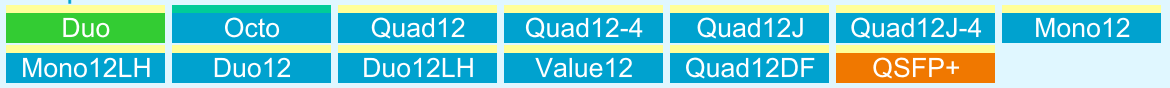

The 3610 HD26F I/O Extension Module - TTL-RS422 and the 3612 HD26F I/O Extension Module - TTL-CMOS5V-RS422 accessories are I/O extension modules to be used with frame grabber cards having an I/O extension connector.

These modules extend the I/O capabilities of the frame grabber with a configurable mix of 4 types of I/O ports:

- **□** single-ended 5 V compliant TTL input
- **□** single-ended 3.3 V LVTTL (3610 only) or 5 V CMOS (3612 only) output
- **□** differential RS-422 input
- **□** differential RS-422 output

### **NOTE**

The 3610 and the 3612 I/O extension modules are almost identical! They differ only by the electrical specification of the single-ended outputs: low-voltage 3.3 V TTL for 3610, 5 V CMOS for 3612.

These modules:

- □ are powered by the frame grabber through the I/O EXTENSION cable.
- **□** are software configurable There are no jumpers.
- □ provide a persistent configuration. The last configuration is automatically restored at power-up

WARNING

Hot plugging is not allowed!

<sup>1</sup> 1628 Grablink Duo, 3602 Coaxlink Octo, 3603 Coaxlink Quad CXP-12, 3603-4 Coaxlink Quad CXP-12, 3620 Coaxlink Quad CXP-12 JPEG, 3620-4 Coaxlink Quad CXP-12 JPEG, 3621 Coaxlink Mono CXP-12, 3621-LH Coaxlink Mono CXP-12 LH, 3622 Coaxlink Duo CXP-12, 3622-LH Coaxlink Duo CXP-12 LH, 3623 Coaxlink Quad CXP-12 Value, 3624 Coaxlink Quad CXP-12 DF and 3625 Coaxlink QSFP+.

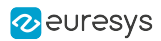

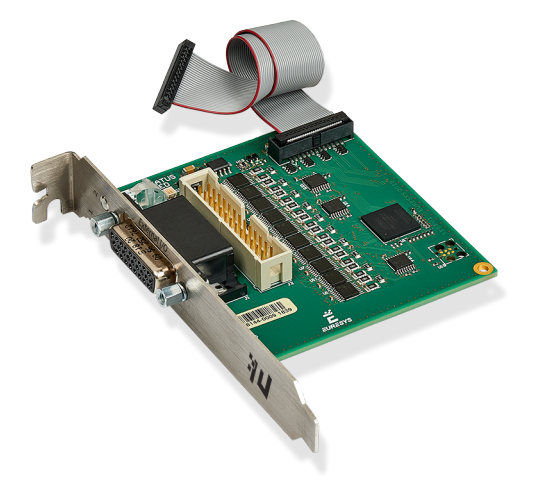

HD26F I/O Extension Module - TTL-RS422

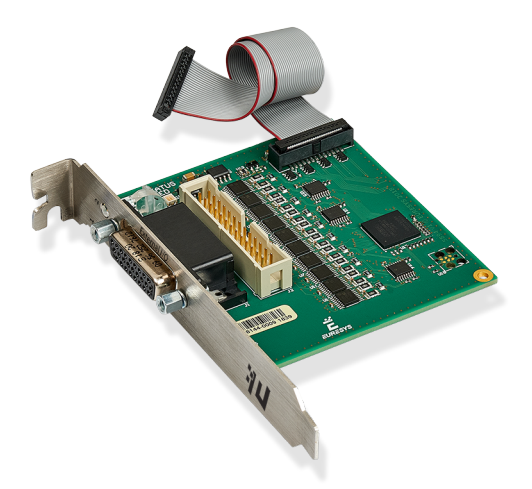

HD26F I/O Extension Module - TTL-CMOS5V-RS422

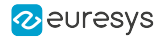

### Module layout

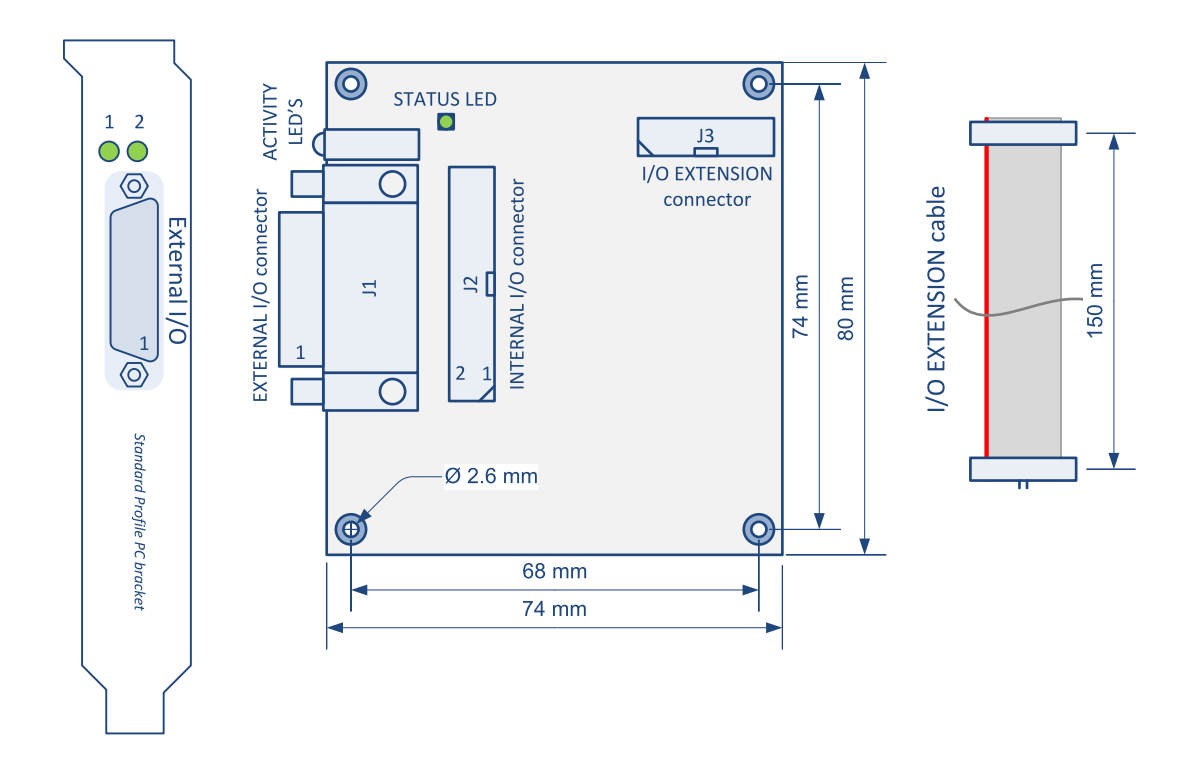

#### **Connectors**

- **●** "External I/O Connector [3610/3612"](#page-310-0) on page 311
- **●** "I/O Extension [Connector"](#page-321-0) on page 322
- **●** "Internal I/O Connector [3610/3612"](#page-316-0) on page 317
- **●** EXTERNAL I/O connector
	- **□** Robust 26-pin high-density Sub-D
	- **□** Compatible pin layout with External I/O connectors of Coaxlink and Grablink Duo frame grabbers for 12 V/GND and signals pairs
- **●** INTERNAL I/O connector
	- **□** Standard pitch 26-pin flat cable header
	- **□** Compatible pin layout with Internal I/O connectors of Coaxlink and Grablink Duo frame grabbers for 12 V/GND and signals pairs
- **●** I/O EXTENSION connector
	- **□** Fine pitch 26-pin flat cable header fitted with the I/O EXTENSION cable: a 150 mm length flat cable for direct connection to the I/O Extension connector of compatible frame grabbers

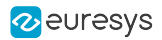

#### Activity LED #1 on bracket

#### The ACTIVITY LED #1 is dedicated to the activity of input ports

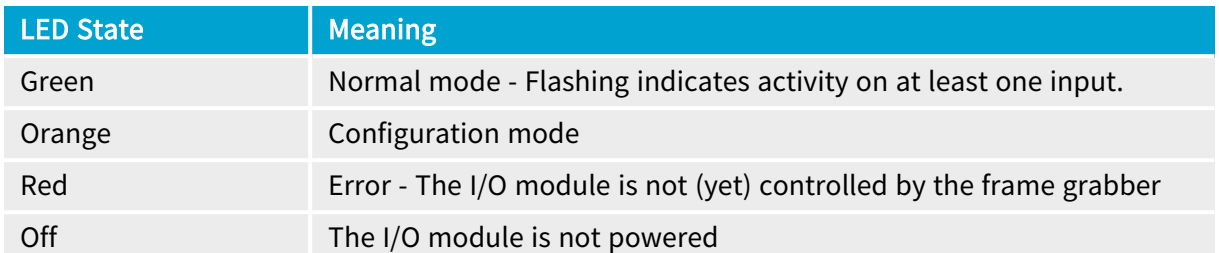

#### Activity LED #2 on bracket

#### The ACTIVITY LED #2 is dedicated to the activity of output ports

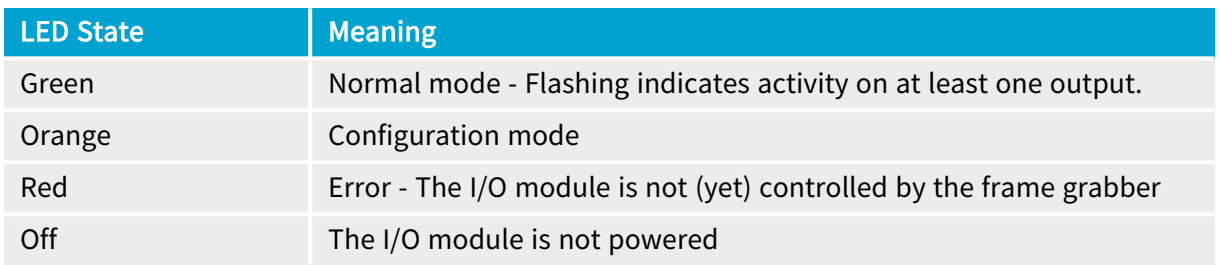

#### Status LED on board

#### The STATUS LED is dedicated to the activity of the I/O extension bus

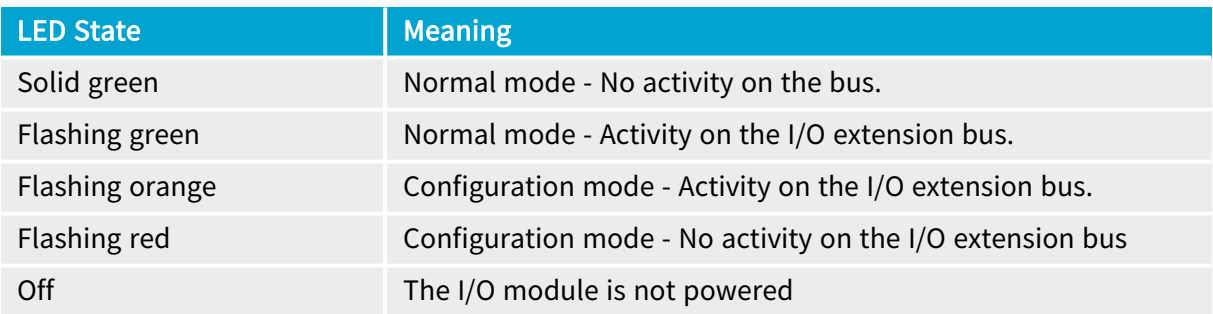

## Electrical specifications

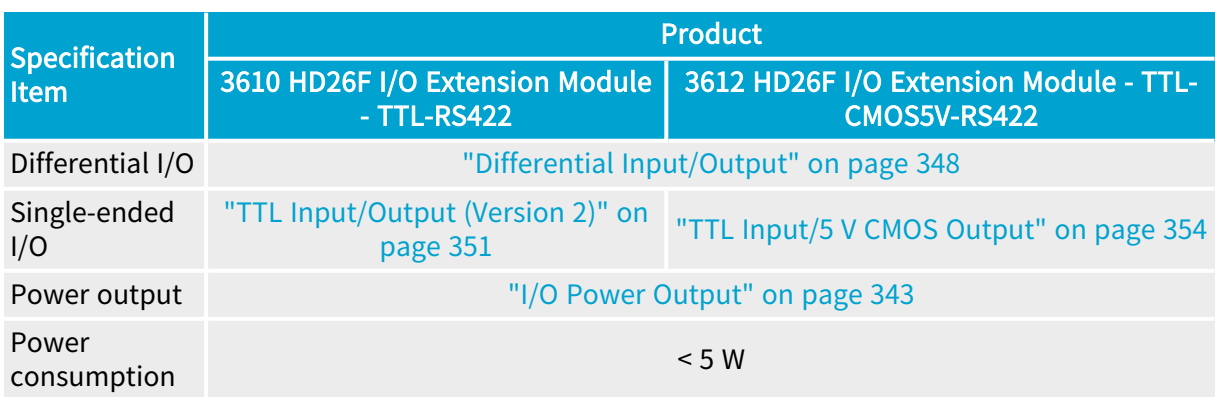

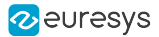

#### <span id="page-384-0"></span>I/O configuration capabilities and constraints

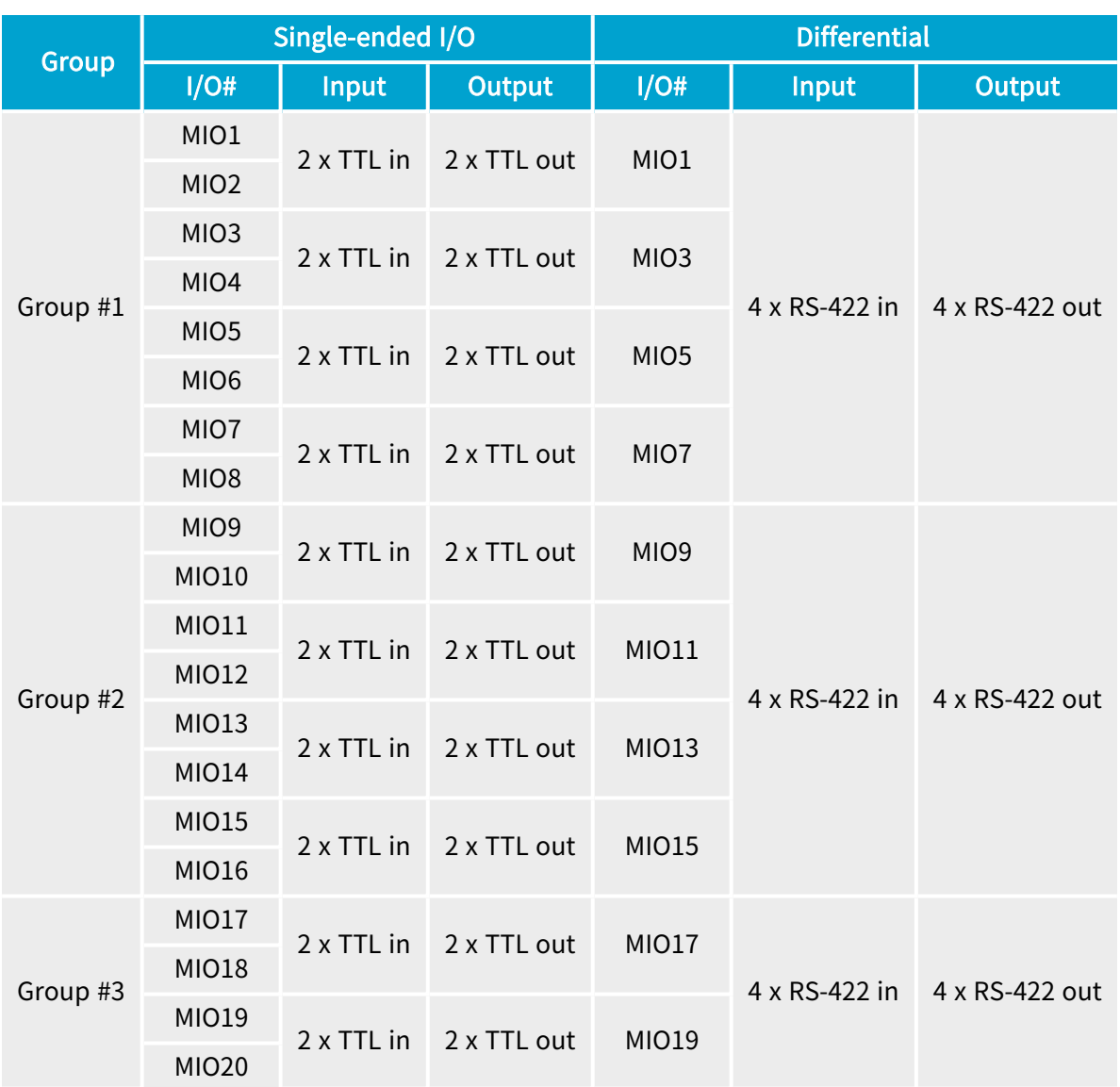

The 20 I/O ports are configurable by group. There are 3 groups:

- **□** The group #1 contains 8 single-ended I/O ports named MIO1 to MIO8 OR 4 differential I/O ports MIO1, MIO3, MIO5, MIO7.
- **□** The group #2 contains 8 single-ended I/O ports named MIO9 to MIO16 OR 4 differential I/O ports MIO9, MIO11, MIO13, MIO15.
- **□** The group #3 contains 4 single-ended I/O ports named MIO17 to MIO20 OR 2 differential I/O ports MIO17 and MIO19.

Within a group, it is allowed to set all the I/O ports:

- □ for **differential input** operation OR ...
- **□** for differential output operationOR ...
- **□** for single-ended operation.

When the group is set for single-ended operation, it is allowed to set each pair of single-ended I/O:

- **□** for input operation OR ...
- **□** for output operation.

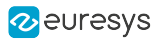

TIP

The configuration is saved into a non-volatile memory on the I/O module. The configuration is automatically restored after applying power.

#### Software configuration

The IOExtensionModule category of the Interface module provides a set of features to configure the 3610/3612 I/O extension modules:

- **□** IOExtensionModuleConfiguration to enter/leave configuration mode
- **□** IOExtensionModuleLineSelector to select a MIO to configure
- **□** IOExtensionModuleLineFormat, IOExtensionModuleLineMode and IOExtensionModuleLineStatus to configure the selected MIO
- **□** IOExtensionModuleLineToRepair and IOExtensionModuleErrorCount to help troubleshoot an invalid current configuration.

#### Configuration procedure

- 1. Select an Interface module
- 2. Enter the configuration mode: set IOExtensionModuleConfiguration to Begin
- 3. Select the I/O line to configure: set IOExtensionModuleLineSelector to the desired value (MIO1 to MIO20)
- 4. Select the single-ended or differential I/O line format
	- **□** For a single-ended I/O, set IOExtensionModuleLineFormat to TTL
	- **□** For a differential I/O, set IOExtensionModuleLineFormat to DIFF
- 5. Select the input or output I/O line mode:
	- **□** For an input, set IOExtensionModuleLineMode to Input
	- **□** For an output, set IOExtensionModuleLineMode to Output
- 6. Repeat from steps 3 for all I/O's to configure
- 7. Verify the validity of the configuration
	- **□** Get the value of IOExtensionModuleErrorCount
	- **□** If 0, the configuration is OK, proceed to next step
	- □ If greater than 0, the configuration is NOK, proceed to step 10
- 8. Record the configuration
	- **□** Set IOExtensionModuleConfiguration to Commit
	- **□** The procedure is complete!
- 9. Repair the configuration
	- **□** Get the value of IOExtensionModuleLineToRepair
	- **□** Read "I/O [configuration](#page-384-0) capabilities and constraints" on page 385 to determine why the indicated MIO doesn't satisfy the configuration constraints.
	- **□** Adapt the configuration of one (or more) I/O's accordingly by proceeding from step 3 .

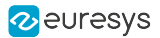

### GenApi Features

The IOExtensionModuleInformation category of the Interface module provides information details.

- **□** IOExtensionModuleSerialNumber
- **□** IOExtensionModulePartNumber
- **□** OExtensionModuleProductCode
- **□** IOExtensionModuleRevision
- **□** IOExtensionModuleVariant

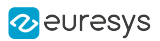

## <span id="page-387-0"></span>4.3. Cables

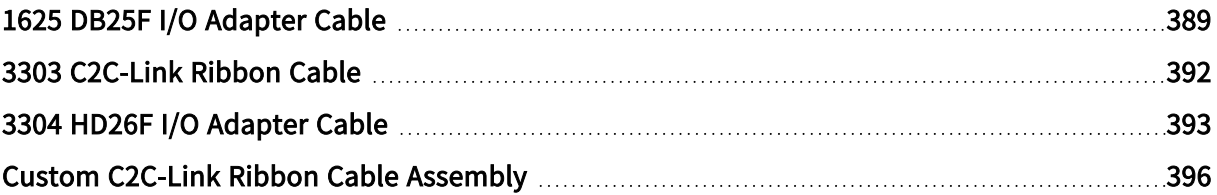

## <span id="page-388-0"></span>1625 DB25F I/O Adapter Cable

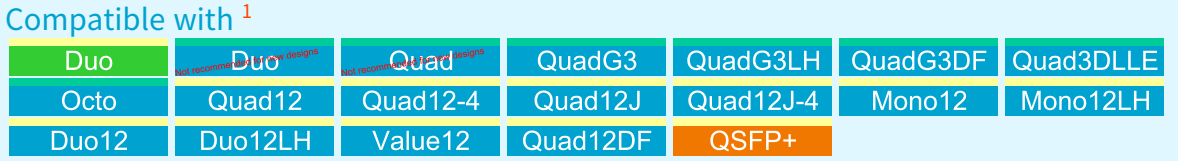

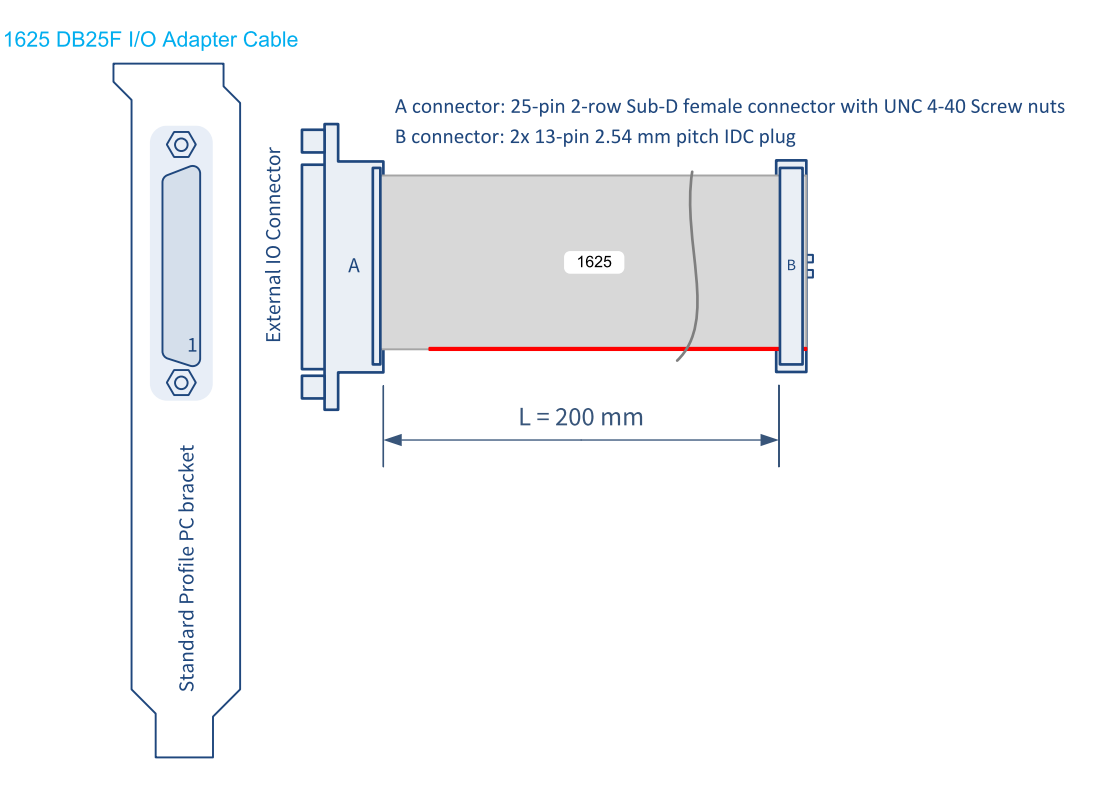

#### 1625 DB25F I/O Adapter Cable

The 1625 DB25F I/O Adapter Cable connects all the pins (but the pin 1) 1of a 26-pin dual-row 0.1" pitch connector to a 25-pin female SubD connector fitted into a standard-profile PC bracket.

<sup>1</sup> 1628 Grablink Duo, 1631 Coaxlink Duo, 1632 Coaxlink Quad, 1633 Coaxlink Quad G3, 1633-LH Coaxlink Quad G3 LH, 1635 Coaxlink Quad G3 DF, 1637 Coaxlink Quad 3D-LLE, 3602 Coaxlink Octo, 3603 Coaxlink Quad CXP-12, 3603-4 Coaxlink Quad CXP-12, 3620 Coaxlink Quad CXP-12 JPEG, 3620-4 Coaxlink Quad CXP-12 JPEG, 3621 Coaxlink Mono CXP-12, 3621-LH Coaxlink Mono CXP-12 LH, 3622 Coaxlink Duo CXP-12, 3622-LH Coaxlink Duo CXP-12 LH, 3623 Coaxlink Quad CXP-12 Value, 3624 Coaxlink Quad CXP-12 DF and 3625 Coaxlink QSFP+.

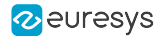

## Usage with Internal IO2 connector

The adapter brings the second set of I/O lines and the +12 V power output to a bracket-mount SubD connector. The pins are assigned as follows:

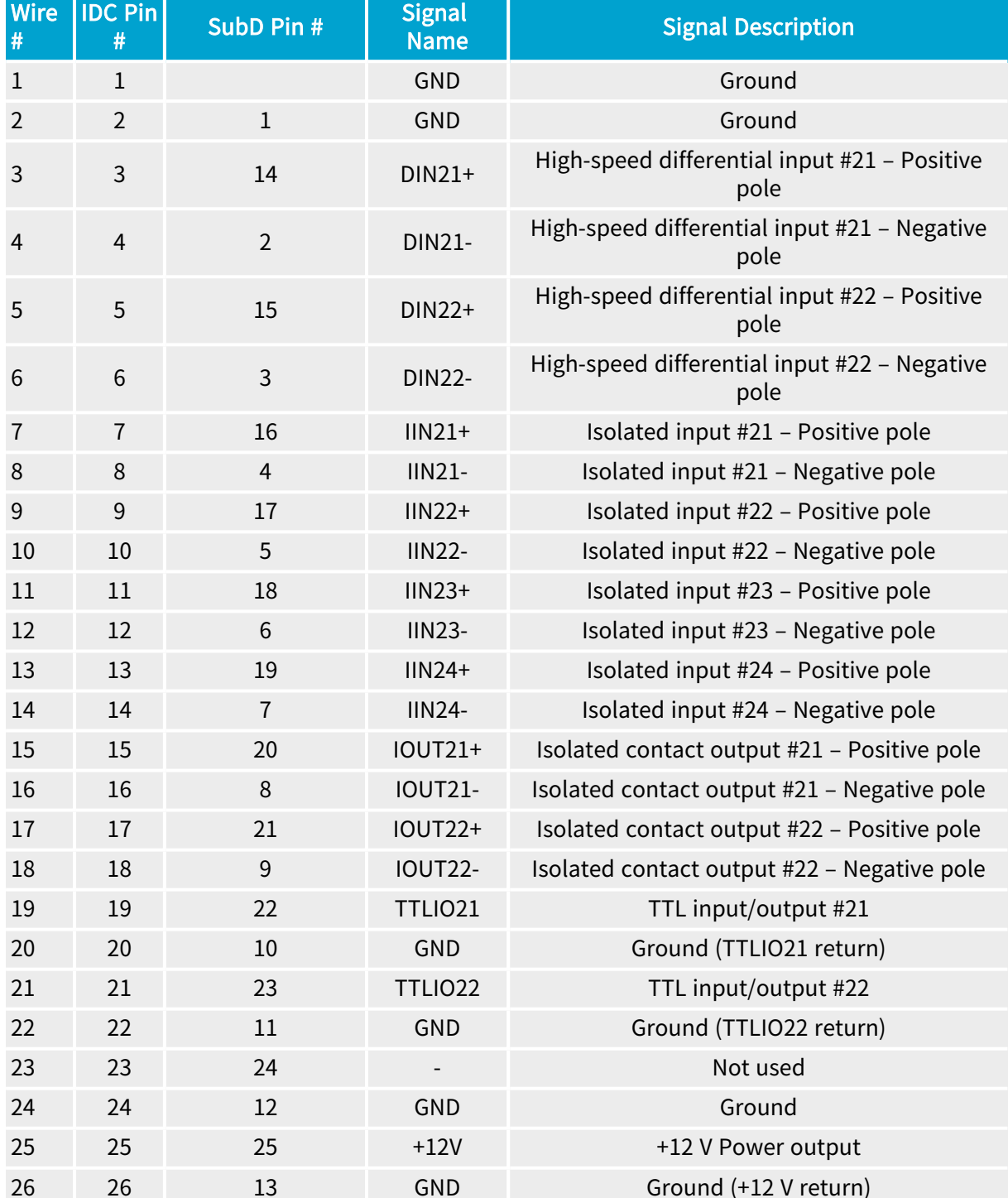

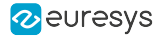

## Usage with Internal IO1 connector

The adapter brings the second set of I/O lines and the +12 V power output to a bracket-mount SubD connector. The pins are assigned as follows:

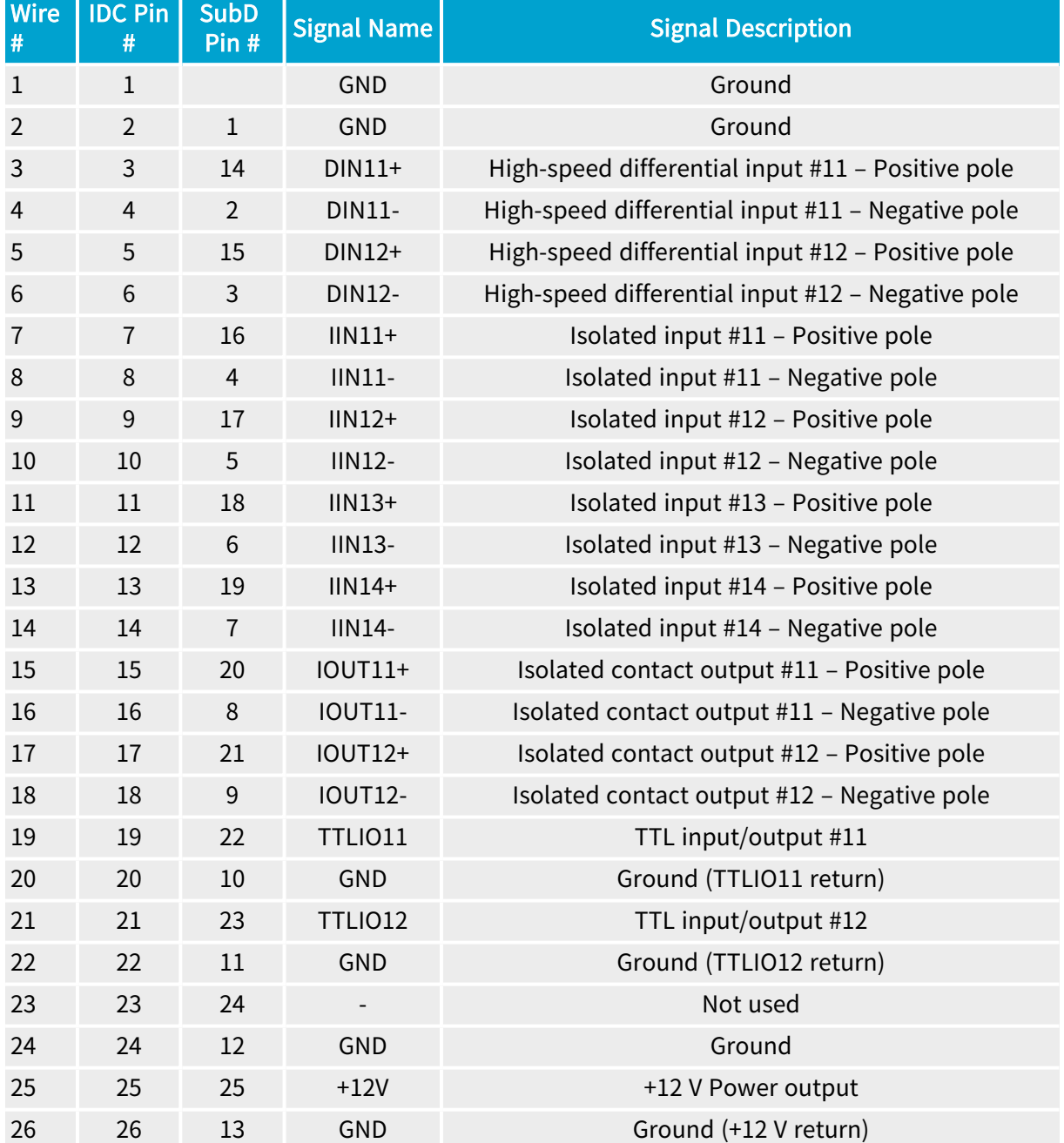

## <span id="page-391-0"></span>3303 C2C-Link Ribbon Cable

# Compatible with <sup>1</sup>

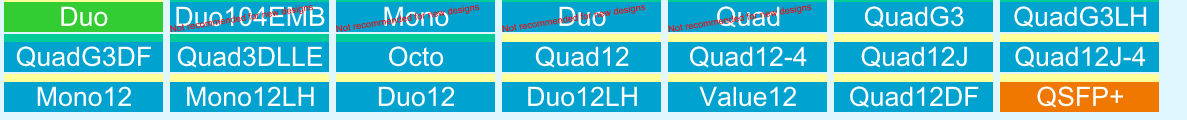

#### 3303 C2C-Link Ribbon Cable

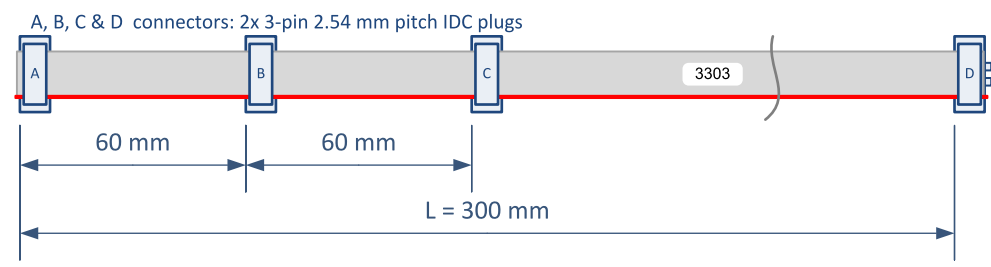

3303 C2C-Link Ribbon Cable assembly

The 3303 C2C-Link Ribbon Cable is a 6-conductor 0.05-in pitch ribbon fitted with 4 6-pin female ribbon cable connectors.

This cable is used for interconnecting the C2C-Link connectors of up to 4 cards located in the same PC.

<sup>1</sup> 1628 Grablink Duo, 1629 Coaxlink Duo PCIe/104-EMB, 1630 Coaxlink Mono, 1631 Coaxlink Duo, 1632 Coaxlink Quad, 1633 Coaxlink Quad G3, 1633-LH Coaxlink Quad G3 LH, 1635 Coaxlink Quad G3 DF, 1637 Coaxlink Quad 3D-LLE, 3602 Coaxlink Octo, 3603 Coaxlink Quad CXP-12, 3603-4 Coaxlink Quad CXP-12, 3620 Coaxlink Quad CXP-12 JPEG, 3620-4 Coaxlink Quad CXP-12 JPEG, 3621 Coaxlink Mono CXP-12, 3621-LH Coaxlink Mono CXP-12 LH, 3622 Coaxlink Duo CXP-12, 3622-LH Coaxlink Duo CXP-12 LH, 3623 Coaxlink Quad CXP-12 Value, 3624 Coaxlink Quad CXP-12 DF and 3625 Coaxlink QSFP+.

## <span id="page-392-0"></span>3304 HD26F I/O Adapter Cable

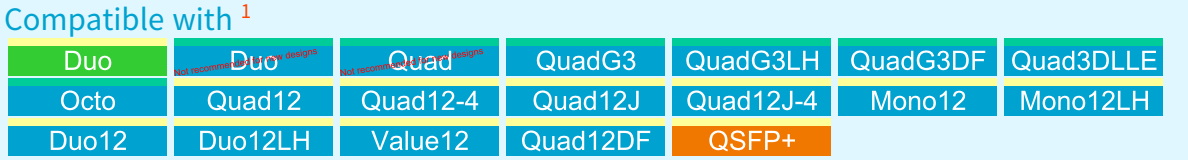

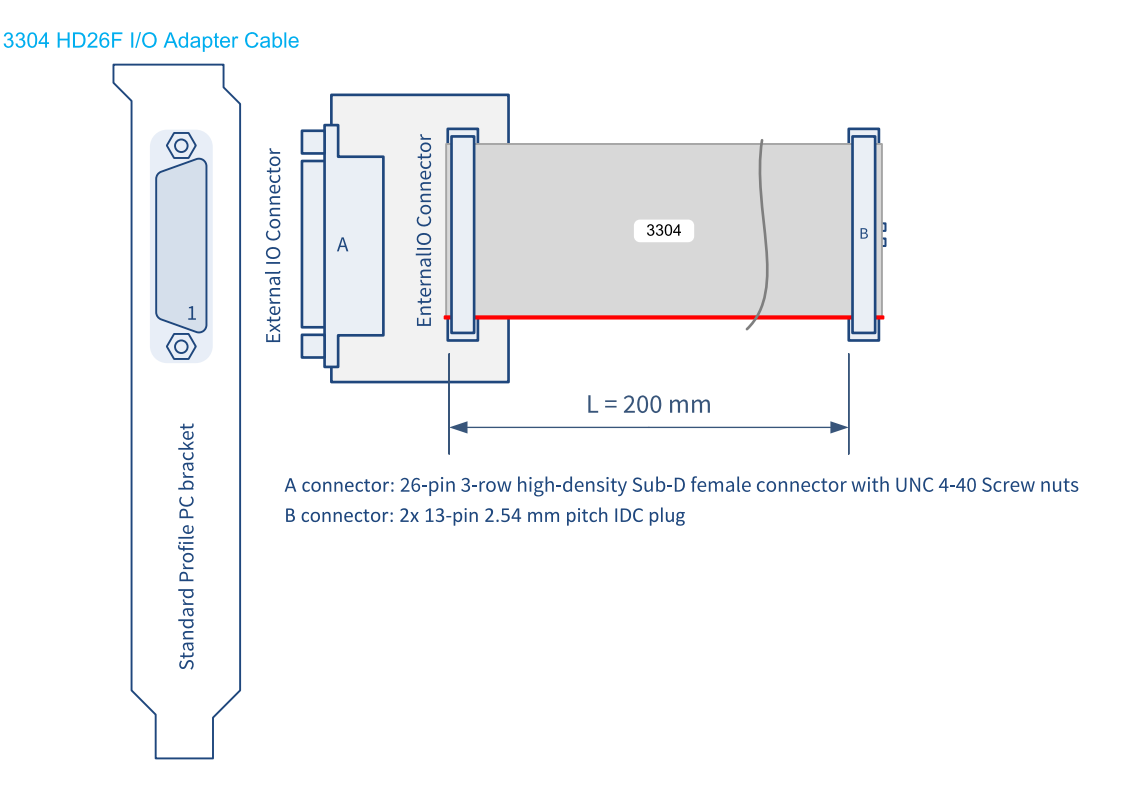

The 3304 HD26F I/O Adapter Cable interconnects a 26-pin dual-row 0.1" pitch connector to a 26-pin 3-row female High-density SubD connector fitted into a standard-profile PC bracket.

#### Usage with Internal IO2 connector

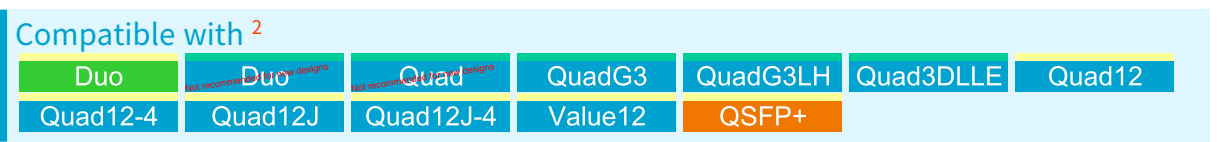

<sup>1</sup> 1628 Grablink Duo, 1631 Coaxlink Duo, 1632 Coaxlink Quad, 1633 Coaxlink Quad G3, 1633-LH Coaxlink Quad G3 LH, 1635 Coaxlink Quad G3 DF, 1637 Coaxlink Quad 3D-LLE, 3602 Coaxlink Octo, 3603 Coaxlink Quad CXP-12, 3603-4 Coaxlink Quad CXP-12, 3620 Coaxlink Quad CXP-12 JPEG, 3620-4 Coaxlink Quad CXP-12 JPEG, 3621 Coaxlink Mono CXP-12, 3621-LH Coaxlink Mono CXP-12 LH, 3622 Coaxlink Duo CXP-12, 3622-LH Coaxlink Duo CXP-12 LH, 3623 Coaxlink Quad CXP-12 Value, 3624 Coaxlink Quad CXP-12 DF and 3625 Coaxlink QSFP+.

<sup>2</sup> 1628 Grablink Duo, 1631 Coaxlink Duo, 1632 Coaxlink Quad, 1633 Coaxlink Quad G3, 1633-LH Coaxlink Quad G3 LH, 1637 Coaxlink Quad 3D-LLE, 3603 Coaxlink Quad CXP-12, 3603-4 Coaxlink Quad CXP-12, 3620 Coaxlink Quad CXP-12 JPEG, 3620-4 Coaxlink Quad CXP-12 JPEG, 3623 Coaxlink Quad CXP-12 Value and 3625 Coaxlink QSFP+.

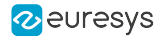

The adapter brings the second set of I/O lines and the +12 V power output to a bracket-mount SubD connector. The pins are assigned as follows:

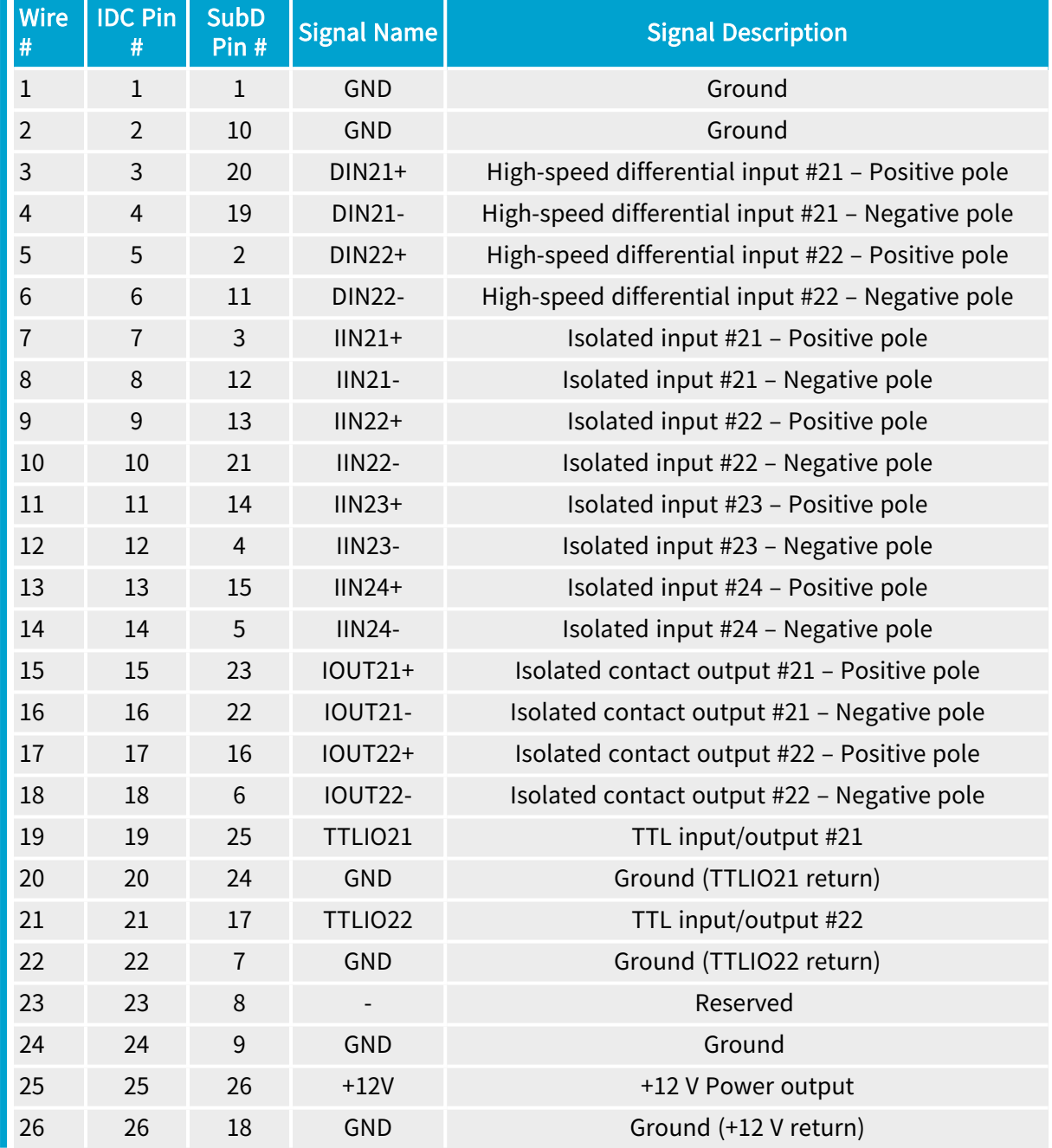

#### Usage with Internal IO1 connector

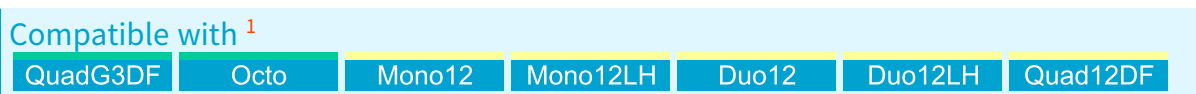

 1635 Coaxlink Quad G3 DF, 3602 Coaxlink Octo, 3621 Coaxlink Mono CXP-12, 3621-LH Coaxlink Mono CXP-12 LH, 3622 Coaxlink Duo CXP-12, 3622-LH Coaxlink Duo CXP-12 LH and 3624 Coaxlink Quad CXP-12 DF.

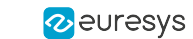

### eGrabber Grablink Duo Handbook PART III Hardware Manual

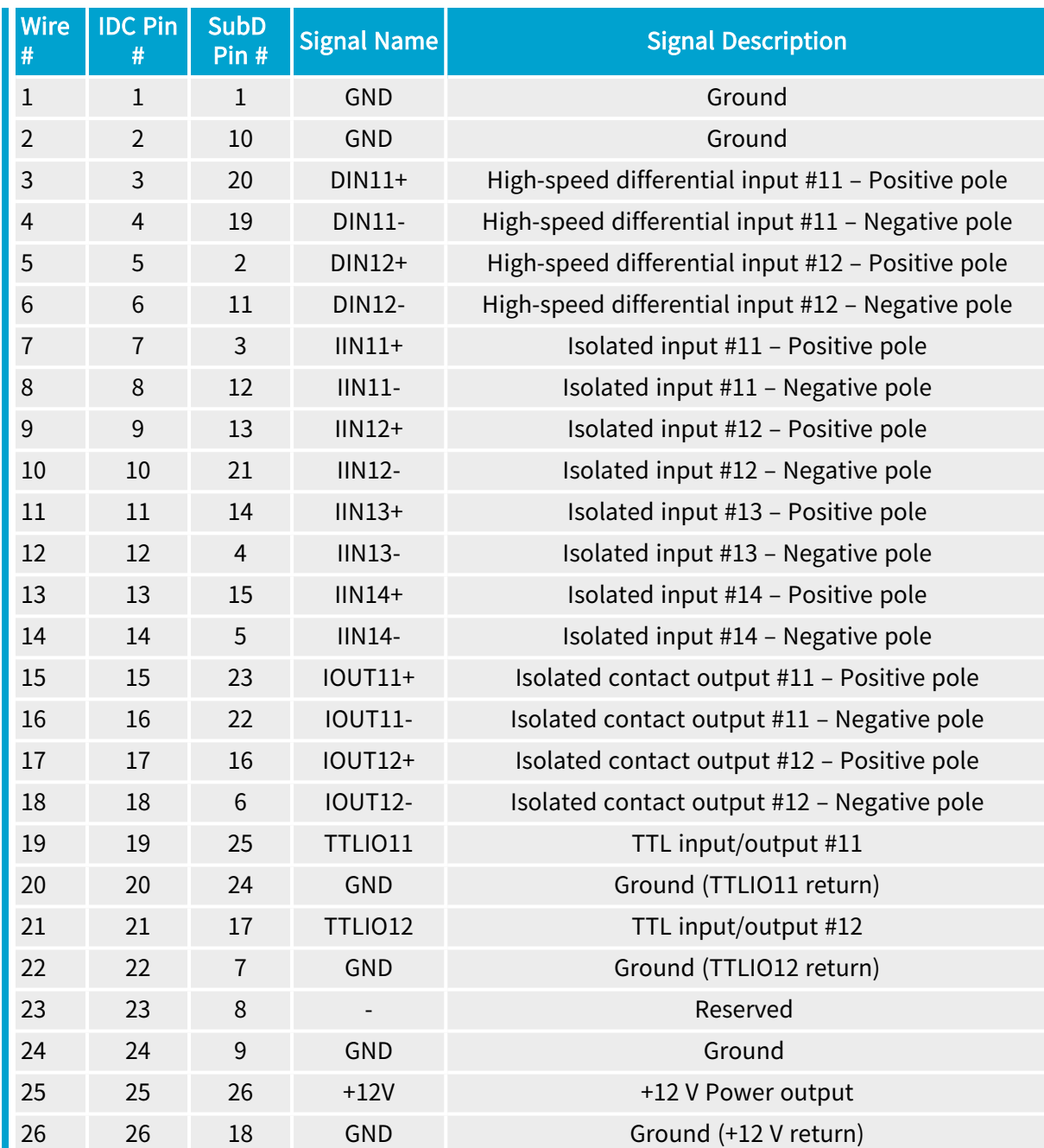

## <span id="page-395-0"></span>Custom C2C-Link Ribbon Cable Assembly

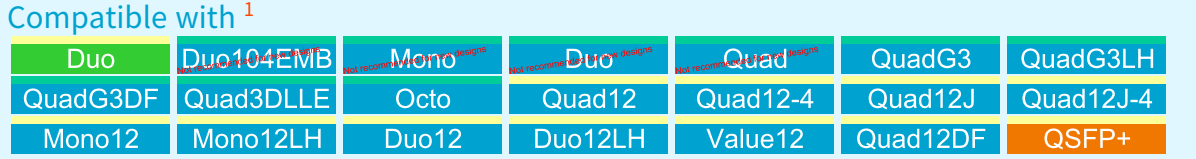

Assembly instructions of a custom-made IntraPC C2C-Link interconnection.

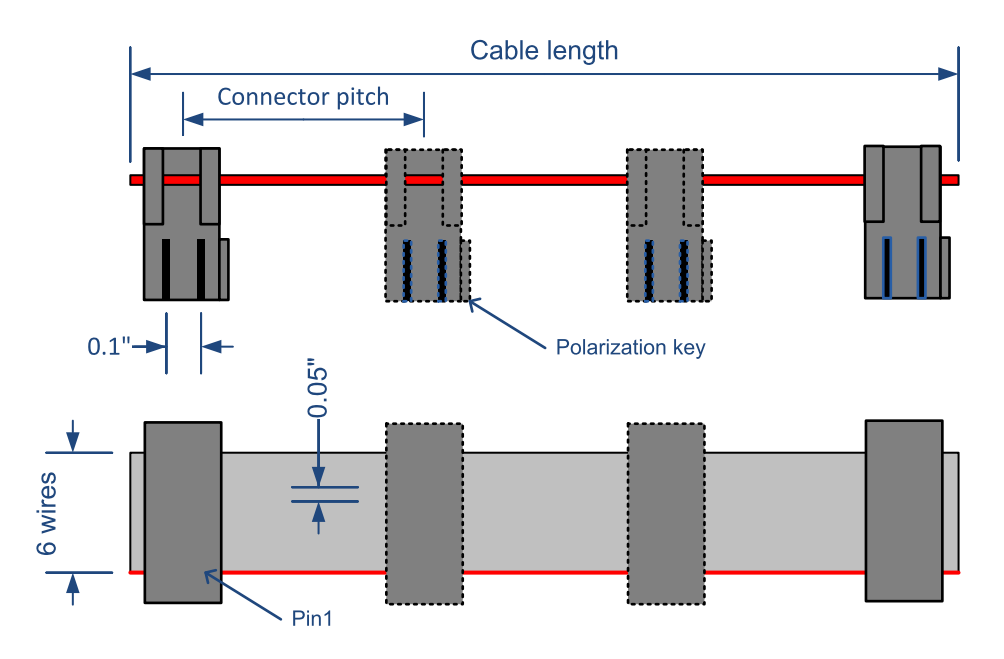

Custom C2C-Link Ribbon Cable Assembly

The cable assembly is composed with:

- **●** A piece of a 6-conductor 0.05-in pitch ribbon cable. For instance: Belden's (9L280XX Series).
- Two or more pieces of a 2 x 3-pin female ribbon cable connectors. For instance: *TE* connectivity 1-1658528-1.

The cable assembly has:

- **●** A maximum of 4 connectors allowing up to 4 cards to share the same C2C-Link.
- **●** A maximum length of 60 cm.

<sup>1</sup> 1628 Grablink Duo, 1629 Coaxlink Duo PCIe/104-EMB, 1630 Coaxlink Mono, 1631 Coaxlink Duo, 1632 Coaxlink Quad, 1633 Coaxlink Quad G3, 1633-LH Coaxlink Quad G3 LH, 1635 Coaxlink Quad G3 DF, 1637 Coaxlink Quad 3D-LLE, 3602 Coaxlink Octo, 3603 Coaxlink Quad CXP-12, 3603-4 Coaxlink Quad CXP-12, 3620 Coaxlink Quad CXP-12 JPEG, 3620-4 Coaxlink Quad CXP-12 JPEG, 3621 Coaxlink Mono CXP-12, 3621-LH Coaxlink Mono CXP-12 LH, 3622 Coaxlink Duo CXP-12, 3622-LH Coaxlink Duo CXP-12 LH, 3623 Coaxlink Quad CXP-12 Value, 3624 Coaxlink Quad CXP-12 DF and 3625 Coaxlink QSFP+.
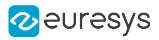

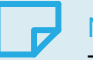

#### NOTE

The connector pitch(es) must be determined according to the actual card to card spacing in the Host PC.

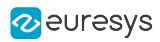

# 5. Appendix

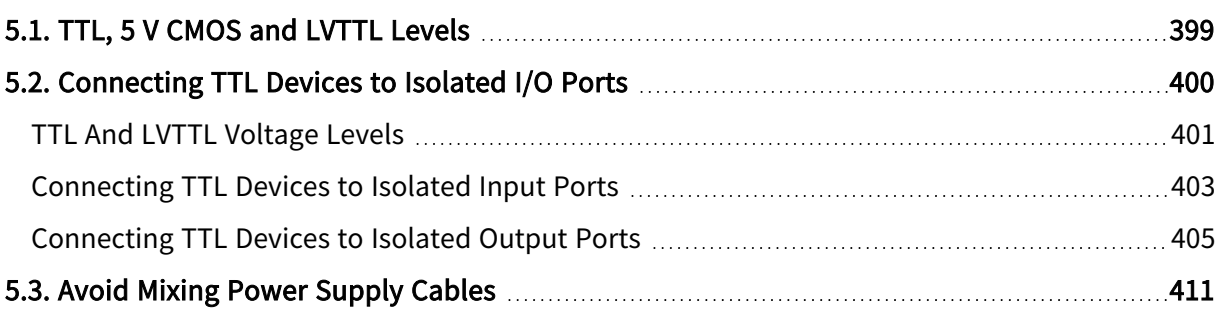

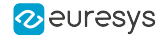

### <span id="page-398-0"></span>5.1. TTL, 5 V CMOS and LVTTL Levels

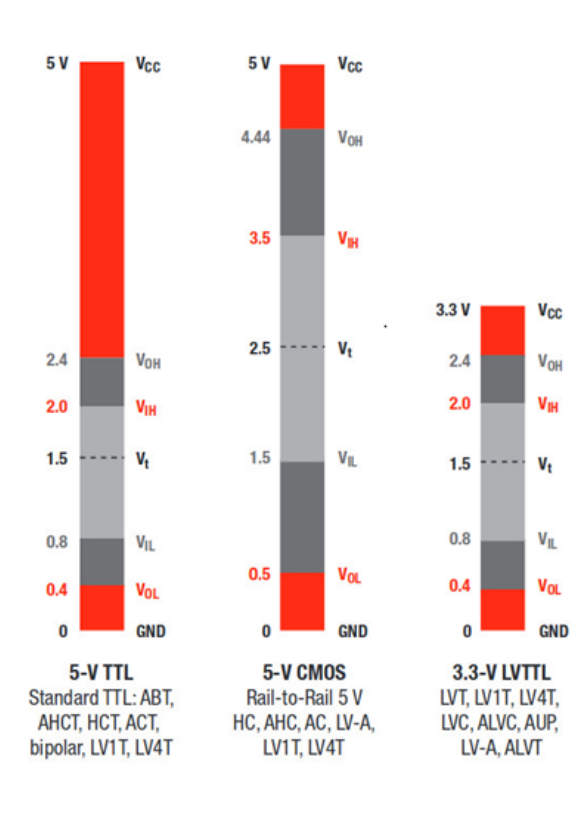

#### **Colors**

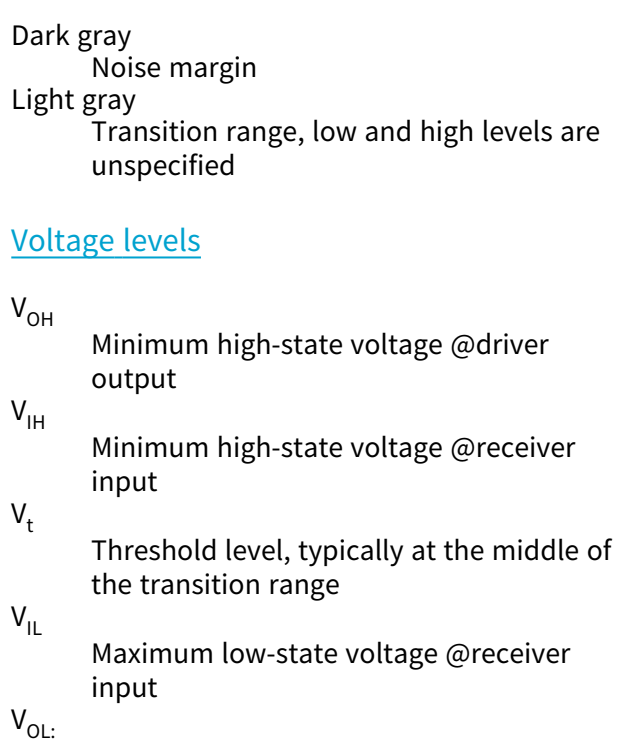

Maximum low-state voltage @driver output

### <span id="page-399-0"></span>5.2. Connecting TTL Devices to Isolated I/O Ports

This application note explains how to connect TTL devices to the isolated inputs and isolated outputs.

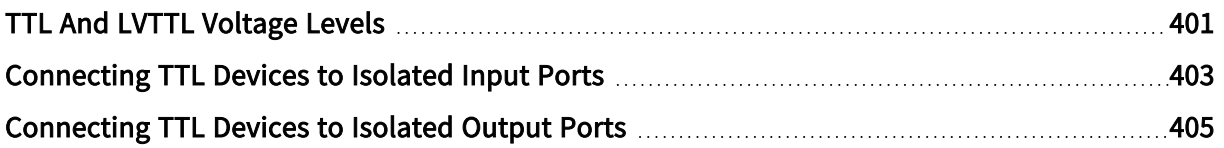

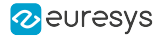

### <span id="page-400-0"></span>TTL And LVTTL Voltage Levels

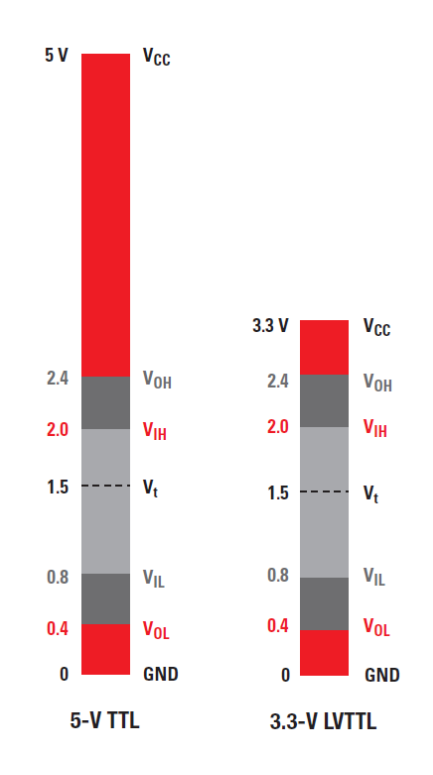

The figure above shows the respective voltage levels of a TTLand a LVTTL signaling interfaces using colored bars.

#### Driver output

At the low logic level, the driver guarantees an output voltage within the bottom red window.

- **•** The maximum driver output voltage, namely V<sub>OL</sub> is 0.4 V for both TTL and LVTTL.
- **●** The minimum driver output voltage is GND

At the high logic level, the driver output voltage is within the upper red window.

- The minimum driver output voltage, namely V<sub>OH</sub> is 2.4 V for both TTL and LVTTL.
- **●** The maximum driver output voltage is VCC: 5 V for TTL and 3.3 V for LVTTL

#### Receiver input

The receiver guarantees to see a low logic level when the input signal voltage is within the bottom red and dark gray windows.

- The maximum receiver input voltage, namely  $V_{\text{IL}}$  is 0.8 V for both TTL and LVTTL.
- **●** The minimum receiver input voltage is GND

The receiver guarantees to see a high logic level when the input signal voltage is within the upper red and dark gray windows.

**•** The minimum receiver input voltage, namely V<sub>IH</sub> is 2.0 V for both TTL and LVTTL.

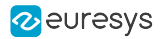

**●** The maximum receiver input voltage is VCC: 5 V for TTL and 3.3 V for LVTTL

#### **NOTE**

The dark gray window is a 0.4 V noise margin between the driver output and the receiver input.

### $\mathbf \Omega$

#### WARNING

The light gray window is an area where the receiver cannot guarantee the logic level.

Typically the actual transition  $V_t$  between logic level low and high will occur at around 1.5 V but the actual V<sub>t</sub> level may change a lot according to specimens or process (P) variations, actual Vcc supply voltage (V), and temperature (T). Only V<sub>IL</sub> and V<sub>IH</sub> are guaranteed over P,V,T variations.

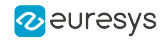

### <span id="page-402-0"></span>Connecting TTL Devices to Isolated Input Ports

Interfacing <sup>a</sup> device with <sup>a</sup> TTL or LVTTL output driver using an isolated input port

The isolated input ports of Coaxlink and Grablink 3G products are, by design, compatible with TTL and LVTTL levels. No additional adapter is required to interconnect a (LV)TTL driver and an isolated input. The following section describes in detail how to connect them, what are the static voltage margins and what are the dynamic limitations.

#### Wiring diagram

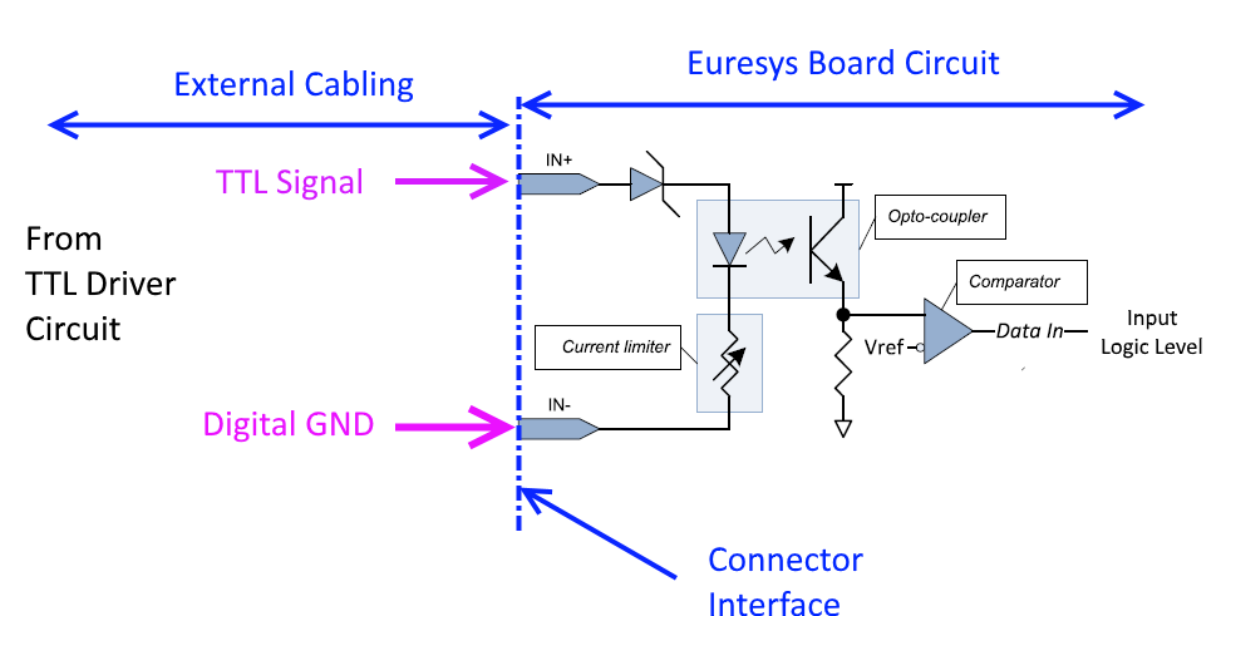

Connecting an (LV)TTL driver to an isolated input

- 1. Connect TTL Signal to IN+
- 2. Connect TTL Circuit Ground (Digital GND) to IN-

#### TIP

As good practice, it is recommended to shield the whole set of wires, using a shielded cable.Shielding improve EMI protection against external interferences (immunity) and avoid unwanted EM emissions. The shield should be connected to the devices (PC, cameras, and systems components) chassis and should be separated from the digital GND line.

#### Static levels compatibility

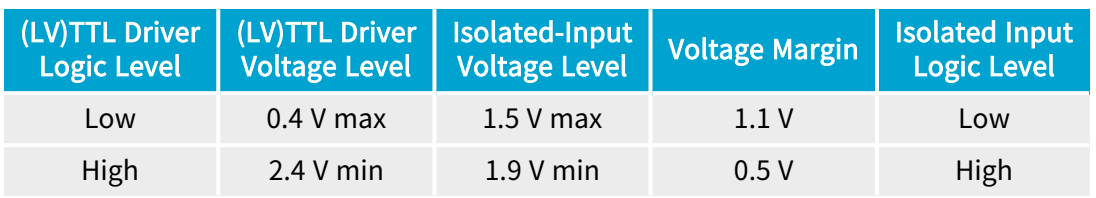

The above table shows that the voltage levels are well compatible and that they remains acceptable voltage margins for both TTL and LVTTL applications.

#### **NOTE**

**NOTE** 

Note the circuit does not perform logic level inversion.

The isolated input needs about 1 mA of current at high logic level. This is compatible with the current drive capabilities of (LV)TTL drivers at, as most (LV)TTL drivers provides +/-16 mA. Even old TTL technologies provides 4 mA min in any case.

#### Dynamic limitations

Isolated inputs requires a minimum pulse high of 10 µs. The highest achievable pulse rate is 50 KHz.

Isolated inputs adds an extra delay of typically 5 µs (10 µs maximum).

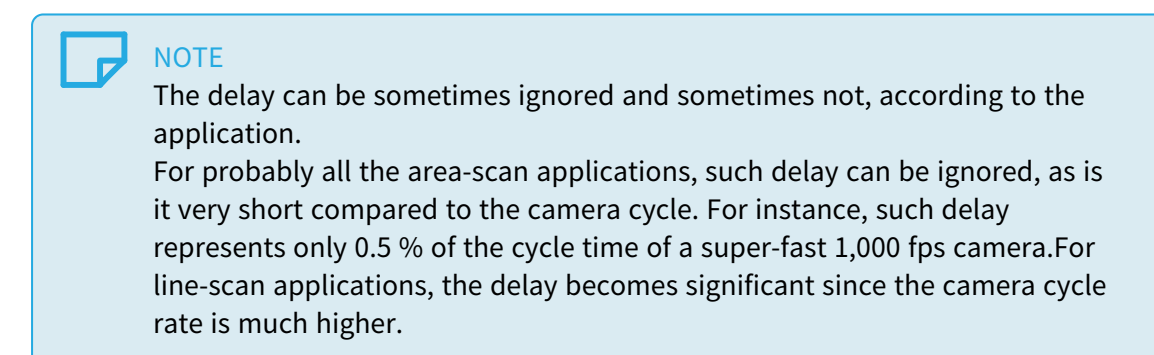

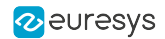

### <span id="page-404-0"></span>Connecting TTL Devices to Isolated Output Ports

Interfacing <sup>a</sup> device with <sup>a</sup> TTL or LVTTL receiver using an isolated output port

Power must be provided to the opto-coupler transistor in order to operate the circuit.

Two cases are considered:

See also: "Using [External](#page-404-1) Power" on page 405 when an external 5 V or 3.3 V power supply line is available and can be carried to the opto-coupler(s)  $V_{\text{out}}$ + pin(s).

<span id="page-404-1"></span>See also: "Using Local 12 V [Power"](#page-407-0) on page 408 when the power is taken from the board itself, namely through the +12 V power line connector pin.

### Using External Power

The power supply voltage is not taken from the board but comes from the "external" system. A 3.3 V or also 5 V power supply can be considered, as most LVTTL input receiver circuits support 5 V levels at their inputs. The power supply line must be carried through the cable up to the OUT+ pin of the opto-coupler.

In this case the voltage rail is called  $V_{cc}$ , as the voltage could be the same as the TTL receiver  $V_{cc}$  pin.

This circuit needs only one pull-down resistor as show in the next figure. A resistor of 180 ohm 1/8 W is suggested as best compromise but the circuit can also work within a large range of resistor values from 50 ohm 1/2 W to 10K ohm 1/16 W (1).

If an existing pull-down resistor is already available at the TTL receiver side it can be used as R resistor to operate the circuit, avoiding the need of adding an extra resistor somewhere in the cabling.

The circuit does not perform logic level inversion.

#### TIP

The resistor value can be also changed to match special ["Static](#page-405-0) levels [compatibility](#page-405-0) " on page 406or "Dynamic [limitations](#page-406-0) " on page [407p](#page-406-0)erformance requirements. This topic is covered in the coming paragraphs.

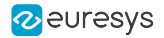

#### Wiring diagram

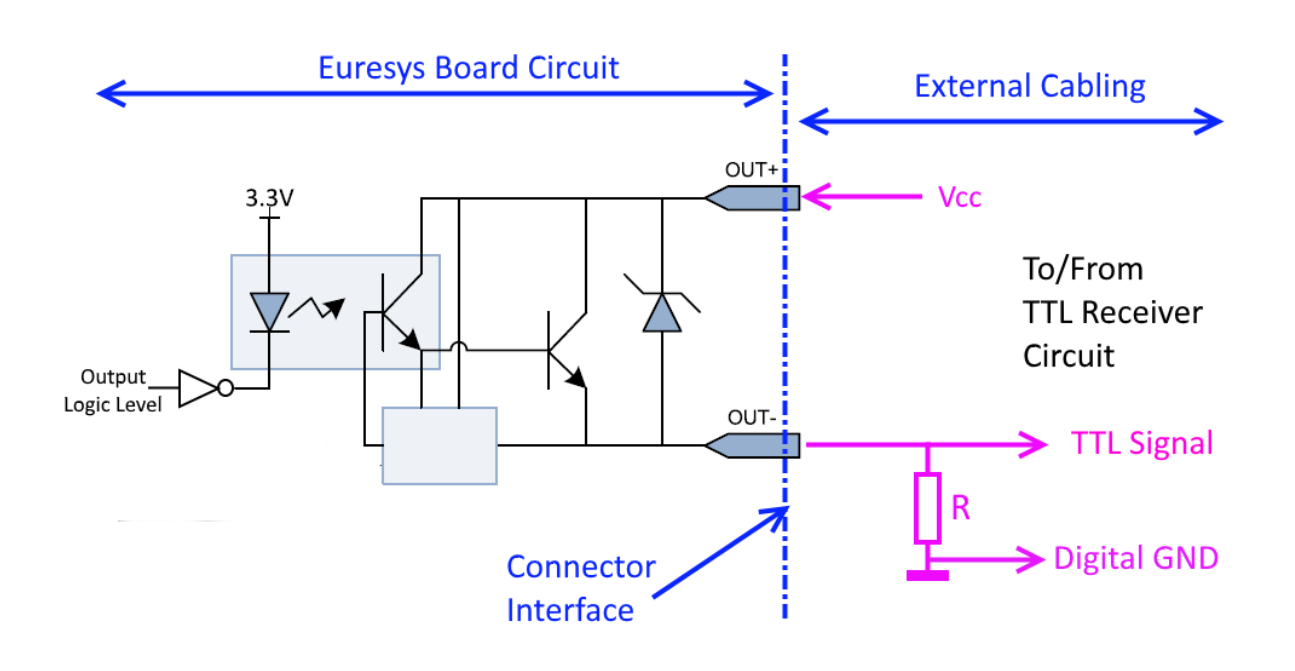

Connecting an isolated output to a TTL receiver using the receiver's  $V_{cc}$  supply

See also: "GPIO [Connectors"](#page-301-0) on page 302in the hardware manual for I/O connectors pin assignments.

- 1. Connect OUT+ to TTL  $V_{CC}$ . Nominally,  $V_{CC}$  should be 3.3 V or 5 V.
- 2. Connect OUT- to the TTL input.
- 3. Pull-down OUT- with a resistor (R) of 180 ohm 1/8 W (or another resistor value that suits the circuit requirements).

#### TIP

As good practice, it is recommended to shield the whole set of wires, using a shielded cable. Shielding improve EMI protection against external interferences (immunity) and avoid unwanted EM emissions. The shield should be connected to the devices (PC, cameras, and systems components) chassis and should be separated from the digital GND line.

#### <span id="page-405-0"></span>Static levels compatibility

The following tables show that the voltage levels are well compatible and that they remains acceptable voltage margins for both TTL and LVTTL applications.

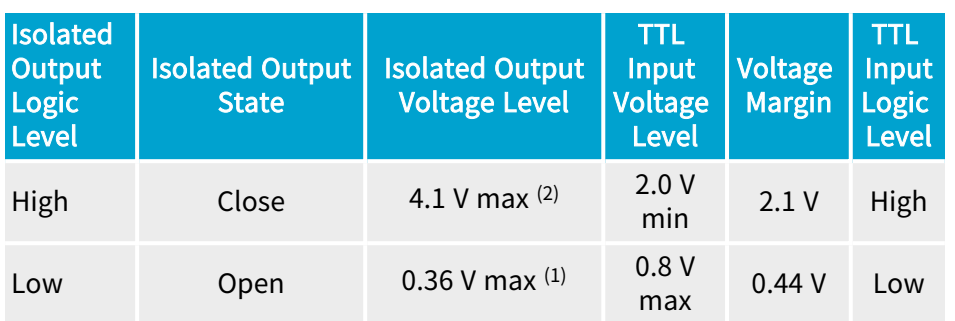

#### Voltage levels and margins in a TTL  $(5 V)$  system,  $R = 180$  ohm

#### Voltage levels and margins in a LVTTL (3.3 V) system, R = 180 ohm

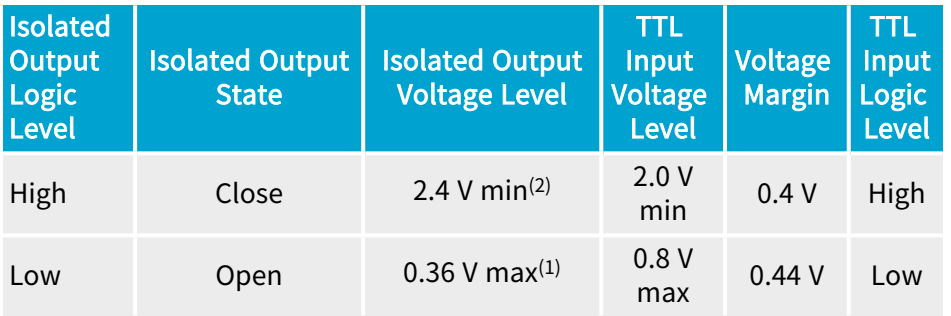

See also: ["Isolated](#page-359-0) Output" on page 360 for voltage levels of isolated outputs.

#### **NOTE**

(1) 0.36 V is obtained considering a worst-case external (pull-up) load of 2 mA ( 180 ohm x 2 mA = 0.36 V), which means that the circuit can support the presence of an external pull-up resistor up to a (minimum) value of 1K5 ohm (in 3.3 V) or 2K4 ohm (in 5 V). If needed, an other R value can be chosen according to the actual pull-up load within the circuit.

#### NOTE

(2) In any case, the voltage drop across the opto-coupler pins  $(V_{OUT}^* - V_{OUT}t^*)$ is lower than 0.9 V. Which gives the following results:  $3.3$  V –  $0.9$  V = 2.4 V; 5 V  $-0.9 V = 4.1 V$ .

#### <span id="page-406-0"></span>Dynamic limitations

The maximum pulse width of isolated outputs is about 5 µs and the maximum pulse rate is 100 KHz,

Isolated outputs add an extra delay of about 5 µs in the signal propagation.

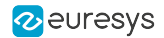

The resistor value of  $R = 180$  ohm has good dynamic results for a usual capacitive loads as 1 or 2 meters of cable. As example, a 2m cable will add 100 pF of load (50pF/m) which give a rise time of about 18 µs at 180 ohm (R x C = 180 ohm x 100 pF = 18 µs). If needed, the R value can be adapted to match special requirements in terms of rise time and/or capacitive load.

<span id="page-407-0"></span>If maximizing the opto-coupler switching time is a concern, it is not recommended to not increase too much the value of the resistor. The opto-coupler circuit behaves better (switching times) with a load of about 10 mA or higher.  $R = 180$  ohm loads the opto-coupler at 13 mA (3.3) V) and 23 mA (5 V).

### Using Local 12 V Power

The power supply voltage is taken from the I/O connector itself, using the power supply pin "+12V".

This circuit needs two resistors, named R and  $R_{PQ}$ .

A resistor of 180 ohm 1/8 W is suggested for R, as best compromise but the circuit can also work within a large range of resistor values from 50 ohm  $1/2$  W to 10K ohm  $1/16$  W (1).

A resistor of 560 ohm 1/4 W is suggested for  $R_{p0L}$ , as best companion of R = 180 ohm but the value of  $R_{POL}$  can be adapted to match accordingly others R values.

If an existing pull-down resistor is already available at the TTL receiver side it can be used as R resistor to operate the circuit, avoiding the need of adding an extra resistor somewhere in the cabling.

The circuit does not perform logic level inversion.

TIP The resistor value can be also changed to match special static or dynamic performance requirements.

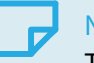

**NOTE** 

The circuit does not perform logic level inversion.

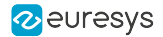

#### Wiring diagram

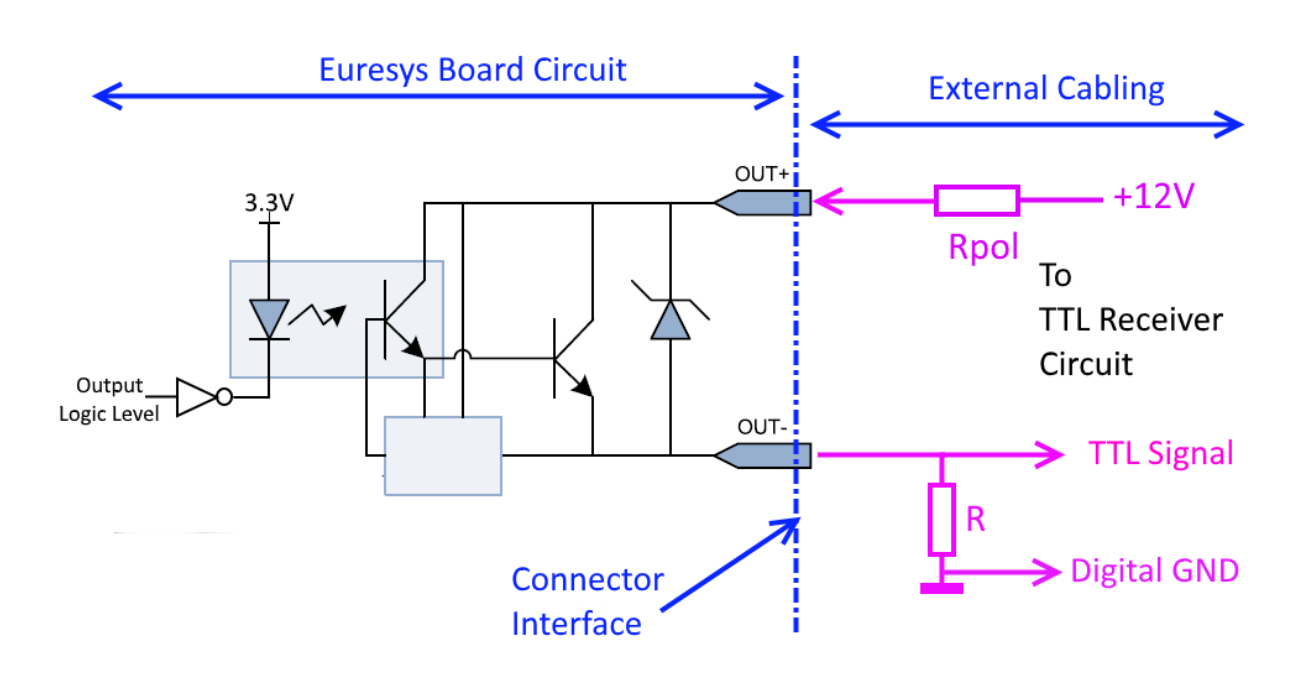

See also: "GPIO [Connectors"](#page-301-0) on page 302 in the hardware manual for I/O connectors pin assignments.

- 1. Connect "OUT+" to "+12V" through a resistor  $(R_{pol})$  of 560 ohm 1/4 W (or another resistor value that suits the circuit requirements).
- 2. Connect "OUT-" to the TTL input.
- 3. Pull-down "OUT-" with a resistor (R) of 180 ohm 1/8 W (or another resistor value that suits the circuit requirements).

#### Static levels compatibility

The following table shows that the voltage levels are well compatible and that they remains acceptable voltage margins for both TTL and LVTTL applications.

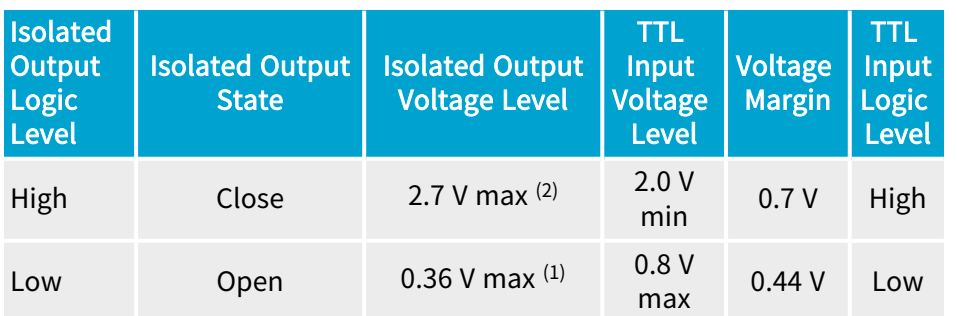

#### Voltage levels and margins, Rpol = 560 ohm  $1/4$  W, R = 180 ohm  $1/8$  W.

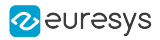

See also: ["Isolated](#page-359-0) Output" on page 360 for voltage levels of isolated outputs.

#### **NOTE**

(1) 0.36 V is obtained considering a worst-case external (pull-up) load of 2 mA ( 180 ohm x 2 mA = 0.36 V), which means that the circuit can support the presence of an external pull-up resistor up to a (minimum) value of 1K5 ohm (in 3.3 V) or 2K4 ohm (in 5 V). If needed, an other R value can be chosen according to the actual pull-up load within the circuit.

**NOTE** 

(2)  $R_{\text{pol}}$  limits the Voh voltage to about 2.7 V in order to match TTL and LVTTL levels.

2.7 V is obtained considering the  $R_{pol}$ -R 560 ohm-180 ohm divider and taking into account that the voltage drop across the opto-coupler pins  $(V_{\text{OUT}}^{\text{+}}$  -V<sub>OUT</sub>t<sup>-</sup>) is about 0.9 V.

#### Dynamic limitations

The maximum pulse width of isolated outputs is about 5 µs and the maximum pulse rate is 100 KHz,

Isolated outputs add an extra delay of about 5 µs in the signal propagation.

The resistor value of  $R = 180$  ohm has good dynamic results for a usual capacitive loads as 1 or 2 meters of cable. As example, a 2m cable will add 100 pF of load (50pF/m) which give a rise time of about 18 µs at 180 ohm (R x C = 180 ohm x 100 pF = 18 µs). If needed, the R value can be adapted to match special requirements in terms of rise time and/or capacitive load.

If maximizing the opto-coupler switching time is a concern, it is not recommended to not increase too much the value of the resistor. The opto-coupler circuit behaves better (switching times) with a load of about 10 mA or higher.  $R = 180$  ohm loads the opto-coupler at 13 mA (3.3 V) and 23 mA (5 V).

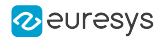

## <span id="page-410-0"></span>5.3. Avoid Mixing Power Supply Cables

#### WARNING

Don't mix PSU cables between PSU models!

#### Modular power supply units — PSU

Nowadays, power supply units are modular or semi-modular: all or some-of the power cables are removable for cleaner cable management. Additionally, all cables become black!

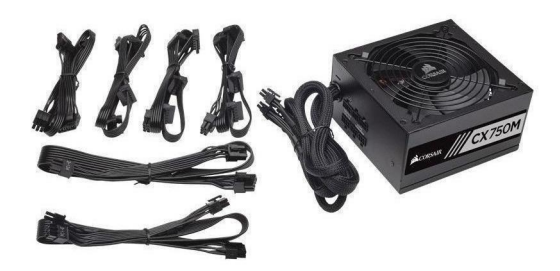

Example of a semi modular PSU and some removable cables

Power connectors pin layout

Power connectors are standardized on the device side (ATX mother board, PCIe Graphic Connector (PEG), SATA memory drives, "Molex", etc.).

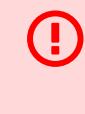

#### WARNING

Unfortunately, power connectors are NOT standardized on the power supply unit side!

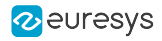

# PART IV GENAPI FEATURES

# 1. Grablink System Module Register Description

Categorized features list of Systemmodule version 24\_04\_0

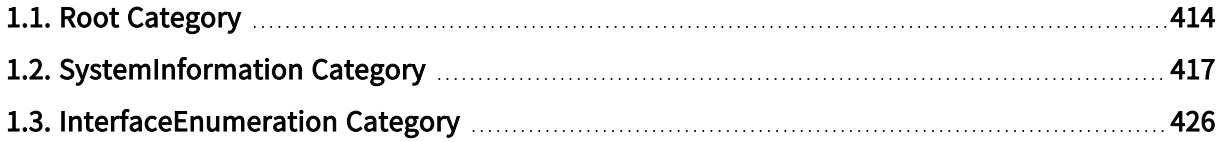

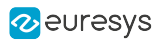

### <span id="page-413-0"></span>1.1. Root Category

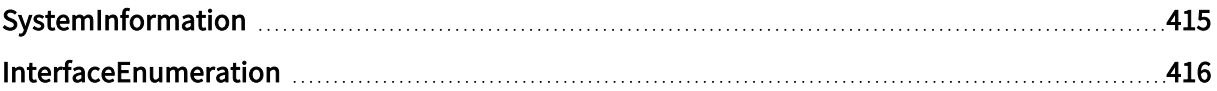

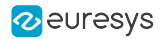

### <span id="page-414-0"></span>SystemInformation

#### Feature Info

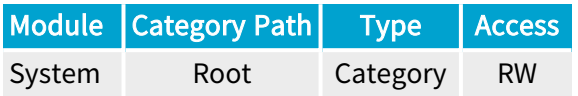

#### Category Members

See also: ["SystemInformation](#page-416-0) Category" on page 417

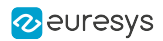

### <span id="page-415-0"></span>InterfaceEnumeration

#### Feature Info

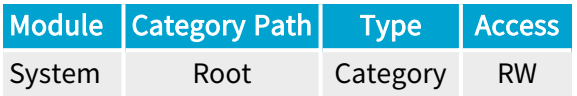

#### Category Members

See also: ["InterfaceEnumeration](#page-425-0) Category" on page 426

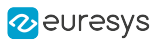

## <span id="page-416-0"></span>1.2. SystemInformation Category

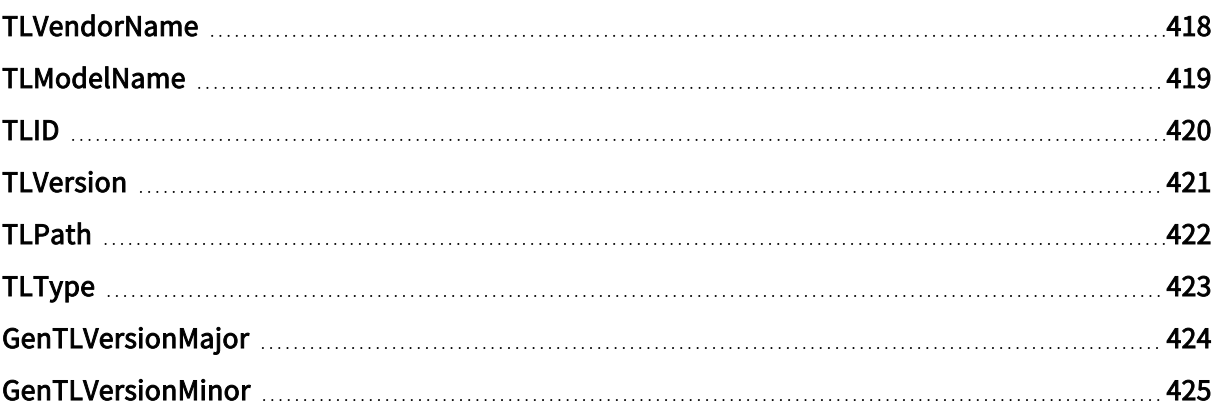

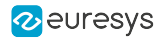

### <span id="page-417-0"></span>TLVendorName

#### Feature Info

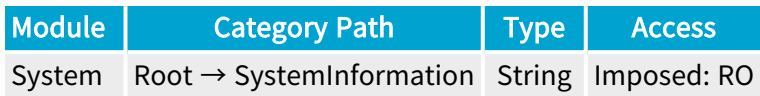

#### **Short Description**

Name of the GenTL Producer vendor.

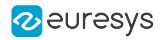

### <span id="page-418-0"></span>TLModelName

#### Feature Info

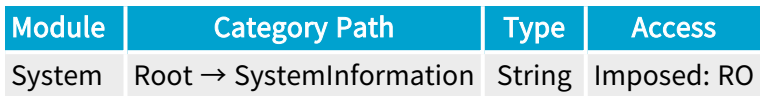

#### **Short Description**

Name of the GenTL Producer.

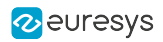

### <span id="page-419-0"></span>TLID

#### Feature Info

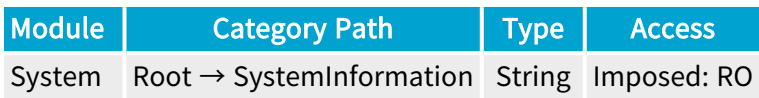

#### **Short Description**

Unique identifier of the GenTL.

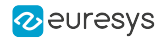

### <span id="page-420-0"></span>**TLVersion**

#### Feature Info

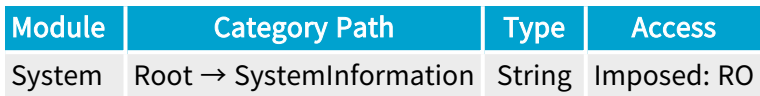

#### **Short Description**

Vendor specific version string.

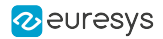

### <span id="page-421-0"></span>TLPath

#### Feature Info

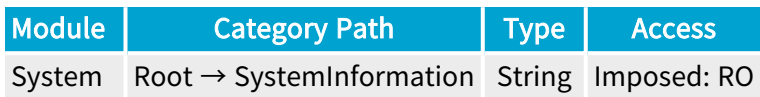

#### **Short Description**

Full path to the GenTL Producer driver including name and extension.

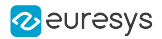

### <span id="page-422-0"></span>TLType

#### Feature Info

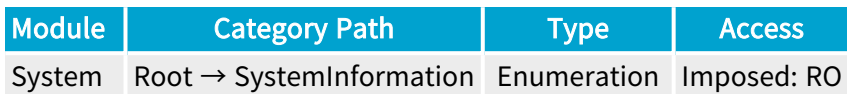

#### **Short Description**

Identifies the transport layer technology of the GenTL Producer implementation.

#### Enumeration Values

**●** CL: This enumeration value indicates Camera Link transport layer technology.

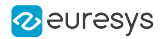

### <span id="page-423-0"></span>GenTLVersionMajor

#### Feature Info

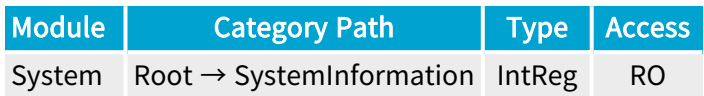

Register Port: TLPort

#### **Short Description**

Major version number of the GenTL specification the GenTL Producer implementation complies with.

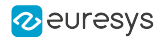

### <span id="page-424-0"></span>GenTLVersionMinor

#### Feature Info

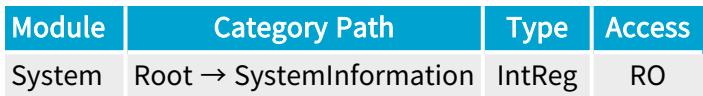

Register Port: TLPort

#### **Short Description**

Minor version number of the GenTL specification the GenTL Producer implementation complies with.

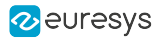

### <span id="page-425-0"></span>1.3. InterfaceEnumeration Category

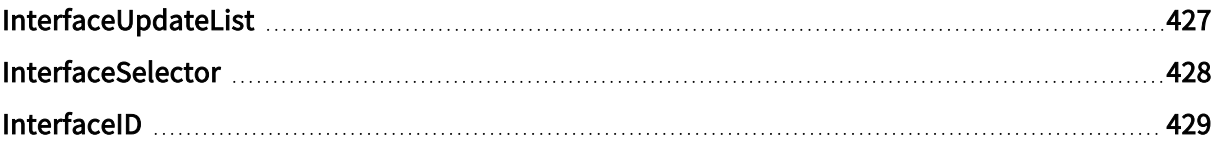

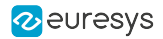

### <span id="page-426-0"></span>InterfaceUpdateList

#### Feature Info

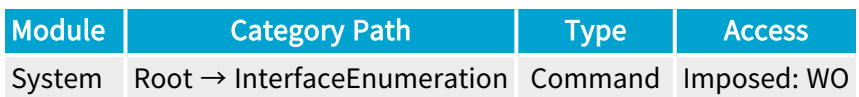

#### **Short Description**

Updates the internal interface list.

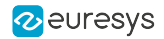

### <span id="page-427-0"></span>InterfaceSelector

#### Feature Info

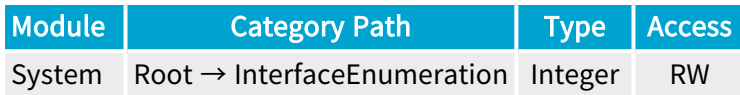

#### Value Info

#### Minimum value: 0

#### Short Description

Selector for the different GenTL Producer interfaces.

#### Selected Features

**●** ["InterfaceID"](#page-428-0) on page 429

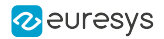

### <span id="page-428-0"></span>InterfaceID

#### Feature Info

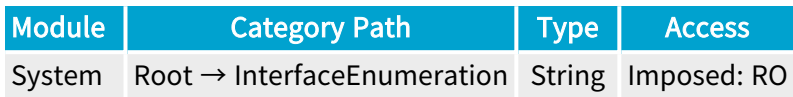

#### **Short Description**

GenTL Producer wide unique identifier of the selected interface.

# 2. Grablink Interface Module Register Description

Categorized features list of Interfacemodule version 24\_04\_0

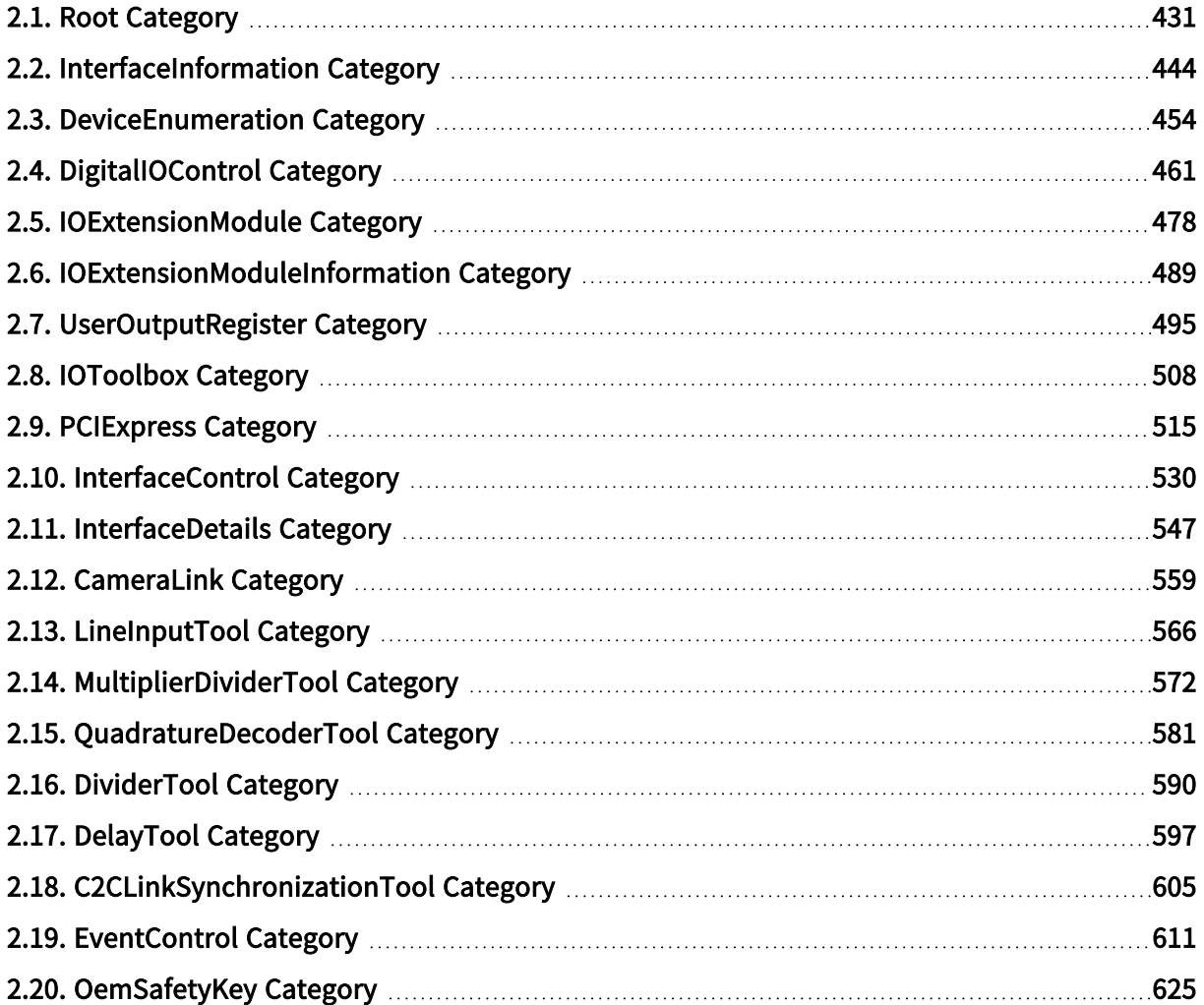

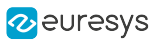

### <span id="page-430-0"></span>2.1. Root Category

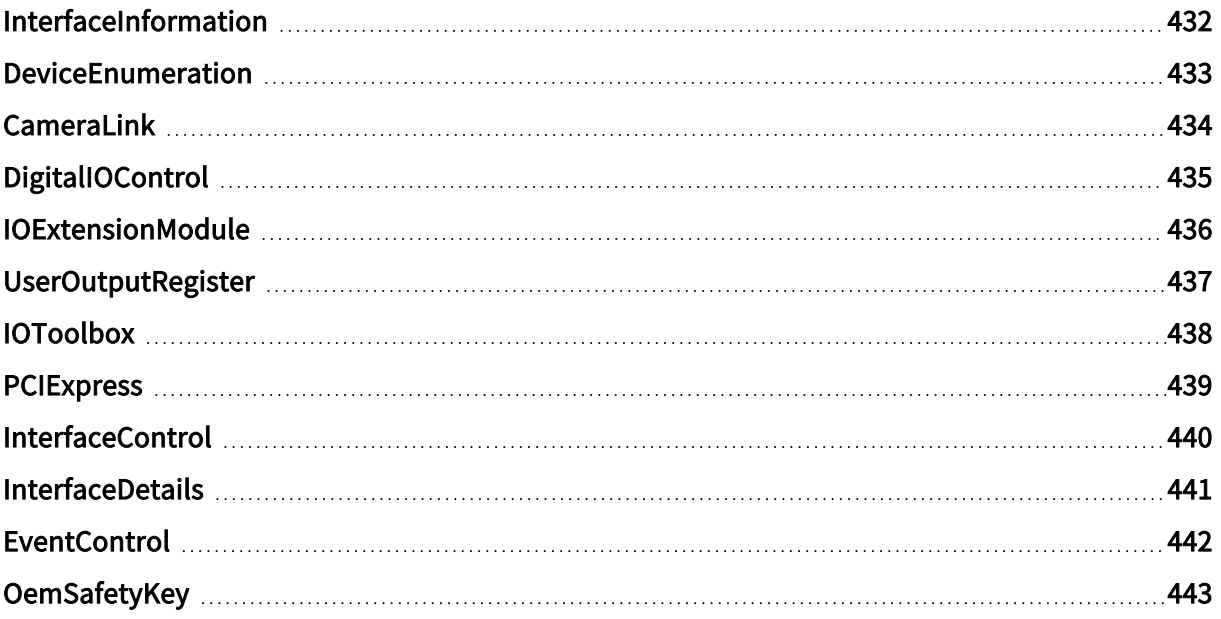

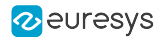

### <span id="page-431-0"></span>InterfaceInformation

#### Feature Info

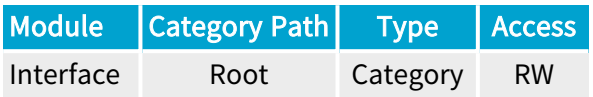

#### Category Members

See also: ["InterfaceInformation](#page-443-0) Category" on page 444
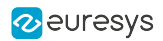

## DeviceEnumeration

## Feature Info

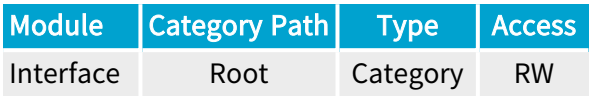

### Category Members

See also: ["DeviceEnumeration](#page-453-0) Category" on page 454

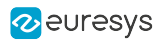

# CameraLink

## Feature Info

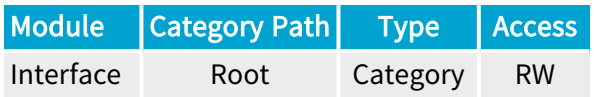

## Category Members

See also: ["CameraLink](#page-558-0) Category" on page 559

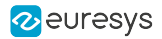

# DigitalIOControl

## Feature Info

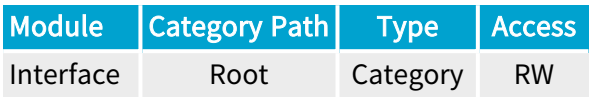

## Category Members

See also: ["DigitalIOControl](#page-460-0) Category" on page 461

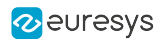

## IOExtensionModule

## Feature Info

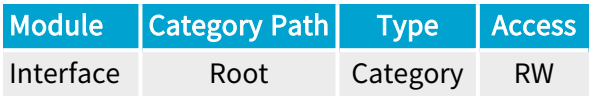

## Category Members

See also: ["IOExtensionModule](#page-477-0) Category" on page 478

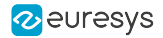

## UserOutputRegister

## Feature Info

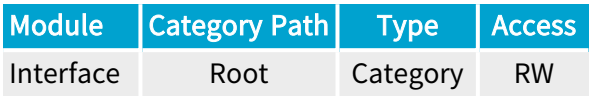

## Category Members

See also: ["UserOutputRegister](#page-494-0) Category" on page 495

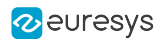

## IOToolbox

## Feature Info

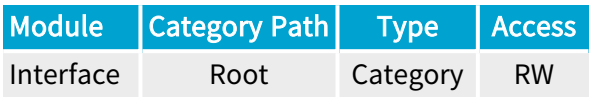

## Category Members

See also: ["IOToolbox](#page-507-0) Category" on page 508

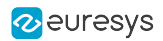

# **PCIExpress**

## Feature Info

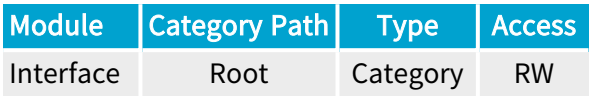

## Category Members

See also: ["PCIExpress](#page-514-0) Category" on page 515

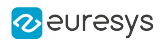

# InterfaceControl

## Feature Info

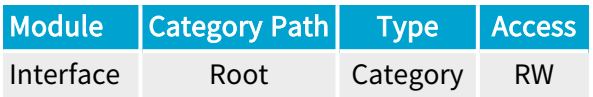

## Category Members

See also: ["InterfaceControl](#page-529-0) Category" on page 530

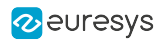

# InterfaceDetails

## Feature Info

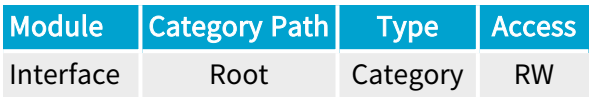

## Category Members

See also: ["InterfaceDetails](#page-546-0) Category" on page 547

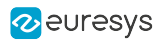

## **EventControl**

## Feature Info

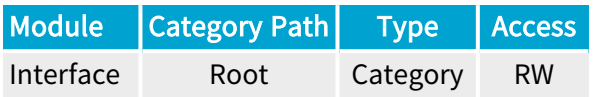

## Category Members

See also: ["EventControl](#page-610-0) Category" on page 611

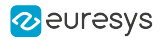

# **OemSafetyKey**

## Feature Info

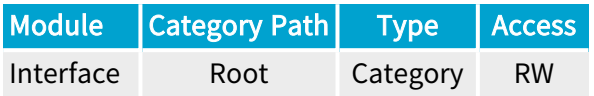

## Category Members

See also: ["OemSafetyKey](#page-624-0) Category" on page 625

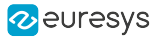

# 2.2. InterfaceInformation Category

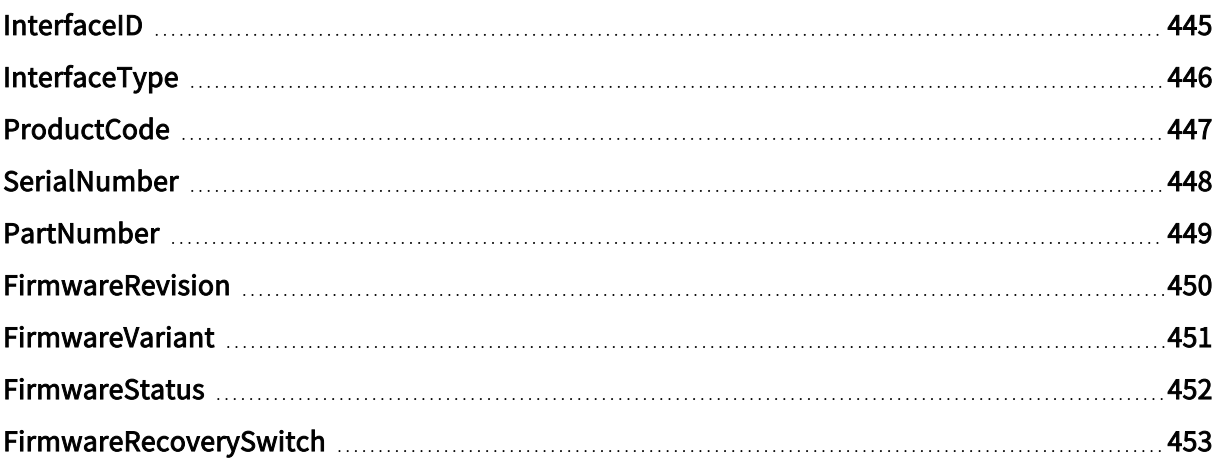

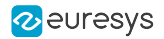

## <span id="page-444-0"></span>InterfaceID

## Feature Info

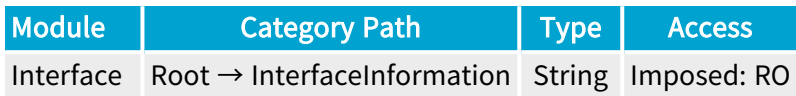

### **Short Description**

GenTL Producer wide unique identifier of the selected interface.

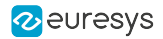

# <span id="page-445-0"></span>InterfaceType

## Feature Info

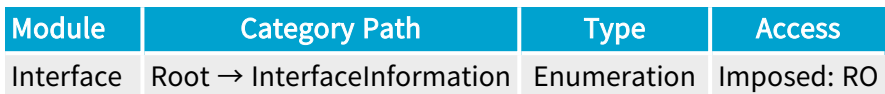

#### **Short Description**

Identifies the transport layer technology of the interface.

### Enumeration Values

**●** CL: This enumeration value indicates Camera Link transport layer technology.

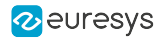

# <span id="page-446-0"></span>ProductCode

## Feature Info

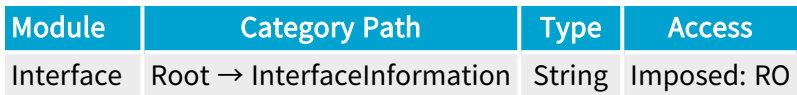

**Short Description** 

Product Code.

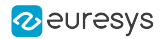

# <span id="page-447-0"></span>SerialNumber

## Feature Info

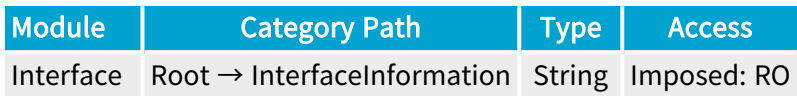

**Short Description** 

Serial Number.

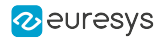

## <span id="page-448-0"></span>PartNumber

## Feature Info

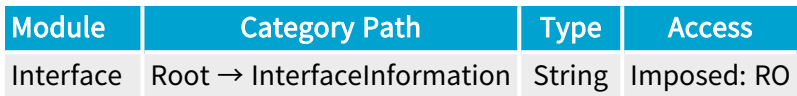

**Short Description** 

Part Number.

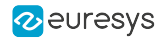

## <span id="page-449-0"></span>FirmwareRevision

## Feature Info

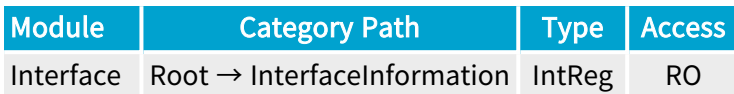

Register Port: InterfacePort

**Short Description** 

Firmware Revision.

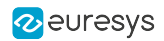

## <span id="page-450-0"></span>FirmwareVariant

## Feature Info

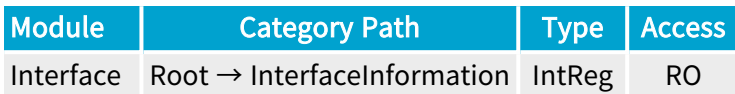

Register Port: InterfacePort

**Short Description** 

Firmware Variant.

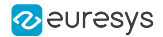

## <span id="page-451-0"></span>FirmwareStatus

### Feature Info

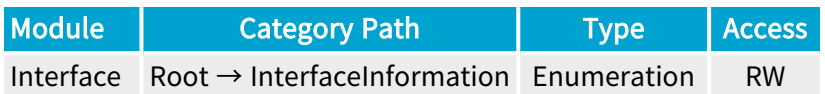

#### **Short Description**

Firmware Status.

- **●** OK: OK.
- **●** TooRecent: Firmware is too recent.
- **●** TooOld: Firmware is too old.
- **●** RecoveryMode: Firmware is in recovery mode.
- **●** PCIeGen1NotSupported: PCIe gen 1 not supported.
- **●** UpdateRequired: Firmware update is required.

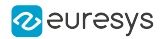

## <span id="page-452-0"></span>FirmwareRecoverySwitch

## Feature Info

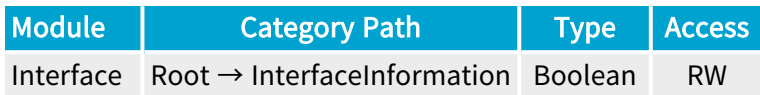

### **Short Description**

Position of the firmware recovery switch.

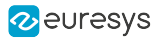

# <span id="page-453-0"></span>2.3. DeviceEnumeration Category

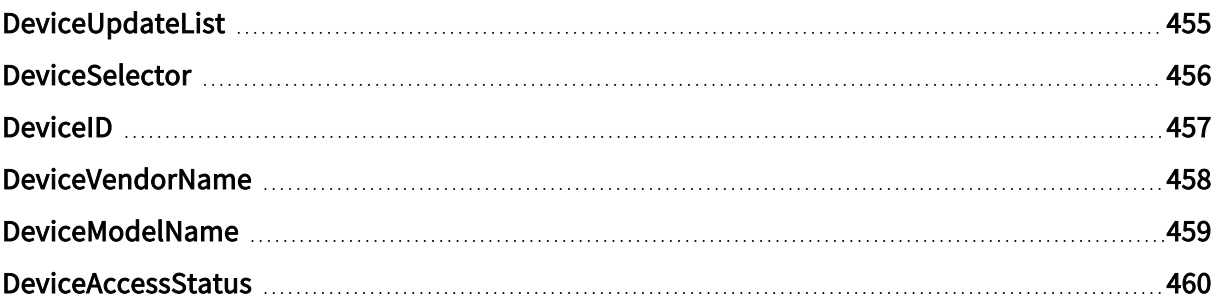

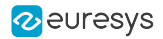

# <span id="page-454-0"></span>DeviceUpdateList

## Feature Info

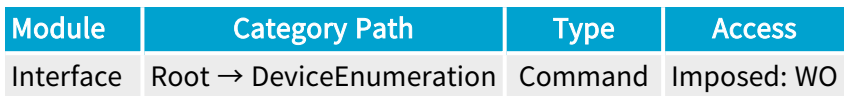

### **Short Description**

Updates the internal device list.

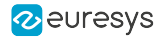

## <span id="page-455-0"></span>DeviceSelector

### Feature Info

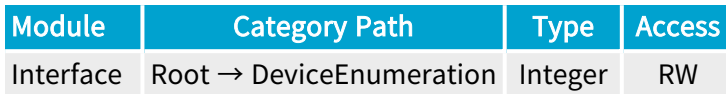

### Value Info

#### Minimum value: 0

#### Short Description

Selector for the different devices on this interface.

#### Selected Features

- **●** ["DeviceID"](#page-456-0) on page 457
- **●** ["DeviceVendorName"](#page-457-0) on page 458
- **●** ["DeviceModelName"](#page-458-0) on page 459
- **●** ["DeviceAccessStatus"](#page-459-0) on page 460

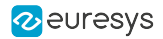

## <span id="page-456-0"></span>DeviceID

## Feature Info

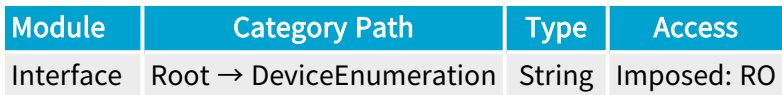

### **Short Description**

Interface wide unique identifier of the selected device.

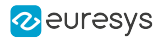

## <span id="page-457-0"></span>DeviceVendorName

## Feature Info

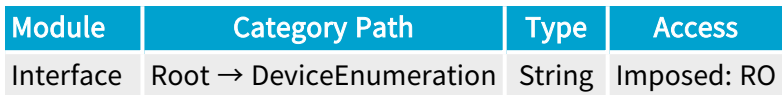

### **Short Description**

Name of the device vendor.

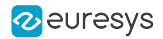

## <span id="page-458-0"></span>DeviceModelName

## Feature Info

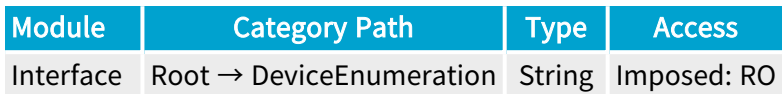

**Short Description** 

Name of the device model.

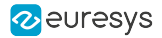

## <span id="page-459-0"></span>DeviceAccessStatus

#### Feature Info

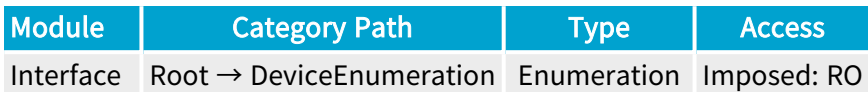

#### **Short Description**

Gives the device's access status at the moment of the last execution of DeviceUpdateList.

- **●** Unknown: Unknown access.
- **●** ReadWrite: Available to be opened with full access.
- **●** ReadOnly: Available to be opened with read-only access.
- **●** NoAccess: Not reachable.
- **●** Busy: Already opened by another entity.
- **●** OpenReadWrite: Opened with read-write access.
- **●** OpenReadOnly: Opened with read-only access.

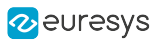

# <span id="page-460-0"></span>2.4. DigitalIOControl Category

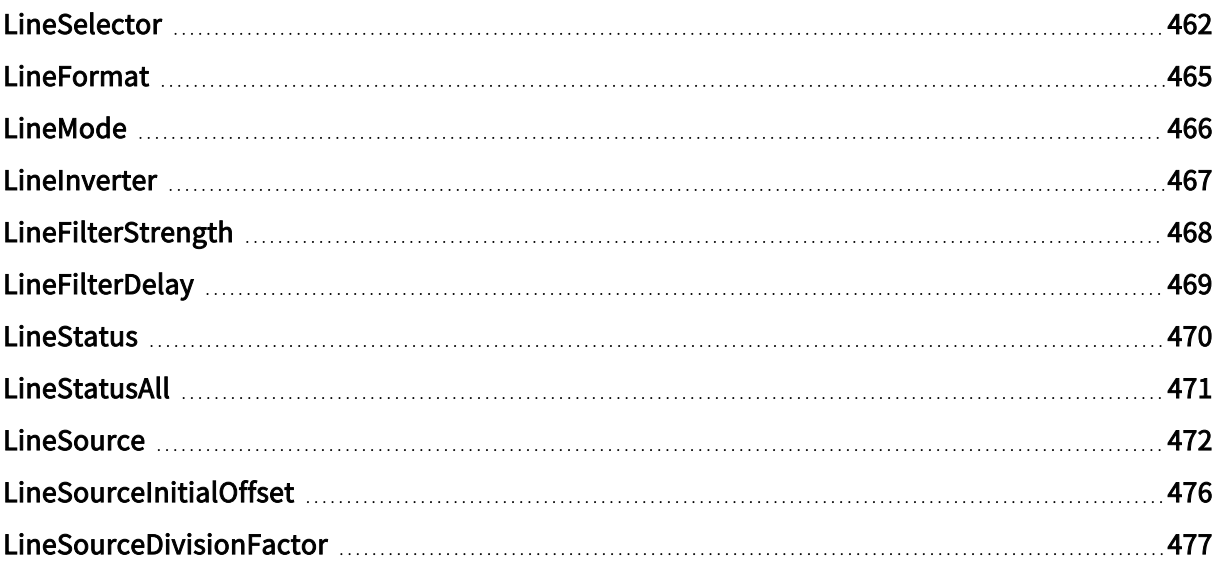

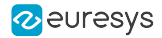

## <span id="page-461-0"></span>LineSelector

### Feature Info

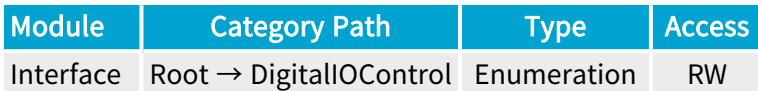

#### **Description**

Selects one physical GPIO line.

Default value: DIN11.

#### Selected Features

- **●** ["LineFormat"](#page-464-0) on page 465
- **●** ["LineMode"](#page-465-0) on page 466
- **●** ["LineInverter"](#page-466-0) on page 467
- **●** ["LineFilterStrength"](#page-467-0) on page 468
- **●** ["LineFilterDelay"](#page-468-0) on page 469
- **●** ["LineStatus"](#page-469-0) on page 470
- **●** ["LineSource"](#page-471-0) on page 472
- **●** ["LineSourceInitialOffset"](#page-475-0) on page 476
- **●** ["LineSourceDivisionFactor"](#page-476-0) on page 477

- **●** DIN11: Differential input 1 of Internal I/O connector 1.
- **●** DIN12: Differential input 2 of Internal I/O connector 1.
- **●** DIN21: Differential input 1 of Internal I/O connector 2.
- **●** DIN22: Differential input 2 of Internal I/O connector 2.
- **●** IIN11: Isolated input 1 of Internal I/O connector 1.
- **●** IIN12: Isolated input 2 of Internal I/O connector 1.
- **●** IIN13: Isolated input 3 of Internal I/O connector 1.
- **●** IIN14: Isolated input 4 of Internal I/O connector 1.
- **●** IIN21: Isolated input 1 of Internal I/O connector 2.
- **●** IIN22: Isolated input 2 of Internal I/O connector 2.
- **●** IIN23: Isolated input 3 of Internal I/O connector 2.
- **●** IIN24: Isolated input 4 of Internal I/O connector 2.

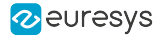

- **●** IOUT11: Isolated output 1 of Internal I/O connector 1.
- **●** IOUT12: Isolated output 2 of Internal I/O connector 1.
- **●** IOUT21: Isolated output 1 of Internal I/O connector 2.
- **●** IOUT22: Isolated output 2 of Internal I/O connector 2.
- **●** TTLIO11: TTL input/output 1 of Internal I/O connector 1.
- **●** TTLIO12: TTL input/output 2 of Internal I/O connector 1.
- **●** TTLIO21: TTL input/output 1 of Internal I/O connector 2.
- **●** TTLIO22: TTL input/output 2 of Internal I/O connector 2.
- MIO1: Input/output 1 of I/O extension module.
- **●** MIO2: Input/output 2 of I/O extension module.
- MIO3: Input/output 3 of I/O extension module.
- MIO4: Input/output 4 of I/O extension module.
- MIO5: Input/output 5 of I/O extension module.
- MIO6: Input/output 6 of I/O extension module.
- MIO7: Input/output 7 of I/O extension module.
- MIO8: Input/output 8 of I/O extension module.
- **MIO9: Input/output 9 of I/O extension module.**
- **●** MIO10: Input/output 10 of I/O extension module.
- **●** MIO11: Input/output 11 of I/O extension module.
- **●** MIO12: Input/output 12 of I/O extension module.
- **●** MIO13: Input/output 13 of I/O extension module.
- **●** MIO14: Input/output 14 of I/O extension module.
- **●** MIO15: Input/output 15 of I/O extension module.
- **●** MIO16: Input/output 16 of I/O extension module.
- **●** MIO17: Input/output 17 of I/O extension module.
- **●** MIO18: Input/output 18 of I/O extension module.
- **●** MIO19: Input/output 19 of I/O extension module.
- **●** MIO20: Input/output 20 of I/O extension module.
- **●** MIO21: Input/output 21 of I/O extension module.
- **●** MIO22: Input/output 22 of I/O extension module.
- **●** MIO23: Input/output 23 of I/O extension module.
- **●** MIO24: Input/output 24 of I/O extension module.
- **●** MIO25: Input/output 25 of I/O extension module.
- **●** MIO26: Input/output 26 of I/O extension module.
- **●** MIO27: Input/output 27 of I/O extension module.
- **●** MIO28: Input/output 28 of I/O extension module.

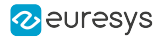

- **●** MIO29: Input/output 29 of I/O extension module.
- **●** MIO30: Input/output 30 of I/O extension module.
- **●** MIO31: Input/output 31 of I/O extension module.
- **●** MIO32: Input/output 32 of I/O extension module.
- **●** MIO33: Input/output 33 of I/O extension module.
- **●** MIO34: Input/output 34 of I/O extension module.
- **●** MIO35: Input/output 35 of I/O extension module.
- **●** MIO36: Input/output 36 of I/O extension module.
- **●** MIO37: Input/output 37 of I/O extension module.
- **●** MIO38: Input/output 38 of I/O extension module.
- **●** MIO39: Input/output 39 of I/O extension module.
- **●** MIO40: Input/output 40 of I/O extension module.

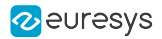

## <span id="page-464-0"></span>LineFormat

### Feature Info

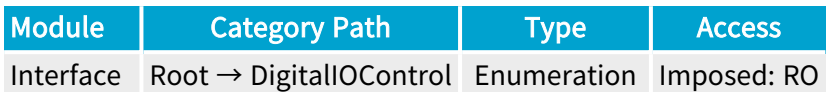

### **Description**

Returns the electrical style of the selected physical GPIO line.

- **●** ISO: The I/O line is opto-coupled.
- **●** DIFF: The differential I/O line is RS-422 compliant.
- **●** TTL: The singled-ended I/O line is TTL compliant.

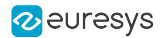

## <span id="page-465-0"></span>LineMode

### Feature Info

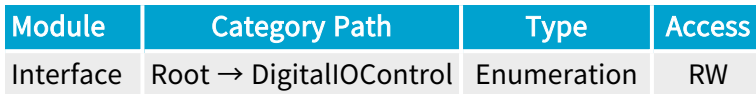

#### **Description**

Direction and line driver mode of the selected physical GPIO line.

Default value: Input for the input-capable GPIO lines; Output for the output-only GPIO lines.

- **●** Input: Input line.
- **●** Output: Output line.
- **●** DriveLow: Open-collector driver capable of driving low only.
- **●** DriveHigh: Open-emitter driver capable of driving high only.

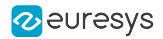

## <span id="page-466-0"></span>LineInverter

### Feature Info

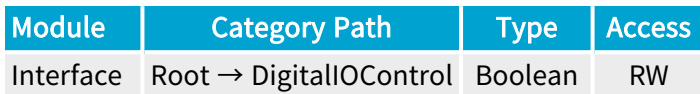

#### **Description**

Signal inversion of the selected input or output line.

When set to False, the line signal is not inverted.

When set to True, the line signal is inverted.

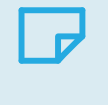

### **NOTE**

For bidirectional GPIO lines such as the TTL input/output lines, the settings applies equally to the signal input path and the signal output path!

Default value: False.

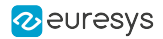

## <span id="page-467-0"></span>LineFilterStrength

### Feature Info

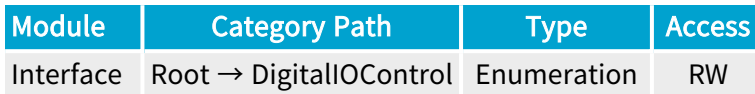

#### **Description**

Strength of the glitch removal filter of the selected physical GPIO line.

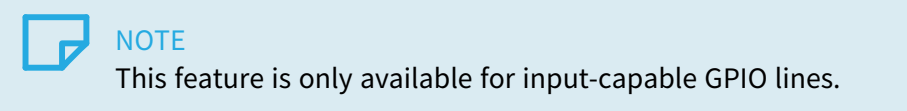

#### Default value: Low.

- **●** Lowest: Lowest filter strength.
- **●** Low: Low filter strength.
- **●** Medium: Medium filter strength.
- **●** High: High filter strength.
- **●** Highest: Highest filter strength.
- **●** Custom: Custom filter strength.
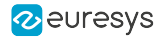

## LineFilterDelay

### Feature Info

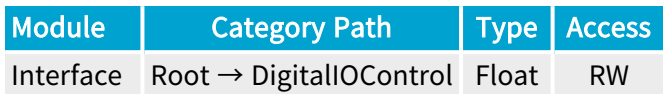

#### Value Info

#### Maximum value: 2097

Unit: us (microsecond)

#### **Description**

Returns the latency delay, expressed in microseconds, introduced by the glitch removal filter of the selected physical GPIO line.

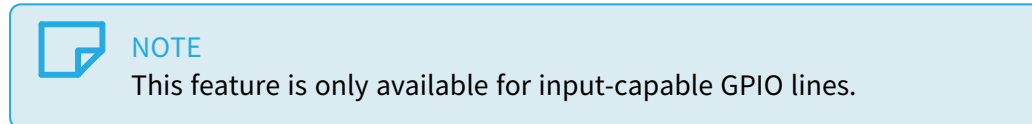

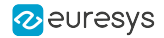

## LineStatus

#### Feature Info

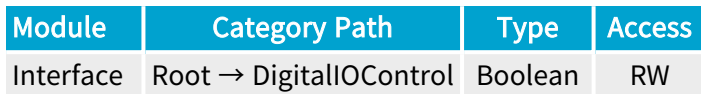

#### **Description**

Returns the current status of the selected physical GPIO line.

When False, the logical state of the selected physical GPIO line is low.

When True, The logical state of the selected physical GPIO line is high.

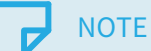

For input-capable I/O lines, the reported value is the logical state of the LineInput signal: a node in the input path of the I/O control block that is located after the Input Inverter.

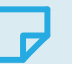

#### **NOTE**

For output-only I/O lines, the reported value is the logical state of the LineOutput signal, a note in the output path of the I/O control block that is located before the Output Inverter.

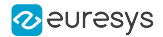

## LineStatusAll

### Feature Info

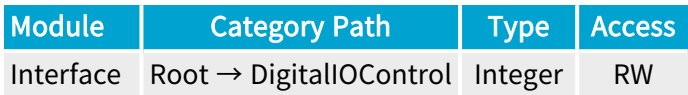

#### **Description**

Returns the current state of all available GPIO line signals at time of polling in a single bit field.

#### Bit values:

- **●** 0: The logical state of the corresponding GPIO line is low.
- **●** 1: The logical state of the corresponding GPIO line is high.

#### Bit assignments:

- **●** Bit 0: DIN11 GPIO line.
- **●** Bit 1: DIN12 GPIO line.
- **●** Bit 2: DIN21 GPIO line.
- **●** Bit 3: DIN22 GPIO line.
- **●** Bit 4: IIN11 GPIO line.
- **●** Bit 5: IIN12 GPIO line.
- **●** Bit 6: IIN13 GPIO line.
- **●** Bit 7: IIN14 GPIO line.
- **●** Bit 8: IIN21 GPIO line.
- **●** Bit 9: IIN22 GPIO line.
- **●** Bit 10: IIN23GPIO line.
- **●** Bit 11: IIN24 GPIO line.
- **●** Bit 12: IOUT11 GPIO line.
- **●** Bit 13: IOUT12 GPIO line.
- **●** Bit 14: IOUT21 GPIO line.
- **●** Bit 15: IOUT22 GPIO line.
- **●** Bit 16: TTLIO11 GPIO line.
- **●** Bit 17: TTLIO12 GPIO line.
- **●** Bit 18: TTLIO21 GPIO line.
- **●** Bit 19: TTLIO22 GPIO line.
- Bit 20 ... Bit 59 : MIO1 ... MIO40 GPIO lines.

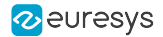

## **LineSource**

### Feature Info

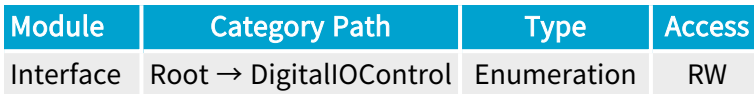

#### **Description**

Select the internal signal sourcing the output of the selected physical GPIO line.

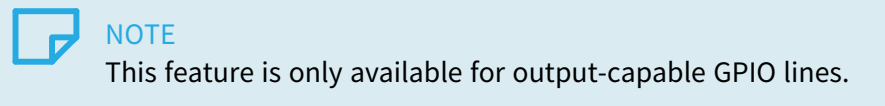

- **●** UserOutput0: Bit 0 of user output register.
- **●** UserOutput1: Bit 1 of user output register.
- **●** UserOutput2: Bit 2 of user output register.
- **●** UserOutput3: Bit 3 of user output register.
- **●** UserOutput4: Bit 4 of user output register.
- **●** UserOutput5: Bit 5 of user output register.
- **●** UserOutput6: Bit 6 of user output register.
- **●** UserOutput7: Bit 7 of user output register.
- **●** Device0Strobe: Strobe output of device 0.
- **●** Device1Strobe: Strobe output of device 1.
- **●** Device2Strobe: Strobe output of device 2.
- **●** Device3Strobe: Strobe output of device 3.
- **●** Device4Strobe: Strobe output of device 4.
- **●** Device5Strobe: Strobe output of device 5.
- **●** Device6Strobe: Strobe output of device 6.
- **●** Device7Strobe: Strobe output of device 7.
- **●** Device0CameraTrigger: Camera trigger output of device 0.
- **●** Device1CameraTrigger: Camera trigger output of device 1.
- **●** Device2CameraTrigger: Camera trigger output of device 2.
- **●** Device3CameraTrigger: Camera trigger output of device 3.
- **●** Device4CameraTrigger: Camera trigger output of device 4.

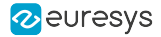

- **●** Device5CameraTrigger: Camera trigger output of device 5.
- **●** Device6CameraTrigger: Camera trigger output of device 6.
- **●** Device7CameraTrigger: Camera trigger output of device 7.
- **●** Device0Stream0StartOfCameraReadout: Start of camera readout on stream 0 of device 0.
- **●** Device0Stream1StartOfCameraReadout: Start of camera readout on stream 1 of device 0.
- **●** Device0Stream2StartOfCameraReadout: Start of camera readout on stream 2 of device 0.
- **●** Device0Stream3StartOfCameraReadout: Start of camera readout on stream 3 of device 0.
- **●** Device0Stream4StartOfCameraReadout: Start of camera readout on stream 4 of device 0.
- **●** Device0Stream5StartOfCameraReadout: Start of camera readout on stream 5 of device 0.
- **●** Device0Stream6StartOfCameraReadout: Start of camera readout on stream 6 of device 0.
- **●** Device0Stream7StartOfCameraReadout: Start of camera readout on stream 7 of device 0.
- **●** Device1Stream0StartOfCameraReadout: Start of camera readout on stream 0 of device 1.
- **●** Device1Stream1StartOfCameraReadout: Start of camera readout on stream 1 of device 1.
- **●** Device1Stream2StartOfCameraReadout: Start of camera readout on stream 2 of device 1.
- **●** Device1Stream3StartOfCameraReadout: Start of camera readout on stream 3 of device 1.
- **●** Device1Stream4StartOfCameraReadout: Start of camera readout on stream 4 of device 1.
- **●** Device1Stream5StartOfCameraReadout: Start of camera readout on stream 5 of device 1.
- **●** Device1Stream6StartOfCameraReadout: Start of camera readout on stream 6 of device 1.
- **●** Device1Stream7StartOfCameraReadout: Start of camera readout on stream 7 of device 1.
- **●** Device2Stream0StartOfCameraReadout: Start of camera readout on stream 0 of device 2.
- **●** Device2Stream1StartOfCameraReadout: Start of camera readout on stream 1 of device 2.
- **●** Device2Stream2StartOfCameraReadout: Start of camera readout on stream 2 of device 2.
- **●** Device2Stream3StartOfCameraReadout: Start of camera readout on stream 3 of device 2.
- **●** Device2Stream4StartOfCameraReadout: Start of camera readout on stream 4 of device 2.
- **●** Device2Stream5StartOfCameraReadout: Start of camera readout on stream 5 of device 2.
- **●** Device2Stream6StartOfCameraReadout: Start of camera readout on stream 6 of device 2.
- **●** Device2Stream7StartOfCameraReadout: Start of camera readout on stream 7 of device 2.
- **●** Device3Stream0StartOfCameraReadout: Start of camera readout on stream 0 of device 3.
- **●** Device3Stream1StartOfCameraReadout: Start of camera readout on stream 1 of device 3.
- **●** Device3Stream2StartOfCameraReadout: Start of camera readout on stream 2 of device 3.
- **●** Device3Stream3StartOfCameraReadout: Start of camera readout on stream 3 of device 3.
- **●** Device3Stream4StartOfCameraReadout: Start of camera readout on stream 4 of device 3.
- **●** Device3Stream5StartOfCameraReadout: Start of camera readout on stream 5 of device 3.
- **●** Device3Stream6StartOfCameraReadout: Start of camera readout on stream 6 of device 3.
- **●** Device3Stream7StartOfCameraReadout: Start of camera readout on stream 7 of device 3.
- **●** Device4Stream0StartOfCameraReadout: Start of camera readout on stream 0 of device 4.
- **●** Device4Stream1StartOfCameraReadout: Start of camera readout on stream 1 of device 4. **●** Device4Stream2StartOfCameraReadout: Start of camera readout on stream 2 of device 4. **●** Device4Stream3StartOfCameraReadout: Start of camera readout on stream 3 of device 4. **●** Device4Stream4StartOfCameraReadout: Start of camera readout on stream 4 of device 4. **●** Device4Stream5StartOfCameraReadout: Start of camera readout on stream 5 of device 4. **●** Device4Stream6StartOfCameraReadout: Start of camera readout on stream 6 of device 4. **●** Device4Stream7StartOfCameraReadout: Start of camera readout on stream 7 of device 4. **●** Device5Stream0StartOfCameraReadout: Start of camera readout on stream 0 of device 5. **●** Device5Stream1StartOfCameraReadout: Start of camera readout on stream 1 of device 5. **●** Device5Stream2StartOfCameraReadout: Start of camera readout on stream 2 of device 5. **●** Device5Stream3StartOfCameraReadout: Start of camera readout on stream 3 of device 5. **●** Device5Stream4StartOfCameraReadout: Start of camera readout on stream 4 of device 5. **●** Device5Stream5StartOfCameraReadout: Start of camera readout on stream 5 of device 5. **●** Device5Stream6StartOfCameraReadout: Start of camera readout on stream 6 of device 5. **●** Device5Stream7StartOfCameraReadout: Start of camera readout on stream 7 of device 5. **●** Device6Stream0StartOfCameraReadout: Start of camera readout on stream 0 of device 6. **●** Device6Stream1StartOfCameraReadout: Start of camera readout on stream 1 of device 6. **●** Device6Stream2StartOfCameraReadout: Start of camera readout on stream 2 of device 6. **●** Device6Stream3StartOfCameraReadout: Start of camera readout on stream 3 of device 6. **●** Device6Stream4StartOfCameraReadout: Start of camera readout on stream 4 of device 6. **●** Device6Stream5StartOfCameraReadout: Start of camera readout on stream 5 of device 6. **●** Device6Stream6StartOfCameraReadout: Start of camera readout on stream 6 of device 6. **●** Device6Stream7StartOfCameraReadout: Start of camera readout on stream 7 of device 6. **●** Device7Stream0StartOfCameraReadout: Start of camera readout on stream 0 of device 7. **●** Device7Stream1StartOfCameraReadout: Start of camera readout on stream 1 of device 7. **●** Device7Stream2StartOfCameraReadout: Start of camera readout on stream 2 of device 7. **●** Device7Stream3StartOfCameraReadout: Start of camera readout on stream 3 of device 7. **●** Device7Stream4StartOfCameraReadout: Start of camera readout on stream 4 of device 7. **●** Device7Stream5StartOfCameraReadout: Start of camera readout on stream 5 of device 7. **●** Device7Stream6StartOfCameraReadout: Start of camera readout on stream 6 of device 7. **●** Device7Stream7StartOfCameraReadout: Start of camera readout on stream 7 of device 7. **●** Device0ChannelXFval: Camera Link FVAL signal from channel link X of device 0. **Device0ChannelXLval: Camera Link LVAL signal from channel link X of device 0. Device0ChannelXDval: Camera Link DVAL signal from channel link X of device 0.** eGrabber Grablink Duo Handbook PART IV GenApi Features
- **●** Device1ChannelXFval: Camera Link FVAL signal from channel link X of device 1.
- **Device1ChannelXLval: Camera Link LVAL signal from channel link X of device 1.**

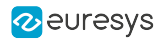

- **●** Device1ChannelXDval: Camera Link DVAL signal from channel link X of device 1.
- **●** Low: Low.
- **●** High: high.

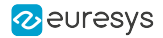

## LineSourceInitialOffset

## Feature Info

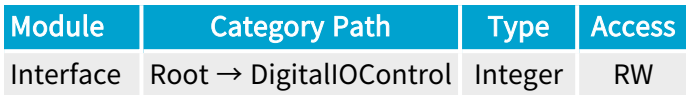

### Value Info

Minimum value: 0

Maximum value: 7

#### Short Description

Offset of the first pulse to drive the selected output line.

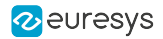

## LineSourceDivisionFactor

### Feature Info

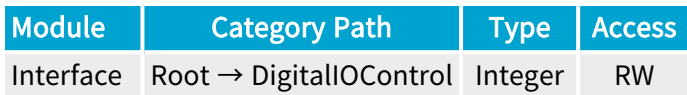

#### Value Info

Minimum value: 1

Maximum value: 8

#### Short Description

Interval between each pulse sent on the selected output line. This factor should be equal to the number of output lines over which pulses are distributed.

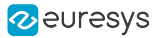

# 2.5. IOExtensionModule Category

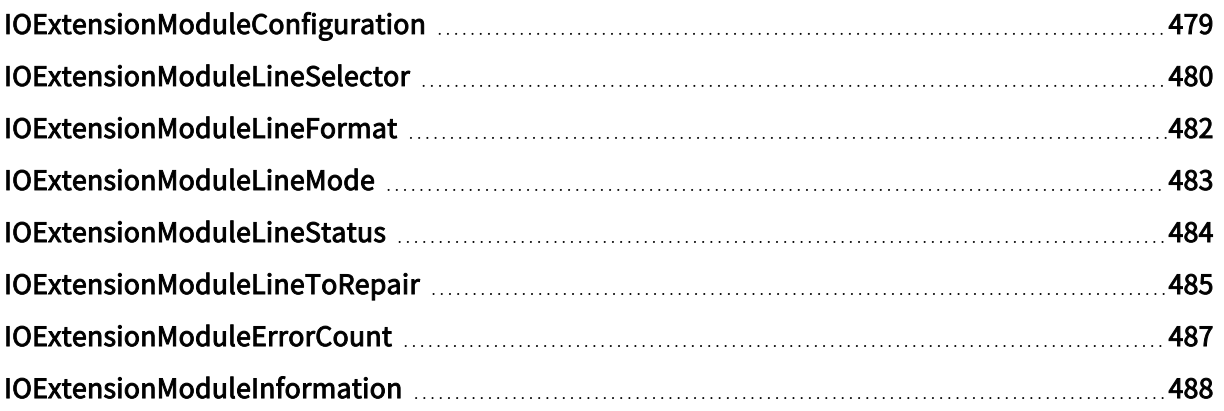

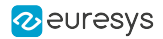

# <span id="page-478-0"></span>IOExtensionModuleConfiguration

## Feature Info

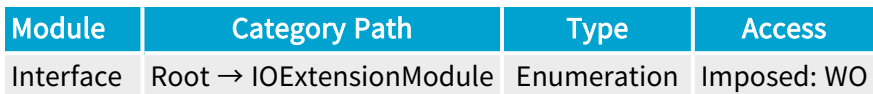

### **Description**

This feature selects the I/O extension module configuration action.

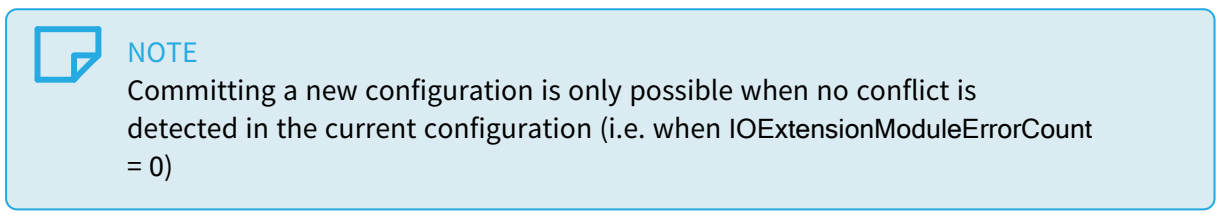

- **●** Begin: Enter configuration mode.
- **●** Commit: Commit current configuration.
- **●** Abort: Cancel current configuration.

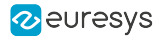

## <span id="page-479-0"></span>IOExtensionModuleLineSelector

### Feature Info

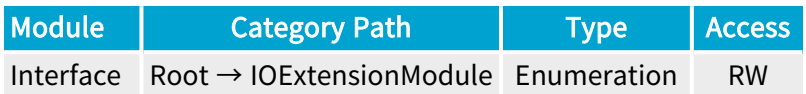

#### Short Description

Selects an extension module I/O line to configure.

#### Selected Features

- **●** ["IOExtensionModuleLineFormat"](#page-481-0) on page 482
- **●** ["IOExtensionModuleLineMode"](#page-482-0) on page 483
- **●** ["IOExtensionModuleLineStatus"](#page-483-0) on page 484

- MIO1: Input/output 1 of I/O extension module.
- MIO2: Input/output 2 of I/O extension module.
- **●** MIO3: Input/output 3 of I/O extension module.
- **●** MIO4: Input/output 4 of I/O extension module.
- MIO5: Input/output 5 of I/O extension module.
- **●** MIO6: Input/output 6 of I/O extension module.
- **●** MIO7: Input/output 7 of I/O extension module.
- **●** MIO8: Input/output 8 of I/O extension module.
- **MIO9: Input/output 9 of I/O extension module.**
- **●** MIO10: Input/output 10 of I/O extension module.
- **●** MIO11: Input/output 11 of I/O extension module.
- **●** MIO12: Input/output 12 of I/O extension module.
- MIO13: Input/output 13 of I/O extension module.
- **●** MIO14: Input/output 14 of I/O extension module.
- **●** MIO15: Input/output 15 of I/O extension module.
- **●** MIO16: Input/output 16 of I/O extension module.
- **●** MIO17: Input/output 17 of I/O extension module.
- **●** MIO18: Input/output 18 of I/O extension module.
- MIO19: Input/output 19 of I/O extension module.

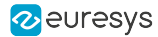

- **●** MIO20: Input/output 20 of I/O extension module.
- **●** MIO21: Input/output 21 of I/O extension module.
- **●** MIO22: Input/output 22 of I/O extension module.
- **●** MIO23: Input/output 23 of I/O extension module.
- **●** MIO24: Input/output 24 of I/O extension module.
- **●** MIO25: Input/output 25 of I/O extension module.
- **●** MIO26: Input/output 26 of I/O extension module.
- **●** MIO27: Input/output 27 of I/O extension module.
- **●** MIO28: Input/output 28 of I/O extension module.
- **●** MIO29: Input/output 29 of I/O extension module.
- **●** MIO30: Input/output 30 of I/O extension module.
- **●** MIO31: Input/output 31 of I/O extension module.
- **●** MIO32: Input/output 32 of I/O extension module.
- **●** MIO33: Input/output 33 of I/O extension module.
- **●** MIO34: Input/output 34 of I/O extension module.
- **●** MIO35: Input/output 35 of I/O extension module.
- **●** MIO36: Input/output 36 of I/O extension module.
- **●** MIO37: Input/output 37 of I/O extension module.
- **●** MIO38: Input/output 38 of I/O extension module.
- **●** MIO39: Input/output 39 of I/O extension module.
- **●** MIO40: Input/output 40 of I/O extension module.

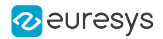

## <span id="page-481-0"></span>IOExtensionModuleLineFormat

## Feature Info

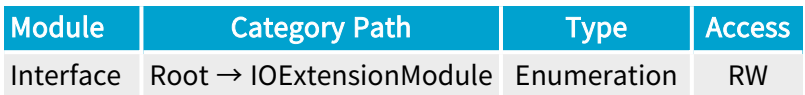

### **Short Description**

Electrical style of the selected I/O line.

- **●** DIFF: RS-422 compliant.
- **●** TTL: TTL compliant.

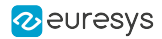

## <span id="page-482-0"></span>IOExtensionModuleLineMode

## Feature Info

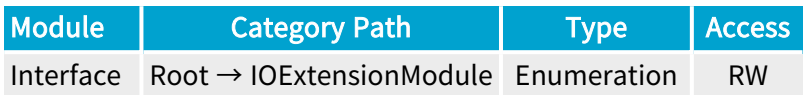

### **Short Description**

Direction of the selected I/O line.

- **●** Input: Input line.
- **●** Output: Output line.

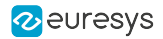

## <span id="page-483-0"></span>IOExtensionModuleLineStatus

## Feature Info

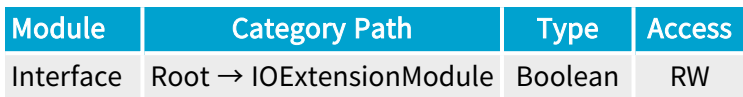

### **Short Description**

Default status of the selected output line at power up (or after leaving the configuration mode).

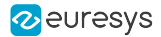

## <span id="page-484-0"></span>IOExtensionModuleLineToRepair

### Feature Info

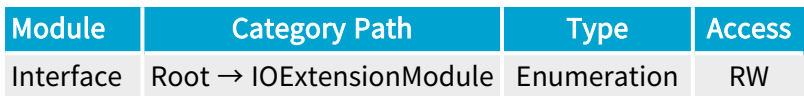

#### **Description**

This feature helps the user to solve a I/O module configuration conflict by indicating the first I/O line requiring attention.

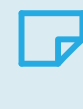

#### **NOTE**

This feature is not available unless configuration conflicts are detected in the current configuration (i.e. when IOExtensionModuleErrorCount > 0)

- **●** MIO1: Input/output 1 of I/O extension module.
- **●** MIO2: Input/output 2 of I/O extension module.
- MIO3: Input/output 3 of I/O extension module.
- MIO4: Input/output 4 of I/O extension module.
- MIO5: Input/output 5 of I/O extension module.
- MIO6: Input/output 6 of I/O extension module.
- **●** MIO7: Input/output 7 of I/O extension module.
- MIO8: Input/output 8 of I/O extension module.
- MIO9: Input/output 9 of I/O extension module.
- **●** MIO10: Input/output 10 of I/O extension module.
- **●** MIO11: Input/output 11 of I/O extension module.
- **●** MIO12: Input/output 12 of I/O extension module.
- MIO13: Input/output 13 of I/O extension module.
- **●** MIO14: Input/output 14 of I/O extension module.
- **●** MIO15: Input/output 15 of I/O extension module.
- **●** MIO16: Input/output 16 of I/O extension module.
- **●** MIO17: Input/output 17 of I/O extension module.
- **●** MIO18: Input/output 18 of I/O extension module.
- **●** MIO19: Input/output 19 of I/O extension module.
- **●** MIO20: Input/output 20 of I/O extension module.

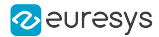

- **●** MIO21: Input/output 21 of I/O extension module.
- **●** MIO22: Input/output 22 of I/O extension module.
- **●** MIO23: Input/output 23 of I/O extension module.
- **●** MIO24: Input/output 24 of I/O extension module.
- **●** MIO25: Input/output 25 of I/O extension module.
- **●** MIO26: Input/output 26 of I/O extension module.
- **●** MIO27: Input/output 27 of I/O extension module.
- **●** MIO28: Input/output 28 of I/O extension module.
- **●** MIO29: Input/output 29 of I/O extension module.
- **●** MIO30: Input/output 30 of I/O extension module.
- **●** MIO31: Input/output 31 of I/O extension module.
- **●** MIO32: Input/output 32 of I/O extension module.
- **●** MIO33: Input/output 33 of I/O extension module.
- **●** MIO34: Input/output 34 of I/O extension module.
- **●** MIO35: Input/output 35 of I/O extension module.
- **●** MIO36: Input/output 36 of I/O extension module.
- **●** MIO37: Input/output 37 of I/O extension module.
- **●** MIO38: Input/output 38 of I/O extension module.
- **●** MIO39: Input/output 39 of I/O extension module.
- **●** MIO40: Input/output 40 of I/O extension module.

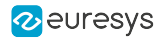

## <span id="page-486-0"></span>IOExtensionModuleErrorCount

## Feature Info

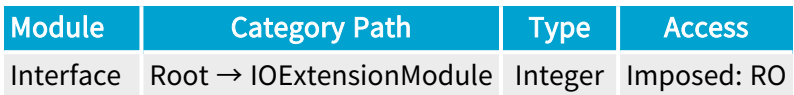

### **Short Description**

Number of I/O line configuration errors.

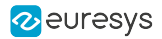

## <span id="page-487-0"></span>IOExtensionModuleInformation

## Feature Info

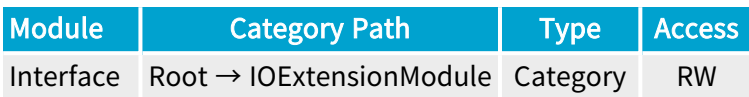

### Category Members

See also: ["IOExtensionModuleInformation](#page-488-0) Category" on page 489

# <span id="page-488-0"></span>2.6. IOExtensionModuleInformation Category

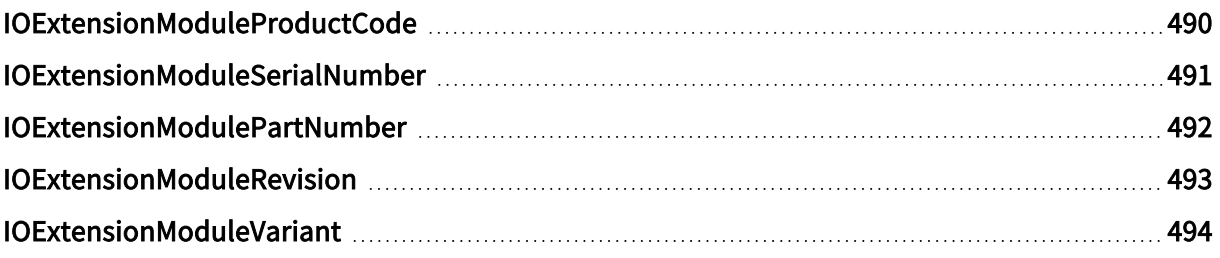

## <span id="page-489-0"></span>IOExtensionModuleProductCode

## Feature Info

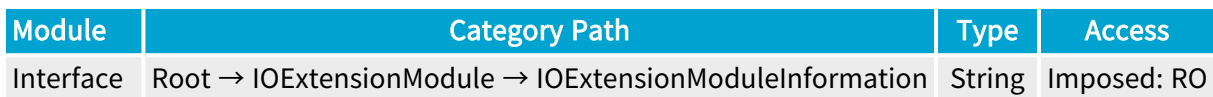

### **Short Description**

I/O Extension Module Product Code.

## <span id="page-490-0"></span>IOExtensionModuleSerialNumber

### Feature Info

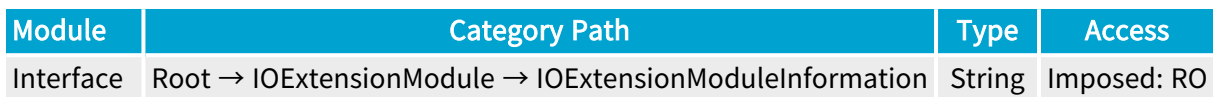

### **Short Description**

I/O Extension Module Serial Number.

## <span id="page-491-0"></span>IOExtensionModulePartNumber

## Feature Info

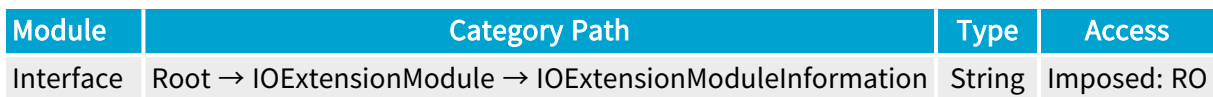

### **Short Description**

I/O Extension Module Part Number.

## <span id="page-492-0"></span>IOExtensionModuleRevision

## Feature Info

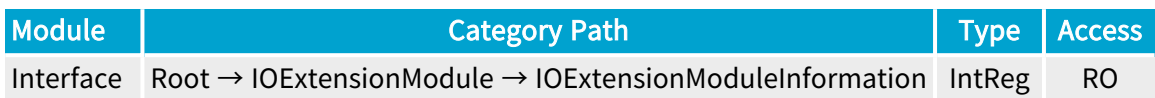

### Register Port: InterfacePort

## **Short Description**

I/O Extension Module Revision.

## <span id="page-493-0"></span>IOExtensionModuleVariant

## Feature Info

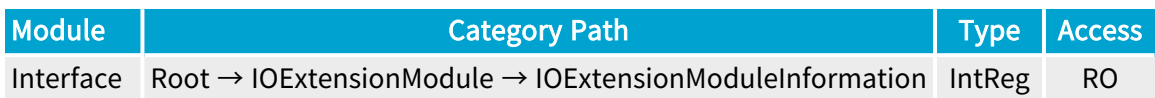

### Register Port: InterfacePort

## **Short Description**

I/O Extension Module Variant.

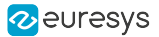

# 2.7. UserOutputRegister Category

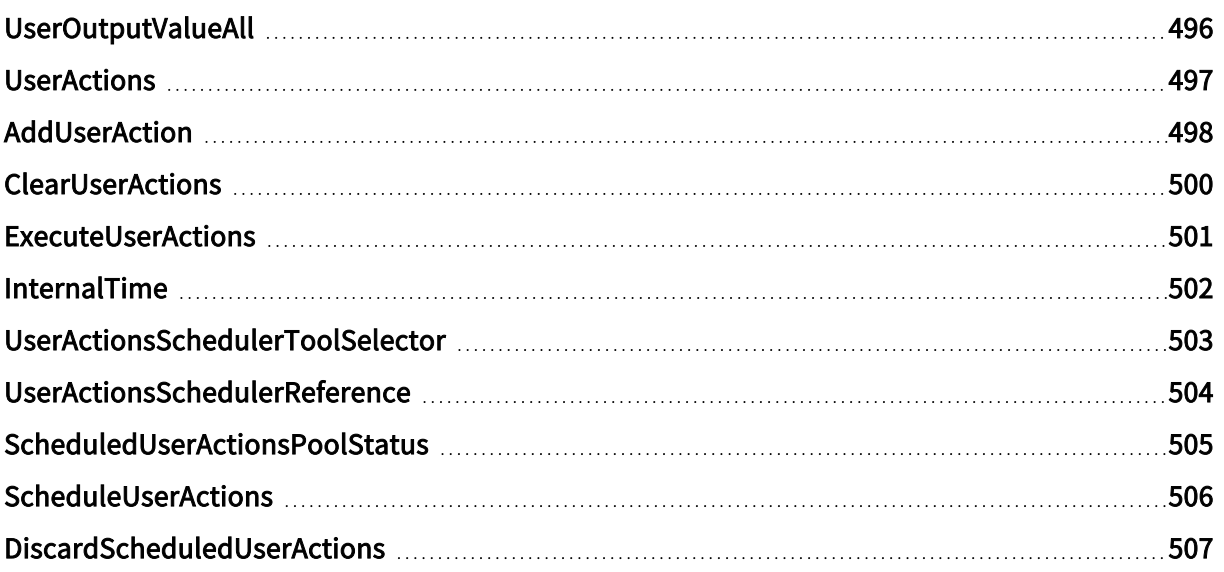

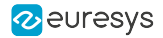

## <span id="page-495-0"></span>UserOutputValueAll

### Feature Info

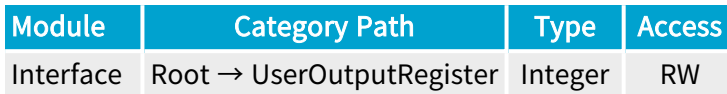

#### Value Info

#### Minimum value: 0

#### Maximum value: 255

#### **Description**

Value of all User Output Register bits as a bit-field in a single data word.

#### Bit values:

- **●** 0: The value of the corresponding User Output Register bit is low.
- **●** 1: The value of the corresponding User Output Register bit is high.

#### Bit assignments:

- **●** Bit 0: Value for bit 0 of the user output register.
- **●** Bit 1: Value for bit 1 of the user output register.
- **●** Bit 2: Value for bit 2 of the user output register.
- **●** Bit 3: Value for bit 3 of the user output register.
- **●** Bit 4: Value for bit 4 of the user output register.
- **●** Bit 5: Value for bit 5 of the user output register.
- **●** Bit 6: Value for bit 6 of the user output register.
- **●** Bit 7: Value for bit 7 of the user output register.

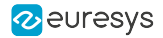

## <span id="page-496-0"></span>**UserActions**

#### Feature Info

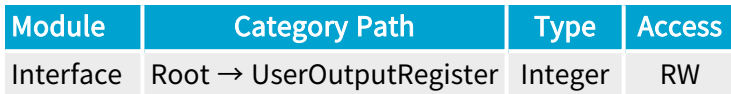

#### Value Info

Minimum value: 0

Maximum value: 2147483647

#### **Description**

Current set of user actions (built with AddUserAction) that can be executed immediately (c.f. ExecuteUserActions) or scheduled for execution at a specific time/position (c.f. ScheduleUserActions).

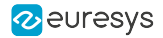

## <span id="page-497-0"></span>AddUserAction

### Feature Info

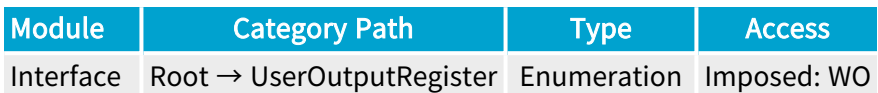

#### **Description**

Add an action to the current set of user actions (UserActions).

- **●** UserEvent1: User Event 1.
- **●** UserEvent2: User Event 2.
- **●** UserEvent3: User Event 3.
- **UserEvent4: User Event 4.**
- **●** UserOutput0\_High: Set User Output Register bit 0 high.
- **●** UserOutput0\_Low: Set User Output Register bit 0 low.
- **●** UserOutput0\_Toggle: Toggle User Output Register bit 0.
- **●** UserOutput1\_High: Set User Output Register bit 1 high.
- **●** UserOutput1\_Low: Set User Output Register bit 1 low.
- **●** UserOutput1\_Toggle: Toggle User Output Register bit 1.
- **●** UserOutput2\_High: Set User Output Register bit 2 high.
- **●** UserOutput2\_Low: Set User Output Register bit 2 low.
- **●** UserOutput2\_Toggle: Toggle User Output Register bit 2.
- **●** UserOutput3\_High: Set User Output Register bit 3 high.
- **●** UserOutput3\_Low: Set User Output Register bit 3 low.
- **●** UserOutput3\_Toggle: Toggle User Output Register bit 3.
- **●** UserOutput4\_High: Set User Output Register bit 4 high.
- **●** UserOutput4\_Low: Set User Output Register bit 4 low.
- **●** UserOutput4\_Toggle: Toggle User Output Register bit 4.
- **●** UserOutput5\_High: Set User Output Register bit 5 high.
- **●** UserOutput5\_Low: Set User Output Register bit 5 low.
- **●** UserOutput5\_Toggle: Toggle User Output Register bit 5.
- **●** UserOutput6\_High: Set User Output Register bit 6 high.
- **●** UserOutput6\_Low: Set User Output Register bit 6 low.

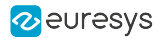

- **●** UserOutput6\_Toggle: Toggle User Output Register bit 6.
- **●** UserOutput7\_High: Set User Output Register bit 7 high.
- **●** UserOutput7\_Low: Set User Output Register bit 7 low.
- **●** UserOutput7\_Toggle: Toggle User Output Register bit 7.

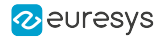

## <span id="page-499-0"></span>**ClearUserActions**

### Feature Info

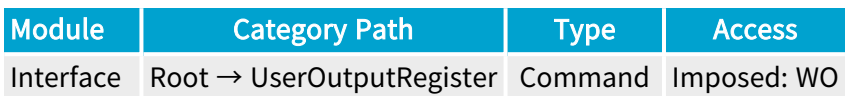

### **Description**

Clear the current set of user actions (UserActions).

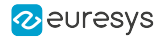

## <span id="page-500-0"></span>ExecuteUserActions

### Feature Info

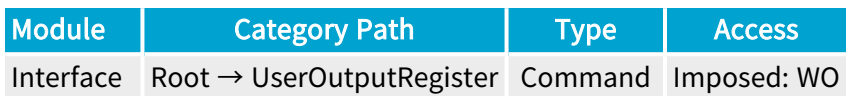

#### **Description**

Immediately execute the current set of user actions (UserActions).

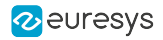

## <span id="page-501-0"></span>InternalTime

### Feature Info

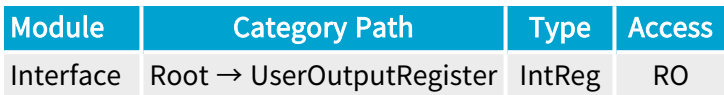

Register Port: InterfacePort

**Short Description** 

Reports the Grablink card internal time.

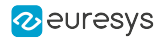

## <span id="page-502-0"></span>UserActionsSchedulerToolSelector

### Feature Info

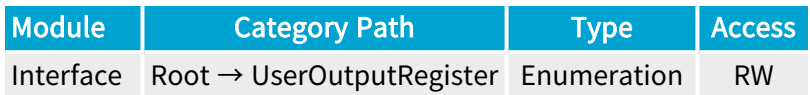

#### **Short Description**

Selects a User Action Scheduler Tool.

#### Selected Features

- **●** ["UserActionsSchedulerReference"](#page-503-0) on page 504
- **●** ["ScheduledUserActionsPoolStatus"](#page-504-0) on page 505
- **●** ["ScheduleUserActions"](#page-505-0) on page 506
- **●** ["DiscardScheduledUserActions"](#page-506-0) on page 507

- **●** UAS1: User Action Scheduler Tool 1.
- **●** UAS2: User Action Scheduler Tool 2.

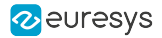

## <span id="page-503-0"></span>UserActionsSchedulerReference

### Feature Info

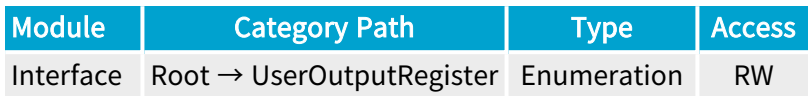

#### **Description**

Defines the reference used by the user action scheduler; can only be changed when ScheduledUserActionsPoolStatus is Empty.

- **●** InternalTime: Grablink card internal time.
- **●** QDC1Position: Quadrature Decoder Tool 1 Position.
- **●** QDC2Position: Quadrature Decoder Tool 2 Position.
- **●** QDC3Position: Quadrature Decoder Tool 3 Position.
- **●** QDC4Position: Quadrature Decoder Tool 4 Position.
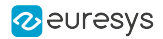

## ScheduledUserActionsPoolStatus

### Feature Info

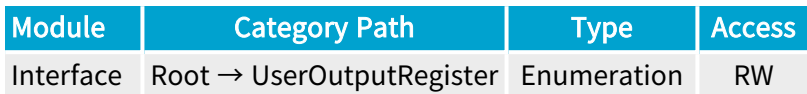

#### **Description**

Reports the status of the pool of scheduled user actions.

- **●** Empty: The pool of scheduled user actions is empty.
- **●** PartiallyFilled: The pool of scheduled user actions is partially filled.
- **●** AlmostFull: The pool of scheduled user actions is almost full.

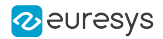

## ScheduleUserActions

### Feature Info

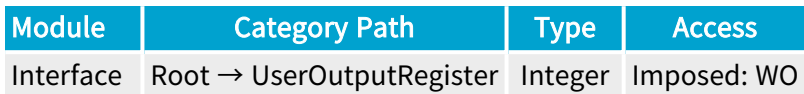

### Value Info

Minimum value: 0

Maximum value: 4294967295

#### **Description**

Schedule the current set of user actions (UserActions) for execution at given time/position.

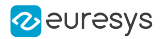

## DiscardScheduledUserActions

### Feature Info

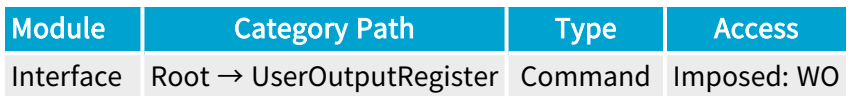

### **Short Description**

Discard all scheduled user actions.

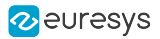

# 2.8. IOToolbox Category

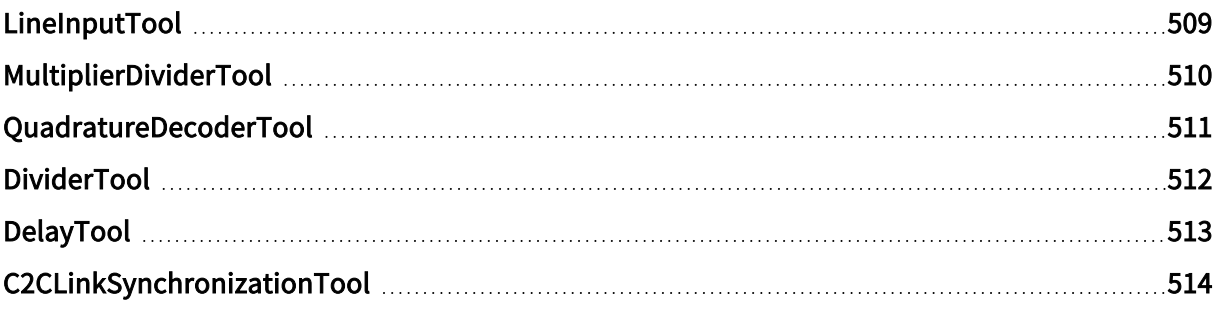

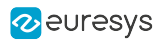

# <span id="page-508-0"></span>LineInputTool

## Feature Info

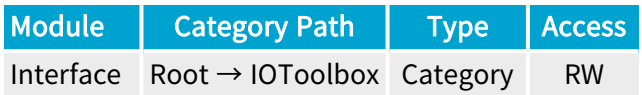

### Category Members

See also: ["LineInputTool](#page-565-0) Category" on page 566

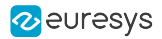

# <span id="page-509-0"></span>MultiplierDividerTool

### Feature Info

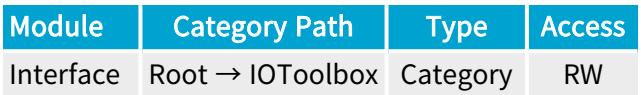

### Category Members

See also: ["MultiplierDividerTool](#page-571-0) Category" on page 572

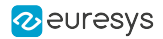

## <span id="page-510-0"></span>QuadratureDecoderTool

## Feature Info

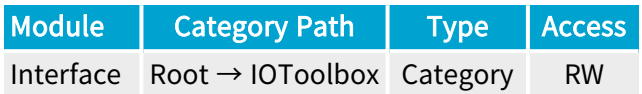

### Category Members

See also: ["QuadratureDecoderTool](#page-580-0) Category" on page 581

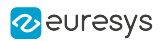

## <span id="page-511-0"></span>DividerTool

## Feature Info

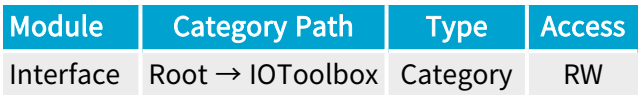

### Category Members

See also: ["DividerTool](#page-589-0) Category" on page 590

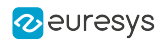

# <span id="page-512-0"></span>DelayTool

## Feature Info

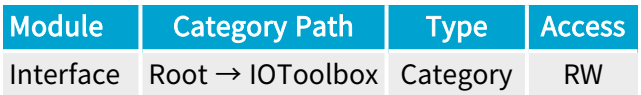

### Category Members

See also: ["DelayTool](#page-596-0) Category" on page 597

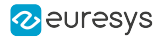

## <span id="page-513-0"></span>C2CLinkSynchronizationTool

## Feature Info

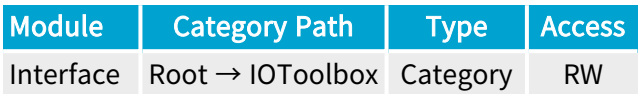

### Category Members

See also: ["C2CLinkSynchronizationTool](#page-604-0) Category" on page 605

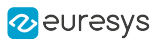

# 2.9. PCIExpress Category

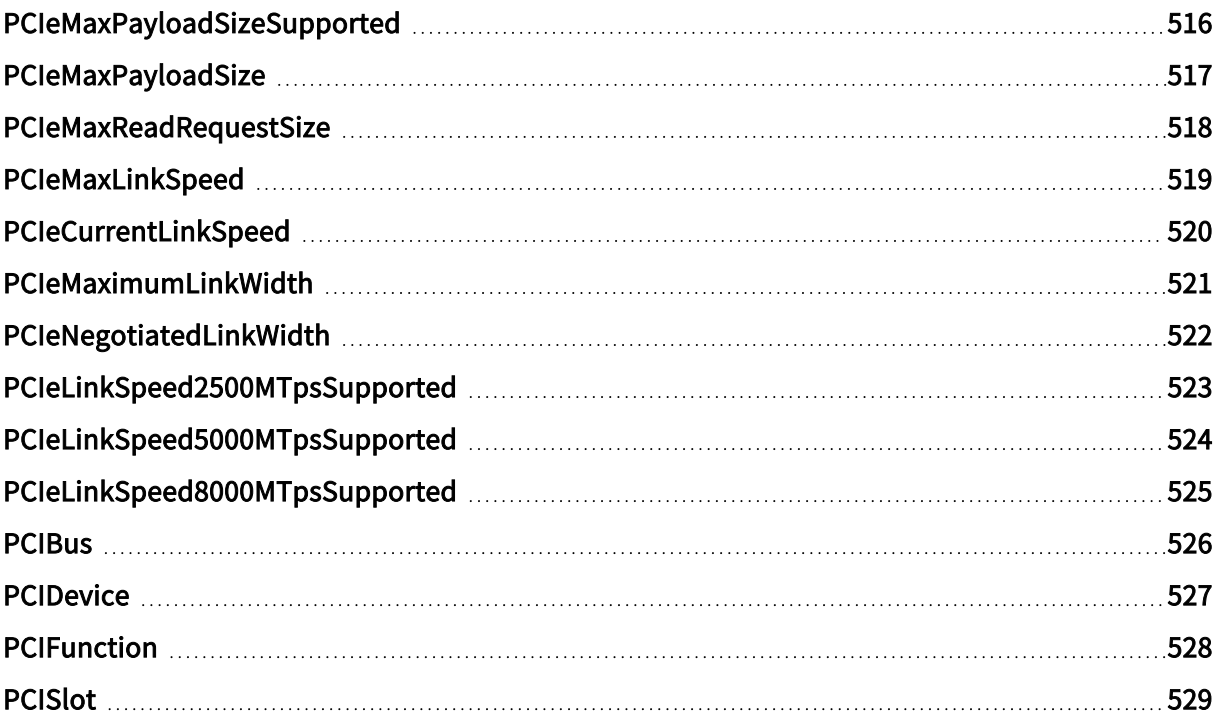

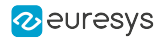

## <span id="page-515-0"></span>PCIeMaxPayloadSizeSupported

### Feature Info

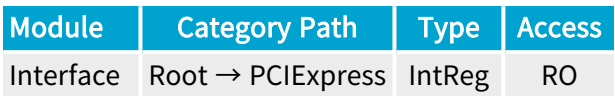

#### Register Port: InterfacePort

#### **Description**

Maximum payload size of PCIe TLPs (Transaction Layer Packets) that this interface can support (cf. PCIe Capability Structure offset 04h (Device Capabilities) bits 2:0).

### **NOTE**

PCIeMaxPayloadSizeSupported is the max packet payload size supported by Coaxlink for data in the direction frame grabber to PC memory.

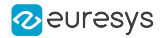

## <span id="page-516-0"></span>PCIeMaxPayloadSize

#### Feature Info

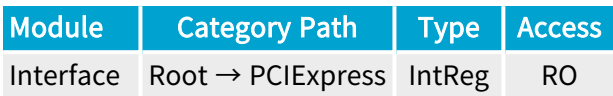

Register Port: InterfacePort

#### **Description**

Maximum payload size of PCIe TLPs (Transaction Layer Packets) that this interface is allowed to generate (cf. PCIe Capability Structure offset 08h (Device Control) bits 7:5).

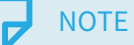

PCleMaxPayloadSize is the max packet payload size supported by the PC for data in the direction frame grabber to PC memory.

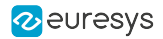

## <span id="page-517-0"></span>PCIeMaxReadRequestSize

### Feature Info

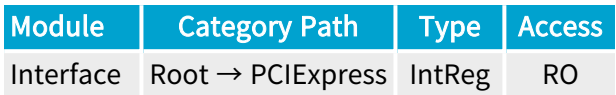

Register Port: InterfacePort

#### **Description**

Maximum size of PCIe read requests that this interface is allowed to generate (cf. PCIe Capability Structure offset 08h (Device Control) bits 14:12).

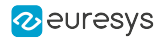

## <span id="page-518-0"></span>PCIeMaxLinkSpeed

### Feature Info

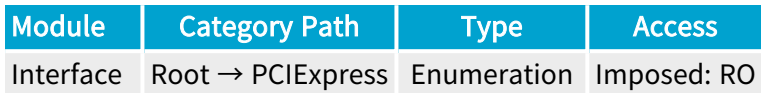

#### **Short Description**

Maximum PCIe transfer rate supported by this interface (cf. PCIe Capability Structure offset 0Ch (Link Capabilities) bits 3:0).

- **●** NotAvailable: Not available.
- **●** PCIeLinkSpeed2500MTps: 2.5 GT/s (PCIe Gen 1).
- **●** PCIeLinkSpeed5000MTps: 5.0 GT/s (PCIe Gen 2).
- **●** PCIeLinkSpeed8000MTps: 8.0 GT/s (PCIe Gen 3).

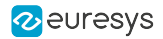

## <span id="page-519-0"></span>PCIeCurrentLinkSpeed

### Feature Info

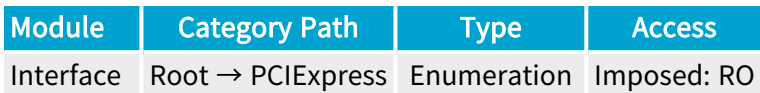

#### **Short Description**

Negotiated PCIe transfer rate (cf. PCIe Capability Structure offset 12h (Link Status) bits 3:0).

- **●** NotAvailable: Not available.
- **●** PCIeLinkSpeed2500MTps: 2.5 GT/s (PCIe Gen 1).
- **●** PCIeLinkSpeed5000MTps: 5.0 GT/s (PCIe Gen 2).
- **●** PCIeLinkSpeed8000MTps: 8.0 GT/s (PCIe Gen 3).

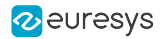

## <span id="page-520-0"></span>PCIeMaximumLinkWidth

### Feature Info

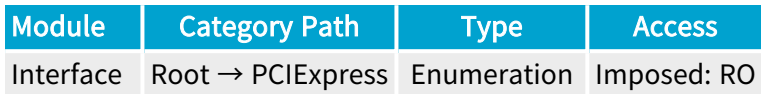

#### **Short Description**

Maximum PCIe link width supported by this interface (cf. PCIe Capability Structure offset 0Ch (Link Capabilities) bits 9:4).

- **●** NotAvailable: Not available.
- **●** x1: 1 Lane.
- **●** x2: 2 Lanes.
- **●** x4: 4 Lanes.
- **●** x8: 8 Lanes.
- **●** x12: 12 Lanes.
- **●** x16: 16 Lanes.
- **●** x32: 32 Lanes.

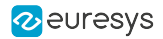

## <span id="page-521-0"></span>PCIeNegotiatedLinkWidth

### Feature Info

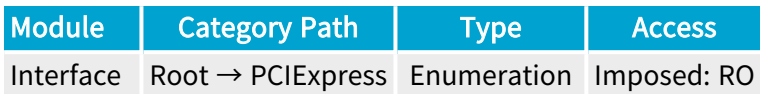

#### **Short Description**

Negotiated PCIe link width (cf. PCIe Capability Structure offset 12h (Link Status) bits 9:4).

- **●** NotAvailable: Not available.
- **●** x1: 1 Lane.
- **●** x2: 2 Lanes.
- **●** x4: 4 Lanes.
- **●** x8: 8 Lanes.
- **●** x12: 12 Lanes.
- **●** x16: 16 Lanes.
- **●** x32: 32 Lanes.

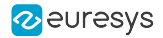

# <span id="page-522-0"></span>PCIeLinkSpeed2500MTpsSupported

### Feature Info

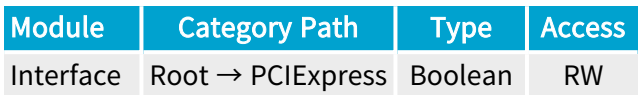

### **Short Description**

Reports whether this interface supports PCIe Gen 1 transfer rate (2.5 GT/s).

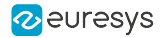

# <span id="page-523-0"></span>PCIeLinkSpeed5000MTpsSupported

### Feature Info

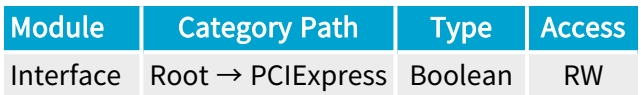

### **Short Description**

Reports whether this interface supports PCIe Gen 2 transfer rate (5.0 GT/s).

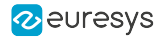

# <span id="page-524-0"></span>PCIeLinkSpeed8000MTpsSupported

### Feature Info

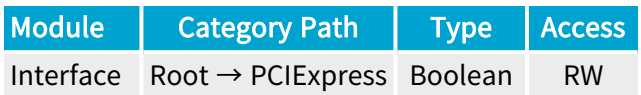

### **Short Description**

Reports whether this interface supports PCIe Gen 3 transfer rate (8.0 GT/s).

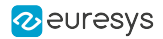

## <span id="page-525-0"></span>**PCIBus**

## Feature Info

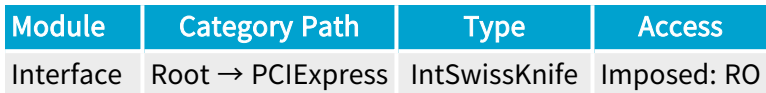

### **Short Description**

PCI bus number.

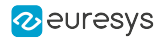

## <span id="page-526-0"></span>**PCIDevice**

## Feature Info

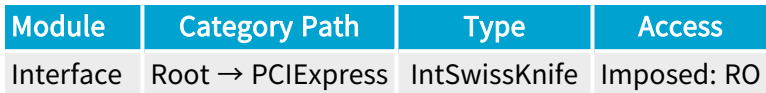

**Short Description** 

PCI device number.

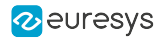

## <span id="page-527-0"></span>**PCIFunction**

## Feature Info

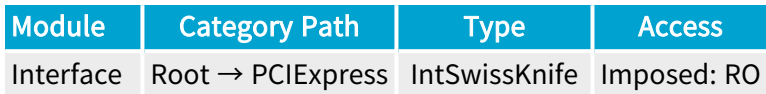

**Short Description** 

PCI function number.

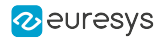

# <span id="page-528-0"></span>PCISlot

## Feature Info

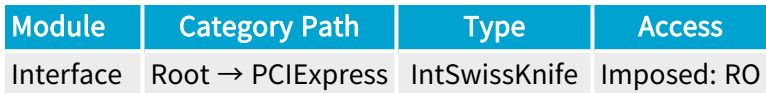

**Short Description** 

PCI slot identification.

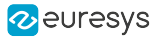

# 2.10. InterfaceControl Category

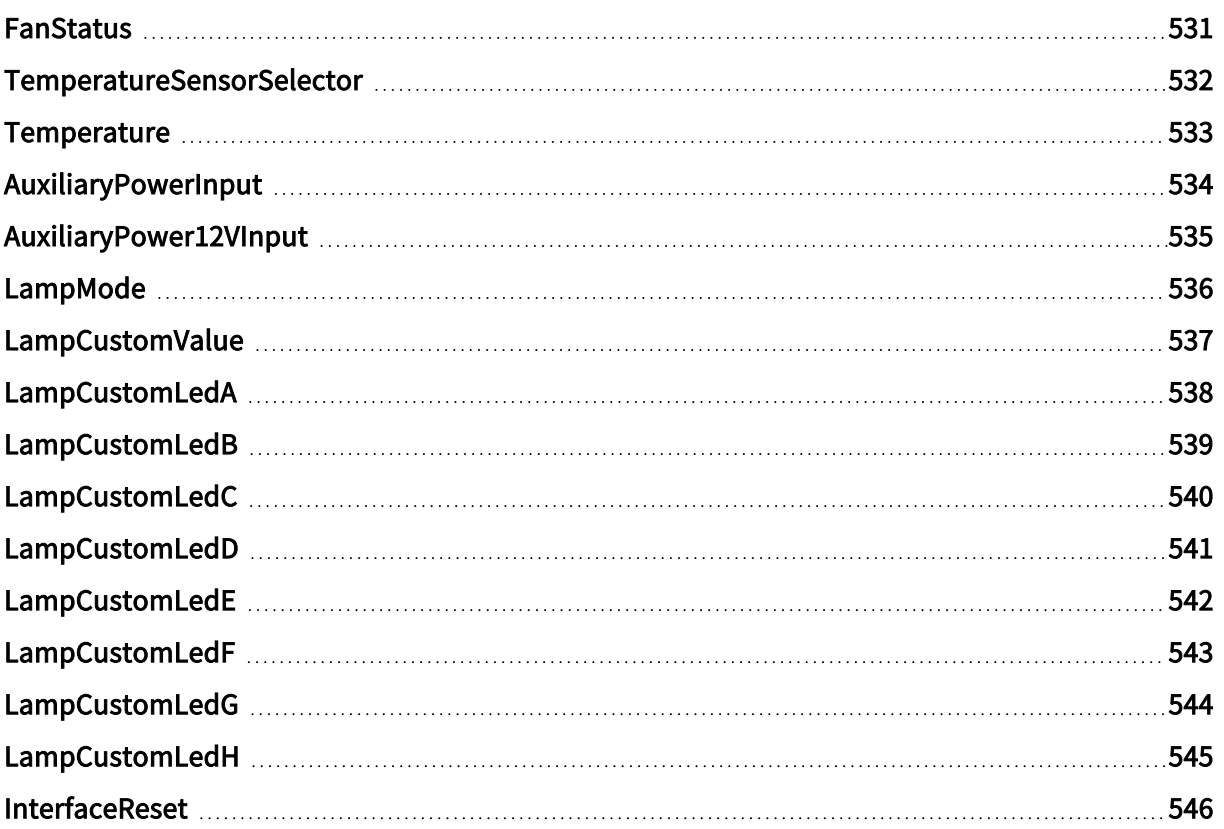

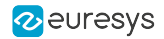

## <span id="page-530-0"></span>FanStatus

### Feature Info

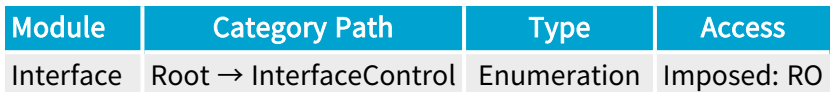

### **Short Description**

Fan Status.

- **●** OK: Fan speed is OK.
- **●** NotOK: Fan speed is not OK.

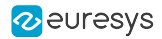

## <span id="page-531-0"></span>TemperatureSensorSelector

### Feature Info

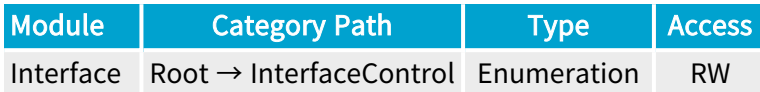

### **Short Description**

Temperature Sensor Selector.

Selected Features

**●** ["Temperature"](#page-532-0) on page 533

Enumeration Values

**●** Grabber: Grabber Temperature Sensor.

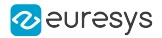

# <span id="page-532-0"></span>Temperature

### Feature Info

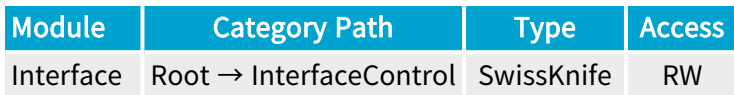

#### **Description**

Returns the temperature, expressed in °C measured by the selected temperature sensor.

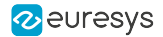

## <span id="page-533-0"></span>AuxiliaryPowerInput

### Feature Info

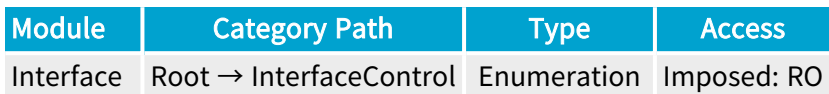

#### **Description**

Auxiliary power input cable connection status.

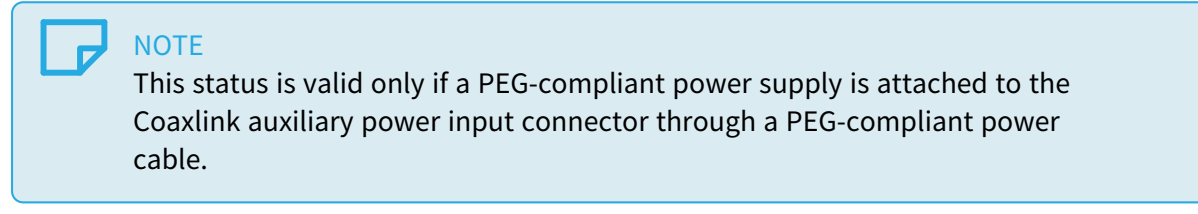

- **●** Unconnected: There is no PEG-compliant power cable connected to the auxiliary power input.
- **●** Connected: A PEG-compliant power cable is connected to the auxiliary power input.

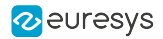

## <span id="page-534-0"></span>AuxiliaryPower12VInput

### Feature Info

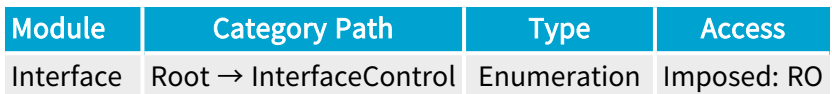

#### **Short Description**

Return the status of the 12 V Auxiliary Power Input.

- **●** NotOK: The 12 V auxiliary power input is NOK.
- **●** OK: The 12 V auxiliary power input is OK.

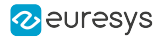

## <span id="page-535-0"></span>LampMode

### Feature Info

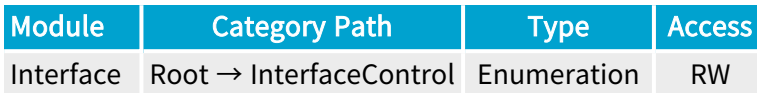

#### **Short Description**

Selects the lamp mode.

- **●** Standard: Default bracket lamps behavior.
- **●** Dark: All bracket lamps are turned off.
- **●** Error: All bracket lamps are turned off unless error conditions are detected.
- **●** Custom: Bracket lamps are controlled by LampCustomValue (bitfield), each lamp can be individually switched on (orange) or off.

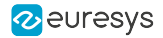

## <span id="page-536-0"></span>LampCustomValue

### Feature Info

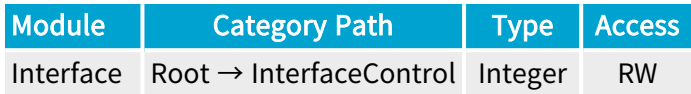

#### Value Info

Minimum value: 0

Maximum value: 255

#### Short Description

Controls the bracket lamps with a bitfield value (LedA=0x01,LedB=0x02,LedC=0x04,LedD=0x08,LedE=0x10,LedF=0x20,LedG=0x40,LedH=0x80).

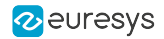

# <span id="page-537-0"></span>LampCustomLedA

## Feature Info

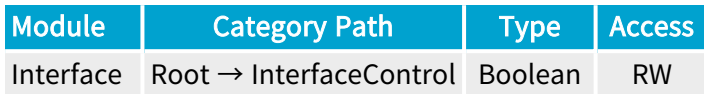

**Short Description** 

Lamp Custom Led A.

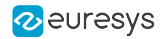

# <span id="page-538-0"></span>LampCustomLedB

## Feature Info

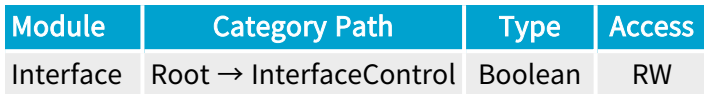

**Short Description** 

Lamp Custom Led B.

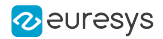

# <span id="page-539-0"></span>LampCustomLedC

## Feature Info

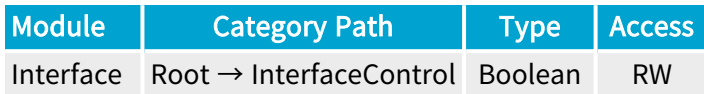

**Short Description** 

Lamp Custom Led C.
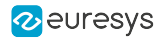

# LampCustomLedD

### Feature Info

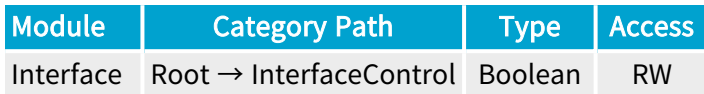

**Short Description** 

Lamp Custom Led D.

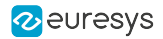

# LampCustomLedE

### Feature Info

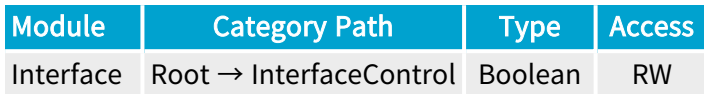

**Short Description** 

Lamp Custom Led E.

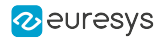

# LampCustomLedF

### Feature Info

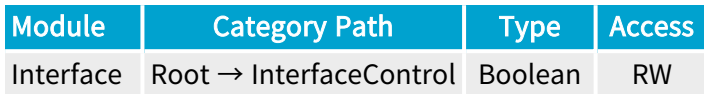

**Short Description** 

Lamp Custom Led F.

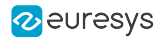

# LampCustomLedG

### Feature Info

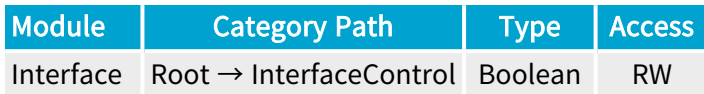

**Short Description** 

Lamp Custom Led G.

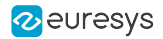

# LampCustomLedH

### Feature Info

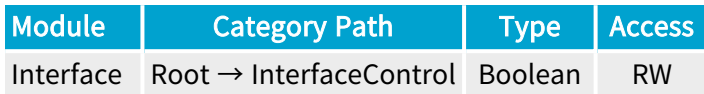

**Short Description** 

Lamp Custom Led H.

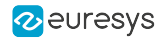

### InterfaceReset

### Feature Info

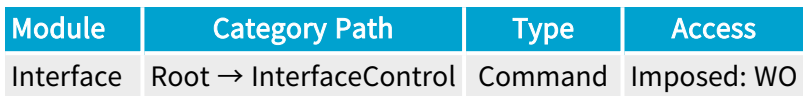

**Short Description** 

Interface Reset.

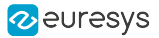

# 2.11. InterfaceDetails Category

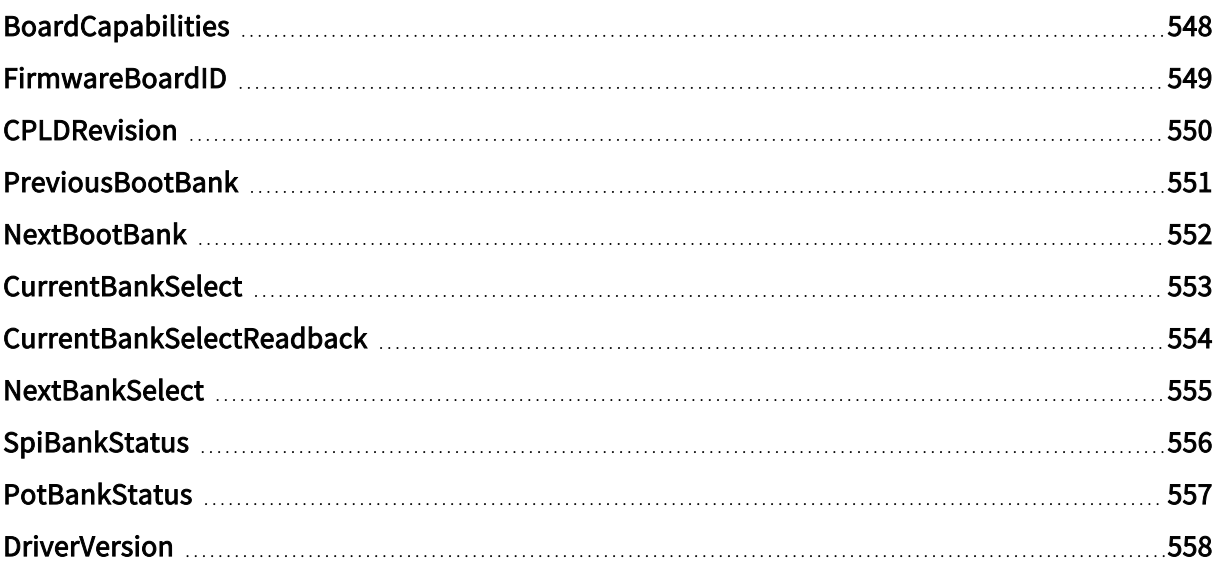

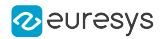

# <span id="page-547-0"></span>BoardCapabilities

### Feature Info

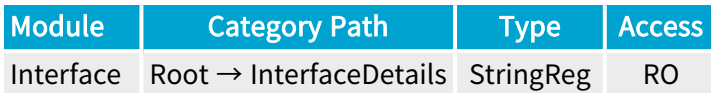

**Short Description** 

Board Capabilities.

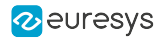

## <span id="page-548-0"></span>FirmwareBoardID

### Feature Info

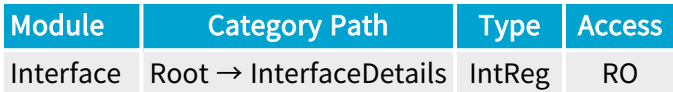

Register Port: InterfacePort

**Short Description** 

Firmware Board ID.

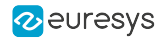

### <span id="page-549-0"></span>CPLDRevision

### Feature Info

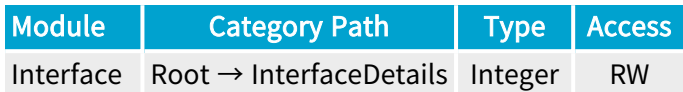

**Short Description** 

CPLD Revision.

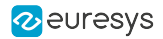

### <span id="page-550-0"></span>PreviousBootBank

#### Feature Info

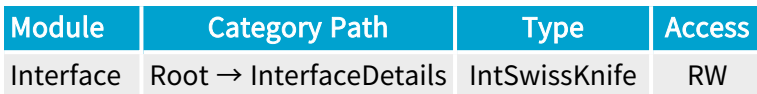

#### **Short Description**

Flash bank used during the previous power on.

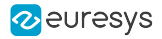

### <span id="page-551-0"></span>NextBootBank

#### Feature Info

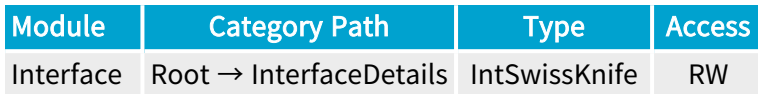

#### **Short Description**

Flash bank that will be used during the next power on.

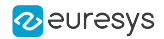

## <span id="page-552-0"></span>**CurrentBankSelect**

### Feature Info

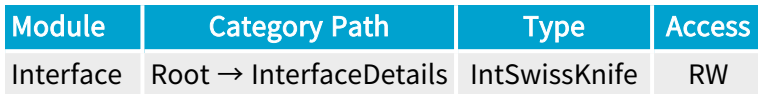

**Short Description** 

Current Bank Select.

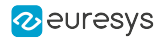

### <span id="page-553-0"></span>CurrentBankSelectReadback

#### Feature Info

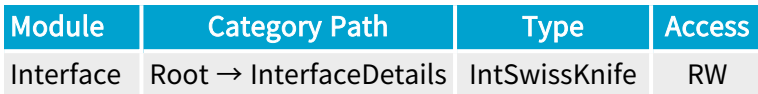

#### **Short Description**

Current Bank Select Readback.

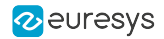

## <span id="page-554-0"></span>**NextBankSelect**

### Feature Info

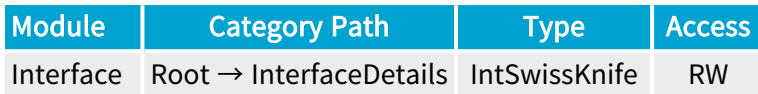

**Short Description** 

Next Bank Select.

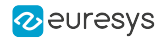

# <span id="page-555-0"></span>SpiBankStatus

### Feature Info

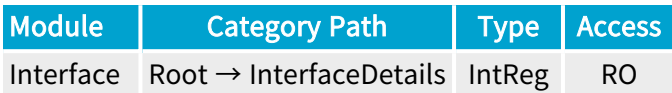

Register Port: InterfacePort

**Short Description** 

Spi Bank Status.

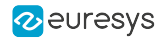

### <span id="page-556-0"></span>PotBankStatus

### Feature Info

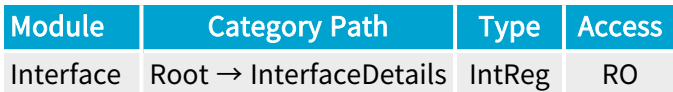

Register Port: InterfacePort

**Short Description** 

Pot Bank Status.

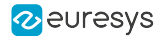

### <span id="page-557-0"></span>**DriverVersion**

### Feature Info

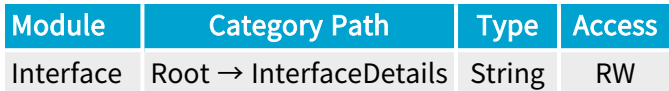

**Short Description** 

Driver Version.

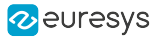

# 2.12. CameraLink Category

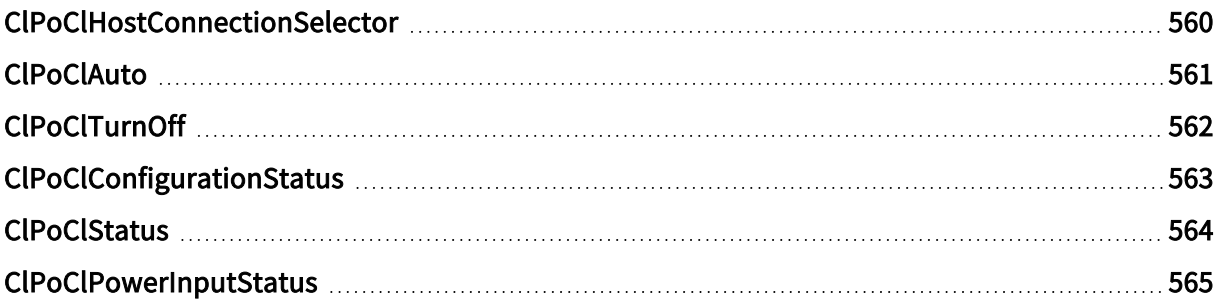

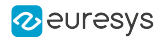

### <span id="page-559-0"></span>ClPoClHostConnectionSelector

#### Feature Info

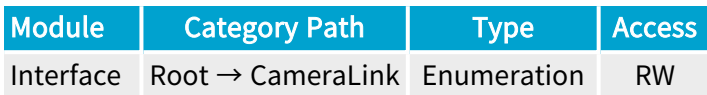

#### **Short Description**

Selects the Camera Link physical connection for PoCL control.

#### Selected Features

- **●** ["ClPoClAuto"](#page-560-0) on page 561
- **●** ["ClPoClTurnOff"](#page-561-0) on page 562
- **●** ["ClPoClConfigurationStatus"](#page-562-0) on page 563
- **●** ["ClPoClStatus"](#page-563-0) on page 564

- **●** All: All Camera Link physical host connections.
- **●** A: Camera Link physical host connection A.
- **●** B: Camera Link physical host connection B.

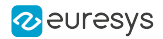

## <span id="page-560-0"></span>**CIPoClAuto**

#### Feature Info

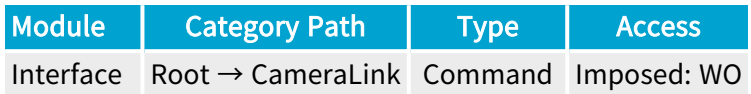

#### **Short Description**

Activate automatic control of the Power over Camera Link (PoCL).

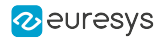

# <span id="page-561-0"></span>ClPoClTurnOff

#### Feature Info

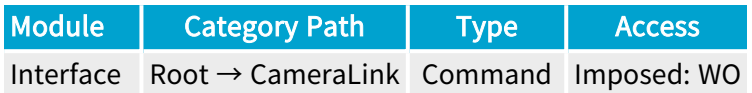

#### **Short Description**

Disable Power over Camera Link (PoCL).

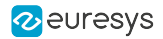

# <span id="page-562-0"></span>ClPoClConfigurationStatus

#### Feature Info

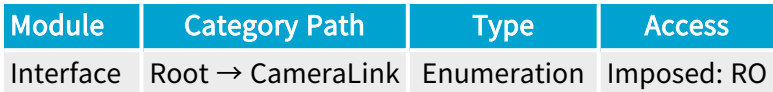

#### **Short Description**

Return Power over Camera Link (PoCL) configuration.

- **●** Off: PoCL is forced off.
- **●** Auto: Normal automatic PoCL operation.
- **●** Unknown: PoCL configuration is unknown.
- **●** Compound: PoCL configuration is compound.

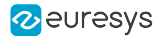

### <span id="page-563-0"></span>**CIPoCIStatus**

#### Feature Info

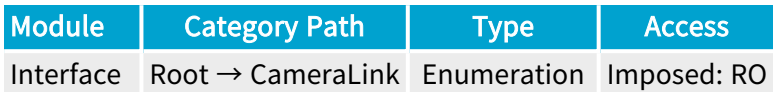

#### **Short Description**

Return Power over Camera Link (PoCL) status.

- **●** NoCamera: No camera detected.
- **●** PoClCamera: PoCL camera detected.
- **●** ConventionalCamera: Conventional non-PoCL camera detected.
- **●** Compound: PoCL status is compound.

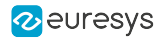

## <span id="page-564-0"></span>ClPoClPowerInputStatus

#### Feature Info

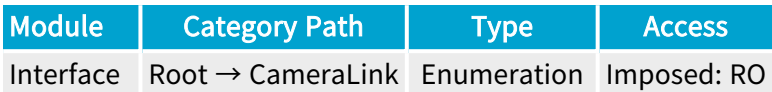

#### **Short Description**

Return Camera Link Power Input Status.

- **●** NotOK: The 12 V Power Supply is not OK.
- **●** OK: The 12 V Power Supply is OK.

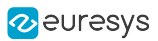

# 2.13. LineInputTool Category

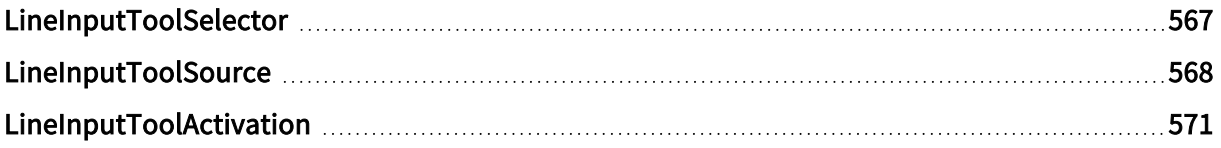

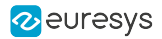

### <span id="page-566-0"></span>LineInputToolSelector

#### Feature Info

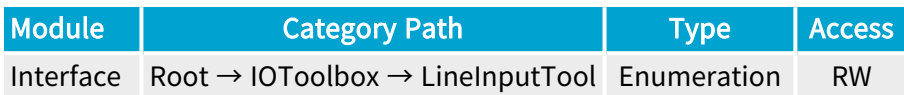

#### **Short Description**

Selects a Line Input Tool.

#### Selected Features

- **●** ["LineInputToolSource"](#page-567-0) on page 568
- **●** ["LineInputToolActivation"](#page-570-0) on page 571

- **●** LIN1: Line Input Tool 1.
- **●** LIN2: Line Input Tool 2.
- **●** LIN3: Line Input Tool 3.
- **●** LIN4: Line Input Tool 4.
- **●** LIN5: Line Input Tool 5.
- **●** LIN6: Line Input Tool 6.
- **●** LIN7: Line Input Tool 7.
- **●** LIN8: Line Input Tool 8.

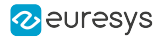

### <span id="page-567-0"></span>**LineInputToolSource**

#### Feature Info

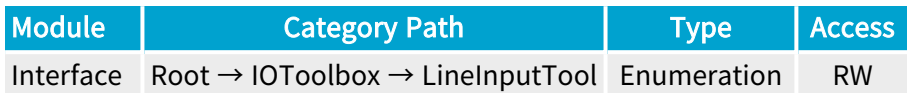

#### **Description**

Physical GPIO line used as input for the selected Line Input Tool. Default value: DIN11.

- **●** DIN11: Differential input 1 of Internal I/O connector 1.
- **●** DIN12: Differential input 2 of Internal I/O connector 1.
- **●** DIN21: Differential input 1 of Internal I/O connector 2.
- **●** DIN22: Differential input 2 of Internal I/O connector 2.
- **●** IIN11: Isolated input 1 of Internal I/O connector 1.
- **●** IIN12: Isolated input 2 of Internal I/O connector 1.
- **●** IIN13: Isolated input 3 of Internal I/O connector 1.
- **●** IIN14: Isolated input 4 of Internal I/O connector 1.
- **●** IIN21: Isolated input 1 of Internal I/O connector 2.
- **●** IIN22: Isolated input 2 of Internal I/O connector 2.
- **●** IIN23: Isolated input 3 of Internal I/O connector 2.
- **●** IIN24: Isolated input 4 of Internal I/O connector 2.
- **●** IOUT11: Isolated output 1 of Internal I/O connector 1.
- **●** IOUT12: Isolated output 2 of Internal I/O connector 1.
- **●** IOUT21: Isolated output 1 of Internal I/O connector 2.
- **●** IOUT22: Isolated output 2 of Internal I/O connector 2.
- **●** TTLIO11: TTL input/output 1 of Internal I/O connector 1.
- **●** TTLIO12: TTL input/output 2 of Internal I/O connector 1.
- **●** TTLIO21: TTL input/output 1 of Internal I/O connector 2.
- **●** TTLIO22: TTL input/output 2 of Internal I/O connector 2.
- **●** MIO1: Input/output 1 of I/O extension module.
- **●** MIO2: Input/output 2 of I/O extension module.
- **●** MIO3: Input/output 3 of I/O extension module.

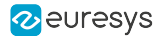

- **MIO4: Input/output 4 of I/O extension module.**
- **MIO5: Input/output 5 of I/O extension module.**
- **MIO6: Input/output 6 of I/O extension module.**
- **MIO7: Input/output 7 of I/O extension module.**
- **●** MIO8: Input/output 8 of I/O extension module.
- **●** MIO9: Input/output 9 of I/O extension module.
- MIO10: Input/output 10 of I/O extension module.
- **●** MIO11: Input/output 11 of I/O extension module.
- **●** MIO12: Input/output 12 of I/O extension module.
- **●** MIO13: Input/output 13 of I/O extension module.
- **●** MIO14: Input/output 14 of I/O extension module.
- **●** MIO15: Input/output 15 of I/O extension module.
- **●** MIO16: Input/output 16 of I/O extension module.
- **●** MIO17: Input/output 17 of I/O extension module.
- **●** MIO18: Input/output 18 of I/O extension module.
- **●** MIO19: Input/output 19 of I/O extension module.
- **●** MIO20: Input/output 20 of I/O extension module.
- **●** MIO21: Input/output 21 of I/O extension module.
- **●** MIO22: Input/output 22 of I/O extension module.
- **●** MIO23: Input/output 23 of I/O extension module.
- **●** MIO24: Input/output 24 of I/O extension module.
- **●** MIO25: Input/output 25 of I/O extension module.
- **●** MIO26: Input/output 26 of I/O extension module.
- **●** MIO27: Input/output 27 of I/O extension module.
- **●** MIO28: Input/output 28 of I/O extension module.
- **●** MIO29: Input/output 29 of I/O extension module.
- **●** MIO30: Input/output 30 of I/O extension module.
- **●** MIO31: Input/output 31 of I/O extension module.
- **●** MIO32: Input/output 32 of I/O extension module.
- **●** MIO33: Input/output 33 of I/O extension module.
- **●** MIO34: Input/output 34 of I/O extension module.
- **●** MIO35: Input/output 35 of I/O extension module.
- **●** MIO36: Input/output 36 of I/O extension module.
- **●** MIO37: Input/output 37 of I/O extension module.
- **●** MIO38: Input/output 38 of I/O extension module.
- **●** MIO39: Input/output 39 of I/O extension module.

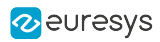

**●** MIO40: Input/output 40 of I/O extension module.

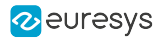

## <span id="page-570-0"></span>LineInputToolActivation

#### Feature Info

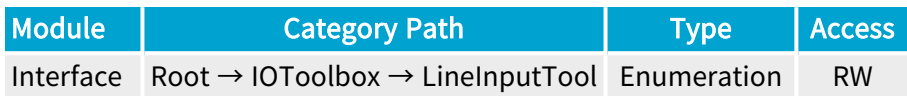

#### **Short Description**

Edge activating the output of the selected Line Input Tool.

- **●** RisingEdge: Activate the output on the rising edge only.
- **●** FallingEdge: Activate the output on the falling edge only.
- **●** AllEdges: Activate the output on all edges.

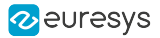

# 2.14. MultiplierDividerTool Category

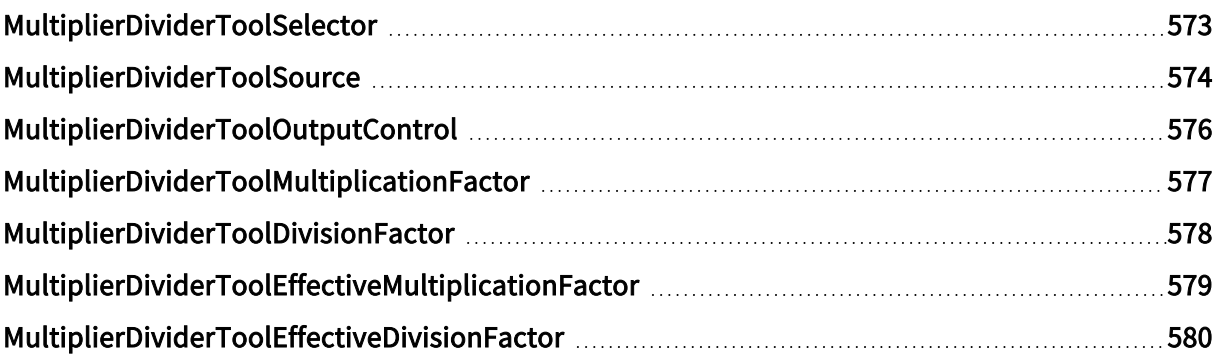

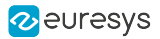

### <span id="page-572-0"></span>MultiplierDividerToolSelector

#### Feature Info

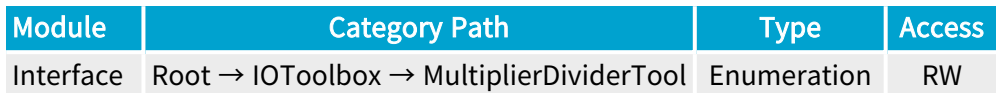

#### **Short Description**

Selects a Multiplier/Divider Tool.

#### Selected Features

- **●** ["MultiplierDividerToolSource"](#page-573-0) on page 574
- **●** ["MultiplierDividerToolOutputControl"](#page-575-0) on page 576
- **●** ["MultiplierDividerToolMultiplicationFactor"](#page-576-0) on page 577
- **●** ["MultiplierDividerToolDivisionFactor"](#page-577-0) on page 578
- **●** ["MultiplierDividerToolEffectiveMultiplicationFactor"](#page-578-0) on page 579
- **●** ["MultiplierDividerToolEffectiveDivisionFactor"](#page-579-0) on page 580

- **●** MDV1: Multiplier/Divider Tool 1.
- **●** MDV2: Multiplier/Divider Tool 2.
- **●** MDV3: Multiplier/Divider Tool 3.
- **●** MDV4: Multiplier/Divider Tool 4.

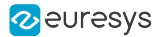

### <span id="page-573-0"></span>MultiplierDividerToolSource

#### Feature Info

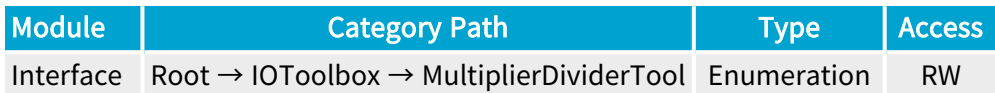

#### Short Description

I/O Toolbox event stream used as input for the selected Multiplier/Divider Tool.

- **●** NONE: No event stream.
- **●** LIN1: When an event occurs on Line Input Tool 1.
- **●** LIN2: When an event occurs on Line Input Tool 2.
- **●** LIN3: When an event occurs on Line Input Tool 3.
- **●** LIN4: When an event occurs on Line Input Tool 4.
- **●** LIN5: When an event occurs on Line Input Tool 5.
- **●** LIN6: When an event occurs on Line Input Tool 6.
- **●** LIN7: When an event occurs on Line Input Tool 7.
- **●** LIN8: When an event occurs on Line Input Tool 8.
- **●** QDC1: When an event occurs on Quadrature Decoder Tool 1.
- **●** QDC2: When an event occurs on Quadrature Decoder Tool 2.
- **●** QDC3: When an event occurs on Quadrature Decoder Tool 3.
- **●** QDC4: When an event occurs on Quadrature Decoder Tool 4.
- **●** MDV1: When an event occurs on Multiplier/Divider Tool 1.
- **●** MDV2: When an event occurs on Multiplier/Divider Tool 2.
- **●** MDV3: When an event occurs on Multiplier/Divider Tool 3.
- **●** MDV4: When an event occurs on Multiplier/Divider Tool 4.
- **●** DIV1: When an event occurs on Divider Tool 1.
- **●** DIV2: When an event occurs on Divider Tool 2.
- **●** DIV3: When an event occurs on Divider Tool 3.
- **●** DIV4: When an event occurs on Divider Tool 4.
- **●** DEL1\_1: When an event occurs on Delay Tool 1 Output 1.
- **●** DEL1\_2: When an event occurs on Delay Tool 1 Output 2.
- **●** DEL2\_1: When an event occurs on Delay Tool 2 Output 1.

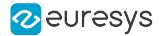

- **●** DEL2\_2: When an event occurs on Delay Tool 2 Output 2.
- **●** DEL3\_1: When an event occurs on Delay Tool 3 Output 1.
- **●** DEL3\_2: When an event occurs on Delay Tool 3 Output 2.
- **●** DEL4\_1: When an event occurs on Delay Tool 4 Output 1.
- **●** DEL4\_2: When an event occurs on Delay Tool 4 Output 2.
- **●** EIN1: When an event occurs on Event Input Tool 1.
- **●** EIN2: When an event occurs on Event Input Tool 2.
- **●** UserEvent1: When an event occurs on User Event 1.
- **●** UserEvent2: When an event occurs on User Event 2.
- **●** UserEvent3: When an event occurs on User Event 3.
- **●** UserEvent4: When an event occurs on User Event 4.
- **●** C2C1: When an event occurs on C2C-Link Synchronization Tool 1.
- **●** C2C2: When an event occurs on C2C-Link Synchronization Tool 2.
- **●** C2C3: When an event occurs on C2C-Link Synchronization Tool 3.
- **●** DLT1: When an event occurs on DeviceLinkTrigger Tool 1.
- **●** DLT2: When an event occurs on DeviceLinkTrigger Tool 2.
- **●** DLT3: When an event occurs on DeviceLinkTrigger Tool 3.
- **●** DLT4: When an event occurs on DeviceLinkTrigger Tool 4.
- **●** DLT5: When an event occurs on DeviceLinkTrigger Tool 5.
- **●** DLT6: When an event occurs on DeviceLinkTrigger Tool 6.
- **●** DLT7: When an event occurs on DeviceLinkTrigger Tool 7.
- **●** DLT8: When an event occurs on DeviceLinkTrigger Tool 8.
- **●** DLT9: When an event occurs on DeviceLinkTrigger Tool 9.
- **●** DLT10: When an event occurs on DeviceLinkTrigger Tool 10.
- **●** DLT11: When an event occurs on DeviceLinkTrigger Tool 11.
- **●** DLT12: When an event occurs on DeviceLinkTrigger Tool 12.
- **●** DLT13: When an event occurs on DeviceLinkTrigger Tool 13.
- **●** DLT14: When an event occurs on DeviceLinkTrigger Tool 14.
- **●** DLT15: When an event occurs on DeviceLinkTrigger Tool 15.
- **●** DLT16: When an event occurs on DeviceLinkTrigger Tool 16.

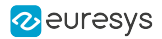

# <span id="page-575-0"></span>MultiplierDividerToolOutputControl

#### Feature Info

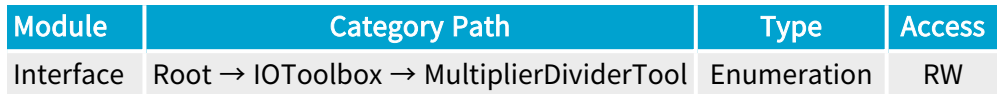

#### **Short Description**

Output control of the selected Multiplier/Divider Tool.

- **●** Enable: Output enabled.
- **●** Disable: Output disabled.
# MultiplierDividerToolMultiplicationFactor

### Feature Info

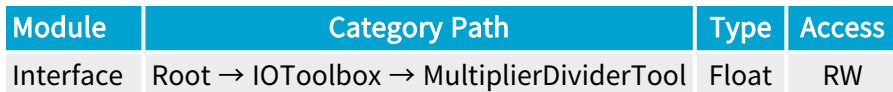

### Value Info

Minimum value: 0.001

Maximum value: 1000

#### **Description**

Multiplication factor of the selected Multiplier/Divider Tool.

This feature is the numerator of the fraction defining the Rate Conversion Ratio (RCR) of the Multiplier/Divider Tool.

 $RCR = M/D$  where:

- **●** M = MultiplierDividerToolMultiplicationFactor
- **●** D = MultiplierDividerToolDivisionFactor

The Multiplier/Divider Tools allows defining any RCR values in the range 0.001 to 1000.0.

### **NOTE**

The user may define RCR using any of the following methods:

- **●** A ratio of 2 integer numbers by assigning integer values to both the numerator and the denominator.
- **●** A single non-integer number greater or smaller than 1 assigned to the numerator leaving the denominator to the default value (1.0).
- **●** A single non-integer number greater or smaller than 1 assigned to the denominator leaving the numerator to the default value (1.0).

Default value: 1.0.

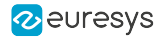

# MultiplierDividerToolDivisionFactor

## Feature Info

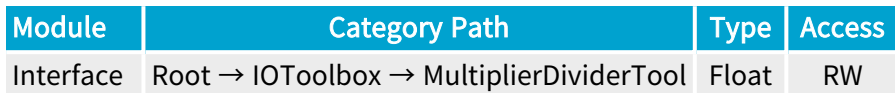

### Value Info

Minimum value: 0.001

Maximum value: 1000

#### **Description**

Division factor of the selected Multiplier/Divider Tool.

This feature is the denominator of the fraction defining the Rate Conversion Ratio (RCR) of the Multiplier/Divider Tool.

 $RCR = M/D$  where:

- **●** M = MultiplierDividerToolMultiplicationFactor
- **●** D = MultiplierDividerToolDivisionFactor

The Multiplier/Divider Tools allows defining any RCR values in the range 0.001 to 1000.0.

#### **NOTE**

The user may define RCR using any of the following methods:

- **●** A ratio of 2 integer numbers by assigning integer values to both the numerator and the denominator.
- **●** A single non-integer number greater or smaller than 1 assigned to the numerator leaving the denominator to the default value (1.0).
- **●** A single non-integer number greater or smaller than 1 assigned to the denominator leaving the numerator to the default value (1.0).

Default value: 1.0.

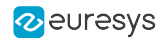

# MultiplierDividerToolEffectiveMultiplicationFactor

# Feature Info

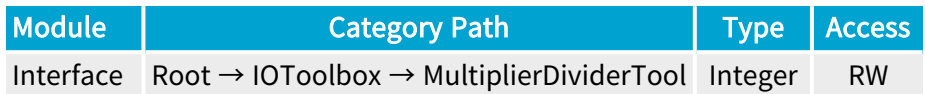

## **Description**

Effective multiplication factor of the selected Multiplier/Divider Tool.

This feature is the numerator of the fraction defining the Effective Rate Conversion Ratio (Effective RCR) of the Multiplier/Divider Tool.

Effective RCR = Effective M/Effective D where:

- **●** Effective M = MultiplierDividerToolEffectiveMultiplicationFactor
- **●** Effective D = MultiplierDividerToolEffectiveDivisionFactor

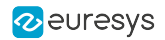

# MultiplierDividerToolEffectiveDivisionFactor

# Feature Info

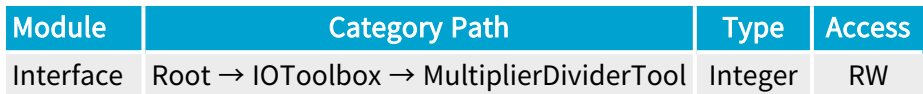

## **Description**

Effective division factor of the selected Multiplier/Divider Tool.

This feature is the denominator of the fraction defining the Effective Rate Conversion Ratio (Effective RCR) of the Multiplier/Divider Tool.

Effective RCR = Effective M/Effective D where:

- **●** Effective M =MultiplierDividerToolEffectiveMultiplicationFactor
- **●** Effective D = MultiplierDividerToolEffectiveDivisionFactor

# 2.15. QuadratureDecoderTool Category

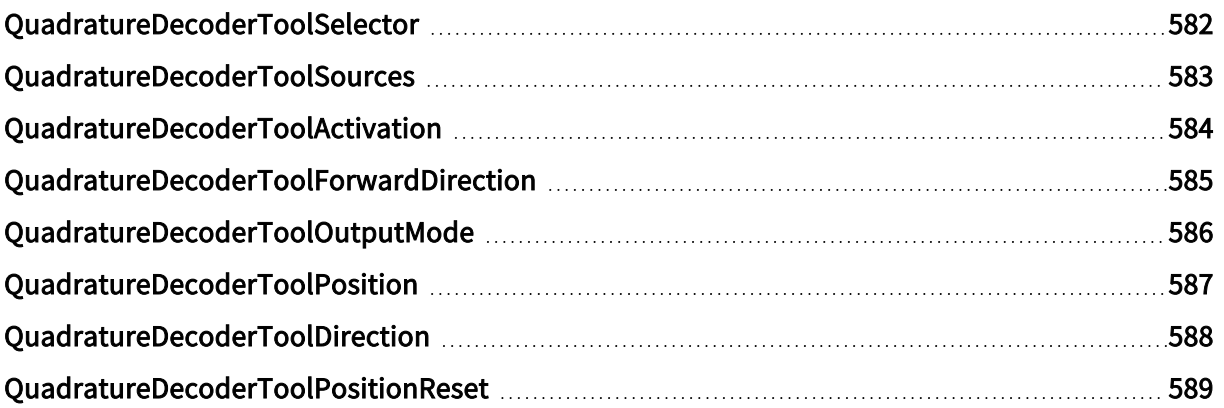

# <span id="page-581-0"></span>QuadratureDecoderToolSelector

# Feature Info

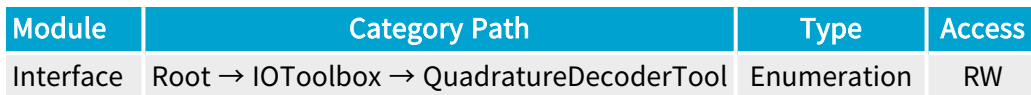

#### **Short Description**

Selects a Quadrature Decoder Tool.

#### Selected Features

- **●** ["QuadratureDecoderToolSources"](#page-582-0) on page 583
- **●** ["QuadratureDecoderToolActivation"](#page-583-0) on page 584
- **●** ["QuadratureDecoderToolForwardDirection"](#page-584-0) on page 585
- **●** ["QuadratureDecoderToolOutputMode"](#page-585-0) on page 586
- **●** ["QuadratureDecoderToolPosition"](#page-586-0) on page 587
- **●** ["QuadratureDecoderToolDirection"](#page-587-0) on page 588
- **●** ["QuadratureDecoderToolPositionReset"](#page-588-0) on page 589

- **●** QDC1: Quadrature Decoder Tool 1.
- **●** QDC2: Quadrature Decoder Tool 2.
- **●** QDC3: Quadrature Decoder Tool 3.
- **●** QDC4: Quadrature Decoder Tool 4.

# <span id="page-582-0"></span>QuadratureDecoderToolSources

# Feature Info

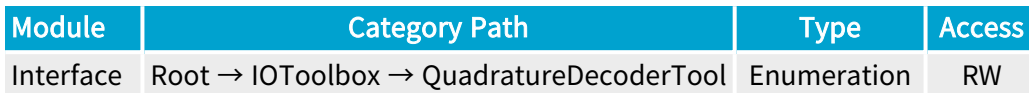

### **Description**

Selects the pair of physical GPIO lines used as A/B inputs for the selected Quadrature Decoder Tool.

- **●** DIN11\_DIN12: Differential inputs 1 and 2 of Internal I/O connector 1.
- **●** DIN21\_DIN22: Differential inputs 1 and 2 of Internal I/O connector 2.
- **●** IIN11\_IIN12: Isolated inputs 1 and 2 of Internal I/O connector 1.
- **●** IIN13\_IIN14: Isolated inputs 3 and 4 of Internal I/O connector 1.
- **●** IIN21\_IIN22: Isolated inputs 1 and 2 of Internal I/O connector 2.
- **●** IIN23\_IIN24: Isolated inputs 3 and 4 of Internal I/O connector 2.
- **●** TTLIO11\_TTLIO12: TTL inputs 1 and 2 of Internal I/O connector 1.
- **●** TTLIO21\_TTLIO22: TTL inputs 1 and 2 of Internal I/O connector 2.
- **●** MIO1\_MIO3: Inputs 1 and 3 of I/O extension module.
- **●** MIO5\_MIO7: Inputs 5 and 7 of I/O extension module.
- **●** MIO9\_MIO11: Inputs 9 and 11 of I/O extension module.
- **●** MIO13\_MIO15: Inputs 13 and 15 of I/O extension module.
- **●** MIO17\_MIO19: Inputs 17 and 19 of I/O extension module.
- **●** MIO21\_MIO23: Inputs 21 and 23 of I/O extension module.
- **●** MIO25\_MIO27: Inputs 25 and 27 of I/O extension module.
- **●** MIO29\_MIO31: Inputs 29 and 31 of I/O extension module.
- **●** MIO33\_MIO35: Inputs 33 and 35 of I/O extension module.
- **●** MIO37\_MIO39: Inputs 37 and 39 of I/O extension module.

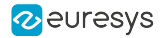

# <span id="page-583-0"></span>QuadratureDecoderToolActivation

# Feature Info

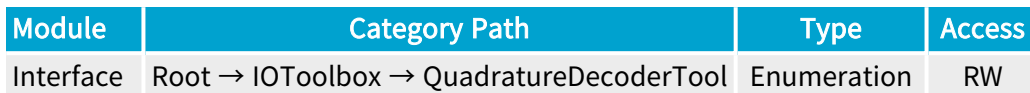

### **Description**

Edge activating the output of the selected Quadrature Decoder Tool.

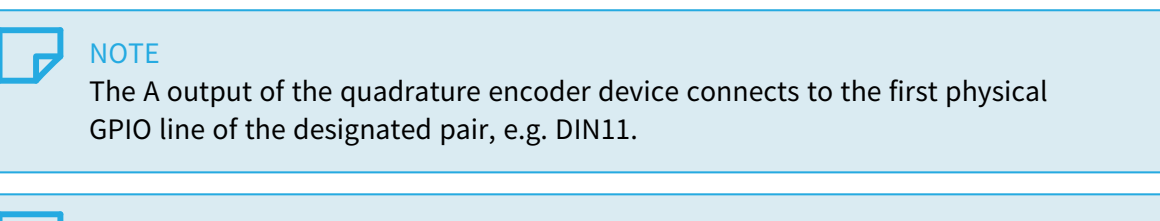

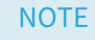

The B output of the quadrature encoder device connects to the second physical GPIO line of the designated pair, e.g. DIN12.

- **●** RisingEdgeA: The event is activated on the rising edge of the A signal.
- **●** FallingEdgeA: The event is activated on the falling edge of the A signal.
- **●** AllEdgesA: The event is activated on both edges of the A signal.
- **●** AllEdgesAB: The event is activated on both edges of all signals.
- **●** None: The event is not activated.

# <span id="page-584-0"></span>QuadratureDecoderToolForwardDirection

# Feature Info

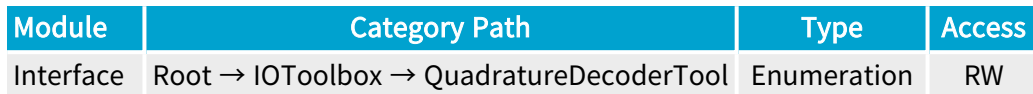

### **Short Description**

Selects the A/B phase relationship corresponding to the forward direction.

- **●** A\_Leads\_B: A leads B.
- **●** B\_Leads\_A: B leads A.

# <span id="page-585-0"></span>QuadratureDecoderToolOutputMode

# Feature Info

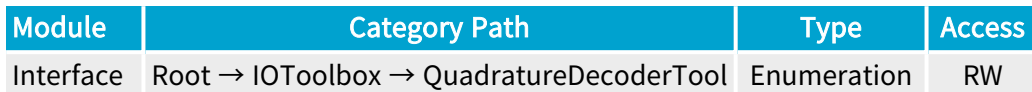

### **Short Description**

Selects the filtering mode of the backward motion compensator.

- **●** Unfiltered: All the quadrature decoder events are delivered.
- **●** ForwardOnly: Only the events corresponding to the forward motion are delivered.
- **●** FirstPassForwardOnly: Only the events corresponding to the first pass in the forward direction are delivered.

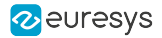

# <span id="page-586-0"></span>QuadratureDecoderToolPosition

# Feature Info

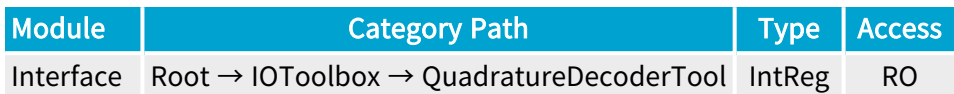

#### Register Port: InterfacePort

#### **Description**

Position counter value of the selected Quadrature Decoder Tool.

The position counter is a 32-bit up/down counter that increments by 1 for any event corresponding to the forward direction and decrements by 1 for the backward direction.

Unit: encoder events as defined by QuadratureDecoderToolActivation.

Value range: from -2,147,483,648 up to 2,147,483,647.

# <span id="page-587-0"></span>QuadratureDecoderToolDirection

# Feature Info

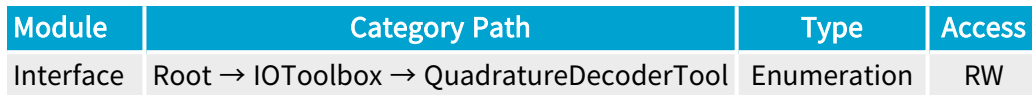

### **Short Description**

Current direction of the selected Quadrature Decoder Tool.

- **●** Forward: Forward.
- **●** Backward: Backward.

# <span id="page-588-0"></span>QuadratureDecoderToolPositionReset

# Feature Info

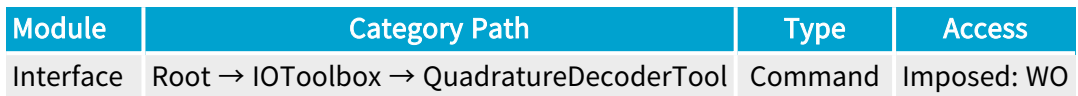

### **Short Description**

Reset Position counter of the selected Quadrature Decoder Tool.

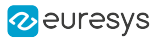

# 2.16. DividerTool Category

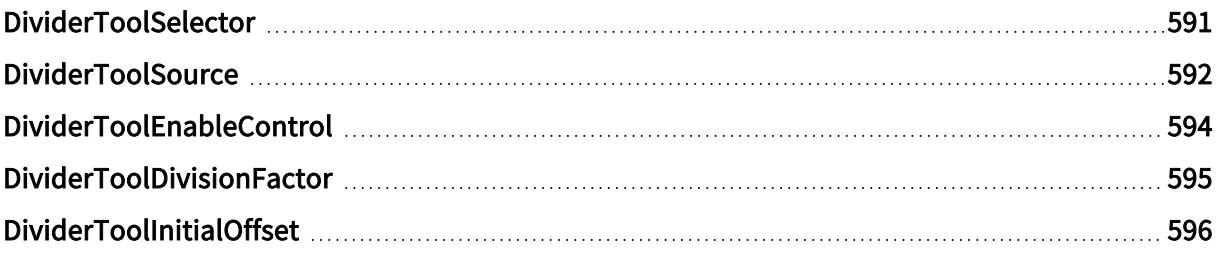

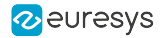

# <span id="page-590-0"></span>DividerToolSelector

### Feature Info

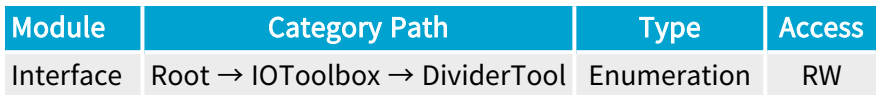

#### **Short Description**

Selects a Divider Tool.

#### Selected Features

- **●** ["DividerToolSource"](#page-591-0) on page 592
- **●** ["DividerToolEnableControl"](#page-593-0) on page 594
- **●** ["DividerToolDivisionFactor"](#page-594-0) on page 595
- **●** ["DividerToolInitialOffset"](#page-595-0) on page 596

- **●** DIV1: Divider Tool 1.
- **●** DIV2: Divider Tool 2.
- **●** DIV3: Divider Tool 3.
- **●** DIV4: Divider Tool 4.

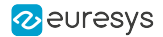

# <span id="page-591-0"></span>DividerToolSource

### Feature Info

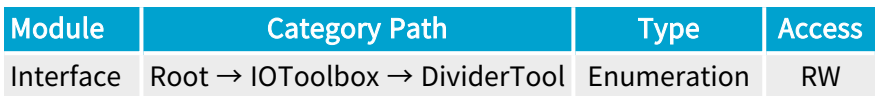

#### Short Description

I/O Toolbox event stream used as input for the selected Divider Tool.

- **●** NONE: No event stream.
- **●** LIN1: When an event occurs on Line Input Tool 1.
- **●** LIN2: When an event occurs on Line Input Tool 2.
- **●** LIN3: When an event occurs on Line Input Tool 3.
- **●** LIN4: When an event occurs on Line Input Tool 4.
- **●** LIN5: When an event occurs on Line Input Tool 5.
- **●** LIN6: When an event occurs on Line Input Tool 6.
- **●** LIN7: When an event occurs on Line Input Tool 7.
- **●** LIN8: When an event occurs on Line Input Tool 8.
- **●** QDC1: When an event occurs on Quadrature Decoder Tool 1.
- **●** QDC2: When an event occurs on Quadrature Decoder Tool 2.
- **●** QDC3: When an event occurs on Quadrature Decoder Tool 3.
- **●** QDC4: When an event occurs on Quadrature Decoder Tool 4.
- **●** MDV1: When an event occurs on Multiplier/Divider Tool 1.
- **●** MDV2: When an event occurs on Multiplier/Divider Tool 2.
- **●** MDV3: When an event occurs on Multiplier/Divider Tool 3.
- **●** MDV4: When an event occurs on Multiplier/Divider Tool 4.
- **●** DIV1: When an event occurs on Divider Tool 1.
- **●** DIV2: When an event occurs on Divider Tool 2.
- **●** DIV3: When an event occurs on Divider Tool 3.
- **●** DIV4: When an event occurs on Divider Tool 4.
- **●** DEL1\_1: When an event occurs on Delay Tool 1 Output 1.
- **●** DEL1\_2: When an event occurs on Delay Tool 1 Output 2.
- **●** DEL2\_1: When an event occurs on Delay Tool 2 Output 1.

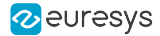

- **●** DEL2\_2: When an event occurs on Delay Tool 2 Output 2.
- **●** DEL3\_1: When an event occurs on Delay Tool 3 Output 1.
- **●** DEL3\_2: When an event occurs on Delay Tool 3 Output 2.
- **●** DEL4\_1: When an event occurs on Delay Tool 4 Output 1.
- **●** DEL4\_2: When an event occurs on Delay Tool 4 Output 2.
- **●** EIN1: When an event occurs on Event Input Tool 1.
- **●** EIN2: When an event occurs on Event Input Tool 2.
- **●** UserEvent1: When an event occurs on User Event 1.
- **●** UserEvent2: When an event occurs on User Event 2.
- **●** UserEvent3: When an event occurs on User Event 3.
- **●** UserEvent4: When an event occurs on User Event 4.
- **●** C2C1: When an event occurs on C2C-Link Synchronization Tool 1.
- **●** C2C2: When an event occurs on C2C-Link Synchronization Tool 2.
- **●** C2C3: When an event occurs on C2C-Link Synchronization Tool 3.
- **●** DLT1: When an event occurs on DeviceLinkTrigger Tool 1.
- **●** DLT2: When an event occurs on DeviceLinkTrigger Tool 2.
- **●** DLT3: When an event occurs on DeviceLinkTrigger Tool 3.
- **●** DLT4: When an event occurs on DeviceLinkTrigger Tool 4.
- **●** DLT5: When an event occurs on DeviceLinkTrigger Tool 5.
- **●** DLT6: When an event occurs on DeviceLinkTrigger Tool 6.
- **●** DLT7: When an event occurs on DeviceLinkTrigger Tool 7.
- **●** DLT8: When an event occurs on DeviceLinkTrigger Tool 8.
- **●** DLT9: When an event occurs on DeviceLinkTrigger Tool 9.
- **●** DLT10: When an event occurs on DeviceLinkTrigger Tool 10.
- **●** DLT11: When an event occurs on DeviceLinkTrigger Tool 11.
- **●** DLT12: When an event occurs on DeviceLinkTrigger Tool 12.
- **●** DLT13: When an event occurs on DeviceLinkTrigger Tool 13.
- **●** DLT14: When an event occurs on DeviceLinkTrigger Tool 14.
- **●** DLT15: When an event occurs on DeviceLinkTrigger Tool 15.
- **●** DLT16: When an event occurs on DeviceLinkTrigger Tool 16.

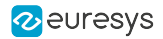

# <span id="page-593-0"></span>DividerToolEnableControl

# Feature Info

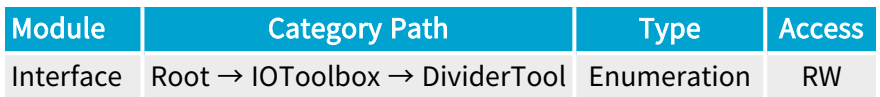

### **Short Description**

Output control of the selected Divider Tool.

- **●** Enable: Output enabled.
- **●** Disable: Output disabled.

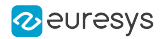

# <span id="page-594-0"></span>DividerToolDivisionFactor

# Feature Info

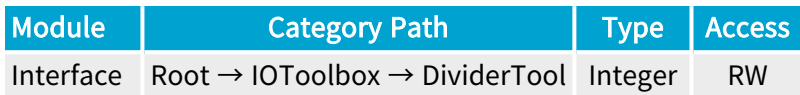

### Value Info

Minimum value: 1 Maximum value: 65535 Default value: 2

#### **Description**

Division factor of the selected Divider Tool.

This feature is the denominator of the fraction defining the Rate Conversion Ratio (RCR) of the Divider Tool.

 $RCR = 1/D$  where:

**●** D = DividerToolDivisionFactor

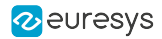

# <span id="page-595-0"></span>DividerToolInitialOffset

# Feature Info

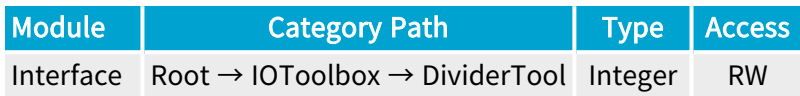

# Value Info

Minimum value: 0 Maximum value: 65535

### **Description**

Initial offset of the selected Divider Tool.

This feature defines the number of skipped input events after enabling the Divider tool.

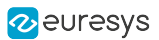

# 2.17. DelayTool Category

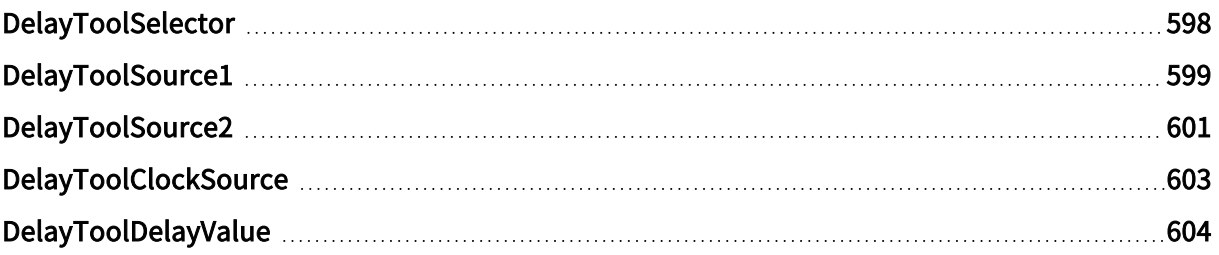

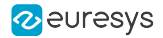

# <span id="page-597-0"></span>DelayToolSelector

## Feature Info

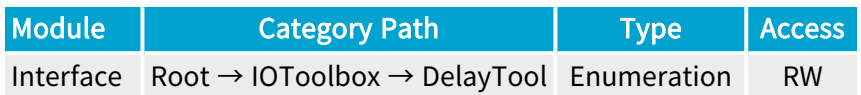

#### **Short Description**

Selects a Delay Tool.

#### Selected Features

- **●** ["DelayToolSource1"](#page-598-0) on page 599
- **●** ["DelayToolSource2"](#page-600-0) on page 601
- **●** ["DelayToolClockSource"](#page-602-0) on page 603
- **●** ["DelayToolDelayValue"](#page-603-0) on page 604

- **●** DEL1: Delay Tool 1.
- **●** DEL2: Delay Tool 2.
- **●** DEL3: Delay Tool 3.
- **●** DEL4: Delay Tool 4.

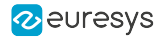

# <span id="page-598-0"></span>DelayToolSource1

### Feature Info

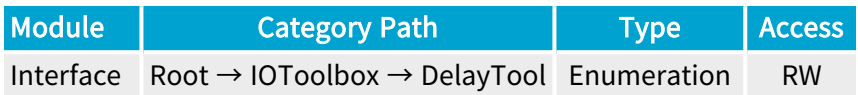

#### Short Description

I/O Toolbox event stream used as input 1 for the selected Delay Tool.

- **●** NONE: No event stream.
- **●** LIN1: When an event occurs on Line Input Tool 1.
- **●** LIN2: When an event occurs on Line Input Tool 2.
- **●** LIN3: When an event occurs on Line Input Tool 3.
- **●** LIN4: When an event occurs on Line Input Tool 4.
- **●** LIN5: When an event occurs on Line Input Tool 5.
- **●** LIN6: When an event occurs on Line Input Tool 6.
- **●** LIN7: When an event occurs on Line Input Tool 7.
- **●** LIN8: When an event occurs on Line Input Tool 8.
- **●** QDC1: When an event occurs on Quadrature Decoder Tool 1.
- **●** QDC2: When an event occurs on Quadrature Decoder Tool 2.
- **●** QDC3: When an event occurs on Quadrature Decoder Tool 3.
- **●** QDC4: When an event occurs on Quadrature Decoder Tool 4.
- **●** MDV1: When an event occurs on Multiplier/Divider Tool 1.
- **●** MDV2: When an event occurs on Multiplier/Divider Tool 2.
- **●** MDV3: When an event occurs on Multiplier/Divider Tool 3.
- **●** MDV4: When an event occurs on Multiplier/Divider Tool 4.
- **●** DIV1: When an event occurs on Divider Tool 1.
- **●** DIV2: When an event occurs on Divider Tool 2.
- **●** DIV3: When an event occurs on Divider Tool 3.
- **●** DIV4: When an event occurs on Divider Tool 4.
- **●** DEL1\_1: When an event occurs on Delay Tool 1 Output 1.
- **●** DEL1\_2: When an event occurs on Delay Tool 1 Output 2.
- **●** DEL2\_1: When an event occurs on Delay Tool 2 Output 1.

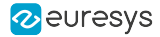

- **●** DEL2\_2: When an event occurs on Delay Tool 2 Output 2.
- **●** DEL3\_1: When an event occurs on Delay Tool 3 Output 1.
- **●** DEL3\_2: When an event occurs on Delay Tool 3 Output 2.
- **●** DEL4\_1: When an event occurs on Delay Tool 4 Output 1.
- **●** DEL4\_2: When an event occurs on Delay Tool 4 Output 2.
- **●** EIN1: When an event occurs on Event Input Tool 1.
- **●** EIN2: When an event occurs on Event Input Tool 2.
- **●** UserEvent1: When an event occurs on User Event 1.
- **●** UserEvent2: When an event occurs on User Event 2.
- **●** UserEvent3: When an event occurs on User Event 3.
- **●** UserEvent4: When an event occurs on User Event 4.
- **●** C2C1: When an event occurs on C2C-Link Synchronization Tool 1.
- **●** C2C2: When an event occurs on C2C-Link Synchronization Tool 2.
- **●** C2C3: When an event occurs on C2C-Link Synchronization Tool 3.
- **●** DLT1: When an event occurs on DeviceLinkTrigger Tool 1.
- **●** DLT2: When an event occurs on DeviceLinkTrigger Tool 2.
- **●** DLT3: When an event occurs on DeviceLinkTrigger Tool 3.
- **●** DLT4: When an event occurs on DeviceLinkTrigger Tool 4.
- **●** DLT5: When an event occurs on DeviceLinkTrigger Tool 5.
- **●** DLT6: When an event occurs on DeviceLinkTrigger Tool 6.
- **●** DLT7: When an event occurs on DeviceLinkTrigger Tool 7.
- **●** DLT8: When an event occurs on DeviceLinkTrigger Tool 8.
- **●** DLT9: When an event occurs on DeviceLinkTrigger Tool 9.
- **●** DLT10: When an event occurs on DeviceLinkTrigger Tool 10.
- **●** DLT11: When an event occurs on DeviceLinkTrigger Tool 11.
- **●** DLT12: When an event occurs on DeviceLinkTrigger Tool 12.
- **●** DLT13: When an event occurs on DeviceLinkTrigger Tool 13.
- **●** DLT14: When an event occurs on DeviceLinkTrigger Tool 14.
- **●** DLT15: When an event occurs on DeviceLinkTrigger Tool 15.
- **●** DLT16: When an event occurs on DeviceLinkTrigger Tool 16.

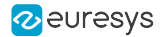

# <span id="page-600-0"></span>DelayToolSource2

### Feature Info

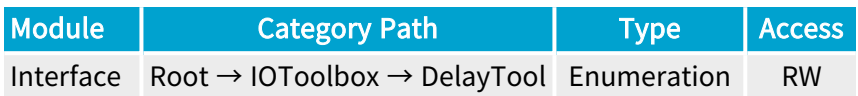

#### Short Description

I/O Toolbox event stream used as input 2 for the selected Delay Tool.

- **●** NONE: No event stream.
- **●** LIN1: When an event occurs on Line Input Tool 1.
- **●** LIN2: When an event occurs on Line Input Tool 2.
- **●** LIN3: When an event occurs on Line Input Tool 3.
- **●** LIN4: When an event occurs on Line Input Tool 4.
- **●** LIN5: When an event occurs on Line Input Tool 5.
- **●** LIN6: When an event occurs on Line Input Tool 6.
- **●** LIN7: When an event occurs on Line Input Tool 7.
- **●** LIN8: When an event occurs on Line Input Tool 8.
- **●** QDC1: When an event occurs on Quadrature Decoder Tool 1.
- **●** QDC2: When an event occurs on Quadrature Decoder Tool 2.
- **●** QDC3: When an event occurs on Quadrature Decoder Tool 3.
- **●** QDC4: When an event occurs on Quadrature Decoder Tool 4.
- **●** MDV1: When an event occurs on Multiplier/Divider Tool 1.
- **●** MDV2: When an event occurs on Multiplier/Divider Tool 2.
- **●** MDV3: When an event occurs on Multiplier/Divider Tool 3.
- **●** MDV4: When an event occurs on Multiplier/Divider Tool 4.
- **●** DIV1: When an event occurs on Divider Tool 1.
- **●** DIV2: When an event occurs on Divider Tool 2.
- **●** DIV3: When an event occurs on Divider Tool 3.
- **●** DIV4: When an event occurs on Divider Tool 4.
- **●** DEL1\_1: When an event occurs on Delay Tool 1 Output 1.
- **●** DEL1\_2: When an event occurs on Delay Tool 1 Output 2.
- **●** DEL2\_1: When an event occurs on Delay Tool 2 Output 1.

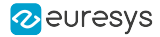

- **●** DEL2\_2: When an event occurs on Delay Tool 2 Output 2.
- **●** DEL3\_1: When an event occurs on Delay Tool 3 Output 1.
- **●** DEL3\_2: When an event occurs on Delay Tool 3 Output 2.
- **●** DEL4\_1: When an event occurs on Delay Tool 4 Output 1.
- **●** DEL4\_2: When an event occurs on Delay Tool 4 Output 2.
- **●** EIN1: When an event occurs on Event Input Tool 1.
- **●** EIN2: When an event occurs on Event Input Tool 2.
- **●** UserEvent1: When an event occurs on User Event 1.
- **●** UserEvent2: When an event occurs on User Event 2.
- **●** UserEvent3: When an event occurs on User Event 3.
- **●** UserEvent4: When an event occurs on User Event 4.
- **●** C2C1: When an event occurs on C2C-Link Synchronization Tool 1.
- **●** C2C2: When an event occurs on C2C-Link Synchronization Tool 2.
- **●** C2C3: When an event occurs on C2C-Link Synchronization Tool 3.
- **●** DLT1: When an event occurs on DeviceLinkTrigger Tool 1.
- **●** DLT2: When an event occurs on DeviceLinkTrigger Tool 2.
- **●** DLT3: When an event occurs on DeviceLinkTrigger Tool 3.
- **●** DLT4: When an event occurs on DeviceLinkTrigger Tool 4.
- **●** DLT5: When an event occurs on DeviceLinkTrigger Tool 5.
- **●** DLT6: When an event occurs on DeviceLinkTrigger Tool 6.
- **●** DLT7: When an event occurs on DeviceLinkTrigger Tool 7.
- **●** DLT8: When an event occurs on DeviceLinkTrigger Tool 8.
- **●** DLT9: When an event occurs on DeviceLinkTrigger Tool 9.
- **●** DLT10: When an event occurs on DeviceLinkTrigger Tool 10.
- **●** DLT11: When an event occurs on DeviceLinkTrigger Tool 11.
- **●** DLT12: When an event occurs on DeviceLinkTrigger Tool 12.
- **●** DLT13: When an event occurs on DeviceLinkTrigger Tool 13.
- **●** DLT14: When an event occurs on DeviceLinkTrigger Tool 14.
- **●** DLT15: When an event occurs on DeviceLinkTrigger Tool 15.
- **●** DLT16: When an event occurs on DeviceLinkTrigger Tool 16.

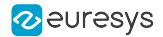

# <span id="page-602-0"></span>DelayToolClockSource

### Feature Info

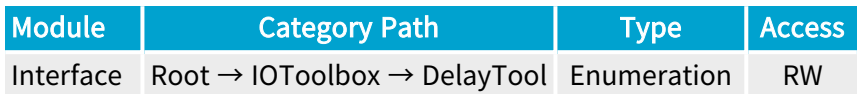

#### Short Description

I/O Toolbox event stream used as clock.

- **●** NONE: No event stream.
- **●** TIME8NS: Clock input 8 nanoseconds time base.
- **●** TIME200NS: Clock input 200 nanoseconds time base.
- **●** TIME1US: Clock input 1 microsecond time base.
- **●** LIN1: When an event occurs on Line Input Tool 1.
- **●** LIN2: When an event occurs on Line Input Tool 2.
- **●** LIN3: When an event occurs on Line Input Tool 3.
- **●** LIN4: When an event occurs on Line Input Tool 4.
- **●** LIN5: When an event occurs on Line Input Tool 5.
- **●** LIN6: When an event occurs on Line Input Tool 6.
- **●** LIN7: When an event occurs on Line Input Tool 7.
- **●** LIN8: When an event occurs on Line Input Tool 8.
- **●** QDC1: When an event occurs on Quadrature Decoder Tool 1.
- **●** QDC2: When an event occurs on Quadrature Decoder Tool 2.
- **●** QDC3: When an event occurs on Quadrature Decoder Tool 3.
- **●** QDC4: When an event occurs on Quadrature Decoder Tool 4.

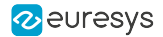

# <span id="page-603-0"></span>DelayToolDelayValue

### Feature Info

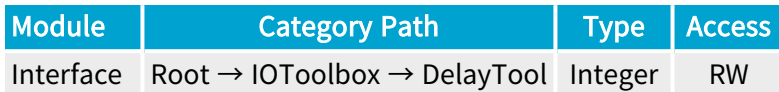

### Value Info

#### Maximum value: 16777215

#### **Description**

Delay value of the selected Delay Tool.

#### Minimum value:

- **●** 5 when DelayToolClockSource is TIME8NS
- **●** 1 in other cases

Unit: time or event according to DelayToolClockSource.

# 2.18. C2CLinkSynchronizationTool Category

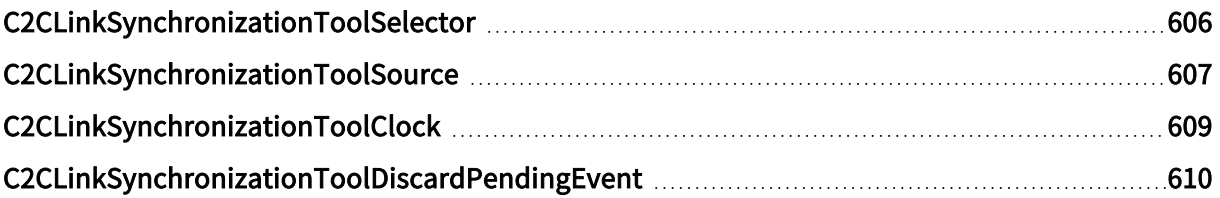

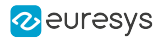

# <span id="page-605-0"></span>C2CLinkSynchronizationToolSelector

# Feature Info

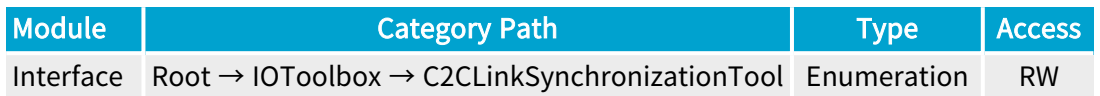

### **Short Description**

Selects a C2C-Link Synchronization Tool.

### Selected Features

- **●** ["C2CLinkSynchronizationToolSource"](#page-606-0) on page 607
- **●** ["C2CLinkSynchronizationToolClock"](#page-608-0) on page 609
- **●** ["C2CLinkSynchronizationToolDiscardPendingEvent"](#page-609-0) on page 610

- **●** C2C1: C2C-Link Synchronization Tool 1.
- **●** C2C2: C2C-Link Synchronization Tool 2.
- **●** C2C3: C2C-Link Synchronization Tool 3.

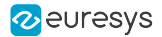

# <span id="page-606-0"></span>C2CLinkSynchronizationToolSource

### Feature Info

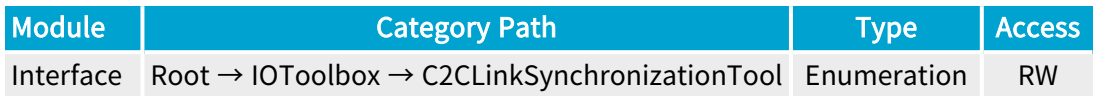

#### Short Description

I/O Toolbox event stream used as input for the selected C2C-Link Synchronization Tool.

- **●** CycleTrigger: C2C-Link cycle trigger.
- **●** NONE: No event stream.
- **●** LIN1: When an event occurs on Line Input Tool 1.
- **●** LIN2: When an event occurs on Line Input Tool 2.
- **●** LIN3: When an event occurs on Line Input Tool 3.
- **●** LIN4: When an event occurs on Line Input Tool 4.
- **●** LIN5: When an event occurs on Line Input Tool 5.
- **●** LIN6: When an event occurs on Line Input Tool 6.
- **●** LIN7: When an event occurs on Line Input Tool 7.
- **●** LIN8: When an event occurs on Line Input Tool 8.
- **●** QDC1: When an event occurs on Quadrature Decoder Tool 1.
- **●** QDC2: When an event occurs on Quadrature Decoder Tool 2.
- **●** QDC3: When an event occurs on Quadrature Decoder Tool 3.
- **●** QDC4: When an event occurs on Quadrature Decoder Tool 4.
- **●** MDV1: When an event occurs on Multiplier/Divider Tool 1.
- **●** MDV2: When an event occurs on Multiplier/Divider Tool 2.
- **●** MDV3: When an event occurs on Multiplier/Divider Tool 3.
- **●** MDV4: When an event occurs on Multiplier/Divider Tool 4.
- **●** DIV1: When an event occurs on Divider Tool 1.
- **●** DIV2: When an event occurs on Divider Tool 2.
- **●** DIV3: When an event occurs on Divider Tool 3.
- **●** DIV4: When an event occurs on Divider Tool 4.
- **●** DEL1\_1: When an event occurs on Delay Tool 1 Output 1.
- **●** DEL1\_2: When an event occurs on Delay Tool 1 Output 2.

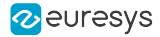

- **●** DEL2\_1: When an event occurs on Delay Tool 2 Output 1.
- **●** DEL2\_2: When an event occurs on Delay Tool 2 Output 2.
- **●** DEL3\_1: When an event occurs on Delay Tool 3 Output 1.
- **●** DEL3\_2: When an event occurs on Delay Tool 3 Output 2.
- **●** DEL4\_1: When an event occurs on Delay Tool 4 Output 1.
- **●** DEL4\_2: When an event occurs on Delay Tool 4 Output 2.
- **●** EIN1: When an event occurs on Event Input Tool 1.
- **●** EIN2: When an event occurs on Event Input Tool 2.
- UserEvent1: When an event occurs on User Event 1.
- **●** UserEvent2: When an event occurs on User Event 2.
- **●** UserEvent3: When an event occurs on User Event 3.
- **●** UserEvent4: When an event occurs on User Event 4.
- **●** C2C1: When an event occurs on C2C-Link Synchronization Tool 1.
- **●** C2C2: When an event occurs on C2C-Link Synchronization Tool 2.
- **●** C2C3: When an event occurs on C2C-Link Synchronization Tool 3.
- **●** DLT1: When an event occurs on DeviceLinkTrigger Tool 1.
- **●** DLT2: When an event occurs on DeviceLinkTrigger Tool 2.
- **●** DLT3: When an event occurs on DeviceLinkTrigger Tool 3.
- **●** DLT4: When an event occurs on DeviceLinkTrigger Tool 4.
- **●** DLT5: When an event occurs on DeviceLinkTrigger Tool 5.
- **●** DLT6: When an event occurs on DeviceLinkTrigger Tool 6.
- **●** DLT7: When an event occurs on DeviceLinkTrigger Tool 7.
- **●** DLT8: When an event occurs on DeviceLinkTrigger Tool 8.
- **●** DLT9: When an event occurs on DeviceLinkTrigger Tool 9.
- **●** DLT10: When an event occurs on DeviceLinkTrigger Tool 10.
- **●** DLT11: When an event occurs on DeviceLinkTrigger Tool 11.
- **●** DLT12: When an event occurs on DeviceLinkTrigger Tool 12.
- **DLT13: When an event occurs on DeviceLinkTrigger Tool 13.**
- **●** DLT14: When an event occurs on DeviceLinkTrigger Tool 14.
- **●** DLT15: When an event occurs on DeviceLinkTrigger Tool 15.
- **●** DLT16: When an event occurs on DeviceLinkTrigger Tool 16.

# <span id="page-608-0"></span>C2CLinkSynchronizationToolClock

### Feature Info

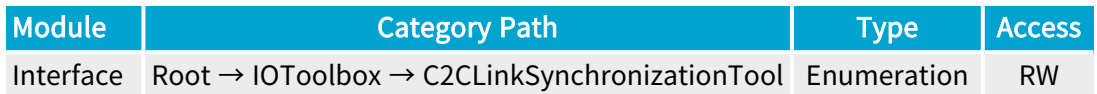

#### **Short Description**

Event used as clock for the selected C2C-Link Synchronization Tool.

- **●** Immediate: Event is forwarded on the selected C2C-Link Synchronization Tool immediately.
- **●** CycleTrigger: Event is forwarded on the selected C2C-Link Synchronization Tool upon the following C2C-Link cycle trigger event.
- **●** StartOfCameraReadout: Event is forwarded on the selected C2C-Link Synchronization Tool upon the following start of camera readout event.

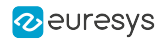

# <span id="page-609-0"></span>C2CLinkSynchronizationToolDiscardPendingEvent

# Feature Info

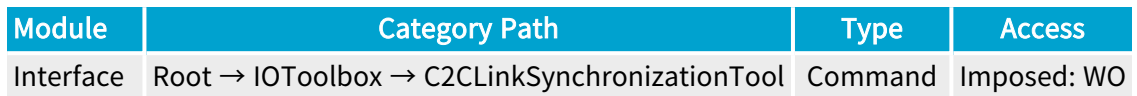

#### **Short Description**

Discard an event that has been received but that has not been forwarded yet on the selected C2C-Link Synchronization Tool. This can be useful when C2CLinkSynchronizationToolClock is not set to Immediate.

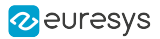

# 2.19. EventControl Category

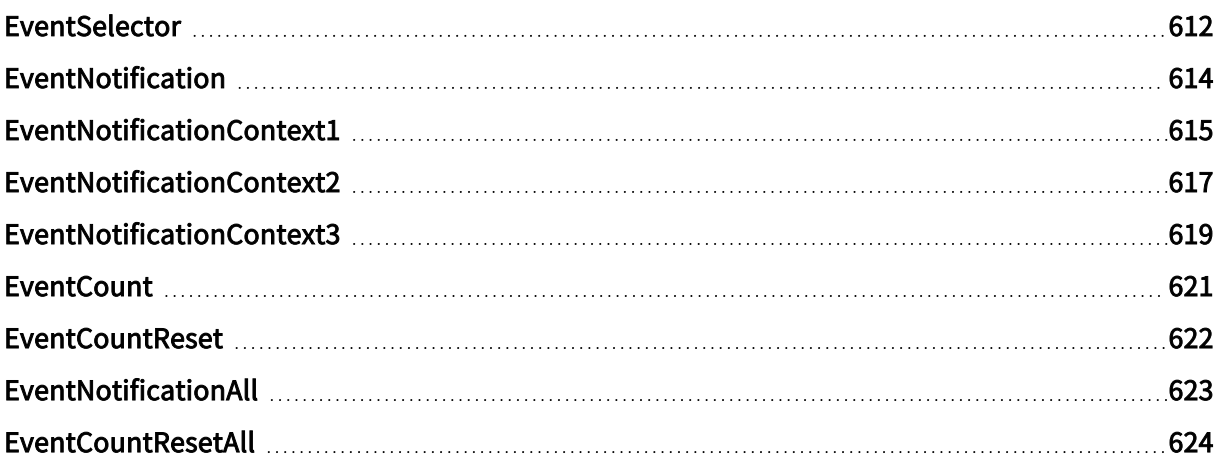

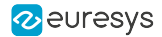

# <span id="page-611-0"></span>EventSelector

### Feature Info

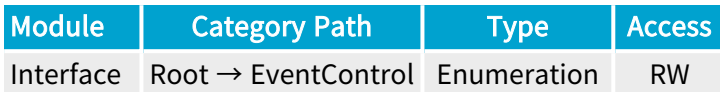

#### Short Description

Select an event.

#### Selected Features

- **●** ["EventNotification"](#page-613-0) on page 614
- **●** ["EventNotificationContext1"](#page-614-0) on page 615
- **●** ["EventNotificationContext2"](#page-616-0) on page 617
- **●** ["EventNotificationContext3"](#page-618-0) on page 619
- **●** ["EventCount"](#page-620-0) on page 621
- **●** ["EventCountReset"](#page-621-0) on page 622

- **●** LIN1: Line Input Tool 1.
- **●** LIN2: Line Input Tool 2.
- **●** LIN3: Line Input Tool 3.
- **●** LIN4: Line Input Tool 4.
- **●** LIN5: Line Input Tool 5.
- **●** LIN6: Line Input Tool 6.
- **●** LIN7: Line Input Tool 7.
- **●** LIN8: Line Input Tool 8.
- **●** QDC1: Quadrature Decoder Tool 1.
- **●** QDC1Dir: Quadrature Decoder Tool 1 Changed Direction.
- **●** QDC2: Quadrature Decoder Tool 2.
- **●** QDC2Dir: Quadrature Decoder Tool 2 Changed Direction.
- **●** QDC3: Quadrature Decoder Tool 3.
- **●** QDC3Dir: Quadrature Decoder Tool 3 Changed Direction.
- **●** QDC4: Quadrature Decoder Tool 4.
- **●** QDC4Dir: Quadrature Decoder Tool 4 Changed Direction.
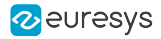

- **●** DIV1: Divider Tool 1.
- **●** DIV2: Divider Tool 2.
- **●** DIV3: Divider Tool 3.
- **●** DIV4: Divider Tool 4.
- **●** MDV1: Multiplier/Divider Tool 1.
- **●** MDV2: Multiplier/Divider Tool 2.
- **●** MDV3: Multiplier/Divider Tool 3.
- **●** MDV4: Multiplier/Divider Tool 4.
- **●** DEL11: Delay Tool 1 Output 1.
- **●** DEL12: Delay Tool 1 Output 2.
- **●** DEL21: Delay Tool 2 Output 1.
- **●** DEL22: Delay Tool 2 Output 2.
- **●** DEL31: Delay Tool 3 Output 1.
- **●** DEL32: Delay Tool 3 Output 2.
- **●** DEL41: Delay Tool 4 Output 1.
- **●** DEL42: Delay Tool 4 Output 2.
- **●** UserEvent1: User Event 1.
- **●** UserEvent2: User Event 2.
- **●** UserEvent3: User Event 3.
- **●** UserEvent4: User Event 4.
- **●** C2C1: C2C-Link Synchronization Tool 1.
- **●** C2C2: C2C-Link Synchronization Tool 2.
- **●** C2C3: C2C-Link Synchronization Tool 3.

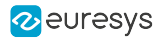

# EventNotification

### Feature Info

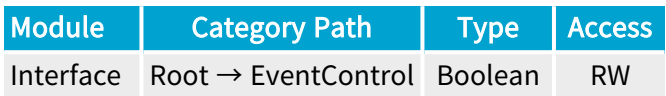

#### **Short Description**

Activate or deactivate the notification to the host application of the occurrence of the selected event.

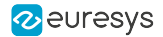

# EventNotificationContext1

### Feature Info

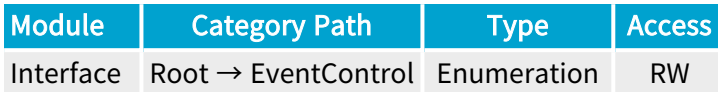

#### Short Description

Select context information reported in EVENT\_DATA\_CUSTOM\_CONTEXT\_1.

- **●** EventSpecific: Event-specific context information.
- **●** LineStatusAll: Low 32-bit part of LineStatusAll.
- **●** LineStatusAllHi: High 32-bit part of LineStatusAll.
- **●** QDC1Position: Position of Quadrature Decoder Tool 1.
- **●** QDC2Position: Position of Quadrature Decoder Tool 2.
- **●** QDC3Position: Position of Quadrature Decoder Tool 3.
- **●** QDC4Position: Position of Quadrature Decoder Tool 4.
- **●** LIN1EventCount: Number of LIN1 events.
- **●** LIN2EventCount: Number of LIN2 events.
- **●** LIN3EventCount: Number of LIN3 events.
- **●** LIN4EventCount: Number of LIN4 events.
- **●** LIN5EventCount: Number of LIN5 events.
- **●** LIN6EventCount: Number of LIN6 events.
- **●** LIN7EventCount: Number of LIN7 events.
- **●** LIN8EventCount: Number of LIN8 events.
- **●** QDC1EventCount: Number of QDC1 events.
- **●** QDC1DirEventCount: Number of QDC1Dir events.
- **●** QDC2EventCount: Number of QDC2 events.
- **●** QDC2DirEventCount: Number of QDC2Dir events.
- **●** QDC3EventCount: Number of QDC3 events.
- **●** QDC3DirEventCount: Number of QDC3Dir events.
- **●** QDC4EventCount: Number of QDC4 events.
- **●** QDC4DirEventCount: Number of QDC4Dir events.
- **●** DIV1EventCount: Number of DIV1 events.

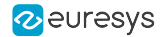

- **●** DIV2EventCount: Number of DIV2 events.
- **●** DIV3EventCount: Number of DIV3 events.
- **●** DIV4EventCount: Number of DIV4 events.
- **●** MDV1EventCount: Number of MDV1 events.
- **●** MDV2EventCount: Number of MDV2 events.
- **●** MDV3EventCount: Number of MDV3 events.
- **●** MDV4EventCount: Number of MDV4 events.
- **●** DEL11EventCount: Number of DEL11 events.
- **●** DEL12EventCount: Number of DEL12 events.
- **●** DEL21EventCount: Number of DEL21 events.
- **●** DEL22EventCount: Number of DEL22 events.
- **●** DEL31EventCount: Number of DEL31 events.
- **●** DEL32EventCount: Number of DEL32 events.
- **●** DEL41EventCount: Number of DEL41 events.
- **●** DEL42EventCount: Number of DEL42 events.
- **●** UserEvent1EventCount: Number of UserEvent1 events.
- **●** UserEvent2EventCount: Number of UserEvent2 events.
- **●** UserEvent3EventCount: Number of UserEvent3 events.
- **●** UserEvent4EventCount: Number of UserEvent4 events.
- **●** C2C1EventCount: Number of C2C1 events.
- **●** C2C2EventCount: Number of C2C2 events.
- **●** C2C3EventCount: Number of C2C3 events.

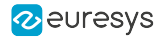

# EventNotificationContext2

#### Feature Info

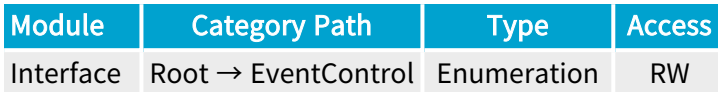

#### Short Description

Select context information reported in EVENT\_DATA\_CUSTOM\_CONTEXT\_2.

- **●** EventSpecific: Event-specific context information.
- **●** LineStatusAll: Low 32-bit part of LineStatusAll.
- **●** LineStatusAllHi: High 32-bit part of LineStatusAll.
- **●** QDC1Position: Position of Quadrature Decoder Tool 1.
- **●** QDC2Position: Position of Quadrature Decoder Tool 2.
- **●** QDC3Position: Position of Quadrature Decoder Tool 3.
- **●** QDC4Position: Position of Quadrature Decoder Tool 4.
- **●** LIN1EventCount: Number of LIN1 events.
- **●** LIN2EventCount: Number of LIN2 events.
- **●** LIN3EventCount: Number of LIN3 events.
- **●** LIN4EventCount: Number of LIN4 events.
- **●** LIN5EventCount: Number of LIN5 events.
- **●** LIN6EventCount: Number of LIN6 events.
- **●** LIN7EventCount: Number of LIN7 events.
- **●** LIN8EventCount: Number of LIN8 events.
- **●** QDC1EventCount: Number of QDC1 events.
- **●** QDC1DirEventCount: Number of QDC1Dir events.
- **●** QDC2EventCount: Number of QDC2 events.
- **●** QDC2DirEventCount: Number of QDC2Dir events.
- **●** QDC3EventCount: Number of QDC3 events.
- **●** QDC3DirEventCount: Number of QDC3Dir events.
- **●** QDC4EventCount: Number of QDC4 events.
- **●** QDC4DirEventCount: Number of QDC4Dir events.
- **●** DIV1EventCount: Number of DIV1 events.

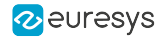

- **●** DIV2EventCount: Number of DIV2 events.
- **●** DIV3EventCount: Number of DIV3 events.
- **●** DIV4EventCount: Number of DIV4 events.
- **●** MDV1EventCount: Number of MDV1 events.
- **●** MDV2EventCount: Number of MDV2 events.
- **●** MDV3EventCount: Number of MDV3 events.
- **●** MDV4EventCount: Number of MDV4 events.
- **●** DEL11EventCount: Number of DEL11 events.
- **●** DEL12EventCount: Number of DEL12 events.
- **●** DEL21EventCount: Number of DEL21 events.
- **●** DEL22EventCount: Number of DEL22 events.
- **●** DEL31EventCount: Number of DEL31 events.
- **●** DEL32EventCount: Number of DEL32 events.
- **●** DEL41EventCount: Number of DEL41 events.
- **●** DEL42EventCount: Number of DEL42 events.
- **●** UserEvent1EventCount: Number of UserEvent1 events.
- **●** UserEvent2EventCount: Number of UserEvent2 events.
- **●** UserEvent3EventCount: Number of UserEvent3 events.
- **●** UserEvent4EventCount: Number of UserEvent4 events.
- **●** C2C1EventCount: Number of C2C1 events.
- **●** C2C2EventCount: Number of C2C2 events.
- **●** C2C3EventCount: Number of C2C3 events.

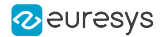

# EventNotificationContext3

#### Feature Info

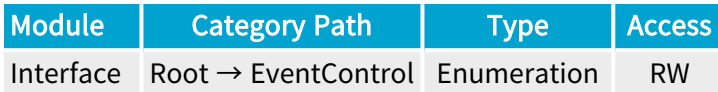

#### Short Description

Select context information reported in EVENT\_DATA\_CUSTOM\_CONTEXT\_3.

- **●** EventSpecific: Event-specific context information.
- **●** LineStatusAll: Low 32-bit part of LineStatusAll.
- **●** LineStatusAllHi: High 32-bit part of LineStatusAll.
- **●** QDC1Position: Position of Quadrature Decoder Tool 1.
- **●** QDC2Position: Position of Quadrature Decoder Tool 2.
- **●** QDC3Position: Position of Quadrature Decoder Tool 3.
- **●** QDC4Position: Position of Quadrature Decoder Tool 4.
- **●** LIN1EventCount: Number of LIN1 events.
- **●** LIN2EventCount: Number of LIN2 events.
- **●** LIN3EventCount: Number of LIN3 events.
- **●** LIN4EventCount: Number of LIN4 events.
- **●** LIN5EventCount: Number of LIN5 events.
- **●** LIN6EventCount: Number of LIN6 events.
- **●** LIN7EventCount: Number of LIN7 events.
- **●** LIN8EventCount: Number of LIN8 events.
- **●** QDC1EventCount: Number of QDC1 events.
- **●** QDC1DirEventCount: Number of QDC1Dir events.
- **●** QDC2EventCount: Number of QDC2 events.
- **●** QDC2DirEventCount: Number of QDC2Dir events.
- **●** QDC3EventCount: Number of QDC3 events.
- **●** QDC3DirEventCount: Number of QDC3Dir events.
- **●** QDC4EventCount: Number of QDC4 events.
- **●** QDC4DirEventCount: Number of QDC4Dir events.
- **●** DIV1EventCount: Number of DIV1 events.

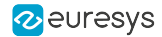

- **●** DIV2EventCount: Number of DIV2 events.
- **●** DIV3EventCount: Number of DIV3 events.
- **●** DIV4EventCount: Number of DIV4 events.
- **●** MDV1EventCount: Number of MDV1 events.
- **●** MDV2EventCount: Number of MDV2 events.
- **●** MDV3EventCount: Number of MDV3 events.
- **●** MDV4EventCount: Number of MDV4 events.
- **●** DEL11EventCount: Number of DEL11 events.
- **●** DEL12EventCount: Number of DEL12 events.
- **●** DEL21EventCount: Number of DEL21 events.
- **●** DEL22EventCount: Number of DEL22 events.
- **●** DEL31EventCount: Number of DEL31 events.
- **●** DEL32EventCount: Number of DEL32 events.
- **●** DEL41EventCount: Number of DEL41 events.
- **●** DEL42EventCount: Number of DEL42 events.
- **●** UserEvent1EventCount: Number of UserEvent1 events.
- **●** UserEvent2EventCount: Number of UserEvent2 events.
- **●** UserEvent3EventCount: Number of UserEvent3 events.
- **●** UserEvent4EventCount: Number of UserEvent4 events.
- **●** C2C1EventCount: Number of C2C1 events.
- **●** C2C2EventCount: Number of C2C2 events.
- **●** C2C3EventCount: Number of C2C3 events.

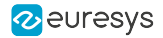

# **EventCount**

### Feature Info

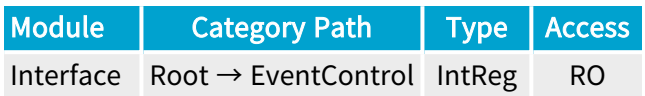

Register Port: InterfacePort

**Short Description** 

Number of occurrences of the selected event (32-bit counter).

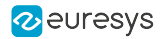

# **EventCountReset**

# Feature Info

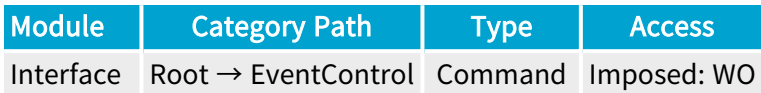

### **Short Description**

Reset the selected EventCount.

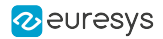

# EventNotificationAll

### Feature Info

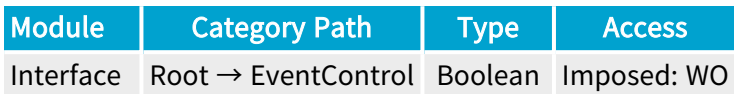

### **Short Description**

Activate or deactivate the notification of all events.

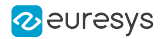

# EventCountResetAll

# Feature Info

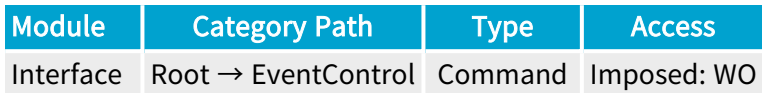

**Short Description** 

Reset all EventCount.

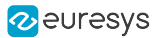

# 2.20. OemSafetyKey Category

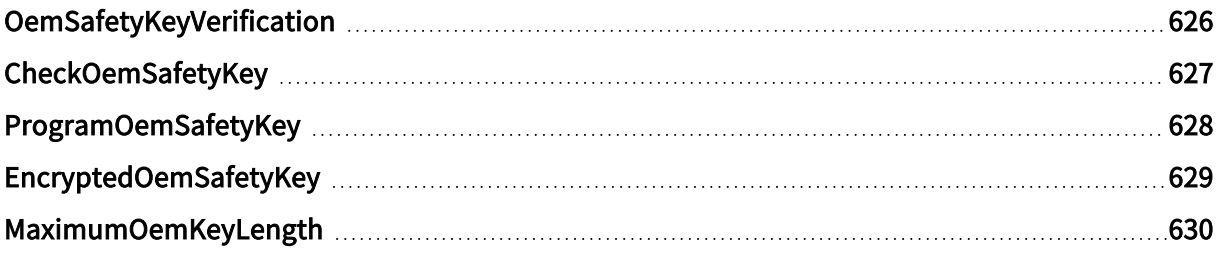

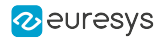

# <span id="page-625-0"></span>OemSafetyKeyVerification

### Feature Info

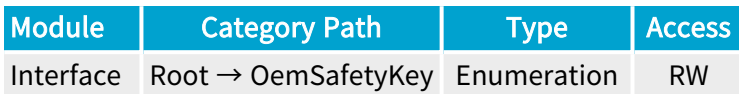

#### **Description**

Defines which key can be compared with the programmed OEM safety key.

Acts as a selector for CheckOemSafetyKey.

Recommended value: EncryptedKey.

Default value: ProgrammingKeyOrEncryptedKey.

#### Selected Features

**●** ["CheckOemSafetyKey"](#page-626-0) on page 627

- **●** ProgrammingKey: Only the key written to ProgramOemSafetyKey can be used to verify the OEM safety key.
- **●** EncryptedKey: Only the key read from EncryptedOemSafetyKey can be used to verify the OEM safety key (recommended).
- **●** ProgrammingKeyOrEncryptedKey: Both the key written to ProgramOemSafetyKey and the key read from EncryptedOemSafetyKey can be used to verify the OEM safety key.

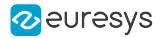

# <span id="page-626-0"></span>CheckOemSafetyKey

# Feature Info

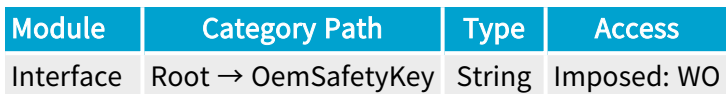

#### **Description**

Write-only string to use for comparing a key (the key written to ProgramOemSafetyKey or the key read from EncryptedOemSafetyKey) and the programmed OEM safety key.

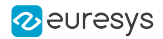

# <span id="page-627-0"></span>ProgramOemSafetyKey

## Feature Info

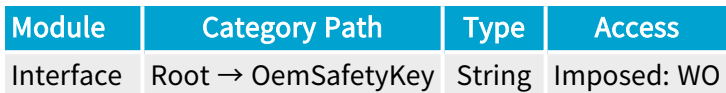

### **Short Description**

Write-only string to use for programming the non-volatile OEM safety key.

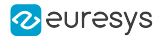

# <span id="page-628-0"></span>EncryptedOemSafetyKey

#### Feature Info

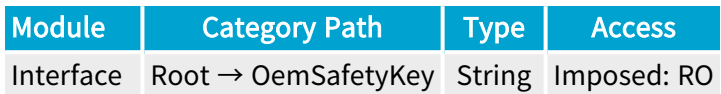

#### **Description**

Read-only string that contains the encrypted version of the OEM safety key just programmed with ProgramOemSafetyKey.

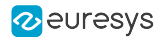

# <span id="page-629-0"></span>MaximumOemKeyLength

# Feature Info

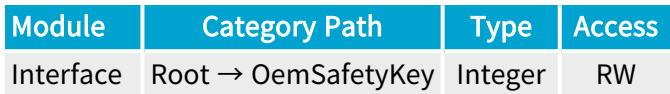

### Value Info

Minimum value: 40

Maximum value: 2147483647

#### **Description**

The length of ProgramOemSafetyKey and CheckOemSafetyKey is limited by MaximumOemKeyLength.

Default value: 4096.

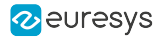

# 3. Grablink Device Module Register Description

Categorized features list of Devicemodule version 24\_04\_0

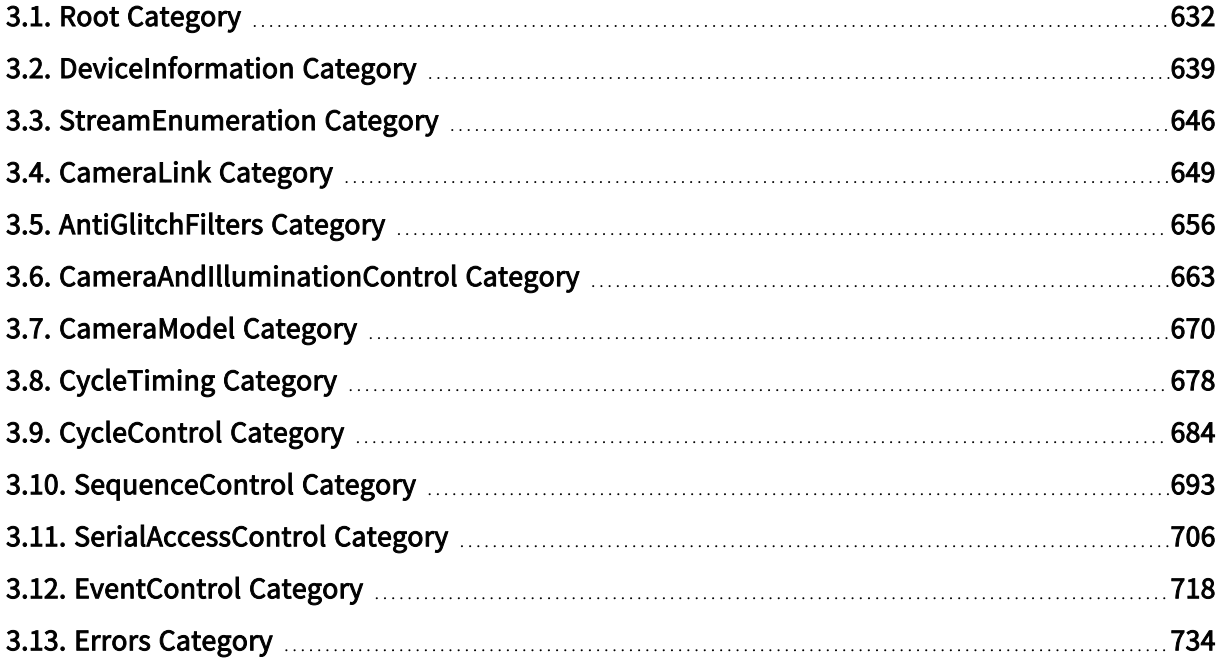

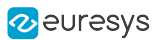

# <span id="page-631-0"></span>3.1. Root Category

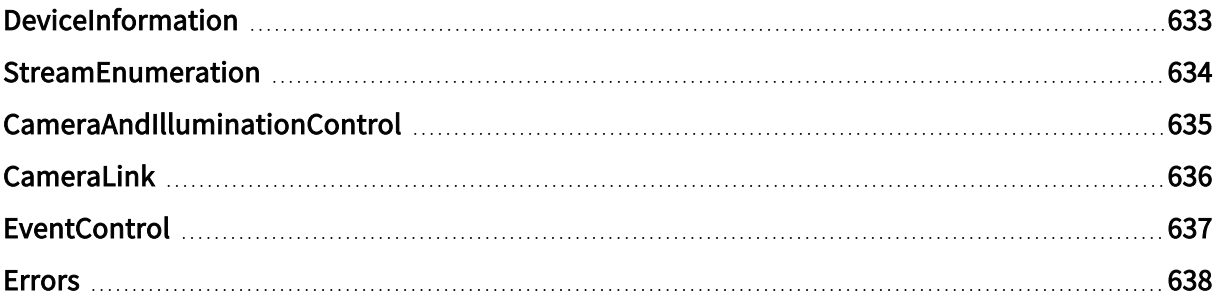

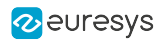

# <span id="page-632-0"></span>DeviceInformation

# Feature Info

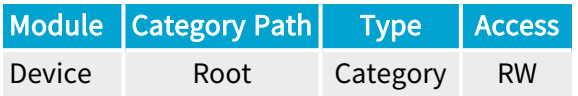

### Category Members

See also: ["DeviceInformation](#page-638-0) Category" on page 639

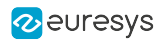

# <span id="page-633-0"></span>StreamEnumeration

# Feature Info

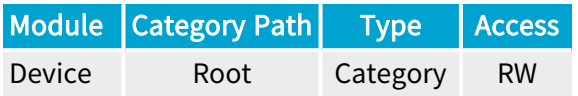

### Category Members

See also: ["StreamEnumeration](#page-645-0) Category" on page 646

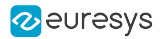

# <span id="page-634-0"></span>CameraAndIlluminationControl

## Feature Info

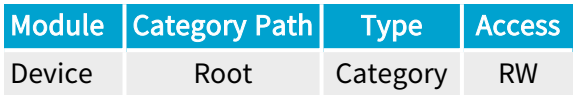

#### **Description**

Set of features related to the Camera and Illumination Controller (CIC).

Category Members

See also: ["CameraAndIlluminationControl](#page-662-0) Category" on page 663

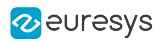

# <span id="page-635-0"></span>CameraLink

# Feature Info

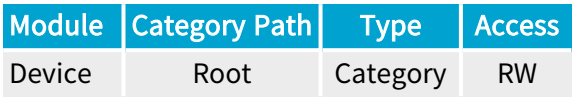

### Category Members

See also: ["CameraLink](#page-648-0) Category" on page 649

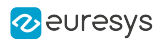

# <span id="page-636-0"></span>**EventControl**

# Feature Info

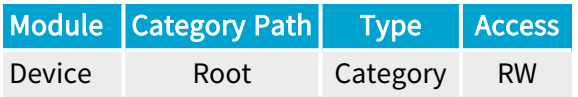

### Category Members

See also: ["EventControl](#page-717-0) Category" on page 718

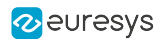

# <span id="page-637-0"></span>Errors

# Feature Info

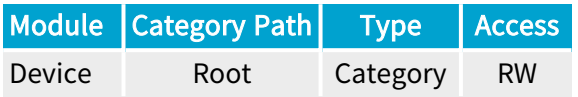

# Category Members

See also: "Errors [Category"](#page-733-0) on page 734

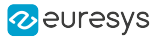

# <span id="page-638-0"></span>3.2. DeviceInformation Category

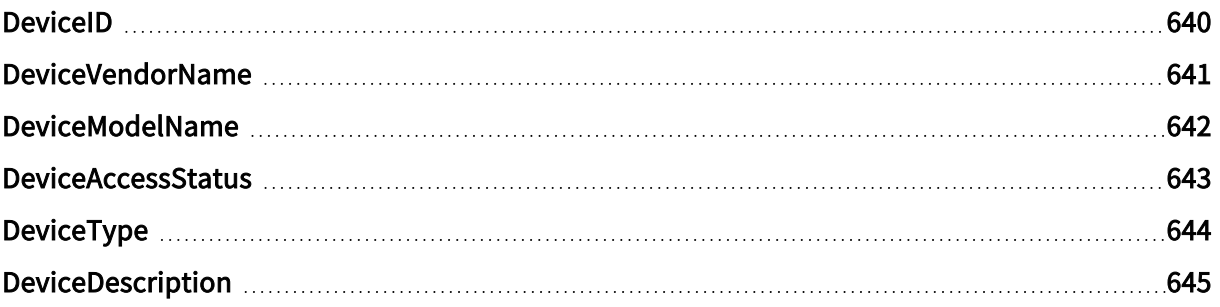

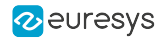

# <span id="page-639-0"></span>DeviceID

### Feature Info

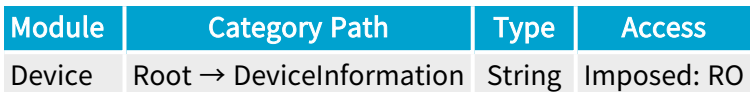

### **Short Description**

Interface wide unique identifier of this device.

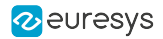

# <span id="page-640-0"></span>DeviceVendorName

### Feature Info

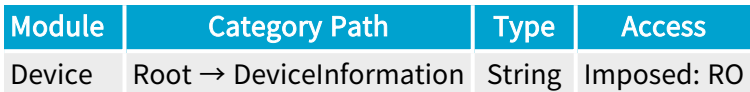

### **Short Description**

Name of the device vendor.

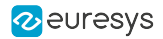

# <span id="page-641-0"></span>DeviceModelName

# Feature Info

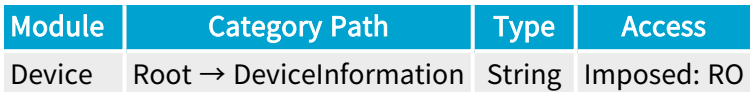

### **Short Description**

Name of the device model.

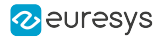

# <span id="page-642-0"></span>DeviceAccessStatus

#### Feature Info

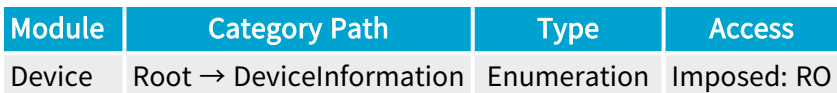

#### **Short Description**

Gives the device's access status at the moment of the last execution of DeviceUpdateList.

- **●** Unknown: Unknown access.
- **●** ReadWrite: Available to be opened with full access.
- **●** ReadOnly: Available to be opened with read-only access.
- **●** NoAccess: Not reachable.
- **●** Busy: Already opened by another entity.
- **●** OpenReadWrite: Opened with read-write access.
- **●** OpenReadOnly: Opened with read-only access.

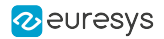

# <span id="page-643-0"></span>DeviceType

### Feature Info

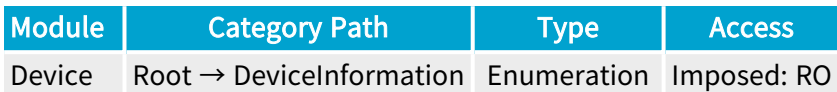

### **Short Description**

Identifies the transport layer technology of the interface.

### Enumeration Values

**●** CL: This enumeration value indicates Camera Link transport layer technology.

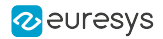

# <span id="page-644-0"></span>DeviceDescription

# Feature Info

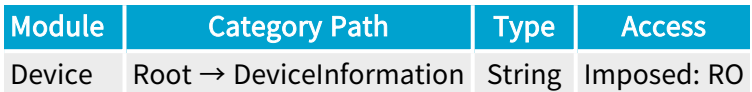

### **Short Description**

Description of the device.

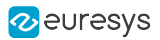

# <span id="page-645-0"></span>3.3. StreamEnumeration Category

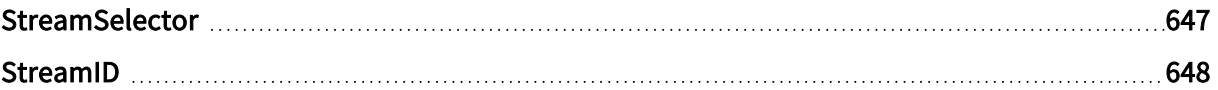

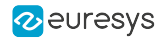

# <span id="page-646-0"></span>**StreamSelector**

## Feature Info

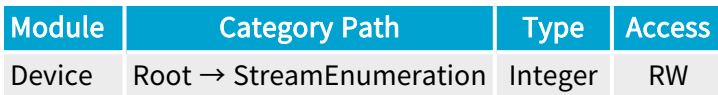

### Value Info

#### Minimum value: 0

#### Short Description

Selector for the different stream channels.

#### Selected Features

**●** ["StreamID"](#page-647-0) on page 648

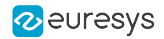

# <span id="page-647-0"></span>**StreamID**

# Feature Info

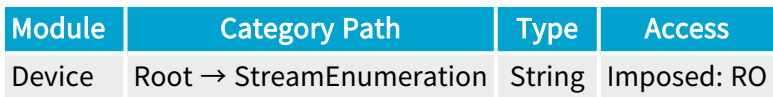

### **Short Description**

Device unique ID for the stream.
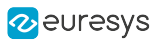

# 3.4. CameraLink Category

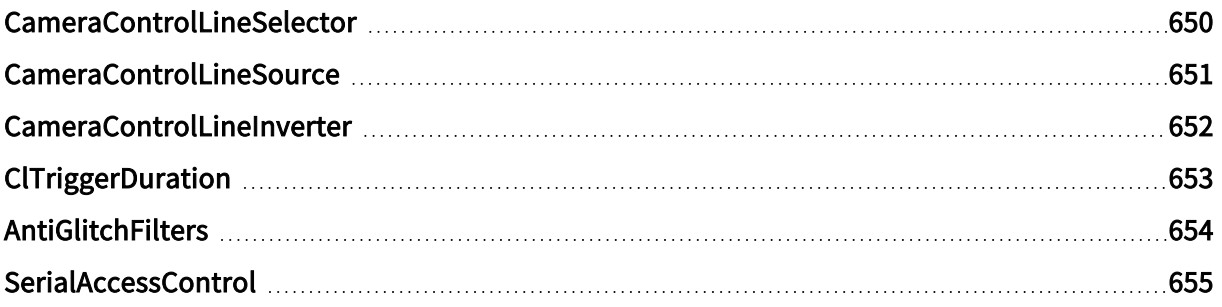

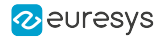

## <span id="page-649-0"></span>CameraControlLineSelector

### Feature Info

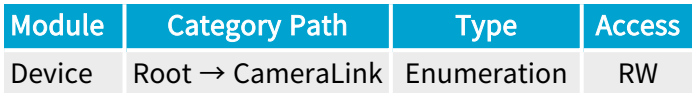

#### **Short Description**

Selects a camera control line.

#### Selected Features

- **●** ["CameraControlLineSource"](#page-650-0) on page 651
- **●** ["CameraControlLineInverter"](#page-651-0) on page 652

#### Enumeration Values

- **●** CC1: Camera control output 1.
- **●** CC2: Camera control output 2.
- **●** CC3: Camera control output 3.
- **●** CC4: Camera control output 4.

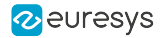

## <span id="page-650-0"></span>CameraControlLineSource

### Feature Info

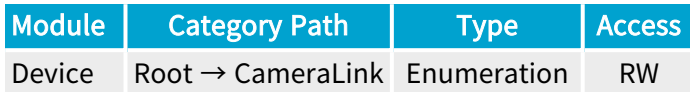

#### Short Description

Camera Control Line Source.

#### Enumeration Values

- **●** CameraTrigger: The camera trigger pulse is sent on the selected camera control line.
- **●** LIN1Source: The line source of IO Toolbox LIN1 is sent on the selected camera control line.
- **●** LIN2Source: The line source of IO Toolbox LIN2 is sent on the selected camera control line.
- **●** LIN3Source: The line source of IO Toolbox LIN3 is sent on the selected camera control line.
- **●** LIN4Source: The line source of IO Toolbox LIN4 is sent on the selected camera control line.
- **●** LIN5Source: The line source of IO Toolbox LIN5 is sent on the selected camera control line.
- **●** LIN6Source: The line source of IO Toolbox LIN6 is sent on the selected camera control line.
- **●** LIN7Source: The line source of IO Toolbox LIN7 is sent on the selected camera control line.
- **●** LIN8Source: The line source of IO Toolbox LIN8 is sent on the selected camera control line.
- **●** Low: The selected camera control line is driven to the Low state.
- **●** High: The selected camera control line is driven to the High state.

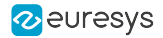

## <span id="page-651-0"></span>CameraControlLineInverter

## Feature Info

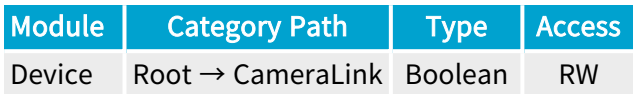

### **Short Description**

Inversion of the selected camera control line.

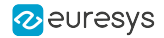

## <span id="page-652-0"></span>**ClTriggerDuration**

## Feature Info

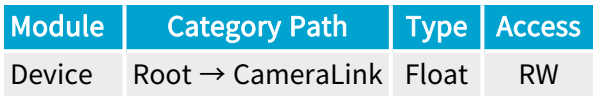

## Value Info

Minimum value: 0.096 Maximum value: 5.6295e+11

Short Description

Cl Trigger Duration.

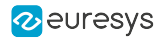

## <span id="page-653-0"></span>AntiGlitchFilters

## Feature Info

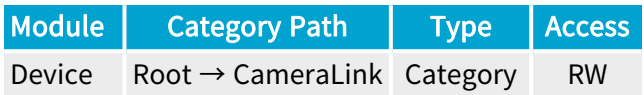

## Category Members

See also: ["AntiGlitchFilters](#page-655-0) Category" on page 656

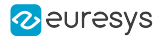

## <span id="page-654-0"></span>SerialAccessControl

## Feature Info

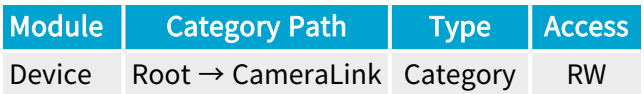

## Category Members

See also: ["SerialAccessControl](#page-705-0) Category" on page 706

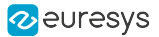

# <span id="page-655-0"></span>3.5. AntiGlitchFilters Category

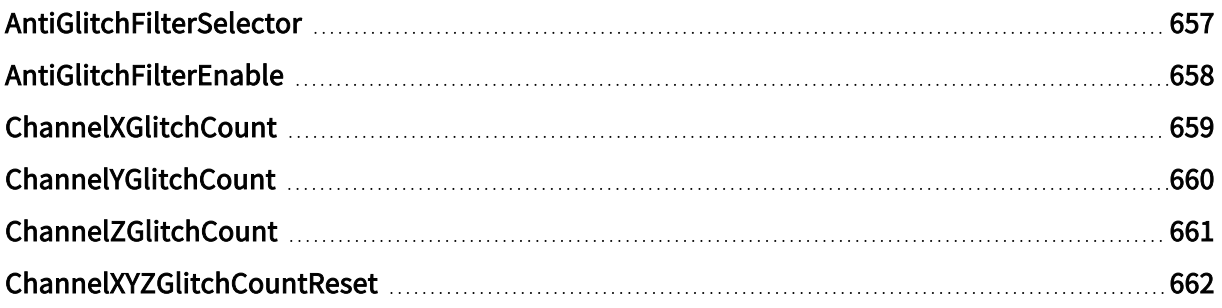

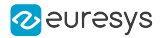

## <span id="page-656-0"></span>AntiGlitchFilterSelector

## Feature Info

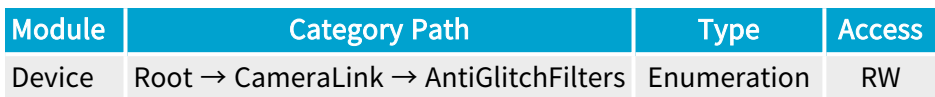

#### **Short Description**

Selects the Camera Link signal on which the anti-glitch filter applies.

### Selected Features

- **●** ["AntiGlitchFilterEnable"](#page-657-0) on page 658
- **●** ["ChannelXGlitchCount"](#page-658-0) on page 659
- **●** ["ChannelYGlitchCount"](#page-659-0) on page 660
- **●** ["ChannelZGlitchCount"](#page-660-0) on page 661
- **●** ["ChannelXYZGlitchCountReset"](#page-661-0) on page 662

#### Enumeration Values

- **●** LVAL:
- **●** FVAL:

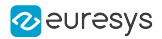

## <span id="page-657-0"></span>AntiGlitchFilterEnable

## Feature Info

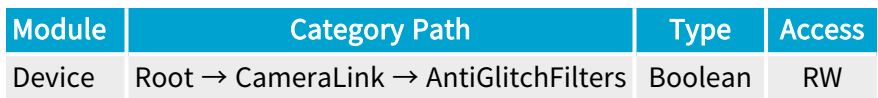

#### **Short Description**

When enabled on LVAL, filters out LVAL high/low pulses narrower than 2 clock periods. When enabled on FVAL, filters out FVAL high/low pulses narrower than 3 clock periods.

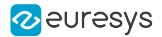

## <span id="page-658-0"></span>**ChannelXGlitchCount**

## Feature Info

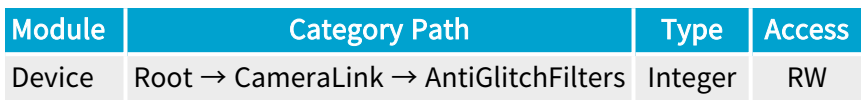

### **Short Description**

Count of glitches that have been filtered on channel link X of the selected Camera Link signal.

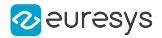

## <span id="page-659-0"></span>**ChannelYGlitchCount**

## Feature Info

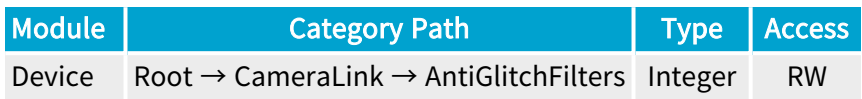

### **Short Description**

Count of glitches that have been filtered on channel link Y of the selected Camera Link signal.

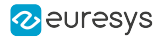

## <span id="page-660-0"></span>ChannelZGlitchCount

## Feature Info

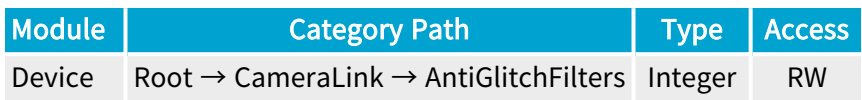

### **Short Description**

Count of glitches that have been filtered on channel link Z of the selected Camera Link signal.

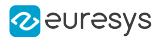

## <span id="page-661-0"></span>ChannelXYZGlitchCountReset

## Feature Info

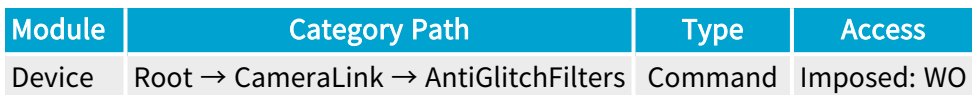

### **Short Description**

Resets the glitch counters of the selected Camera Link signal.

# 3.6. CameraAndIlluminationControl Category

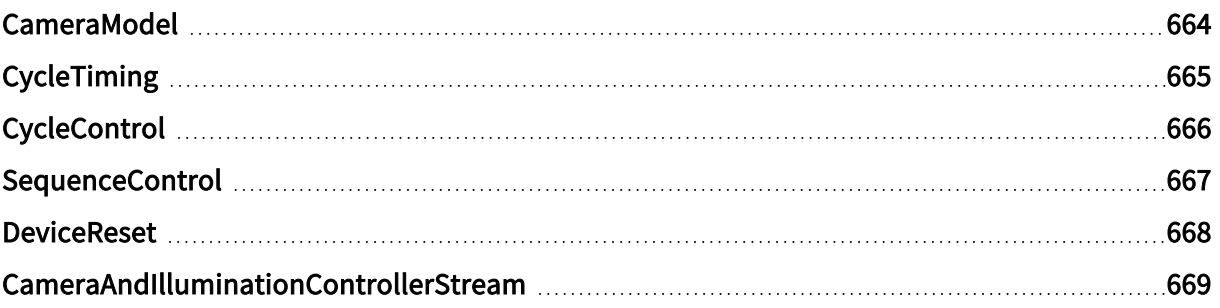

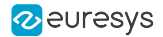

## <span id="page-663-0"></span>CameraModel

### Feature Info

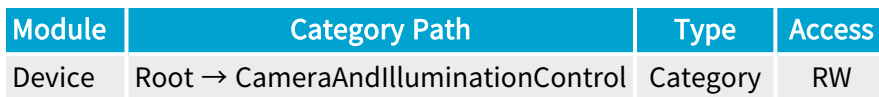

#### **Description**

Set of features describing the behavioral model of a grabber-controlled camera.

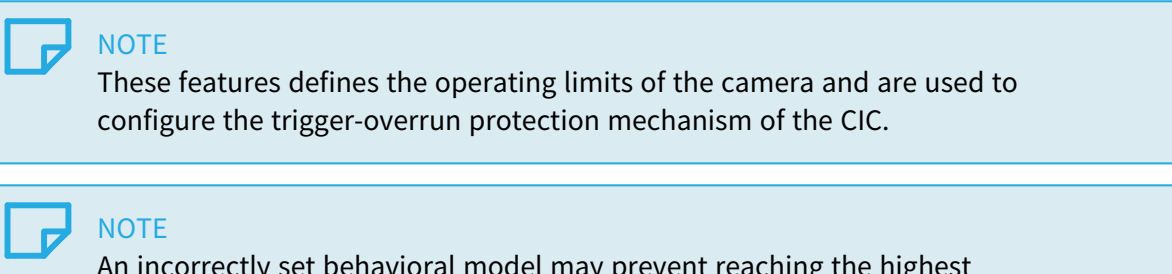

An incorrectly set behavioral model may prevent reaching the highest achievable camera cycle rate or, reversely, allow the grabber to assert triggers too quickly.

#### Category Members

See also: ["CameraModel](#page-669-0) Category" on page 670

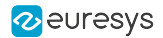

## <span id="page-664-0"></span>CycleTiming

## Feature Info

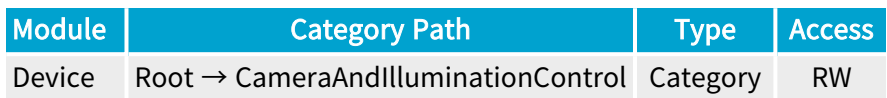

### **Description**

Set of features describing the CIC Cycle timing properties.

### Category Members

See also: ["CycleTiming](#page-677-0) Category" on page 678

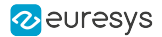

## <span id="page-665-0"></span>CycleControl

## Feature Info

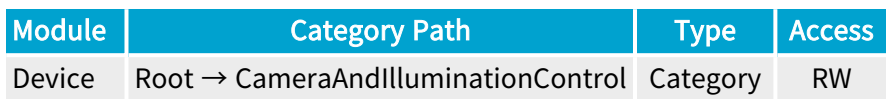

### **Description**

Set of features describing the CIC cycle control properties.

### Category Members

See also: ["CycleControl](#page-683-0) Category" on page 684

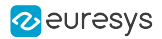

## <span id="page-666-0"></span>SequenceControl

## Feature Info

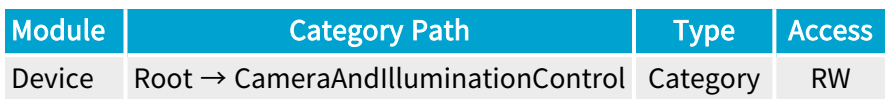

### **Description**

Set of features describing the CIC cycle sequence control properties.

Default value: True.

Category Members

See also: ["SequenceControl](#page-692-0) Category" on page 693

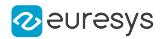

## <span id="page-667-0"></span>**DeviceReset**

## Feature Info

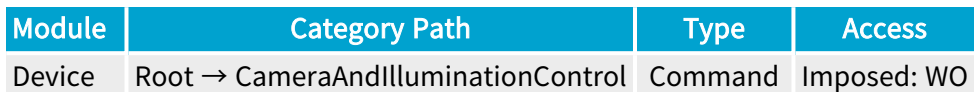

### **Description**

Reset the CIC.

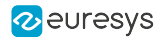

## <span id="page-668-0"></span>CameraAndIlluminationControllerStream

## Feature Info

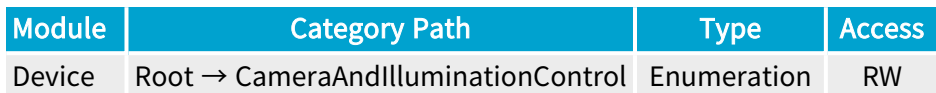

#### **Short Description**

Defines which data stream the CIC uses to check whether a new cycle can be started.

#### Enumeration Values

- **●** Stream0: CIC uses camera readout and frame buffer status from Stream0.
- **●** Stream1: CIC uses camera readout and frame buffer status from Stream1.
- **●** Stream2: CIC uses camera readout and frame buffer status from Stream2.
- **●** Stream3: CIC uses camera readout and frame buffer status from Stream3.

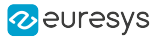

# <span id="page-669-0"></span>3.7. CameraModel Category

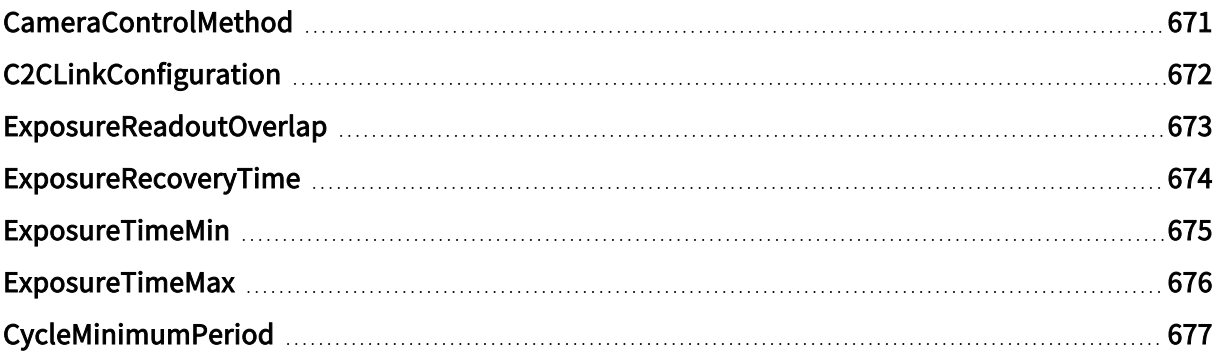

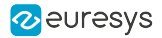

## <span id="page-670-0"></span>CameraControlMethod

### Feature Info

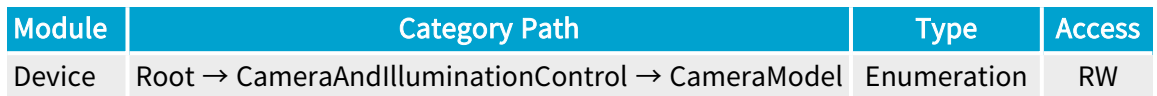

#### **Description**

Camera control method.

The NC camera control method is to be used with free-run or asynchronous reset cameras not controlled by the frame grabber.

The RCcamera control method is to be used with asynchronous reset cameras having the camera cycle start controlled by the grabber CIC and the exposure time controlled by the camera.

The RG camera control method is to be used with asynchronous reset cameras having the camera cycle start and the exposure duration controlled by the grabber CIC.

The EXTERNAL camera control method is to be used with asynchronous reset cameras having the camera cycle start and the exposure duration controlled by a hardware signal applied by an external controller to any GPIO input port of the grabber.

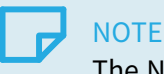

The NC and the EXTERNAL camera control methods doesn't use the CIC.

#### Enumeration Values

- **●** NC: Not Controlled.
- **●** RC: Grabber-controlled cycle start, Camera-controlled exposure time.
- **●** RG: Grabber-controlled cycle start and exposure time.

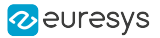

## <span id="page-671-0"></span>C2CLinkConfiguration

### Feature Info

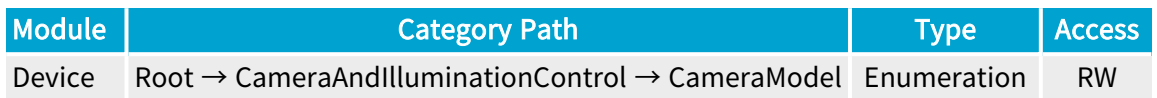

#### **Description**

Sets/gets the C2C-Link configuration.

Applies only when the CIC is used (i.e., when CameraControlMethod is RC or RG).

#### Default value: Disconnected.

#### Enumeration Values

- **●** Disconnected: Disconnected from the C2C-Link.
- **●** Master: Connected to the C2C-Link as the C2C-Link Master Device.
- **●** Slave: Connected to the C2C-Link as a C2C-Link Slave Device.

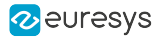

## <span id="page-672-0"></span>ExposureReadoutOverlap

### Feature Info

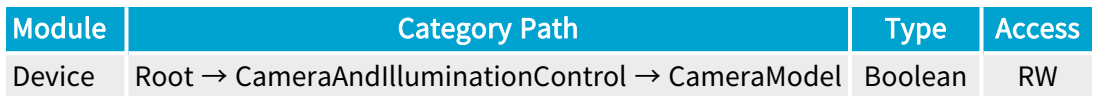

#### Description

Declares the exposure overlapping capability of the camera.

Applies only when the CIC is used (i.e., when CameraControlMethod is RC or RG).

When set to true, it indicates that the camera allows overlapping. The exposure phase of a new camera cycle is allowed to begin during the readout phase.

Wen set to false, it indicates that the camera doesn't allow overlapping. The exposure phase of a new camera cycle is not allowed to begin before the completion of the readout phase.

## <span id="page-673-0"></span>ExposureRecoveryTime

### Feature Info

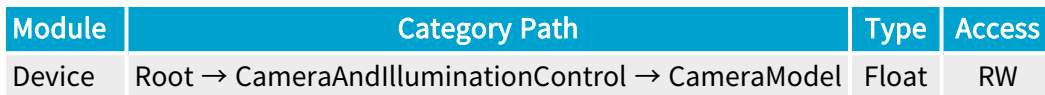

#### Value Info

Minimum value: 0 Maximum value: 1.71799e+07

Dimension: Time

Unit: µs

Increment: 0.008 µs (8 ns)

#### **Description**

Minimum time interval between two consecutive exposure phases.

When CameraControlMethod is RG, the CIC ensure that the time interval between two consecutive camera trigger pulses is not lower than the specified value in case of large exposure time (exposure time > readout time).

#### Directive

Only when CameraControlMethod is RG, set this value to the minimum time interval allowed by the camera.

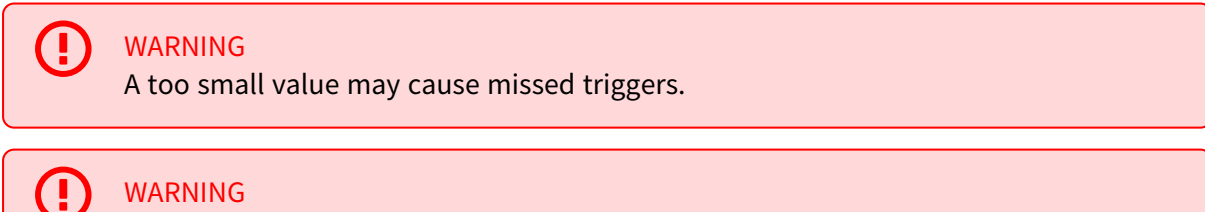

An excessive value prevents reaching the highest achievable camera cycle rate.

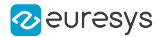

## <span id="page-674-0"></span>ExposureTimeMin

#### Feature Info

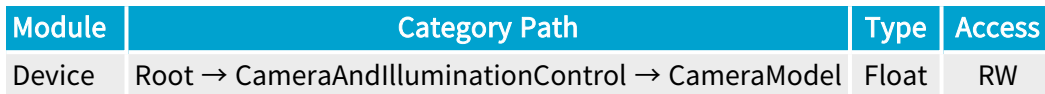

#### Value Info

Dimension: Time

Unit: µs

Increment: 0.008 µs (8 ns)

#### **Description**

Minimum exposure time.

When CameraControlMethod is RG, the CIC ensure that the camera trigger pulse width is not lower than the specified value.

#### **Directive**

Only when CameraControlMethod is RG, set this value to the minimum exposure time allowed by the camera.

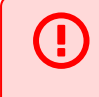

WARNING

A too small value may cause missed triggers.

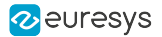

## <span id="page-675-0"></span>ExposureTimeMax

#### Feature Info

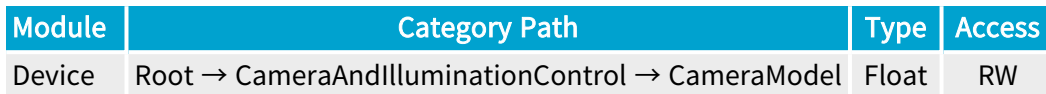

#### Value Info

Maximum value: 5.6295e+11

Dimension: Time

Unit: µs

Increment: 0.008 µs (8 ns)

#### **Description**

Maximum exposure time.

When CameraControlMethod is RG, the CIC ensure that the camera trigger pulse width is not larger than the specified value.

#### Directive

Only when CameraControlMethod is RG, set this value to the maximum exposure time allowed by the camera.

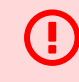

#### WARNING

An excessive value may cause missed triggers.

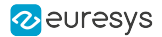

## <span id="page-676-0"></span>CycleMinimumPeriod

### Feature Info

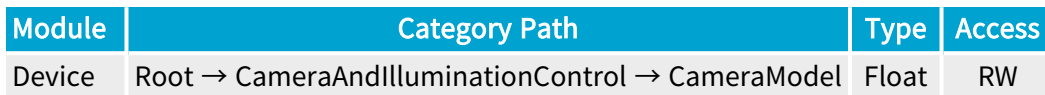

#### Value Info

Maximum value: 5.6295e+11

Dimension: Time

Unit: µs

Increment: 0.008 µs (8 ns)

#### **Description**

Minimum camera cycle period.

When CameraControlMethod is RC or RG, the CIC ensure that the camera cycle period is not smaller than the specified value.

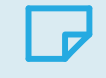

**NOTE** 

was named CycleTargetPeriod in Coaxlink driver versions prior to 9.4

**NOTE** 

was named CyclePeriodTarget in Coaxlink driver versions prior to 4.1

#### Directive

Only when CameraControlMethod is RC or RG, set this value to the minimum cycle period allowed by the camera.

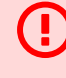

#### WARNING

A too small value may cause missed triggers.

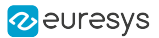

# <span id="page-677-0"></span>3.8. CycleTiming Category

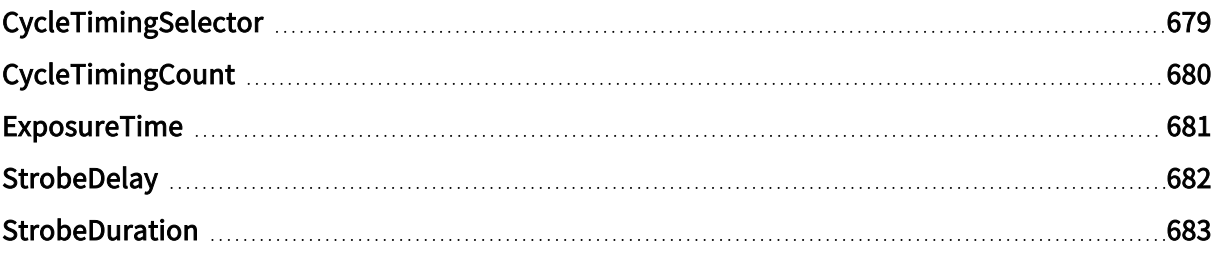

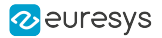

## <span id="page-678-0"></span>CycleTimingSelector

## Feature Info

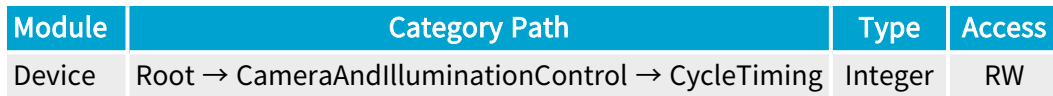

### Value Info

#### Minimum value: 0

#### Short Description

Selector for the different cycle timings.

#### Selected Features

- **●** ["ExposureTime"](#page-680-0) on page 681
- **●** ["StrobeDelay"](#page-681-0) on page 682
- **●** ["StrobeDuration"](#page-682-0) on page 683

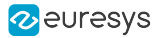

## <span id="page-679-0"></span>**CycleTimingCount**

## Feature Info

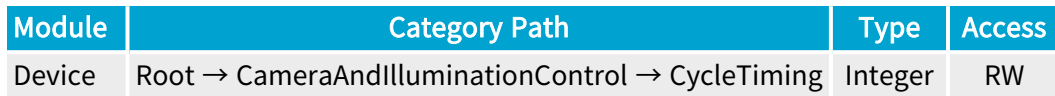

### Value Info

#### Minimum value: 1

### Short Description

A timing represents a set of values in the CycleTiming category.

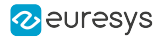

## <span id="page-680-0"></span>ExposureTime

### Feature Info

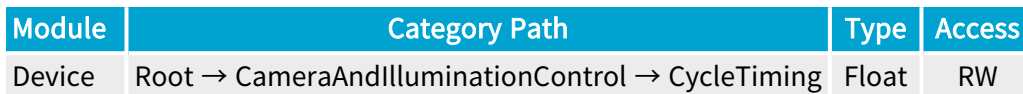

### Value Info

Dimension: Time

Unit: µs

Increment: 0.008 µs (8 ns)

#### **Description**

Sets/gets the exposure time.

Applies only when CameraControlMethod is RG.

## **NOTE**

Avoid using exposure time settings outside the exposure time range of the camera.

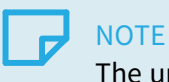

The upper limit is very high: > 150 hours!

Default value: 1,000.0 (1 millisecond).

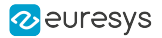

## <span id="page-681-0"></span>StrobeDelay

## Feature Info

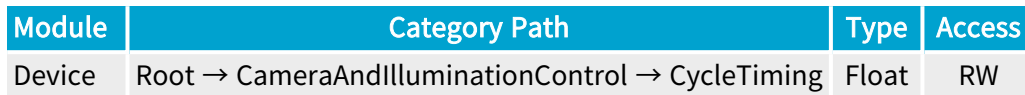

### Value Info

Minimum value: -8.58993e+06 Maximum value: 8.58993e+06 Dimension: Time Unit: µs Increment: 0.008 µs (8 ns)

#### **Description**

Sets/gets the strobe pulse delay.

Applies only when the CIC is used (i.e., when CameraControlMethod is RC or RG).

Default value: 0.

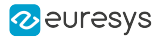

## <span id="page-682-0"></span>**StrobeDuration**

### Feature Info

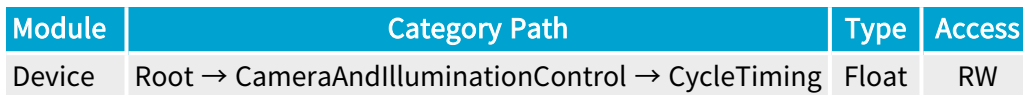

#### Value Info

Minimum value: 0 Maximum value: 5.6295e+11 Dimension: Time Unit: µs Increment: 0.008 µs (8 ns)

#### **Description**

Sets/gets the strobe pulse duration.

Applies only when the CIC is used (i.e., when CameraControlMethod is RC or RG).

**NOTE** The upper limit is very high: > 150 hours!

Default value: 1,000.0 (1 millisecond).

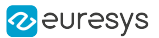

# <span id="page-683-0"></span>3.9. CycleControl Category

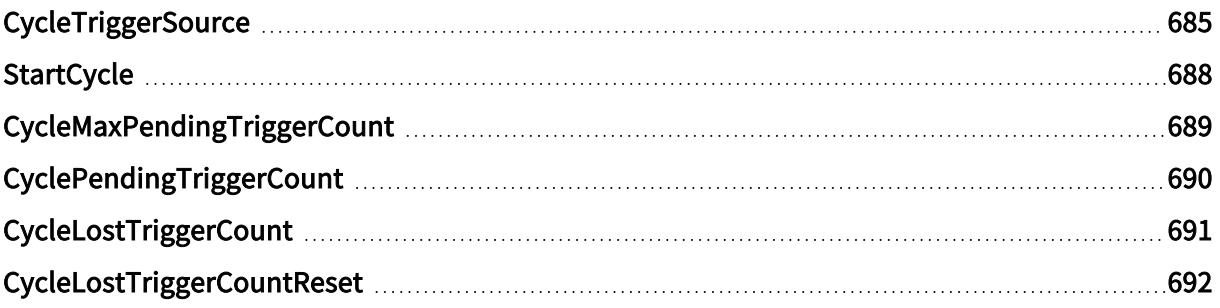
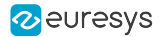

# **CycleTriggerSource**

#### Feature Info

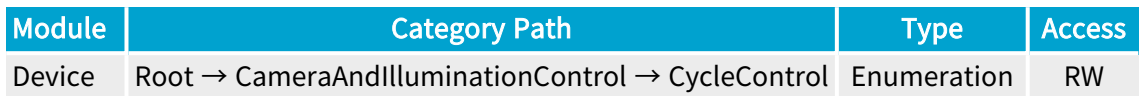

#### **Description**

Sets/gets the start-of-camera-cycle trigger conditions and selects a hardware or software trigger source.

Applies only when the CIC is used (i.e., when CameraControlMethod is RC or RG).

Default value: Immediate.

- **●** Immediate: Immediately after the start of the sequence and then repeatedly every CycleMinimumPeriod period.
- **●** StartCycle: On execution of the StartCycle command.
- **●** C2C: Synchronized with the C2C-Link master device. This value is enforced when C2CLinkConfiguration = Slave.
- **●** LIN1: When an event occurs on Line Input Tool 1 or on execution of the StartCycle command.
- **●** LIN2: When an event occurs on Line Input Tool 2 or on execution of the StartCycle command.
- **●** LIN3: When an event occurs on Line Input Tool 3 or on execution of the StartCycle command.
- **●** LIN4: When an event occurs on Line Input Tool 4 or on execution of the StartCycle command.
- **●** LIN5: When an event occurs on Line Input Tool 5 or on execution of the StartCycle command.
- **●** LIN6: When an event occurs on Line Input Tool 6 or on execution of the StartCycle command.
- **●** LIN7: When an event occurs on Line Input Tool 7 or on execution of the StartCycle command.
- **●** LIN8: When an event occurs on Line Input Tool 8 or on execution of the StartCycle command.
- **●** QDC1: When an event occurs on Quadrature Decoder Tool 1 or on execution of the StartCycle command.
- **●** QDC2: When an event occurs on Quadrature Decoder Tool 2 or on execution of the StartCycle command.
- **●** QDC3: When an event occurs on Quadrature Decoder Tool 3 or on execution of the StartCycle command.
- **●** QDC4: When an event occurs on Quadrature Decoder Tool 4 or on execution of the StartCycle command.
- **●** MDV1: When an event occurs on Multiplier/Divider Tool 1 or on execution of the StartCycle command.
- **●** MDV2: When an event occurs on Multiplier/Divider Tool 2 or on execution of the StartCycle command.
- **●** MDV3: When an event occurs on Multiplier/Divider Tool 3 or on execution of the StartCycle command.
- **●** MDV4: When an event occurs on Multiplier/Divider Tool 4 or on execution of the StartCycle command.
- **●** DIV1: When an event occurs on Divider Tool 1 or on execution of the StartCycle command.
- **●** DIV2: When an event occurs on Divider Tool 2 or on execution of the StartCycle command.
- **●** DIV3: When an event occurs on Divider Tool 3 or on execution of the StartCycle command.
- **●** DIV4: When an event occurs on Divider Tool 4 or on execution of the StartCycle command.
- **●** DEL1\_1: When an event occurs on Delay Tool 1 Output 1 or on execution of the StartCycle command.
- **●** DEL1\_2: When an event occurs on Delay Tool 1 Output 2 or on execution of the StartCycle command.
- **●** DEL2\_1: When an event occurs on Delay Tool 2 Output 1 or on execution of the StartCycle command.
- **●** DEL2\_2: When an event occurs on Delay Tool 2 Output 2 or on execution of the StartCycle command.
- **●** DEL3\_1: When an event occurs on Delay Tool 3 Output 1 or on execution of the StartCycle command.
- DEL3 2: When an event occurs on Delay Tool 3 Output 2 or on execution of the StartCycle command.
- **●** DEL4\_1: When an event occurs on Delay Tool 4 Output 1 or on execution of the StartCycle command.
- DEL4 2: When an event occurs on Delay Tool 4 Output 2 or on execution of the StartCycle command.
- **●** EIN1: When an event occurs on Event Input Tool 1 or on execution of the StartCycle command.
- **●** EIN2: When an event occurs on Event Input Tool 2 or on execution of the StartCycle command.
- **●** UserEvent1: When an event occurs on User Event 1 or on execution of the StartCycle command.
- **●** UserEvent2: When an event occurs on User Event 2 or on execution of the StartCycle command.
- **●** UserEvent3: When an event occurs on User Event 3 or on execution of the StartCycle command.
- **●** UserEvent4: When an event occurs on User Event 4 or on execution of the StartCycle command.
- **●** C2C1: When an event occurs on C2C-Link Synchronization Tool 1 or on execution of the StartCycle command.
- **●** C2C2: When an event occurs on C2C-Link Synchronization Tool 2 or on execution of the StartCycle command.
- **●** C2C3: When an event occurs on C2C-Link Synchronization Tool 3 or on execution of the StartCycle command.
- **●** DLT1: When an event occurs on DeviceLinkTrigger Tool 1 or on execution of the StartCycle command.
- **●** DLT2: When an event occurs on DeviceLinkTrigger Tool 2 or on execution of the StartCycle command.
- **●** DLT3: When an event occurs on DeviceLinkTrigger Tool 3 or on execution of the StartCycle command.
- **●** DLT4: When an event occurs on DeviceLinkTrigger Tool 4 or on execution of the StartCycle command.
- **●** DLT5: When an event occurs on DeviceLinkTrigger Tool 5 or on execution of the StartCycle command.
- **●** DLT6: When an event occurs on DeviceLinkTrigger Tool 6 or on execution of the StartCycle command.
- **●** DLT7: When an event occurs on DeviceLinkTrigger Tool 7 or on execution of the StartCycle command.
- **●** DLT8: When an event occurs on DeviceLinkTrigger Tool 8 or on execution of the StartCycle command.
- **●** DLT9: When an event occurs on DeviceLinkTrigger Tool 9 or on execution of the StartCycle command.
- **●** DLT10: When an event occurs on DeviceLinkTrigger Tool 10 or on execution of the StartCycle command.
- **●** DLT11: When an event occurs on DeviceLinkTrigger Tool 11 or on execution of the StartCycle command.
- **●** DLT12: When an event occurs on DeviceLinkTrigger Tool 12 or on execution of the StartCycle command.
- **●** DLT13: When an event occurs on DeviceLinkTrigger Tool 13 or on execution of the StartCycle command.
- **●** DLT14: When an event occurs on DeviceLinkTrigger Tool 14 or on execution of the StartCycle command.
- **●** DLT15: When an event occurs on DeviceLinkTrigger Tool 15 or on execution of the StartCycle command.
- **●** DLT16: When an event occurs on DeviceLinkTrigger Tool 16 or on execution of the StartCycle command.

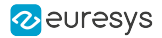

# StartCycle

### Feature Info

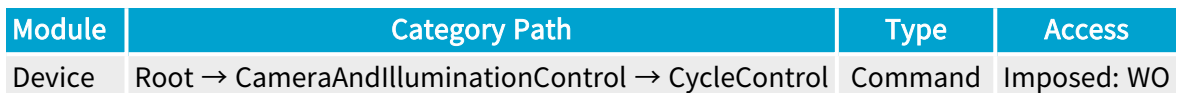

#### **Description**

Starts a camera cycle.

Applies only when the CIC is used (i.e., when CameraControlMethod is RC or RG).

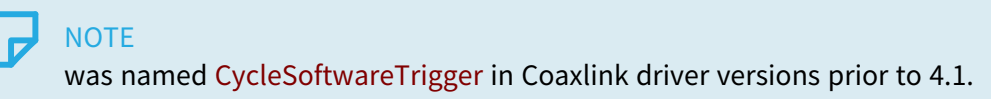

# CycleMaxPendingTriggerCount

### Feature Info

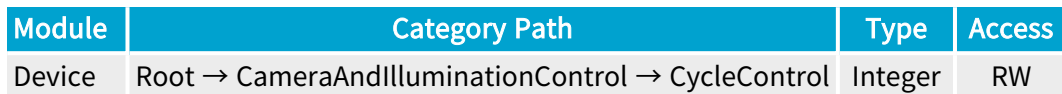

#### Value Info

#### Minimum value: 0

#### Maximum value: 7

#### **Description**

The Camera and Illumination Controller is fitted with a trigger latching mechanism capable of recording triggers that cannot be served immediately and postponing their execution.

This feature determines the capacity of the latch :

- **●** When 0, the trigger latch mechanism is disabled. Any cycle trigger that cannot be served immediately is rejected and increments CycleLostTriggerCount.
- **●** When set to any value ranging from 1 to 7, the trigger latch mechanism is enabled. Providing that CyclePendingTriggerCount is below CycleMaxPendingTriggerCount, any cycle trigger that cannot be served immediately is latched and increments CyclePendingTriggerCount.

Applies only when the CIC is used (i.e., when CameraControlMethod is RC or RG).

Default value: 0 (Disabled)

# CyclePendingTriggerCount

### Feature Info

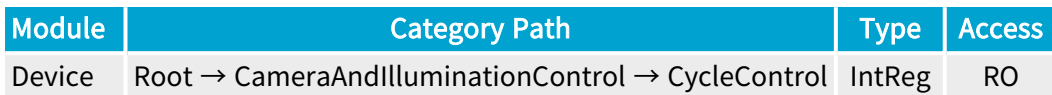

#### Register Port: DevicePort

#### **Description**

Returns the count of pending CIC cycle trigger events.

Applies only when the CIC is used (i.e., when CameraControlMethod is RC or RG).

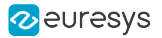

# CycleLostTriggerCount

### Feature Info

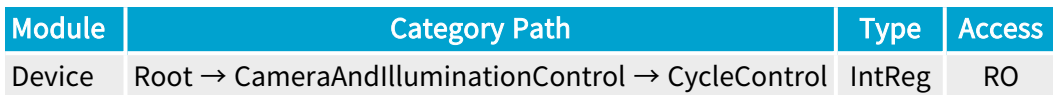

#### Register Port: DevicePort

#### **Description**

Returns the count of lost CIC cycle trigger events.

Applies only when the CIC is used (i.e., when CameraControlMethod is RC or RG).

Value range: from 0 up to 4,294,967,295.

# CycleLostTriggerCountReset

### Feature Info

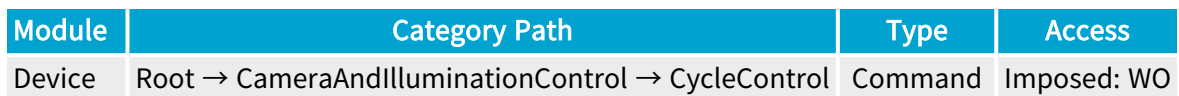

#### **Description**

Resets the count of lost CIC cycle trigger events.

Applies only when the CIC is used (i.e., when CameraControlMethod is RC or RG).

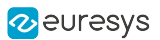

# 3.10. SequenceControl Category

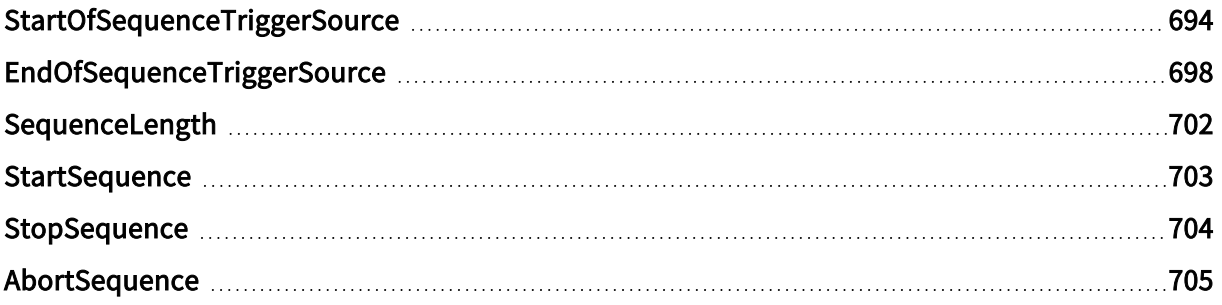

## <span id="page-693-0"></span>StartOfSequenceTriggerSource

### Feature Info

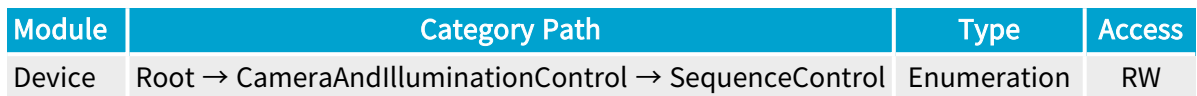

#### **Description**

Sets/gets the start-of-sequence trigger conditions and selects a hardware or software trigger source.

- **●** When set to Immediate, the sequence starts immediately.
- **●** When set to StartSequence, the sequence starts only on execution of the StartSequence command.
- When set to <any-event-source>, the sequence starts on the next occurrence of an event on the specified event source or on execution of the StartSequence command. Possible event sources include any available LIN\*, QDC\*, MDV\*, DIV\*, DEL\*, EIN\*, User Event\* event source.

Applies only when the CIC is used (i.e., when CameraControlMethod is RC or RG).

- **●** Immediate: Immediate.
- **●** StartSequence: StartSequence command.
- **●** LIN1: When an event occurs on Line Input Tool 1 or on execution of the StartSequence command.
- **●** LIN2: When an event occurs on Line Input Tool 2 or on execution of the StartSequence command.
- **●** LIN3: When an event occurs on Line Input Tool 3 or on execution of the StartSequence command.
- **●** LIN4: When an event occurs on Line Input Tool 4 or on execution of the StartSequence command.
- **●** LIN5: When an event occurs on Line Input Tool 5 or on execution of the StartSequence command.
- **●** LIN6: When an event occurs on Line Input Tool 6 or on execution of the StartSequence command.
- **●** LIN7: When an event occurs on Line Input Tool 7 or on execution of the StartSequence command.
- **●** LIN8: When an event occurs on Line Input Tool 8 or on execution of the StartSequence command.
- **●** QDC1: When an event occurs on Quadrature Decoder Tool 1 or on execution of the StartSequence command.

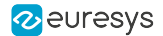

- **●** QDC2: When an event occurs on Quadrature Decoder Tool 2 or on execution of the StartSequence command.
- **●** QDC3: When an event occurs on Quadrature Decoder Tool 3 or on execution of the StartSequence command.
- **●** QDC4: When an event occurs on Quadrature Decoder Tool 4 or on execution of the StartSequence command.
- **●** MDV1: When an event occurs on Multiplier/Divider Tool 1 or on execution of the StartSequence command.
- **●** MDV2: When an event occurs on Multiplier/Divider Tool 2 or on execution of the StartSequence command.
- **●** MDV3: When an event occurs on Multiplier/Divider Tool 3 or on execution of the StartSequence command.
- **●** MDV4: When an event occurs on Multiplier/Divider Tool 4 or on execution of the StartSequence command.
- **●** DIV1: When an event occurs on Divider Tool 1 or on execution of the StartSequence command.
- **●** DIV2: When an event occurs on Divider Tool 2 or on execution of the StartSequence command.
- **●** DIV3: When an event occurs on Divider Tool 3 or on execution of the StartSequence command.
- **●** DIV4: When an event occurs on Divider Tool 4 or on execution of the StartSequence command.
- **●** DEL1\_1: When an event occurs on Delay Tool 1 Output 1 or on execution of the StartSequence command.
- **●** DEL1\_2: When an event occurs on Delay Tool 1 Output 2 or on execution of the StartSequence command.
- **●** DEL2\_1: When an event occurs on Delay Tool 2 Output 1 or on execution of the StartSequence command.
- **●** DEL2\_2: When an event occurs on Delay Tool 2 Output 2 or on execution of the StartSequence command.
- **●** DEL3\_1: When an event occurs on Delay Tool 3 Output 1 or on execution of the StartSequence command.
- **●** DEL3\_2: When an event occurs on Delay Tool 3 Output 2 or on execution of the StartSequence command.
- **●** DEL4\_1: When an event occurs on Delay Tool 4 Output 1 or on execution of the StartSequence command.
- **●** DEL4\_2: When an event occurs on Delay Tool 4 Output 2 or on execution of the StartSequence command.
- **●** EIN1: When an event occurs on Event Input Tool 1 or on execution of the StartSequence command.
- **●** EIN2: When an event occurs on Event Input Tool 2 or on execution of the StartSequence command.

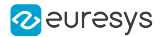

- **●** UserEvent1: When an event occurs on User Event 1 or on execution of the StartSequence command.
- **●** UserEvent2: When an event occurs on User Event 2 or on execution of the StartSequence command.
- **●** UserEvent3: When an event occurs on User Event 3 or on execution of the StartSequence command.
- **●** UserEvent4: When an event occurs on User Event 4 or on execution of the StartSequence command.
- **●** C2C1: When an event occurs on C2C-Link Synchronization Tool 1 or on execution of the StartSequence command.
- **●** C2C2: When an event occurs on C2C-Link Synchronization Tool 2 or on execution of the StartSequence command.
- **●** C2C3: When an event occurs on C2C-Link Synchronization Tool 3 or on execution of the StartSequence command.
- **●** DLT1: When an event occurs on DeviceLinkTrigger Tool 1 or on execution of the StartSequence command.
- **●** DLT2: When an event occurs on DeviceLinkTrigger Tool 2 or on execution of the StartSequence command.
- **●** DLT3: When an event occurs on DeviceLinkTrigger Tool 3 or on execution of the StartSequence command.
- **●** DLT4: When an event occurs on DeviceLinkTrigger Tool 4 or on execution of the StartSequence command.
- **●** DLT5: When an event occurs on DeviceLinkTrigger Tool 5 or on execution of the StartSequence command.
- **●** DLT6: When an event occurs on DeviceLinkTrigger Tool 6 or on execution of the StartSequence command.
- **●** DLT7: When an event occurs on DeviceLinkTrigger Tool 7 or on execution of the StartSequence command.
- **●** DLT8: When an event occurs on DeviceLinkTrigger Tool 8 or on execution of the StartSequence command.
- **●** DLT9: When an event occurs on DeviceLinkTrigger Tool 9 or on execution of the StartSequence command.
- **●** DLT10: When an event occurs on DeviceLinkTrigger Tool 10 or on execution of the StartSequence command.
- **●** DLT11: When an event occurs on DeviceLinkTrigger Tool 11 or on execution of the StartSequence command.
- **●** DLT12: When an event occurs on DeviceLinkTrigger Tool 12 or on execution of the StartSequence command.
- **●** DLT13: When an event occurs on DeviceLinkTrigger Tool 13 or on execution of the StartSequence command.
- **●** DLT14: When an event occurs on DeviceLinkTrigger Tool 14 or on execution of the StartSequence command.

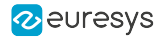

- **●** DLT15: When an event occurs on DeviceLinkTrigger Tool 15 or on execution of the StartSequence command.
- **●** DLT16: When an event occurs on DeviceLinkTrigger Tool 16 or on execution of the StartSequence command.

## <span id="page-697-0"></span>EndOfSequenceTriggerSource

#### Feature Info

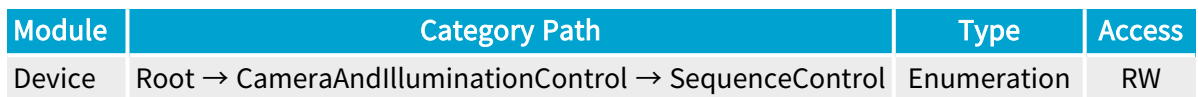

#### **Description**

Sets/gets the end-of-sequence trigger conditions and selects a hardware or software trigger source.

- **●** When set to SequenceLength, the sequence stops automatically after having executed a number of camera cycles specified by SequenceLength. The sequence can be stopped anticipatively on execution of the StopSequence command.
- **●** When set to StopSequence, the sequence stops only on execution of the StopSequence command.
- When set to <any-event-source>, the sequence stops on the next occurrence of an event on the specified event source or on execution of the StopSequence command. Possible event sources include any available LIN\*, QDC\*, MDV\*, DIV\*, DEL\*, EIN\*, User Event\* event source.

Applies only when the CIC is used (i.e., when CameraControlMethod is RC or RG).

- **●** SequenceLength: SequenceLength.
- **●** StopSequence: StopSequence command.
- **●** LIN1: When an event occurs on Line Input Tool 1 or on execution of the StopSequence command.
- **●** LIN2: When an event occurs on Line Input Tool 2 or on execution of the StopSequence command.
- **●** LIN3: When an event occurs on Line Input Tool 3 or on execution of the StopSequence command.
- **●** LIN4: When an event occurs on Line Input Tool 4 or on execution of the StopSequence command.
- **●** LIN5: When an event occurs on Line Input Tool 5 or on execution of the StopSequence command.
- **●** LIN6: When an event occurs on Line Input Tool 6 or on execution of the StopSequence command.
- **●** LIN7: When an event occurs on Line Input Tool 7 or on execution of the StopSequence command.
- **●** LIN8: When an event occurs on Line Input Tool 8 or on execution of the StopSequence command.

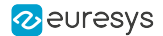

- **●** QDC1: When an event occurs on Quadrature Decoder Tool 1 or on execution of the StopSequence command.
- **●** QDC2: When an event occurs on Quadrature Decoder Tool 2 or on execution of the StopSequence command.
- **●** QDC3: When an event occurs on Quadrature Decoder Tool 3 or on execution of the StopSequence command.
- **●** QDC4: When an event occurs on Quadrature Decoder Tool 4 or on execution of the StopSequence command.
- **●** MDV1: When an event occurs on Multiplier/Divider Tool 1 or on execution of the StopSequence command.
- **●** MDV2: When an event occurs on Multiplier/Divider Tool 2 or on execution of the StopSequence command.
- **●** MDV3: When an event occurs on Multiplier/Divider Tool 3 or on execution of the StopSequence command.
- **●** MDV4: When an event occurs on Multiplier/Divider Tool 4 or on execution of the StopSequence command.
- **●** DIV1: When an event occurs on Divider Tool 1 or on execution of the StopSequence command.
- **●** DIV2: When an event occurs on Divider Tool 2 or on execution of the StopSequence command.
- **●** DIV3: When an event occurs on Divider Tool 3 or on execution of the StopSequence command.
- **●** DIV4: When an event occurs on Divider Tool 4 or on execution of the StopSequence command.
- **●** DEL1\_1: When an event occurs on Delay Tool 1 Output 1 or on execution of the StopSequence command.
- **●** DEL1\_2: When an event occurs on Delay Tool 1 Output 2 or on execution of the StopSequence command.
- **●** DEL2\_1: When an event occurs on Delay Tool 2 Output 1 or on execution of the StopSequence command.
- **●** DEL2\_2: When an event occurs on Delay Tool 2 Output 2 or on execution of the StopSequence command.
- **●** DEL3\_1: When an event occurs on Delay Tool 3 Output 1 or on execution of the StopSequence command.
- **●** DEL3\_2: When an event occurs on Delay Tool 3 Output 2 or on execution of the StopSequence command.
- **●** DEL4\_1: When an event occurs on Delay Tool 4 Output 1 or on execution of the StopSequence command.
- **●** DEL4\_2: When an event occurs on Delay Tool 4 Output 2 or on execution of the StopSequence command.
- **●** EIN1: When an event occurs on Event Input Tool 1 or on execution of the StopSequence command.

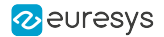

- **●** EIN2: When an event occurs on Event Input Tool 2 or on execution of the StopSequence command.
- **●** UserEvent1: When an event occurs on User Event 1 or on execution of the StopSequence command.
- **●** UserEvent2: When an event occurs on User Event 2 or on execution of the StopSequence command.
- **●** UserEvent3: When an event occurs on User Event 3 or on execution of the StopSequence command.
- **●** UserEvent4: When an event occurs on User Event 4 or on execution of the StopSequence command.
- **●** C2C1: When an event occurs on C2C-Link Synchronization Tool 1 or on execution of the StopSequence command.
- **●** C2C2: When an event occurs on C2C-Link Synchronization Tool 2 or on execution of the StopSequence command.
- **●** C2C3: When an event occurs on C2C-Link Synchronization Tool 3 or on execution of the StopSequence command.
- **●** DLT1: When an event occurs on DeviceLinkTrigger Tool 1 or on execution of the StopSequence command.
- **●** DLT2: When an event occurs on DeviceLinkTrigger Tool 2 or on execution of the StopSequence command.
- **●** DLT3: When an event occurs on DeviceLinkTrigger Tool 3 or on execution of the StopSequence command.
- **●** DLT4: When an event occurs on DeviceLinkTrigger Tool 4 or on execution of the StopSequence command.
- **●** DLT5: When an event occurs on DeviceLinkTrigger Tool 5 or on execution of the StopSequence command.
- **●** DLT6: When an event occurs on DeviceLinkTrigger Tool 6 or on execution of the StopSequence command.
- **●** DLT7: When an event occurs on DeviceLinkTrigger Tool 7 or on execution of the StopSequence command.
- **●** DLT8: When an event occurs on DeviceLinkTrigger Tool 8 or on execution of the StopSequence command.
- **●** DLT9: When an event occurs on DeviceLinkTrigger Tool 9 or on execution of the StopSequence command.
- **●** DLT10: When an event occurs on DeviceLinkTrigger Tool 10 or on execution of the StopSequence command.
- **●** DLT11: When an event occurs on DeviceLinkTrigger Tool 11 or on execution of the StopSequence command.
- **●** DLT12: When an event occurs on DeviceLinkTrigger Tool 12 or on execution of the StopSequence command.
- **●** DLT13: When an event occurs on DeviceLinkTrigger Tool 13 or on execution of the StopSequence command.

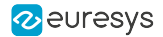

- **●** DLT14: When an event occurs on DeviceLinkTrigger Tool 14 or on execution of the StopSequence command.
- **●** DLT15: When an event occurs on DeviceLinkTrigger Tool 15 or on execution of the StopSequence command.
- **●** DLT16: When an event occurs on DeviceLinkTrigger Tool 16 or on execution of the StopSequence command.

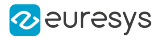

# <span id="page-701-0"></span>SequenceLength

### Feature Info

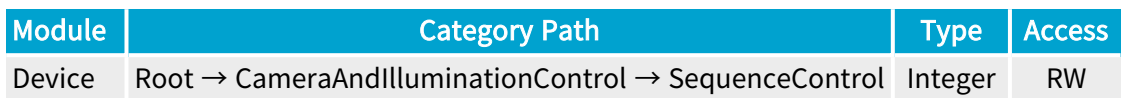

#### Value Info

Minimum value: 1 Maximum value: 16777215

Short Description

Sequence Length.

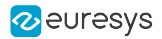

# <span id="page-702-0"></span>**StartSequence**

### Feature Info

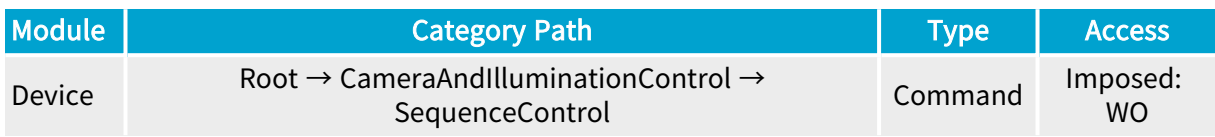

#### **Description**

Starts a CIC sequence.

Applies only when the CIC is used (i.e., when CameraControlMethod is RC or RG) and StartOfSequenceTriggerSource is not set to Immediate.

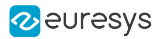

# <span id="page-703-0"></span>StopSequence

### Feature Info

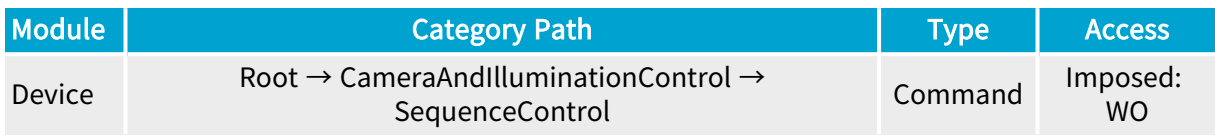

#### **Description**

Stops a CIC sequence.

Applies only when the CIC is used (i.e., when CameraControlMethod is RC or RG).

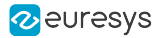

# <span id="page-704-0"></span>AbortSequence

## Feature Info

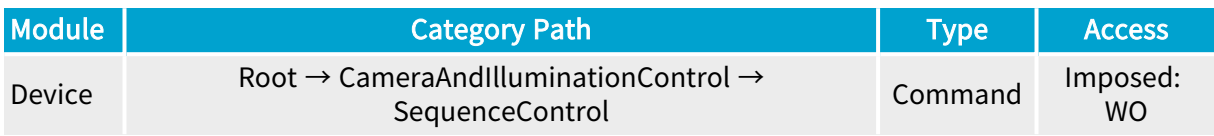

#### **Description**

Abort a CIC sequence.

Applies only when the CIC is used (i.e., when CameraControlMethod is RC or RG) and StartOfSequenceTriggerSource is not set to Immediate.

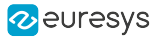

# 3.11. SerialAccessControl Category

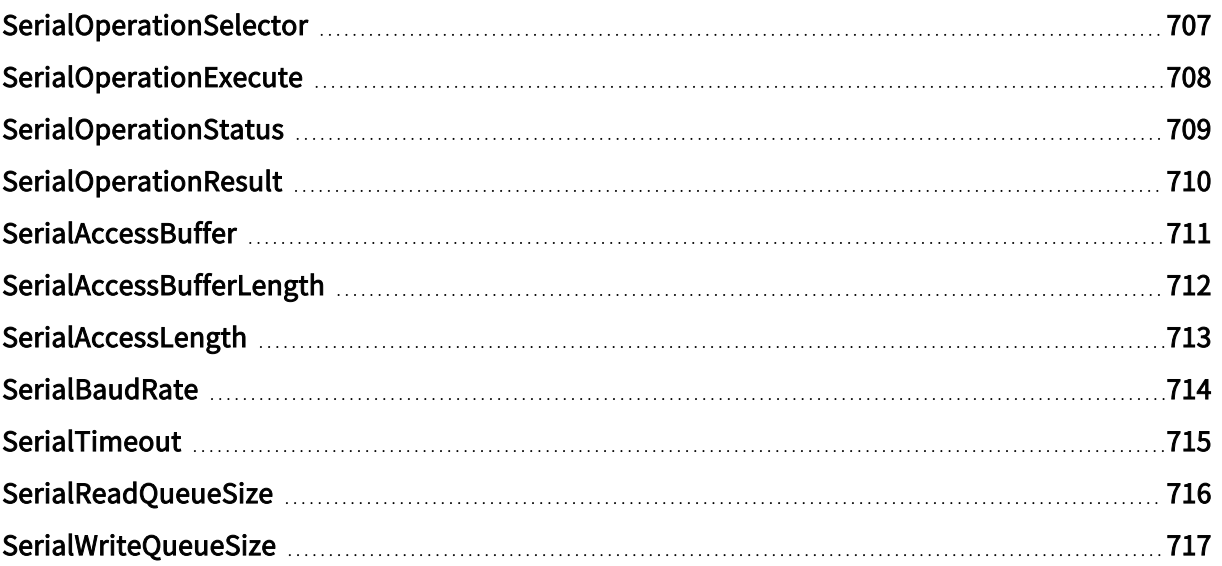

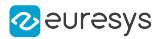

# <span id="page-706-0"></span>SerialOperationSelector

### Feature Info

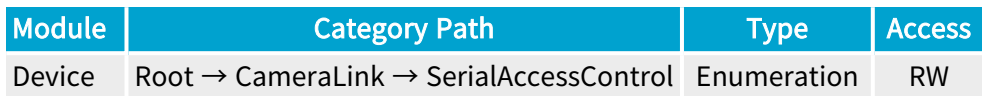

### **Short Description**

Serial Operation Selector.

### Selected Features

- **●** ["SerialOperationExecute"](#page-707-0) on page 708
- **●** ["SerialOperationStatus"](#page-708-0) on page 709
- **●** ["SerialOperationResult"](#page-709-0) on page 710

- **●** Open:
- **●** Close:
- **●** Read:
- **●** Write:
- **●** Flush:
- **●** Drain:

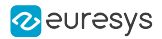

# <span id="page-707-0"></span>SerialOperationExecute

## Feature Info

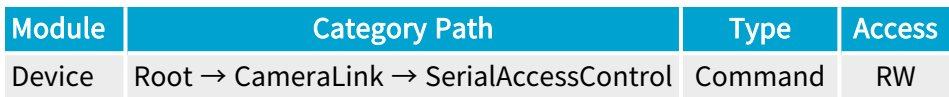

#### **Short Description**

Serial Operation Execute.

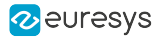

# <span id="page-708-0"></span>SerialOperationStatus

### Feature Info

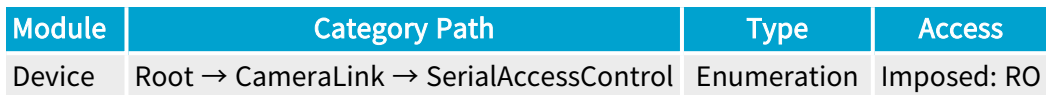

#### **Short Description**

Serial Operation Status.

- **●** Success:
- **●** Failure:
- **●** Timeout:

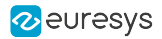

# <span id="page-709-0"></span>SerialOperationResult

### Feature Info

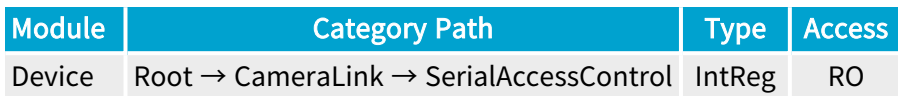

Register Port: DevicePort

**Short Description** 

Serial Operation Result.

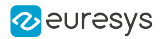

# <span id="page-710-0"></span>**SerialAccessBuffer**

### Feature Info

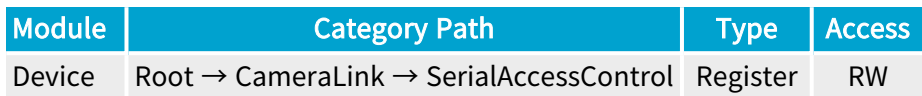

**Short Description** 

Serial Access Buffer.

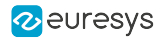

# <span id="page-711-0"></span>SerialAccessBufferLength

### Feature Info

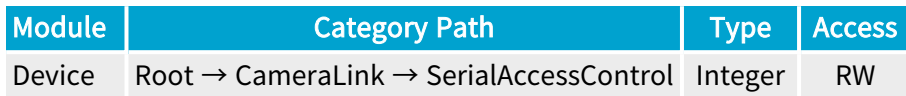

#### Value Info

Minimum value: 4096

Maximum value: 16777216

#### **Short Description**

Serial Access Buffer Length.

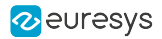

# <span id="page-712-0"></span>SerialAccessLength

## Feature Info

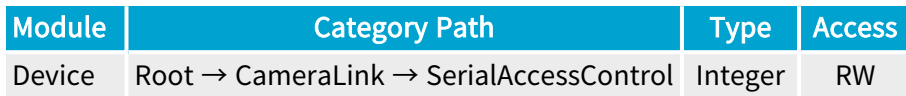

### Value Info

Minimum value: 1

**Short Description** 

Serial Access Length.

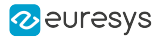

# <span id="page-713-0"></span>**SerialBaudRate**

### Feature Info

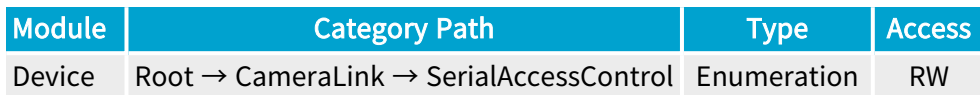

**Short Description** 

Serial Baud Rate.

- **●** Baud9600:
- **●** Baud19200:
- **●** Baud38400:
- **●** Baud57600:
- **●** Baud115200:
- **●** Baud230400:

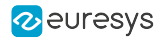

# <span id="page-714-0"></span>SerialTimeout

### Feature Info

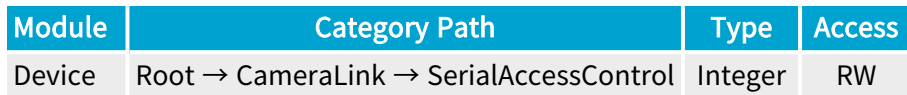

### Value Info

Minimum value: 0 Maximum value: 10000

Short Description

Serial Timeout.

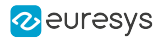

# <span id="page-715-0"></span>SerialReadQueueSize

## Feature Info

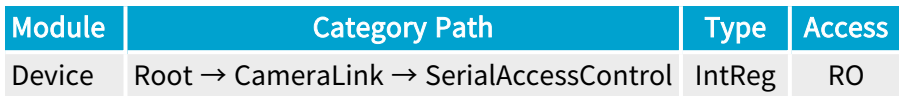

Register Port: DevicePort

**Short Description** 

Serial Read Queue Size.

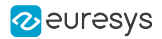

# <span id="page-716-0"></span>SerialWriteQueueSize

## Feature Info

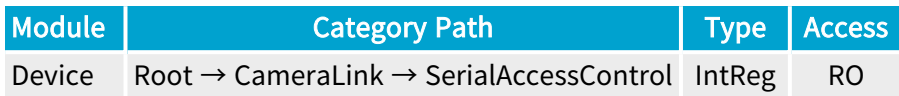

Register Port: DevicePort

**Short Description** 

Serial Write Queue Size.

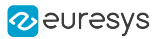

# 3.12. EventControl Category

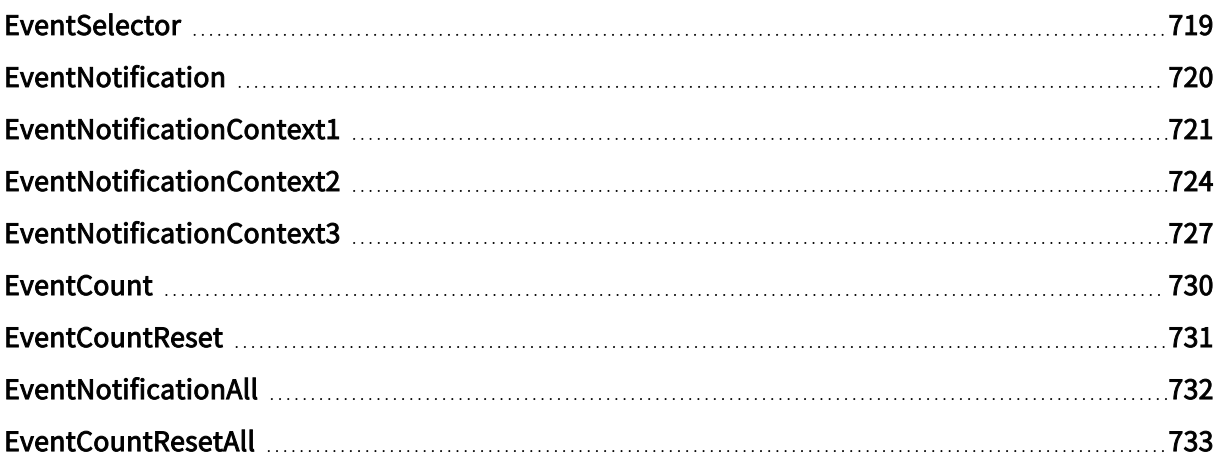

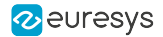

## <span id="page-718-0"></span>EventSelector

#### Feature Info

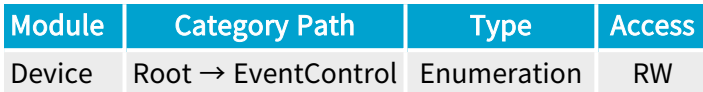

#### Short Description

Select an event.

#### Selected Features

- **●** ["EventNotification"](#page-719-0) on page 720
- **●** ["EventNotificationContext1"](#page-720-0) on page 721
- **●** ["EventNotificationContext2"](#page-723-0) on page 724
- **●** ["EventNotificationContext3"](#page-726-0) on page 727
- **●** ["EventCount"](#page-729-0) on page 730
- **●** ["EventCountReset"](#page-730-0) on page 731

- **●** CameraTriggerRisingEdge: Start of camera trigger.
- **●** CameraTriggerFallingEdge: End of camera trigger.
- **●** StrobeRisingEdge: Start of light strobe.
- **●** StrobeFallingEdge: End of light strobe.
- **●** AllowNextCycle: CIC is ready for next camera cycle.
- **●** DiscardedCicTrigger: Ignored CIC trigger because CIC is not ready for next camera cycle.
- **●** PendingCicTrigger: Delayed CIC trigger until CIC is ready for next camera cycle.
- **●** Trigger: CIC trigger.
- **●** CameraTriggerOverrun: New trigger sent to remote device even though readout of previous frame has not started yet.
- **●** MigAxiWriteError: MIG AXI write error.
- **●** MigAxiReadError: MIG AXI read error.
- **●** FillLevelAboveIlSosRejected: Start of scan skipped (caused by internal exception: frame store almost full).
- **●** FillLevelAboveAfEarlyEos: End of scan (caused by internal exception: frame store almost full).
- **●** ExternalTriggerReqsTooClose: External trigger requests too close together.

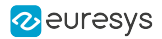

# <span id="page-719-0"></span>EventNotification

### Feature Info

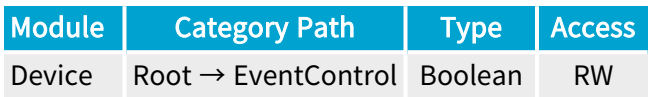

#### **Description**

Activate or deactivate the notification to the host application of the occurrence of the selected event.

When true, activate the notification.

When false, deactivate the notification.

Default value: False.
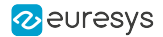

### EventNotificationContext1

#### Feature Info

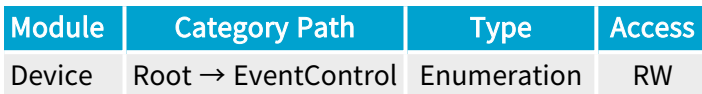

#### Short Description

Select context information reported in EVENT\_DATA\_CUSTOM\_CONTEXT\_1.

#### Enumeration Values

- **●** EventSpecific: Event-specific context information.
- **●** LineStatusAll: Low 32-bit part of LineStatusAll.
- **●** LineStatusAllHi: High 32-bit part of LineStatusAll.
- **●** QDC1Position: Position of Quadrature Decoder Tool 1.
- **●** QDC2Position: Position of Quadrature Decoder Tool 2.
- **●** QDC3Position: Position of Quadrature Decoder Tool 3.
- **●** QDC4Position: Position of Quadrature Decoder Tool 4.
- **●** PendingCicTriggerCount: Number of currently pending CIC triggers.
- **●** LIN1EventCount: Number of LIN1 events.
- **●** LIN2EventCount: Number of LIN2 events.
- **●** LIN3EventCount: Number of LIN3 events.
- **●** LIN4EventCount: Number of LIN4 events.
- **●** LIN5EventCount: Number of LIN5 events.
- **●** LIN6EventCount: Number of LIN6 events.
- **●** LIN7EventCount: Number of LIN7 events.
- **●** LIN8EventCount: Number of LIN8 events.
- **●** QDC1EventCount: Number of QDC1 events.
- **●** QDC1DirEventCount: Number of QDC1Dir events.
- **●** QDC2EventCount: Number of QDC2 events.
- **●** QDC2DirEventCount: Number of QDC2Dir events.
- **●** QDC3EventCount: Number of QDC3 events.
- **●** QDC3DirEventCount: Number of QDC3Dir events.
- **●** QDC4EventCount: Number of QDC4 events.
- **●** QDC4DirEventCount: Number of QDC4Dir events.

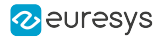

- **●** DIV1EventCount: Number of DIV1 events.
- **●** DIV2EventCount: Number of DIV2 events.
- **●** DIV3EventCount: Number of DIV3 events.
- **●** DIV4EventCount: Number of DIV4 events.
- **MDV1EventCount: Number of MDV1 events.**
- **●** MDV2EventCount: Number of MDV2 events.
- **●** MDV3EventCount: Number of MDV3 events.
- **●** MDV4EventCount: Number of MDV4 events.
- **●** DEL11EventCount: Number of DEL11 events.
- **●** DEL12EventCount: Number of DEL12 events.
- **●** DEL21EventCount: Number of DEL21 events.
- **●** DEL22EventCount: Number of DEL22 events.
- **●** DEL31EventCount: Number of DEL31 events.
- **●** DEL32EventCount: Number of DEL32 events.
- **●** DEL41EventCount: Number of DEL41 events.
- **●** DEL42EventCount: Number of DEL42 events.
- **●** UserEvent1EventCount: Number of UserEvent1 events.
- **●** UserEvent2EventCount: Number of UserEvent2 events.
- **●** UserEvent3EventCount: Number of UserEvent3 events.
- **●** UserEvent4EventCount: Number of UserEvent4 events.
- **●** C2C1EventCount: Number of C2C1 events.
- **●** C2C2EventCount: Number of C2C2 events.
- **●** C2C3EventCount: Number of C2C3 events.
- **●** CameraTriggerRisingEdgeEventCount: Number of CameraTriggerRisingEdge events.
- **●** CameraTriggerFallingEdgeEventCount: Number of CameraTriggerFallingEdge events.
- **●** StrobeRisingEdgeEventCount: Number of StrobeRisingEdge events.
- **●** StrobeFallingEdgeEventCount: Number of StrobeFallingEdge events.
- **●** AllowNextCycleEventCount: Number of AllowNextCycle events.
- **●** DiscardedCicTriggerEventCount: Number of DiscardedCicTrigger events.
- **●** PendingCicTriggerEventCount: Number of PendingCicTrigger events.
- **●** TriggerEventCount: Number of Trigger events.
- **●** CameraTriggerOverrunEventCount: Number of CameraTriggerOverrun events.
- **●** MigAxiWriteErrorEventCount: Number of MigAxiWriteError events.
- **●** MigAxiReadErrorEventCount: Number of MigAxiReadError events.
- **●** FillLevelAboveIlSosRejectedEventCount: Number of FillLevelAboveIlSosRejected events.
- **●** FillLevelAboveAfEarlyEosEventCount: Number of FillLevelAboveAfEarlyEos events.

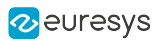

**●** ExternalTriggerReqsTooCloseEventCount: Number of ExternalTriggerReqsTooClose events.

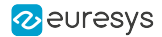

### EventNotificationContext2

#### Feature Info

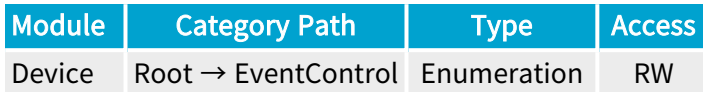

#### Short Description

Select context information reported in EVENT\_DATA\_CUSTOM\_CONTEXT\_2.

#### Enumeration Values

- **●** EventSpecific: Event-specific context information.
- **●** LineStatusAll: Low 32-bit part of LineStatusAll.
- **●** LineStatusAllHi: High 32-bit part of LineStatusAll.
- **●** QDC1Position: Position of Quadrature Decoder Tool 1.
- **●** QDC2Position: Position of Quadrature Decoder Tool 2.
- **●** QDC3Position: Position of Quadrature Decoder Tool 3.
- **●** QDC4Position: Position of Quadrature Decoder Tool 4.
- **●** PendingCicTriggerCount: Number of currently pending CIC triggers.
- **●** LIN1EventCount: Number of LIN1 events.
- **●** LIN2EventCount: Number of LIN2 events.
- **●** LIN3EventCount: Number of LIN3 events.
- **●** LIN4EventCount: Number of LIN4 events.
- **●** LIN5EventCount: Number of LIN5 events.
- **●** LIN6EventCount: Number of LIN6 events.
- **●** LIN7EventCount: Number of LIN7 events.
- **●** LIN8EventCount: Number of LIN8 events.
- **●** QDC1EventCount: Number of QDC1 events.
- **●** QDC1DirEventCount: Number of QDC1Dir events.
- **●** QDC2EventCount: Number of QDC2 events.
- **●** QDC2DirEventCount: Number of QDC2Dir events.
- **●** QDC3EventCount: Number of QDC3 events.
- **●** QDC3DirEventCount: Number of QDC3Dir events.
- **●** QDC4EventCount: Number of QDC4 events.
- **●** QDC4DirEventCount: Number of QDC4Dir events.

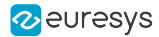

- **●** DIV1EventCount: Number of DIV1 events.
- **●** DIV2EventCount: Number of DIV2 events.
- **●** DIV3EventCount: Number of DIV3 events.
- **●** DIV4EventCount: Number of DIV4 events.
- **MDV1EventCount: Number of MDV1 events.**
- **●** MDV2EventCount: Number of MDV2 events.
- **●** MDV3EventCount: Number of MDV3 events.
- **●** MDV4EventCount: Number of MDV4 events.
- **●** DEL11EventCount: Number of DEL11 events.
- **●** DEL12EventCount: Number of DEL12 events.
- **●** DEL21EventCount: Number of DEL21 events.
- **●** DEL22EventCount: Number of DEL22 events.
- **●** DEL31EventCount: Number of DEL31 events.
- **●** DEL32EventCount: Number of DEL32 events.
- **●** DEL41EventCount: Number of DEL41 events.
- **●** DEL42EventCount: Number of DEL42 events.
- **●** UserEvent1EventCount: Number of UserEvent1 events.
- **●** UserEvent2EventCount: Number of UserEvent2 events.
- **●** UserEvent3EventCount: Number of UserEvent3 events.
- **●** UserEvent4EventCount: Number of UserEvent4 events.
- **●** C2C1EventCount: Number of C2C1 events.
- **●** C2C2EventCount: Number of C2C2 events.
- **●** C2C3EventCount: Number of C2C3 events.
- **●** CameraTriggerRisingEdgeEventCount: Number of CameraTriggerRisingEdge events.
- **●** CameraTriggerFallingEdgeEventCount: Number of CameraTriggerFallingEdge events.
- **●** StrobeRisingEdgeEventCount: Number of StrobeRisingEdge events.
- **●** StrobeFallingEdgeEventCount: Number of StrobeFallingEdge events.
- **●** AllowNextCycleEventCount: Number of AllowNextCycle events.
- **●** DiscardedCicTriggerEventCount: Number of DiscardedCicTrigger events.
- **●** PendingCicTriggerEventCount: Number of PendingCicTrigger events.
- **●** TriggerEventCount: Number of Trigger events.
- **●** CameraTriggerOverrunEventCount: Number of CameraTriggerOverrun events.
- **●** MigAxiWriteErrorEventCount: Number of MigAxiWriteError events.
- **●** MigAxiReadErrorEventCount: Number of MigAxiReadError events.
- **●** FillLevelAboveIlSosRejectedEventCount: Number of FillLevelAboveIlSosRejected events.
- **●** FillLevelAboveAfEarlyEosEventCount: Number of FillLevelAboveAfEarlyEos events.

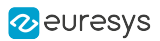

**●** ExternalTriggerReqsTooCloseEventCount: Number of ExternalTriggerReqsTooClose events.

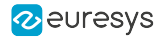

### EventNotificationContext3

#### Feature Info

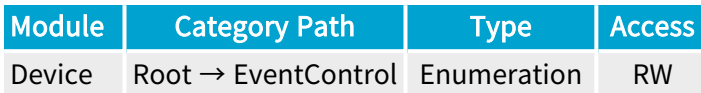

#### Short Description

Select context information reported in EVENT\_DATA\_CUSTOM\_CONTEXT\_3.

#### Enumeration Values

- **●** EventSpecific: Event-specific context information.
- **●** LineStatusAll: Low 32-bit part of LineStatusAll.
- **●** LineStatusAllHi: High 32-bit part of LineStatusAll.
- **●** QDC1Position: Position of Quadrature Decoder Tool 1.
- **●** QDC2Position: Position of Quadrature Decoder Tool 2.
- **●** QDC3Position: Position of Quadrature Decoder Tool 3.
- **●** QDC4Position: Position of Quadrature Decoder Tool 4.
- **●** PendingCicTriggerCount: Number of currently pending CIC triggers.
- **●** LIN1EventCount: Number of LIN1 events.
- **●** LIN2EventCount: Number of LIN2 events.
- **●** LIN3EventCount: Number of LIN3 events.
- **●** LIN4EventCount: Number of LIN4 events.
- **●** LIN5EventCount: Number of LIN5 events.
- **●** LIN6EventCount: Number of LIN6 events.
- **●** LIN7EventCount: Number of LIN7 events.
- **●** LIN8EventCount: Number of LIN8 events.
- **●** QDC1EventCount: Number of QDC1 events.
- **●** QDC1DirEventCount: Number of QDC1Dir events.
- **●** QDC2EventCount: Number of QDC2 events.
- **●** QDC2DirEventCount: Number of QDC2Dir events.
- **●** QDC3EventCount: Number of QDC3 events.
- **●** QDC3DirEventCount: Number of QDC3Dir events.
- **●** QDC4EventCount: Number of QDC4 events.
- **●** QDC4DirEventCount: Number of QDC4Dir events.

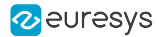

- **●** DIV1EventCount: Number of DIV1 events.
- **●** DIV2EventCount: Number of DIV2 events.
- **●** DIV3EventCount: Number of DIV3 events.
- **●** DIV4EventCount: Number of DIV4 events.
- **MDV1EventCount: Number of MDV1 events.**
- **●** MDV2EventCount: Number of MDV2 events.
- **●** MDV3EventCount: Number of MDV3 events.
- **●** MDV4EventCount: Number of MDV4 events.
- **●** DEL11EventCount: Number of DEL11 events.
- **●** DEL12EventCount: Number of DEL12 events.
- **●** DEL21EventCount: Number of DEL21 events.
- **●** DEL22EventCount: Number of DEL22 events.
- **●** DEL31EventCount: Number of DEL31 events.
- **●** DEL32EventCount: Number of DEL32 events.
- **●** DEL41EventCount: Number of DEL41 events.
- **●** DEL42EventCount: Number of DEL42 events.
- **●** UserEvent1EventCount: Number of UserEvent1 events.
- **●** UserEvent2EventCount: Number of UserEvent2 events.
- **●** UserEvent3EventCount: Number of UserEvent3 events.
- **●** UserEvent4EventCount: Number of UserEvent4 events.
- **●** C2C1EventCount: Number of C2C1 events.
- **●** C2C2EventCount: Number of C2C2 events.
- **●** C2C3EventCount: Number of C2C3 events.
- **●** CameraTriggerRisingEdgeEventCount: Number of CameraTriggerRisingEdge events.
- **●** CameraTriggerFallingEdgeEventCount: Number of CameraTriggerFallingEdge events.
- **●** StrobeRisingEdgeEventCount: Number of StrobeRisingEdge events.
- **●** StrobeFallingEdgeEventCount: Number of StrobeFallingEdge events.
- **●** AllowNextCycleEventCount: Number of AllowNextCycle events.
- **●** DiscardedCicTriggerEventCount: Number of DiscardedCicTrigger events.
- **●** PendingCicTriggerEventCount: Number of PendingCicTrigger events.
- **●** TriggerEventCount: Number of Trigger events.
- **●** CameraTriggerOverrunEventCount: Number of CameraTriggerOverrun events.
- **●** MigAxiWriteErrorEventCount: Number of MigAxiWriteError events.
- **●** MigAxiReadErrorEventCount: Number of MigAxiReadError events.
- **●** FillLevelAboveIlSosRejectedEventCount: Number of FillLevelAboveIlSosRejected events.
- **●** FillLevelAboveAfEarlyEosEventCount: Number of FillLevelAboveAfEarlyEos events.

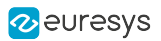

**●** ExternalTriggerReqsTooCloseEventCount: Number of ExternalTriggerReqsTooClose events.

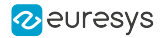

### **EventCount**

#### Feature Info

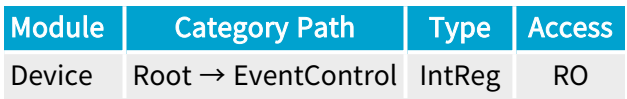

Register Port: DevicePort

**Short Description** 

Number of occurrences of the selected event (32-bit counter).

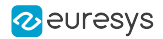

### **EventCountReset**

#### Feature Info

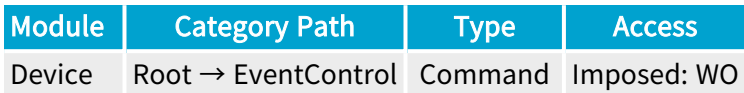

#### **Short Description**

Reset the selected EventCount.

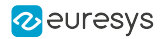

## EventNotificationAll

#### Feature Info

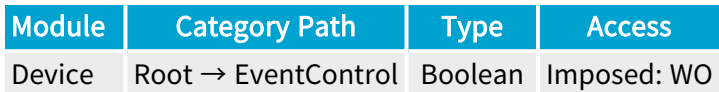

#### **Short Description**

Activate or deactivate the notification of all events.

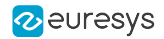

### EventCountResetAll

### Feature Info

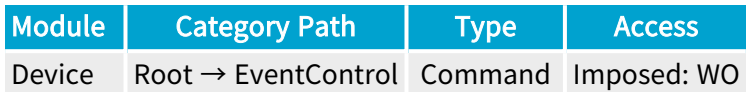

#### **Short Description**

Reset all EventCount.

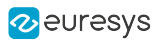

# 3.13. Errors Category

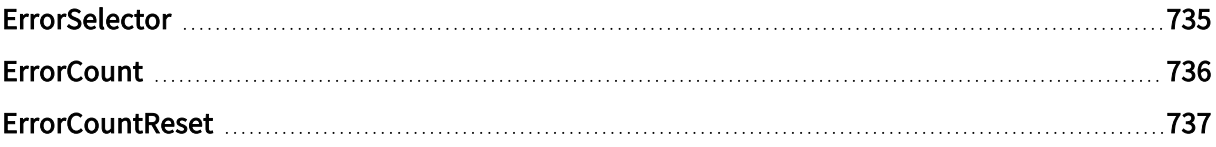

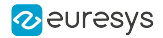

### <span id="page-734-0"></span>**ErrorSelector**

#### Feature Info

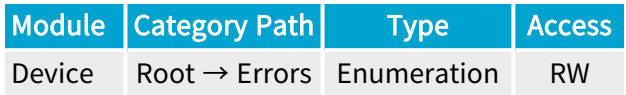

#### **Short Description**

Error Selector.

#### Selected Features

- **●** ["ErrorCount"](#page-735-0) on page 736
- **●** ["ErrorCountReset"](#page-736-0) on page 737

#### Enumeration Values

- **●** All: All errors.
- **●** CameraTriggerOverrun: New trigger sent to remote device even though readout of previous frame has not started yet.
- **●** MigAxiWriteError: MIG AXI write error.
- **●** MigAxiReadError: MIG AXI read error.
- **●** StartOfScanSkipped: Start of scan skipped (caused by internal exception: frame store almost full).
- **●** PrematureEndOfScan: End of scan (caused by internal exception: frame store almost full).
- **●** ExternalTriggerReqsTooClose: Trigger requests too close together.
- **●** Unknown: Unknown errors.

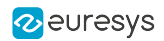

### <span id="page-735-0"></span>**ErrorCount**

### Feature Info

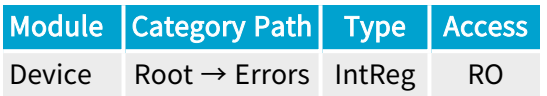

Register Port: DevicePort

**Short Description** 

Error Count.

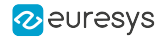

### <span id="page-736-0"></span>**ErrorCountReset**

#### Feature Info

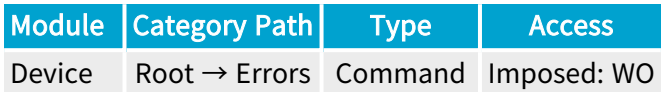

#### **Short Description**

Reset the selected ErrorCount.

# 4. Grablink Data Stream Module Register Description

Categorized features list of Data Streammodule version 24\_04\_0

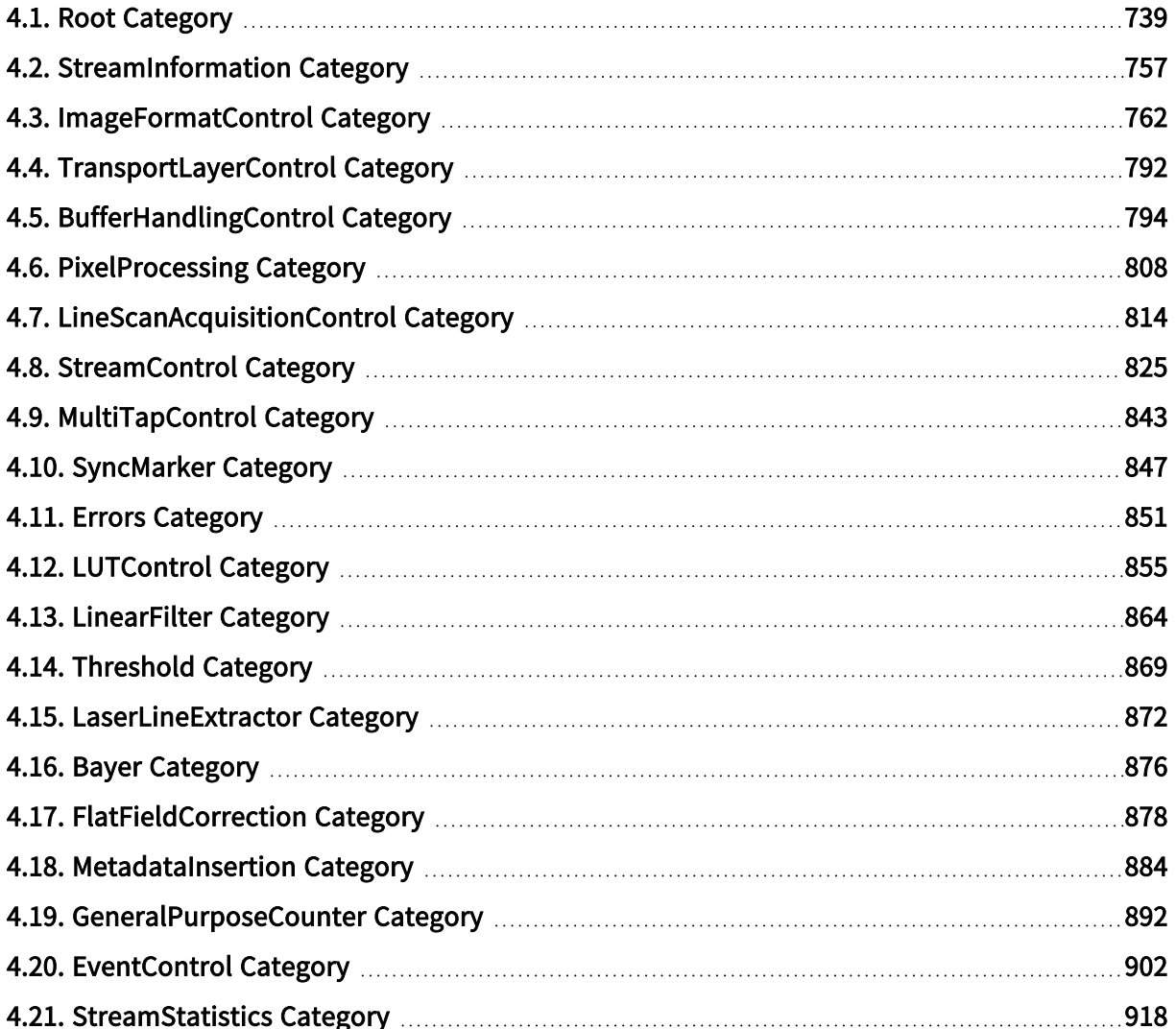

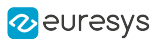

# <span id="page-738-0"></span>4.1. Root Category

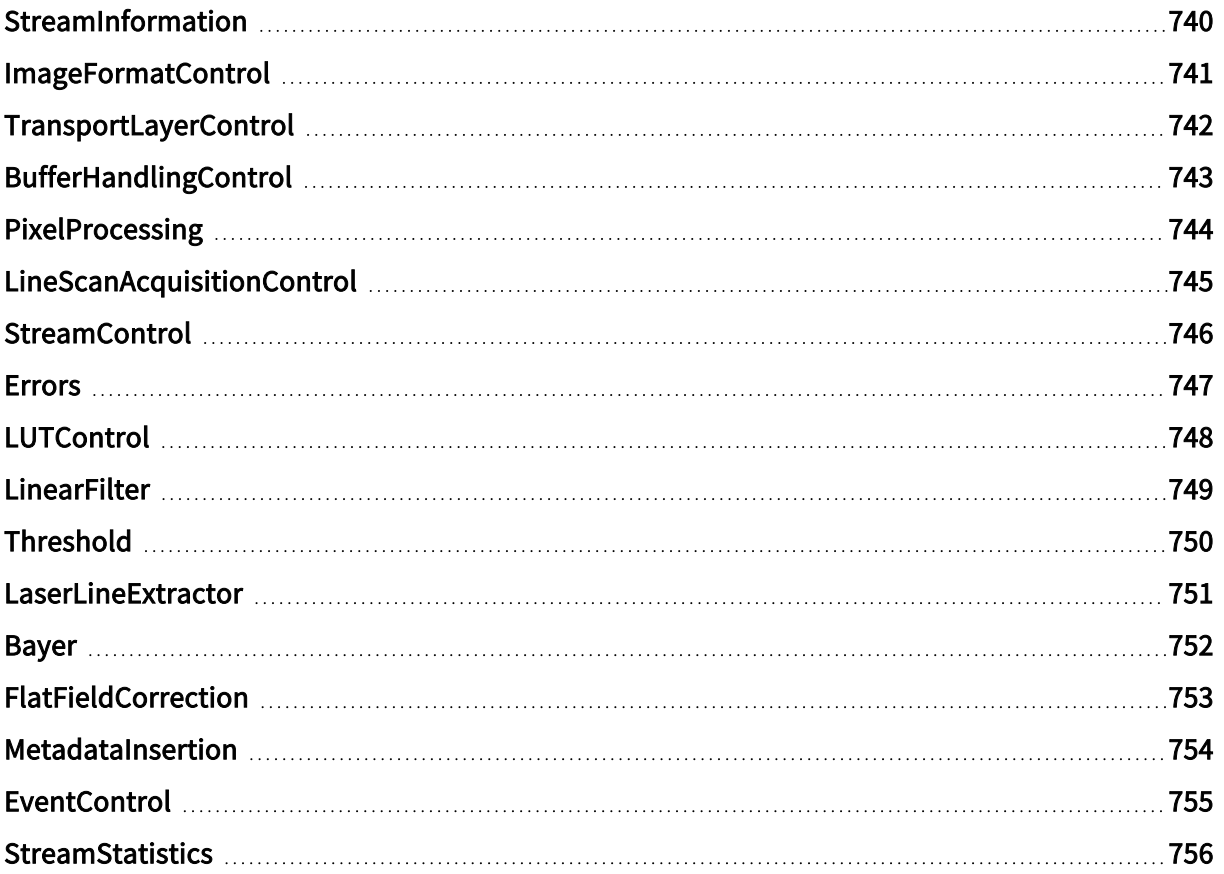

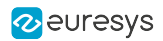

## <span id="page-739-0"></span>StreamInformation

### Feature Info

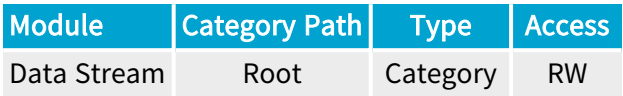

#### Category Members

See also: ["StreamInformation](#page-756-0) Category" on page 757

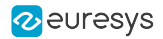

## <span id="page-740-0"></span>ImageFormatControl

### Feature Info

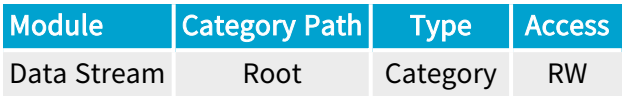

#### Category Members

See also: ["ImageFormatControl](#page-761-0) Category" on page 762

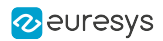

## <span id="page-741-0"></span>TransportLayerControl

### Feature Info

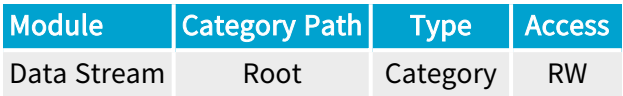

#### Category Members

See also: ["TransportLayerControl](#page-791-0) Category" on page 792

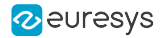

## <span id="page-742-0"></span>BufferHandlingControl

### Feature Info

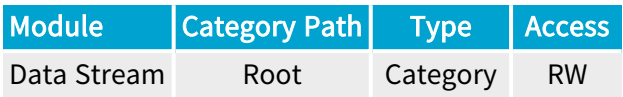

#### Category Members

See also: ["BufferHandlingControl](#page-793-0) Category" on page 794

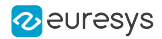

## <span id="page-743-0"></span>PixelProcessing

#### Feature Info

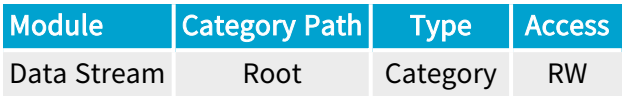

#### Category Members

See also: ["PixelProcessing](#page-807-0) Category" on page 808

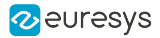

## <span id="page-744-0"></span>LineScanAcquisitionControl

#### Feature Info

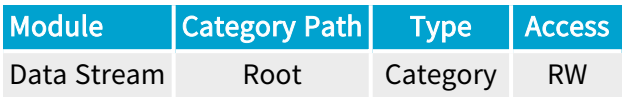

#### Category Members

See also: ["LineScanAcquisitionControl](#page-813-0) Category" on page 814

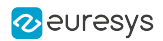

## <span id="page-745-0"></span>**StreamControl**

### Feature Info

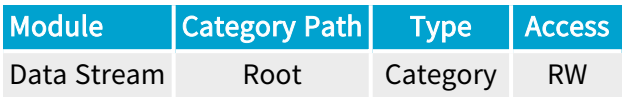

#### Category Members

See also: ["StreamControl](#page-824-0) Category" on page 825

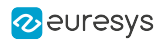

### <span id="page-746-0"></span>Errors

### Feature Info

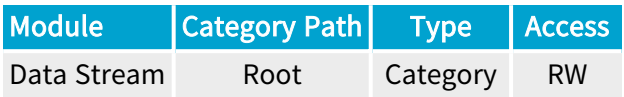

#### Category Members

See also: "Errors [Category"](#page-850-0) on page 851

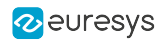

## <span id="page-747-0"></span>**LUTControl**

### Feature Info

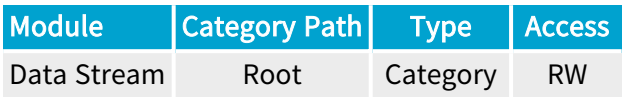

#### Category Members

See also: ["LUTControl](#page-854-0) Category" on page 855

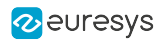

## <span id="page-748-0"></span>LinearFilter

### Feature Info

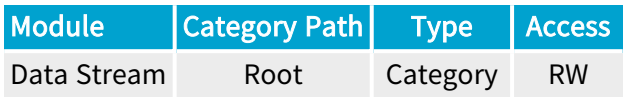

### Category Members

See also: ["LinearFilter](#page-863-0) Category" on page 864

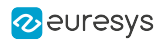

## **Threshold**

### Feature Info

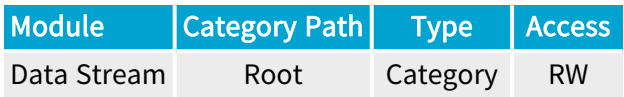

#### Category Members

See also: ["Threshold](#page-868-0) Category" on page 869

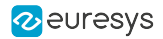

### <span id="page-750-0"></span>**LaserLineExtractor**

#### Feature Info

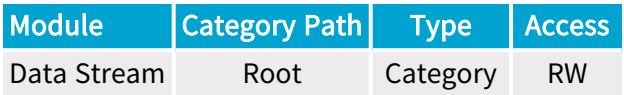

#### Category Members

See also: ["LaserLineExtractor](#page-871-0) Category" on page 872

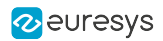

## <span id="page-751-0"></span>Bayer

### Feature Info

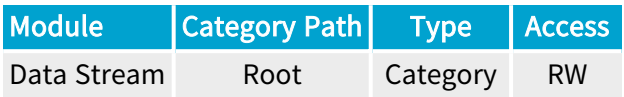

#### Category Members

See also: "Bayer [Category"](#page-875-0) on page 876

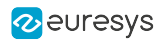

## <span id="page-752-0"></span>FlatFieldCorrection

#### Feature Info

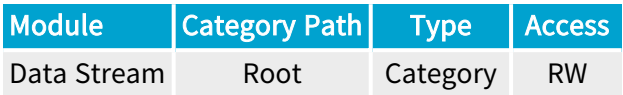

### Category Members

See also: ["FlatFieldCorrection](#page-877-0) Category" on page 878

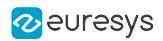

## <span id="page-753-0"></span>MetadataInsertion

#### Feature Info

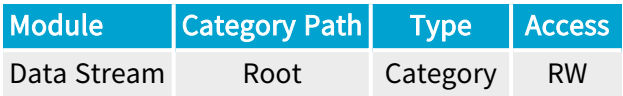

### Category Members

See also: ["MetadataInsertion](#page-883-0) Category" on page 884

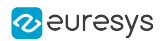

## <span id="page-754-0"></span>**EventControl**

### Feature Info

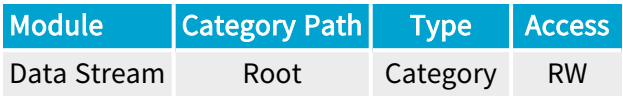

#### Category Members

See also: ["EventControl](#page-901-0) Category" on page 902

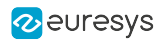

## <span id="page-755-0"></span>**StreamStatistics**

### Feature Info

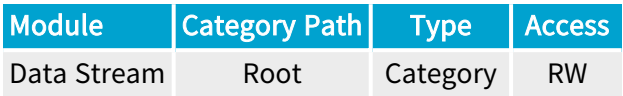

#### Category Members

See also: ["StreamStatistics](#page-917-0) Category" on page 918
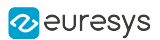

# 4.2. StreamInformation Category

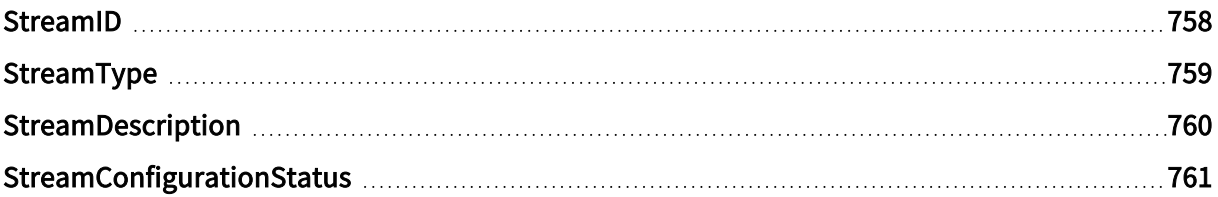

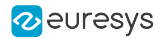

### <span id="page-757-0"></span>**StreamID**

### Feature Info

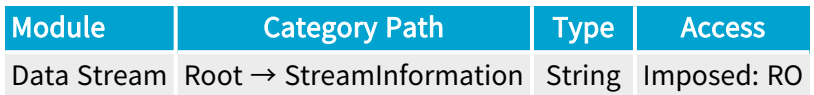

### **Short Description**

Device unique ID for the data stream.

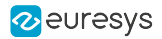

## <span id="page-758-0"></span>StreamType

### Feature Info

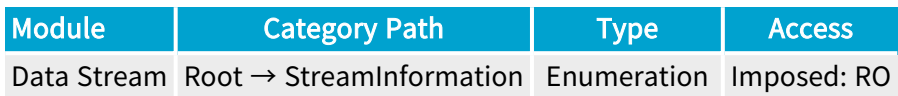

### **Short Description**

Identifies the transport layer technology of the interface.

### Enumeration Values

**●** CL: This enumeration value indicates Camera Link transport layer technology.

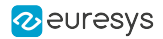

## <span id="page-759-0"></span>StreamDescription

### Feature Info

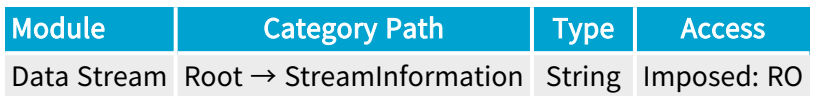

**Short Description** 

Description of the stream.

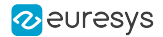

### <span id="page-760-0"></span>StreamConfigurationStatus

### Feature Info

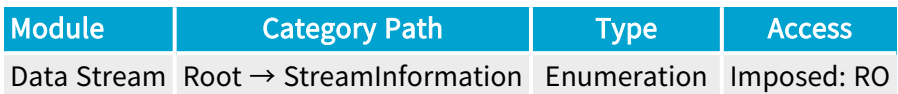

#### **Short Description**

Stream Configuration Status.

- **●** OK:
- **●** UnknownError:
- **●** BayerDecoderAndUnpackingModeMsbNotAllowed:
- **●** BayerDecoderAndUnpackingModeOffNotAllowed:
- **●** BinningAndFormatNotAllowed:
- **●** BinningAndUnpackingModeNotAllowed:
- **●** BinningConfigAndFormatDepthNotAllowed:
- **●** LleNotImplemented:
- **●** LleAndFormatNotAllowed:
- **●** LutAndBayerFormatNotAllowed:
- **●** LutAndLleNotAllowed:
- **●** LutAndMultiComponentFormatNotAllowed:
- **●** LutAndPackedFormatNotAllowed:
- **●** LutAndUnpackingModeOffNotAllowed:
- **●** LutConfigAndFormatDepthDontMatch:
- **●** WidthNotAligned:
- **●** CameraWidthNotAlignedToBinningWindow:
- **●** CameraHeightNotAlignedToBinningWindow:
- **●** UnpackingModeOffAnd16bitFormatNotAllowed:
- **●** UnpackingModeOffAndFormatNotAllowed:
- **●** ReverseXAndFormatNotAllowed:
- **●** ReverseXAndUnpackingModeNotAllowed:
- **●** CameraWidthTooLargeForReverseX:

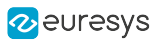

# 4.3. ImageFormatControl Category

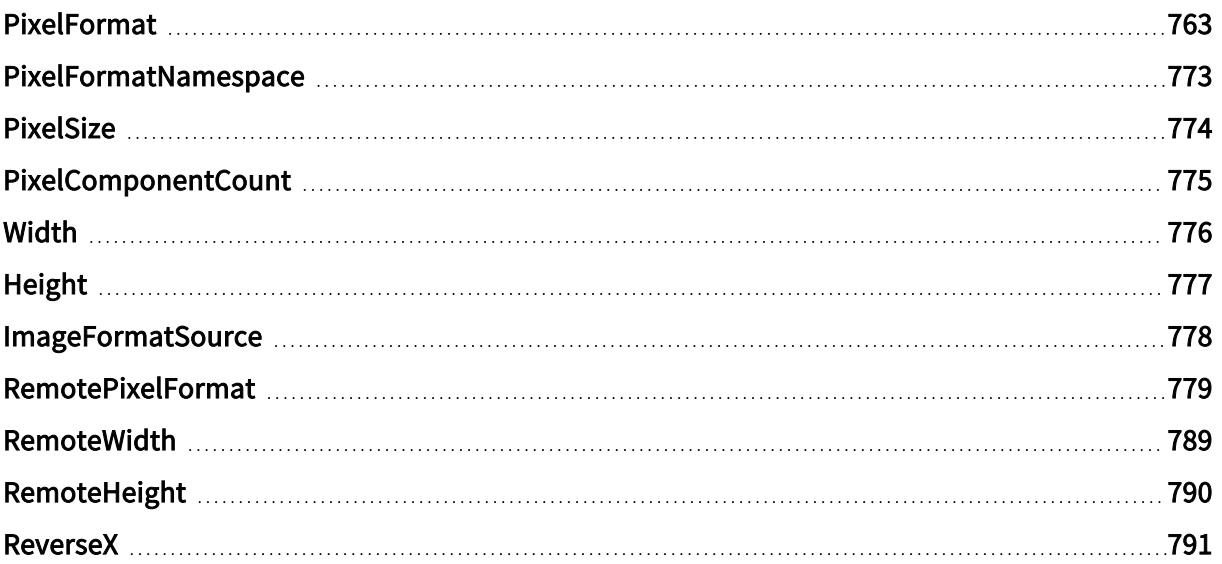

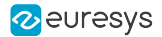

### <span id="page-762-0"></span>PixelFormat

#### Feature Info

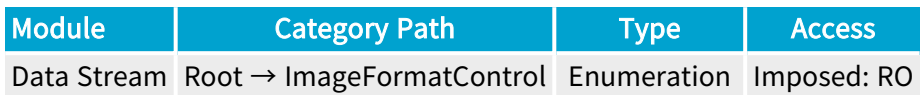

#### Short Description

Pixel format of the image.

- **●** BayerBG10pmsb: BayerBG10pmsb.
- **●** BayerBG12pmsb: BayerBG12pmsb.
- **●** BayerBG14pmsb: BayerBG14pmsb.
- **●** BayerGB10pmsb: BayerGB10pmsb.
- **●** BayerGB12pmsb: BayerGB12pmsb.
- **●** BayerGB14pmsb: BayerGB14pmsb.
- **●** BayerGR10pmsb: BayerGR10pmsb.
- **●** BayerGR12pmsb: BayerGR12pmsb.
- **●** BayerGR14pmsb: BayerGR14pmsb.
- **●** BayerRG10pmsb: BayerRG10pmsb.
- **●** BayerRG12pmsb: BayerRG12pmsb.
- **●** BayerRG14pmsb: BayerRG14pmsb.
- **●** Mono10pmsb: Mono10pmsb.
- **●** Mono12pmsb: Mono12pmsb.
- **●** Mono14pmsb: Mono14pmsb.
- **●** RGB10pmsb: RGB10pmsb.
- **●** RGB12pmsb: RGB12pmsb.
- **●** RGB14pmsb: RGB14pmsb.
- **●** RGBa10pmsb: RGBa10pmsb.
- **●** RGBa12pmsb: RGBa12pmsb.
- **●** RGBa14pmsb: RGBa14pmsb.
- **●** YCbCr601\_10pmsb: YCbCr601\_10pmsb.
- **●** YCbCr601\_12pmsb: YCbCr601\_12pmsb.
- **●** YCbCr601\_14pmsb: YCbCr601\_14pmsb.

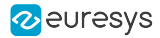

- **●** YCbCr601\_16: YCbCr601\_16.
- **●** YCbCr601\_411\_10pmsb: YCbCr601\_411\_10pmsb.
- **●** YCbCr601\_411\_12pmsb: YCbCr601\_411\_12pmsb.
- **●** YCbCr601\_411\_14pmsb: YCbCr601\_411\_14pmsb.
- **●** YCbCr601\_411\_16: YCbCr601\_411\_16.
- **●** YCbCr601\_411\_8: YCbCr601\_411\_8.
- **●** YCbCr601\_422\_10pmsb: YCbCr601\_422\_10pmsb.
- **●** YCbCr601\_422\_12pmsb: YCbCr601\_422\_12pmsb.
- **●** YCbCr601\_422\_14pmsb: YCbCr601\_422\_14pmsb.
- **●** YCbCr601\_422\_16: YCbCr601\_422\_16.
- **●** YCbCr601\_8: YCbCr601\_8.
- **●** YCbCr709\_10pmsb: YCbCr709\_10pmsb.
- **●** YCbCr709\_12pmsb: YCbCr709\_12pmsb.
- **●** YCbCr709\_14pmsb: YCbCr709\_14pmsb.
- **●** YCbCr709\_16: YCbCr709\_16.
- **●** YCbCr709\_411\_10pmsb: YCbCr709\_411\_10pmsb.
- **●** YCbCr709\_411\_12pmsb: YCbCr709\_411\_12pmsb.
- **●** YCbCr709\_411\_14pmsb: YCbCr709\_411\_14pmsb.
- **●** YCbCr709\_411\_16: YCbCr709\_411\_16.
- **●** YCbCr709\_411\_8: YCbCr709\_411\_8.
- **●** YCbCr709\_422\_10pmsb: YCbCr709\_422\_10pmsb.
- **●** YCbCr709\_422\_12pmsb: YCbCr709\_422\_12pmsb.
- **●** YCbCr709\_422\_14pmsb: YCbCr709\_422\_14pmsb.
- **●** YCbCr709\_422\_16: YCbCr709\_422\_16.
- **●** YCbCr709\_8: YCbCr709\_8.
- **●** YUV10pmsb: YUV10pmsb.
- **●** YUV12pmsb: YUV12pmsb.
- **●** YUV14pmsb: YUV14pmsb.
- **●** YUV16: YUV16.
- **●** YUV411\_10pmsb: YUV411\_10pmsb.
- **●** YUV411\_12pmsb: YUV411\_12pmsb.
- **●** YUV411\_14pmsb: YUV411\_14pmsb.
- **●** YUV411\_16: YUV411\_16.
- **●** YUV411\_8: YUV411\_8.
- **●** YUV422\_10pmsb: YUV422\_10pmsb.
- **●** YUV422\_12pmsb: YUV422\_12pmsb.

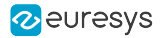

- **●** YUV422\_14pmsb: YUV422\_14pmsb.
- **●** YUV422\_16: YUV422\_16.
- **●** YUV8: YUV8.
- **●** B10: Blue 10-bit.
- **●** B12: Blue 12-bit.
- **●** B16: Blue 16-bit.
- **B8: Blue 8-bit.**
- BayerBG10: Bayer Blue-Green 10-bit unpacked.
- **●** BayerBG10p: Bayer Blue-Green 10-bit packed.
- BayerBG10Packed: Bayer Blue-Green 10-bit packed.
- BayerBG12: Bayer Blue-Green 12-bit unpacked.
- BayerBG12p: Bayer Blue-Green 12-bit packed.
- **●** BayerBG12Packed: Bayer Blue-Green 12-bit packed.
- **●** BayerBG14: Bayer Blue-Green 14-bit.
- BayerBG14p: Bayer Blue-Green 14-bit packed.
- **●** BayerBG16: Bayer Blue-Green 16-bit.
- **●** BayerBG4p: Bayer Blue-Green 4-bit packed.
- **●** BayerBG8: Bayer Blue-Green 8-bit.
- BayerGB10: Bayer Green-Blue 10-bit unpacked.
- **●** BayerGB10p: Bayer Green-Blue 10-bit packed.
- **●** BayerGB10Packed: Bayer Green-Blue 10-bit packed.
- **●** BayerGB12: Bayer Green-Blue 12-bit unpacked.
- **●** BayerGB12p: Bayer Green-Blue 12-bit packed.
- **●** BayerGB12Packed: Bayer Green-Blue 12-bit packed.
- **●** BayerGB14: Bayer Green-Blue 14-bit.
- **●** BayerGB14p: Bayer Green-Blue 14-bit packed.
- **●** BayerGB16: Bayer Green-Blue 16-bit.
- BayerGB4p: Bayer Green-Blue 4-bit packed.
- BayerGB8: Bayer Green-Blue 8-bit.
- BayerGR10: Bayer Green-Red 10-bit unpacked.
- BayerGR10p: Bayer Green-Red 10-bit packed.
- BayerGR10Packed: Bayer Green-Red 10-bit packed.
- **●** BayerGR12: Bayer Green-Red 12-bit unpacked.
- **●** BayerGR12p: Bayer Green-Red 12-bit packed.
- **●** BayerGR12Packed: Bayer Green-Red 12-bit packed.
- **●** BayerGR14: Bayer Green-Red 14-bit.

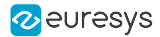

- **●** BayerGR14p: Bayer Green-Red 14-bit packed.
- **●** BayerGR16: Bayer Green-Red 16-bit.
- **●** BayerGR4p: Bayer Green-Red 4-bit packed.
- **●** BayerGR8: Bayer Green-Red 8-bit.
- BayerRG10: Bayer Red-Green 10-bit unpacked.
- BayerRG10p: Bayer Red-Green 10-bit packed.
- BayerRG10Packed: Bayer Red-Green 10-bit packed.
- BayerRG12: Bayer Red-Green 12-bit unpacked.
- **●** BayerRG12p: Bayer Red-Green 12-bit packed.
- BayerRG12Packed: Bayer Red-Green 12-bit packed.
- **●** BayerRG14: Bayer Red-Green 14-bit.
- **●** BayerRG14p: Bayer Red-Green 14-bit packed.
- **●** BayerRG16: Bayer Red-Green 16-bit.
- **●** BayerRG4p: Bayer Red-Green 4-bit packed.
- **●** BayerRG8: Bayer Red-Green 8-bit.
- **●** BGR10: Blue-Green-Red 10-bit unpacked.
- **●** BGR10p: Blue-Green-Red 10-bit packed.
- **●** BGR12: Blue-Green-Red 12-bit unpacked.
- **●** BGR12p: Blue-Green-Red 12-bit packed.
- **●** BGR14: Blue-Green-Red 14-bit unpacked.
- **●** BGR16: Blue-Green-Red 16-bit.
- **●** BGR565p: Blue-Green-Red 5/6/5-bit packed.
- **BGR8: Blue-Green-Red 8-bit.**
- **●** BGR8a32: BGR8a32.
- **●** BGRa10: Blue-Green-Red-alpha 10-bit unpacked.
- **●** BGRa10p: Blue-Green-Red-alpha 10-bit packed.
- **●** BGRa12: Blue-Green-Red-alpha 12-bit unpacked.
- **●** BGRa12p: Blue-Green-Red-alpha 12-bit packed.
- **●** BGRa14: Blue-Green-Red-alpha 14-bit unpacked.
- **●** BGRa16: Blue-Green-Red-alpha 16-bit.
- **●** BGRa8: Blue-Green-Red-alpha 8-bit.
- **●** BiColorBGRG10: Bi-color Blue/Green Red/Green 10-bit unpacked.
- **●** BiColorBGRG10p: Bi-color Blue/Green Red/Green 10-bit packed.
- **●** BiColorBGRG12: Bi-color Blue/Green Red/Green 12-bit unpacked.
- **●** BiColorBGRG12p: Bi-color Blue/Green Red/Green 12-bit packed.
- **●** BiColorBGRG8: Bi-color Blue/Green Red/Green 8-bit.

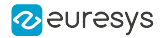

- **●** BiColorRGBG10: Bi-color Red/Green Blue/Green 10-bit unpacked.
- **●** BiColorRGBG10p: Bi-color Red/Green Blue/Green 10-bit packed.
- **●** BiColorRGBG12: Bi-color Red/Green Blue/Green 12-bit unpacked.
- **●** BiColorRGBG12p: Bi-color Red/Green Blue/Green 12-bit packed.
- **●** BiColorRGBG8: Bi-color Red/Green Blue/Green 8-bit.
- **●** Confidence1: Confidence 1-bit unpacked.
- **●** Confidence16: Confidence 16-bit.
- **●** Confidence1p: Confidence 1-bit packed.
- **●** Confidence32f: Confidence 32-bit floating point.
- **●** Confidence8: Confidence 8-bit.
- **●** Coord3D\_A10p: 3D coordinate A 10-bit packed.
- **●** Coord3D\_A12p: 3D coordinate A 12-bit packed.
- **●** Coord3D\_A16: 3D coordinate A 16-bit.
- **●** Coord3D\_A32f: 3D coordinate A 32-bit floating point.
- **●** Coord3D\_A8: 3D coordinate A 8-bit.
- **●** Coord3D\_ABC10p: 3D coordinate A-B-C 10-bit packed.
- **●** Coord3D\_ABC10p\_Planar: 3D coordinate A-B-C 10-bit packed planar.
- **●** Coord3D\_ABC12p: 3D coordinate A-B-C 12-bit packed.
- **●** Coord3D\_ABC12p\_Planar: 3D coordinate A-B-C 12-bit packed planar.
- **●** Coord3D\_ABC16: 3D coordinate A-B-C 16-bit.
- **●** Coord3D\_ABC16\_Planar: 3D coordinate A-B-C 16-bit planar.
- **●** Coord3D\_ABC32f: 3D coordinate A-B-C 32-bit floating point.
- **●** Coord3D\_ABC32f\_Planar: 3D coordinate A-B-C 32-bit floating point planar.
- **●** Coord3D\_ABC8: 3D coordinate A-B-C 8-bit.
- **●** Coord3D\_ABC8\_Planar: 3D coordinate A-B-C 8-bit planar.
- **●** Coord3D\_AC10p: 3D coordinate A-C 10-bit packed.
- **●** Coord3D\_AC10p\_Planar: 3D coordinate A-C 10-bit packed planar.
- **●** Coord3D\_AC12p: 3D coordinate A-C 12-bit packed.
- **●** Coord3D\_AC12p\_Planar: 3D coordinate A-C 12-bit packed planar.
- **●** Coord3D\_AC16: 3D coordinate A-C 16-bit.
- **●** Coord3D\_AC16\_Planar: 3D coordinate A-C 16-bit planar.
- **●** Coord3D\_AC32f: 3D coordinate A-C 32-bit floating point.
- **●** Coord3D\_AC32f\_Planar: 3D coordinate A-C 32-bit floating point planar.
- **●** Coord3D\_AC8: 3D coordinate A-C 8-bit.
- **●** Coord3D\_AC8\_Planar: 3D coordinate A-C 8-bit planar.
- **●** Coord3D\_B10p: 3D coordinate B 10-bit packed.

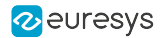

- **●** Coord3D\_B12p: 3D coordinate B 12-bit packed.
- **●** Coord3D\_B16: 3D coordinate B 16-bit.
- **●** Coord3D\_B32f: 3D coordinate B 32-bit floating point.
- **●** Coord3D\_B8: 3D coordinate B 8-bit.
- **●** Coord3D\_C10p: 3D coordinate C 10-bit packed.
- **●** Coord3D\_C12p: 3D coordinate C 12-bit packed.
- **●** Coord3D\_C16: 3D coordinate C 16-bit.
- **●** Coord3D\_C32f: 3D coordinate C 32-bit floating point.
- **●** Coord3D\_C8: 3D coordinate C 8-bit.
- **●** CustomBayerBG14: CustomBayerBG14.
- **●** CustomBayerGB14: CustomBayerGB14.
- **●** CustomBayerGR14: CustomBayerGR14.
- **●** CustomBayerRG14: CustomBayerRG14.
- **●** CustomJFIF: CustomJFIF.
- **●** G10: Green 10-bit.
- **●** G12: Green 12-bit.
- **●** G16: Green 16-bit.
- **●** G8: Green 8-bit.
- **●** Mono10: Monochrome 10-bit unpacked.
- **●** Mono10p: Monochrome 10-bit packed.
- **●** Mono10Packed: Monochrome 10-bit packed.
- **●** Mono12: Monochrome 12-bit unpacked.
- **●** Mono12p: Monochrome 12-bit packed.
- **●** Mono12Packed: Monochrome 12-bit packed.
- **●** Mono14: Monochrome 14-bit unpacked.
- **●** Mono14p: Monochrome 14-bit packed.
- **●** Mono16: Monochrome 16-bit.
- Mono1p: Monochrome 1-bit packed.
- **●** Mono2p: Monochrome 2-bit packed.
- **●** Mono32: Monochrome 32-bit.
- **●** Mono4p: Monochrome 4-bit packed.
- **●** Mono8: Monochrome 8-bit.
- **●** Mono8s: Monochrome 8-bit signed.
- **●** R10: Red 10-bit.
- **●** R12: Red 12-bit.
- **●** R16: Red 16-bit.

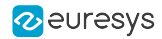

- **●** R8: Red 8-bit.
- **●** RGB10: Red-Green-Blue 10-bit unpacked.
- **●** RGB10\_Planar: Red-Green-Blue 10-bit unpacked planar.
- **●** RGB10p: Red-Green-Blue 10-bit packed.
- **●** RGB10p32: Red-Green-Blue 10-bit packed into 32-bit.
- **●** RGB10V1Packed: Red-Green-Blue 10-bit packed variant 1.
- **●** RGB12: Red-Green-Blue 12-bit unpacked.
- **●** RGB12\_Planar: Red-Green-Blue 12-bit unpacked planar.
- **●** RGB12p: Red-Green-Blue 12-bit packed.
- **●** RGB12V1Packed: Red-Green-Blue 12-bit packed variant 1.
- **●** RGB14: Red-Green-Blue 14-bit unpacked.
- **●** RGB16: Red-Green-Blue 16-bit.
- **●** RGB16\_Planar: Red-Green-Blue 16-bit planar.
- **●** RGB565p: Red-Green-Blue 5/6/5-bit packed.
- **●** RGB8: Red-Green-Blue 8-bit.
- **●** RGB8\_Planar: Red-Green-Blue 8-bit planar.
- **●** RGB8a32: RGB8a32.
- **●** RGBa10: Red-Green-Blue-alpha 10-bit unpacked.
- **●** RGBa10p: Red-Green-Blue-alpha 10-bit packed.
- **●** RGBa12: Red-Green-Blue-alpha 12-bit unpacked.
- **●** RGBa12p: Red-Green-Blue-alpha 12-bit packed.
- **●** RGBa14: Red-Green-Blue-alpha 14-bit unpacked.
- **●** RGBa16: Red-Green-Blue-alpha 16-bit.
- **●** RGBa8: Red-Green-Blue-alpha 8-bit.
- **●** SCF1WBWG10: Sparse Color Filter #1 White-Blue-White-Green 10-bit unpacked.
- **●** SCF1WBWG10p: Sparse Color Filter #1 White-Blue-White-Green 10-bit packed.
- **●** SCF1WBWG12: Sparse Color Filter #1 White-Blue-White-Green 12-bit unpacked.
- **●** SCF1WBWG12p: Sparse Color Filter #1 White-Blue-White-Green 12-bit packed.
- **●** SCF1WBWG14: Sparse Color Filter #1 White-Blue-White-Green 14-bit unpacked.
- **●** SCF1WBWG16: Sparse Color Filter #1 White-Blue-White-Green 16-bit unpacked.
- **●** SCF1WBWG8: Sparse Color Filter #1 White-Blue-White-Green 8-bit.
- **●** SCF1WGWB10: Sparse Color Filter #1 White-Green-White-Blue 10-bit unpacked.
- **●** SCF1WGWB10p: Sparse Color Filter #1 White-Green-White-Blue 10-bit packed.
- **●** SCF1WGWB12: Sparse Color Filter #1 White-Green-White-Blue 12-bit unpacked.
- **●** SCF1WGWB12p: Sparse Color Filter #1 White-Green-White-Blue 12-bit packed.
- **●** SCF1WGWB14: Sparse Color Filter #1 White-Green-White-Blue 14-bit unpacked.

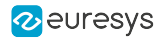

- **●** SCF1WGWB16: Sparse Color Filter #1 White-Green-White-Blue 16-bit.
- **●** SCF1WGWB8: Sparse Color Filter #1 White-Green-White-Blue 8-bit.
- **●** SCF1WGWR10: Sparse Color Filter #1 White-Green-White-Red 10-bit unpacked.
- **●** SCF1WGWR10p: Sparse Color Filter #1 White-Green-White-Red 10-bit packed.
- **●** SCF1WGWR12: Sparse Color Filter #1 White-Green-White-Red 12-bit unpacked.
- **●** SCF1WGWR12p: Sparse Color Filter #1 White-Green-White-Red 12-bit packed.
- **●** SCF1WGWR14: Sparse Color Filter #1 White-Green-White-Red 14-bit unpacked.
- **●** SCF1WGWR16: Sparse Color Filter #1 White-Green-White-Red 16-bit.
- **●** SCF1WGWR8: Sparse Color Filter #1 White-Green-White-Red 8-bit.
- **●** SCF1WRWG10: Sparse Color Filter #1 White-Red-White-Green 10-bit unpacked.
- **●** SCF1WRWG10p: Sparse Color Filter #1 White-Red-White-Green 10-bit packed.
- **●** SCF1WRWG12: Sparse Color Filter #1 White-Red-White-Green 12-bit unpacked.
- **●** SCF1WRWG12p: Sparse Color Filter #1 White-Red-White-Green 12-bit packed.
- **●** SCF1WRWG14: Sparse Color Filter #1 White-Red-White-Green 14-bit unpacked.
- **●** SCF1WRWG16: Sparse Color Filter #1 White-Red-White-Green 16-bit.
- **●** SCF1WRWG8: Sparse Color Filter #1 White-Red-White-Green 8-bit.
- **●** YCbCr10\_CbYCr: YCbCr 4:4:4 10-bit unpacked.
- **●** YCbCr10p\_CbYCr: YCbCr 4:4:4 10-bit packed.
- **●** YCbCr12\_CbYCr: YCbCr 4:4:4 12-bit unpacked.
- **●** YCbCr12p\_CbYCr: YCbCr 4:4:4 12-bit packed.
- **●** YCbCr2020\_10\_CbYCr: YCbCr 4:4:4 10-bit unpacked BT.2020.
- **●** YCbCr2020\_10p\_CbYCr: YCbCr 4:4:4 10-bit packed BT.2020.
- **●** YCbCr2020\_12\_CbYCr: YCbCr 4:4:4 12-bit unpacked BT.2020.
- **●** YCbCr2020\_12p\_CbYCr: YCbCr 4:4:4 12-bit packed BT.2020.
- **●** YCbCr2020\_411\_8\_CbYYCrYY: YCbCr 4:1:1 8-bit BT.2020.
- **●** YCbCr2020\_422\_10: YCbCr 4:2:2 10-bit unpacked BT.2020.
- **●** YCbCr2020\_422\_10\_CbYCrY: YCbCr 4:2:2 10-bit unpacked BT.2020.
- **●** YCbCr2020\_422\_10p: YCbCr 4:2:2 10-bit packed BT.2020.
- **●** YCbCr2020\_422\_10p\_CbYCrY: YCbCr 4:2:2 10-bit packed BT.2020.
- **●** YCbCr2020\_422\_12: YCbCr 4:2:2 12-bit unpacked BT.2020.
- **●** YCbCr2020\_422\_12\_CbYCrY: YCbCr 4:2:2 12-bit unpacked BT.2020.
- **●** YCbCr2020\_422\_12p: YCbCr 4:2:2 12-bit packed BT.2020.
- **●** YCbCr2020\_422\_12p\_CbYCrY: YCbCr 4:2:2 12-bit packed BT.2020.
- **●** YCbCr2020\_422\_8: YCbCr 4:2:2 8-bit BT.2020.
- **●** YCbCr2020\_422\_8\_CbYCrY: YCbCr 4:2:2 8-bit BT.2020.
- **●** YCbCr2020\_8\_CbYCr: YCbCr 4:4:4 8-bit BT.2020.

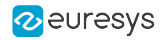

- **●** YCbCr411\_8: YCbCr 4:1:1 8-bit.
- **●** YCbCr411\_8\_CbYYCrYY: YCbCr 4:1:1 8-bit.
- **●** YCbCr420\_8\_YY\_CbCr\_Semiplanar: YCbCr 4:2:0 8-bit YY/CbCr Semiplanar.
- **●** YCbCr420\_8\_YY\_CrCb\_Semiplanar: YCbCr 4:2:0 8-bit YY/CrCb Semiplanar.
- **●** YCbCr422\_10: YCbCr 4:2:2 10-bit unpacked.
- **●** YCbCr422\_10\_CbYCrY: YCbCr 4:2:2 10-bit unpacked.
- **●** YCbCr422\_10p: YCbCr 4:2:2 10-bit packed.
- **●** YCbCr422\_10p\_CbYCrY: YCbCr 4:2:2 10-bit packed.
- **●** YCbCr422\_12: YCbCr 4:2:2 12-bit unpacked.
- **●** YCbCr422\_12\_CbYCrY: YCbCr 4:2:2 12-bit unpacked.
- **●** YCbCr422\_12p: YCbCr 4:2:2 12-bit packed.
- **●** YCbCr422\_12p\_CbYCrY: YCbCr 4:2:2 12-bit packed.
- **●** YCbCr422\_8: YCbCr 4:2:2 8-bit.
- **●** YCbCr422\_8\_CbYCrY: YCbCr 4:2:2 8-bit.
- **●** YCbCr422\_8\_YY\_CbCr\_Semiplanar: YCbCr 4:2:2 8-bit YY/CbCr Semiplanar.
- **●** YCbCr422\_8\_YY\_CrCb\_Semiplanar: YCbCr 4:2:2 8-bit YY/CrCb Semiplanar.
- **●** YCbCr601\_10\_CbYCr: YCbCr 4:4:4 10-bit unpacked BT.601.
- **●** YCbCr601\_10p\_CbYCr: YCbCr 4:4:4 10-bit packed BT.601.
- **●** YCbCr601\_12\_CbYCr: YCbCr 4:4:4 12-bit unpacked BT.601.
- **●** YCbCr601\_12p\_CbYCr: YCbCr 4:4:4 12-bit packed BT.601.
- **●** YCbCr601\_411\_8\_CbYYCrYY: YCbCr 4:1:1 8-bit BT.601.
- **●** YCbCr601\_422\_10: YCbCr 4:2:2 10-bit unpacked BT.601.
- **●** YCbCr601\_422\_10\_CbYCrY: YCbCr 4:2:2 10-bit unpacked BT.601.
- **●** YCbCr601\_422\_10p: YCbCr 4:2:2 10-bit packed BT.601.
- **●** YCbCr601\_422\_10p\_CbYCrY: YCbCr 4:2:2 10-bit packed BT.601.
- **●** YCbCr601\_422\_12: YCbCr 4:2:2 12-bit unpacked BT.601.
- **●** YCbCr601\_422\_12\_CbYCrY: YCbCr 4:2:2 12-bit unpacked BT.601.
- **●** YCbCr601\_422\_12p: YCbCr 4:2:2 12-bit packed BT.601.
- **●** YCbCr601\_422\_12p\_CbYCrY: YCbCr 4:2:2 12-bit packed BT.601.
- **●** YCbCr601\_422\_8: YCbCr 4:2:2 8-bit BT.601.
- **●** YCbCr601\_422\_8\_CbYCrY: YCbCr 4:2:2 8-bit BT.601.
- **●** YCbCr601\_8\_CbYCr: YCbCr 4:4:4 8-bit BT.601.
- **●** YCbCr709\_10\_CbYCr: YCbCr 4:4:4 10-bit unpacked BT.709.
- **●** YCbCr709\_10p\_CbYCr: YCbCr 4:4:4 10-bit packed BT.709.
- **●** YCbCr709\_12\_CbYCr: YCbCr 4:4:4 12-bit unpacked BT.709.
- **●** YCbCr709\_12p\_CbYCr: YCbCr 4:4:4 12-bit packed BT.709.

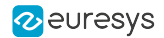

- **●** YCbCr709\_411\_8\_CbYYCrYY: YCbCr 4:1:1 8-bit BT.709.
- **●** YCbCr709\_422\_10: YCbCr 4:2:2 10-bit unpacked BT.709.
- **●** YCbCr709\_422\_10\_CbYCrY: YCbCr 4:2:2 10-bit unpacked BT.709.
- **●** YCbCr709\_422\_10p: YCbCr 4:2:2 10-bit packed BT.709.
- **●** YCbCr709\_422\_10p\_CbYCrY: YCbCr 4:2:2 10-bit packed BT.709.
- **●** YCbCr709\_422\_12: YCbCr 4:2:2 12-bit unpacked BT.709.
- **●** YCbCr709\_422\_12\_CbYCrY: YCbCr 4:2:2 12-bit unpacked BT.709.
- **●** YCbCr709\_422\_12p: YCbCr 4:2:2 12-bit packed BT.709.
- **●** YCbCr709\_422\_12p\_CbYCrY: YCbCr 4:2:2 12-bit packed BT.709.
- **●** YCbCr709\_422\_8: YCbCr 4:2:2 8-bit BT.709.
- **●** YCbCr709\_422\_8\_CbYCrY: YCbCr 4:2:2 8-bit BT.709.
- **●** YCbCr709\_8\_CbYCr: YCbCr 4:4:4 8-bit BT.709.
- **●** YCbCr8: YCbCr 4:4:4 8-bit.
- **●** YCbCr8\_CbYCr: YCbCr 4:4:4 8-bit.
- **●** YUV411\_8\_UYYVYY: YUV 4:1:1 8-bit.
- **●** YUV422\_8: YUV 4:2:2 8-bit.
- **●** YUV422\_8\_UYVY: YUV 4:2:2 8-bit.
- **●** YUV422Packed: YUV422Packed.
- **●** YUV8\_UYV: YUV 4:4:4 8-bit.

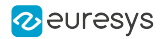

## <span id="page-772-0"></span>PixelFormatNamespace

### Feature Info

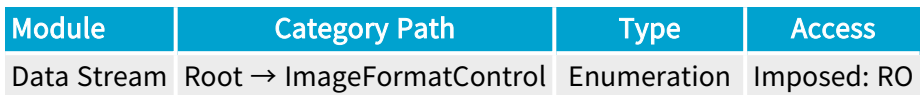

### **Short Description**

Namespace of the pixel format.

- **●** Unknown: Unknown.
- **●** GEV: GEV.
- **●** IIDC: IIDC.
- **●** PFNC\_16BIT: PFNC 16-bit.
- **●** PFNC\_32BIT: PFNC 32-bit.

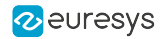

### <span id="page-773-0"></span>PixelSize

### Feature Info

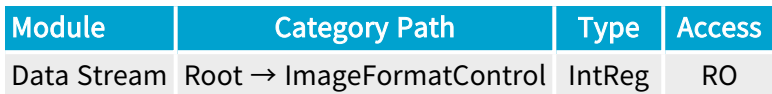

Register Port: StreamPort

**Short Description** 

Pixel size in bits.

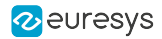

## <span id="page-774-0"></span>PixelComponentCount

### Feature Info

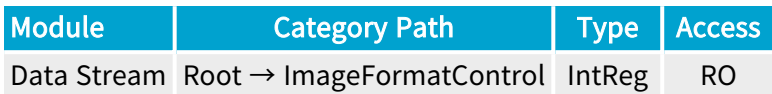

Register Port: StreamPort

**Short Description** 

Number of components per pixel.

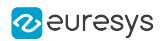

### <span id="page-775-0"></span>Width

### Feature Info

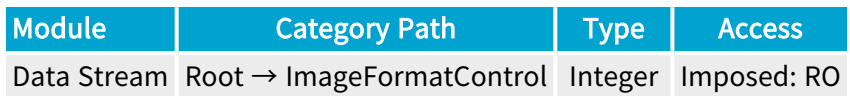

**Short Description** 

Width of the image.

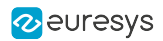

## <span id="page-776-0"></span>Height

### Feature Info

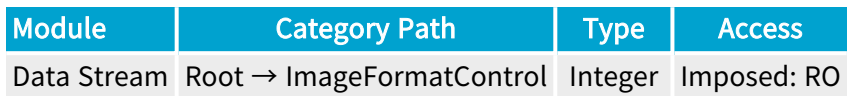

**Short Description** 

Height of the image.

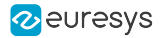

## <span id="page-777-0"></span>ImageFormatSource

#### Feature Info

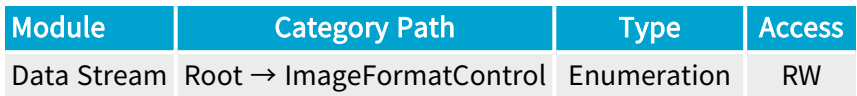

#### **Short Description**

Source of remote device image format.

- **●** RemoteDevice: Remote device (PixelFormat, Width, Height).
- **●** DataStream: Data stream (RemotePixelFormat, RemoteWidth, RemoteHeight).

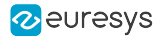

### <span id="page-778-0"></span>RemotePixelFormat

#### Feature Info

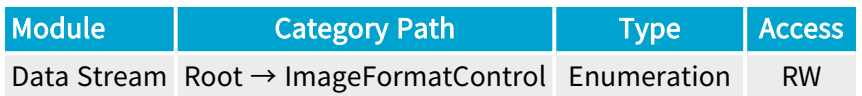

#### Short Description

Pixel format of the remote device image.

- **●** BayerBG10pmsb: BayerBG10pmsb.
- **●** BayerBG12pmsb: BayerBG12pmsb.
- **●** BayerBG14pmsb: BayerBG14pmsb.
- **●** BayerGB10pmsb: BayerGB10pmsb.
- **●** BayerGB12pmsb: BayerGB12pmsb.
- **●** BayerGB14pmsb: BayerGB14pmsb.
- **●** BayerGR10pmsb: BayerGR10pmsb.
- **●** BayerGR12pmsb: BayerGR12pmsb.
- **●** BayerGR14pmsb: BayerGR14pmsb.
- **●** BayerRG10pmsb: BayerRG10pmsb.
- **●** BayerRG12pmsb: BayerRG12pmsb.
- **●** BayerRG14pmsb: BayerRG14pmsb.
- **●** Mono10pmsb: Mono10pmsb.
- **●** Mono12pmsb: Mono12pmsb.
- **●** Mono14pmsb: Mono14pmsb.
- **●** RGB10pmsb: RGB10pmsb.
- **●** RGB12pmsb: RGB12pmsb.
- **●** RGB14pmsb: RGB14pmsb.
- **●** RGBa10pmsb: RGBa10pmsb.
- **●** RGBa12pmsb: RGBa12pmsb.
- **●** RGBa14pmsb: RGBa14pmsb.
- **●** YCbCr601\_10pmsb: YCbCr601\_10pmsb.
- **●** YCbCr601\_12pmsb: YCbCr601\_12pmsb.
- **●** YCbCr601\_14pmsb: YCbCr601\_14pmsb.

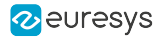

- **●** YCbCr601\_16: YCbCr601\_16.
- **●** YCbCr601\_411\_10pmsb: YCbCr601\_411\_10pmsb.
- **●** YCbCr601\_411\_12pmsb: YCbCr601\_411\_12pmsb.
- **●** YCbCr601\_411\_14pmsb: YCbCr601\_411\_14pmsb.
- **●** YCbCr601\_411\_16: YCbCr601\_411\_16.
- **●** YCbCr601\_411\_8: YCbCr601\_411\_8.
- **●** YCbCr601\_422\_10pmsb: YCbCr601\_422\_10pmsb.
- **●** YCbCr601\_422\_12pmsb: YCbCr601\_422\_12pmsb.
- **●** YCbCr601\_422\_14pmsb: YCbCr601\_422\_14pmsb.
- **●** YCbCr601\_422\_16: YCbCr601\_422\_16.
- **●** YCbCr601\_8: YCbCr601\_8.
- **●** YCbCr709\_10pmsb: YCbCr709\_10pmsb.
- **●** YCbCr709\_12pmsb: YCbCr709\_12pmsb.
- **●** YCbCr709\_14pmsb: YCbCr709\_14pmsb.
- **●** YCbCr709\_16: YCbCr709\_16.
- **●** YCbCr709\_411\_10pmsb: YCbCr709\_411\_10pmsb.
- **●** YCbCr709\_411\_12pmsb: YCbCr709\_411\_12pmsb.
- **●** YCbCr709\_411\_14pmsb: YCbCr709\_411\_14pmsb.
- **●** YCbCr709\_411\_16: YCbCr709\_411\_16.
- **●** YCbCr709\_411\_8: YCbCr709\_411\_8.
- **●** YCbCr709\_422\_10pmsb: YCbCr709\_422\_10pmsb.
- **●** YCbCr709\_422\_12pmsb: YCbCr709\_422\_12pmsb.
- **●** YCbCr709\_422\_14pmsb: YCbCr709\_422\_14pmsb.
- **●** YCbCr709\_422\_16: YCbCr709\_422\_16.
- **●** YCbCr709\_8: YCbCr709\_8.
- **●** YUV10pmsb: YUV10pmsb.
- **●** YUV12pmsb: YUV12pmsb.
- **●** YUV14pmsb: YUV14pmsb.
- **●** YUV16: YUV16.
- **●** YUV411\_10pmsb: YUV411\_10pmsb.
- **●** YUV411\_12pmsb: YUV411\_12pmsb.
- **●** YUV411\_14pmsb: YUV411\_14pmsb.
- **●** YUV411\_16: YUV411\_16.
- **●** YUV411\_8: YUV411\_8.
- **●** YUV422\_10pmsb: YUV422\_10pmsb.
- **●** YUV422\_12pmsb: YUV422\_12pmsb.

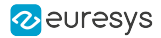

- **●** YUV422\_14pmsb: YUV422\_14pmsb.
- **●** YUV422\_16: YUV422\_16.
- **●** YUV8: YUV8.
- **●** B10: Blue 10-bit.
- **●** B12: Blue 12-bit.
- **●** B16: Blue 16-bit.
- **B8: Blue 8-bit.**
- BayerBG10: Bayer Blue-Green 10-bit unpacked.
- **●** BayerBG10p: Bayer Blue-Green 10-bit packed.
- BayerBG10Packed: Bayer Blue-Green 10-bit packed.
- BayerBG12: Bayer Blue-Green 12-bit unpacked.
- BayerBG12p: Bayer Blue-Green 12-bit packed.
- **●** BayerBG12Packed: Bayer Blue-Green 12-bit packed.
- **●** BayerBG14: Bayer Blue-Green 14-bit.
- BayerBG14p: Bayer Blue-Green 14-bit packed.
- **●** BayerBG16: Bayer Blue-Green 16-bit.
- **●** BayerBG4p: Bayer Blue-Green 4-bit packed.
- **●** BayerBG8: Bayer Blue-Green 8-bit.
- BayerGB10: Bayer Green-Blue 10-bit unpacked.
- **●** BayerGB10p: Bayer Green-Blue 10-bit packed.
- **●** BayerGB10Packed: Bayer Green-Blue 10-bit packed.
- **●** BayerGB12: Bayer Green-Blue 12-bit unpacked.
- **●** BayerGB12p: Bayer Green-Blue 12-bit packed.
- **●** BayerGB12Packed: Bayer Green-Blue 12-bit packed.
- **●** BayerGB14: Bayer Green-Blue 14-bit.
- **●** BayerGB14p: Bayer Green-Blue 14-bit packed.
- **●** BayerGB16: Bayer Green-Blue 16-bit.
- BayerGB4p: Bayer Green-Blue 4-bit packed.
- BayerGB8: Bayer Green-Blue 8-bit.
- BayerGR10: Bayer Green-Red 10-bit unpacked.
- BayerGR10p: Bayer Green-Red 10-bit packed.
- BayerGR10Packed: Bayer Green-Red 10-bit packed.
- **●** BayerGR12: Bayer Green-Red 12-bit unpacked.
- **●** BayerGR12p: Bayer Green-Red 12-bit packed.
- **●** BayerGR12Packed: Bayer Green-Red 12-bit packed.
- **●** BayerGR14: Bayer Green-Red 14-bit.

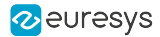

- **●** BayerGR14p: Bayer Green-Red 14-bit packed.
- **●** BayerGR16: Bayer Green-Red 16-bit.
- **●** BayerGR4p: Bayer Green-Red 4-bit packed.
- **●** BayerGR8: Bayer Green-Red 8-bit.
- BayerRG10: Bayer Red-Green 10-bit unpacked.
- BayerRG10p: Bayer Red-Green 10-bit packed.
- BayerRG10Packed: Bayer Red-Green 10-bit packed.
- BayerRG12: Bayer Red-Green 12-bit unpacked.
- **●** BayerRG12p: Bayer Red-Green 12-bit packed.
- BayerRG12Packed: Bayer Red-Green 12-bit packed.
- **●** BayerRG14: Bayer Red-Green 14-bit.
- **●** BayerRG14p: Bayer Red-Green 14-bit packed.
- **●** BayerRG16: Bayer Red-Green 16-bit.
- **●** BayerRG4p: Bayer Red-Green 4-bit packed.
- **●** BayerRG8: Bayer Red-Green 8-bit.
- **●** BGR10: Blue-Green-Red 10-bit unpacked.
- **●** BGR10p: Blue-Green-Red 10-bit packed.
- **●** BGR12: Blue-Green-Red 12-bit unpacked.
- **●** BGR12p: Blue-Green-Red 12-bit packed.
- **●** BGR14: Blue-Green-Red 14-bit unpacked.
- **●** BGR16: Blue-Green-Red 16-bit.
- **●** BGR565p: Blue-Green-Red 5/6/5-bit packed.
- **BGR8: Blue-Green-Red 8-bit.**
- **●** BGR8a32: BGR8a32.
- **●** BGRa10: Blue-Green-Red-alpha 10-bit unpacked.
- **●** BGRa10p: Blue-Green-Red-alpha 10-bit packed.
- **●** BGRa12: Blue-Green-Red-alpha 12-bit unpacked.
- **●** BGRa12p: Blue-Green-Red-alpha 12-bit packed.
- **●** BGRa14: Blue-Green-Red-alpha 14-bit unpacked.
- **●** BGRa16: Blue-Green-Red-alpha 16-bit.
- **●** BGRa8: Blue-Green-Red-alpha 8-bit.
- **●** BiColorBGRG10: Bi-color Blue/Green Red/Green 10-bit unpacked.
- **●** BiColorBGRG10p: Bi-color Blue/Green Red/Green 10-bit packed.
- **●** BiColorBGRG12: Bi-color Blue/Green Red/Green 12-bit unpacked.
- **●** BiColorBGRG12p: Bi-color Blue/Green Red/Green 12-bit packed.
- **●** BiColorBGRG8: Bi-color Blue/Green Red/Green 8-bit.

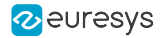

- **●** BiColorRGBG10: Bi-color Red/Green Blue/Green 10-bit unpacked.
- **●** BiColorRGBG10p: Bi-color Red/Green Blue/Green 10-bit packed.
- **●** BiColorRGBG12: Bi-color Red/Green Blue/Green 12-bit unpacked.
- **●** BiColorRGBG12p: Bi-color Red/Green Blue/Green 12-bit packed.
- **●** BiColorRGBG8: Bi-color Red/Green Blue/Green 8-bit.
- **●** Confidence1: Confidence 1-bit unpacked.
- **●** Confidence16: Confidence 16-bit.
- **●** Confidence1p: Confidence 1-bit packed.
- **●** Confidence32f: Confidence 32-bit floating point.
- **●** Confidence8: Confidence 8-bit.
- **●** Coord3D\_A10p: 3D coordinate A 10-bit packed.
- **●** Coord3D\_A12p: 3D coordinate A 12-bit packed.
- **●** Coord3D\_A16: 3D coordinate A 16-bit.
- **●** Coord3D\_A32f: 3D coordinate A 32-bit floating point.
- **●** Coord3D\_A8: 3D coordinate A 8-bit.
- **●** Coord3D\_ABC10p: 3D coordinate A-B-C 10-bit packed.
- **●** Coord3D\_ABC10p\_Planar: 3D coordinate A-B-C 10-bit packed planar.
- **●** Coord3D\_ABC12p: 3D coordinate A-B-C 12-bit packed.
- **●** Coord3D\_ABC12p\_Planar: 3D coordinate A-B-C 12-bit packed planar.
- **●** Coord3D\_ABC16: 3D coordinate A-B-C 16-bit.
- **●** Coord3D\_ABC16\_Planar: 3D coordinate A-B-C 16-bit planar.
- **●** Coord3D\_ABC32f: 3D coordinate A-B-C 32-bit floating point.
- **●** Coord3D\_ABC32f\_Planar: 3D coordinate A-B-C 32-bit floating point planar.
- **●** Coord3D\_ABC8: 3D coordinate A-B-C 8-bit.
- **●** Coord3D\_ABC8\_Planar: 3D coordinate A-B-C 8-bit planar.
- **●** Coord3D\_AC10p: 3D coordinate A-C 10-bit packed.
- **●** Coord3D\_AC10p\_Planar: 3D coordinate A-C 10-bit packed planar.
- **●** Coord3D\_AC12p: 3D coordinate A-C 12-bit packed.
- **●** Coord3D\_AC12p\_Planar: 3D coordinate A-C 12-bit packed planar.
- **●** Coord3D\_AC16: 3D coordinate A-C 16-bit.
- **●** Coord3D\_AC16\_Planar: 3D coordinate A-C 16-bit planar.
- **●** Coord3D\_AC32f: 3D coordinate A-C 32-bit floating point.
- **●** Coord3D\_AC32f\_Planar: 3D coordinate A-C 32-bit floating point planar.
- **●** Coord3D\_AC8: 3D coordinate A-C 8-bit.
- **●** Coord3D\_AC8\_Planar: 3D coordinate A-C 8-bit planar.
- **●** Coord3D\_B10p: 3D coordinate B 10-bit packed.

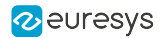

- **●** Coord3D\_B12p: 3D coordinate B 12-bit packed.
- **●** Coord3D\_B16: 3D coordinate B 16-bit.
- **●** Coord3D\_B32f: 3D coordinate B 32-bit floating point.
- **●** Coord3D\_B8: 3D coordinate B 8-bit.
- **●** Coord3D\_C10p: 3D coordinate C 10-bit packed.
- **●** Coord3D\_C12p: 3D coordinate C 12-bit packed.
- **●** Coord3D\_C16: 3D coordinate C 16-bit.
- **●** Coord3D\_C32f: 3D coordinate C 32-bit floating point.
- **●** Coord3D\_C8: 3D coordinate C 8-bit.
- **●** CustomBayerBG14: CustomBayerBG14.
- **●** CustomBayerGB14: CustomBayerGB14.
- **●** CustomBayerGR14: CustomBayerGR14.
- **●** CustomBayerRG14: CustomBayerRG14.
- **●** CustomJFIF: CustomJFIF.
- **●** G10: Green 10-bit.
- **●** G12: Green 12-bit.
- **●** G16: Green 16-bit.
- **●** G8: Green 8-bit.
- **●** Mono10: Monochrome 10-bit unpacked.
- **●** Mono10p: Monochrome 10-bit packed.
- **●** Mono10Packed: Monochrome 10-bit packed.
- **●** Mono12: Monochrome 12-bit unpacked.
- **●** Mono12p: Monochrome 12-bit packed.
- **●** Mono12Packed: Monochrome 12-bit packed.
- **●** Mono14: Monochrome 14-bit unpacked.
- **●** Mono14p: Monochrome 14-bit packed.
- **●** Mono16: Monochrome 16-bit.
- Mono1p: Monochrome 1-bit packed.
- **●** Mono2p: Monochrome 2-bit packed.
- **●** Mono32: Monochrome 32-bit.
- **●** Mono4p: Monochrome 4-bit packed.
- **●** Mono8: Monochrome 8-bit.
- **●** Mono8s: Monochrome 8-bit signed.
- **●** R10: Red 10-bit.
- **●** R12: Red 12-bit.
- **●** R16: Red 16-bit.

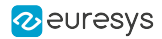

- **●** R8: Red 8-bit.
- **●** RGB10: Red-Green-Blue 10-bit unpacked.
- **●** RGB10\_Planar: Red-Green-Blue 10-bit unpacked planar.
- **●** RGB10p: Red-Green-Blue 10-bit packed.
- **●** RGB10p32: Red-Green-Blue 10-bit packed into 32-bit.
- **●** RGB10V1Packed: Red-Green-Blue 10-bit packed variant 1.
- **●** RGB12: Red-Green-Blue 12-bit unpacked.
- **●** RGB12\_Planar: Red-Green-Blue 12-bit unpacked planar.
- **●** RGB12p: Red-Green-Blue 12-bit packed.
- **●** RGB12V1Packed: Red-Green-Blue 12-bit packed variant 1.
- **●** RGB14: Red-Green-Blue 14-bit unpacked.
- **●** RGB16: Red-Green-Blue 16-bit.
- **●** RGB16\_Planar: Red-Green-Blue 16-bit planar.
- **●** RGB565p: Red-Green-Blue 5/6/5-bit packed.
- **●** RGB8: Red-Green-Blue 8-bit.
- **●** RGB8\_Planar: Red-Green-Blue 8-bit planar.
- **●** RGB8a32: RGB8a32.
- **●** RGBa10: Red-Green-Blue-alpha 10-bit unpacked.
- **●** RGBa10p: Red-Green-Blue-alpha 10-bit packed.
- **●** RGBa12: Red-Green-Blue-alpha 12-bit unpacked.
- **●** RGBa12p: Red-Green-Blue-alpha 12-bit packed.
- **●** RGBa14: Red-Green-Blue-alpha 14-bit unpacked.
- **●** RGBa16: Red-Green-Blue-alpha 16-bit.
- **●** RGBa8: Red-Green-Blue-alpha 8-bit.
- **●** SCF1WBWG10: Sparse Color Filter #1 White-Blue-White-Green 10-bit unpacked.
- **●** SCF1WBWG10p: Sparse Color Filter #1 White-Blue-White-Green 10-bit packed.
- **●** SCF1WBWG12: Sparse Color Filter #1 White-Blue-White-Green 12-bit unpacked.
- **●** SCF1WBWG12p: Sparse Color Filter #1 White-Blue-White-Green 12-bit packed.
- **●** SCF1WBWG14: Sparse Color Filter #1 White-Blue-White-Green 14-bit unpacked.
- **●** SCF1WBWG16: Sparse Color Filter #1 White-Blue-White-Green 16-bit unpacked.
- **●** SCF1WBWG8: Sparse Color Filter #1 White-Blue-White-Green 8-bit.
- **●** SCF1WGWB10: Sparse Color Filter #1 White-Green-White-Blue 10-bit unpacked.
- **●** SCF1WGWB10p: Sparse Color Filter #1 White-Green-White-Blue 10-bit packed.
- **●** SCF1WGWB12: Sparse Color Filter #1 White-Green-White-Blue 12-bit unpacked.
- **●** SCF1WGWB12p: Sparse Color Filter #1 White-Green-White-Blue 12-bit packed.
- **●** SCF1WGWB14: Sparse Color Filter #1 White-Green-White-Blue 14-bit unpacked.

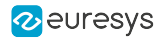

- **●** SCF1WGWB16: Sparse Color Filter #1 White-Green-White-Blue 16-bit.
- **●** SCF1WGWB8: Sparse Color Filter #1 White-Green-White-Blue 8-bit.
- **●** SCF1WGWR10: Sparse Color Filter #1 White-Green-White-Red 10-bit unpacked.
- **●** SCF1WGWR10p: Sparse Color Filter #1 White-Green-White-Red 10-bit packed.
- **●** SCF1WGWR12: Sparse Color Filter #1 White-Green-White-Red 12-bit unpacked.
- **●** SCF1WGWR12p: Sparse Color Filter #1 White-Green-White-Red 12-bit packed.
- **●** SCF1WGWR14: Sparse Color Filter #1 White-Green-White-Red 14-bit unpacked.
- **●** SCF1WGWR16: Sparse Color Filter #1 White-Green-White-Red 16-bit.
- **●** SCF1WGWR8: Sparse Color Filter #1 White-Green-White-Red 8-bit.
- **●** SCF1WRWG10: Sparse Color Filter #1 White-Red-White-Green 10-bit unpacked.
- **●** SCF1WRWG10p: Sparse Color Filter #1 White-Red-White-Green 10-bit packed.
- **●** SCF1WRWG12: Sparse Color Filter #1 White-Red-White-Green 12-bit unpacked.
- **●** SCF1WRWG12p: Sparse Color Filter #1 White-Red-White-Green 12-bit packed.
- **●** SCF1WRWG14: Sparse Color Filter #1 White-Red-White-Green 14-bit unpacked.
- **●** SCF1WRWG16: Sparse Color Filter #1 White-Red-White-Green 16-bit.
- **●** SCF1WRWG8: Sparse Color Filter #1 White-Red-White-Green 8-bit.
- **●** YCbCr10\_CbYCr: YCbCr 4:4:4 10-bit unpacked.
- **●** YCbCr10p\_CbYCr: YCbCr 4:4:4 10-bit packed.
- **●** YCbCr12\_CbYCr: YCbCr 4:4:4 12-bit unpacked.
- **●** YCbCr12p\_CbYCr: YCbCr 4:4:4 12-bit packed.
- **●** YCbCr2020\_10\_CbYCr: YCbCr 4:4:4 10-bit unpacked BT.2020.
- **●** YCbCr2020\_10p\_CbYCr: YCbCr 4:4:4 10-bit packed BT.2020.
- **●** YCbCr2020\_12\_CbYCr: YCbCr 4:4:4 12-bit unpacked BT.2020.
- **●** YCbCr2020\_12p\_CbYCr: YCbCr 4:4:4 12-bit packed BT.2020.
- **●** YCbCr2020\_411\_8\_CbYYCrYY: YCbCr 4:1:1 8-bit BT.2020.
- **●** YCbCr2020\_422\_10: YCbCr 4:2:2 10-bit unpacked BT.2020.
- **●** YCbCr2020\_422\_10\_CbYCrY: YCbCr 4:2:2 10-bit unpacked BT.2020.
- **●** YCbCr2020\_422\_10p: YCbCr 4:2:2 10-bit packed BT.2020.
- **●** YCbCr2020\_422\_10p\_CbYCrY: YCbCr 4:2:2 10-bit packed BT.2020.
- **●** YCbCr2020\_422\_12: YCbCr 4:2:2 12-bit unpacked BT.2020.
- **●** YCbCr2020\_422\_12\_CbYCrY: YCbCr 4:2:2 12-bit unpacked BT.2020.
- **●** YCbCr2020\_422\_12p: YCbCr 4:2:2 12-bit packed BT.2020.
- **●** YCbCr2020\_422\_12p\_CbYCrY: YCbCr 4:2:2 12-bit packed BT.2020.
- **●** YCbCr2020\_422\_8: YCbCr 4:2:2 8-bit BT.2020.
- **●** YCbCr2020\_422\_8\_CbYCrY: YCbCr 4:2:2 8-bit BT.2020.
- **●** YCbCr2020\_8\_CbYCr: YCbCr 4:4:4 8-bit BT.2020.

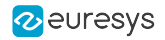

- **●** YCbCr411\_8: YCbCr 4:1:1 8-bit.
- **●** YCbCr411\_8\_CbYYCrYY: YCbCr 4:1:1 8-bit.
- **●** YCbCr420\_8\_YY\_CbCr\_Semiplanar: YCbCr 4:2:0 8-bit YY/CbCr Semiplanar.
- **●** YCbCr420\_8\_YY\_CrCb\_Semiplanar: YCbCr 4:2:0 8-bit YY/CrCb Semiplanar.
- **●** YCbCr422\_10: YCbCr 4:2:2 10-bit unpacked.
- **●** YCbCr422\_10\_CbYCrY: YCbCr 4:2:2 10-bit unpacked.
- **●** YCbCr422\_10p: YCbCr 4:2:2 10-bit packed.
- **●** YCbCr422\_10p\_CbYCrY: YCbCr 4:2:2 10-bit packed.
- **●** YCbCr422\_12: YCbCr 4:2:2 12-bit unpacked.
- **●** YCbCr422\_12\_CbYCrY: YCbCr 4:2:2 12-bit unpacked.
- **●** YCbCr422\_12p: YCbCr 4:2:2 12-bit packed.
- **●** YCbCr422\_12p\_CbYCrY: YCbCr 4:2:2 12-bit packed.
- **●** YCbCr422\_8: YCbCr 4:2:2 8-bit.
- **●** YCbCr422\_8\_CbYCrY: YCbCr 4:2:2 8-bit.
- **●** YCbCr422\_8\_YY\_CbCr\_Semiplanar: YCbCr 4:2:2 8-bit YY/CbCr Semiplanar.
- **●** YCbCr422\_8\_YY\_CrCb\_Semiplanar: YCbCr 4:2:2 8-bit YY/CrCb Semiplanar.
- **●** YCbCr601\_10\_CbYCr: YCbCr 4:4:4 10-bit unpacked BT.601.
- **●** YCbCr601\_10p\_CbYCr: YCbCr 4:4:4 10-bit packed BT.601.
- **●** YCbCr601\_12\_CbYCr: YCbCr 4:4:4 12-bit unpacked BT.601.
- **●** YCbCr601\_12p\_CbYCr: YCbCr 4:4:4 12-bit packed BT.601.
- **●** YCbCr601\_411\_8\_CbYYCrYY: YCbCr 4:1:1 8-bit BT.601.
- **●** YCbCr601\_422\_10: YCbCr 4:2:2 10-bit unpacked BT.601.
- **●** YCbCr601\_422\_10\_CbYCrY: YCbCr 4:2:2 10-bit unpacked BT.601.
- **●** YCbCr601\_422\_10p: YCbCr 4:2:2 10-bit packed BT.601.
- **●** YCbCr601\_422\_10p\_CbYCrY: YCbCr 4:2:2 10-bit packed BT.601.
- **●** YCbCr601\_422\_12: YCbCr 4:2:2 12-bit unpacked BT.601.
- **●** YCbCr601\_422\_12\_CbYCrY: YCbCr 4:2:2 12-bit unpacked BT.601.
- **●** YCbCr601\_422\_12p: YCbCr 4:2:2 12-bit packed BT.601.
- **●** YCbCr601\_422\_12p\_CbYCrY: YCbCr 4:2:2 12-bit packed BT.601.
- **●** YCbCr601\_422\_8: YCbCr 4:2:2 8-bit BT.601.
- **●** YCbCr601\_422\_8\_CbYCrY: YCbCr 4:2:2 8-bit BT.601.
- **●** YCbCr601\_8\_CbYCr: YCbCr 4:4:4 8-bit BT.601.
- **●** YCbCr709\_10\_CbYCr: YCbCr 4:4:4 10-bit unpacked BT.709.
- **●** YCbCr709\_10p\_CbYCr: YCbCr 4:4:4 10-bit packed BT.709.
- **●** YCbCr709\_12\_CbYCr: YCbCr 4:4:4 12-bit unpacked BT.709.
- **●** YCbCr709\_12p\_CbYCr: YCbCr 4:4:4 12-bit packed BT.709.

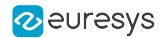

- **●** YCbCr709\_411\_8\_CbYYCrYY: YCbCr 4:1:1 8-bit BT.709.
- **●** YCbCr709\_422\_10: YCbCr 4:2:2 10-bit unpacked BT.709.
- **●** YCbCr709\_422\_10\_CbYCrY: YCbCr 4:2:2 10-bit unpacked BT.709.
- **●** YCbCr709\_422\_10p: YCbCr 4:2:2 10-bit packed BT.709.
- **●** YCbCr709\_422\_10p\_CbYCrY: YCbCr 4:2:2 10-bit packed BT.709.
- **●** YCbCr709\_422\_12: YCbCr 4:2:2 12-bit unpacked BT.709.
- **●** YCbCr709\_422\_12\_CbYCrY: YCbCr 4:2:2 12-bit unpacked BT.709.
- **●** YCbCr709\_422\_12p: YCbCr 4:2:2 12-bit packed BT.709.
- **●** YCbCr709\_422\_12p\_CbYCrY: YCbCr 4:2:2 12-bit packed BT.709.
- **●** YCbCr709\_422\_8: YCbCr 4:2:2 8-bit BT.709.
- **●** YCbCr709\_422\_8\_CbYCrY: YCbCr 4:2:2 8-bit BT.709.
- **●** YCbCr709\_8\_CbYCr: YCbCr 4:4:4 8-bit BT.709.
- **●** YCbCr8: YCbCr 4:4:4 8-bit.
- **●** YCbCr8\_CbYCr: YCbCr 4:4:4 8-bit.
- **●** YUV411\_8\_UYYVYY: YUV 4:1:1 8-bit.
- **●** YUV422\_8: YUV 4:2:2 8-bit.
- **●** YUV422\_8\_UYVY: YUV 4:2:2 8-bit.
- **●** YUV422Packed: YUV422Packed.
- **●** YUV8\_UYV: YUV 4:4:4 8-bit.

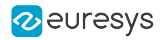

### <span id="page-788-0"></span>RemoteWidth

### Feature Info

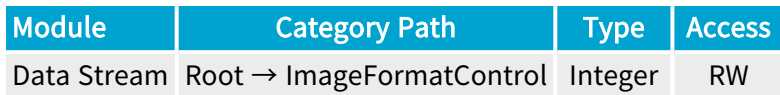

### Value Info

Minimum value: 1

**Short Description** 

Width of the remote device image.

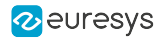

## <span id="page-789-0"></span>RemoteHeight

### Feature Info

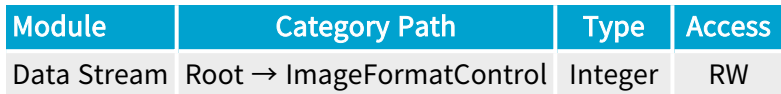

### Value Info

Minimum value: 1

Short Description

Height of the remote device image.

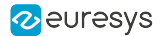

### <span id="page-790-0"></span>ReverseX

### Feature Info

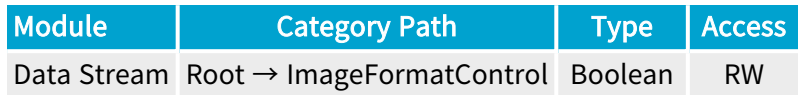

### **Short Description**

Flip horizontally the image sent by the device.

(!) WARNING This feature can only be activated or de-actived when the data-stream is inactive.

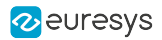

# 4.4. TransportLayerControl Category

[PayloadSize](#page-792-0) [793](#page-792-0)
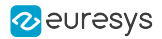

## PayloadSize

### Feature Info

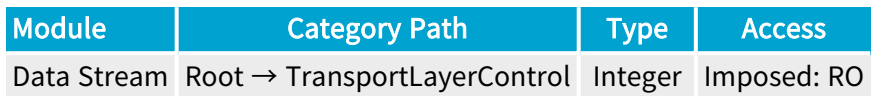

#### **Short Description**

Expected size of buffers for the data stream. This depends on the camera resolution, onboard pixel processing (e.g., UnpackingMode, BayerMethod), padding (LinePitch, StripePitch). Also depends on BufferPartCount (area-scan firmware variants) and BufferHeight (line-scan firmware variants).

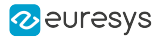

# 4.5. BufferHandlingControl Category

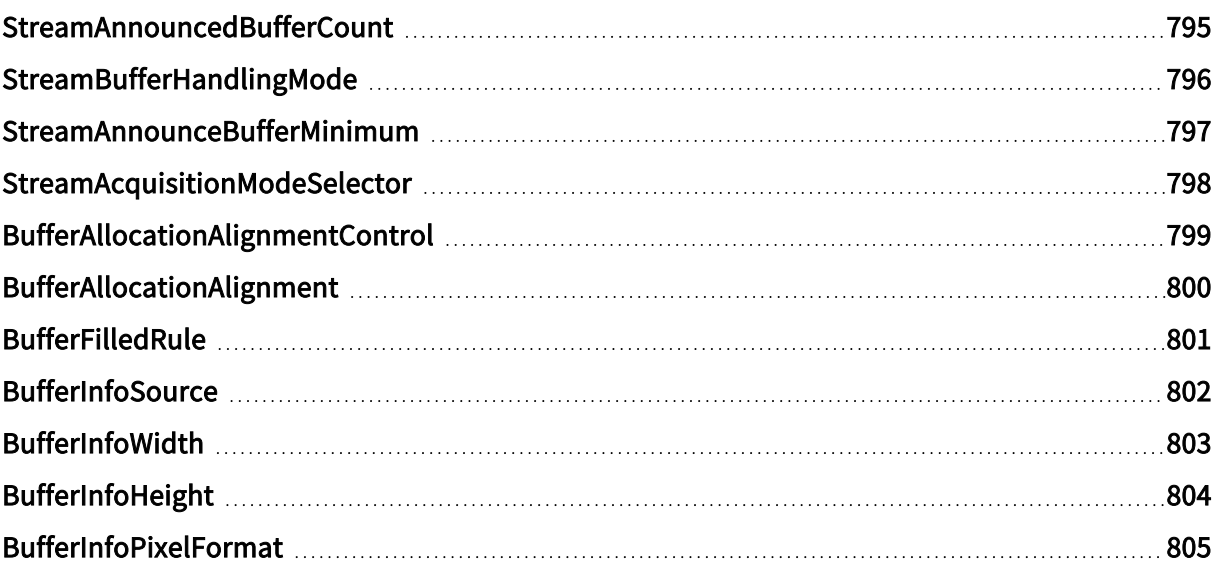

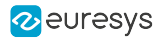

## <span id="page-794-0"></span>StreamAnnouncedBufferCount

### Feature Info

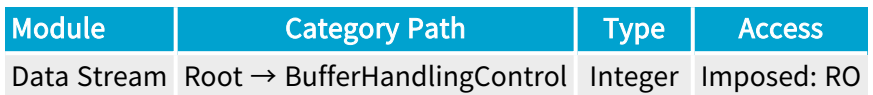

### **Short Description**

Number of announced buffers on the stream.

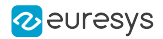

## <span id="page-795-0"></span>StreamBufferHandlingMode

### Feature Info

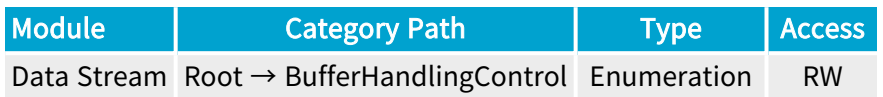

#### **Short Description**

Available buffer handling modes of this Stream.

#### Enumeration Values

**●** Default: Default Buffer Handling Mode.

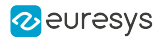

## <span id="page-796-0"></span>StreamAnnounceBufferMinimum

### Feature Info

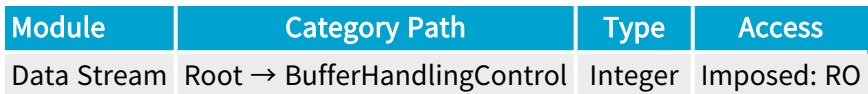

#### **Short Description**

Minimal number of buffers to announce to enable selected buffer handling mode.

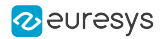

## <span id="page-797-0"></span>StreamAcquisitionModeSelector

### Feature Info

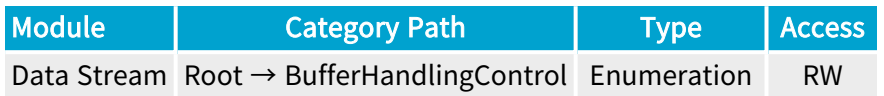

#### **Short Description**

Available buffer handling modes of this Stream. Deprecated.

#### Enumeration Values

**●** Default: Default Buffer Handling Mode.

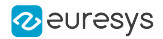

## <span id="page-798-0"></span>BufferAllocationAlignmentControl

### Feature Info

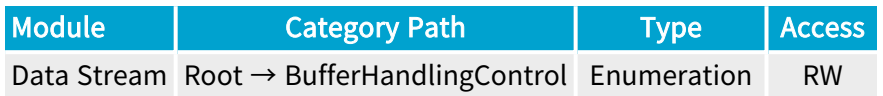

#### **Short Description**

Buffer Allocation Alignment Control.

- **●** Disable: Disable aligned buffer allocation.
- **●** Enable: Enable aligned buffer allocation.

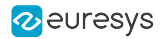

## <span id="page-799-0"></span>BufferAllocationAlignment

### Feature Info

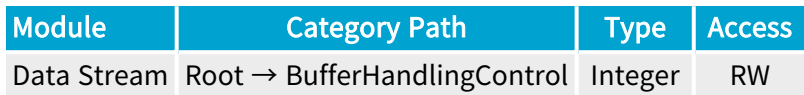

### Value Info

Minimum value: 1

### Short Description

Alignment of buffers allocated by DSAllocAndAnnounceBuffer, should be a power of 2.

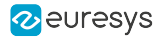

## BufferFilledRule

### Feature Info

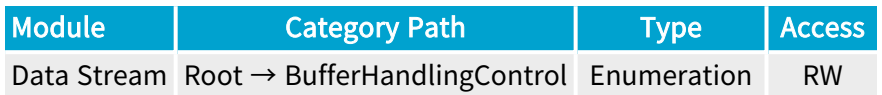

#### **Short Description**

Rule for handling remaining data when a buffer is full.

- **●** DiscardRemainingData: Discard remaining acquired data.
- **●** ContinueInNextBuffer: Continue acquisition in next buffer.

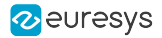

## <span id="page-801-0"></span>**BufferInfoSource**

### Feature Info

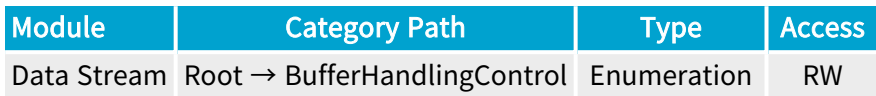

#### **Short Description**

Source of buffer info.

- **●** ImageHeader: Remote device image header (PixelFormat, Width, Height).
- **●** DataStream: Data stream (BufferInfoPixelFormat, BufferInfoWidth, BufferInfoHeight).

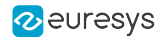

## <span id="page-802-0"></span>BufferInfoWidth

### Feature Info

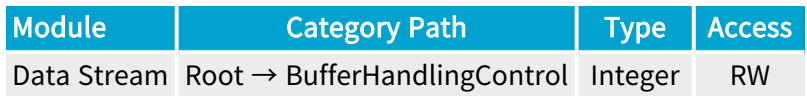

### Value Info

Minimum value: 1

Short Description

Imposed width.

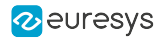

## <span id="page-803-0"></span>BufferInfoHeight

### Feature Info

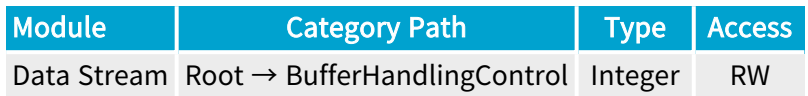

### Value Info

Minimum value: 0

Short Description

Imposed height.

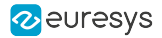

## <span id="page-804-0"></span>BufferInfoPixelFormat

#### Feature Info

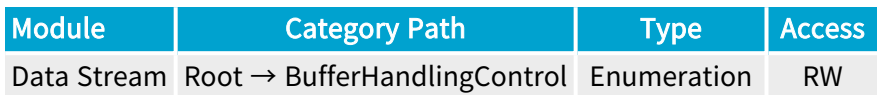

#### **Short Description**

Imposed pixel format.

- **●** BayerBG10pmsb: BayerBG10pmsb.
- **●** BayerBG12pmsb: BayerBG12pmsb.
- **●** BayerBG14pmsb: BayerBG14pmsb.
- **●** BayerBG16: BayerBG16.
- **●** BayerBG8: BayerBG8.
- **●** BayerGB10pmsb: BayerGB10pmsb.
- **●** BayerGB12pmsb: BayerGB12pmsb.
- **●** BayerGB14pmsb: BayerGB14pmsb.
- **●** BayerGB16: BayerGB16.
- **●** BayerGB8: BayerGB8.
- **●** BayerGR10pmsb: BayerGR10pmsb.
- **●** BayerGR12pmsb: BayerGR12pmsb.
- **●** BayerGR14pmsb: BayerGR14pmsb.
- **●** BayerGR16: BayerGR16.
- **●** BayerGR8: BayerGR8.
- **●** BayerRG10pmsb: BayerRG10pmsb.
- **●** BayerRG12pmsb: BayerRG12pmsb.
- **●** BayerRG14pmsb: BayerRG14pmsb.
- **●** BayerRG16: BayerRG16.
- **●** BayerRG8: BayerRG8.
- **●** Mono10pmsb: Mono10pmsb.
- **●** Mono12pmsb: Mono12pmsb.
- **●** Mono14pmsb: Mono14pmsb.
- **●** Mono16: Mono16.

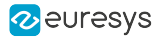

- **●** Mono8: Mono8.
- **●** RGB10pmsb: RGB10pmsb.
- **●** RGB12pmsb: RGB12pmsb.
- **●** RGB14pmsb: RGB14pmsb.
- **●** RGB16: RGB16.
- **●** RGB8: RGB8.
- **●** RGBa10pmsb: RGBa10pmsb.
- **●** RGBa12pmsb: RGBa12pmsb.
- **●** RGBa14pmsb: RGBa14pmsb.
- **●** RGBa16: RGBa16.
- **●** RGBa8: RGBa8.
- **●** YCbCr601\_10pmsb: YCbCr601\_10pmsb.
- **●** YCbCr601\_12pmsb: YCbCr601\_12pmsb.
- **●** YCbCr601\_14pmsb: YCbCr601\_14pmsb.
- **●** YCbCr601\_16: YCbCr601\_16.
- **●** YCbCr601\_411\_10pmsb: YCbCr601\_411\_10pmsb.
- **●** YCbCr601\_411\_12pmsb: YCbCr601\_411\_12pmsb.
- **●** YCbCr601\_411\_14pmsb: YCbCr601\_411\_14pmsb.
- **●** YCbCr601\_411\_16: YCbCr601\_411\_16.
- **●** YCbCr601\_411\_8: YCbCr601\_411\_8.
- **●** YCbCr601\_422\_10pmsb: YCbCr601\_422\_10pmsb.
- **●** YCbCr601\_422\_12pmsb: YCbCr601\_422\_12pmsb.
- **●** YCbCr601\_422\_14pmsb: YCbCr601\_422\_14pmsb.
- **●** YCbCr601\_422\_16: YCbCr601\_422\_16.
- **●** YCbCr601\_422\_8: YCbCr601\_422\_8.
- **●** YCbCr601\_8: YCbCr601\_8.
- **●** YCbCr709\_10pmsb: YCbCr709\_10pmsb.
- **●** YCbCr709\_12pmsb: YCbCr709\_12pmsb.
- **●** YCbCr709\_14pmsb: YCbCr709\_14pmsb.
- **●** YCbCr709\_16: YCbCr709\_16.
- **●** YCbCr709\_411\_10pmsb: YCbCr709\_411\_10pmsb.
- **●** YCbCr709\_411\_12pmsb: YCbCr709\_411\_12pmsb.
- **●** YCbCr709\_411\_14pmsb: YCbCr709\_411\_14pmsb.
- **●** YCbCr709\_411\_16: YCbCr709\_411\_16.
- **●** YCbCr709\_411\_8: YCbCr709\_411\_8.
- **●** YCbCr709\_422\_10pmsb: YCbCr709\_422\_10pmsb.

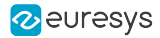

- **●** YCbCr709\_422\_12pmsb: YCbCr709\_422\_12pmsb.
- **●** YCbCr709\_422\_14pmsb: YCbCr709\_422\_14pmsb.
- **●** YCbCr709\_422\_16: YCbCr709\_422\_16.
- **●** YCbCr709\_422\_8: YCbCr709\_422\_8.
- **●** YCbCr709\_8: YCbCr709\_8.
- **●** YUV10pmsb: YUV10pmsb.
- **●** YUV12pmsb: YUV12pmsb.
- **●** YUV14pmsb: YUV14pmsb.
- **●** YUV16: YUV16.
- **●** YUV411\_10pmsb: YUV411\_10pmsb.
- **●** YUV411\_12pmsb: YUV411\_12pmsb.
- **●** YUV411\_14pmsb: YUV411\_14pmsb.
- **●** YUV411\_16: YUV411\_16.
- **●** YUV411\_8: YUV411\_8.
- **●** YUV422\_10pmsb: YUV422\_10pmsb.
- **●** YUV422\_12pmsb: YUV422\_12pmsb.
- **●** YUV422\_14pmsb: YUV422\_14pmsb.
- **●** YUV422\_16: YUV422\_16.
- **●** YUV422\_8: YUV422\_8.
- **●** YUV8: YUV8.

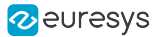

# 4.6. PixelProcessing Category

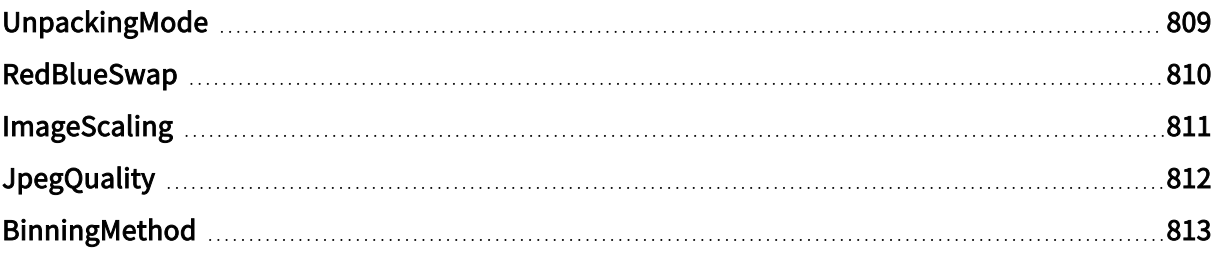

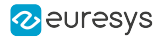

## <span id="page-808-0"></span>UnpackingMode

#### Feature Info

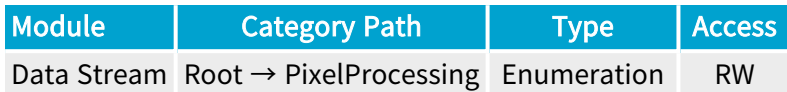

#### **Description**

Unpacking Mode of multi-byte pixel components.

When set to Lsb, each pixel component is unpacked to the least significant bit. Padding '0' bits are put as necessary in the most significant bits to reach the next 8-bit boundary. 16-bit data are delivered using the little-endian convention.

When set to Msb, each pixel component is unpacked to the most significant bit. Padding '0' bits are put as necessary in the least significant bits to reach the next 8-bit boundary. 16-bit data are delivered using the little-endian convention.

When set to Off, the pixel components are not unpacked. The pixel data stream is left unchanged.

#### Default value: Lsb.

**NOTE** The default value was Msb for Coaxlink driver versions prior to 4.3.

- **●** Lsb: Unpacking to lsb.
- **●** Msb: Unpacking to msb.
- **●** Off: No unpacking.

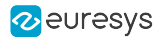

## <span id="page-809-0"></span>RedBlueSwap

### Feature Info

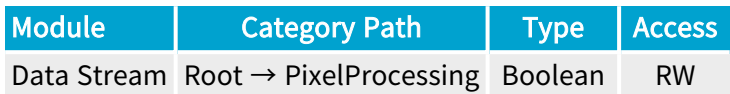

#### **Description**

Red-Blue component swapping.

When true, the first (Red) and the last (Blue) color components of an RGB packed pixel are swapped before being delivered.

Wen false, the pixel component order remains unchanged.

Default value: False.

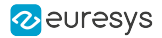

## <span id="page-810-0"></span>ImageScaling

### Feature Info

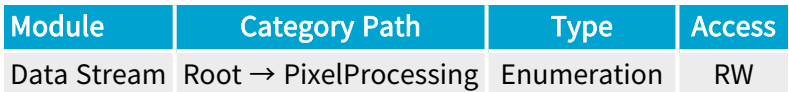

#### **Short Description**

Image scaling.

- **●** Off: No image scaling.
- **●** Scaling\_1\_8: 1:8 image down-scaling.

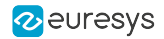

## <span id="page-811-0"></span>JpegQuality

### Feature Info

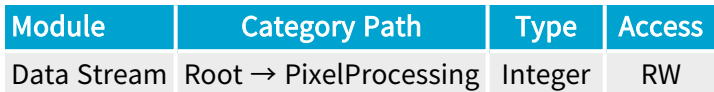

### Value Info

Minimum value: 1 Maximum value: 100

**Short Description** 

JPEG quality.

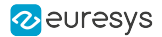

## <span id="page-812-0"></span>BinningMethod

### Feature Info

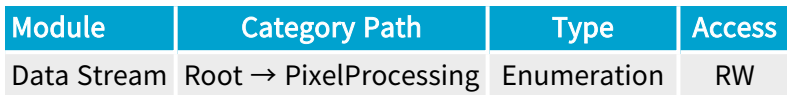

#### **Short Description**

Binning method and window.

WARNING  $\mathbf \mu$ This feature can only be activated or de-actived when the data-stream is inactive.

- **●** Disable: Disable.
- **●** Sum\_2x2: Binning 2x2 Sum.
- **●** Mean\_2x2: Binning 2x2 Mean.
- **●** Sum\_4x4: Binning 4x4 Sum.
- **●** Mean\_4x4: Binning 4x4 Mean.

# 4.7. LineScanAcquisitionControl Category

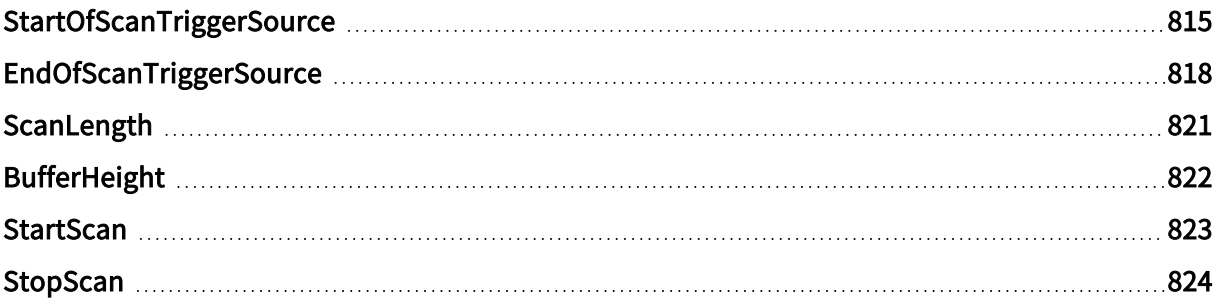

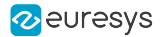

## <span id="page-814-0"></span>**StartOfScanTriggerSource**

#### Feature Info

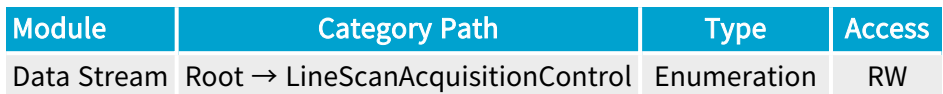

#### **Description**

Start-of-scan trigger conditions and trigger source.

#### Default value: Immediate.

- **●** Immediate: Immediate.
- **●** StartScan: StartScan command.
- **●** LIN1: When an event occurs on Line Input Tool 1 or on execution of the StartScan command.
- **●** LIN2: When an event occurs on Line Input Tool 2 or on execution of the StartScan command.
- **●** LIN3: When an event occurs on Line Input Tool 3 or on execution of the StartScan command.
- **●** LIN4: When an event occurs on Line Input Tool 4 or on execution of the StartScan command.
- **●** LIN5: When an event occurs on Line Input Tool 5 or on execution of the StartScan command.
- **●** LIN6: When an event occurs on Line Input Tool 6 or on execution of the StartScan command.
- **●** LIN7: When an event occurs on Line Input Tool 7 or on execution of the StartScan command.
- **●** LIN8: When an event occurs on Line Input Tool 8 or on execution of the StartScan command.
- **●** QDC1: When an event occurs on Quadrature Decoder Tool 1 or on execution of the StartScan command.
- **●** QDC2: When an event occurs on Quadrature Decoder Tool 2 or on execution of the StartScan command.
- **●** QDC3: When an event occurs on Quadrature Decoder Tool 3 or on execution of the StartScan command.
- **●** QDC4: When an event occurs on Quadrature Decoder Tool 4 or on execution of the StartScan command.
- **●** MDV1: When an event occurs on Multiplier/Divider Tool 1 or on execution of the StartScan command.
- **●** MDV2: When an event occurs on Multiplier/Divider Tool 2 or on execution of the StartScan command.
- **●** MDV3: When an event occurs on Multiplier/Divider Tool 3 or on execution of the StartScan command.

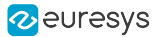

- **●** MDV4: When an event occurs on Multiplier/Divider Tool 4 or on execution of the StartScan command.
- **●** DIV1: When an event occurs on Divider Tool 1 or on execution of the StartScan command.
- **●** DIV2: When an event occurs on Divider Tool 2 or on execution of the StartScan command.
- **●** DIV3: When an event occurs on Divider Tool 3 or on execution of the StartScan command.
- **●** DIV4: When an event occurs on Divider Tool 4 or on execution of the StartScan command.
- DEL1 1: When an event occurs on Delay Tool 1 Output 1 or on execution of the StartScan command.
- DEL1 2: When an event occurs on Delay Tool 1 Output 2 or on execution of the StartScan command.
- **●** DEL2\_1: When an event occurs on Delay Tool 2 Output 1 or on execution of the StartScan command.
- **●** DEL2\_2: When an event occurs on Delay Tool 2 Output 2 or on execution of the StartScan command.
- **DEL3** 1: When an event occurs on Delay Tool 3 Output 1 or on execution of the StartScan command.
- DEL3 2: When an event occurs on Delay Tool 3 Output 2 or on execution of the StartScan command.
- DEL4 1: When an event occurs on Delay Tool 4 Output 1 or on execution of the StartScan command.
- DEL4 2: When an event occurs on Delay Tool 4 Output 2 or on execution of the StartScan command.
- **●** EIN1: When an event occurs on Event Input Tool 1 or on execution of the StartScan command.
- **●** EIN2: When an event occurs on Event Input Tool 2 or on execution of the StartScan command.
- **●** UserEvent1: When an event occurs on User Event 1 or on execution of the StartScan command.
- **●** UserEvent2: When an event occurs on User Event 2 or on execution of the StartScan command.
- **●** UserEvent3: When an event occurs on User Event 3 or on execution of the StartScan command.
- **●** UserEvent4: When an event occurs on User Event 4 or on execution of the StartScan command.
- **●** C2C1: When an event occurs on C2C-Link Synchronization Tool 1 or on execution of the StartScan command.
- **●** C2C2: When an event occurs on C2C-Link Synchronization Tool 2 or on execution of the StartScan command.
- **●** C2C3: When an event occurs on C2C-Link Synchronization Tool 3 or on execution of the StartScan command.
- **●** DLT1: When an event occurs on DeviceLinkTrigger Tool 1 or on execution of the StartScan command.
- **●** DLT2: When an event occurs on DeviceLinkTrigger Tool 2 or on execution of the StartScan command.
- **●** DLT3: When an event occurs on DeviceLinkTrigger Tool 3 or on execution of the StartScan command.
- **●** DLT4: When an event occurs on DeviceLinkTrigger Tool 4 or on execution of the StartScan command.
- **●** DLT5: When an event occurs on DeviceLinkTrigger Tool 5 or on execution of the StartScan command.
- **●** DLT6: When an event occurs on DeviceLinkTrigger Tool 6 or on execution of the StartScan command.
- **●** DLT7: When an event occurs on DeviceLinkTrigger Tool 7 or on execution of the StartScan command.
- **●** DLT8: When an event occurs on DeviceLinkTrigger Tool 8 or on execution of the StartScan command.
- **●** DLT9: When an event occurs on DeviceLinkTrigger Tool 9 or on execution of the StartScan command.
- **●** DLT10: When an event occurs on DeviceLinkTrigger Tool 10 or on execution of the StartScan command.
- **●** DLT11: When an event occurs on DeviceLinkTrigger Tool 11 or on execution of the StartScan command.
- **●** DLT12: When an event occurs on DeviceLinkTrigger Tool 12 or on execution of the StartScan command.
- **●** DLT13: When an event occurs on DeviceLinkTrigger Tool 13 or on execution of the StartScan command.
- **●** DLT14: When an event occurs on DeviceLinkTrigger Tool 14 or on execution of the StartScan command.
- **●** DLT15: When an event occurs on DeviceLinkTrigger Tool 15 or on execution of the StartScan command.
- **●** DLT16: When an event occurs on DeviceLinkTrigger Tool 16 or on execution of the StartScan command.

## <span id="page-817-0"></span>EndOfScanTriggerSource

#### Feature Info

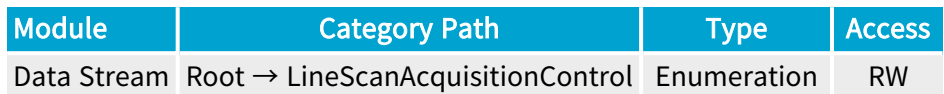

#### **Description**

End-of-scan trigger conditions and trigger source.

#### Default value: ScanLength.

- **●** ScanLength: ScanLength.
- **●** StopScan: StopScan command.
- **●** LIN1: When an event occurs on Line Input Tool 1 or on execution of the StopScan command.
- **●** LIN2: When an event occurs on Line Input Tool 2 or on execution of the StopScan command.
- **●** LIN3: When an event occurs on Line Input Tool 3 or on execution of the StopScan command.
- **●** LIN4: When an event occurs on Line Input Tool 4 or on execution of the StopScan command.
- **●** LIN5: When an event occurs on Line Input Tool 5 or on execution of the StopScan command.
- **●** LIN6: When an event occurs on Line Input Tool 6 or on execution of the StopScan command.
- **●** LIN7: When an event occurs on Line Input Tool 7 or on execution of the StopScan command.
- **●** LIN8: When an event occurs on Line Input Tool 8 or on execution of the StopScan command.
- **●** QDC1: When an event occurs on Quadrature Decoder Tool 1 or on execution of the StopScan command.
- **●** QDC2: When an event occurs on Quadrature Decoder Tool 2 or on execution of the StopScan command.
- **●** QDC3: When an event occurs on Quadrature Decoder Tool 3 or on execution of the StopScan command.
- **●** QDC4: When an event occurs on Quadrature Decoder Tool 4 or on execution of the StopScan command.
- **●** MDV1: When an event occurs on Multiplier/Divider Tool 1 or on execution of the StopScan command.
- **●** MDV2: When an event occurs on Multiplier/Divider Tool 2 or on execution of the StopScan command.
- **●** MDV3: When an event occurs on Multiplier/Divider Tool 3 or on execution of the StopScan command.

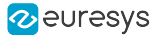

- **●** MDV4: When an event occurs on Multiplier/Divider Tool 4 or on execution of the StopScan command.
- **●** DIV1: When an event occurs on Divider Tool 1 or on execution of the StopScan command.
- **●** DIV2: When an event occurs on Divider Tool 2 or on execution of the StopScan command.
- **●** DIV3: When an event occurs on Divider Tool 3 or on execution of the StopScan command.
- **●** DIV4: When an event occurs on Divider Tool 4 or on execution of the StopScan command.
- DEL1 1: When an event occurs on Delay Tool 1 Output 1 or on execution of the StopScan command.
- DEL1 2: When an event occurs on Delay Tool 1 Output 2 or on execution of the StopScan command.
- **●** DEL2\_1: When an event occurs on Delay Tool 2 Output 1 or on execution of the StopScan command.
- **●** DEL2\_2: When an event occurs on Delay Tool 2 Output 2 or on execution of the StopScan command.
- **●** DEL3\_1: When an event occurs on Delay Tool 3 Output 1 or on execution of the StopScan command.
- **●** DEL3\_2: When an event occurs on Delay Tool 3 Output 2 or on execution of the StopScan command.
- DEL4 1: When an event occurs on Delay Tool 4 Output 1 or on execution of the StopScan command.
- DEL4 2: When an event occurs on Delay Tool 4 Output 2 or on execution of the StopScan command.
- **●** EIN1: When an event occurs on Event Input Tool 1 or on execution of the StopScan command.
- **●** EIN2: When an event occurs on Event Input Tool 2 or on execution of the StopScan command.
- **●** UserEvent1: When an event occurs on User Event 1 or on execution of the StopScan command.
- **●** UserEvent2: When an event occurs on User Event 2 or on execution of the StopScan command.
- **●** UserEvent3: When an event occurs on User Event 3 or on execution of the StopScan command.
- **●** UserEvent4: When an event occurs on User Event 4 or on execution of the StopScan command.
- **●** C2C1: When an event occurs on C2C-Link Synchronization Tool 1 or on execution of the StopScan command.
- **●** C2C2: When an event occurs on C2C-Link Synchronization Tool 2 or on execution of the StopScan command.
- **●** C2C3: When an event occurs on C2C-Link Synchronization Tool 3 or on execution of the StopScan command.
- **●** DLT1: When an event occurs on DeviceLinkTrigger Tool 1 or on execution of the StopScan command.
- **●** DLT2: When an event occurs on DeviceLinkTrigger Tool 2 or on execution of the StopScan command.
- **●** DLT3: When an event occurs on DeviceLinkTrigger Tool 3 or on execution of the StopScan command.
- **●** DLT4: When an event occurs on DeviceLinkTrigger Tool 4 or on execution of the StopScan command.
- **●** DLT5: When an event occurs on DeviceLinkTrigger Tool 5 or on execution of the StopScan command.
- **●** DLT6: When an event occurs on DeviceLinkTrigger Tool 6 or on execution of the StopScan command.
- **●** DLT7: When an event occurs on DeviceLinkTrigger Tool 7 or on execution of the StopScan command.
- **●** DLT8: When an event occurs on DeviceLinkTrigger Tool 8 or on execution of the StopScan command.
- **●** DLT9: When an event occurs on DeviceLinkTrigger Tool 9 or on execution of the StopScan command.
- **●** DLT10: When an event occurs on DeviceLinkTrigger Tool 10 or on execution of the StopScan command.
- **●** DLT11: When an event occurs on DeviceLinkTrigger Tool 11 or on execution of the StopScan command.
- **●** DLT12: When an event occurs on DeviceLinkTrigger Tool 12 or on execution of the StopScan command.
- **●** DLT13: When an event occurs on DeviceLinkTrigger Tool 13 or on execution of the StopScan command.
- **●** DLT14: When an event occurs on DeviceLinkTrigger Tool 14 or on execution of the StopScan command.
- **●** DLT15: When an event occurs on DeviceLinkTrigger Tool 15 or on execution of the StopScan command.
- **●** DLT16: When an event occurs on DeviceLinkTrigger Tool 16 or on execution of the StopScan command.

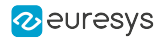

## <span id="page-820-0"></span>ScanLength

### Feature Info

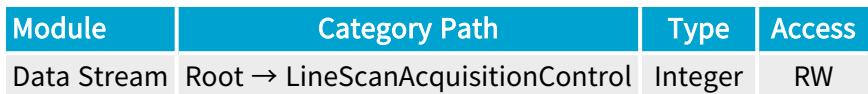

### Value Info

Minimum value: 1 Maximum value: 16777215 Unit: lines Default value: 512

#### **Description**

Sets/gets the number of captured lines before stopping the scanning.

NOTE

Applies only when EndOfScanTriggerSource = ScanLength.

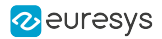

## <span id="page-821-0"></span>BufferHeight

### Feature Info

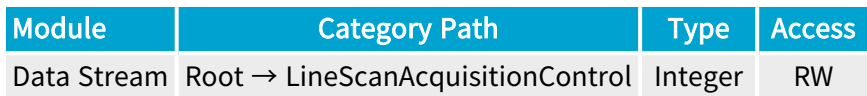

### Value Info

#### Unit: lines

#### Short Description

Height of the image in line-scan mode. This feature is only used in line-scan acquisition scenarios to compute PayloadSize

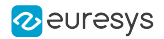

### <span id="page-822-0"></span>**StartScan**

### Feature Info

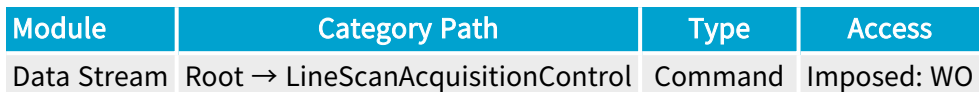

**Short Description** 

Starts a scan.

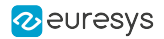

## <span id="page-823-0"></span>StopScan

### Feature Info

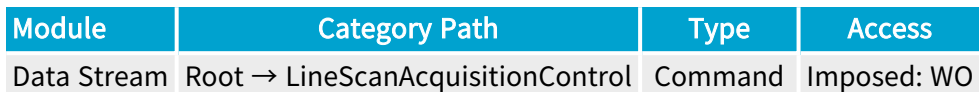

**Short Description** 

Stops a scan.

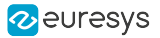

# 4.8. StreamControl Category

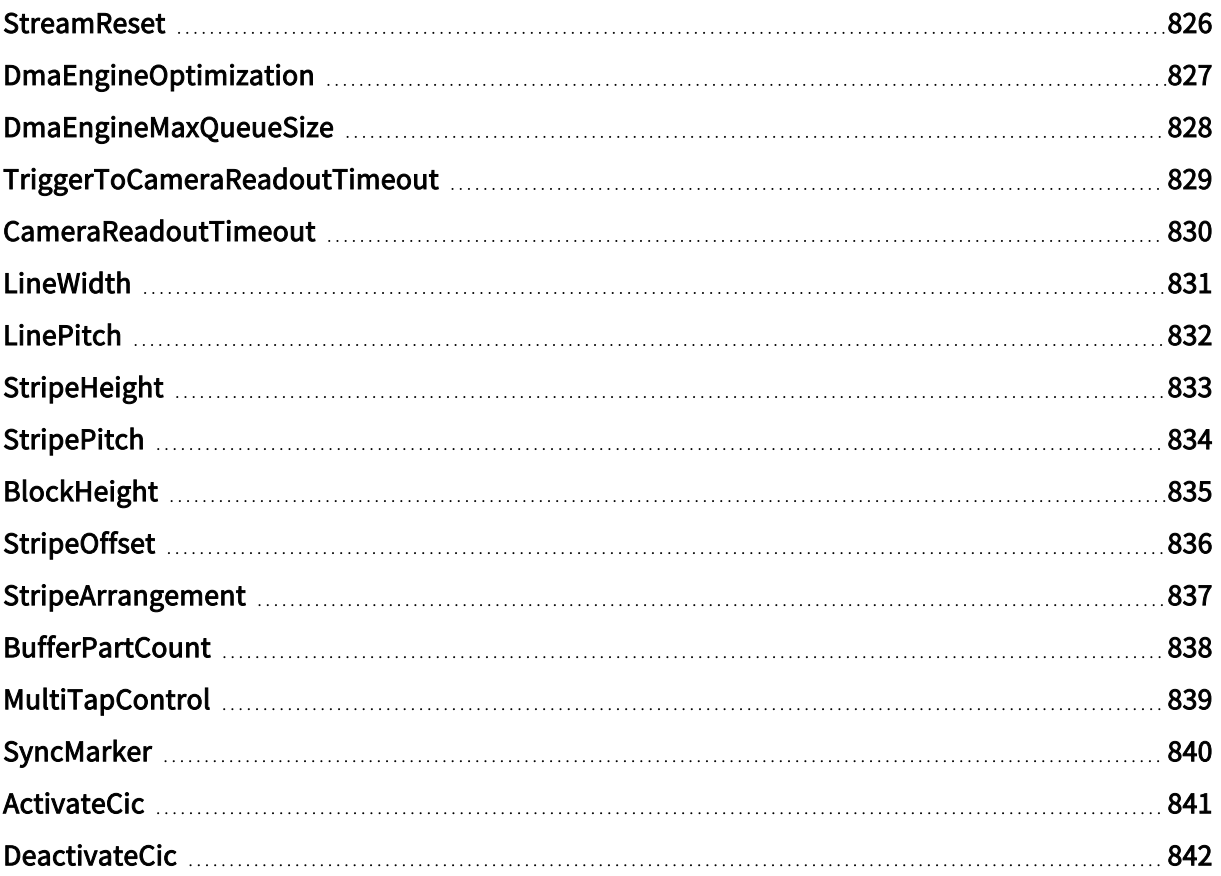

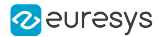

## <span id="page-825-0"></span>**StreamReset**

### Feature Info

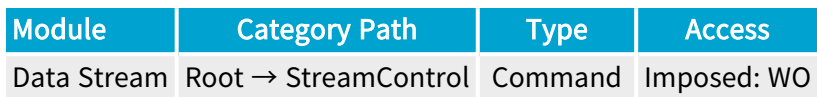

### **Short Description**

Stream Reset.

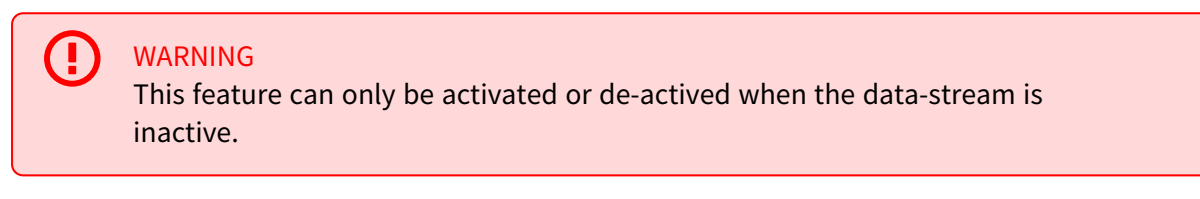

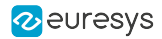

## <span id="page-826-0"></span>DmaEngineOptimization

### Feature Info

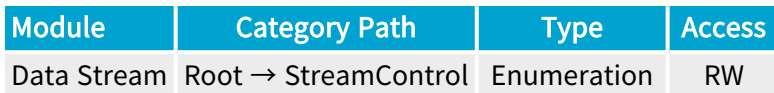

#### **Short Description**

Dma Engine Optimization.

- **●** Default: DMA operations are optimized for low latency and maximum PCIe throughput.
- **●** LowMemoryUsage: DMA operations are optimized for low memory usage; this may lead to higher latency and reduced PCIe throughput.

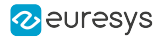

## <span id="page-827-0"></span>DmaEngineMaxQueueSize

### Feature Info

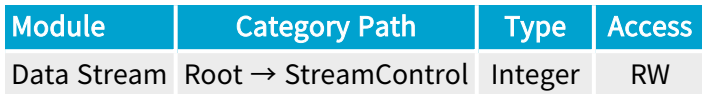

#### Value Info

Minimum value: 1

Maximum value: 10000

#### Short Description

Maximum number of pending buffers (i.e., buffers queued for DMA operations). Pending buffers are removed from the input queue and placed in an internal pending buffer queue. When a pending buffer is filled, it is removed from the pending buffer queue and placed in the output buffer queue. Higher values of DmaEngineMaxQueueSize lead to lower latency and higher PCIe throughput. DmaEngineMaxQueueSize is ignored when DmaEngineOptimization is set to LowMemoryUsage.
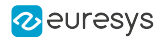

# TriggerToCameraReadoutTimeout

### Feature Info

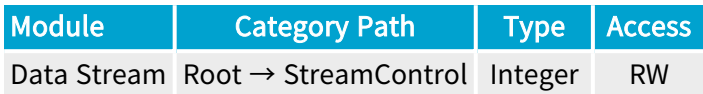

#### Value Info

Minimum value: 0 Maximum value: 134217728

#### Short Description

Trigger To Camera Readout Timeout.

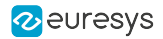

# CameraReadoutTimeout

### Feature Info

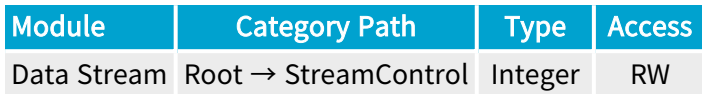

#### Value Info

Minimum value: 0 Maximum value: 134217728

#### Short Description

Camera Readout Timeout.

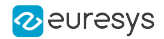

# LineWidth

### Feature Info

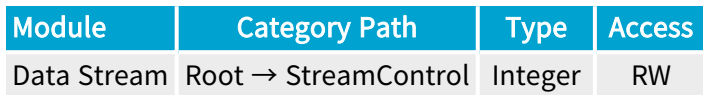

#### Value Info

Minimum value: 0

**Short Description** 

Line width in bytes.

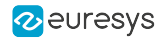

# LinePitch

### Feature Info

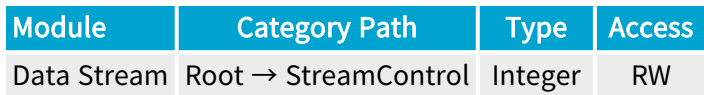

### Value Info

Minimum value: 0

**Short Description** 

Line pitch in bytes.

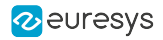

# StripeHeight

### Feature Info

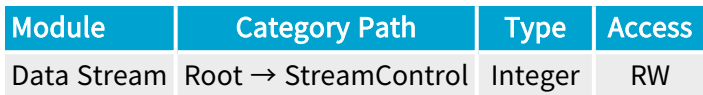

#### Value Info

Minimum value: 0

**Short Description** 

Stripe height in lines.

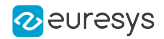

# **StripePitch**

### Feature Info

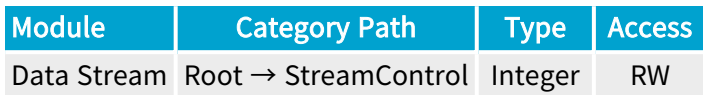

#### Value Info

Minimum value: 0

Short Description

Stripe pitch in lines.

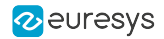

# BlockHeight

### Feature Info

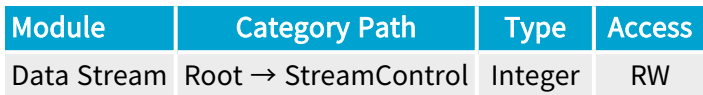

#### Value Info

Minimum value: 0

**Short Description** 

Block height in lines.

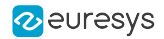

# StripeOffset

### Feature Info

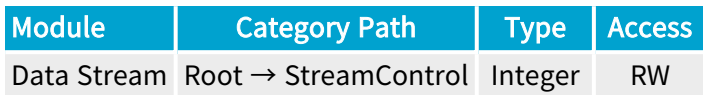

#### Value Info

Minimum value: 0

Short Description

Stripe offset in lines.

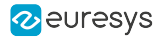

### StripeArrangement

#### Feature Info

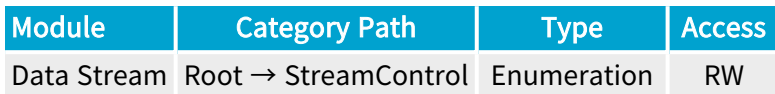

#### **Short Description**

The stripe arrangement defines how image data is arranged in user buffers.

#### Enumeration Values

- **●** Geometry\_1X\_1Y: Regular (top-down) image.
- **●** Geometry\_1X\_1YE: Vertically flipped (bottom-up) image.
- **●** Geometry\_1X\_2YE: 2 taps arranged top-down and bottom-up.
- **●** Geometry\_1X\_2YM: 2 taps arranged middle-up and middle-down.

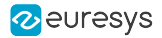

### **BufferPartCount**

#### Feature Info

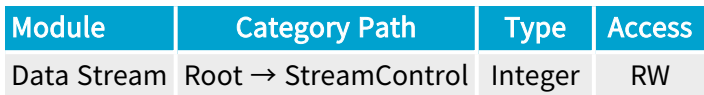

#### Value Info

#### Minimum value: 1

#### Short Description

Number of images to put in one buffer (default: 1). Using larger values is recommended for high frame rate applications. Note that the value of BufferPartCount is only used when the buffer is announced.

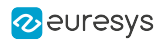

# MultiTapControl

### Feature Info

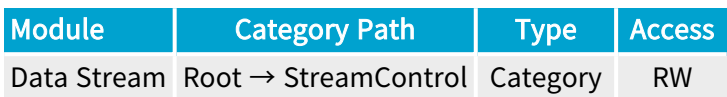

#### Category Members

See also: ["MultiTapControl](#page-842-0) Category" on page 843

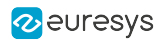

# SyncMarker

### Feature Info

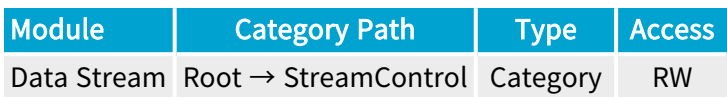

#### Category Members

See also: ["SyncMarker](#page-846-0) Category" on page 847

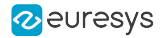

### ActivateCic

#### Feature Info

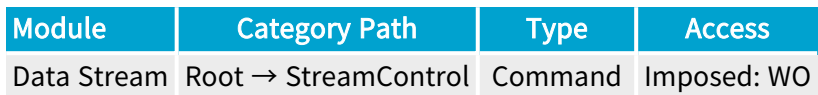

#### **Short Description**

Activate the Camera and Illumination Controller if the data stream was started with ACQ\_ START\_FLAGS\_CUSTOM\_DO\_NOT\_ACTIVATE\_SEQUENCER.

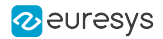

### DeactivateCic

### Feature Info

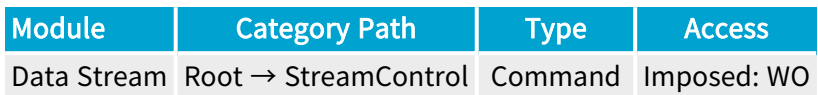

#### **Short Description**

Deactivate the Camera and Illumination Controller.

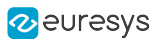

# <span id="page-842-0"></span>4.9. MultiTapControl Category

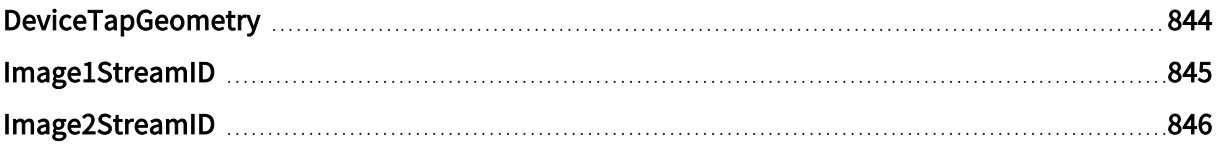

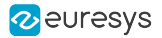

# <span id="page-843-0"></span>DeviceTapGeometry

#### Feature Info

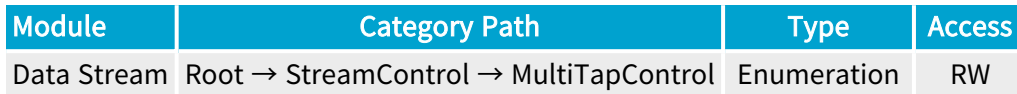

#### **Short Description**

Device Tap Geometry.

Enumeration Values

- **●** Geometry\_1X\_1Y:
- **●** Geometry\_1X\_1Y2:
- **●** Geometry\_1X\_2YE:

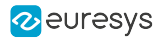

# <span id="page-844-0"></span>Image1StreamID

#### Feature Info

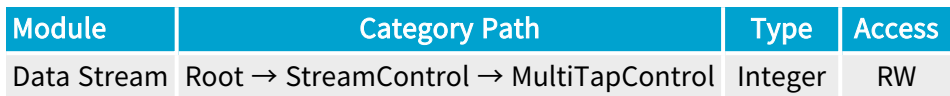

#### **Short Description**

Stream ID of first tap (ignored when DeviceTapGeometry is Geometry\_1X\_1Y).

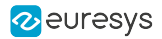

# <span id="page-845-0"></span>Image2StreamID

#### Feature Info

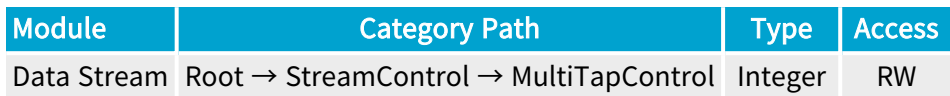

#### **Short Description**

Stream ID of second tap (ignored when DeviceTapGeometry is Geometry\_1X\_1Y).

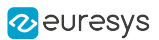

# <span id="page-846-0"></span>4.10. SyncMarker Category

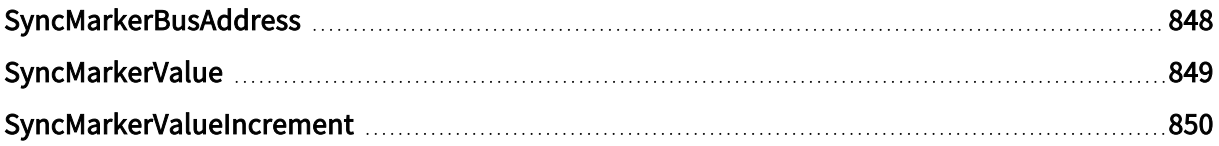

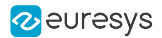

### <span id="page-847-0"></span>**SyncMarkerBusAddress**

#### Feature Info

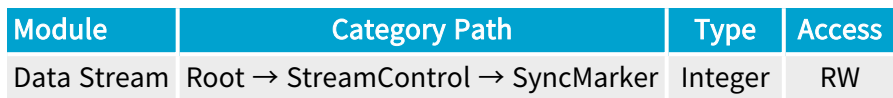

#### Short Description

When a buffer is announced (with one of DSAnnounceBuffer, DSAllocAndAnnounceBuffer, or EuresysDSAnnounceBusBuffer), if SyncMarkerBusAddress is non-zero, the driver will setup DMA operations so that a 4-byte synchronization marker (value SyncMarkerValue) is written to PCIe address SyncMarkerBusAddress as soon as the DMA transfer is complete. Note that the value of SyncMarkerBusAddress is only used when the buffer is announced, while the value of SyncMarkerValue is used (and adjusted by SyncMarkerValueIncrement) each time the buffer is queued.

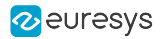

# <span id="page-848-0"></span>SyncMarkerValue

#### Feature Info

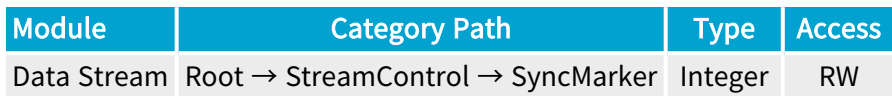

#### Value Info

Minimum value: 0 Maximum value: 4294967295

#### **Short Description**

32-bit value of sync marker that will be written upon DMA transfer completion.

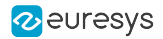

# <span id="page-849-0"></span>SyncMarkerValueIncrement

#### Feature Info

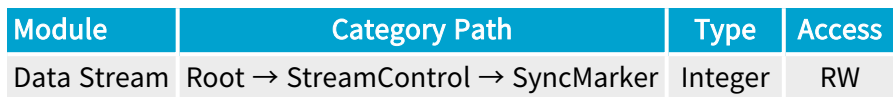

#### Value Info

Minimum value: 0 Maximum value: 4294967295

#### Short Description

32-bit value that will be added to SyncMarkerValue each time a buffer is queued.

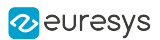

# 4.11. Errors Category

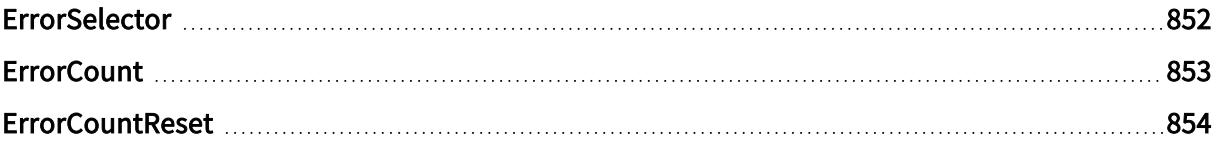

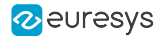

### <span id="page-851-0"></span>**ErrorSelector**

#### Feature Info

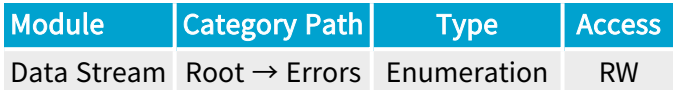

#### **Short Description**

Error Selector.

#### Selected Features

- **●** ["ErrorCount"](#page-852-0) on page 853
- **●** ["ErrorCountReset"](#page-853-0) on page 854

#### Enumeration Values

- **●** All: All errors.
- **●** CameraTriggerOverrun: New trigger sent to remote device even though readout of previous frame has not started yet.
- **●** MigAxiWriteError: MIG AXI write error.
- **●** MigAxiReadError: MIG AXI read error.
- **●** StartOfScanSkipped: Start of scan skipped (caused by internal exception: frame store almost full).
- **●** PrematureEndOfScan: End of scan (caused by internal exception: frame store almost full).
- **●** ExternalTriggerReqsTooClose: Trigger requests too close together.
- **●** Unknown: Unknown errors.

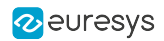

### <span id="page-852-0"></span>**ErrorCount**

### Feature Info

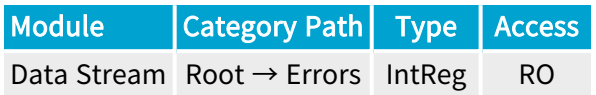

Register Port: StreamPort

**Short Description** 

Error Count.

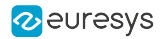

### <span id="page-853-0"></span>**ErrorCountReset**

### Feature Info

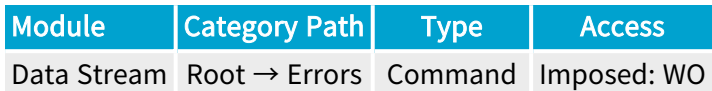

#### **Short Description**

Reset the selected ErrorCount.

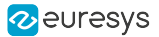

# 4.12. LUTControl Category

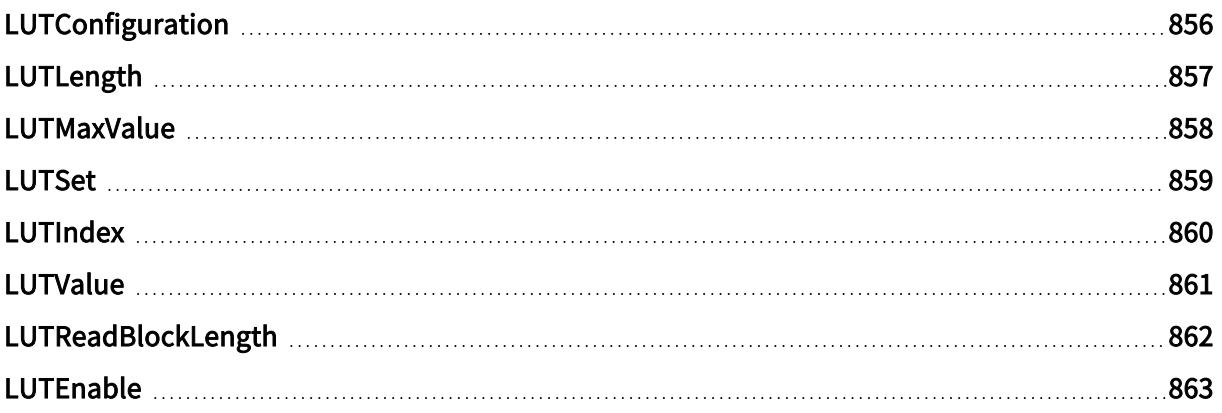

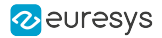

# <span id="page-855-0"></span>LUTConfiguration

#### Feature Info

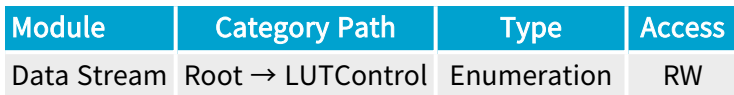

#### **Short Description**

Configuration of the LUT processor.

WARNING This feature can only be activated or de-actived when the data-stream is inactive.

#### Enumeration Values

- **●** M\_8x8: Monochrome 8-bit to 8-bit.
- **●** M\_10x8: Monochrome 10-bit to 8-bit.
- **●** M\_10x10: Monochrome 10-bit to 10-bit.
- **●** M\_10x16: Monochrome 10-bit to 16-bit.
- **●** M\_12x8: Monochrome 12-bit to 8-bit.
- **●** M\_12x12: Monochrome 12-bit to 12-bit.
- **●** M\_12x16: Monochrome 12-bit to 16-bit.

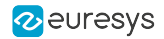

# <span id="page-856-0"></span>LUTLength

### Feature Info

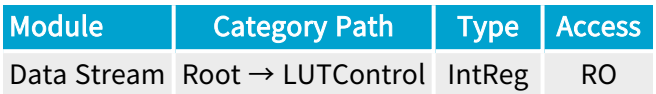

Register Port: StreamPort

**Short Description** 

Number of table entries in a LUT device.

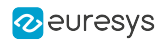

# <span id="page-857-0"></span>LUTMaxValue

### Feature Info

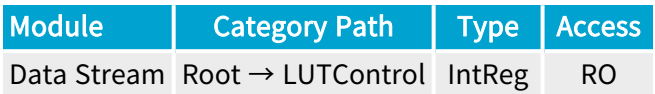

Register Port: StreamPort

**Short Description** 

Highest value of a table entry.

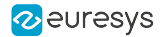

### <span id="page-858-0"></span>LUTSet

#### Feature Info

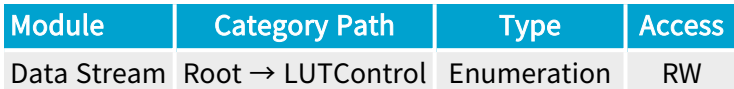

#### **Short Description**

LUT set to access.

#### Selected Features

**●** ["LUTValue"](#page-860-0) on page 861

#### Enumeration Values

- **●** Set1: Select LUT set 1 for access.
- **●** Set2: Select LUT set 2 for access.
- **●** Set3: Select LUT set 3 for access.
- **●** Set4: Select LUT set 4 for access.
- **●** Set5: Select LUT set 5 for access.
- **●** Set6: Select LUT set 6 for access.
- **●** Set7: Select LUT set 7 for access.
- **●** Set8: Select LUT set 8 for access.
- **●** Set9: Select LUT set 9 for access.
- **●** Set10: Select LUT set 10 for access.
- **●** Set11: Select LUT set 11 for access.
- **●** Set12: Select LUT set 12 for access.
- **●** Set13: Select LUT set 13 for access.
- **●** Set14: Select LUT set 14 for access.
- **●** Set15: Select LUT set 15 for access.
- **●** Set16: Select LUT set 16 for access.

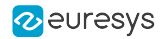

# <span id="page-859-0"></span>**LUTIndex**

#### Feature Info

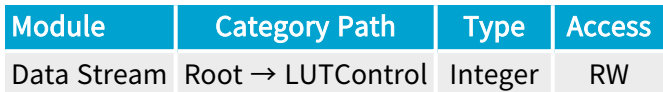

#### Value Info

Minimum value: 0

Short Description

Index of the first entry to access.

#### Selected Features

**●** ["LUTValue"](#page-860-0) on page 861

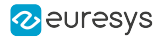

### <span id="page-860-0"></span>LUTValue

#### Feature Info

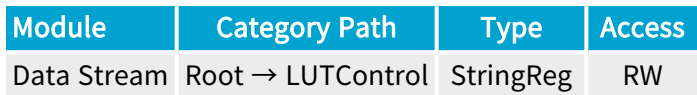

#### **Short Description**

String of value(s) to read from- or to write to- the accessed LUT at location LUTIndex.

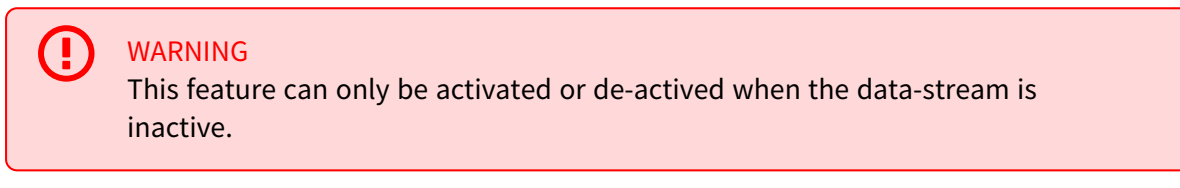

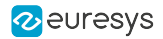

# <span id="page-861-0"></span>LUTReadBlockLength

### Feature Info

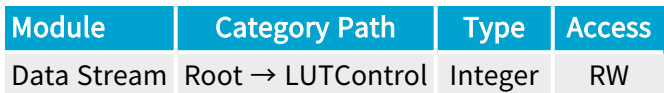

#### Value Info

#### Minimum value: 1

#### Short Description

Number of consecutive table entries to read.

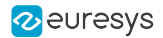

### <span id="page-862-0"></span>LUTEnable

#### Feature Info

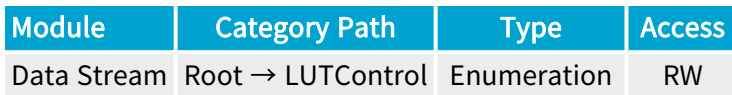

#### Short Description

Enables the LUT processor with a specific LUT set..

WARNING This feature can only be activated or de-actived when the data-stream is inactive.

#### Enumeration Values

- **●** Off:
- **●** Set1: Enables the LUT processor with LUT set 1.
- **●** Set2: Enables the LUT processor with LUT set 2.
- **●** Set3: Enables the LUT processor with LUT set 3.
- **●** Set4: Enables the LUT processor with LUT set 4.
- **●** Set5: Enables the LUT processor with LUT set 5.
- **●** Set6: Enables the LUT processor with LUT set 6.
- **●** Set7: Enables the LUT processor with LUT set 7.
- **●** Set8: Enables the LUT processor with LUT set 8.
- **●** Set9: Enables the LUT processor with LUT set 9.
- **●** Set10: Enables the LUT processor with LUT set 10.
- **●** Set11: Enables the LUT processor with LUT set 11.
- **●** Set12: Enables the LUT processor with LUT set 12.
- **●** Set13: Enables the LUT processor with LUT set 13.
- **●** Set14: Enables the LUT processor with LUT set 14.
- **●** Set15: Enables the LUT processor with LUT set 15.
- **●** Set16: Enables the LUT processor with LUT set 16.

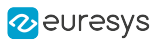

# 4.13. LinearFilter Category

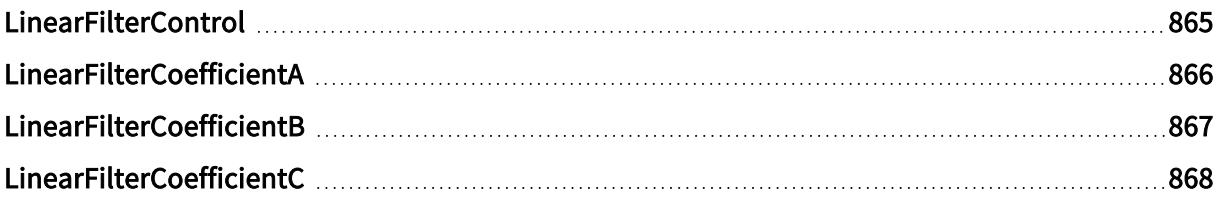
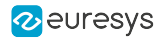

# LinearFilterControl

## Feature Info

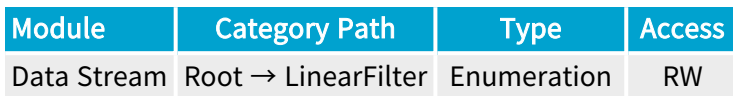

## **Short Description**

Linear Filter Control.

4 WARNING This feature can only be activated or de-actived when the data-stream is inactive.

- **●** Disable: Disable.
- **●** Enable: Enable.

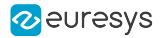

# LinearFilterCoefficientA

# Feature Info

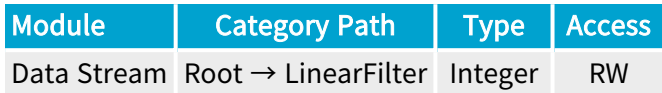

## Value Info

Minimum value: 0

Maximum value: 512

### Short Description

Linear filter coefficient A.

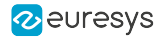

# LinearFilterCoefficientB

# Feature Info

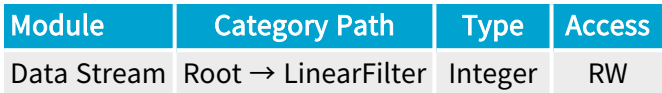

## Value Info

Minimum value: 0

Maximum value: 512

### Short Description

Linear filter coefficient B.

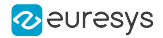

# LinearFilterCoefficientC

# Feature Info

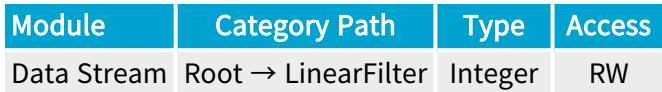

## Value Info

Minimum value: 0

Maximum value: 512

### Short Description

Linear filter coefficient C.

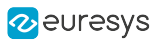

# 4.14. Threshold Category

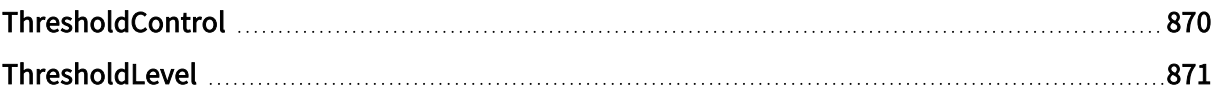

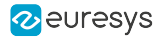

# <span id="page-869-0"></span>**ThresholdControl**

## Feature Info

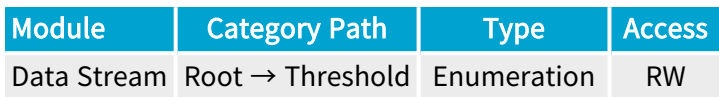

## **Short Description**

Threshold Control.

(P WARNING This feature can only be activated or de-actived when the data-stream is inactive.

- **●** Disable: Disable.
- **●** Enable: Enable.

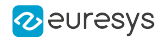

# <span id="page-870-0"></span>ThresholdLevel

## Feature Info

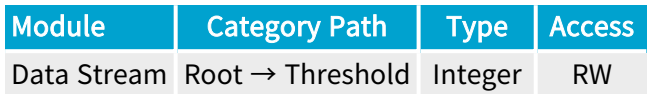

## Value Info

Minimum value: 0

Maximum value: 255

Short Description

Threshold level.

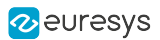

# 4.15. LaserLineExtractor Category

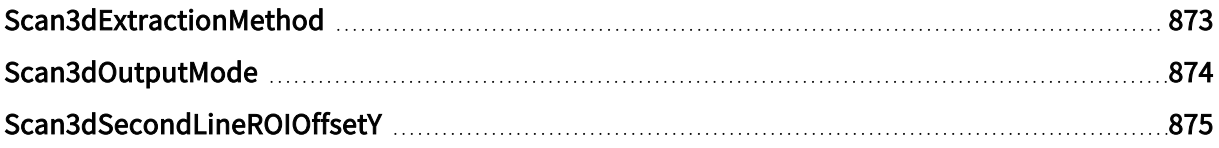

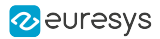

# <span id="page-872-0"></span>Scan3dExtractionMethod

## Feature Info

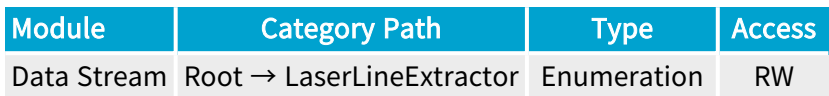

## **Short Description**

Scan3d Extraction Method.

WARNING This feature can only be activated or de-actived when the data-stream is inactive.

- **●** Disable: Disable extraction.
- **●** MaxDetection\_8: Maximum detection, 8-bit integer coordinates.
- **●** MaxDetection\_16: Maximum detection, 16-bit integer coordinates.
- **●** PeakDetection\_11\_5: Peak detection, UQ11.5 fixed-point coordinates (fx11.16).
- **●** PeakDetection\_8\_8: Peak detection, UQ8.8 fixed-point coordinates (fx8.16).
- **●** CenterOfGravity\_11\_5: Center of gravity, UQ11.5 fixed-point coordinates (fx11.16).
- **●** CenterOfGravity\_8\_8: Center of gravity, UQ8.8 fixed-point coordinates (fx8.16).

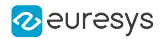

# <span id="page-873-0"></span>Scan3dOutputMode

# Feature Info

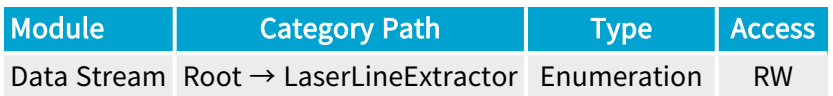

**Short Description** 

Scan3d Output Mode.

Enumeration Values

**●** UncalibratedC: Uncalibrated 2.5D Depth map.

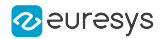

# <span id="page-874-0"></span>Scan3dSecondLineROIOffsetY

# Feature Info

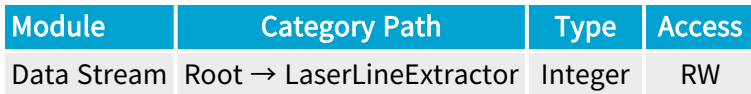

## Value Info

Minimum value: 0 Maximum value: 65535

### Short Description

Scan3d Second Line ROI Offset Y.

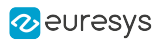

# 4.16. Bayer Category

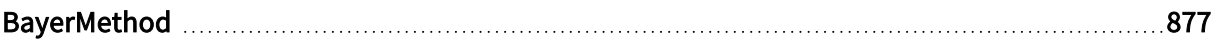

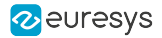

# <span id="page-876-0"></span>BayerMethod

## Feature Info

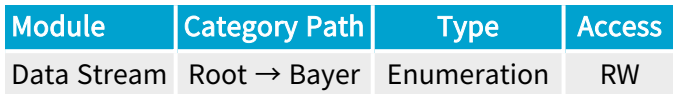

### **Short Description**

Bayer Decoder method.

WARNING This feature can only be activated or de-actived when the data-stream is inactive.

- **●** Disable: Disable.
- **●** Legacy: 3x3 interpolation, a.k.a. method 1.
- **●** Advanced: 3x3 median-based interpolation, a.k.a. method 2.
- **●** Method3: 5x5 gradient-based interpolation.
- **●** Method5: 2x2 average-based interpolation.

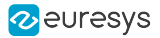

# 4.17. FlatFieldCorrection Category

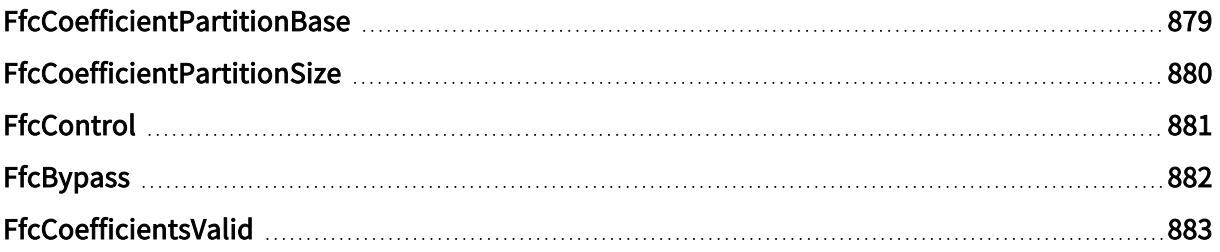

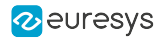

# <span id="page-878-0"></span>FfcCoefficientPartitionBase

## Feature Info

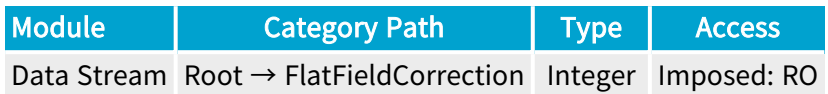

## **Short Description**

Base address of the flat field correction coefficient partition.

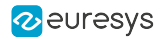

# <span id="page-879-0"></span>FfcCoefficientPartitionSize

## Feature Info

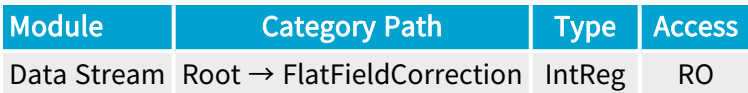

Register Port: StreamPort

**Short Description** 

Flat field correction coefficient partition size in bytes.

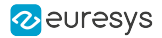

# <span id="page-880-0"></span>**FfcControl**

### Feature Info

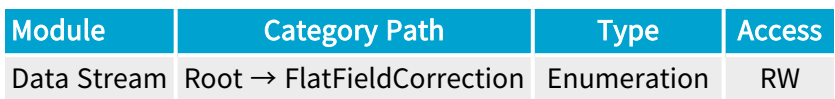

## **Short Description**

Ffc Control.

4 WARNING This feature can only be activated or de-actived when the data-stream is inactive.

- **●** Disable: Disable.
- **●** Enable: Enable.

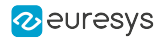

# <span id="page-881-0"></span>FfcBypass

# Feature Info

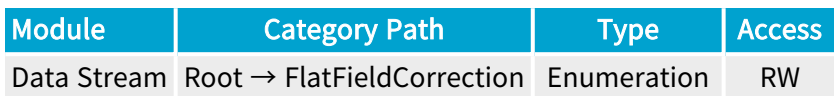

**Short Description** 

Ffc Bypass.

- **●** Disable: Disable.
- **●** Enable: Enable.

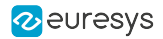

# <span id="page-882-0"></span>FfcCoefficientsValid

## Feature Info

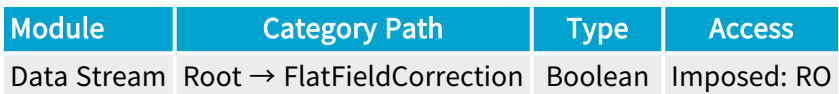

## **Short Description**

Flat field correction coefficients are valid.

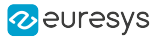

# 4.18. MetadataInsertion Category

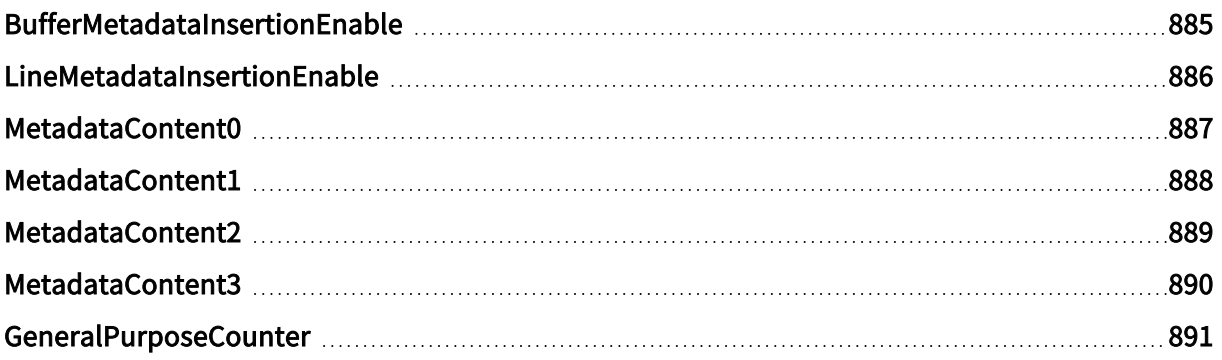

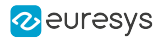

# <span id="page-884-0"></span>BufferMetadataInsertionEnable

# Feature Info

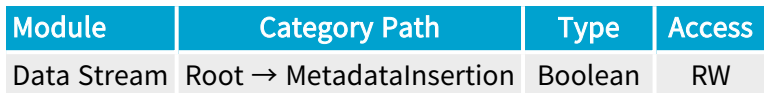

## **Short Description**

The buffer metadata are sampled on the first CycleStart. The buffer metadata can be retrieved with the info commands BUFFER\_INFO\_CUSTOM\_BUFFER\_METADATA\_<N>.

Ţ WARNING This feature can only be activated or de-actived when the data-stream is inactive.

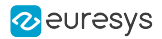

# <span id="page-885-0"></span>LineMetadataInsertionEnable

## Feature Info

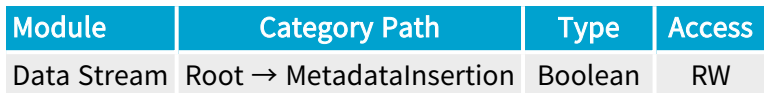

### **Short Description**

The line metadata are sampled on each CycleStart. The base address of the line metadata can be retrieved with the info command BUFFER\_INFO\_CUSTOM\_LINE\_METADATA\_BASE.

A WARNING This feature can only be activated or de-actived when the data-stream is inactive.

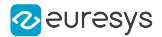

## <span id="page-886-0"></span>Feature Info

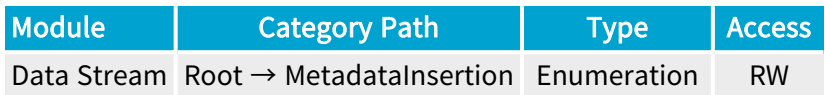

### **Short Description**

Content of the 32-bit metadata at offset 0.

WARNING A This feature can only be activated or de-actived when the data-stream is inactive.

- **●** GPC1Value: Value of General Purpose Counter 1.
- **●** GPC1LatchedValue: Latched value of General Purpose Counter 1.
- **●** QDC1Position: Position of Quadrature Decoder Tool 1.

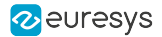

## <span id="page-887-0"></span>Feature Info

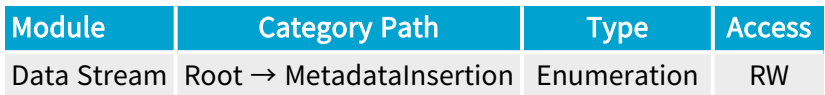

### **Short Description**

Content of the 32-bit metadata at offset 1.

WARNING A This feature can only be activated or de-actived when the data-stream is inactive.

- **●** GPC2Value: Value of General Purpose Counter 2.
- **●** GPC2LatchedValue: Latched value of General Purpose Counter 2.
- **●** QDC2Position: Position of Quadrature Decoder Tool 2.

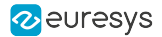

## <span id="page-888-0"></span>Feature Info

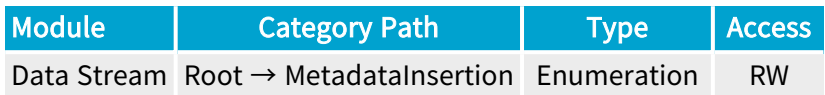

### **Short Description**

 $\mathbf \mu$ 

Content of the 32-bit metadata at offset 2.

WARNING This feature can only be activated or de-actived when the data-stream is inactive.

- **●** GPC3Value: Value of General Purpose Counter 3.
- **●** GPC3LatchedValue: Latched value of General Purpose Counter 3.
- **●** QDC3Position: Position of Quadrature Decoder Tool 3.
- **●** LineStatusAllHi: High 32-bit part of LineStatusAll.

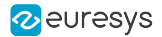

## <span id="page-889-0"></span>Feature Info

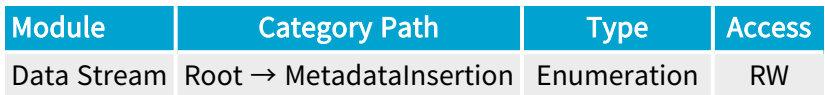

### **Short Description**

A

Content of the 32-bit metadata at offset 3.

WARNING This feature can only be activated or de-actived when the data-stream is inactive.

- **●** GPC4Value: Value of General Purpose Counter 4.
- **●** GPC4LatchedValue: Latched value of General Purpose Counter 4.
- **●** QDC4Position: Position of Quadrature Decoder Tool 4.
- **●** LineStatusAll: Low 32-bit part of LineStatusAll.

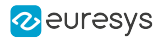

# <span id="page-890-0"></span>GeneralPurposeCounter

# Feature Info

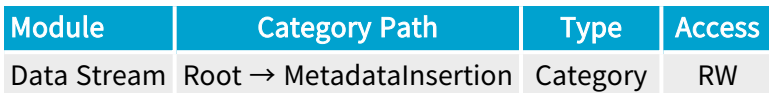

## Category Members

See also: ["GeneralPurposeCounter](#page-891-0) Category" on page 892

# <span id="page-891-0"></span>4.19. GeneralPurposeCounter Category

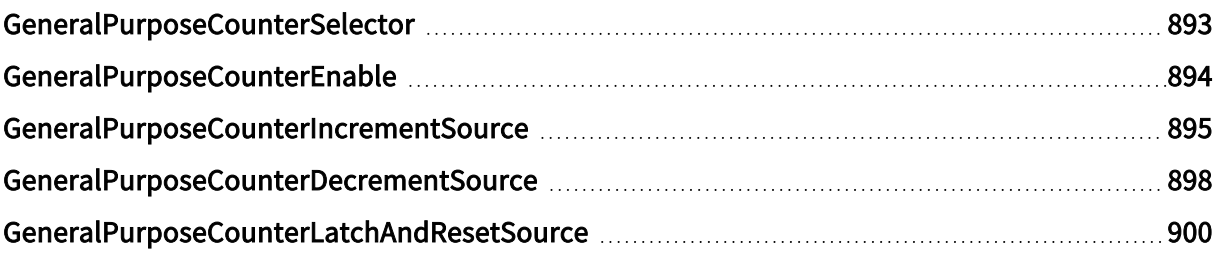

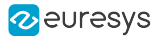

# <span id="page-892-0"></span>GeneralPurposeCounterSelector

## Feature Info

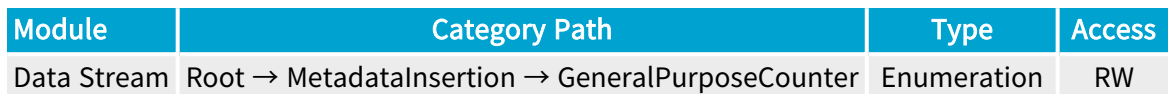

### **Short Description**

Select a General Purpose Counter.

#### Selected Features

- **●** ["GeneralPurposeCounterEnable"](#page-893-0) on page 894
- **●** ["GeneralPurposeCounterIncrementSource"](#page-894-0) on page 895
- **●** ["GeneralPurposeCounterDecrementSource"](#page-897-0) on page 898
- **●** ["GeneralPurposeCounterLatchAndResetSource"](#page-899-0) on page 900

- **●** GPC1: General Purpose Counter 1.
- **●** GPC2: General Purpose Counter 2.
- **●** GPC3: General Purpose Counter 3.
- **●** GPC4: General Purpose Counter 4.

# <span id="page-893-0"></span>GeneralPurposeCounterEnable

## Feature Info

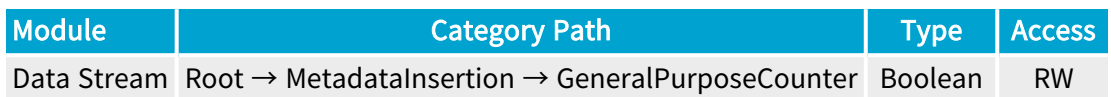

### **Short Description**

The selected General Purpose Counter is reset when disabled.

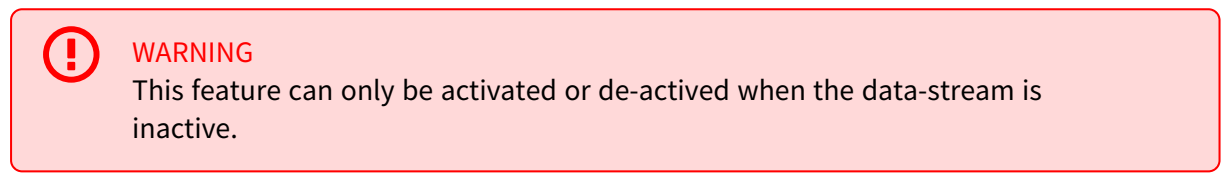

# <span id="page-894-0"></span>GeneralPurposeCounterIncrementSource

## Feature Info

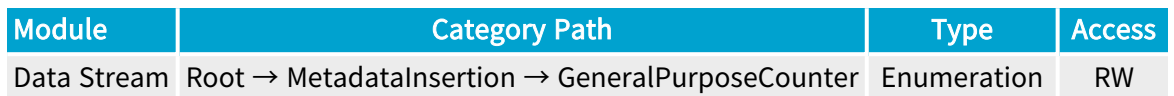

### Short Description

Event stream used as trigger to increment the selected General Purpose Counter.

WARNING This feature can only be activated or de-actived when the data-stream is inactive.

- **●** NONE: No event stream.
- **●** LIN1: When an event occurs on Line Input Tool 1.
- **●** LIN2: When an event occurs on Line Input Tool 2.
- **●** LIN3: When an event occurs on Line Input Tool 3.
- **●** LIN4: When an event occurs on Line Input Tool 4.
- **●** LIN5: When an event occurs on Line Input Tool 5.
- **●** LIN6: When an event occurs on Line Input Tool 6.
- **●** LIN7: When an event occurs on Line Input Tool 7.
- **●** LIN8: When an event occurs on Line Input Tool 8.
- **●** QDC1: When an event occurs on Quadrature Decoder Tool 1.
- **●** QDC2: When an event occurs on Quadrature Decoder Tool 2.
- **●** QDC3: When an event occurs on Quadrature Decoder Tool 3.
- **●** QDC4: When an event occurs on Quadrature Decoder Tool 4.
- **●** MDV1: When an event occurs on Multiplier/Divider Tool 1.
- **●** MDV2: When an event occurs on Multiplier/Divider Tool 2.
- **●** MDV3: When an event occurs on Multiplier/Divider Tool 3.
- **●** MDV4: When an event occurs on Multiplier/Divider Tool 4.
- **●** DIV1: When an event occurs on Divider Tool 1.
- **●** DIV2: When an event occurs on Divider Tool 2.
- **●** DIV3: When an event occurs on Divider Tool 3.
- **●** DIV4: When an event occurs on Divider Tool 4.

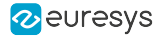

- **●** DEL1\_1: When an event occurs on Delay Tool 1 Output 1.
- **●** DEL1\_2: When an event occurs on Delay Tool 1 Output 2.
- **●** DEL2\_1: When an event occurs on Delay Tool 2 Output 1.
- **●** DEL2\_2: When an event occurs on Delay Tool 2 Output 2.
- **●** DEL3\_1: When an event occurs on Delay Tool 3 Output 1.
- **●** DEL3\_2: When an event occurs on Delay Tool 3 Output 2.
- **●** DEL4\_1: When an event occurs on Delay Tool 4 Output 1.
- **●** DEL4\_2: When an event occurs on Delay Tool 4 Output 2.
- **●** EIN1: When an event occurs on Event Input Tool 1.
- **●** EIN2: When an event occurs on Event Input Tool 2.
- **●** UserEvent1: When an event occurs on User Event 1.
- **●** UserEvent2: When an event occurs on User Event 2.
- **●** UserEvent3: When an event occurs on User Event 3.
- **●** UserEvent4: When an event occurs on User Event 4.
- **●** C2C1: When an event occurs on C2C-Link Synchronization Tool 1.
- **●** C2C2: When an event occurs on C2C-Link Synchronization Tool 2.
- **●** C2C3: When an event occurs on C2C-Link Synchronization Tool 3.
- **●** DLT1: When an event occurs on DeviceLinkTrigger Tool 1.
- **●** DLT2: When an event occurs on DeviceLinkTrigger Tool 2.
- **●** DLT3: When an event occurs on DeviceLinkTrigger Tool 3.
- **●** DLT4: When an event occurs on DeviceLinkTrigger Tool 4.
- **●** DLT5: When an event occurs on DeviceLinkTrigger Tool 5.
- **●** DLT6: When an event occurs on DeviceLinkTrigger Tool 6.
- **●** DLT7: When an event occurs on DeviceLinkTrigger Tool 7.
- **●** DLT8: When an event occurs on DeviceLinkTrigger Tool 8.
- **●** DLT9: When an event occurs on DeviceLinkTrigger Tool 9.
- **●** DLT10: When an event occurs on DeviceLinkTrigger Tool 10.
- **DLT11: When an event occurs on DeviceLinkTrigger Tool 11.**
- **DLT12: When an event occurs on DeviceLinkTrigger Tool 12.**
- **●** DLT13: When an event occurs on DeviceLinkTrigger Tool 13.
- **●** DLT14: When an event occurs on DeviceLinkTrigger Tool 14.
- **●** DLT15: When an event occurs on DeviceLinkTrigger Tool 15.
- **●** DLT16: When an event occurs on DeviceLinkTrigger Tool 16.
- **●** CycleStart:
- **●** StartOfLine:
- **●** TIME16NS: Clock input 16 nanoseconds time base.

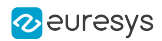

**●** CycleLostTrigger:

# <span id="page-897-0"></span>GeneralPurposeCounterDecrementSource

## Feature Info

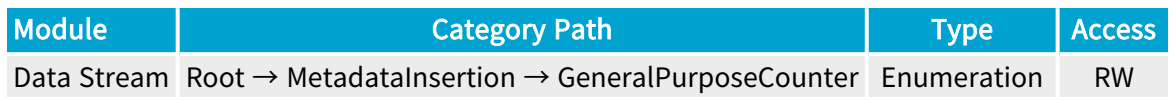

### Short Description

Event stream used as trigger to decrement the selected General Purpose Counter.

WARNING This feature can only be activated or de-actived when the data-stream is inactive.

- **●** NONE: No event stream.
- **●** LIN1: When an event occurs on Line Input Tool 1.
- **●** LIN2: When an event occurs on Line Input Tool 2.
- **●** LIN3: When an event occurs on Line Input Tool 3.
- **●** LIN4: When an event occurs on Line Input Tool 4.
- **●** LIN5: When an event occurs on Line Input Tool 5.
- **●** LIN6: When an event occurs on Line Input Tool 6.
- **●** LIN7: When an event occurs on Line Input Tool 7.
- **●** LIN8: When an event occurs on Line Input Tool 8.
- **●** QDC1: When an event occurs on Quadrature Decoder Tool 1.
- **●** QDC2: When an event occurs on Quadrature Decoder Tool 2.
- **●** QDC3: When an event occurs on Quadrature Decoder Tool 3.
- **●** QDC4: When an event occurs on Quadrature Decoder Tool 4.
- **●** MDV1: When an event occurs on Multiplier/Divider Tool 1.
- **●** MDV2: When an event occurs on Multiplier/Divider Tool 2.
- **●** MDV3: When an event occurs on Multiplier/Divider Tool 3.
- **●** MDV4: When an event occurs on Multiplier/Divider Tool 4.
- **●** DIV1: When an event occurs on Divider Tool 1.
- **●** DIV2: When an event occurs on Divider Tool 2.
- **●** DIV3: When an event occurs on Divider Tool 3.
- **●** DIV4: When an event occurs on Divider Tool 4.

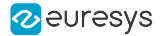

- **●** DEL1\_1: When an event occurs on Delay Tool 1 Output 1.
- **●** DEL1\_2: When an event occurs on Delay Tool 1 Output 2.
- **●** DEL2\_1: When an event occurs on Delay Tool 2 Output 1.
- **●** DEL2\_2: When an event occurs on Delay Tool 2 Output 2.
- **●** DEL3\_1: When an event occurs on Delay Tool 3 Output 1.
- **●** DEL3\_2: When an event occurs on Delay Tool 3 Output 2.
- **●** DEL4\_1: When an event occurs on Delay Tool 4 Output 1.
- **●** DEL4\_2: When an event occurs on Delay Tool 4 Output 2.
- **●** EIN1: When an event occurs on Event Input Tool 1.
- **●** EIN2: When an event occurs on Event Input Tool 2.
- **●** UserEvent1: When an event occurs on User Event 1.
- **●** UserEvent2: When an event occurs on User Event 2.
- **●** UserEvent3: When an event occurs on User Event 3.
- **●** UserEvent4: When an event occurs on User Event 4.
- **●** C2C1: When an event occurs on C2C-Link Synchronization Tool 1.
- **●** C2C2: When an event occurs on C2C-Link Synchronization Tool 2.
- **●** C2C3: When an event occurs on C2C-Link Synchronization Tool 3.
- **●** DLT1: When an event occurs on DeviceLinkTrigger Tool 1.
- **●** DLT2: When an event occurs on DeviceLinkTrigger Tool 2.
- **●** DLT3: When an event occurs on DeviceLinkTrigger Tool 3.
- **●** DLT4: When an event occurs on DeviceLinkTrigger Tool 4.
- **●** DLT5: When an event occurs on DeviceLinkTrigger Tool 5.
- **●** DLT6: When an event occurs on DeviceLinkTrigger Tool 6.
- **●** DLT7: When an event occurs on DeviceLinkTrigger Tool 7.
- **●** DLT8: When an event occurs on DeviceLinkTrigger Tool 8.
- **●** DLT9: When an event occurs on DeviceLinkTrigger Tool 9.
- **●** DLT10: When an event occurs on DeviceLinkTrigger Tool 10.
- **DLT11: When an event occurs on DeviceLinkTrigger Tool 11.**
- **DLT12: When an event occurs on DeviceLinkTrigger Tool 12.**
- **●** DLT13: When an event occurs on DeviceLinkTrigger Tool 13.
- **●** DLT14: When an event occurs on DeviceLinkTrigger Tool 14.
- **●** DLT15: When an event occurs on DeviceLinkTrigger Tool 15.
- **●** DLT16: When an event occurs on DeviceLinkTrigger Tool 16.
- **●** CycleStart:
- **●** StartOfLine:
- **●** TIME16NS: Clock input 16 nanoseconds time base.

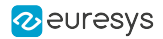

# <span id="page-899-0"></span>GeneralPurposeCounterLatchAndResetSource

## Feature Info

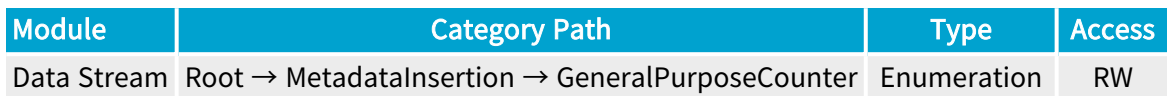

### Short Description

Event stream used as trigger to latch and reset the selected General Purpose Counter.

WARNING This feature can only be activated or de-actived when the data-stream is inactive.

- **●** NONE: No event stream.
- **●** LIN1: When an event occurs on Line Input Tool 1.
- **●** LIN2: When an event occurs on Line Input Tool 2.
- **●** LIN3: When an event occurs on Line Input Tool 3.
- **●** LIN4: When an event occurs on Line Input Tool 4.
- **●** LIN5: When an event occurs on Line Input Tool 5.
- **●** LIN6: When an event occurs on Line Input Tool 6.
- **●** LIN7: When an event occurs on Line Input Tool 7.
- **●** LIN8: When an event occurs on Line Input Tool 8.
- **●** QDC1: When an event occurs on Quadrature Decoder Tool 1.
- **●** QDC2: When an event occurs on Quadrature Decoder Tool 2.
- **●** QDC3: When an event occurs on Quadrature Decoder Tool 3.
- **●** QDC4: When an event occurs on Quadrature Decoder Tool 4.
- **●** MDV1: When an event occurs on Multiplier/Divider Tool 1.
- **●** MDV2: When an event occurs on Multiplier/Divider Tool 2.
- **●** MDV3: When an event occurs on Multiplier/Divider Tool 3.
- **●** MDV4: When an event occurs on Multiplier/Divider Tool 4.
- **●** DIV1: When an event occurs on Divider Tool 1.
- **●** DIV2: When an event occurs on Divider Tool 2.
- **●** DIV3: When an event occurs on Divider Tool 3.
- **●** DIV4: When an event occurs on Divider Tool 4.
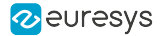

- **●** DEL1\_1: When an event occurs on Delay Tool 1 Output 1.
- **●** DEL1\_2: When an event occurs on Delay Tool 1 Output 2.
- **●** DEL2\_1: When an event occurs on Delay Tool 2 Output 1.
- **●** DEL2\_2: When an event occurs on Delay Tool 2 Output 2.
- **●** DEL3\_1: When an event occurs on Delay Tool 3 Output 1.
- **●** DEL3\_2: When an event occurs on Delay Tool 3 Output 2.
- **●** DEL4\_1: When an event occurs on Delay Tool 4 Output 1.
- **●** DEL4\_2: When an event occurs on Delay Tool 4 Output 2.
- **EIN1: When an event occurs on Event Input Tool 1.**
- **●** EIN2: When an event occurs on Event Input Tool 2.
- **●** UserEvent1: When an event occurs on User Event 1.
- **●** UserEvent2: When an event occurs on User Event 2.
- **●** UserEvent3: When an event occurs on User Event 3.
- **●** UserEvent4: When an event occurs on User Event 4.
- **●** C2C1: When an event occurs on C2C-Link Synchronization Tool 1.
- **●** C2C2: When an event occurs on C2C-Link Synchronization Tool 2.
- **●** C2C3: When an event occurs on C2C-Link Synchronization Tool 3.
- **●** DLT1: When an event occurs on DeviceLinkTrigger Tool 1.
- **●** DLT2: When an event occurs on DeviceLinkTrigger Tool 2.
- **●** DLT3: When an event occurs on DeviceLinkTrigger Tool 3.
- **●** DLT4: When an event occurs on DeviceLinkTrigger Tool 4.
- **●** DLT5: When an event occurs on DeviceLinkTrigger Tool 5.
- **●** DLT6: When an event occurs on DeviceLinkTrigger Tool 6.
- **●** DLT7: When an event occurs on DeviceLinkTrigger Tool 7.
- **●** DLT8: When an event occurs on DeviceLinkTrigger Tool 8.
- **●** DLT9: When an event occurs on DeviceLinkTrigger Tool 9.
- **●** DLT10: When an event occurs on DeviceLinkTrigger Tool 10.
- **DLT11: When an event occurs on DeviceLinkTrigger Tool 11.**
- **●** DLT12: When an event occurs on DeviceLinkTrigger Tool 12.
- **●** DLT13: When an event occurs on DeviceLinkTrigger Tool 13.
- **●** DLT14: When an event occurs on DeviceLinkTrigger Tool 14.
- **●** DLT15: When an event occurs on DeviceLinkTrigger Tool 15.
- **●** DLT16: When an event occurs on DeviceLinkTrigger Tool 16.
- **●** CycleStart:
- **•** StartOfLine:

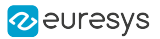

# 4.20. EventControl Category

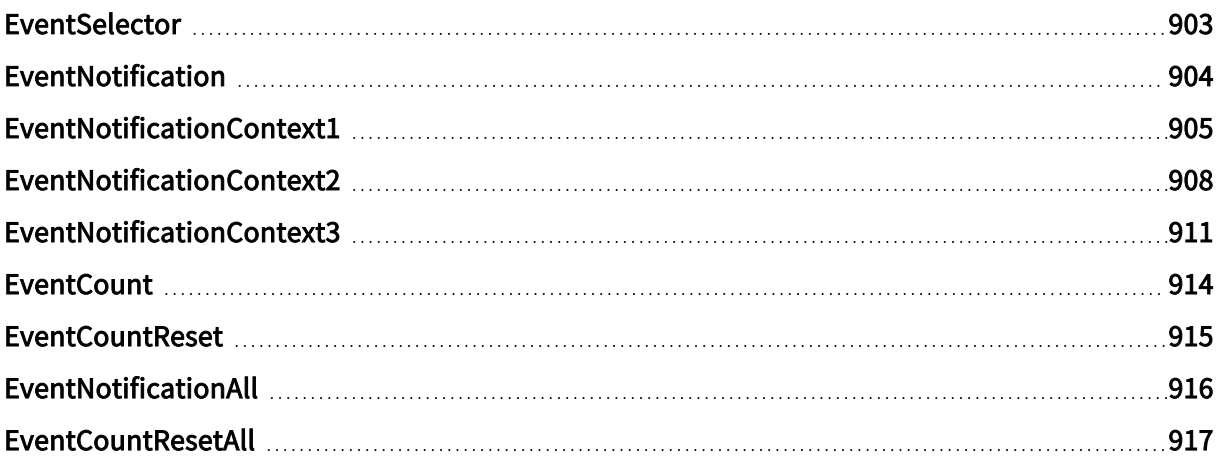

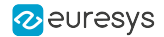

## <span id="page-902-0"></span>EventSelector

#### Feature Info

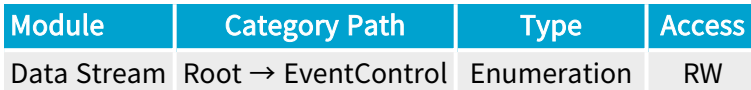

#### Short Description

Select an event.

#### Selected Features

- **●** ["EventNotification"](#page-903-0) on page 904
- **●** ["EventNotificationContext1"](#page-904-0) on page 905
- **●** ["EventNotificationContext2"](#page-907-0) on page 908
- **●** ["EventNotificationContext3"](#page-910-0) on page 911
- **●** ["EventCount"](#page-913-0) on page 914
- **●** ["EventCountReset"](#page-914-0) on page 915

- **●** StartOfCameraReadout: Starts acquiring data of a new image frame (area-scan only).
- **●** EndOfCameraReadout: Stops acquiring data of an image frame (area-scan only).
- **●** StartOfScan: Starts acquiring data of a new image scan (line-scan only ).
- **●** EndOfScan: Stops acquiring data of an image scan (line-scan only).
- **●** RejectedFrame: Dropped image frame data (area-scan only).
- **●** RejectedScan: Dropped image scan data (line-scan only).
- **●** TriggerToCameraReadoutTimeout: Trigger to camera readout timeout.
- **●** CameraReadoutTimeout: Camera readout timeout.
- **●** BrokenFrame: Broken frame due to frame store overflow (area-scan only).

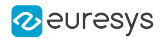

## <span id="page-903-0"></span>EventNotification

### Feature Info

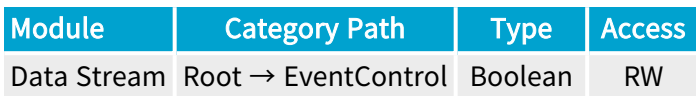

#### **Description**

Activate or deactivate the notification to the host application of the occurrence of the selected event.

Default value: True.

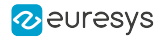

## <span id="page-904-0"></span>EventNotificationContext1

#### Feature Info

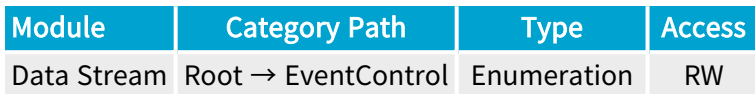

#### **Description**

Select context information reported in EVENT\_DATA\_CUSTOM\_CONTEXT\_1 (context information value is latched when the event occurs).

#### Default value: EventSpecific.

- **●** EventSpecific: Event-specific context information.
- **●** LineStatusAll: Low 32-bit part of LineStatusAll.
- **●** LineStatusAllHi: High 32-bit part of LineStatusAll.
- **●** QDC1Position: Position of Quadrature Decoder Tool 1.
- **●** QDC2Position: Position of Quadrature Decoder Tool 2.
- **●** QDC3Position: Position of Quadrature Decoder Tool 3.
- **●** QDC4Position: Position of Quadrature Decoder Tool 4.
- **●** PendingCicTriggerCount: Number of currently pending CIC triggers.
- **●** LIN1EventCount: Number of LIN1 events.
- **●** LIN2EventCount: Number of LIN2 events.
- **●** LIN3EventCount: Number of LIN3 events.
- **●** LIN4EventCount: Number of LIN4 events.
- **●** LIN5EventCount: Number of LIN5 events.
- **●** LIN6EventCount: Number of LIN6 events.
- **●** LIN7EventCount: Number of LIN7 events.
- **●** LIN8EventCount: Number of LIN8 events.
- **●** QDC1EventCount: Number of QDC1 events.
- **●** QDC1DirEventCount: Number of QDC1Dir events.
- **●** QDC2EventCount: Number of QDC2 events.
- **●** QDC2DirEventCount: Number of QDC2Dir events.
- **●** QDC3EventCount: Number of QDC3 events.
- **●** QDC3DirEventCount: Number of QDC3Dir events.

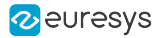

- **●** QDC4EventCount: Number of QDC4 events.
- **●** QDC4DirEventCount: Number of QDC4Dir events.
- **●** DIV1EventCount: Number of DIV1 events.
- **●** DIV2EventCount: Number of DIV2 events.
- **●** DIV3EventCount: Number of DIV3 events.
- **●** DIV4EventCount: Number of DIV4 events.
- **●** MDV1EventCount: Number of MDV1 events.
- **●** MDV2EventCount: Number of MDV2 events.
- **●** MDV3EventCount: Number of MDV3 events.
- **●** MDV4EventCount: Number of MDV4 events.
- **●** DEL11EventCount: Number of DEL11 events.
- **●** DEL12EventCount: Number of DEL12 events.
- **●** DEL21EventCount: Number of DEL21 events.
- **●** DEL22EventCount: Number of DEL22 events.
- **●** DEL31EventCount: Number of DEL31 events.
- **●** DEL32EventCount: Number of DEL32 events.
- **●** DEL41EventCount: Number of DEL41 events.
- **●** DEL42EventCount: Number of DEL42 events.
- **●** UserEvent1EventCount: Number of UserEvent1 events.
- **●** UserEvent2EventCount: Number of UserEvent2 events.
- **●** UserEvent3EventCount: Number of UserEvent3 events.
- **●** UserEvent4EventCount: Number of UserEvent4 events.
- **●** C2C1EventCount: Number of C2C1 events.
- **●** C2C2EventCount: Number of C2C2 events.
- **●** C2C3EventCount: Number of C2C3 events.
- **●** CameraTriggerRisingEdgeEventCount: Number of CameraTriggerRisingEdge events.
- **●** CameraTriggerFallingEdgeEventCount: Number of CameraTriggerFallingEdge events.
- **●** StrobeRisingEdgeEventCount: Number of StrobeRisingEdge events.
- **●** StrobeFallingEdgeEventCount: Number of StrobeFallingEdge events.
- **●** AllowNextCycleEventCount: Number of AllowNextCycle events.
- **●** DiscardedCicTriggerEventCount: Number of DiscardedCicTrigger events.
- **●** PendingCicTriggerEventCount: Number of PendingCicTrigger events.
- **●** TriggerEventCount: Number of Trigger events.
- **●** StartOfCameraReadoutEventCount: Number of StartOfCameraReadout events.
- **●** EndOfCameraReadoutEventCount: Number of EndOfCameraReadout events.
- **●** StartOfScanEventCount: Number of StartOfScan events.

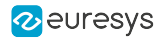

- **●** EndOfScanEventCount: Number of EndOfScan events.
- **●** RejectedFrameEventCount: Number of RejectedFrame events.
- **●** RejectedScanEventCount: Number of RejectedScan events.
- **●** TriggerToCameraReadoutTimeoutEventCount: Number of TriggerToCameraReadoutTimeout events.
- **●** CameraReadoutTimeoutEventCount: Number of CameraReadoutTimeout events.
- **●** BrokenFrameEventCount: Number of BrokenFrame events.

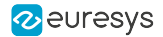

## <span id="page-907-0"></span>EventNotificationContext2

#### Feature Info

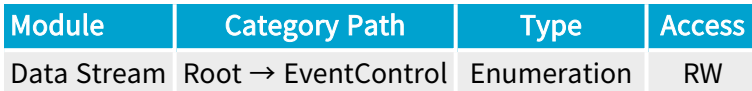

#### Short Description

Select context information reported in EVENT\_DATA\_CUSTOM\_CONTEXT\_2.

- **●** EventSpecific: Event-specific context information.
- **●** LineStatusAll: Low 32-bit part of LineStatusAll.
- **●** LineStatusAllHi: High 32-bit part of LineStatusAll.
- **●** QDC1Position: Position of Quadrature Decoder Tool 1.
- **●** QDC2Position: Position of Quadrature Decoder Tool 2.
- **●** QDC3Position: Position of Quadrature Decoder Tool 3.
- **●** QDC4Position: Position of Quadrature Decoder Tool 4.
- **●** PendingCicTriggerCount: Number of currently pending CIC triggers.
- **●** LIN1EventCount: Number of LIN1 events.
- **●** LIN2EventCount: Number of LIN2 events.
- **●** LIN3EventCount: Number of LIN3 events.
- **●** LIN4EventCount: Number of LIN4 events.
- **●** LIN5EventCount: Number of LIN5 events.
- **●** LIN6EventCount: Number of LIN6 events.
- **●** LIN7EventCount: Number of LIN7 events.
- **●** LIN8EventCount: Number of LIN8 events.
- **●** QDC1EventCount: Number of QDC1 events.
- **●** QDC1DirEventCount: Number of QDC1Dir events.
- **●** QDC2EventCount: Number of QDC2 events.
- **●** QDC2DirEventCount: Number of QDC2Dir events.
- **●** QDC3EventCount: Number of QDC3 events.
- **●** QDC3DirEventCount: Number of QDC3Dir events.
- **●** QDC4EventCount: Number of QDC4 events.
- **●** QDC4DirEventCount: Number of QDC4Dir events.

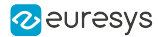

- **●** DIV1EventCount: Number of DIV1 events.
- **●** DIV2EventCount: Number of DIV2 events.
- **●** DIV3EventCount: Number of DIV3 events.
- **●** DIV4EventCount: Number of DIV4 events.
- **●** MDV1EventCount: Number of MDV1 events.
- **●** MDV2EventCount: Number of MDV2 events.
- **●** MDV3EventCount: Number of MDV3 events.
- **●** MDV4EventCount: Number of MDV4 events.
- **●** DEL11EventCount: Number of DEL11 events.
- **●** DEL12EventCount: Number of DEL12 events.
- **●** DEL21EventCount: Number of DEL21 events.
- **●** DEL22EventCount: Number of DEL22 events.
- **●** DEL31EventCount: Number of DEL31 events.
- **●** DEL32EventCount: Number of DEL32 events.
- **●** DEL41EventCount: Number of DEL41 events.
- **●** DEL42EventCount: Number of DEL42 events.
- **●** UserEvent1EventCount: Number of UserEvent1 events.
- **●** UserEvent2EventCount: Number of UserEvent2 events.
- **●** UserEvent3EventCount: Number of UserEvent3 events.
- **●** UserEvent4EventCount: Number of UserEvent4 events.
- **●** C2C1EventCount: Number of C2C1 events.
- **●** C2C2EventCount: Number of C2C2 events.
- **●** C2C3EventCount: Number of C2C3 events.
- **●** CameraTriggerRisingEdgeEventCount: Number of CameraTriggerRisingEdge events.
- **●** CameraTriggerFallingEdgeEventCount: Number of CameraTriggerFallingEdge events.
- **●** StrobeRisingEdgeEventCount: Number of StrobeRisingEdge events.
- **●** StrobeFallingEdgeEventCount: Number of StrobeFallingEdge events.
- **●** AllowNextCycleEventCount: Number of AllowNextCycle events.
- **●** DiscardedCicTriggerEventCount: Number of DiscardedCicTrigger events.
- **●** PendingCicTriggerEventCount: Number of PendingCicTrigger events.
- **●** TriggerEventCount: Number of Trigger events.
- **●** StartOfCameraReadoutEventCount: Number of StartOfCameraReadout events.
- **●** EndOfCameraReadoutEventCount: Number of EndOfCameraReadout events.
- **●** StartOfScanEventCount: Number of StartOfScan events.
- **●** EndOfScanEventCount: Number of EndOfScan events.
- **●** RejectedFrameEventCount: Number of RejectedFrame events.

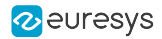

- **●** RejectedScanEventCount: Number of RejectedScan events.
- **●** TriggerToCameraReadoutTimeoutEventCount: Number of TriggerToCameraReadoutTimeout events.
- **●** CameraReadoutTimeoutEventCount: Number of CameraReadoutTimeout events.
- **●** BrokenFrameEventCount: Number of BrokenFrame events.

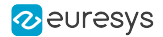

## <span id="page-910-0"></span>EventNotificationContext3

#### Feature Info

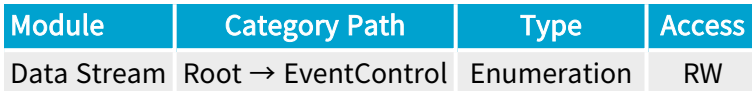

#### Short Description

Select context information reported in EVENT\_DATA\_CUSTOM\_CONTEXT\_3.

- **●** EventSpecific: Event-specific context information.
- **●** LineStatusAll: Low 32-bit part of LineStatusAll.
- **●** LineStatusAllHi: High 32-bit part of LineStatusAll.
- **●** QDC1Position: Position of Quadrature Decoder Tool 1.
- **●** QDC2Position: Position of Quadrature Decoder Tool 2.
- **●** QDC3Position: Position of Quadrature Decoder Tool 3.
- **●** QDC4Position: Position of Quadrature Decoder Tool 4.
- **●** PendingCicTriggerCount: Number of currently pending CIC triggers.
- **●** LIN1EventCount: Number of LIN1 events.
- **●** LIN2EventCount: Number of LIN2 events.
- **●** LIN3EventCount: Number of LIN3 events.
- **●** LIN4EventCount: Number of LIN4 events.
- **●** LIN5EventCount: Number of LIN5 events.
- **●** LIN6EventCount: Number of LIN6 events.
- **●** LIN7EventCount: Number of LIN7 events.
- **●** LIN8EventCount: Number of LIN8 events.
- **●** QDC1EventCount: Number of QDC1 events.
- **●** QDC1DirEventCount: Number of QDC1Dir events.
- **●** QDC2EventCount: Number of QDC2 events.
- **●** QDC2DirEventCount: Number of QDC2Dir events.
- **●** QDC3EventCount: Number of QDC3 events.
- **●** QDC3DirEventCount: Number of QDC3Dir events.
- **●** QDC4EventCount: Number of QDC4 events.
- **●** QDC4DirEventCount: Number of QDC4Dir events.

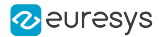

- **●** DIV1EventCount: Number of DIV1 events.
- **●** DIV2EventCount: Number of DIV2 events.
- **●** DIV3EventCount: Number of DIV3 events.
- **●** DIV4EventCount: Number of DIV4 events.
- **●** MDV1EventCount: Number of MDV1 events.
- **●** MDV2EventCount: Number of MDV2 events.
- **●** MDV3EventCount: Number of MDV3 events.
- **●** MDV4EventCount: Number of MDV4 events.
- **●** DEL11EventCount: Number of DEL11 events.
- **●** DEL12EventCount: Number of DEL12 events.
- **●** DEL21EventCount: Number of DEL21 events.
- **●** DEL22EventCount: Number of DEL22 events.
- **●** DEL31EventCount: Number of DEL31 events.
- **●** DEL32EventCount: Number of DEL32 events.
- **●** DEL41EventCount: Number of DEL41 events.
- **●** DEL42EventCount: Number of DEL42 events.
- **●** UserEvent1EventCount: Number of UserEvent1 events.
- **●** UserEvent2EventCount: Number of UserEvent2 events.
- **●** UserEvent3EventCount: Number of UserEvent3 events.
- **●** UserEvent4EventCount: Number of UserEvent4 events.
- **●** C2C1EventCount: Number of C2C1 events.
- **●** C2C2EventCount: Number of C2C2 events.
- **●** C2C3EventCount: Number of C2C3 events.
- **●** CameraTriggerRisingEdgeEventCount: Number of CameraTriggerRisingEdge events.
- **●** CameraTriggerFallingEdgeEventCount: Number of CameraTriggerFallingEdge events.
- **●** StrobeRisingEdgeEventCount: Number of StrobeRisingEdge events.
- **●** StrobeFallingEdgeEventCount: Number of StrobeFallingEdge events.
- **●** AllowNextCycleEventCount: Number of AllowNextCycle events.
- **●** DiscardedCicTriggerEventCount: Number of DiscardedCicTrigger events.
- **●** PendingCicTriggerEventCount: Number of PendingCicTrigger events.
- **●** TriggerEventCount: Number of Trigger events.
- **●** StartOfCameraReadoutEventCount: Number of StartOfCameraReadout events.
- **●** EndOfCameraReadoutEventCount: Number of EndOfCameraReadout events.
- **●** StartOfScanEventCount: Number of StartOfScan events.
- **●** EndOfScanEventCount: Number of EndOfScan events.
- **●** RejectedFrameEventCount: Number of RejectedFrame events.

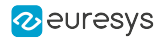

- **●** RejectedScanEventCount: Number of RejectedScan events.
- **●** TriggerToCameraReadoutTimeoutEventCount: Number of TriggerToCameraReadoutTimeout events.
- **●** CameraReadoutTimeoutEventCount: Number of CameraReadoutTimeout events.
- **●** BrokenFrameEventCount: Number of BrokenFrame events.

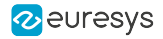

## <span id="page-913-0"></span>**EventCount**

### Feature Info

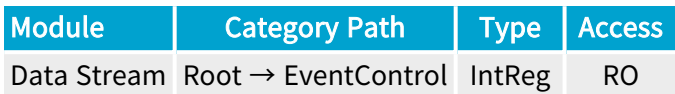

Register Port: StreamPort

**Short Description** 

Number of occurrences of the selected event (32-bit counter).

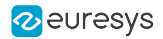

## <span id="page-914-0"></span>**EventCountReset**

### Feature Info

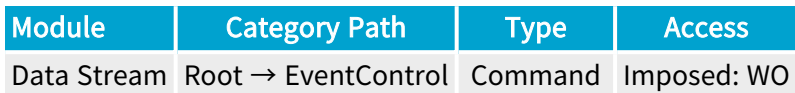

#### **Short Description**

Reset the selected EventCount.

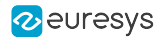

## <span id="page-915-0"></span>EventNotificationAll

### Feature Info

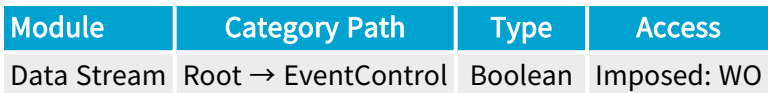

#### **Short Description**

Activate or deactivate the notification of all events.

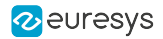

## <span id="page-916-0"></span>EventCountResetAll

### Feature Info

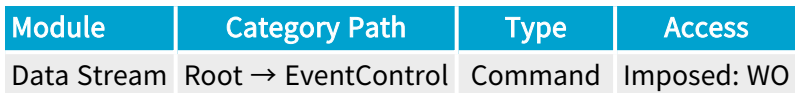

**Short Description** 

Reset all EventCount.

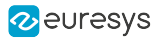

# 4.21. StreamStatistics Category

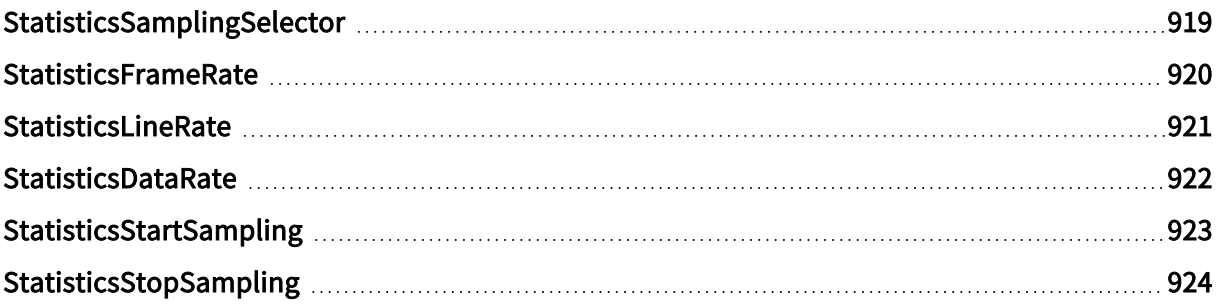

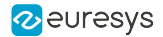

## <span id="page-918-0"></span>StatisticsSamplingSelector

#### Feature Info

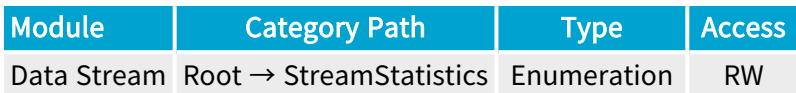

#### **Description**

Selects the stream statistics sampling method.

Default value: LastSecond.

#### Selected Features

- **●** ["StatisticsFrameRate"](#page-919-0) on page 920
- **●** ["StatisticsLineRate"](#page-920-0) on page 921
- **●** ["StatisticsDataRate"](#page-921-0) on page 922

- **●** LastSecond: During the last second.
- **●** LastTenSeconds: During the last 10 seconds.
- **●** Last2Buffers: For the last 2 buffers.
- **●** Last10Buffers: For the last 10 buffers.
- **●** Last100Buffers: For the last 100 buffers.
- **●** Last1000Buffers: For the last 1000 buffers.
- **●** LastAcquisition: During the last acquisition activity period. Namely since the last DSStartAcquisition() function call until now, if the acquisition is still active otherwise until the last DSStopAcquisition() function call.
- **●** Custom: Custom sampling using StatisticsStartSampling and StatisticsStopSampling commands.

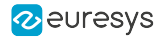

## <span id="page-919-0"></span>**StatisticsFrameRate**

#### Feature Info

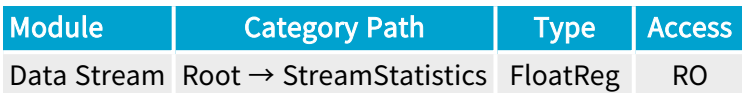

#### Register Port: StreamPort

#### Value Info

Unit: Fps (Frames per second)

#### **Description**

Average frame delivery rate using the selected sampling method.

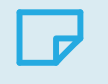

NOTE This feature is only available for area-scan firmware variants.

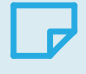

#### **NOTE**

The statistics measures the frame rate at the level of the PCI Express interface, NOT at the level of the CoaXPress interface!

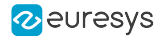

## <span id="page-920-0"></span>**StatisticsLineRate**

#### Feature Info

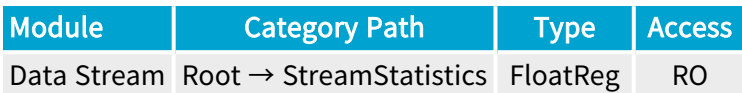

#### Register Port: StreamPort

Value Info

Unit: Lps (Lines per second)

#### **Description**

Average line delivery rate using the selected sampling method.

This feature is only available for line-scan firmware variants.

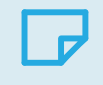

## NOTE

NOTE

The statistics measures the line rate at the level of the PCI Express interface, NOT at the level of the CoaXPress interface!

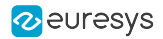

## <span id="page-921-0"></span>StatisticsDataRate

### Feature Info

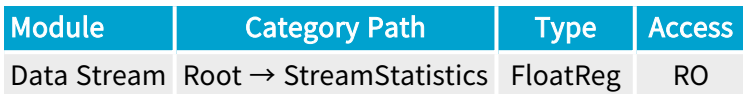

Register Port: StreamPort

#### Value Info

Unit: MBps (Megabytes per second)

#### Short Description

Get the average PCI data delivery rate using the selected sampling method.

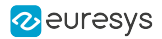

## <span id="page-922-0"></span>StatisticsStartSampling

### Feature Info

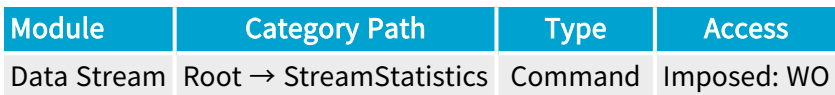

#### **Short Description**

Start sampling the stream data. Applies only when StatisticsSamplingSelector = Custom.

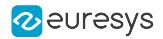

## <span id="page-923-0"></span>StatisticsStopSampling

### Feature Info

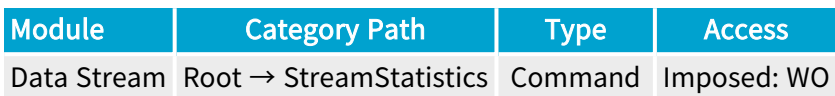

#### **Short Description**

Stop sampling the stream data. Applies only when StatisticsSamplingSelector = Custom.

# 5. Grablink Fake Camera Link Device Register Description

Categorized features list of module version 24\_04\_0

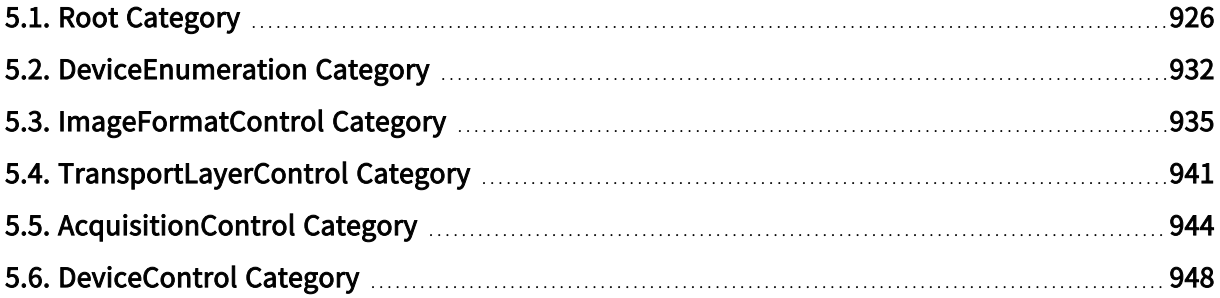

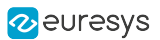

# <span id="page-925-0"></span>5.1. Root Category

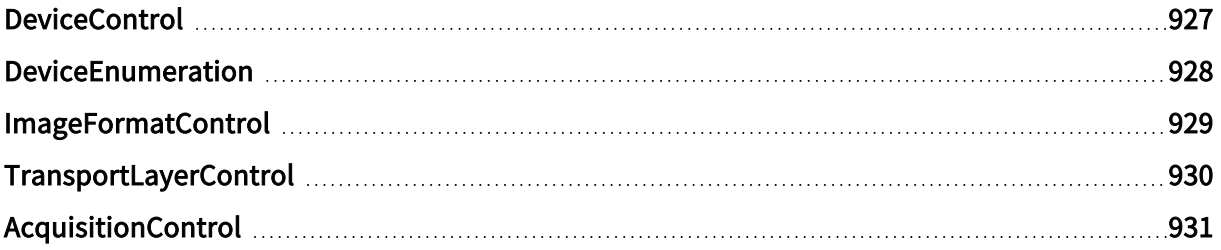

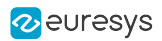

## <span id="page-926-0"></span>DeviceControl

### Feature Info

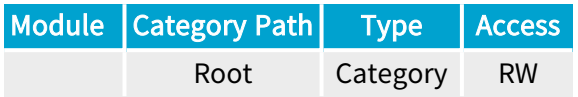

### Category Members

See also: ["DeviceControl](#page-947-0) Category" on page 948

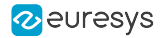

## <span id="page-927-0"></span>DeviceEnumeration

### Feature Info

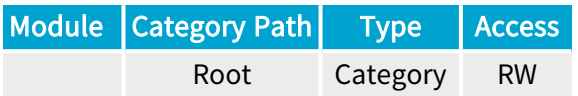

### Category Members

See also: ["DeviceEnumeration](#page-931-0) Category" on page 932

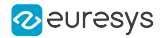

## <span id="page-928-0"></span>ImageFormatControl

### Feature Info

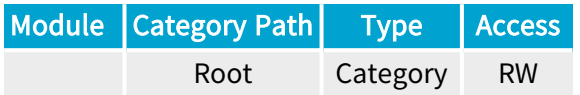

### Category Members

See also: ["ImageFormatControl](#page-934-0) Category" on page 935

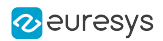

## <span id="page-929-0"></span>TransportLayerControl

### Feature Info

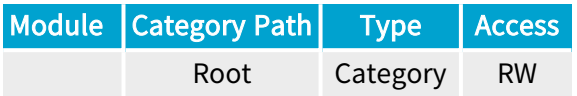

### Category Members

See also: ["TransportLayerControl](#page-940-0) Category" on page 941

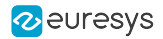

## <span id="page-930-0"></span>AcquisitionControl

### Feature Info

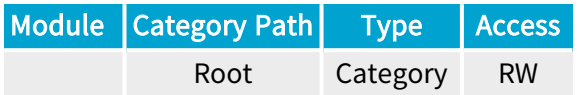

### Category Members

See also: ["AcquisitionControl](#page-943-0) Category" on page 944

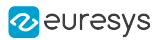

# <span id="page-931-0"></span>5.2. DeviceEnumeration Category

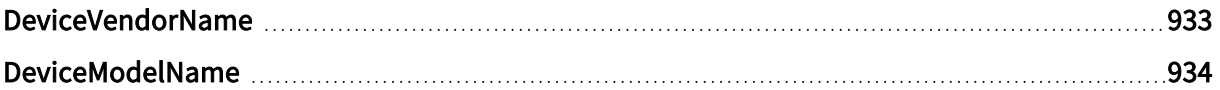

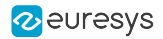

## <span id="page-932-0"></span>DeviceVendorName

### Feature Info

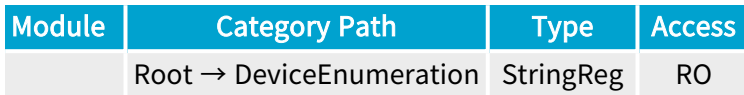

**Short Description** 

Device Vendor Name.

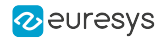

## <span id="page-933-0"></span>DeviceModelName

### Feature Info

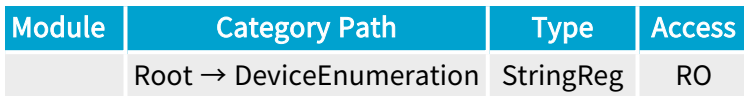

**Short Description** 

Device Model Name.

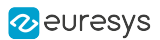

# <span id="page-934-0"></span>5.3. ImageFormatControl Category

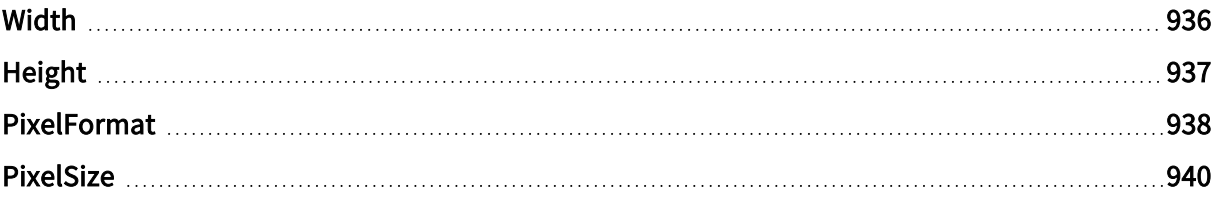

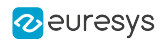

## <span id="page-935-0"></span>Width

### Feature Info

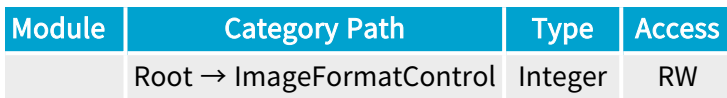

**Short Description** 

Width.
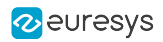

# Height

### Feature Info

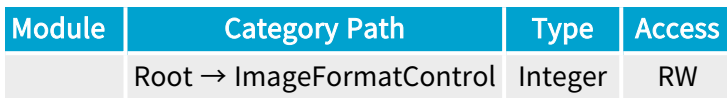

**Short Description** 

Height.

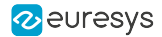

### PixelFormat

#### Feature Info

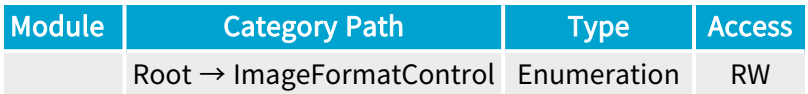

#### **Short Description**

Pixel Format.

Enumeration Values

- **●** Mono8:
- **●** Mono10:
- **●** Mono12:
- **●** Mono14:
- **●** Mono16:
- **●** RGB8:
- **●** BayerBG8:
- **●** BayerBG10:
- **●** BayerBG12:
- **●** BayerBG14:
- **●** BayerBG16:
- **●** BayerGB8:
- **●** BayerGB10:
- **●** BayerGB12:
- **●** BayerGB14:
- **●** BayerGB16:
- **●** BayerRG8:
- **●** BayerRG10:
- **●** BayerRG12:
- **●** BayerRG14:
- **●** BayerRG16:
- **●** BayerGR8:
- **●** BayerGR10:
- **●** BayerGR12:

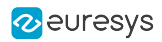

- **●** BayerGR14:
- **●** BayerGR16:

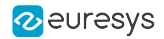

### PixelSize

### Feature Info

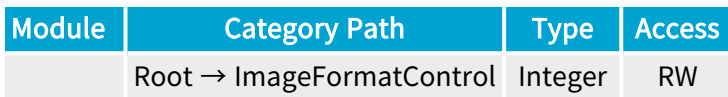

**Short Description** 

Pixel Size.

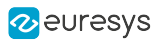

# 5.4. TransportLayerControl Category

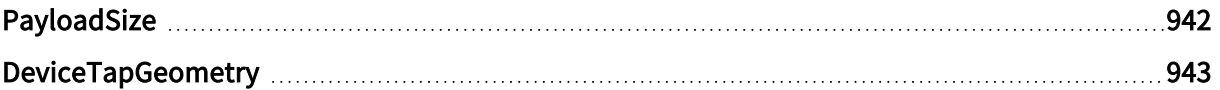

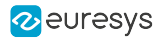

# <span id="page-941-0"></span>PayloadSize

### Feature Info

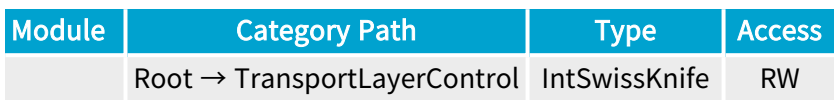

**Short Description** 

Payload Size.

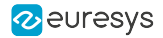

### <span id="page-942-0"></span>DeviceTapGeometry

#### Feature Info

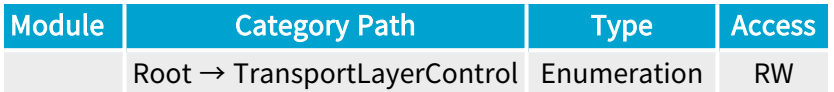

**Short Description** 

Device Tap Geometry.

Enumeration Values

- **●** Geometry\_1X\_1Y:
- **●** Geometry\_1X2\_1Y:
- **●** Geometry\_1X3\_1Y:
- **●** Geometry\_1X4\_1Y:
- **●** Geometry\_1X8\_1Y:
- **●** Geometry\_1X10\_1Y:
- **●** Geometry\_2X\_1Y:
- **●** Geometry\_2XE\_1Y:
- **●** Geometry\_2XM\_1Y:
- **●** Geometry\_2XR\_1Y:
- **●** Geometry\_2X2\_1Y:
- **●** Geometry\_2X2E\_1Y:
- **●** Geometry\_2X2M\_1Y:
- **●** Geometry\_2X4\_1Y:
- **●** Geometry\_3X\_1Y:
- **●** Geometry\_4X\_1Y:
- **●** Geometry\_4XE\_1Y:
- **●** Geometry\_4XR\_1Y:
- **●** Geometry\_4X2\_1Y:
- **●** Geometry\_4X2E\_1Y:
- **●** Geometry\_8X\_1Y:
- **●** Geometry\_8XR\_1Y:
- **●** Geometry\_10X\_1Y:

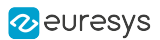

# 5.5. AcquisitionControl Category

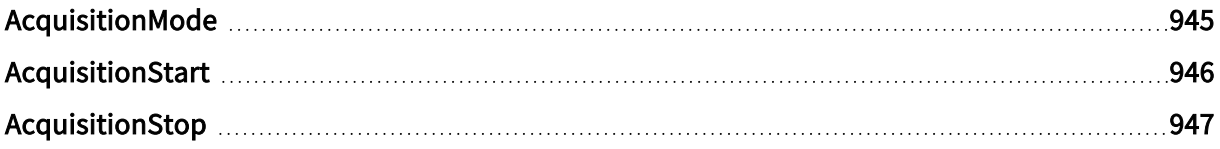

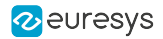

## <span id="page-944-0"></span>AcquisitionMode

#### Feature Info

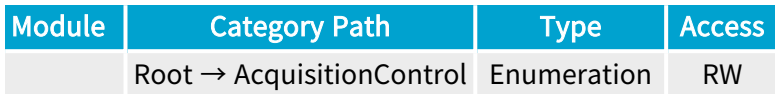

**Short Description** 

Acquisition Mode.

Enumeration Values

**●** Continuous:

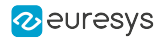

## <span id="page-945-0"></span>AcquisitionStart

### Feature Info

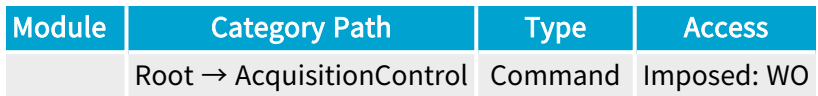

**Short Description** 

Acquisition Start.

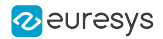

## <span id="page-946-0"></span>AcquisitionStop

### Feature Info

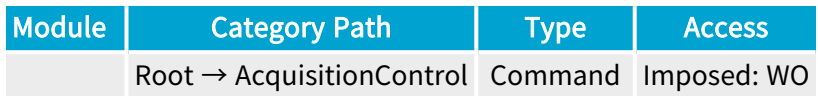

**Short Description** 

Acquisition Stop.

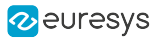

# 5.6. DeviceControl Category

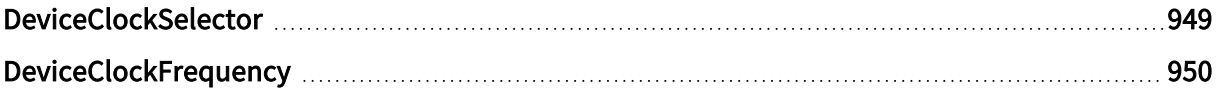

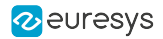

### <span id="page-948-0"></span>DeviceClockSelector

#### Feature Info

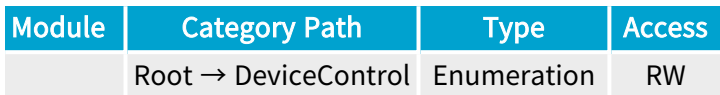

**Short Description** 

Device Clock Selector.

Enumeration Values

**●** CameraLink:

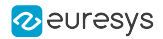

# <span id="page-949-0"></span>DeviceClockFrequency

#### Feature Info

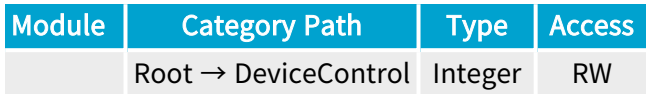

#### **Short Description**

Device Clock Frequency.